# **ACSM1**

**Firmwarová příručka ACSM1 program pro řízení pohybu**

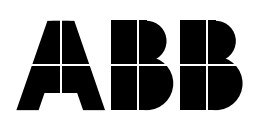

ACSM1 program pro řízení pohybu

**Firmwarová příručka**

3AFE68848270 Rev. D CZ ÚČINNOST OD: 8.12.2008

© 2008 ABB Oy. Všechna práva vyhrazena.

# **Obsah**

### *Table of contents*

## *Úvod k příručce*

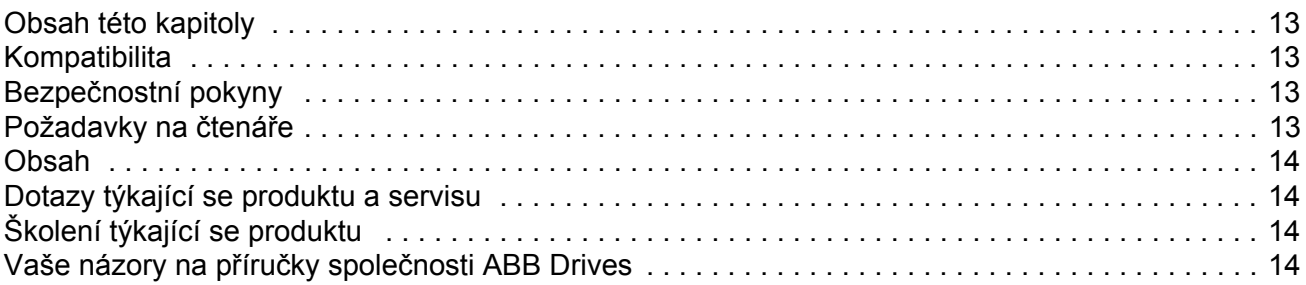

## *Uvedení do provozu*

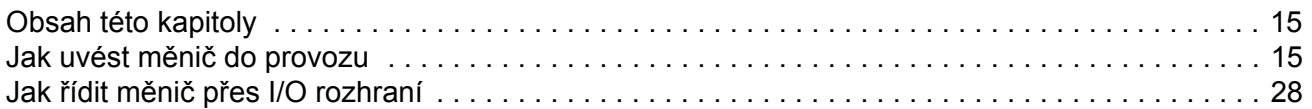

## *Programování měniče pomocí PC nástrojů*

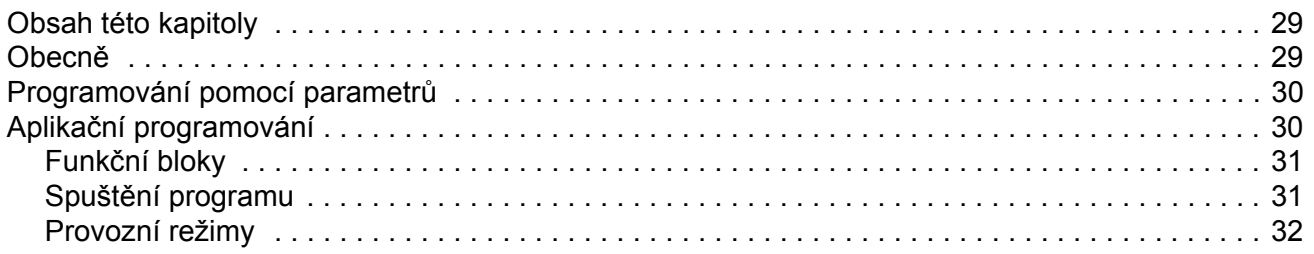

### *Ovládání a funkce měniče*

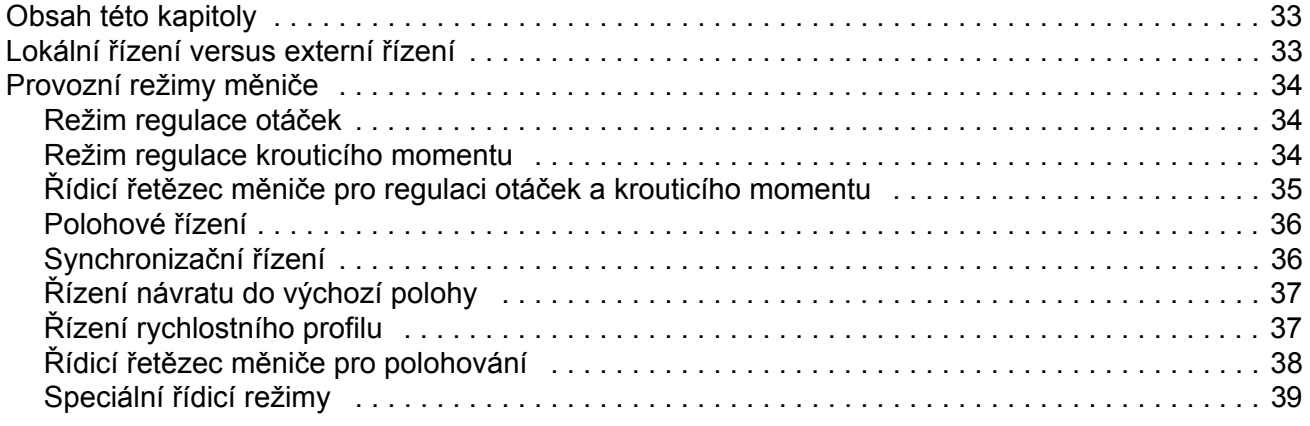

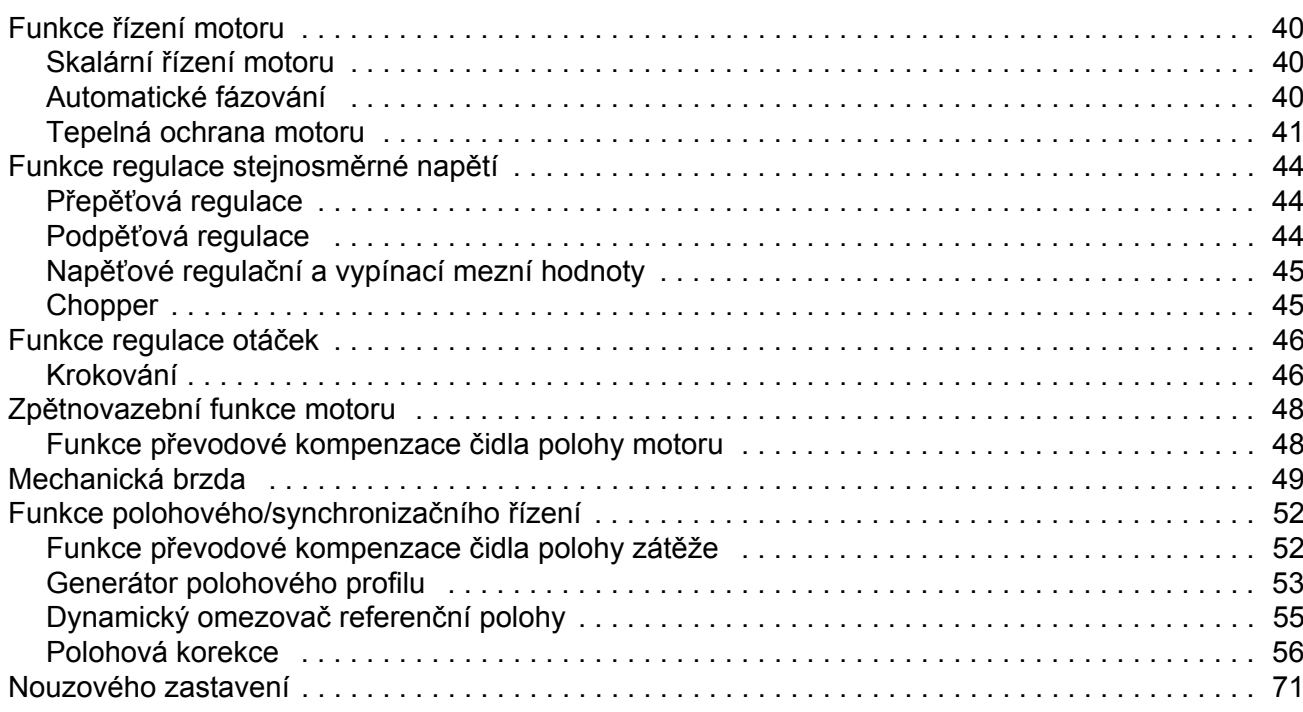

## Implicitní zapojení řídicí jednotky

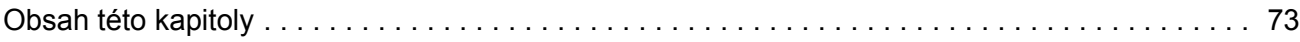

## Parametry a firmwarové bloky

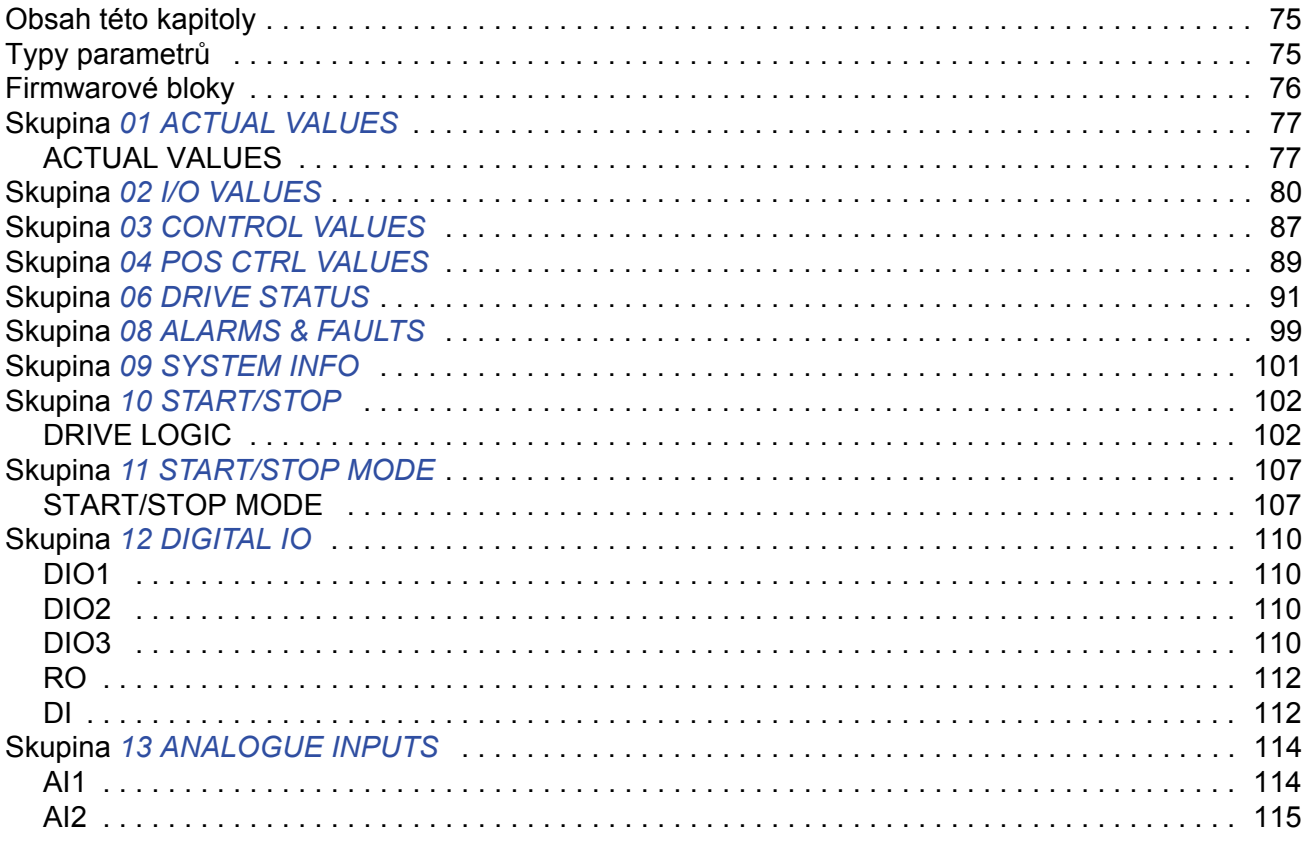

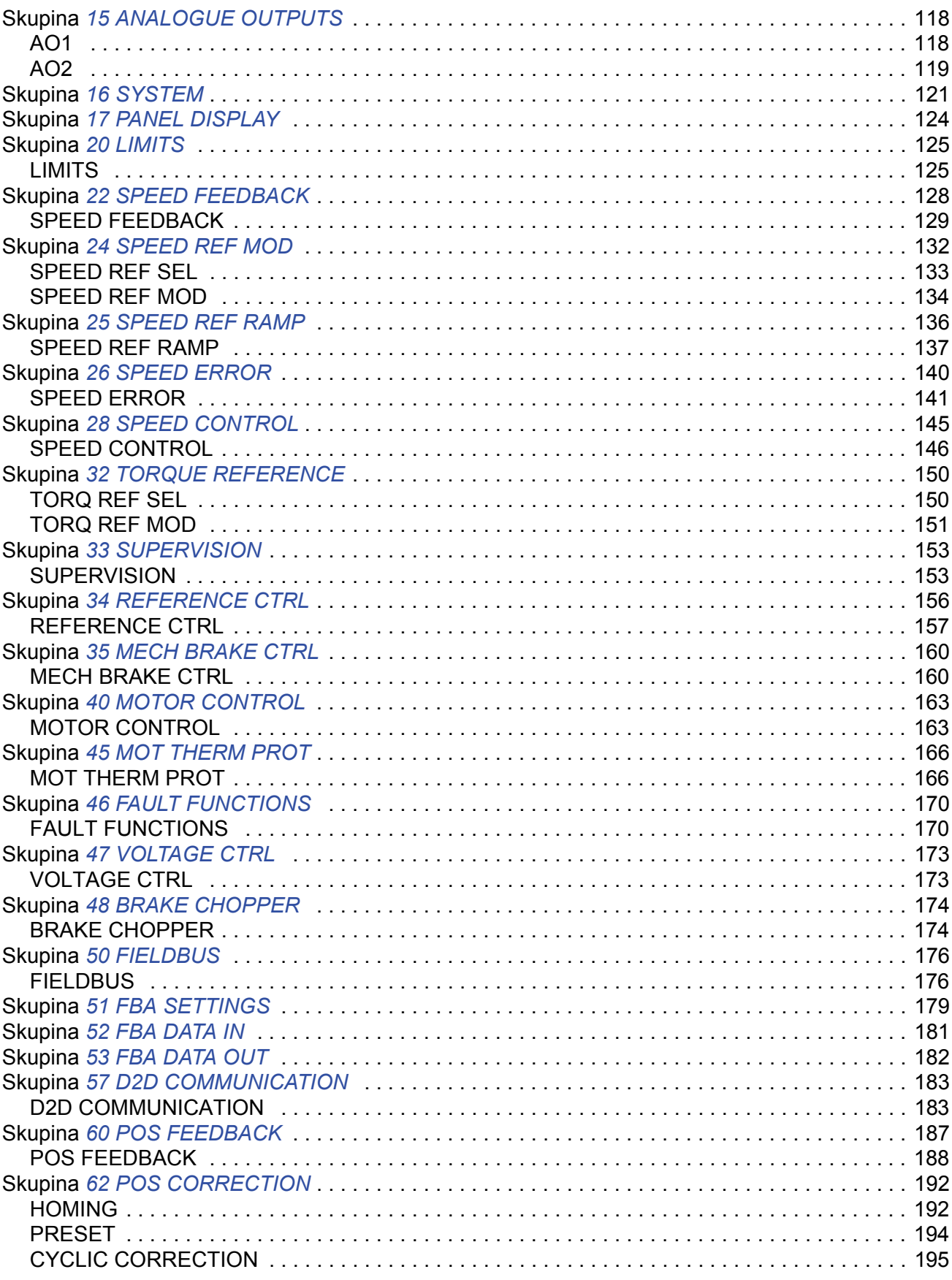

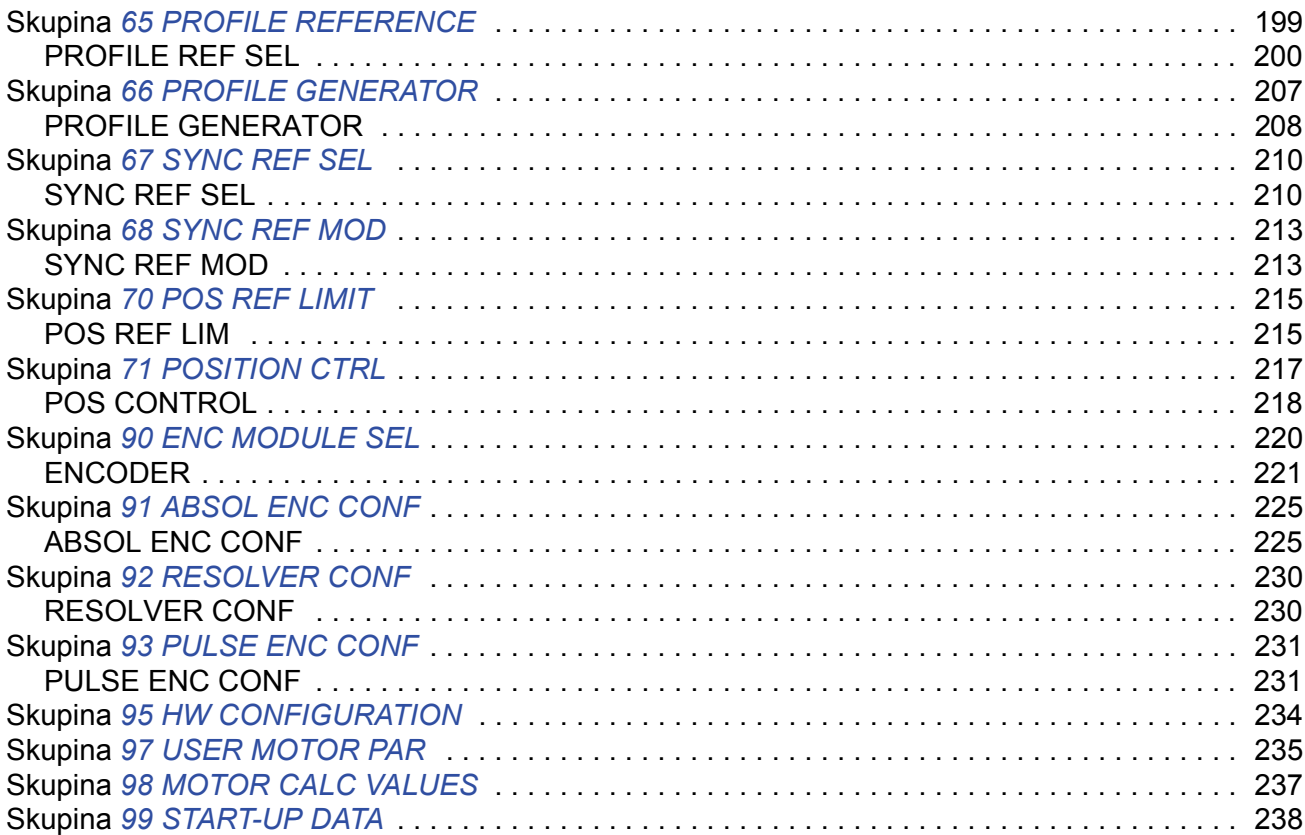

## *Údaje o parametrech*

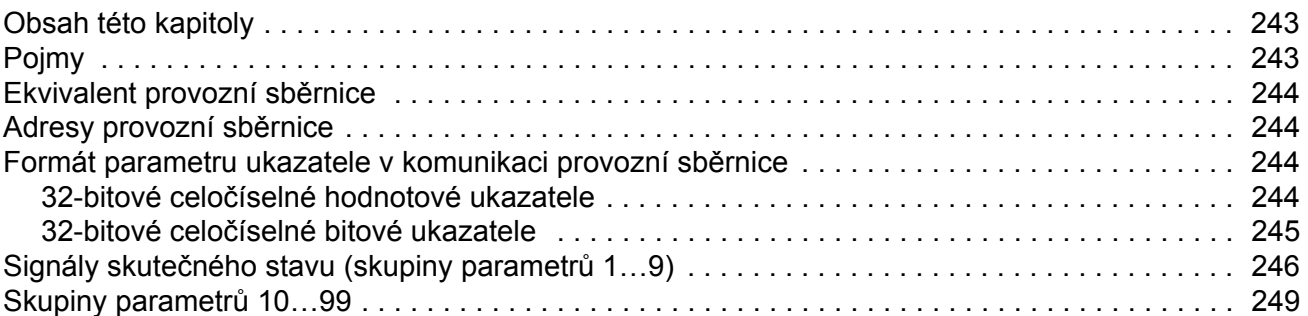

## *Vyhledávání závad*

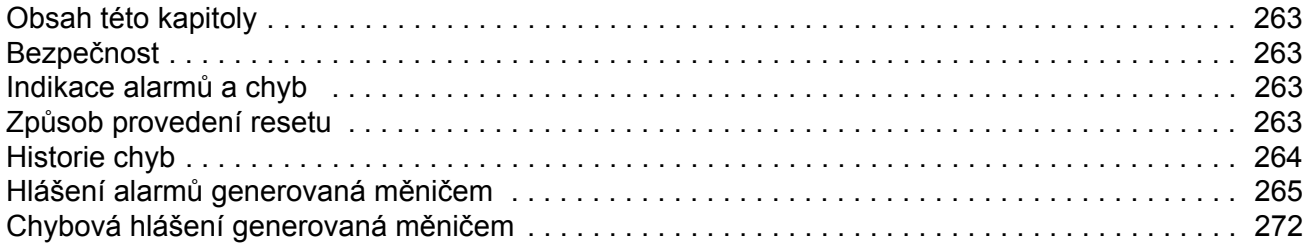

## Standardní funkční bloky

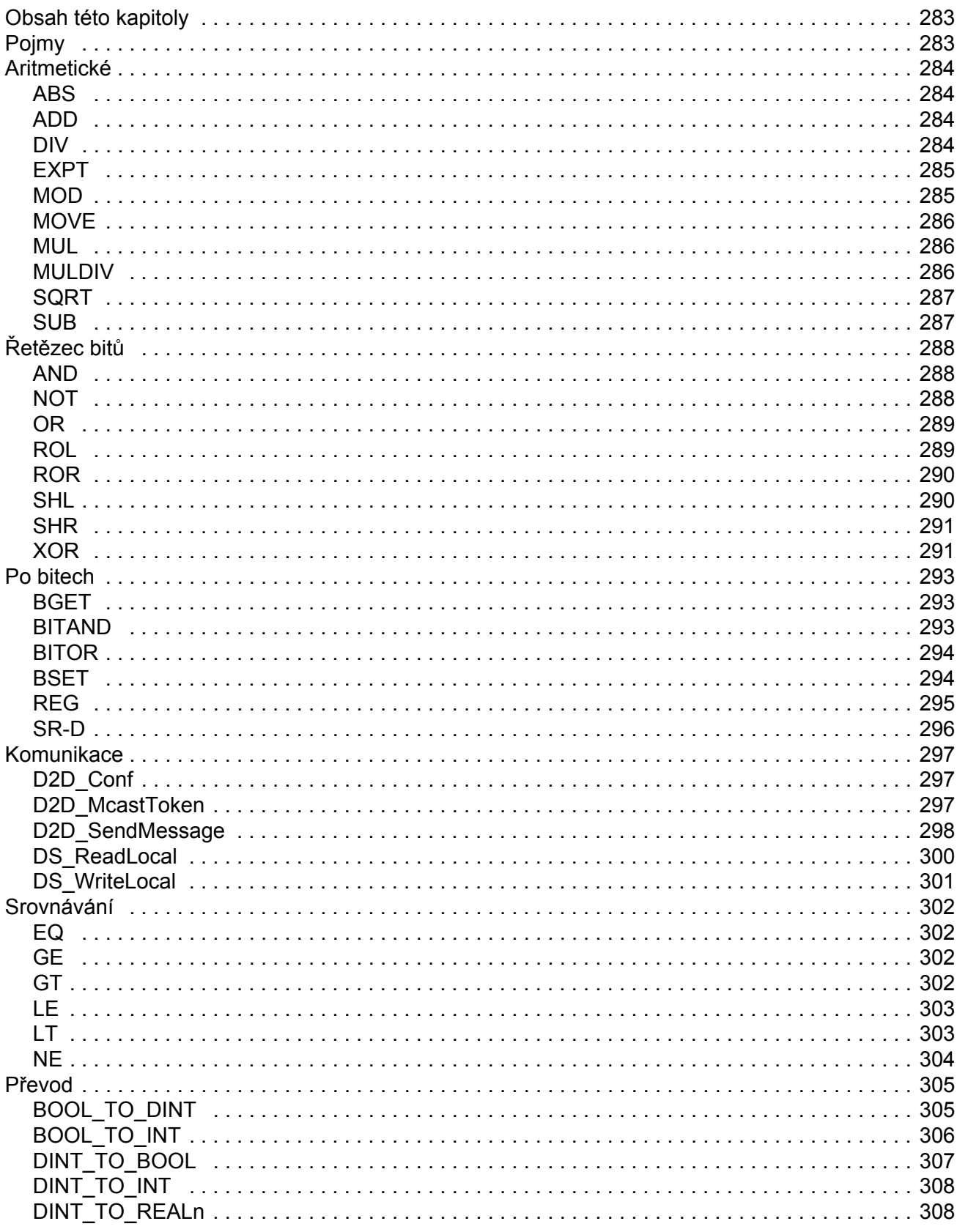

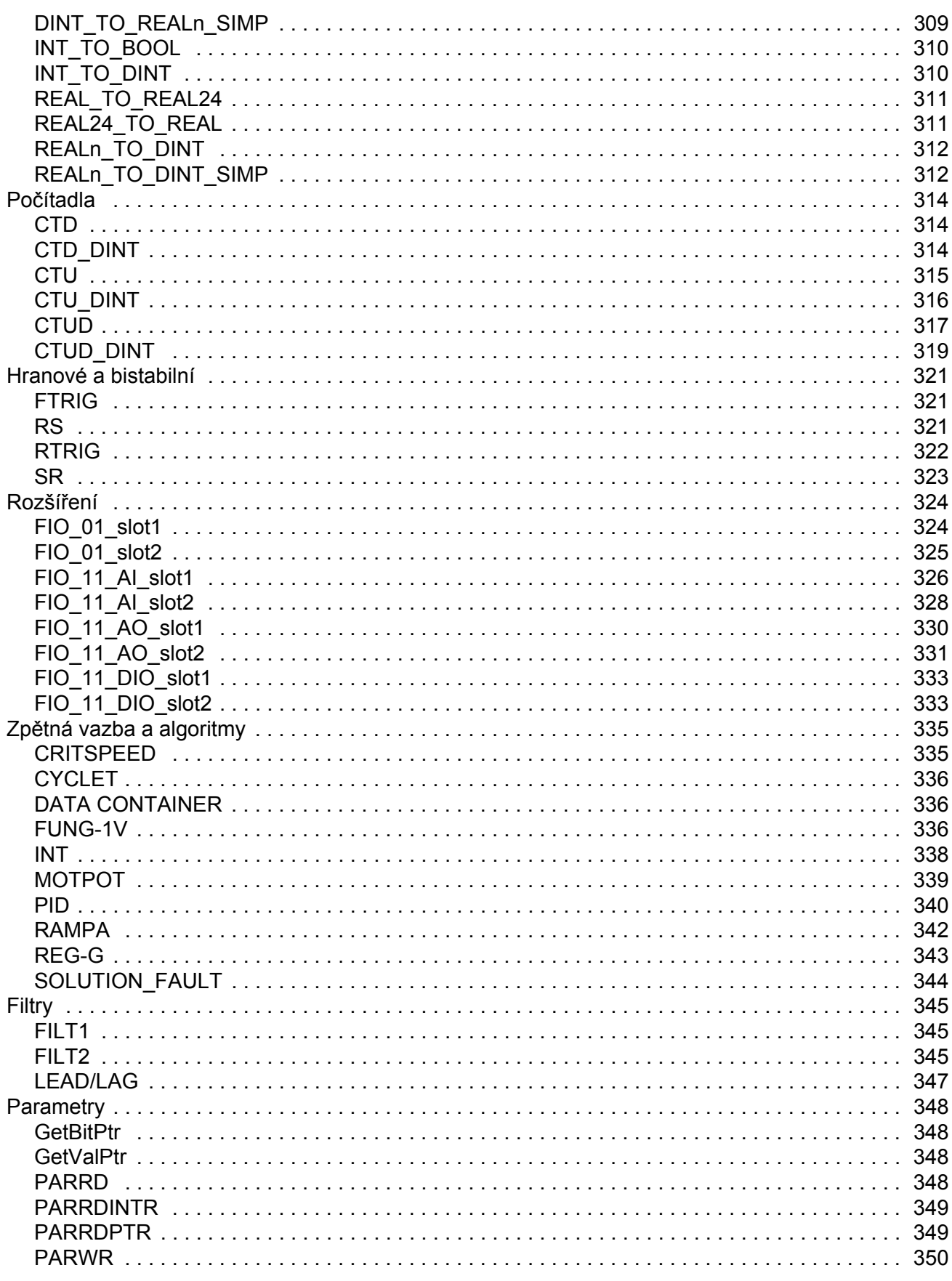

 $11$ 

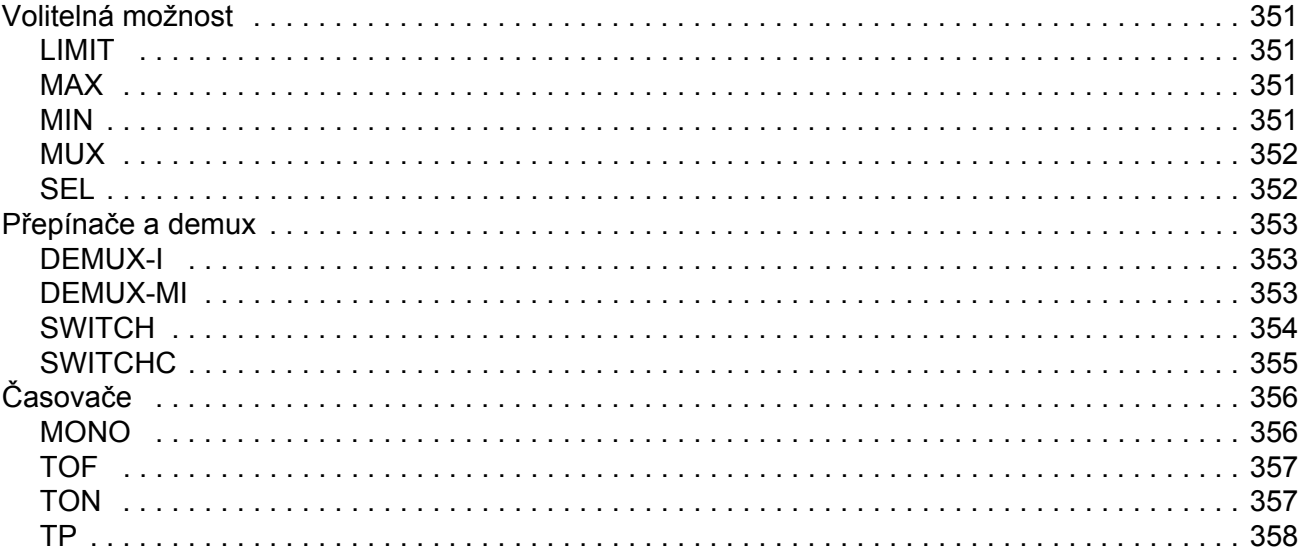

## Šablona aplikačního programu

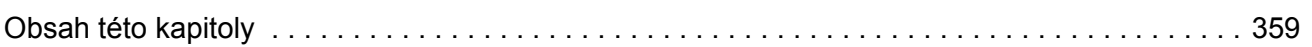

## Bloková schémata řídicího řetězce

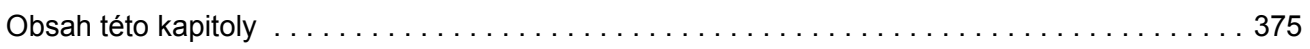

## Příloha A - Řízení přes provozní sběrnici

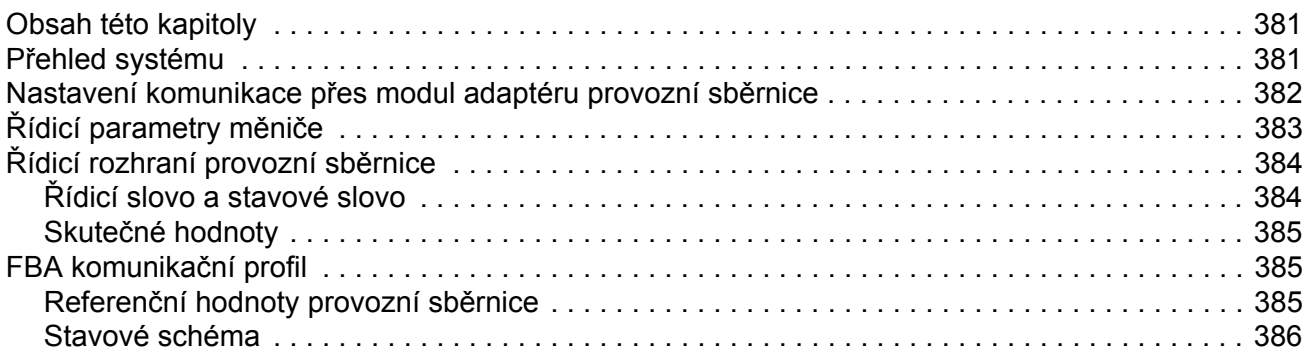

## Příloha B - Spojení měnič-měnič

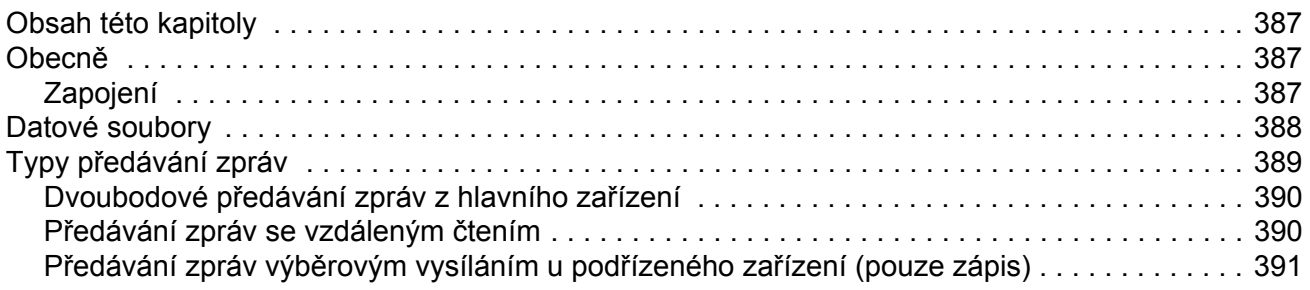

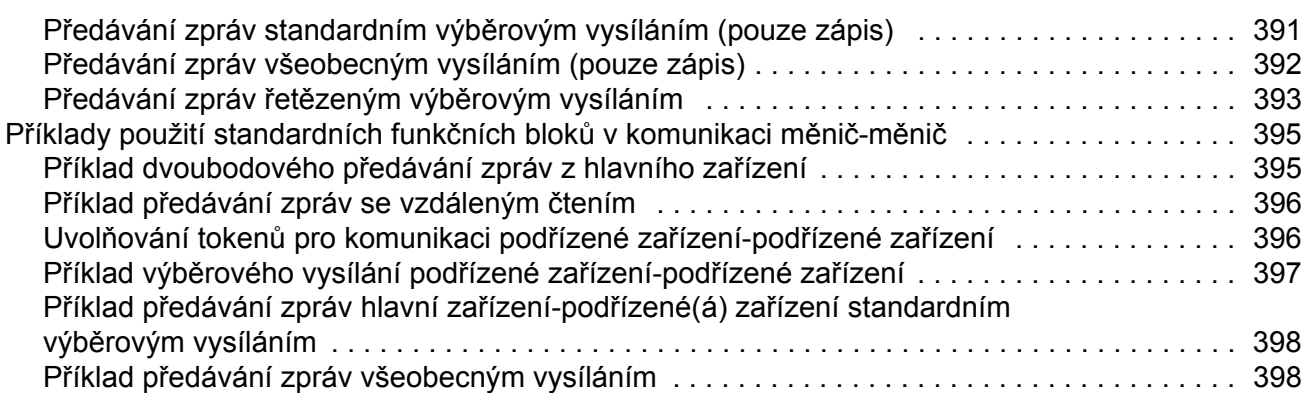

## *Příloha C – Režimy návratu do výchozí polohy*

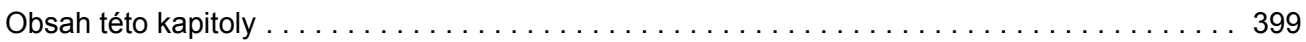

## **Obsah této kapitoly**

Tato kapitola popisuje obsah této příručky. Kromě toho obsahuje informace o kompatibilitě, bezpečnosti a skupině osob, pro něž je určena.

### **Kompatibilita**

Příručka je kompatibilní s programem pro řízení pohybu ACSM1 ve verzi UMFI1480 a novější. Viz signál 9.04 FIRMWARE VER nebo PC nástroj (View [Zobrazit] – Properties [Vlastnosti]).

### **Bezpečnostní pokyny**

Dodržujte bezpečnostní pokyny dodané s měničem.

- Před instalací, uvedením do provozu nebo použitím měniče si přečtěte **kompletní bezpečnostní pokyny**. Kompletní bezpečnostní pokyny naleznete na začátku *Hardwarové příručky*.
- Před prováděním změn implicitních nastavení funkcí si přečtěte **konkrétní výstrahy a poznámky týkající se softwarových funkcí**. Výstrahy a poznámky pro každou funkci naleznete v této příručce v oddílu popisujícím příslušné uživatelem nastavitelné parametry.

## **Požadavky na čtenáře**

U čtenáře této příručky se předpokládají standardní základní znalosti základů zapojování, elektrických komponent a symbolů elektrických schémat.

## **Obsah**

Příručka obsahuje následující kapitoly:

- *Kapitola Uvedení do provozu* obsahuje pokyny týkající se nastavení programu pro řízení a toho, jak řídit měnič přes I/O rozhraní.
- *Kapitola Programování měniče pomocí PC nástrojů* obsahuje úvod do programování pomocí PC nástroje (DriveStudio a/nebo DriveSPC).
- *Kapitola Ovládání a funkce měniče* popisuje místa řízení a provozní režimy měniče a funkce aplikačního programu.
- *Kapitola Implicitní zapojení řídicí jednotky* popisuje implicitní zapojení řídicí jednotky JCU.
- *Kapitola Parametry a firmwarové bloky* popisuje parametry a funkční bloky měniče.
- *Kapitola Údaje o parametrech* obsahuje další informace týkající se parametrů měniče.
- *Kapitola Vyhledávání závad* obsahuje seznam výstražných a chybových hlášení včetně možných příčin a způsobů nápravy.
- *• Standardní funkční bloky*
- *• Šablona aplikačního programu*
- *• Bloková schémata řídicího řetězce*
- *• Příloha A Řízení přes provozní sběrnici* popisuje komunikaci mezi měničem a provozní sběrnicí.
- *• Příloha B Spojení měnič-měnič* popisuje komunikaci mezi měniči spojenými navzájem spojením měnič-měnič (D2D).
- *Příloha C Režimy návratu do výchozí polohy* popisuje režimy návratu do výchozí polohy 1…35.

## **Dotazy týkající se produktu a servisu**

S jakýmikoliv dotazy týkajícími se produktu se obraťte na vašeho místního zástupce společnosti ABB a uveďte typový kód a výrobní číslo jednotky. Seznam kontaktů společnosti ABB týkajících se prodeje, podpory a servisu naleznete na internetové stránce www.abb.com/drives pod odkazem *Drives – Sales, Support and Service network [Měniče – Prodej, podpora, servis - kontakty]*.

## **Školení týkající se produktu**

Informace o školeních týkajících se produktů ABB naleznete na internetové stránce www.abb.com/drives pod odkazem *Drives – Training courses [Měniče – Školení]*.

## **Vaše názory na příručky společnosti ABB Drives**

Veškeré vaše názory na naše příručky jsou velmi vítány. Přejděte na internetovou stránku www.abb.com/drives a zvolte odkaz *Document Library [Knihovna dokumentů]* – *Manuals feedback form (LV AC drives) [Formulář názorů na příručky (nízkonapěťové střídavé měniče)]*.

### **Obsah této kapitoly**

V této kapitole je popsán základní postup uvedení měniče do provozu a pokyny, jak měnič ovládat přes I/O rozhraní.

### **Jak uvést měnič do provozu**

Měnič je možné ovládat:

- lokálně prostřednictvím PC nástroje nebo ovládacího panelu;
- externě přes zapojení I/O nebo rozhraní provozní sběrnice.

Uváděný postup uvedení do provozu využívá program PC nástroje DriveStudio. Referenční hodnoty a signály měniče je možné monitorovat pomocí nástroje DriveStudio (Data Logger nebo Monitor Window). Pokyny k používání nástroje DriveStudio naleznete v *Uživatelské příručce pro nástroj DriveStudio* [3AFE68749026 (angličtina)].

Postup uvedení do provozu zahrnuje akce, které musí být provedeny pouze při prvním zapnutí měniče (např. zadání dat motoru). Po prvním uvedení do provozu je možné měnič zapínat již bez použití těchto funkcí uvedení do provozu. Postup uvedení do provozu je možné později znovu zopakovat, bude-li zapotřebí změnit data prvního spuštění.

Kromě uvedení do provozu PC nástroje a zapnutí měniče zahrnuje postup prvního uvedení do provozu následující kroky:

- zadání dat motoru a provedení identifikačního běhu motoru;
- nastavení komunikace čidla polohy/rezolveru;
- kontrola obvodů nouzového zastavení a funkce bezpečného odpojení motoru od napájení (STO);
- nastavení regulace napětí;
- nastavení mezních hodnot měniče;
- nastavení ochrany proti přehřátí motoru;
- vyladění regulátoru otáček;
- nastavení řízení přes provozní sběrnici.

Pokud bude během uvádění do provozu nahlášen alarm nebo chyba, zkontrolujte možné příčiny a způsoby jejich nápravy v kapitole *Vyhledávání závad*. Pokud budou problémy přetrvávat, odpojte napájení, počkejte 5 minut, aby došlo k vybití kondenzátorů meziobvodu, a zkontrolujte spoje měniče a motoru.

Před zahájením práce se ujistěte, že máte po ruce údaje z typového štítku motoru a údaje o čidle polohy (jsou-li zapotřebí).

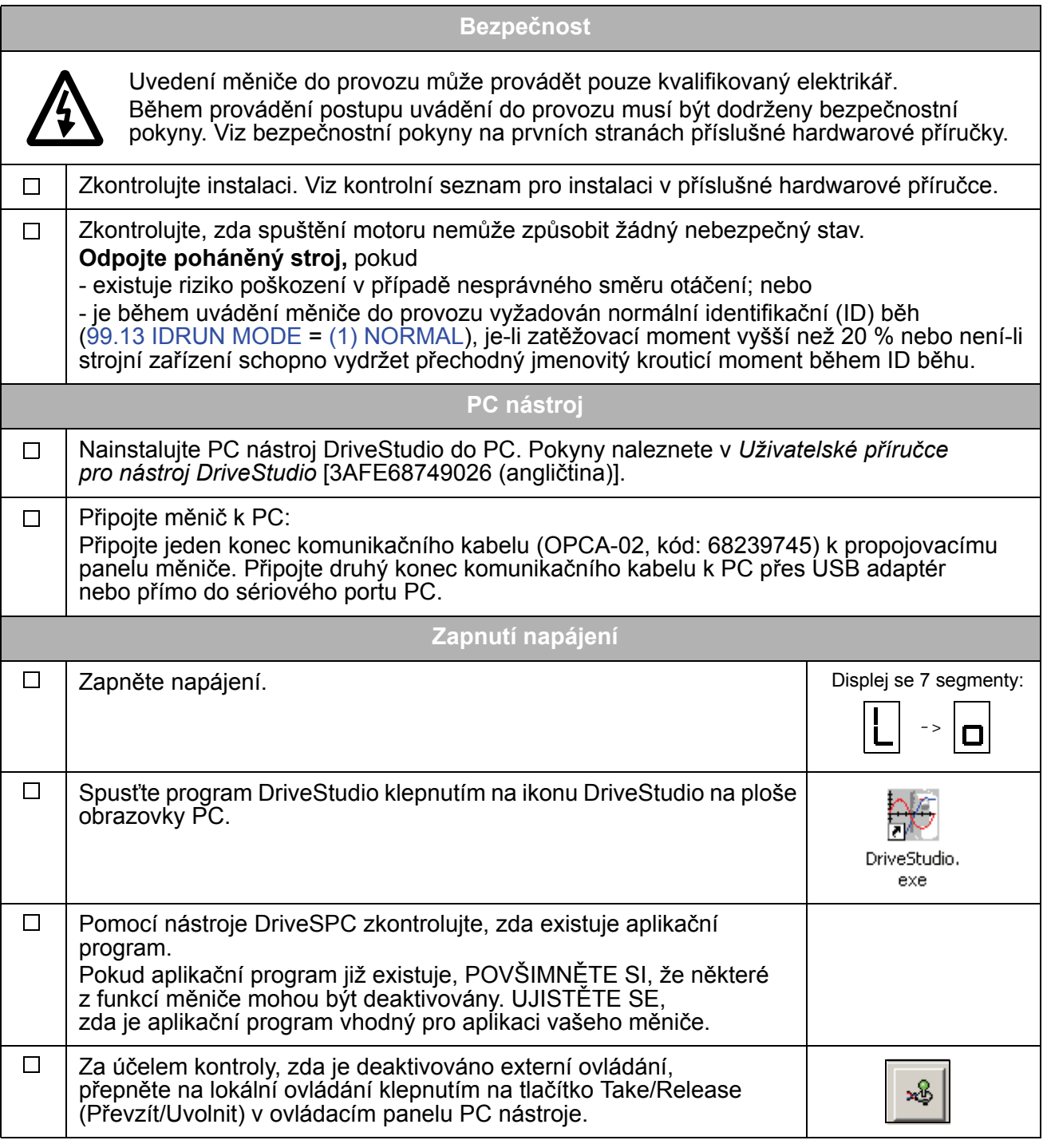

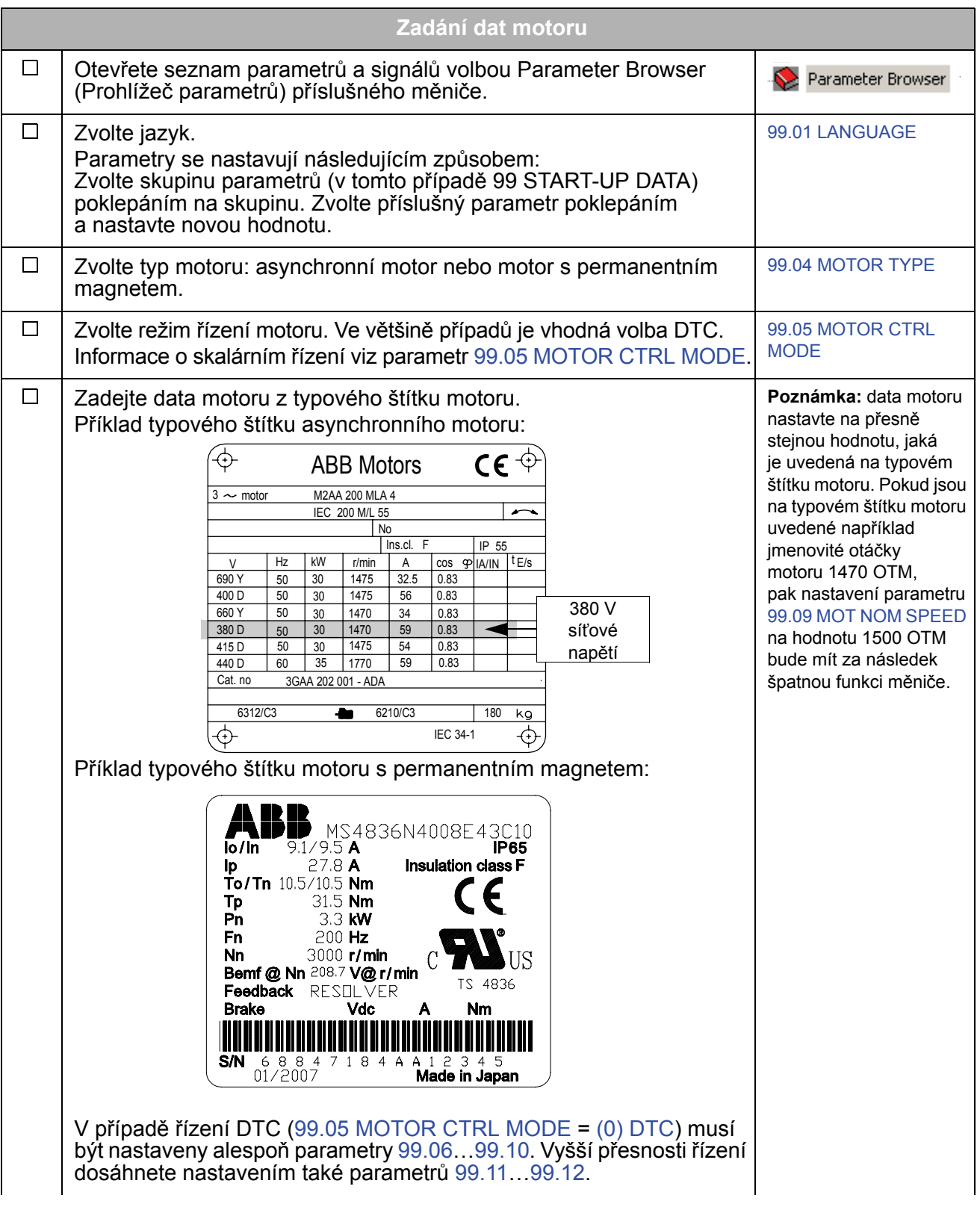

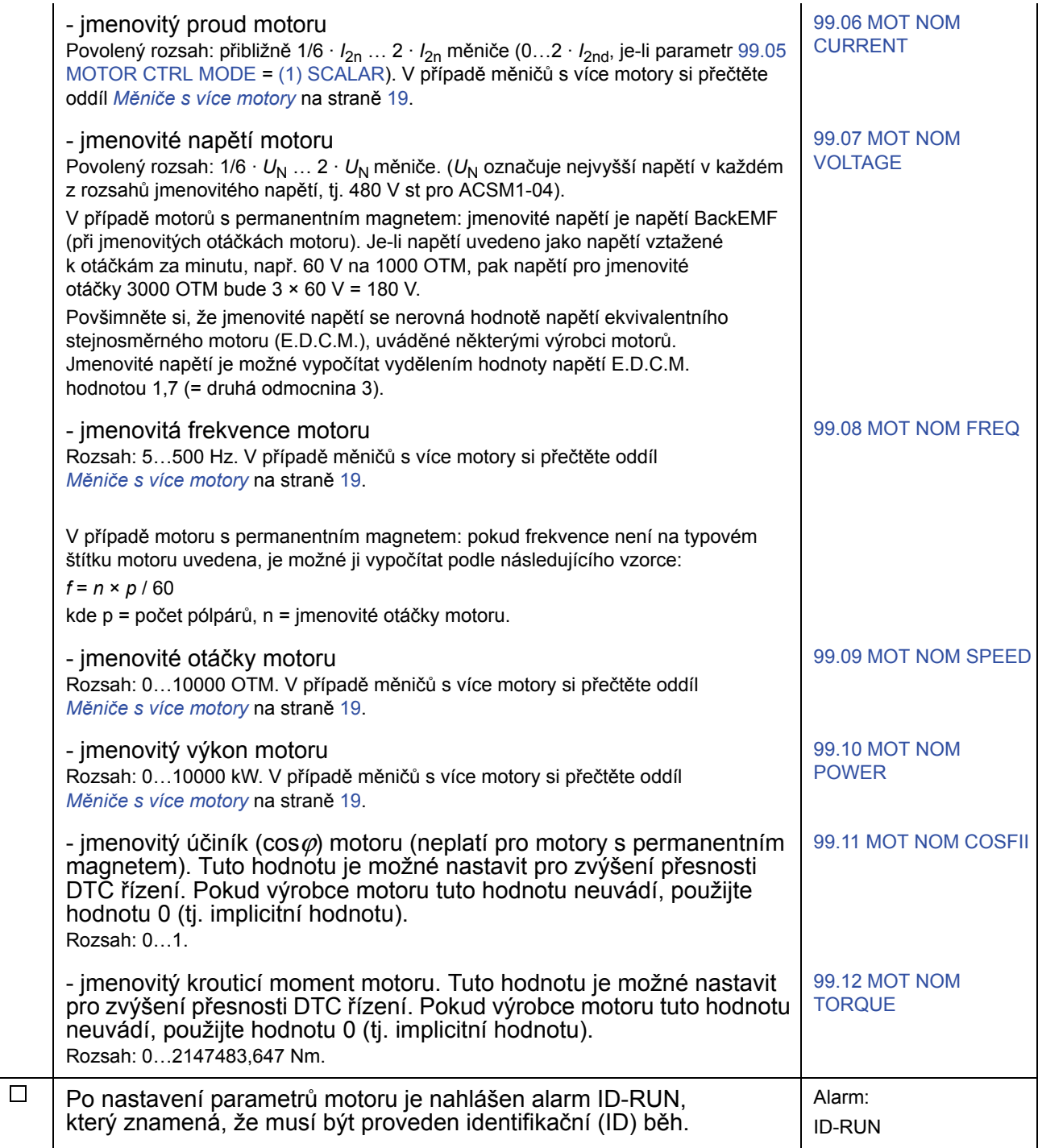

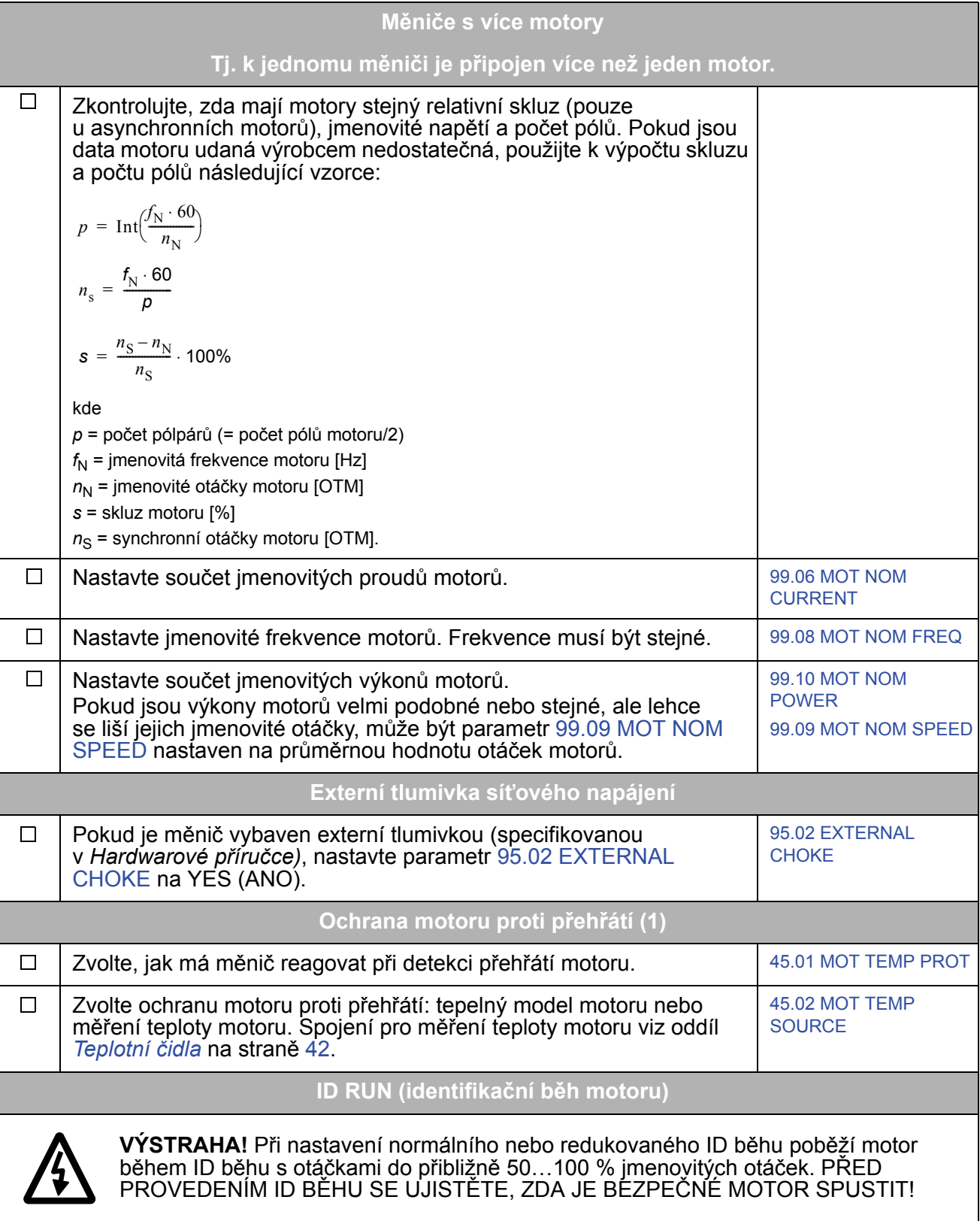

*Uvedení do provozu*

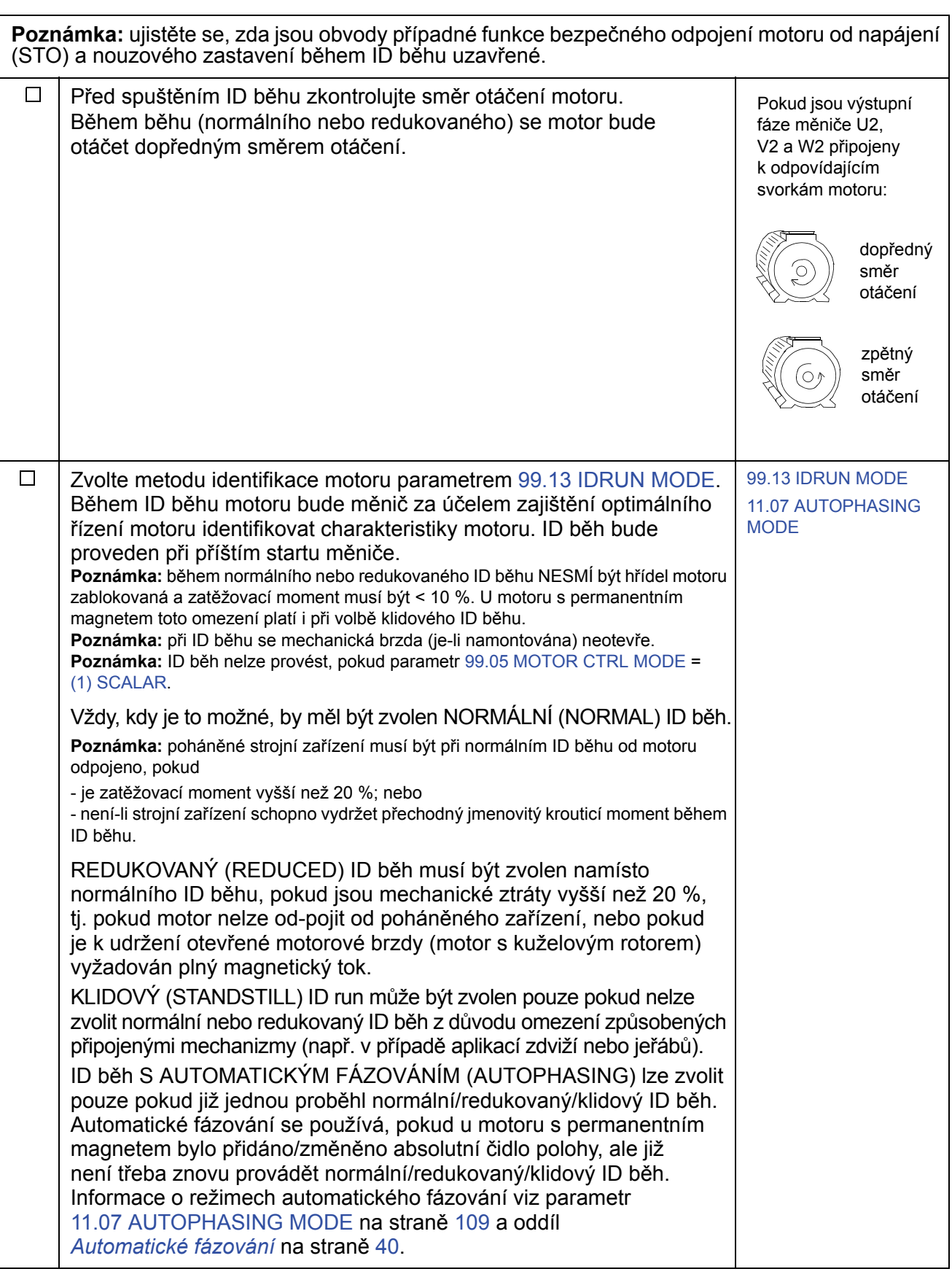

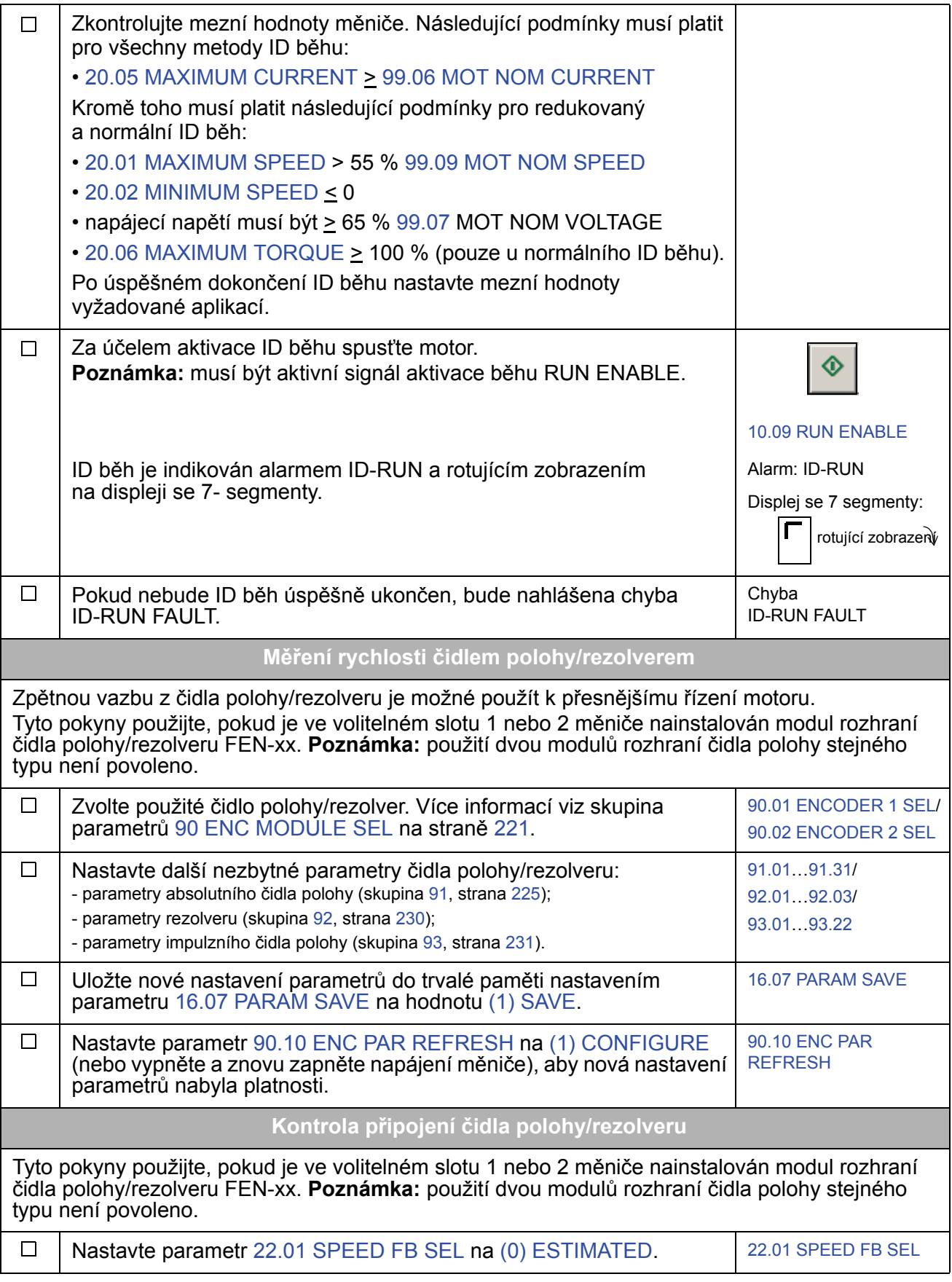

*Uvedení do provozu*

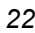

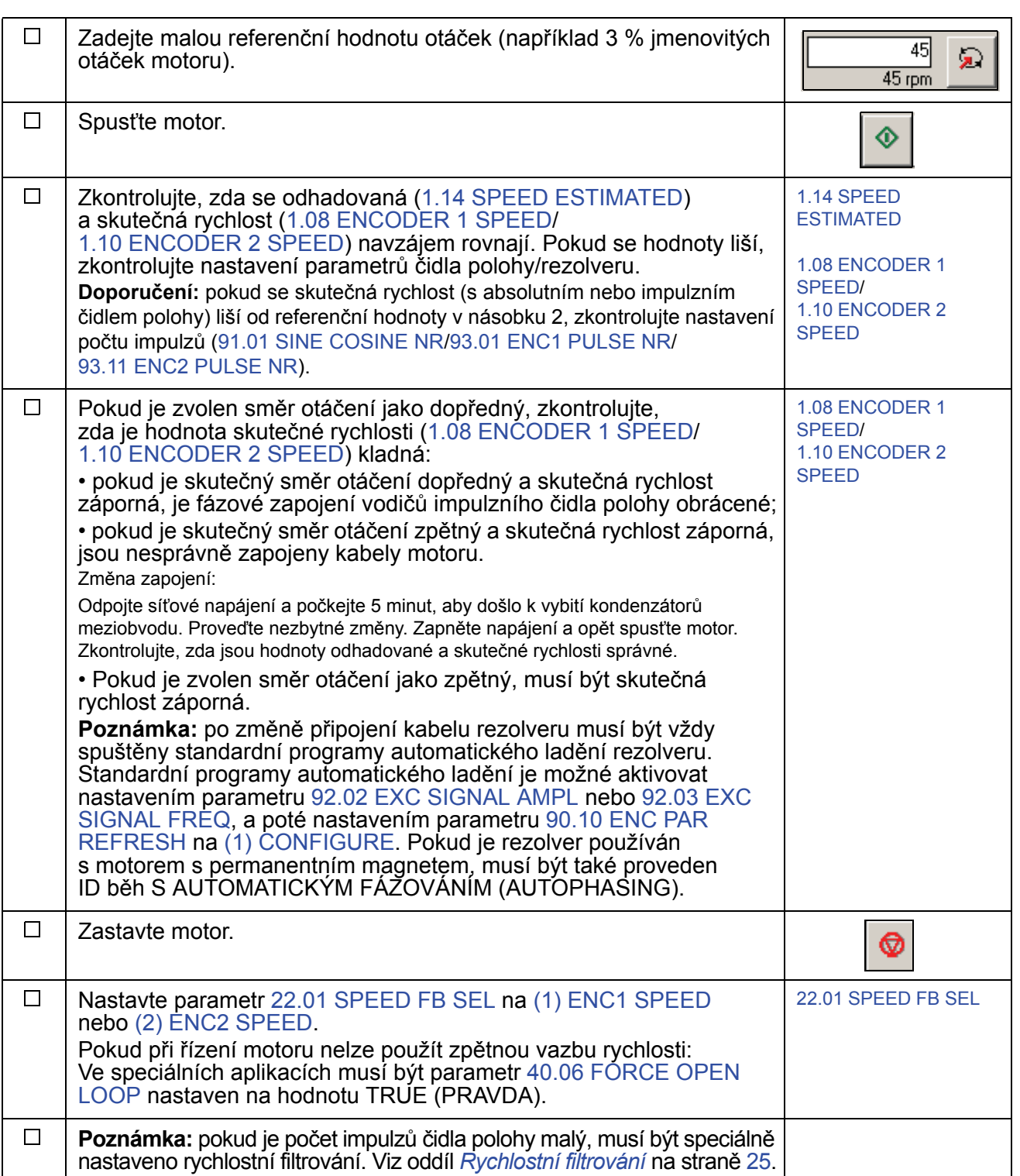

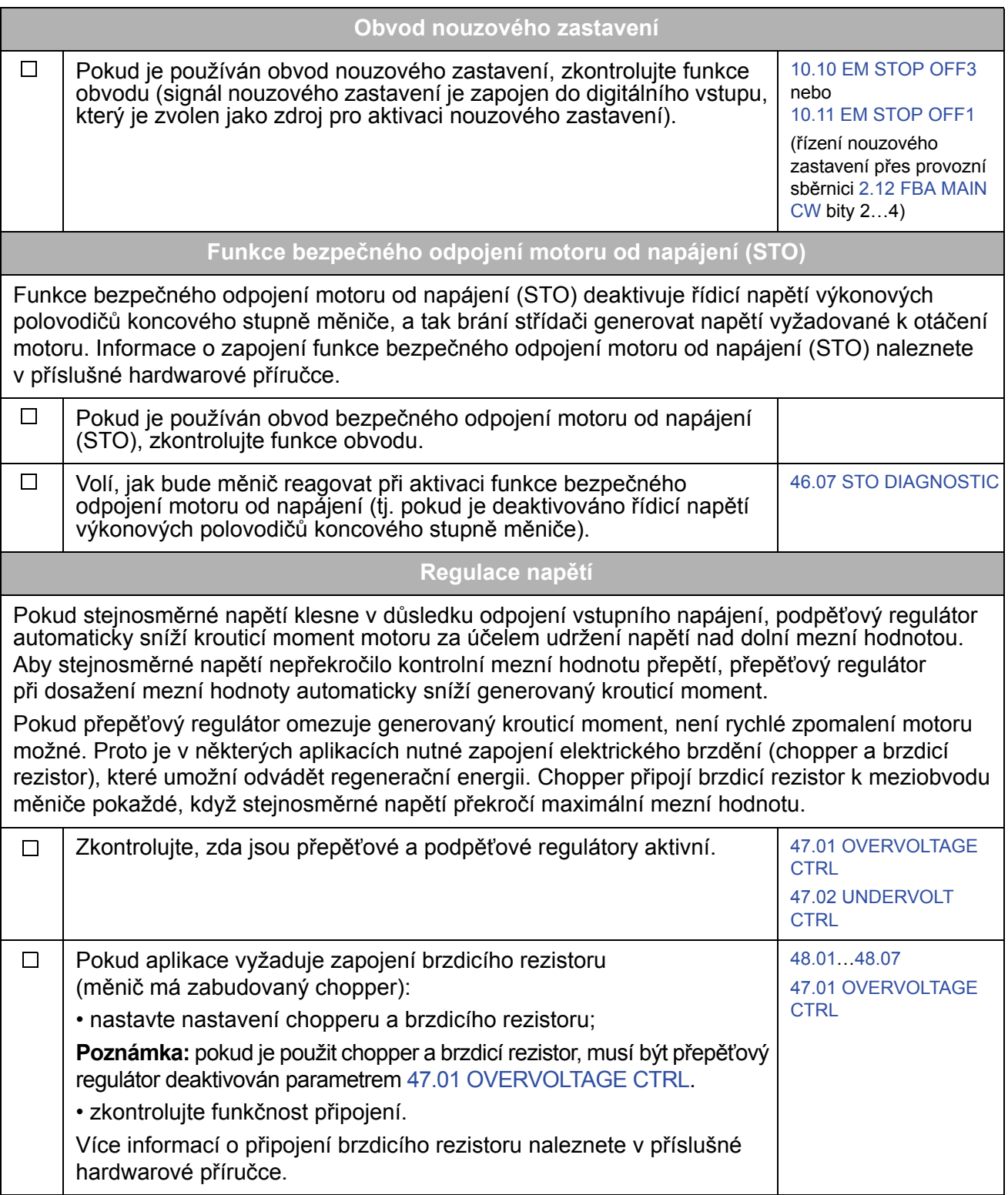

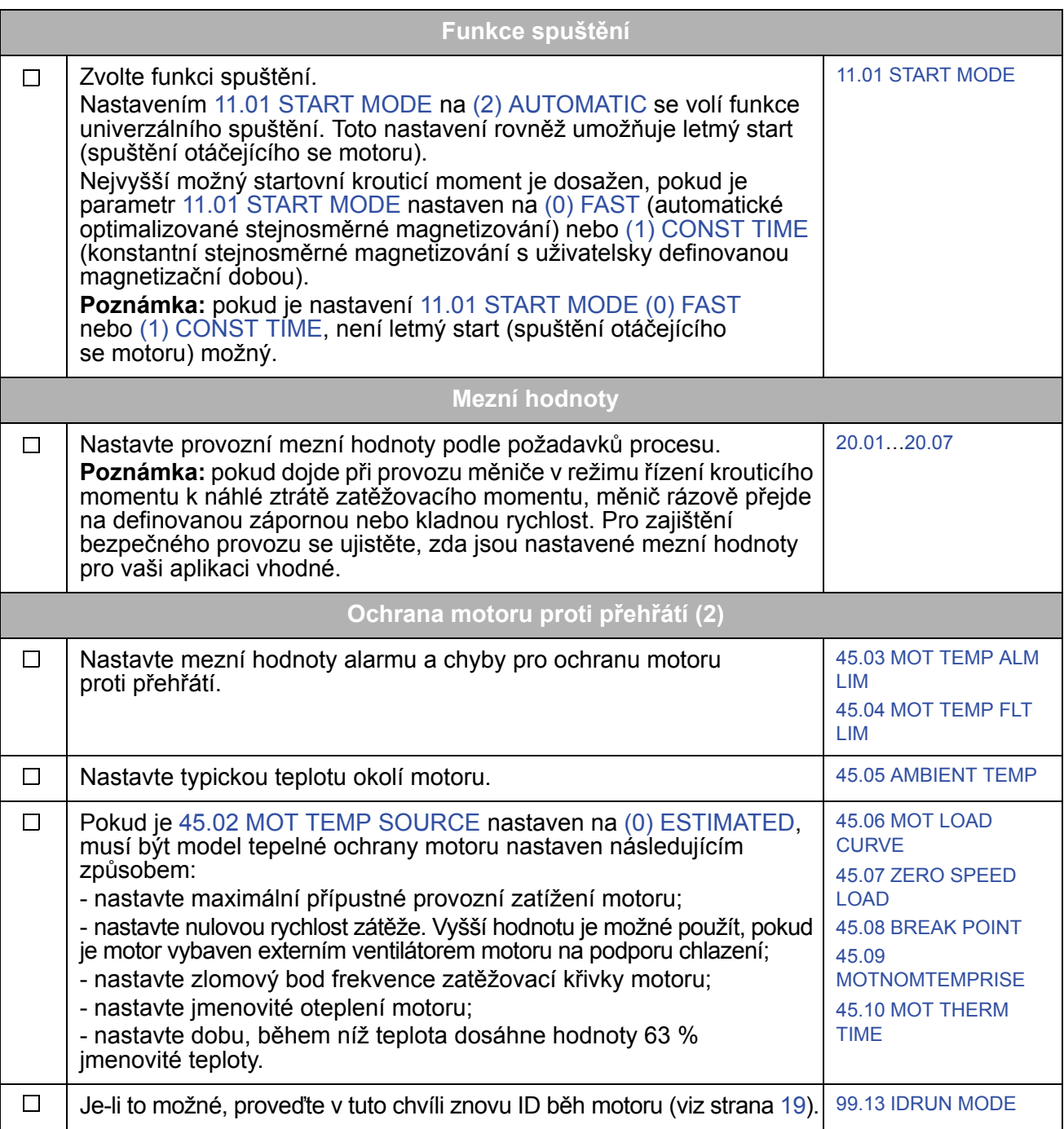

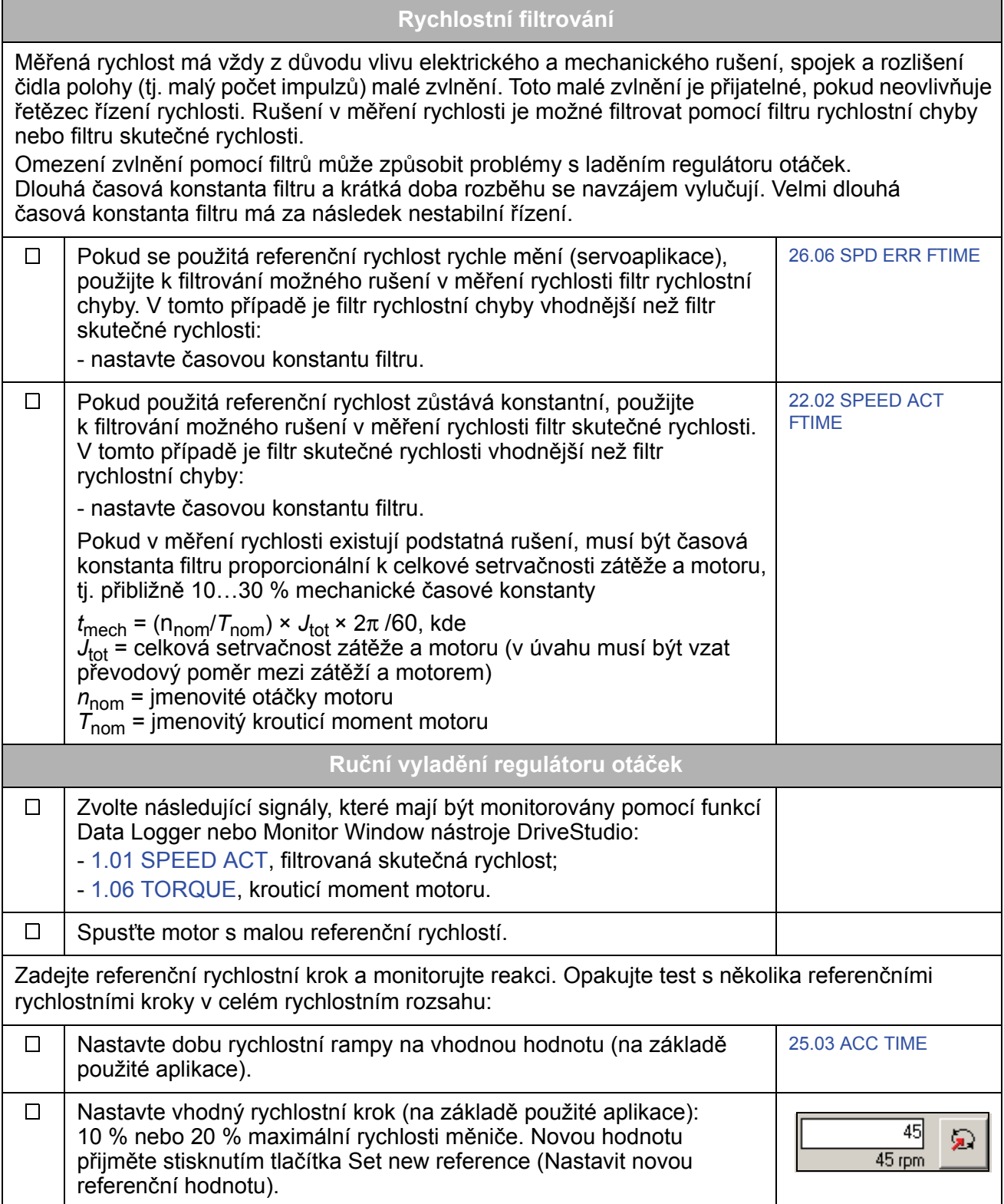

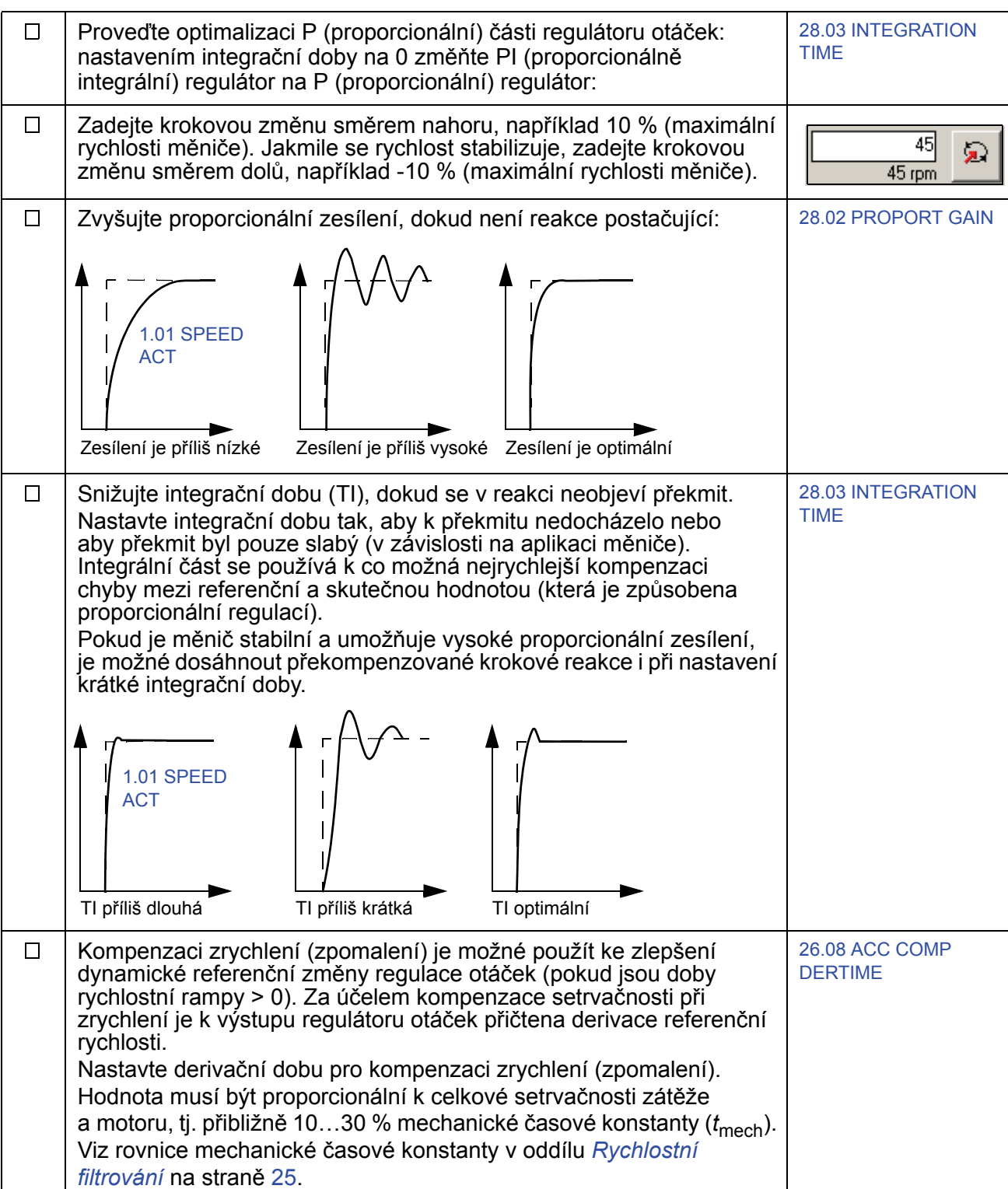

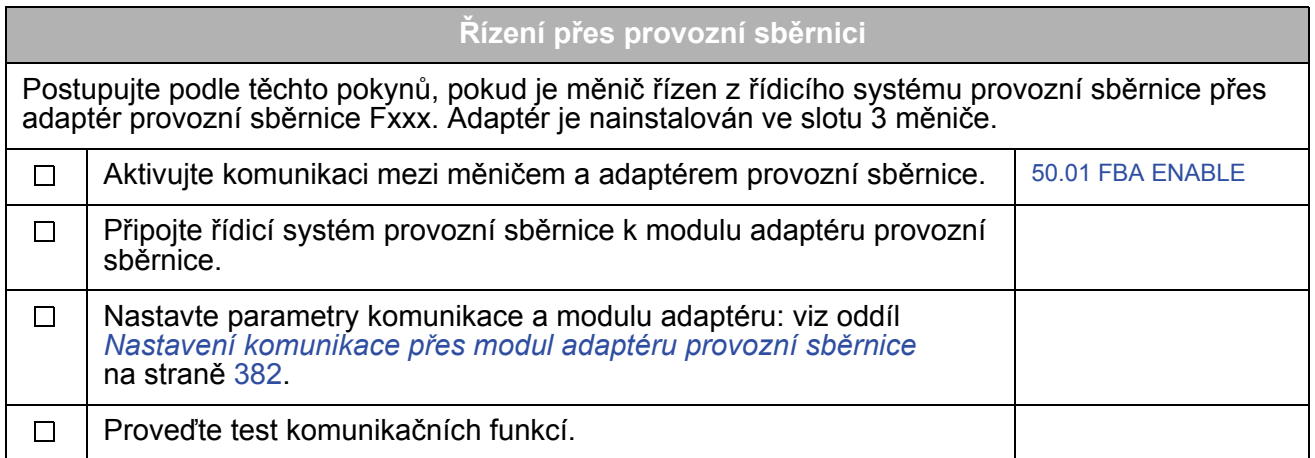

## **Jak řídit měnič přes I/O rozhraní**

V tabulce níže jsou uvedeny pokyny, jak řídit měnič prostřednictvím digitálních a analogových vstupů, jsou-li implicitní nastavení parametru platná.

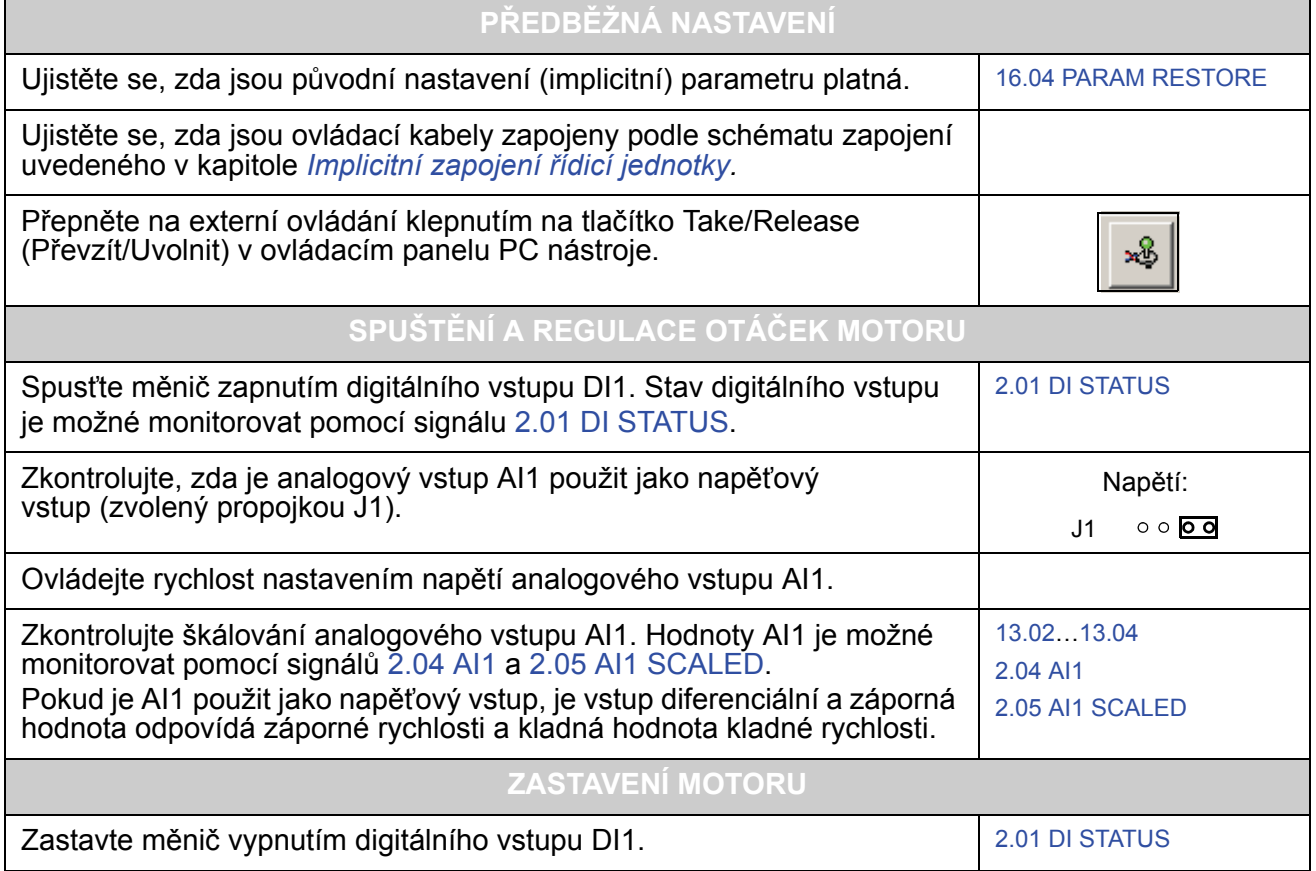

# **Programování měniče pomocí PC nástrojů**

### **Obsah této kapitoly**

Tato kapitola obsahuje úvod do programování měniče pomocí aplikací DriveStudio a DriveSPC. Více informací naleznete v *Uživatelské příručce pro nástroj DriveStudio* [3AFE68749026 (angličtina)] a *Uživatelské příručce pro nástroj DriveSPC* [3AFE68836590 (angličtina)].

## **Obecně**

Řídicí program měniče je rozdělen na dvě části:

- firmwarový program;
- aplikační program.

Firmwarový program provádí hlavní řídicí funkce, včetně regulace otáček a krouticího momentu, logického řízení měniče (start/stop), I/O, zpětné vazby, komunikačních a ochranných funkcí. Firmwarové funkce jsou konfigurovány a programovány pomocí parametrů. Funkce firmwarového programu je možné rozšířit pomocí aplikačního programování. Aplikační programy jsou tvořeny funkčními bloky.

Měnič podporuje dvě odlišné programovací metody:

- parametrové programování;
- aplikační programování pomocí funkčních bloků (bloky jsou založeny na standardu IEC-61131).

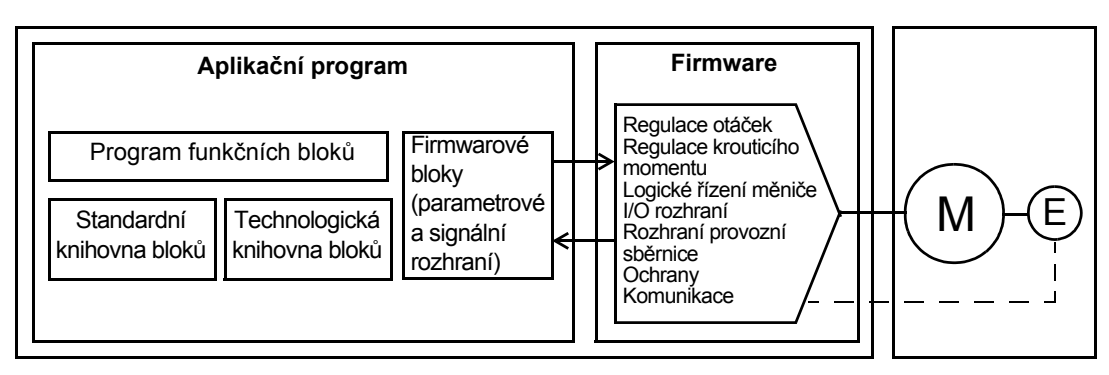

Řídicí program měniče

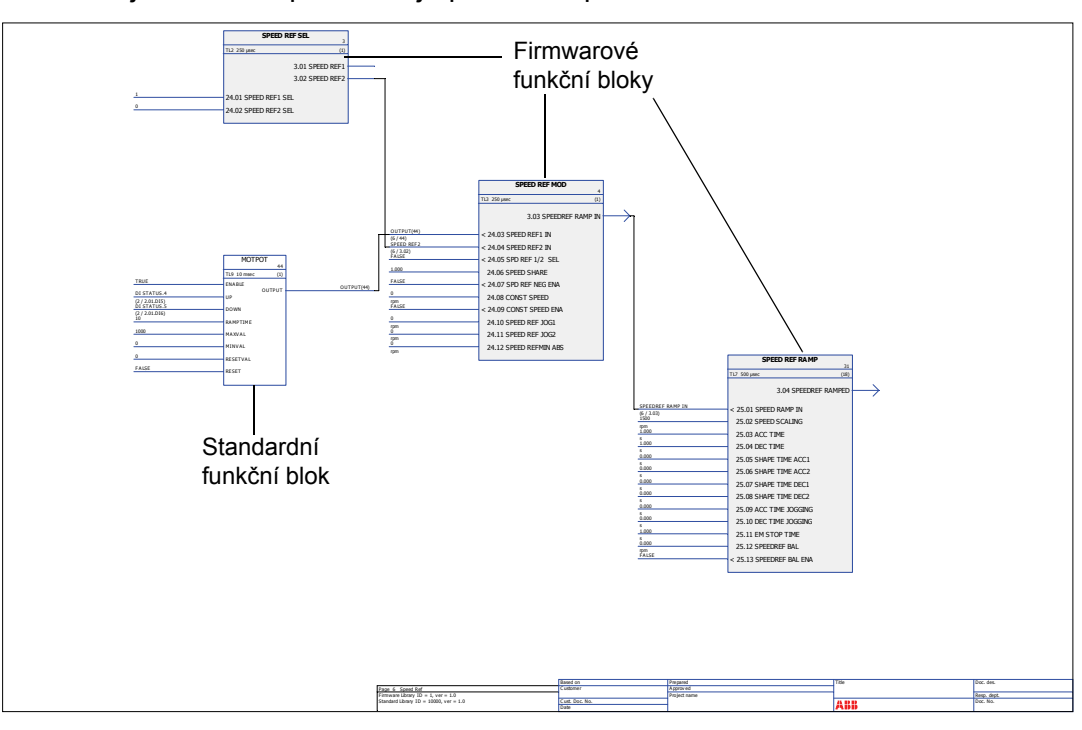

Následující obrázek představuje pohled z aplikace DriveSPC.

Šablona aplikačního programu viditelná v aplikaci DriveSPC je uvedena v kapitole *Šablona aplikačního programu* (strana 359).

### **Programování pomocí parametrů**

Parametry je možné nastavovat přes aplikaci DriveStudio, ovládací panel měniče (klávesnici) nebo rozhraní provozní sběrnice. Všechna nastavení parametrů se automaticky ukládají do trvalé paměti měniče. (Výjimka: parametry nastavené přes rozhraní provozní sběrnice je nutné uložit pomocí parametru 16.07 PARAM SAVE.) Po vypnutí napájení dojde k obnovení hodnot. Implicitní hodnoty je možné obnovit pomocí parametru (16.04 PARAM RESTORE).

Protože se většina parametrů používá jako vstupy firmwarových funkčních bloků, je možné hodnoty parametrů měnit také pomocí nástroje DriveSPC.

### **Aplikační programování**

Aplikační programy se tvoří pomocí PC nástroje DriveSPC.

Normální dodávka měniče aplikační program neobsahuje. Uživatel může vytvořit aplikační program pomocí standardních a firmwarových funkčních bloků. Společnost ABB rovněž nabízí přizpůsobené aplikační programy a technologické funkční bloky pro konkrétní aplikace. Více informací si vyžádejte u svého místního zástupce společnosti ABB.

### **Funkční bloky**

Aplikační program využívá tři typy funkčních bloků: firmwarové funkční bloky, standardní funkční bloky a technologické funkční bloky.

### *Firmwarové funkční bloky*

Většina firmwarových funkcí je v nástroji DriveSPC zobrazena jako funkční bloky. Firmwarové funkční bloky jsou součástí řídicího firmwaru měniče a používají se jako rozhraní mezi aplikačními a firmwarovými programy. Parametry měniče ve skupinách 10…99 se používají jako vstupy funkčních bloků a parametry ve skupinách 1…9 jako výstupy funkčních bloků. Firmwarové funkční bloky jsou uvedeny v kapitole *Parametry a firmwarové bloky*.

### *Standardní funkční bloky (knihovna)*

Standardní funkční bloky (např. ADD, AND) se používají k vytváření spustitelného aplikačního programu. Bloky jsou založeny na standardu IEC-61131. Standardní funkční bloky jsou uvedeny v kapitole *Standardní funkční bloky*.

Knihovna standardních funkčních bloků je vždy součástí dodávky měniče.

### *Technologické funkční bloky*

K dispozici je několik knihoven technologických funkčních bloků pro různé typy aplikací. V jednom okamžiku je možné použít pouze jednu technologickou knihovnu. Technologické bloky se používají stejným způsobem jako standardní bloky.

#### **Spuštění programu**

Aplikační program je načten do trvalé (energeticky nezávislé) paměti paměťové jednotky (JMU). Spuštění staženého programu začíná po příštím resetování řídicí desky měniče. Program se spouští v reálném čase ve stejné centrální procesorové jednotce (CPU řídicí desky měniče) jako firmware měniče. Program se spouští se dvěma cyklickými úlohami. Časovou úroveň těchto úloh může definovat programátor (> 1ms).

**Poznámka:** protože firmwarové i aplikační programy využívají stejnou jednotku CPU, musí programátor zajistit, aby jednotka CPU měniče nebyla přetížená. Viz parametr 1.21 CPU USAGE.

### **Provozní režimy**

Nástroj DriveSPC nabízí následující provozní režimy:

### *Offline*

Pokud je použit offline režim bez připojení měniče, může uživatel

- otevřít soubor aplikačního programu (pokud existuje);
- změnit a uložit aplikační program;
- vytisknout stránky programu.

Pokud je použit offline režim s připojením měniče(ů), může uživatel

- připojit zvolený měnič k aplikaci DriveSPC;
- nahrát aplikační program z připojeného měniče (jako implicitní možnost je k dispozici prázdná šablona obsahující pouze firmwarové bloky);
- stáhnout konfigurovaný aplikační program do měniče a program spustit. Stažený program obsahuje program z funkčních bloků a hodnoty parametrů nastavené v aplikaci DriveSPC;
- odstranit program z připojeného měniče.

### *Online*

V režimu online uživatel může

- měnit firmwarové parametry (změny se ukládají přímo do paměti měniče);
- měnit parametry aplikačního programu (tj. parametry vytvořené v aplikaci DriveSPC);
- monitorovat skutečné hodnoty všech funkčních bloků v reálném čase.

## **Obsah této kapitoly**

V této kapitole jsou popsána místa řízení a provozní režimy měniče a funkce aplikačního programu.

## **Lokální řízení versus externí řízení**

Měnič má dvě hlavní místa řízení: externí a lokální. Místo řízení se volí v PC nástroji (tlačítko Take/Release [Převzít/Uvolnit]) nebo klávesou LOC/REM na ovládacím panelu.

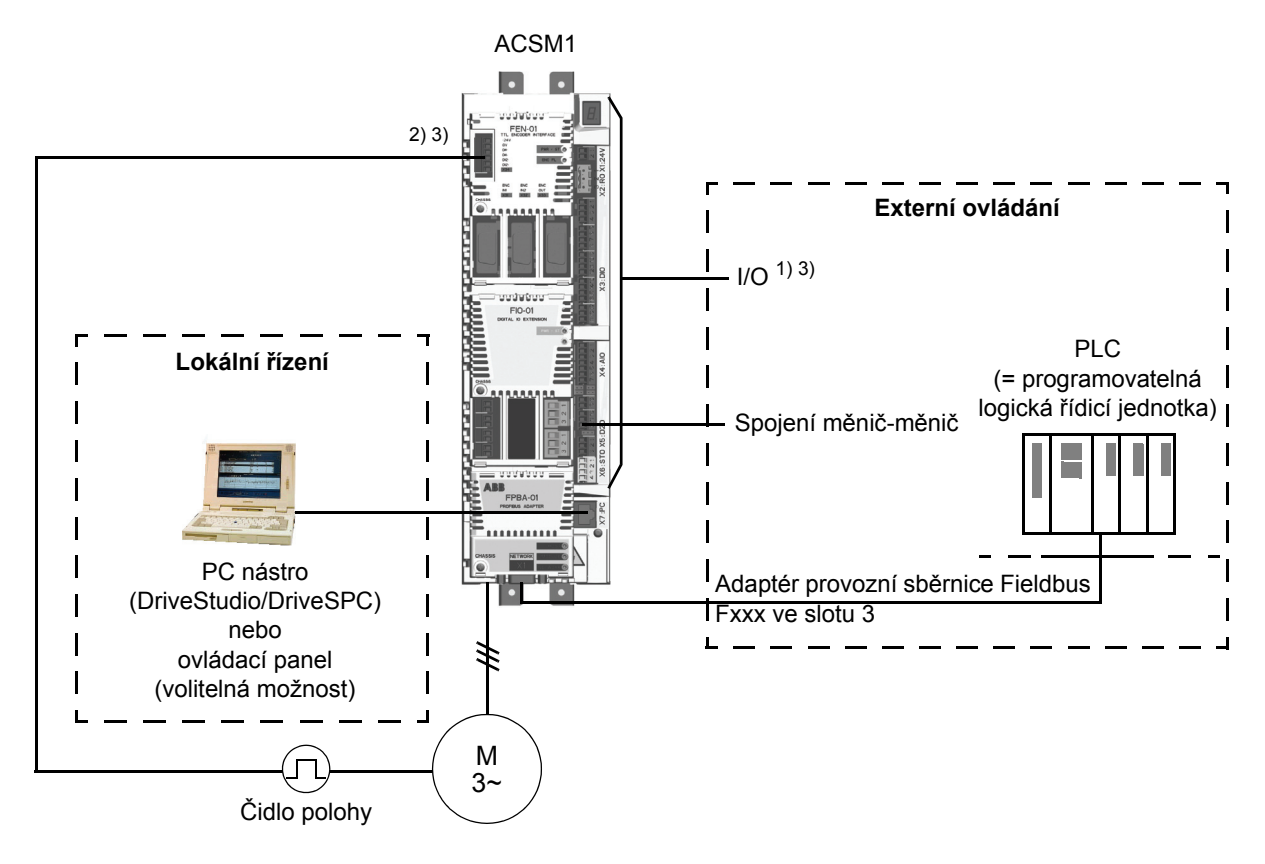

1) Další vstupy/výstupy je možné přidat prostřednictvím instalace I/O rozšiřujících modulů (FIO-xx) do slotu 1/2 měniče. 2) Inkrementální nebo absolutní čidlo polohy, nebo modul rozhraní rezolveru (FEN-xx) nainstalovaný ve slotu 1/2 měniče. 3) Dvou moduly rozhraní čidla polohy/rezolveru nebo dva I/O rozšiřující moduly stejného typu nejsou povoleny.

*Lokální řízení*

Pokud je měnič ovládán lokálně, jsou řídicí příkazy zadávány z PC vybaveného aplikací DriveStudio a/nebo DriveSPC, nebo z klávesnice ovládacího panelu. Při lokálním řízení jsou k dispozici režimy regulace otáček a krouticího momentu. Lokální řízení se používá převážně během uvádění do provozu a při provádění údržby. Vstupy z ovládacího panelu, je-li použit při lokálním řízení, vždy potlačí řídicí signály externích zdrojů. Změnu místa řízení na lokální je možné deaktivovat pomocí parametru 16.01 LOCAL LOCK.

Uživatel může pomocí parametru (46.03 LOCAL CTRL LOSS) zvolit, jak bude měnič reagovat na přerušení komunikace z ovládacího panelu nebo PC nástroje.

#### *Externí ovládání*

Pokud je měnič v režimu externího řízení, jsou řídicí příkazy (start/stop a referenční hodnoty) zadávány přes rozhraní provozní sběrnice (přes volitelný modul adaptéru provozní sběrnice), I/O svorky (digitální a analogové vstupy), volitelné rozšiřující I/O moduly nebo přes spojení měnič-měnič. Externí referenční hodnoty jsou zadávány přes rozhraní provozní sběrnice, analogové vstupy, spojení měnič-měnič a vstupy čidla polohy.

K dispozici jsou dvě externí místa řízení, EXT1 a EXT2. Uživatel může pro obě místa řízení zvolit řídicí signály (např. start/stop a referenční hodnoty) a řídicí režimy. Na základě volby uživatele je v jednom okamžiku aktivní buď EXT1 nebo EXT2. Volba mezi EXT1/EXT2 se provádí prostřednictvím řídicího slova digitálních vstupů nebo provozní sběrnice.

### **Provozní režimy měniče**

Měnič je možné provozovat v režimech regulace otáček a krouticího momentu, stejně jako v režimech polohování, synchronizace, návratu do výchozí polohy a rychlostního profilu. Blokové schéma řídicího řetězce měniče pro regulaci otáček a krouticího momentu, stejně jako pro polohování, je uvedeno na straně 38. Podrobnější schémata jsou uvedena v kapitole *Bloková schémata řídicího řetězce* (strana 375).

### **Režim regulace otáček**

Motor se otáčí s rychlostí proporcionální k referenční rychlosti zadané do měniče. Tento režim může být použit buď s odhadovanou rychlostí použitou jako zpětná vazba, nebo s čidlem polohy nebo rezolverem pro vyšší přesnost rychlosti.

Režim regulace otáček je k dispozici jak při lokálním, tak při externím řízení.

#### **Režim regulace krouticího momentu**

Krouticí moment motoru je proporcionální ke krouticímu momentu zadanému do měniče. Tento režim může být použit buď s odhadovanou rychlostí použitou jako zpětná vazba, nebo s čidlem polohy nebo rezolverem pro přesnější a lepší dynamické řízení motoru.

Režim regulace krouticího momentu je k dispozici jak při lokálním, tak při externím řízení.

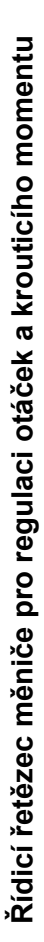

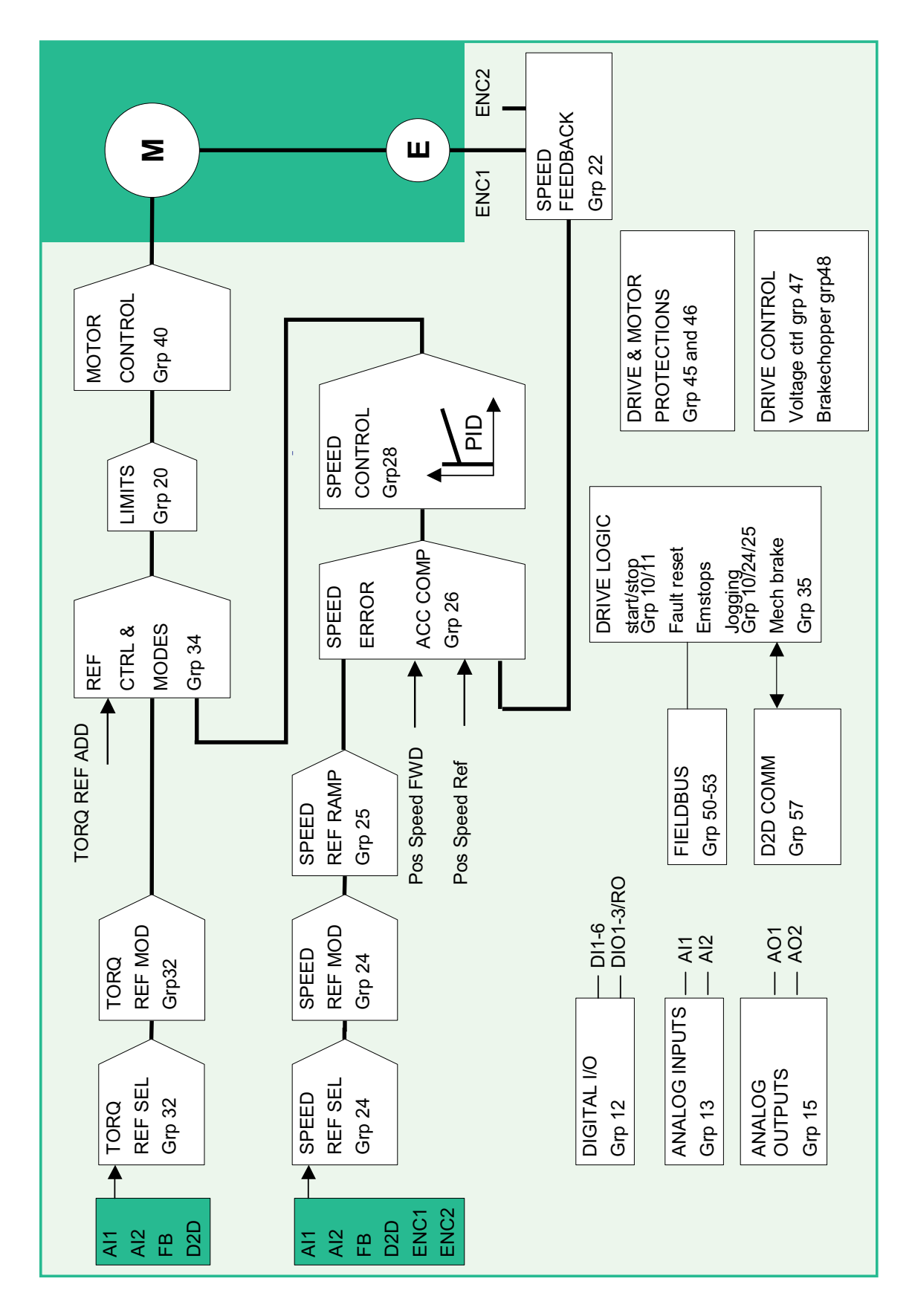

#### **Polohové řízení**

Při polohovém řízení je zatížení polohováno podél jediné osy od startovní polohy až k definované cílové poloze. Referenční hodnota polohy je zadána do měniče za účelem indikace cílové polohy. Cesta k cílové poloze je vypočtena generátorem polohového profilu, řízeným soubory referenčních hodnot polohy.

Při polohovém řízení musí být vždy použita polohová zpětná vazba (čidlo polohy nebo rezolver) za účelem zjišťování skutečné polohy zátěže. Stejné čidlo polohy může být také použito k zajištění rychlostní zpětné vazby. Je také možné mít samostatná čidla polohy pro stranu zátěže (polohová zpětná vazba) a motoru (rychlostní zpětná vazba).

**Poznámka:** zdůrazňujeme, že všechny parametry týkající se polohy se vztahují ke straně zátěže, např. nastavení parametru 70.04 POS SPEED LIM (omezení rychlosti dynamického omezovače) na 300 OTM udává, že s převodovým poměrem zátěže 1:10 může motor běžet rychlostí až do 3000 OTM.

Pokud skutečná poloha překročí definované minimální a maximální mezní hodnoty polohy, je nahlášena chyba POSITION ERROR MAX/POSITION ERROR MIN. Pokud je měnič aktivován, je monitorování skutečné polohy aktivní v režimech polohování, synchronizace, návratu do výchozí polohy a rychlostního profilu.

#### **Synchronizační řízení**

Synchronizační řízení se používá k synchronizování několika mechanických systémů (os). Řízení je podobné jako polohové řízení, ale u synchronizačního řízení je polohová referenční hodnota získávána z pohybujícího se cíle přes čidlo polohy, hlavní měnič, PLC nebo funkci virtuální předlohy.

Při synchronizačním řízení musí být vždy použita polohová zpětná vazba (čidlo polohy nebo rezolver) za účelem zjišťování skutečné polohy zátěže.

Mechanické prokluzování atd. je možné kompenzovat pomocí funkcí cyklické korekce.

**Poznámka**: synchronizační řízení není k dispozici v režimu lokálního řízení.

#### *Funkce virtuální předlohy*

S funkcí virtuální předlohy není v synchronně řízeném podřízeném zařízení zapotřebí fyzický nadřízený měnič nebo PLC. Podřízené zařízení bude generovat vlastní synchronizační referenční hodnotu převáděním referenční hodnoty rychlosti zvolené parametrem 67.02 SPEED REF VIRT M na polohovou referenční hodnotu pomocí integrace.
# **Řízení návratu do výchozí polohy**

Návrat do výchozí polohy vytváří soulad mezi skutečnou polohou hnaného strojního zařízení a interní nulovou polohou měniče.

Při řízení návratu do výchozí polohy musí být vždy použito čidlo polohy.

Viz oddíl *Polohová korekce* na straně 56.

**Poznámka:** řízení návratu do výchozí polohy není k dispozici v režimu lokálního řízení.

# **Řízení rychlostního profilu**

Při řízení rychlostního profilu se motor otáčí s rychlostí proporcionální k referenční rychlosti zadané do měniče. Referenční hodnota se uvádí v jednotkách polohové stupnice (např. m/s) a je upravována řetězcem referenčních hodnot polohového řízení (namísto řetězce referenční rychlosti).

Řízení rychlostního profilu se používá například s profilem CANopen.

**Poznámka:** řízení rychlostního profilu není k dispozici v režimu lokálního řízení.

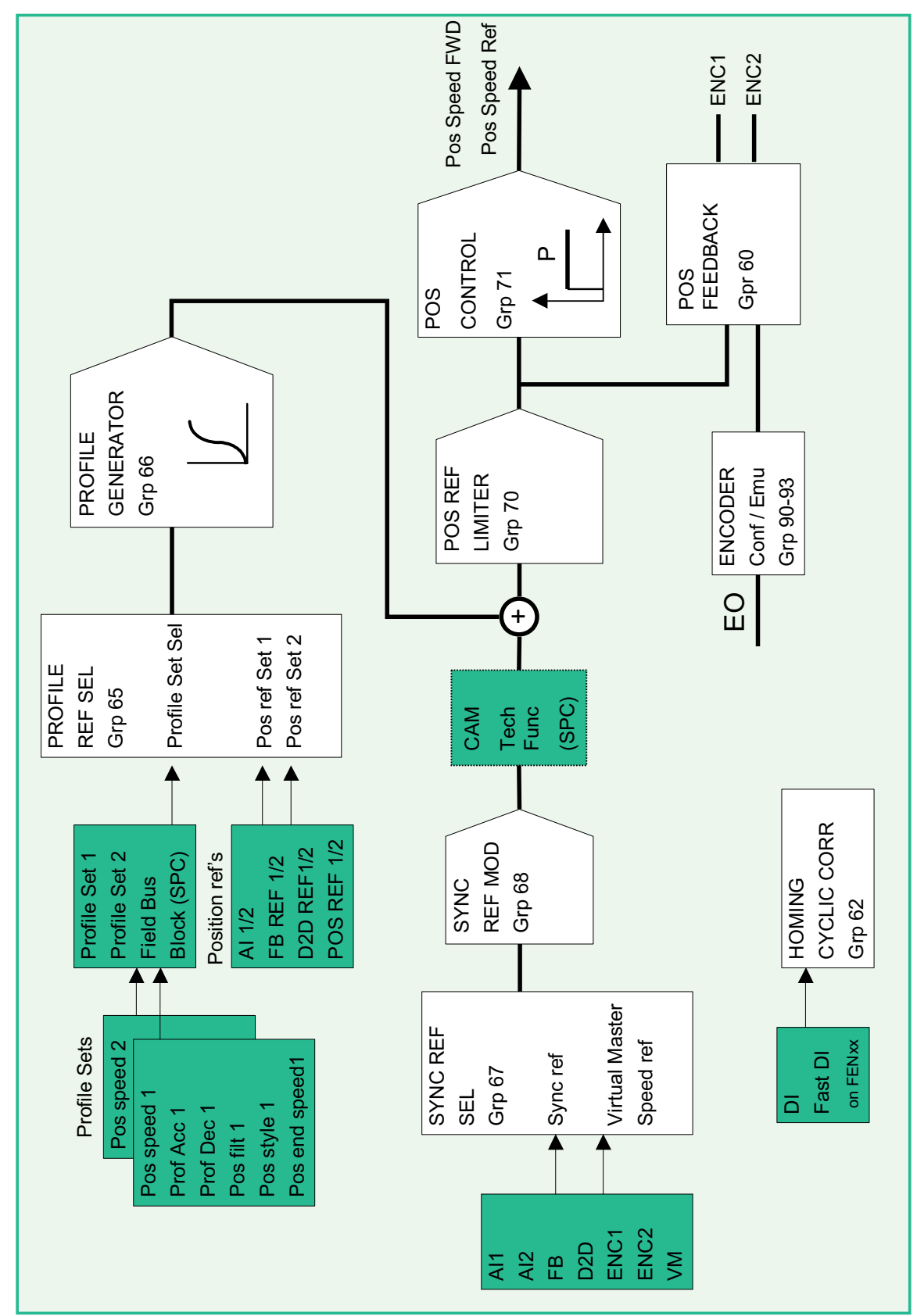

**Řídicí řet ězec m ěni če pro polohování**

# **Speciální řídicí režimy**

Kromě výše uvedených řídicích režimů jsou k dispozici následující speciální řídicí režimy:

- Režimy nouzového zastavení OFF1 a OFF3: Měnič zastaví po definované zpomalovací rampě a modulace měniče se zastaví.
- Režim krokování: Při aktivaci krokovacího signálu měnič spustí a zrychluje na definovanou rychlost.

Více informací viz skupina parametrů 10 START/STOP na straně 102.

# **Funkce řízení motoru**

# **Skalární řízení motoru**

Jako způsob řízení motoru je namísto přímého řízení krouticího momentu (DTC) možné zvolit skalární řízení. V režimu skalárního řízení je měnič řízen pomocí referenční hodnoty frekvence. Při skalárním řízení však nelze dosáhnout tak vynikajícího výkonu řízení, jako v případě řízení DTC.

Režim skalárního řízení motoru doporučujeme aktivovat v následujících situacích:

- U měničů s více motory: 1) pokud není zátěž mezi motory sdílena rovnoměrně; 2) pokud se jedná o motory různých velikostí; nebo 3) pokud mají být motory po identifikaci motoru (ID běh) změněny;
- pokud je jmenovitý proud motoru menší než 1/6 jmenovitého výstupního proudu měniče;
- pokud je měnič používán bez připojeného motoru (například pro účely testování);
- pokud měnič řídí středněnapěťový motor přes zvyšovací transformátor.

Při skalárním řízení nejsou k dispozici některé standardní funkce.

# *IR kompenzace pro skalárově řízený měnič*

IR kompenzace je aktivní pouze je-li zvolen režim skalárního řízení motoru. Pokud je IR kompenzace aktivována, měnič při nízkých rychlostech dodává do motoru další zvýšení napětí. IR kompenzace je užitečná v aplikacích, které vyžadují vysoký rozběhový krouticí moment.

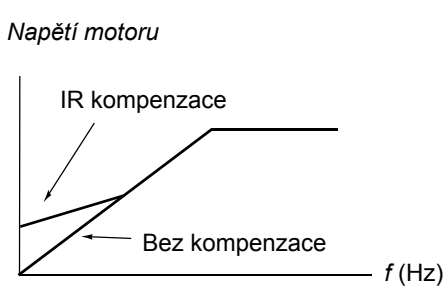

V režimu přímého řízení krouticího momentu

(DTC) je IR kompenzace automatická a ruční nastavení není zapotřebí.

# **Automatické fázování**

Automatické fázování je automatický měřicí standardní program pro zjišťování úhlové polohy magnetického toku synchronního motoru s permanentním magnetem. Řízení motoru vyžaduje za účelem přesného řízení krouticího momentu motoru absolutní polohu rotorového magnetického toku.

Automatické fázování je použitelné u synchronních motorů s permanentním magnetem v těchto případech:

- 1. jednorázové měření rozdílu polohy rotoru a čidla polohy, je-li použito absolutní čidlo polohy nebo rezolver (jeden pólpár);
- 2. při řízení motoru v otevřené smyčce, opakovaná měření polohy rotoru při každém startu.

K dispozici je několik režimů automatického fázování (viz parametr 11.07 AUTOPHASING MODE).

Režim otáčení je doporučen zejména v případě 1, jelikož se jedná nejrobustnější a nejpřesnější metodu. V režimu otáčení se hřídel motoru otočí zpětným a dopředným směrem o (±360/pólpáry)° za účelem zjištění polohy rotoru. V případě 2 (řízení v otevřené smyčce) se hřídel otočí pouze jedním směrem a úhel je menší.

Klidové režimy je možné použít v případě, že se motor nemůže otáčet (například je připojená zátěž). Jestliže se charakteristiky motorů a zátěží liší, musí být provedeno testování za účelem nalezení nejvhodnějšího klidového režimu.

Měnič je rovněž schopen zjistit polohu rotoru při startu do běhu motoru v režimech řízení v otevřené smyčce nebo řízení v uzavřené smyčce. V těchto situacích nemá nastavení 11.07 AUTOPHASING MODE žádný účinek.

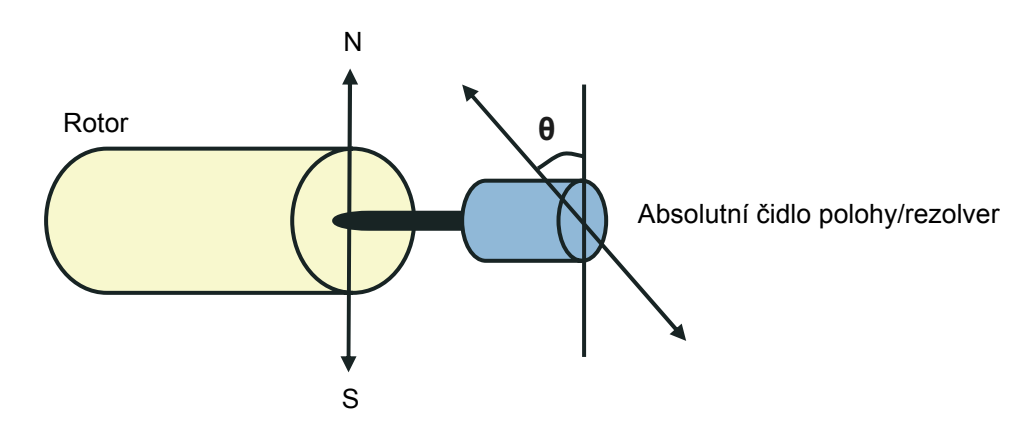

#### **Tepelná ochrana motoru**

Pomocí parametrů ve skupině 45 MOT THERM PROT může uživatel nastavit ochranu motoru proti přehřátí a konfigurovat měření teploty motoru (je-li použito). Tento blok rovněž zobrazuje odhadovanou a naměřenou teplotu motoru.

Motor je možné chránit proti přehřátí pomocí

- modelu tepelné ochrany motoru;
- měření teploty motoru prostřednictvím čidel PTC nebo KTY84. To bude mít za následek přesnější model motoru.

### *Model tepelné ochrany motoru*

Měnič počítá teploty motoru na základě následujících předpokladů:

1) Při prvním zapnutí napájení měniče má motor teplotu okolního prostředí (definovanou parametrem 45.05 AMBIENT TEMP). Při dalších zapnutí napájení měniče se předpokládá, že motor má odhadovanou teplotu (hodnota 1.18 MOTOR TEMP EST uložená při vypnutí napájení).

2) Teplota motoru se počítá pomocí uživatelem nastavitelné tepelné časové a zatěžovací křivky motoru. Zatěžovací křivka musí být nastavena v případě, že teplota okolí je vyšší než 30 °C.

Je možné nastavit kontrolní mezní hodnoty teploty motoru a zvolit, jak bude měnič reagovat při zjištění přehřátí.

**Poznámka:** tepelný model motoru je možné použít pouze je-li motor připojen ke střídači.

### *Teplotní čidla*

Přehřátí motoru je možné zjišťovat pomocí připojení teplotního čidla motoru ke vstupu termistoru TH měniče nebo k volitelnému modulu rozhraní čidla polohy FEN-xx.

Přes čidlo protéká konstantní proud. Odpor čidla se s růstem teploty motoru nad referenční teplotu čidla *T*ref zvyšuje, stejně jako napětí přes rezistor. Funkce měření teploty odečítá napětí a převádí je na Ω.

Obrázek níže ukazuje hodnoty typického čidla TPC jako funkci provozní teploty motoru.

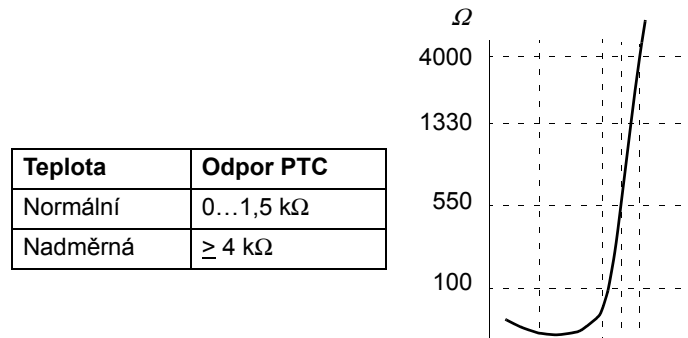

Obrázek níže ukazuje hodnoty typického čidla KTY84 jako funkci provozní teploty motoru.

*T*

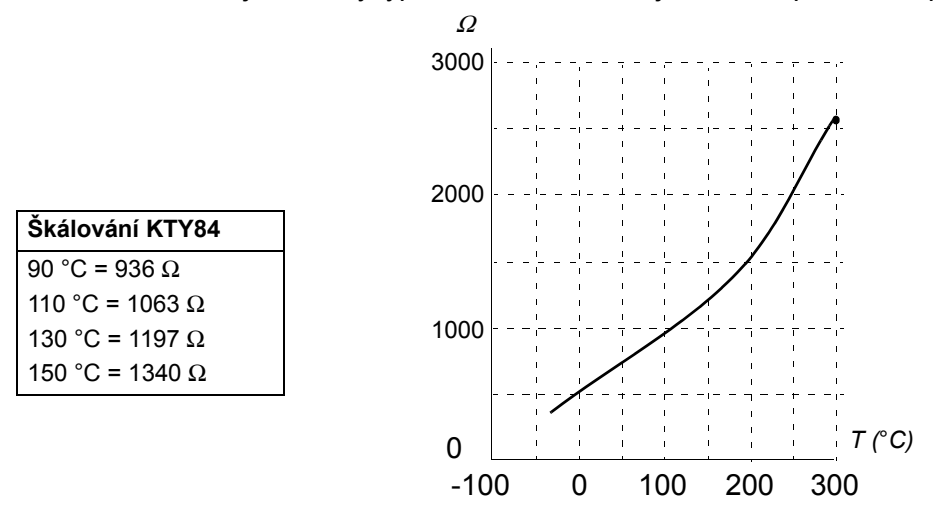

Je možné nastavit kontrolní mezní hodnoty teploty motoru a zvolit, jak bude měnič reagovat při zjištění přehřátí.

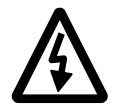

**VÝSTRAHA!** Jelikož termistorový vstup na řídicí jednotce JCU není izolovaný podle normy IEC 60664, připojení teplotního čidla motoru vyžaduje dvojitou nebo zesílenou izolaci mezi částmi motoru pod napětím a čidlem. Pokud sestava tento požadavek nesplňuje,

- musí být svorky I/O desky chráněny proti dotyku a nesmí být připojeny k jinému zařízení nebo - musí být teplotní čidlo izolováno od svorek I/O.

Obrázek níže ukazuje měření teploty motoru při použití vstupu termistoru TH.

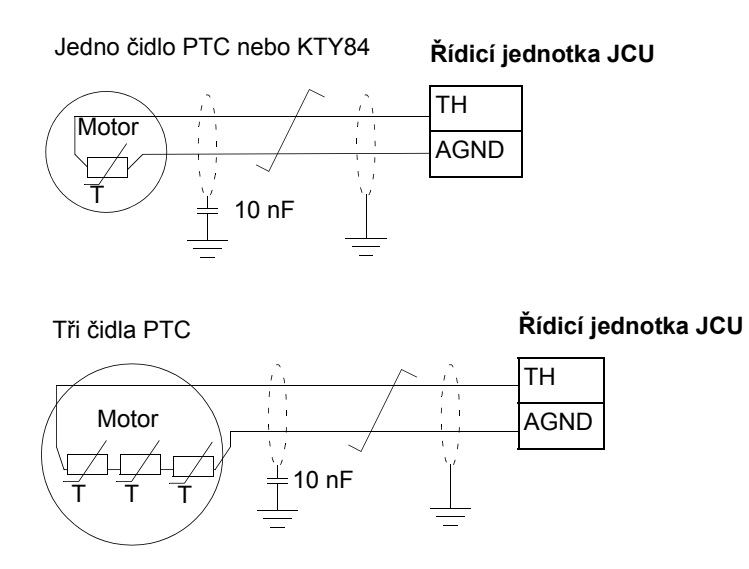

Připojení modulu rozhraní čidla polohy FEN-xx viz *Uživatelská příručka* příslušného modulu rozhraní čidla polohy.

# **Funkce regulace stejnosměrné napětí**

# **Přepěťová regulace**

Přepěťová regulace stejnosměrného vedení meziobvodu je nutná u dvoukvadrantových měničů na straně- vedení, pokud motor funguje v rámci instalovaného kvadrantu. Aby stejnosměrné napětí nepřekročilo kontrolní mezní hodnotu přepětí, přepěťový regulátor při dosažení mezní hodnoty automaticky sníží generovaný krouticí moment.

# **Podpěťová regulace**

Pokud dojde k přerušení přívodního napájecího napětí, bude měnič pokračovat v činnosti s využitím kinetické energie otáčejícího se motoru. Měnič bude plně funkční tak dlouho, dokud se bude motor otáčet a generovat pro měnič energii. Měnič může pokračovat v činnosti po přerušení napájení, pokud hlavní stykač zůstane uzavřený.

**Poznámka:** jednotky vybavené volitelným hlavním stykačem musí být vybaveny přidržovacím obvodem (např. UPS), který během krátkého přerušení napájení udrží řídicí obvod stykače uzavřený.

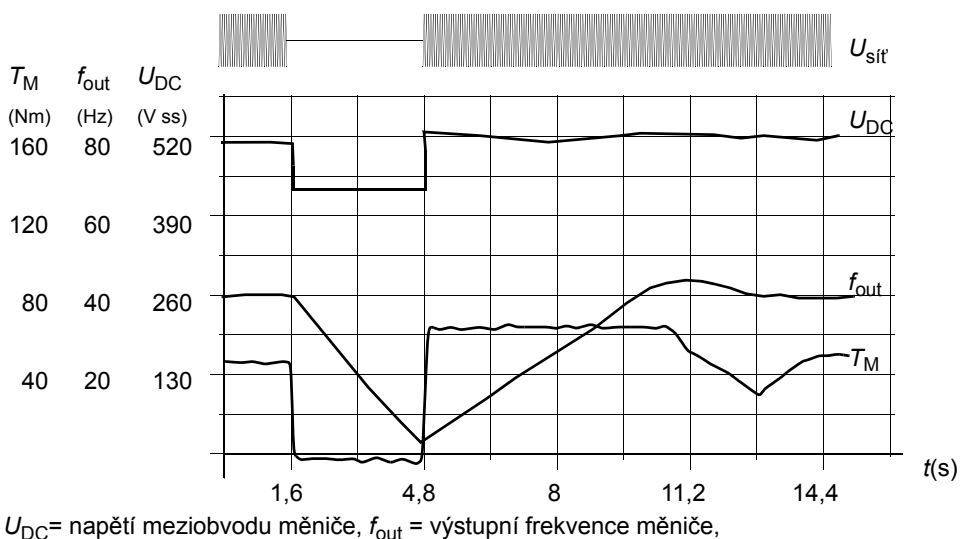

 $T_M$  = krouticí moment motoru

*Ztráta napájecího napětí při jmenovitém zatížení (f*out *= 40 Hz). Stejnosměrné napětí meziobvodu klesne na minimální mezní hodnotu. Řídicí jednotka udržuje napětí v ustáleném stavu, dokud bude síťové napájené vypnuté. Měnič řídí motor v režimu generátoru. Otáčky motoru klesají, ale měnič bude funkční tak dlouho, dokud bude mít motor dostatečnou kinetickou energii.*

# **Napěťové regulační a vypínací mezní hodnoty**

Regulační a vypínací mezní hodnoty regulátoru stejnoměrného napětí meziobvodu jsou poměrné hodnoty vztažené buď k hodnotě napájecího napětí zadané uživatelem nebo k automaticky zjištěné hodnotě napájecího napětí. Skutečné použité napětí je zobrazeno parametrem 1.19 USED SUPPLY VOLT. Stejnosměrné napětí (U<sub>DC</sub>) se rovná 1,35-násobku této hodnoty.

Automatická identifikace napájecího napětí se provádí při každém zapnutí napájení měniče. Automatickou identifikaci je možné deaktivovat parametrem 47.03 SUPPLVOLTAUTO-ID; uživatel může napětí definovat ručně v parametru 47.04 SUPPLY VOLTAGE.

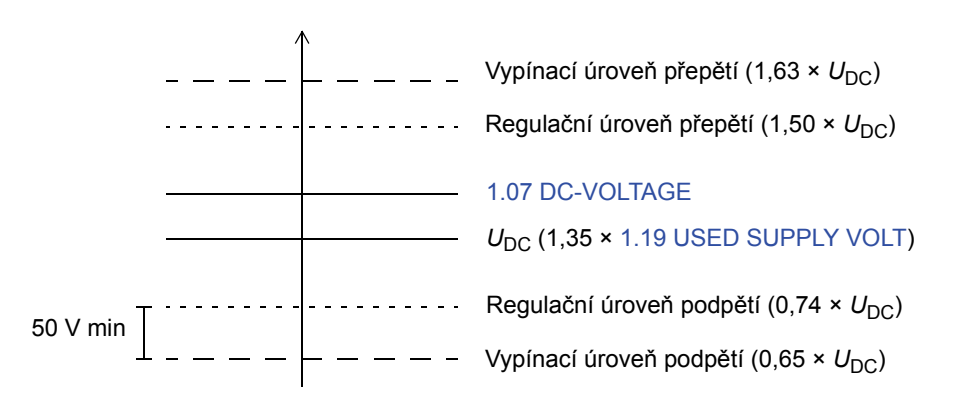

Stejnosměrný meziobvod je napájen přes interní rezistor, který je přemostěn, jakmile je dosaženo správné úrovně napětí (80 % UDC) a napětí je stabilizováno.

# **Chopper**

Zabudovaný chopper měniče může být použit k řízení energie generované zpomalujícím motorem.

Je-li v parametrech měniče aktivována funkce chopper a je-li připojen rezistor, chopper začne rezistor pulzně připojovat, jakmile napětí ve stejnosměrném meziobvodu dosáhne hodnoty 780 V. Maximální brzdný výkon je dosažen při napětí 840 V.

# **Funkce regulace otáček**

# **Krokování**

K dispozici jsou dvě funkce krokování (1 nebo 2). Je-li funkce krokování aktivována, měnič startuje a zrychluje na definovanou rychlost krokování po definované krokovací rampě zrychlování. Pokud je funkce deaktivována, měnič zpomaluje do zastavení po definované krokovací rampě zpomalování. Při krokování je možné ke spuštění i zastavení měniče použít jediné tlačítko. Funkce krokování se typicky používá při provádění servisních prací nebo uvádění do provozu k lokálnímu řízení strojního zařízení.

Funkce krokování 1 a 2 se aktivují pomocí parametru nebo přes provozní sběrnici. Informace týkající aktivace přes provozní sběrnici viz 2.12 FBA MAIN CW.

Obrázek a tabulka níže popisují funkci měniče během krokování. (Uvědomte si, že je nelze aplikovat přímo na krokovací příkazy přes provozní sběrnici, protože tyto nevyžadují žádný povolovací signál; viz parametr 10.15 JOG ENABLE.) Ukazují také, jak měnič přepíná na normální provoz (= krokování neaktivní), pokud je zapnut příkaz spuštění měniče. Přík. krok. = stav krokovacího vstupu; Krok. aktivováno = krokování aktivováno zdrojem nastaveným parametrem 10.15 JOG ENABLE; Přík. start = stav příkazu startu měniče.

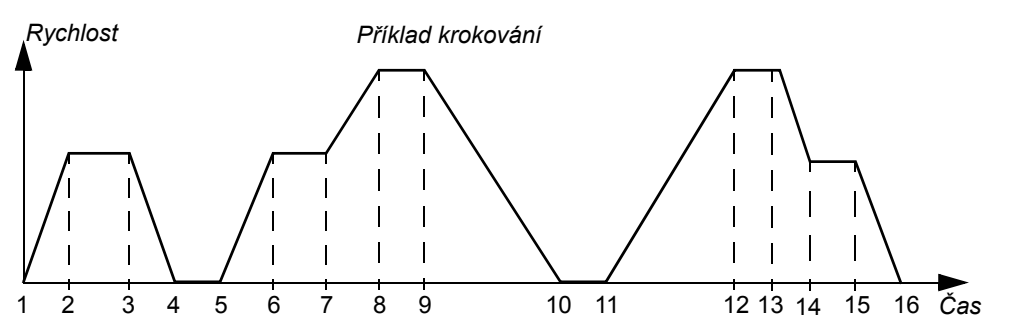

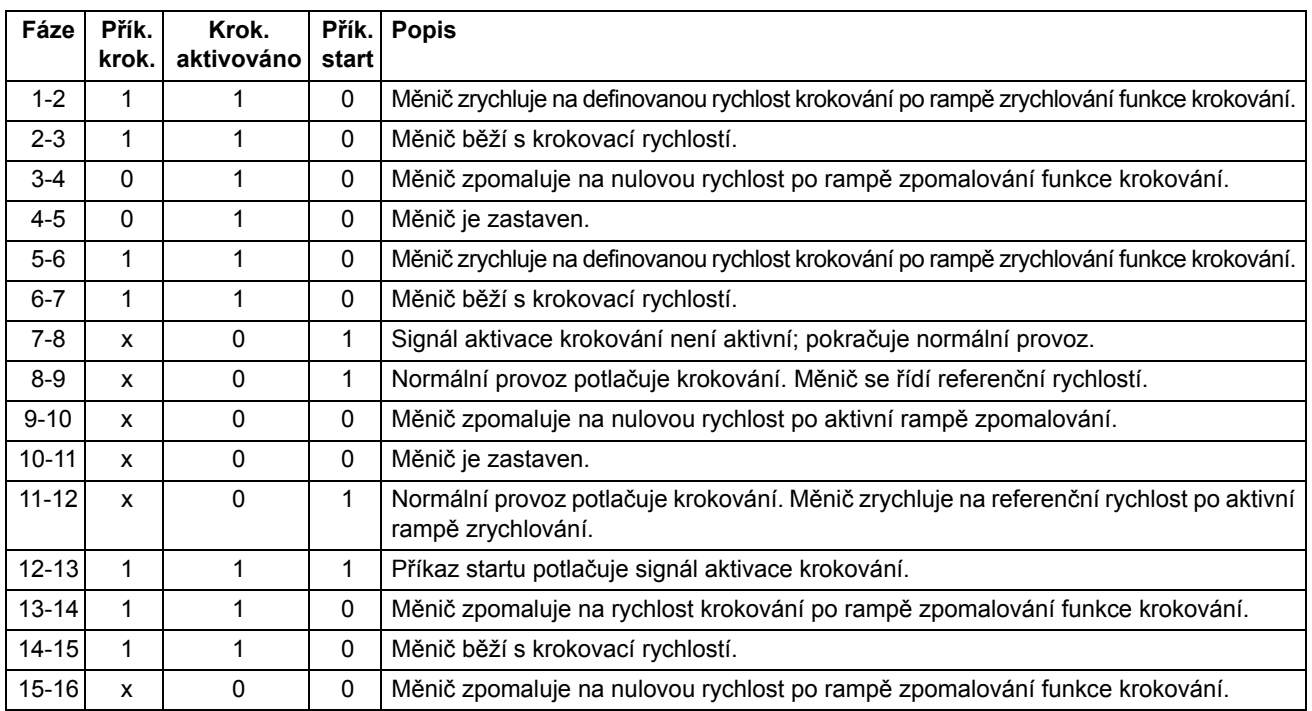

# **Poznámky:**

- krokování není funkční, pokud je zapnutý spouštěcí signál, nebo pokud je měnič řízen lokálně;
- pokud je signál aktivace krokování aktivní, je normální start blokován;
- během krokování je doba tvarování rampy nastavena na nulu.

# **Zpětnovazební funkce motoru**

# **Funkce převodové kompenzace čidla polohy motoru**

Měnič je vybaven funkcí převodové kompenzace čidla polohy motoru pro kompenzaci mechanických převodů mezi hřídelí motoru, čidlem polohy a zátěží.

Příklad aplikace převodové kompenzace čidla polohy motoru:

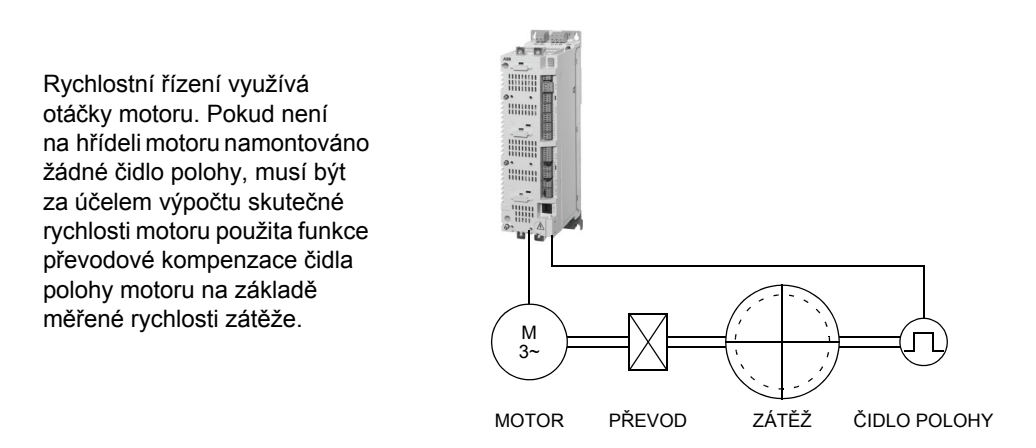

Parametry převodové kompenzace čidla polohy motoru 22.03 MOTOR GEAR MUL a 22.04 MOTOR GEAR DIV se nastavují následujícím způsobem:

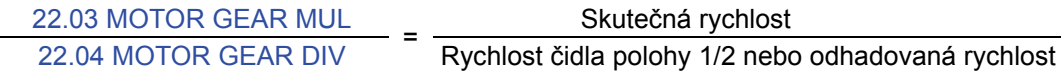

**Poznámka:** pokud je převodový poměr motoru jiný než 1, model motoru využívá namísto hodnoty zpětné vazby rychlosti odhadovanou rychlost.

# **Mechanická brzda**

Program podporuje použití mechanické brzdy k držení motoru a zátěže na nulové rychlosti, je-li měnič zastaven nebo pokud není připojen k napájení. Řízení brzdy je konfigurováno parametry v 35 MECH BRAKE CTRL (strana 160).

### *Schéma stavu brzdy*

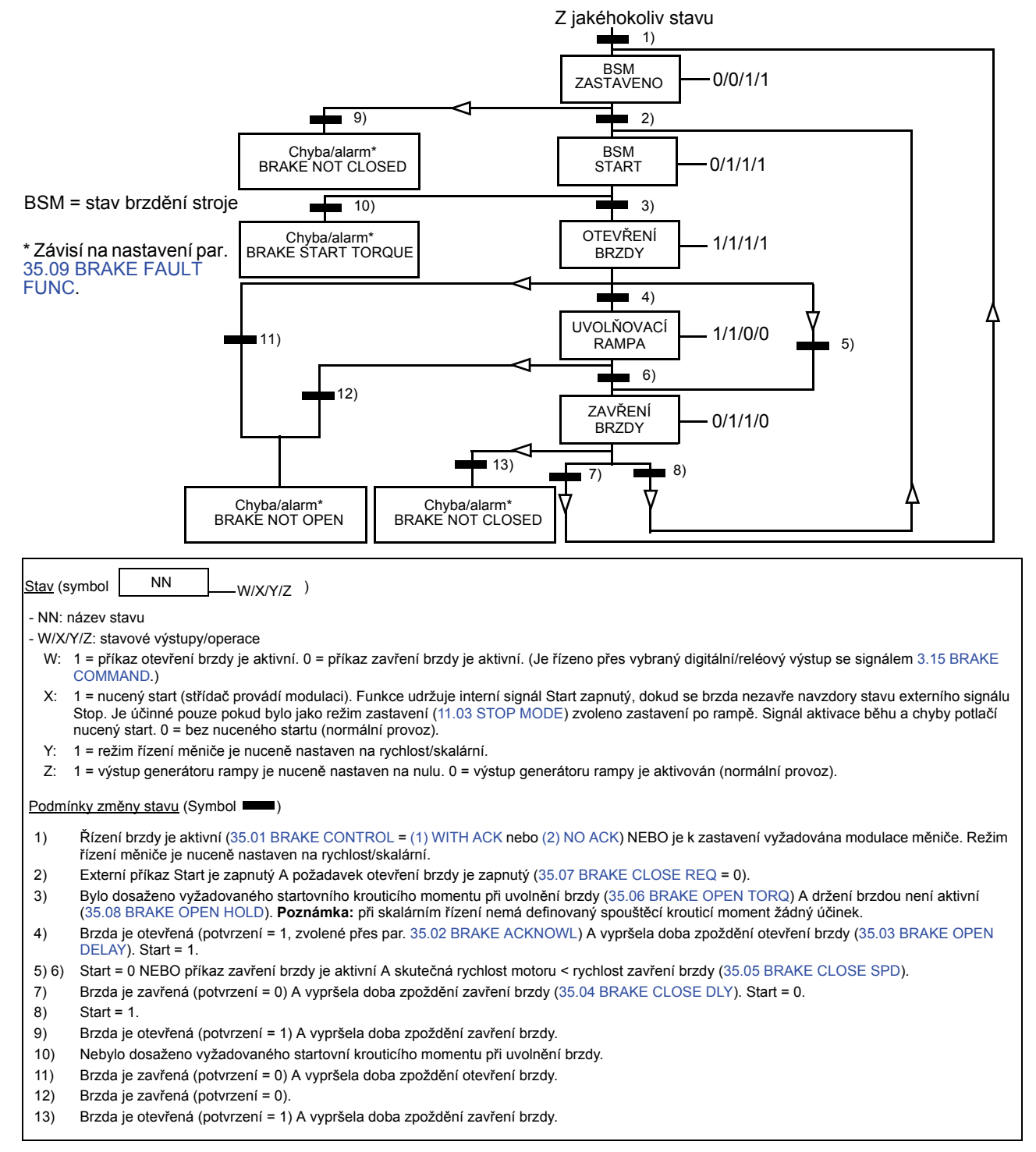

# *Časový diagram provozu*

Zjednodušený časový diagram níže ukazuje činnost funkce řízení brzdy.

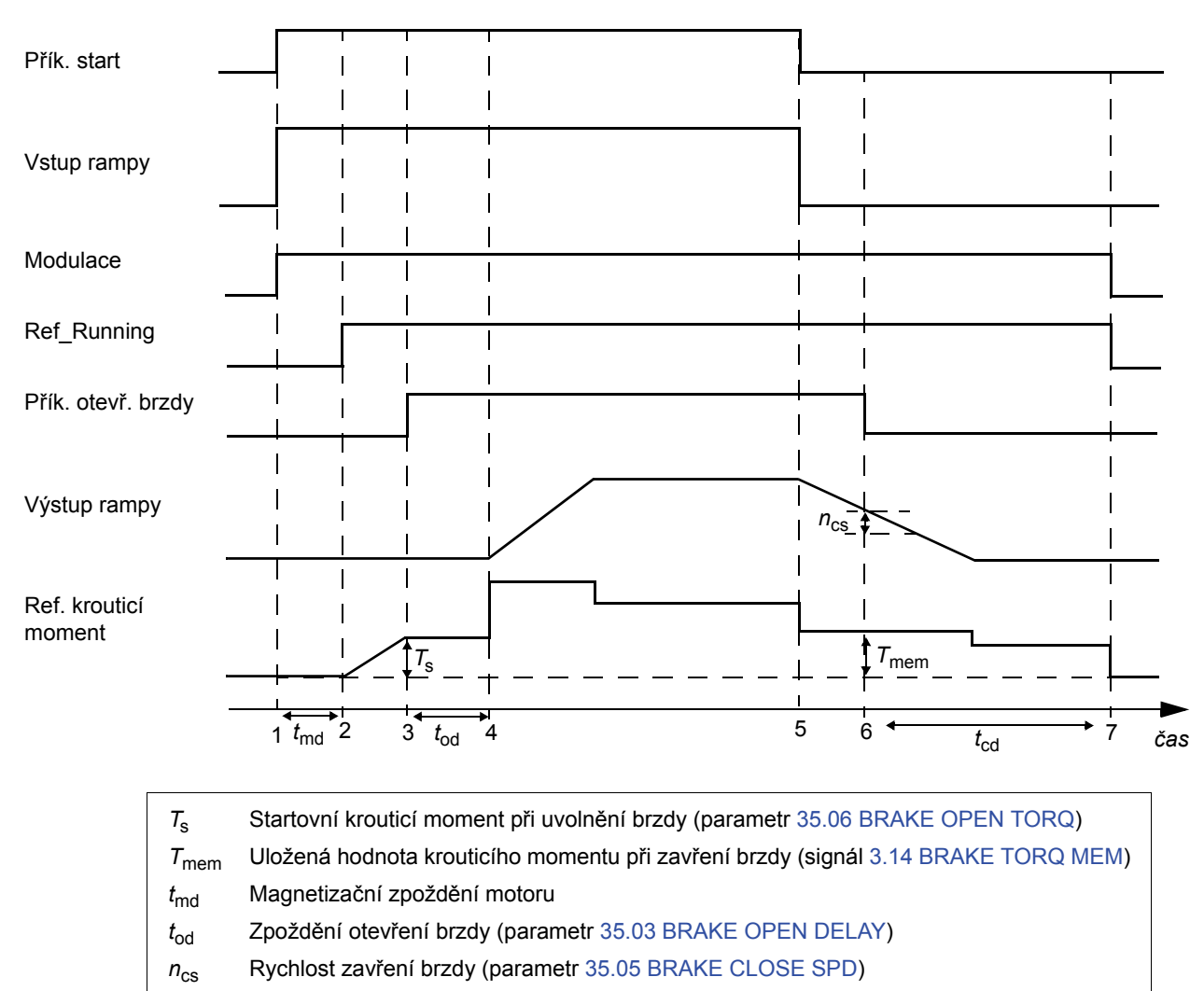

 $t_{\rm cd}$  Zpoždění zavření brzdy (parametr 35.04 BRAKE CLOSE DLY)

# *Příklad*

Obrázek níže zobrazuje příklad aplikace řízení brzdy.

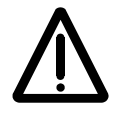

**VÝSTRAHA!** Ujistěte se, zda strojní zařízení, do nějž má být měnič s funkcí řízení brzdy integrován, splňuje předpisy pro zajištění ochrany osob. Upozorňujeme, že frekvenční měnič (kompletní měničový modul nebo základní měničový modul, jak definuje norma IEC 61800-2) není podle evropské směrnice "strojní zařízení" a souvisejících harmonizovaných norem považován za bezpečnostní zařízení. Z tohoto důvodu nesmí být bezpečnost osob kompletního strojního zařízení založena na konkrétní funkci frekvenčního měniče (jako například funkce řízení brzdy), ale musí být implementována, jak je definováno v předpisech týkajících se konkrétní aplikace.

Zapnutí/vypnutí brzdy je řízeno prostřednictvím signálu 3.15 BRAKE COMMAND. Zdroj pro kontrolu brzdy je zvolen parametrem 35.02 BRAKE ACKNOWL.

- Hardware a zapojení řízení brzdy musí zajistit uživatel.
- Řízení zapnutí/vypnutí brzdy přes zvolený reléový/digitální výstup.
- Kontrola brzdy přes zvolený digitální vstup.
- Spínač nouzové brzdy v řídicím obvodu brzdy.

• Řízení zapnutí/vypnutí brzdy přes reléový výstup (např. parametr 12.12 RO1 OUT PTR je nastaven na P.03.15 = 3.15 BRAKE COMMAND).

• Kontrola brzdy přes digitální vstup DI5 (např. parametr 35.02 BRAKE ACKNOWL je nastaven na P.02.01.04 = 2.01 DI STATUS bit 4).

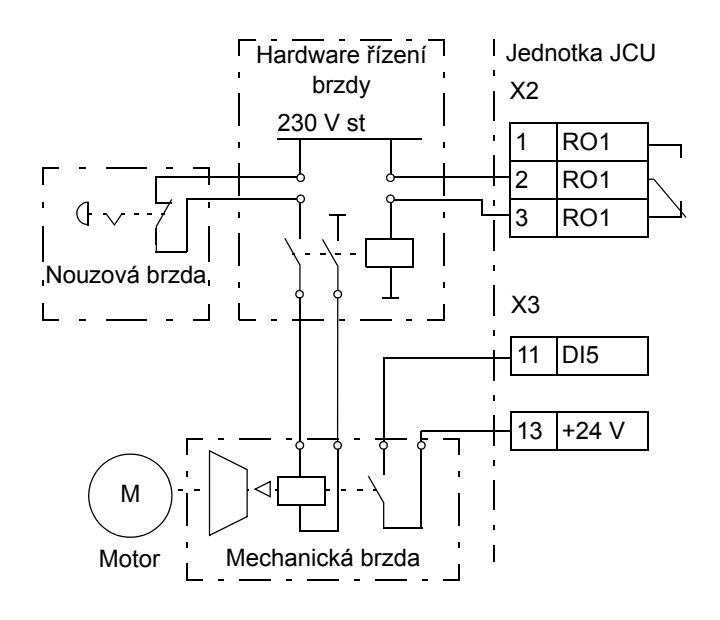

# **Funkce polohového/synchronizačního řízení**

# **Funkce převodové kompenzace čidla polohy zátěže**

Polohování využívá měřenou rychlost a polohu zátěže. Funkce převodové kompenzace čidla polohy zátěže počítá skutečnou polohu zátěže na základě měřené polohy hřídele motoru.

Příklady aplikace převodové kompenzace čidla polohy zátěže:

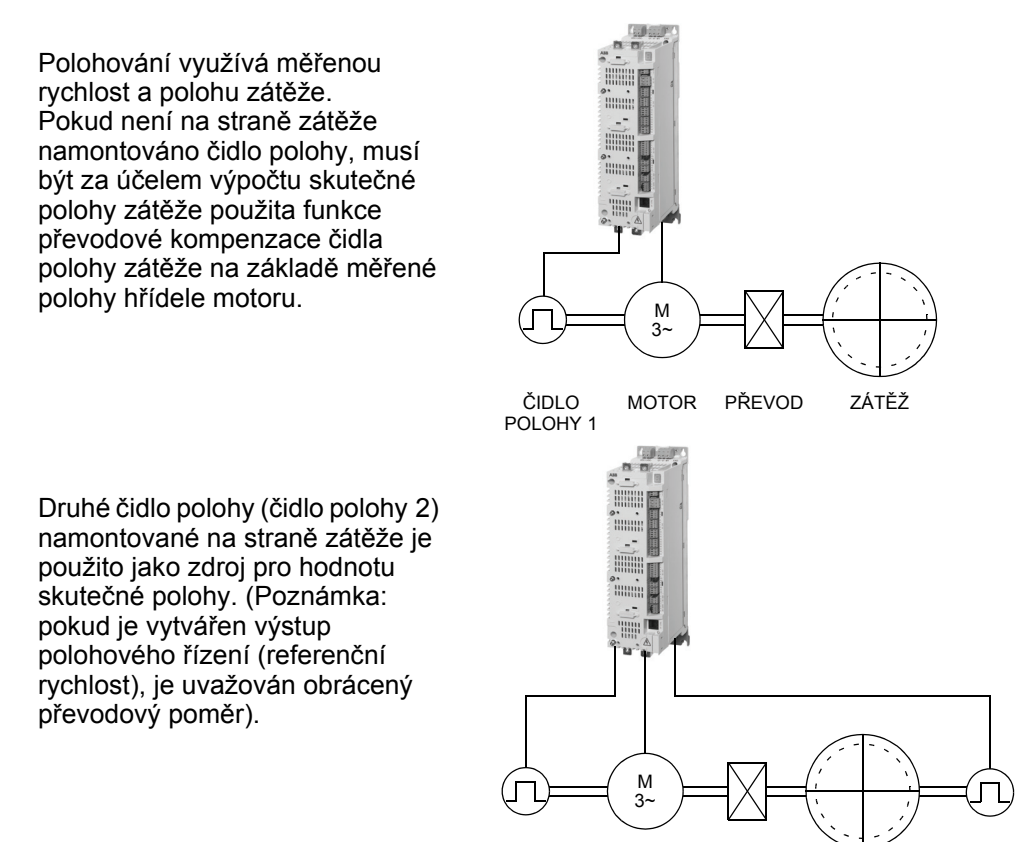

Parametry převodové kompenzace čidla polohy zátěže 60.03 LOAD GEAR MUL a 60.04 LOAD GEAR DIV se nastavují následujícím způsobem:

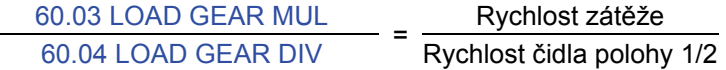

**Poznámka:** značka programovaného převodového poměru musí odpovídat značce mechanického převodového poměru.

Protože rychlostní řízení měniče využívá otáčky motoru, je nutná funkce převodové kompenzace mezi polohovým řízením (strana zátěže) a rychlostním řízením (strana motoru). Tato funkce převodové kompenzace je tvořena funkcí převodové kompenzace motoru a obrácenou funkcí převodové kompenzace zátěže. Funkce převodové kompenzace je aplikována na výstup polohového řízení (referenční rychlost) následujícím způsobem:

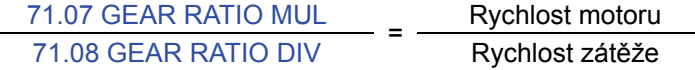

Rovnice se dosti často převádí na

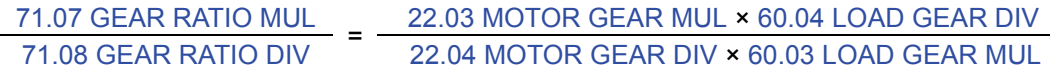

Parametry 71.07 GEAR RATIO MUL a 71.08 GEAR RATIO DIV jsou rovněž vstupy firmwarového bloku POS CONTROL (viz strana 218).

**Poznámka:** zdůrazňujeme, že všechny parametry týkající se polohy se vztahují ke straně zátěže, např. nastavení parametru 70.04 POS SPEED LIM (omezení rychlosti dynamického omezovače) na 300 OTM udává, že s převodovým poměrem zátěže 1:10 může motor běžet rychlostí až do 3000 OTM.

### **Generátor polohového profilu**

Generátor polohového profilu počítá rychlost, z níž může měnič zpomalovat do zastavení v rámci cílové vzdálenosti, pomocí definovaného referenčního zpomalení. Vypočtená rychlost se používá ke generování optimalizované referenční polohy, která vede měnič do jeho cílové polohy.

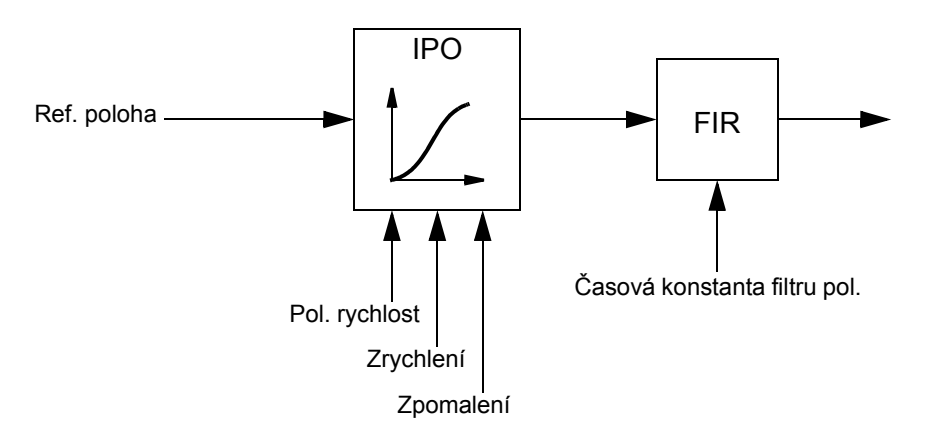

Následující obrázek zobrazuje, jak generátor polohového profilu generuje referenční polohu.

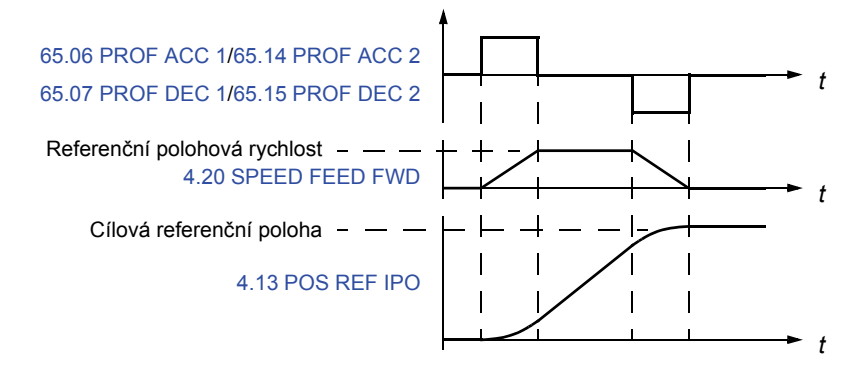

Generátor polohového profilu se rovněž používá ke kompenzaci chyb synchronizace.

Parametry 66.05 POS ENABLE a 65.03 POS START 1/65.11 POS START 2 řídí funkci generátoru polohového profilu. Následující obrázek zobrazuje polohovací příkazy a signály, pokud je parametr 65.24 POS START MODE nastaven na (0) NORMAL.

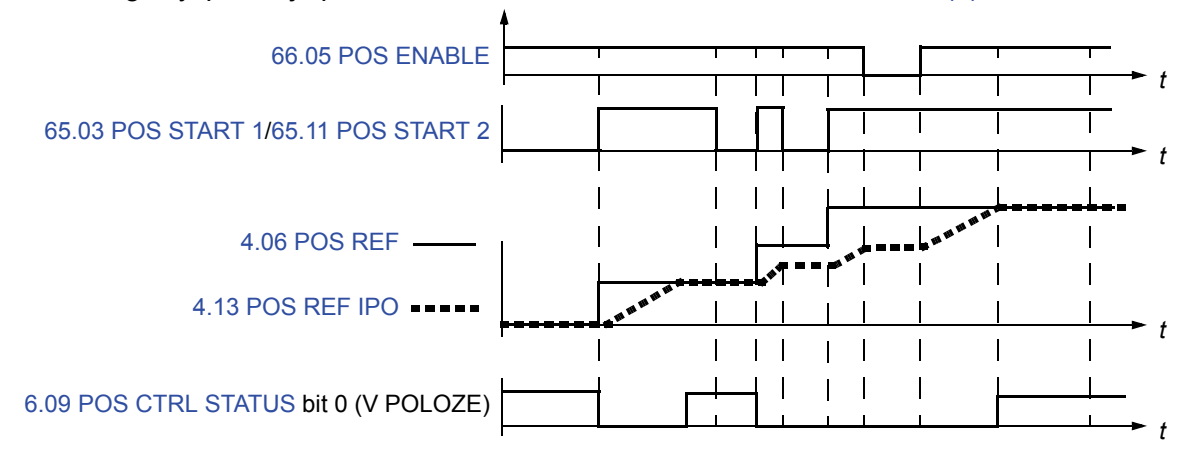

Následující obrázek zobrazuje polohovací příkazy a signály, pokud je parametr 65.24 POS START MODE nastaven na (1) PULSE.

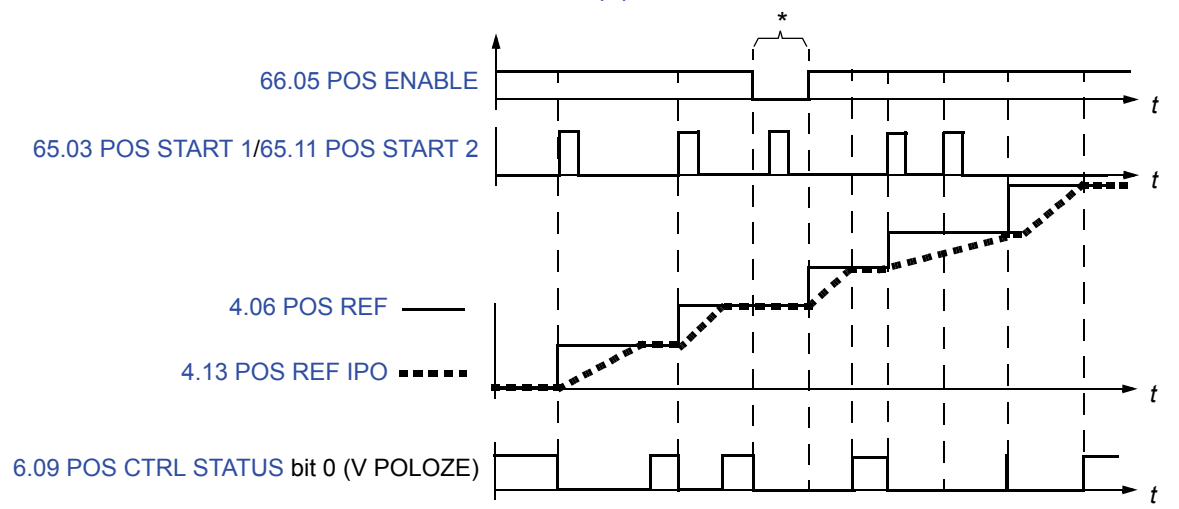

\* Je-li přijat impulz start (65.03 POS START 1/65.11 POS START 2), pokud signál aktivace polohování (66.05 POS ENABLE) je 0, je příkaz start uložen do paměti měniče a nové polohování je zahájeno, jakmile je signál aktivace nastaven na 1. V tomto případě může být zahájení polohování zrušeno pouze změnou režimu spouštění (65.24 POS START MODE).

### *Soubory referenčních hodnot polohy*

Uživatel může definovat dva různé referenční soubory polohování. Součástí každého souboru referenčních hodnot je

- referenční poloha;
- referenční rychlost polohování;
- referenční zrychlení polohování;
- referenční zpomalení polohování;
- referenční časová konstanta filtru polohování;
- styl polohování;
- rychlost polohování při dosažení cíle.

V jednom okamžiku je možné použít pouze jeden soubor referenčních hodnot. Definování a výběr souborů referenčních hodnot polohy se provádí pomocí parametrů ve skupině Skupina 65 PROFILE REFERENCE.

### **Dynamický omezovač referenční polohy**

Dynamický omezovač řídí omezení referenční polohy v režimech polohového řízení a synchronizačního řízení. Dynamické omezení referenční polohy způsobuje synchronizační chybu (4.18 SYNC ERROR). Tato chyba je akumulována a předávána zpět do generátoru polohového profilu.

### *Příklady spuštění/zastavení s dynamickým omezovačem*

Rychlostní křivky nadřízeného a podřízeného zařízení během spuštění a zastavení jsou znázorněny na obrázcích níže.

Pokud je podřízené zařízení v režimu synchronizačního řízení, může být referenční hodnota získávána z čidla polohy nebo z jiného měniče. Nadřízené zařízení může být v jakémkoliv režimu řízení.

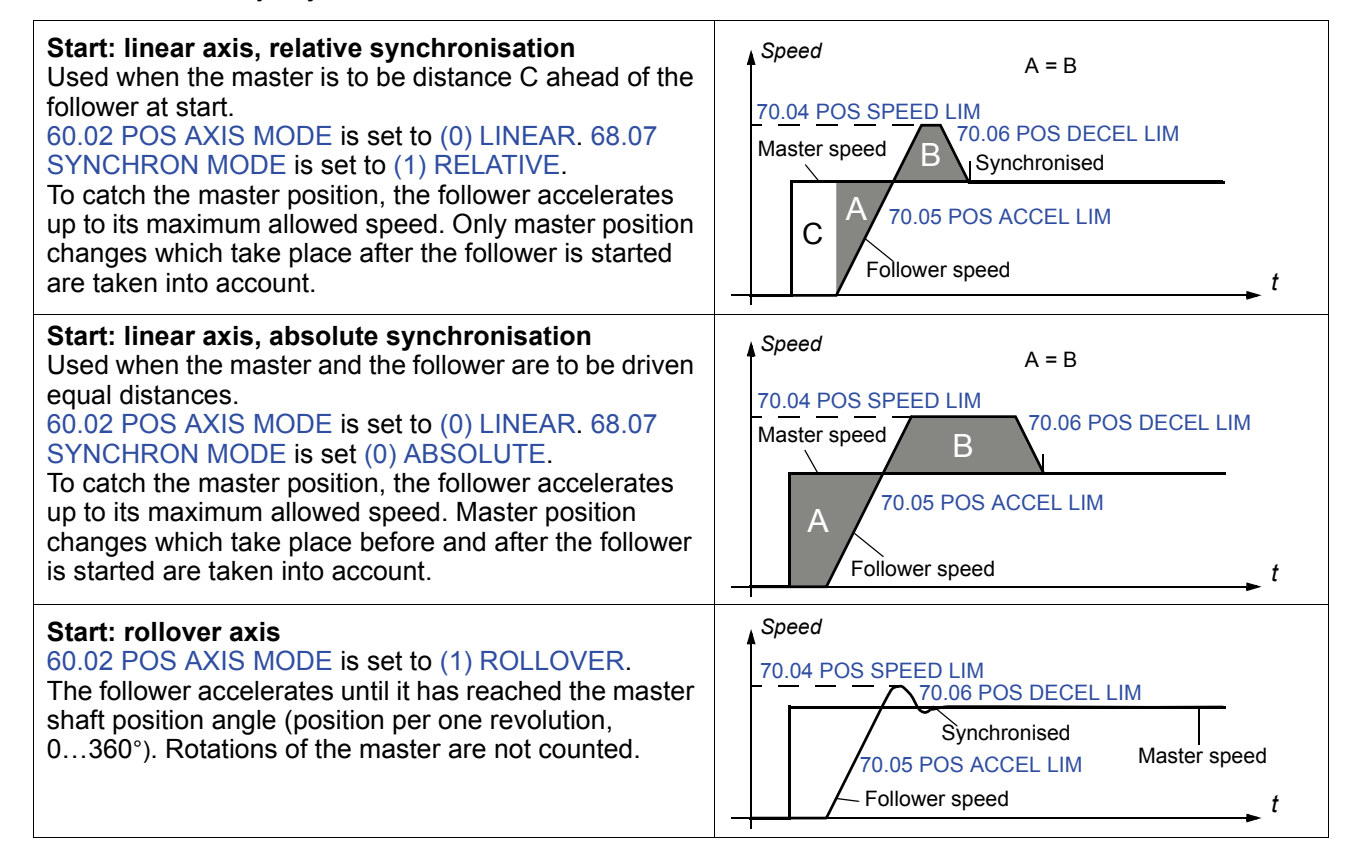

### **Stop: linear axis**

60.02 POS AXIS MODE is set to (0) LINEAR. The figure shows how the dynamic limiter works together with the position profile generator when the drives are stopped: Before the stop command of the master, the speed of the follower is limited by the dynamic speed limiter (70.04 POS SPEED LIM), which results in a position error. When the master starts to decelerate, the follower uses positioning deceleration, and, eventually, positioning speed to overcome the position error.

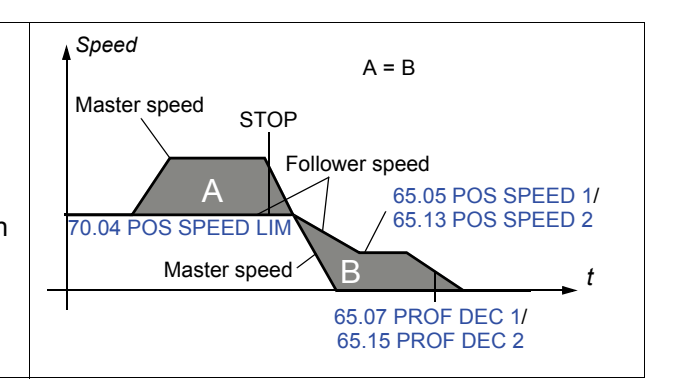

### **Polohová korekce**

# *Návrat do výchozí polohy*

Pokud je k získávání polohové zpětné vazby použito inkrementální čidlo polohy, je skutečná poloha měniče při připojení napájení nastavena na nulu. Normálně, před prvním návratem do výchozí polohy, skutečná poloha strojního zařízení neodpovídá interní nulové poloze polohového řízení měniče. Návrat do výchozí polohy zajišťuje soulad mezi těmito dvěma polohami. Protože všechny funkce návratu do výchozí polohy využívají stejnou blokovací funkci, může být v jednom okamžiku prováděna pouze jedna funkce.

Návrat do výchozí polohy je implementován v souladu s návrhem normy CANopen Standard Proposal 402 pro profil zařízení - měnič a řízení pohybu. Profil zahrnuje 35 různých sekvencí návratu do výchozí polohy (viz následující tabulka režimu návratu do výchozí polohy a kapitola *Příloha C – Režimy návratu do výchozí polohy*). Směr spuštění a použité blokovací signály závisí na zvoleném režimu návratu do výchozí polohy.

Sekvenci návratu do výchozí polohy je možné spouštět pouze v režimu řízení návratu do výchozí polohy, pokud měnič provádí modulaci. Pokud je návrat do výchozí polohy aktivován spouštěcím signálem návratu do výchozí polohy, měnič zrychluje na základě doby aktivní rampy\* na rychlost návratu do výchozí polohy 1. Směr spuštění závisí na zvolené metodě návratu do výchozí polohy a stavu externího blokovacího signálu (signál spínače výchozí polohy). Během návratu do výchozí polohy se může směr otáčení měnit externím blokovacím signálem. Rychlost návratu do výchozí polohy 1 se udržuje až do přijetí externího blokovacího signálu pro rychlost návratu do výchozí polohy 2 nebo pro výchozí polohu. Návrat do výchozí polohy se ukončí indexovým impulzem nebo signálem spínače z externího blokování, pokud je skutečná poloha měniče nastavena jako nulová poloha (nebo uživatelem definovaná výchozí poloha).

\* Doby rampy zrychlování a zpomalování jsou definovány aktivním souborem referenčních hodnot polohy (viz skupina parametrů 65 PROFILE REFERENCE na straně 200).

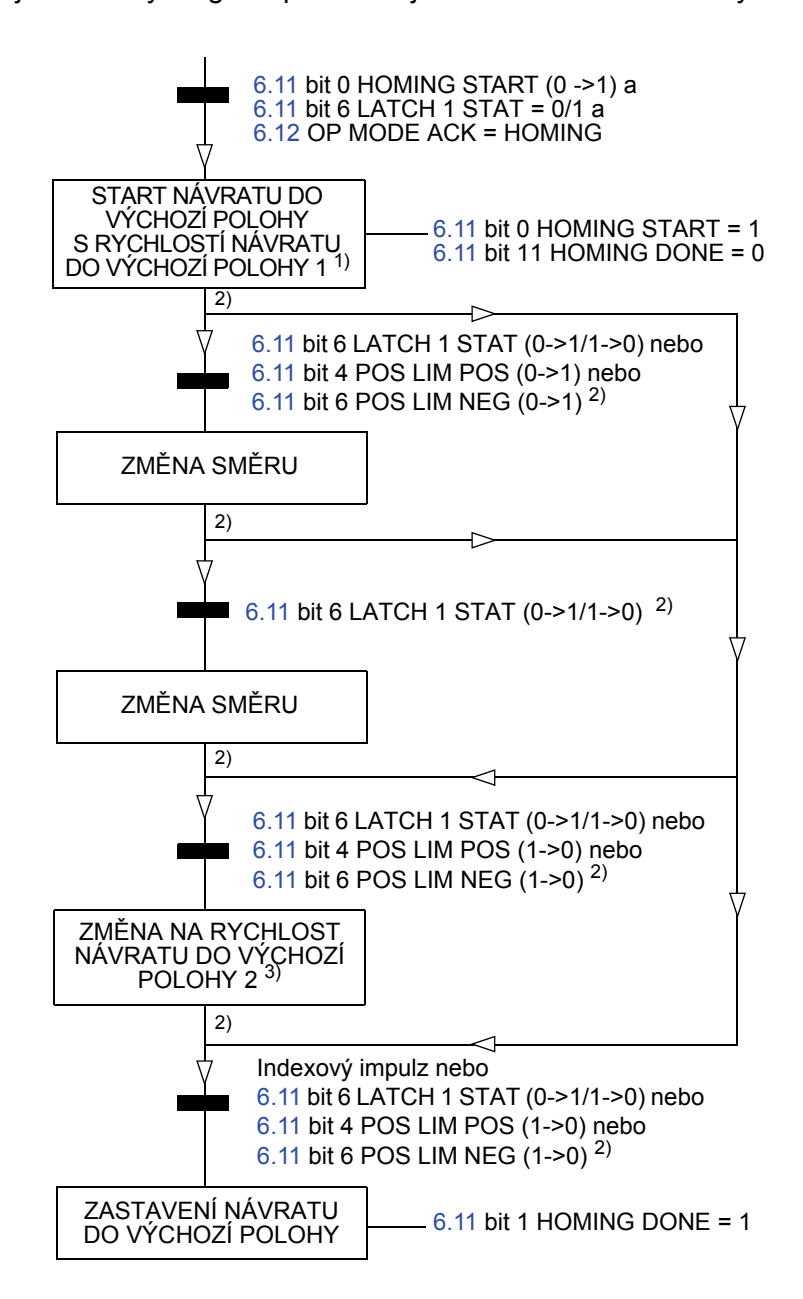

Následující stavový diagram představuje sekvence návratu do výchozí polohy.

1) Směr závisí na zvoleném režimu návratu do výchozí polohy (parametr 62.01 HOMING METHOD). Rychlost je definována parametrem 62.07 HOMING SPEEDREF1.

2) Závisí na zvoleném režimu návratu do výchozí polohy (parametr 62.01 HOMING METHOD).

3) Rychlost je definována parametrem 62.08 HOMING SPEEDREF2.

Zdroj pro signál spuštění návratu do výchozí polohy je zvolen parametrem 62.03 HOMING START. Zdroj pro blokovací signál (tj. spínač výchozí polohy) je zvolen parametrem 62.04 HOME SWITCH TRIG. Zdroj pro spínač pozitivní mezní hodnoty je zvolen parametrem 62.06 POS LIMIT SWITCH. Zdroj pro spínač negativní mezní hodnoty je zvolen parametrem 62.05 NEG LIMIT SWITCH.

V následující tabulce jsou uvedeny režimy návratu do výchozí polohy 1…35. Podrobnější popis naleznete v kapitole *Příloha C – Režimy návratu do výchozí polohy*.

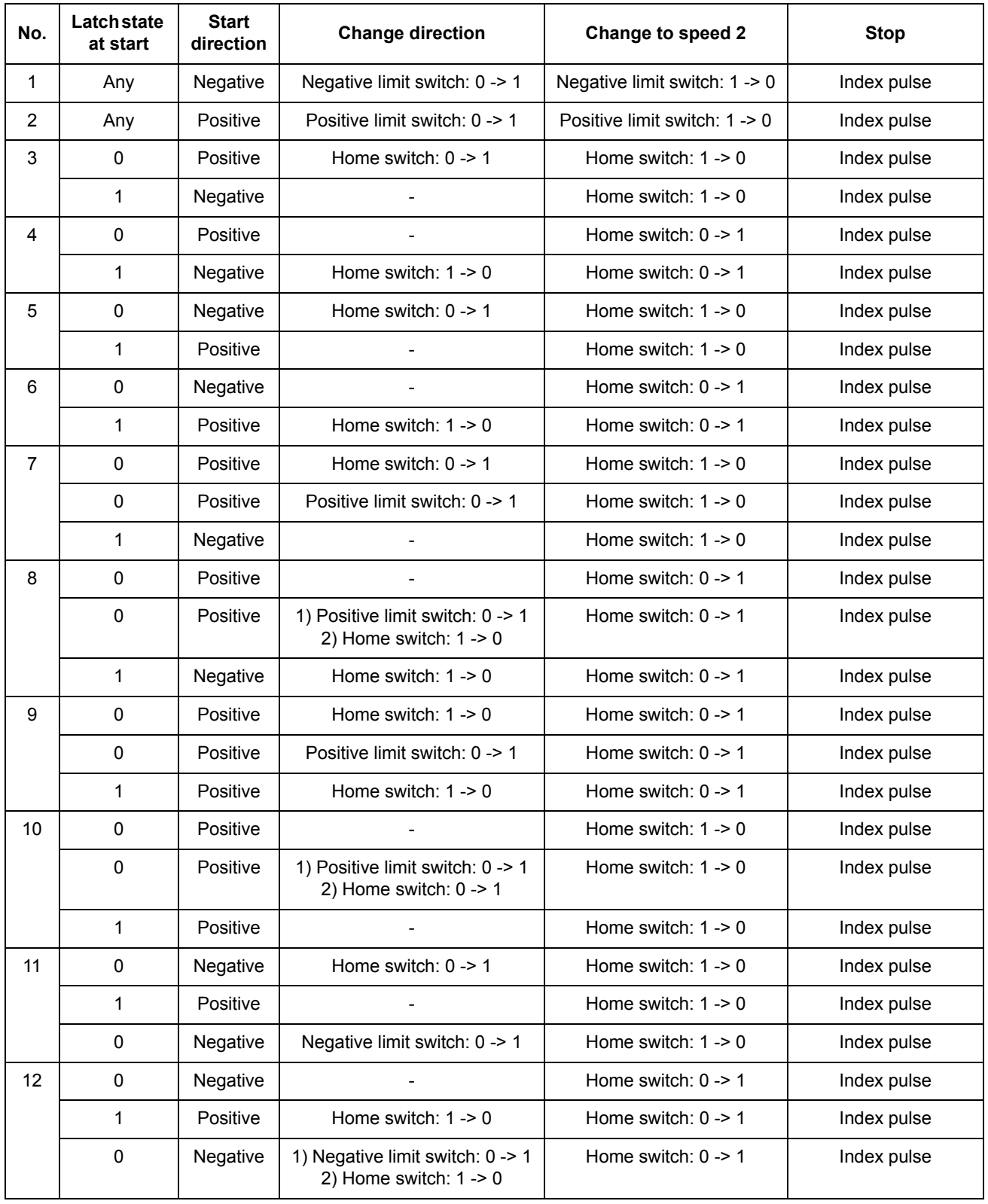

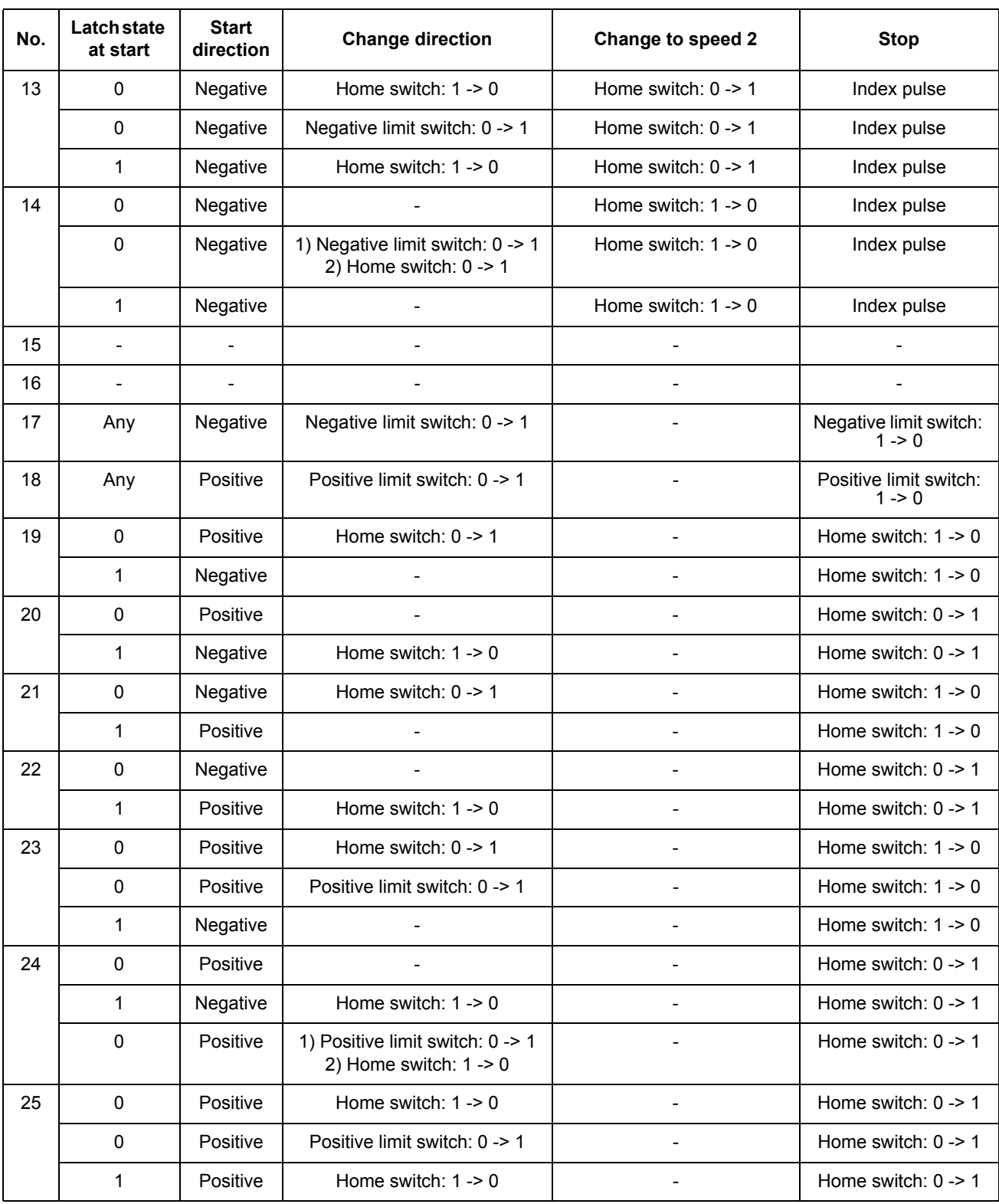

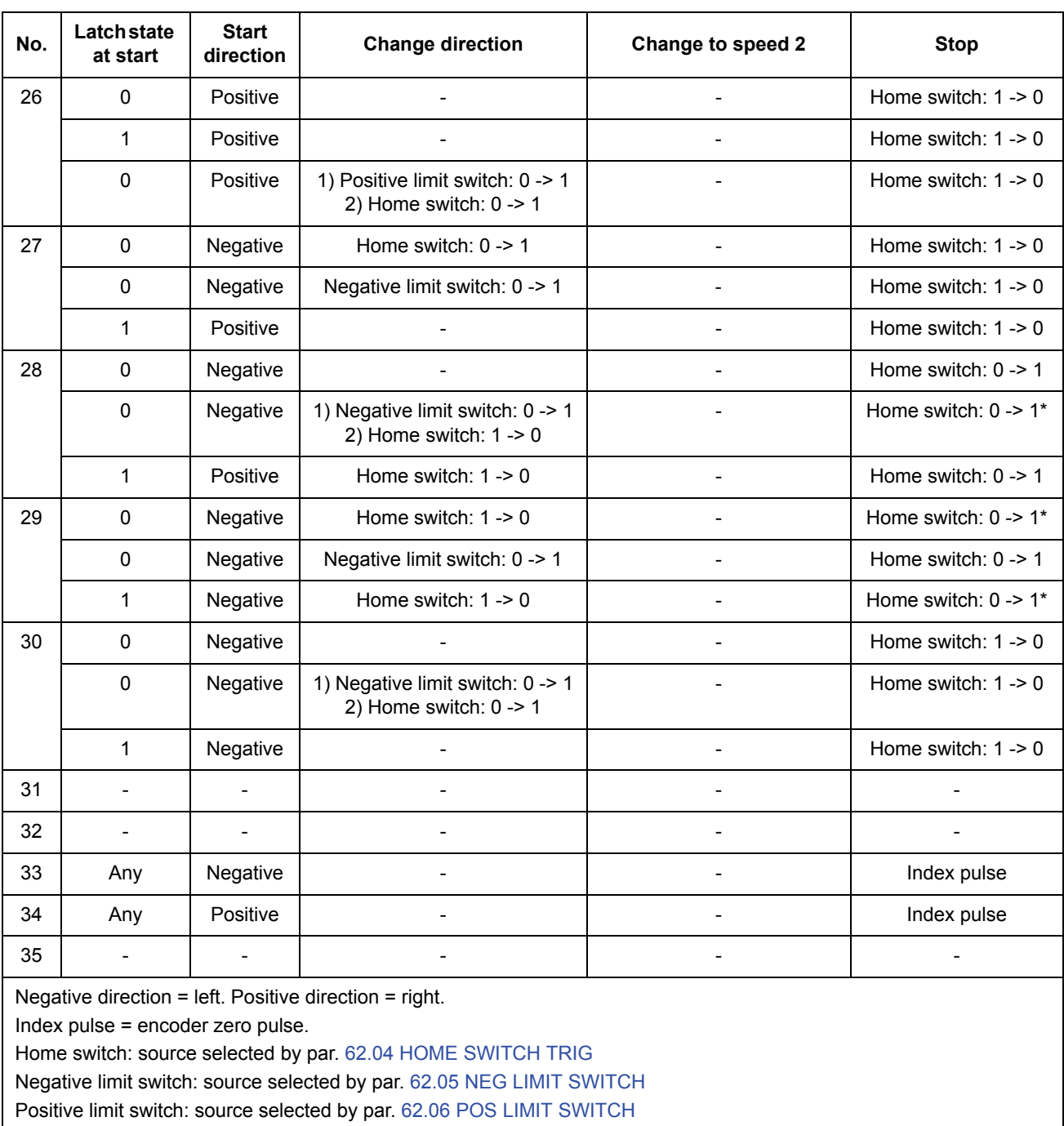

\* Stop is only possible after a falling edge of the home switch has been detected.

# *Přednastavené funkce*

Přednastavené funkce se používají k nastavení polohovacího systému podle hodnoty parametru (přednastavená poloha) nebo skutečné polohy. Fyzická poloha hnaného strojního zařízení se nezmění, jako výchozí poloha se však použije nová polohová hodnota. Přednastavené funkce mohou být použity např. v režimu synchronizačního řízení ke změně polohy podřízeného zařízení bez nutnosti pohybu nadřízeného zařízení.

Spouštěcí signál přednastavené funkce je zvolen parametrem 62.12 PRESET TRIG.

K dispozici jsou tři různé přednastavené funkce:

- SYNCH REF: přednastaví referenční řetězec synchronizace měniče (4.16 SYNC REF GEARED) na hodnotu 62.12 PRESET POSITION.
- ACT TO SYNCH: přednastaví referenční řetězec synchronizace měniče (4.16 SYNC REF GEARED) na hodnotu skutečné polohy (1.12 POS ACT).
- WHOLE SYSTEM: přednastaví celý polohovací systém měniče na hodnotu 62.12 PRESET POSITION.

Kromě toho je možné použít režim návratu do výchozí polohy 35 (volitelný parametrem 62.01 HOMING METHOD) k nastavení polohovacího referenčního řetězce (4.13 POS REF IPO, 4.16 SYNC REF GEARED, 4.17 POS REF LIMITED, 1.12 POS ACT) na hodnotu 62.09 HOME POSITION na čele signálu 62.04 HOME SWITCH TRIG.

### *Cyklická polohová korekce*

Funkce cyklické polohové korekce se používají k nepřetržité změně nebo korekci polohy systému podle dat měřených signály externí sondy, například pokud je ve strojním zařízení vůle. K dispozici je pět různých funkcí cyklické polohové korekce, volitelných parametrem 62.14 CYCLIC CORR MODE:

- CORR ACT POS: korekce skutečné polohy měniče.
- CORR MAST REF: korekce polohy synchronizovaného nadřízeného měniče a referenční polohy.
- CORR M/F DIST: korekce vzdálenosti polohy nadřízeného a podřízeného zařízení.
- 1 PROBE DIST: korekce skutečné polohy měniče podle vzdálenosti mezi dvěma blokováními z jedné sondy.
- 2 PROBE DIST: korekce skutečné polohy měniče podle vzdálenosti mezi dvěma blokováními ze dvou sond.

### Korekce skutečné polohy

Účelem korekce skutečné polohy je měřit polohu a srovnávat ji se skutečnou polohou čidla polohy. Pokud je zjištěna odchylka, je provedena odpovídající korekce. Požadovaná změna se stanovuje parametry generátoru polohového profilu.

**Poznámka:** pro korekci skutečné polohy musí být vždy použito nastavení sondy 1.

### **Příklad:**

Následující obrázek představuje rotační aplikaci. Motor otáčí kulatým stolem. Mezi motorem a zátěží je mechanický převod. Převod je náchylný k vytváření určitého kolísání na straně zátěže. Za účelem kompenzace tohoto kolísání je použita funkce korekce skutečné polohy. Bezdotykový polohový spínač je umístěn na straně zátěže v poloze 90°.

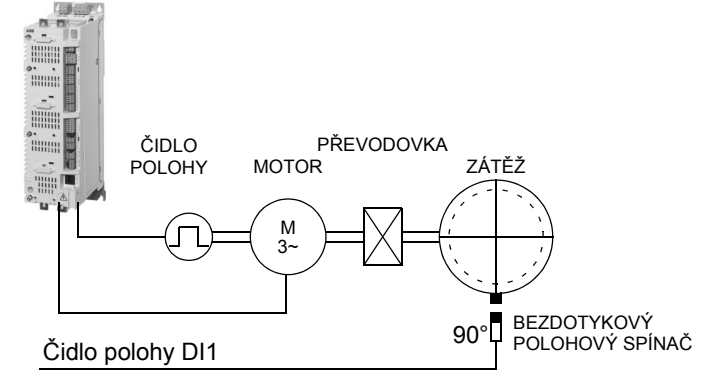

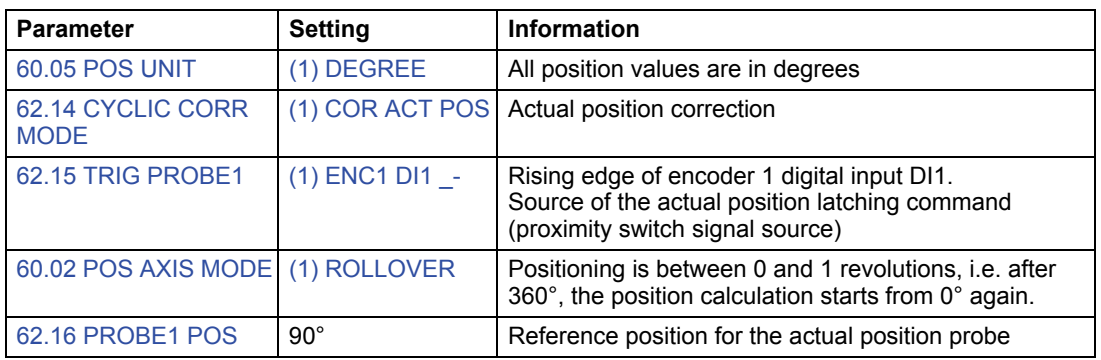

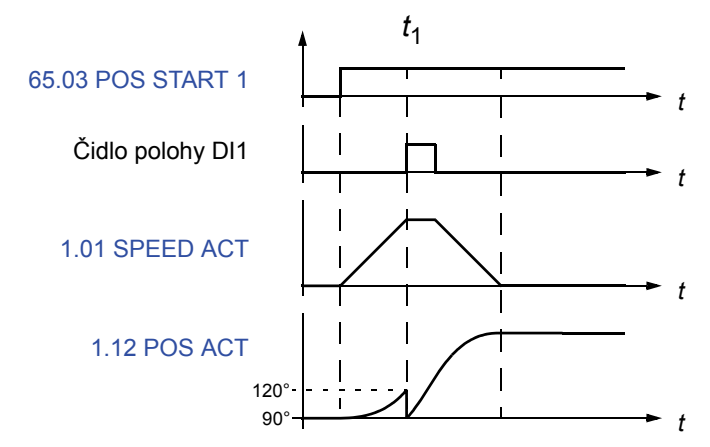

*t*1: čelo signálu digitálního vstupu čidla polohy DI1 (signál bezdotykového polohového spínače) je detekováno, když je poloha zátěže 90°. Skutečná poloha čidla polohy je 120° (uložená do signálu 4.03 PROBE1 POS MEAS).

Vzdálenost mezi polohou zátěže a skutečnou polohou je 90° - 120° = -30° (= 4.05 CYCLIC POS ERR). Skutečná poloha čidla polohy, 1.12 POS ACT, je korigována podle 4.05 CYCLIC POS ERR s využitím nastavení polohovacího parametru a dynamického omezovače.

# Korekce polohy nadřízené zařízení a referenční polohy

Účelem korekce nadřízeného zařízení a referenční polohy nadřízeného zařízení je korigovat rozdíl mezi polohou nadřízeného zařízení a referenční polohou.

**Poznámka:** při korekci nadřízeného zařízení a referenční polohy musí být podřízené zařízení vždy v režimu synchronizačního řízení.

# **Příklad:**

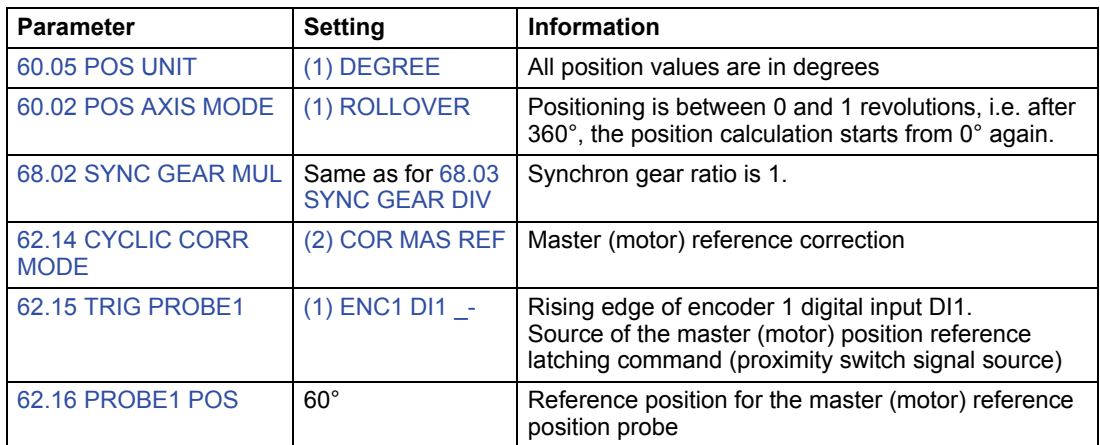

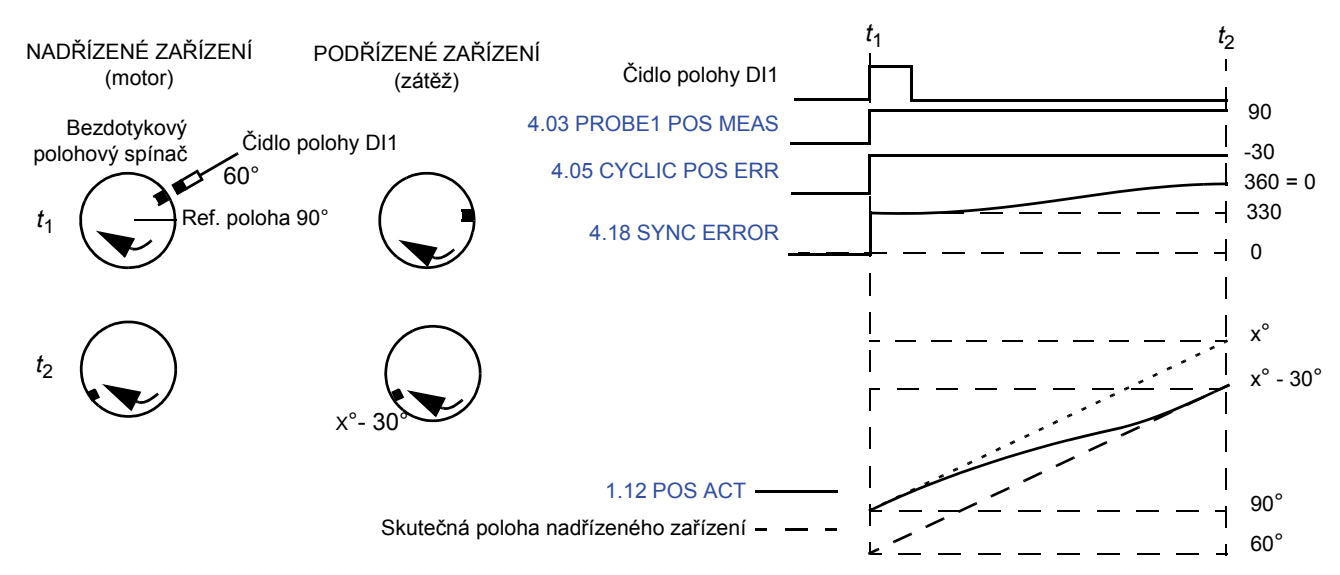

*t*1: čelo signálu digitálního vstupu čidla polohy DI1 (signál bezdotykového polohového spínače) je detekováno, když je poloha nadřízeného zařízení (motor) 60°. Použitá referenční poloha je 90° (uložená do signálu 4.03 PROBE1 POS MEAS).

Funkce korekci nadřízeného zařízení a referenční polohy počítá polohovou chybu, 4.05 CYCLIC POS ERR, která se rovná rozdílu mezi polohou nadřízeného zařízení (motor) a referenční polohou:

4.05 CYCLIC POS ERR = 62.16 PROBE1 POS - 4.03 PROBE1 POS MEAS =  $60^{\circ}$  -  $90^{\circ}$  = -30 $^{\circ}$ 

Polohová chyba je korigována s využitím nastavení polohovacího parametru a dynamického omezovače.

*t*2: chyba byla korigována a podřízené zařízení (zátěž) je vyrovnáno s nadřízeným zařízením (motor). Cyklická funkce je v případě potřeby připravena na provedení nové korekce.

Korekce vzdálenosti polohy nadřízeného/podřízeného zařízení

Účelem korekce vzdálenosti polohy nadřízeného/podřízeného zařízení je měřit vzdálenost mezi dvěma polohami a srovnávat ji s definovanou referenční hodnotou. Pokud je zjištěna odchylka, je provedena korekce.

**Poznámka:** při korekci vzdálenosti polohy nadřízeného/podřízeného zařízení musí být podřízené zařízení vždy v režimu synchronizačního řízení.

**Příklad 1:** Aplikace s rotační osou. Bezdotykové polohové spínače nadřízeného a podřízeného zařízení jsou umístěny v poloze 0°.

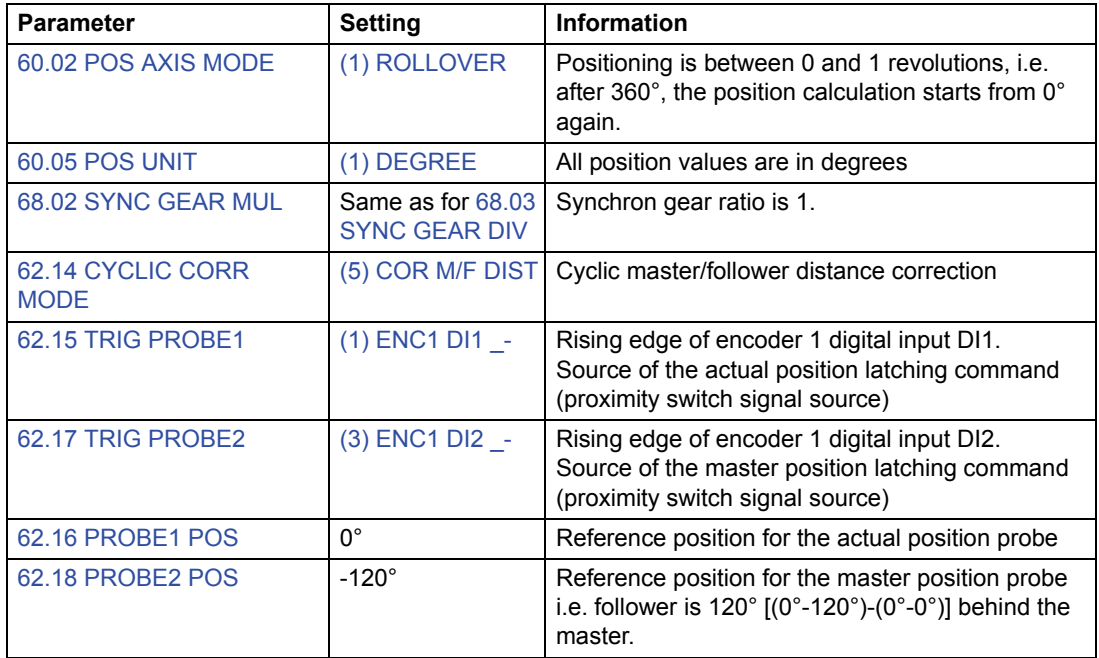

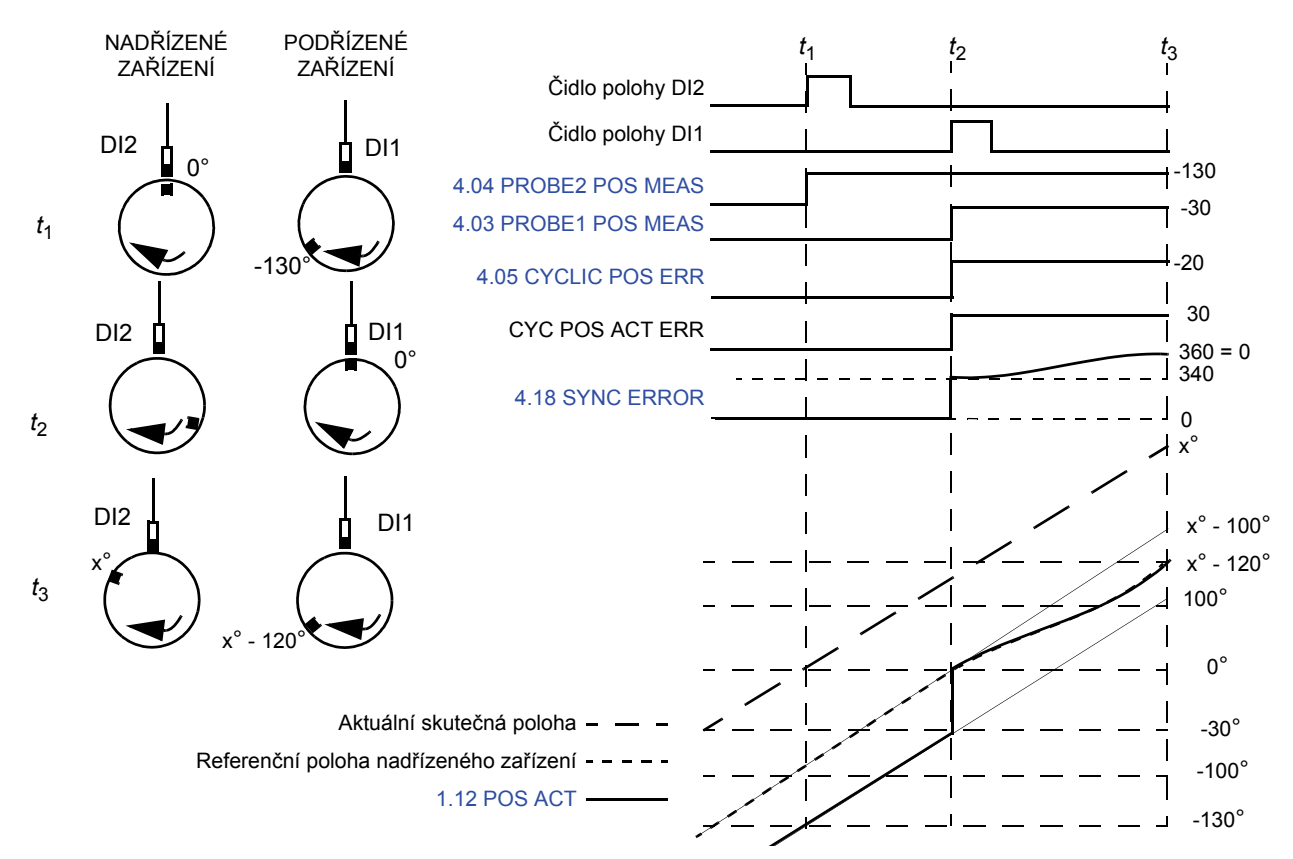

*t*1: čelo signálu čidla polohy DI2 (signál bezdotykového polohového spínače) je detekováno, když je poloha nadřízeného zařízení 0°. Poloha podřízeného zařízení je -130° (uložená do signálu 4.04 PROBE2 POS MEAS).

*t*2: čelo signálu čidla polohy DI1 (signál bezdotykového polohového spínače) je detekováno, když je poloha nadřízeného zařízení 0°. Skutečná poloha čidla polohy je -30° (uložená do signálu 4.03 PROBE1 POS MEAS). Vzdálenost mezi polohou podřízeného zařízení a skutečnou polohou je 0° - (-30°) = 30°.

Podle nastavení parametru 62.16 PROBE1 POS a 62.18 PROBE2 POS musí být podřízené zařízené o 120° za nadřízeným zařízením.

Je vypočten následující fázový posun mezi nadřízeným a podřízeným zařízením a je uložen jako referenční chyba 4.05 CYCLIC POS ERR.

(62.18 PROBE2 POS - 4.04 PROBE2 POS MEAS) - (62.16 PROBE1 POS - 4.03 PROBE1 POS MEAS) = [-120° - (-130°)] - [0° - (-30°)] = -20°

Tato chyba je přičtena k hodnotě 4.18 SYNC ERROR. Synchronizační chyba je korigována s využitím polohovacích parametrů.

*t*3: chyba byla korigována a podřízené zařízení je o 120° za nadřízeným zařízením. Cyklická funkce je v případě potřeby připravena na provedení nové korekce.

**Poznámka 1:** blokování nové polohy je aktivováno pouze po ukončení aktivní korekce.

**Poznámka 2:** cyklické korekce jsou vždy prováděny tou nejkratší cestou. To je nutné vzít v úvahu u všech rotačních aplikací.

**Poznámka 3:** v rotačních aplikacích je rozsah korekce omezen na ±180°.

**Příklad 2:** Aplikace s lineární osou

Dva dopravníkové systémy jsou synchronizovány pomocí dvou čidel polohy. Podřízené zařízení je v režimu synchronizačního řízení a řídí se polohou čidla polohy 2 nadřízeného zařízení.

**Poznámka:** v aplikacích s lineární osou je korigován pouze rozdíl mezi polohou nadřízeného zařízení a podřízeného zařízení.

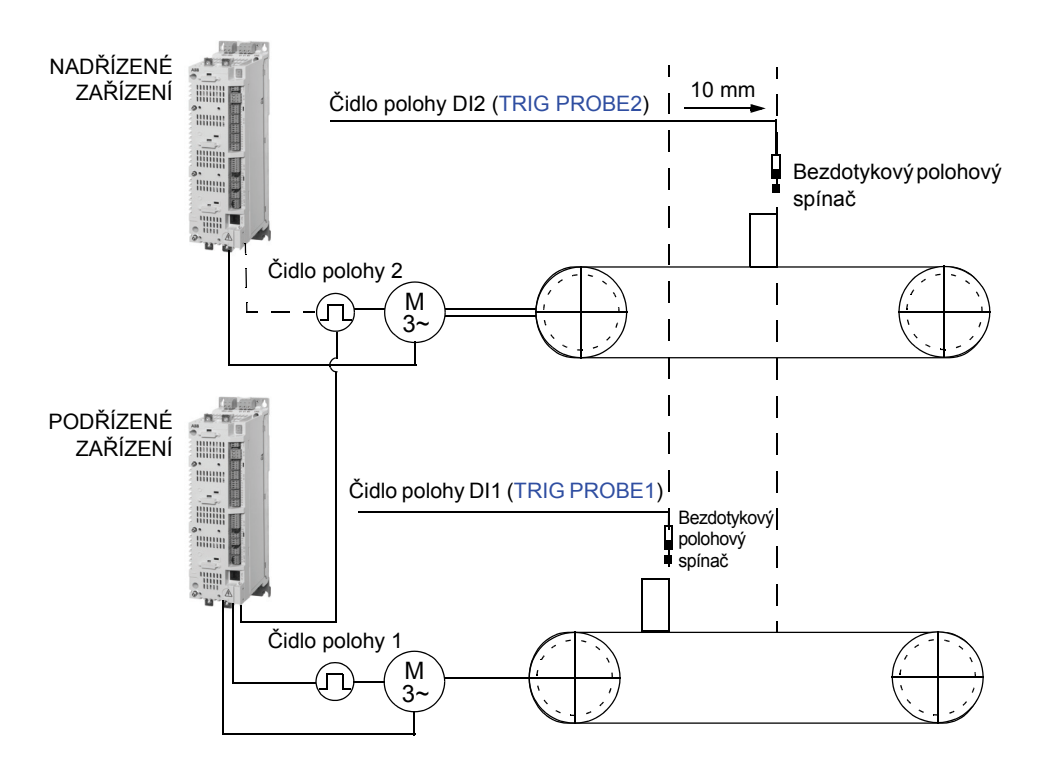

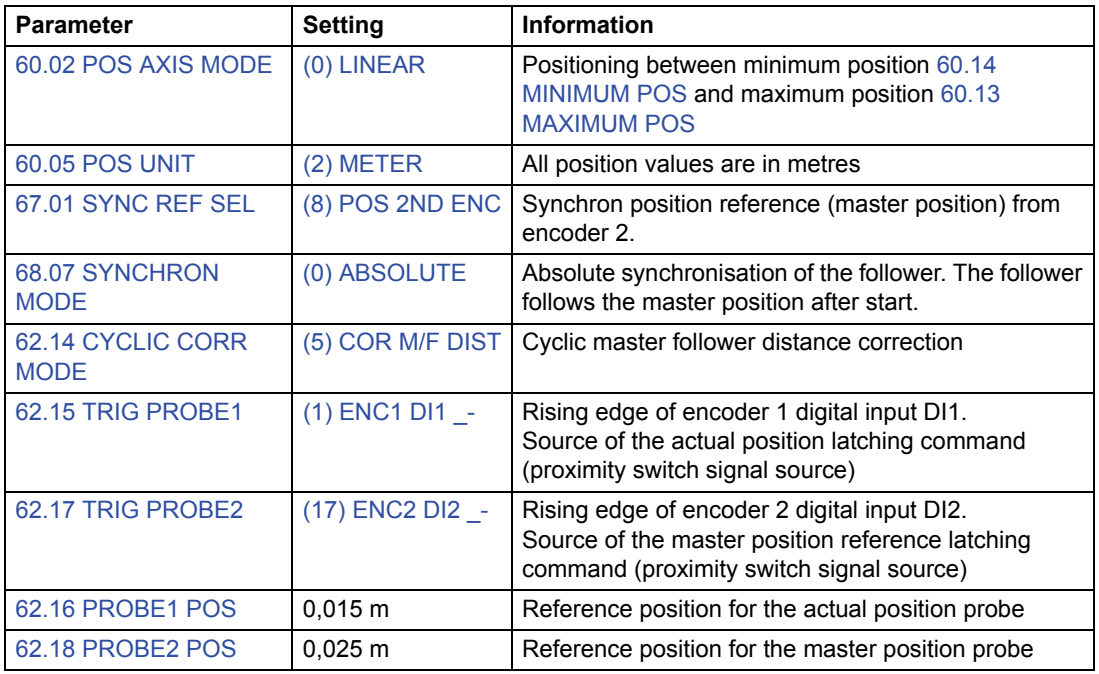

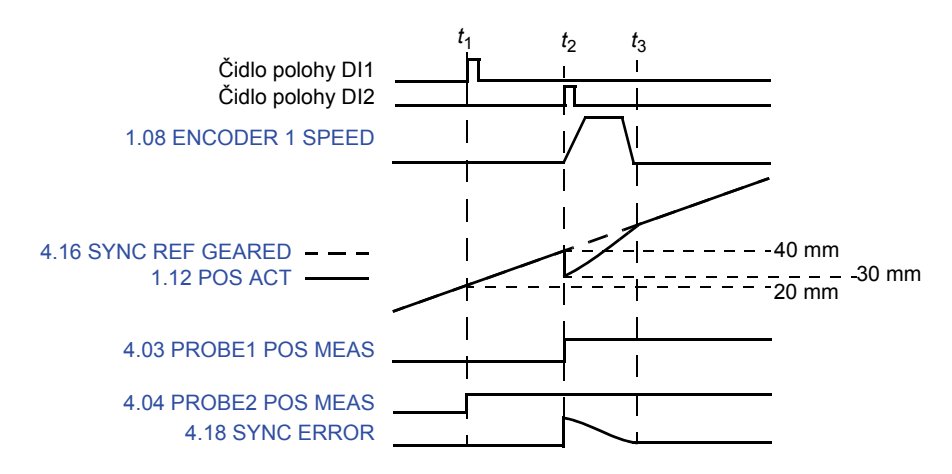

*t*1: čelo signálu digitálního vstupu čidla polohy DI1 (signál bezdotykového polohového spínače) je detekováno. Poloha podřízeného zařízení je 20 mm (uložená do signálu 4.04 PROBE2 POS MEAS).

*t*2: čelo signálu digitálního vstupu čidla polohy DI2 (signál bezdotykového polohového spínače) je detekováno, když je poloha podřízeného zařízení 40 mm (uložená do signálu 4.03 PROBE1 POS MEAS).

Podle nastavení parametru 62.16 PROBE1 POS a 62.18 PROBE2 POS musí být podřízené zařízené o 10 mm za nadřízeným zařízením.

Je vypočtena následující korekce a je uložena jako referenční chyba 4.05 CYCLIC POS ERR:

(62.16 PROBE1 POS - 62.18 PROBE2 POS) - (4.04 PROBE2 POS MEAS - 4.03 PROBE1 POS MEAS)] = (15 mm - 25 mm) - (20 mm - 40 mm)] = 10 mm

Tato chyba je přičtena k hodnotě 4.18 SYNC ERROR. Synchronizační chyba je korigována s využitím polohovacích parametrů.

*t*3: chyba byla korigována a podřízené zařízení je o 10 mm za nadřízeným zařízením. Cyklická funkce je v případě potřeby připravena na provedení nové korekce.

### Korekce vzdálenosti s jednou sondou

Účelem je korigovat skutečnou polohu podle vzdálenosti mezi blokovacími polohami a měřenými polohami, pokud jsou použita dvě po sobě jdoucí blokování z jedné sondy. Obě blokování využívají stejný zdroj blokovacího signálu (např. digitální vstup čidla polohy DI1) a blokovací příkaz (např. čelo signálu). Pokud aplikace vyžaduje různé blokovací příkazy, viz oddíl Korekce vzdálenosti se dvěma sondami na straně *69*.

### **Příklad:**

Následující obrázek ukazuje dopravníkový systém, kde musí být zajištěno polohování krabice. Dopravníkový pás je označen každých 40 mm.

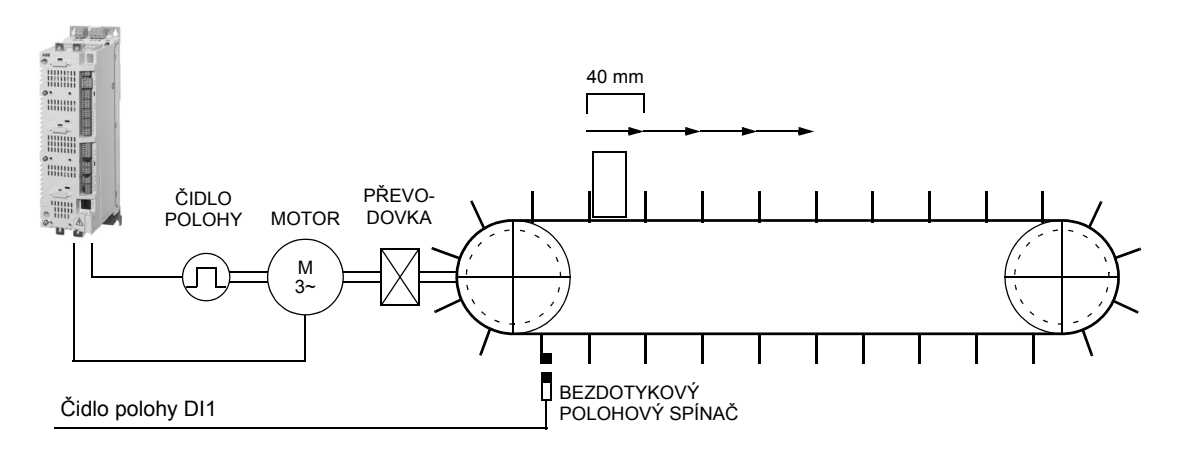

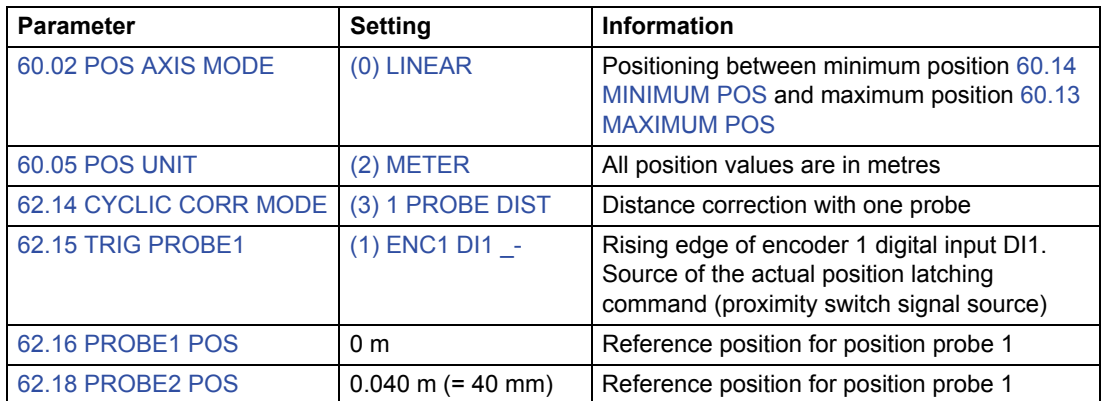

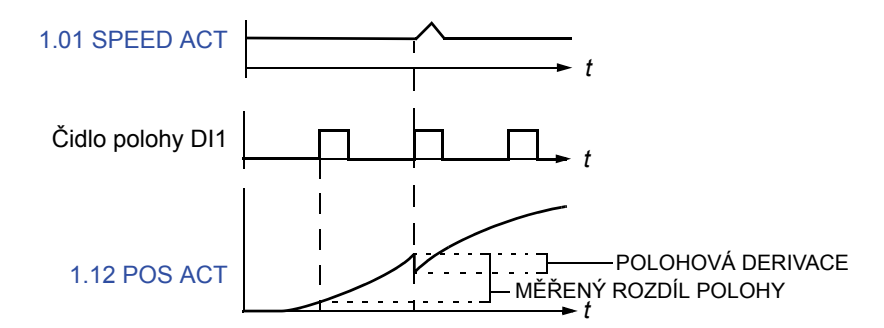

- Čelo signálu čidla polohy DI1 (signál bezdotykového polohového spínače) je detekováno na první značce pásu. Poloha 0 mm je uložena do signálu 4.03 PROBE1 POS MEAS).
- Další čelo signálu čidla polohy DI1 (signál bezdotykového polohového spínače) je detekováno na druhé značce pásu. Poloha 30 mm je uložena do signálu 4.04 PROBE2 POS MEAS).
- Referenční vzdálenost mezi značkami je 40 mm a měřená vzdálenost mezi značkami je 30 mm, tudíž chyba je 10 mm:

# (62.18 PROBE2 POS - 62.16 PROBE1 POS) - (4.04 PROBE2 POS MEAS – 4.03 PROBE1 POS MEAS)] = (40 - 0) - (30 - 0) = 10 mm

Chyba je uložena do 4.18 SYNC ERROR.

Skutečná poloha čidla polohy 1.12 POS ACT je korigována podle 4.18 SYNC ERROR s využitím nastavení polohovacího parametru a dynamického omezovače.

**Poznámka:** blokování nové polohy je aktivováno pouze po ukončení aktivní korekce.

#### Korekce vzdálenosti se dvěma sondami

Účelem je korekce skutečné polohy podle vzdálenosti mezi blokovacími polohami a měřenými polohami, pokud jsou použita blokování ze dvou sond. Blokování využívají různé zdroje blokovacího signálu (např. digitální vstup čidla polohy DI1 a DI2) a blokovací příkazy (např. čelo a týl signálu).

Ve zvláštních aplikacích může být tato funkce korekce rovněž prováděna s využitím dvou po sobě jdoucích blokování z jedné sondy. Blokování využívají stejný zdroj blokovacího signálu (např. digitální vstup čidla polohy DI1) a různé blokovací příkazy (např. čelo a týl signálu).

### **Příklad:**

Následující obrázek ukazuje dopravníkový systém, kde musí být zajištěno polohování krabice. Dopravníkový pás je označen každých 60 mm.

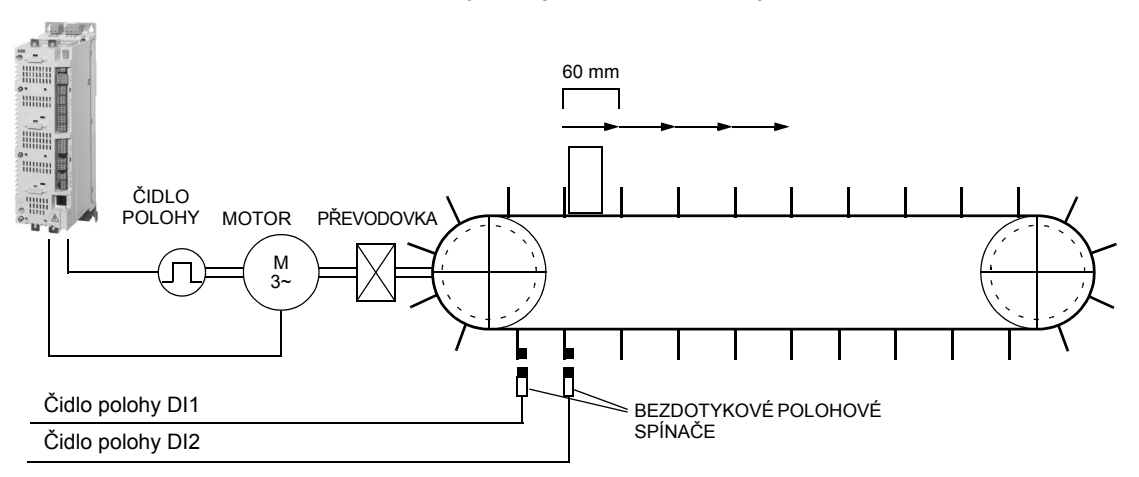

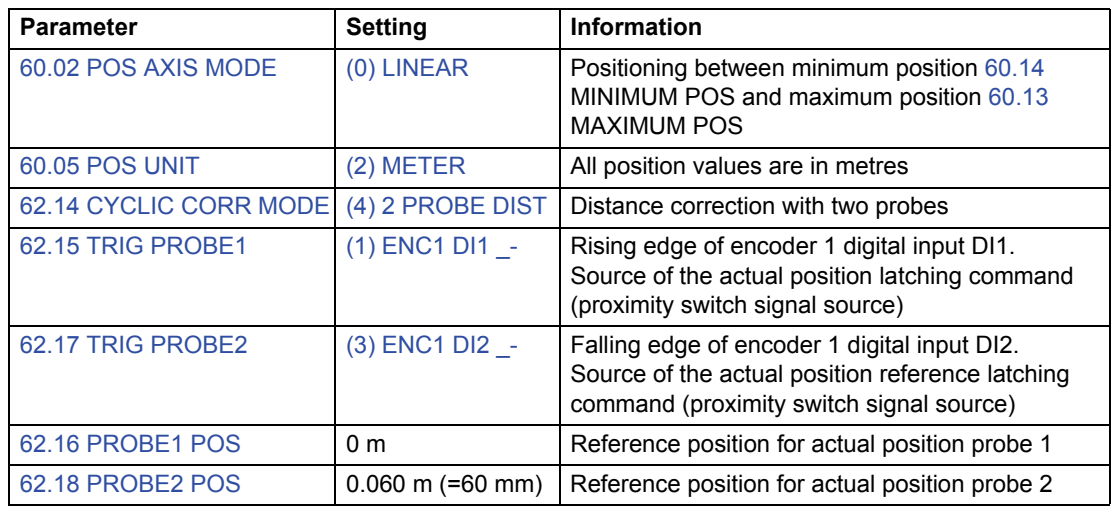

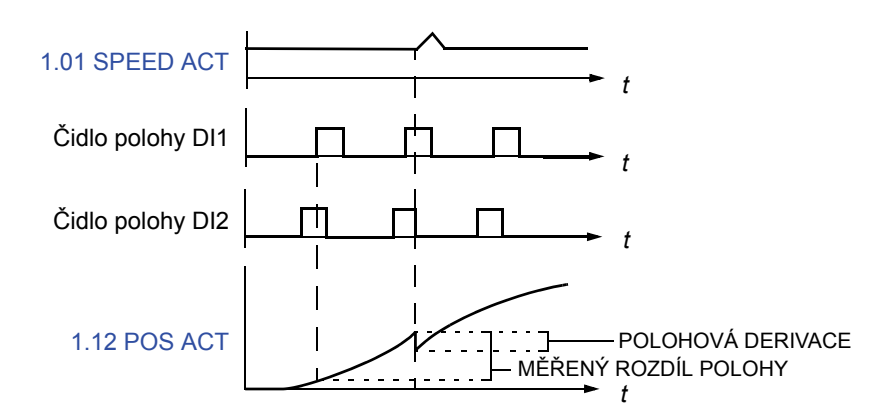

- Čelo signálu čidla polohy DI1 (signál bezdotykového polohového spínače) je detekováno na první značce pásu. Poloha 0 mm je uložena do signálu 4.03 PROBE1 POS MEAS).
- Týl signálu čidla polohy DI2 (signál bezdotykového polohového spínače) je detekováno na druhé značce pásu. Poloha 40 mm je uložena do signálu 4.04 PROBE2 POS MEAS).
- Referenční vzdálenost mezi značkami je 60 mm a měřená vzdálenost mezi značkami je 40 mm, tudíž chyba je 20 mm:

(62.18 PROBE2 POS - 62.16 PROBE1 POS) - (4.04 PROBE2 POS MEAS - 4.03 PROBE1 POS MEAS)] = (60 - 0) - (40 - 0) = 20 mm

Chyba je uložena do 4.18 SYNC ERROR:

Skutečná poloha čidla polohy 1.12 POS ACT je korigována podle 4.18 SYNC ERROR s využitím nastavení polohovacího parametru a dynamického omezovače.

**Poznámka:** blokování nové polohy je aktivováno pouze po ukončení aktivní korekce.

# **Nouzového zastavení**

**Poznámka:** uživatel je odpovědný za instalaci zařízení nouzového zastavení a veškerých dalších zařízení nutných k tomu, aby systém nouzového zastavení splňoval požadavky příslušných tříd kategorie systému nouzového zastavení.

Signál nouzového zastavení je připojen k digitálnímu vstupu, který je zvolen jako zdroj pro aktivaci nouzového zastavení (parametr 10.10 EM STOP OFF3 nebo 10.11 EM STOP OFF1). Nouzové zastavení může být také aktivováno přes provozní sběrnici (2.12 FBA MAIN CW).

**Poznámka:** pokud je detekován signál nouzového zastavení, nelze funkci nouzového zastavení zrušit ani prostřednictvím zrušení signálu.

Další informace naleznete v *Aplikační příručce: Funkční bezpečnostní řešení u měničů ACSM1* (3AUA0000031517 [angličtina]).
# **Implicitní zapojení řídicí jednotky**

### **Obsah této kapitoly**

Tato kapitola popisuje implicitní řídicí zapojení řídicí jednotky JCU. Více informací o zapojení jednotky JCU naleznete v *Hardwarové příručce* měniče.

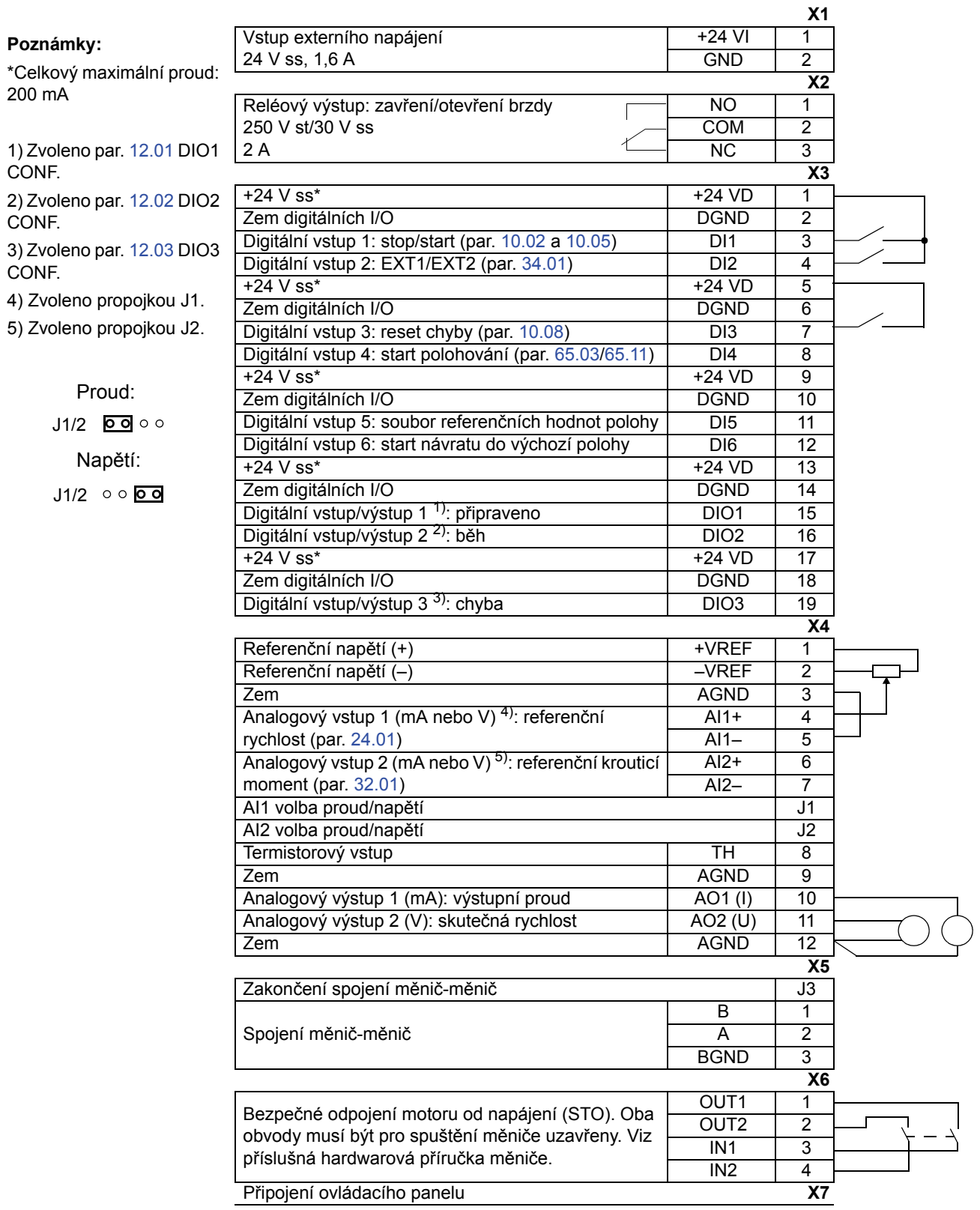

### **Obsah této kapitoly**

V této kapitole jsou uvedeny a popsány parametry, které jsou k dispozici ve firmwaru.

### **Typy parametrů**

Parametry jsou uživatelsky nastavitelné provozní instrukce měniče (skupiny 10…99). K dispozici jsou čtyři základní typy parametrů: signály skutečného stavu, parametry hodnoty, parametry hodnotového ukazatele a parametry bitového ukazatele.

### *Signál skutečného stavu*

Typ parametru, který je výsledkem měření nebo výpočtu provedeného měničem. Signály skutečného stavu může uživatel monitorovat, nemůže je ale nastavovat. Signály skutečného stavu jsou typicky obsaženy ve skupinách parametrů 1…9.

Další údaje o signálech skutečného stavu, např. aktualizační cykly a ekvivalenty provozní sběrnice, naleznete v kapitole *Údaje o parametrech*.

#### *Parametr hodnoty*

Parametr hodnoty má pevně daný soubor voleb nebo rozpětí nastavení.

Příklad 1: kontrola ztráty fáze motoru je aktivována volbou (1) FAULT z výběrového seznamu parametru 46.06 MOT PHASE LOSS.

Příklad 2: jmenovitý výkon motoru (kW) je nastaven zapsáním příslušné hodnoty do parametru 99.10 MOT NOM POWER, např. 10.

### *Parametr hodnotového ukazatele*

Parametr hodnotového ukazatele ukazuje na hodnotu jiného parametru. Zdrojový parametr je zadán ve formátu **P.xx.yy**, kde xx = skupina parametrů; yy = index parametru. Kromě toho parametry hodnotového ukazatele často obsahují soubor předem nastavených voleb.

Příklad: signál proudu motoru, 1.05 CURRENT PERC, je připojen k analogovému výstupu AO1 nastavením parametru 15.01 AO1 PTR na hodnotu P.01.05.

### *Parametr bitového ukazatele*

Parametr bitového ukazatele ukazuje na bitovou hodnotu v jiném parametru, nebo může být pevně nastaven na hodnotu 0 [FALSE (NEPRAVDA)] nebo 1 [TRUE (PRAVDA)]. Kromě toho parametry bitového ukazatele často obsahují soubor předem nastavených voleb.

Při nastavování parametru bitového ukazatele na volitelném ovládacím panelu je zvolena hodnota CONST za účelem pevného nastavení na hodnotu 0 (zobrazeno jako "C.FALSE") nebo 1 ("C.TRUE"). Hodnota POINTER (UKAZATEL) je volena za účelem definování zdroje z jiného parametru.

Hodnota ukazatele je zadána ve formátu **P.xx.yy.zz**, kde xx = skupina parametrů, yy = index parametru, zz = číslo bitu.

Příklad: stav digitálního vstupu DI5, 2.01 DI STATUS bit 4, je použit ke kontrole brzdy nastavením parametru 35.02 BRAKE ACKNOWL na hodnotu P.02.01.04.

**Poznámka:** ukázání na neexistující bit bude interpretováno jako 0 (FALSE).

Další údaje o parametru, např. aktualizační cykly a ekvivalenty provozní sběrnice, naleznete v kapitole *Údaje o parametrech*.

### **Firmwarové bloky**

Firmwarové bloky dostupné z PC nástroje DriveSPC jsou popsány ve skupině parametrů, která obsahuje většinu vstupů/výstupů bloku. Pokud má blok vstupy nebo výstupy i mimo aktuální skupinu parametrů, je uveden příslušný odkaz. Stejně tak jsou u parametrů uvedeny odkazy na firmwarový blok, v němž jsou zahrnuty (pokud takový blok existuje).

**Poznámka:** ne všechny parametry jsou k dispozici přes firmwarové bloky.

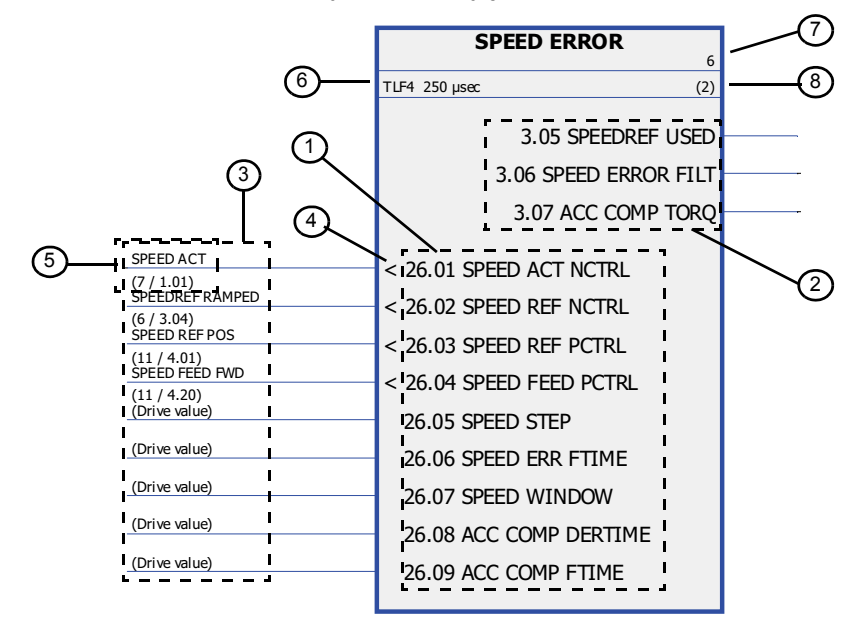

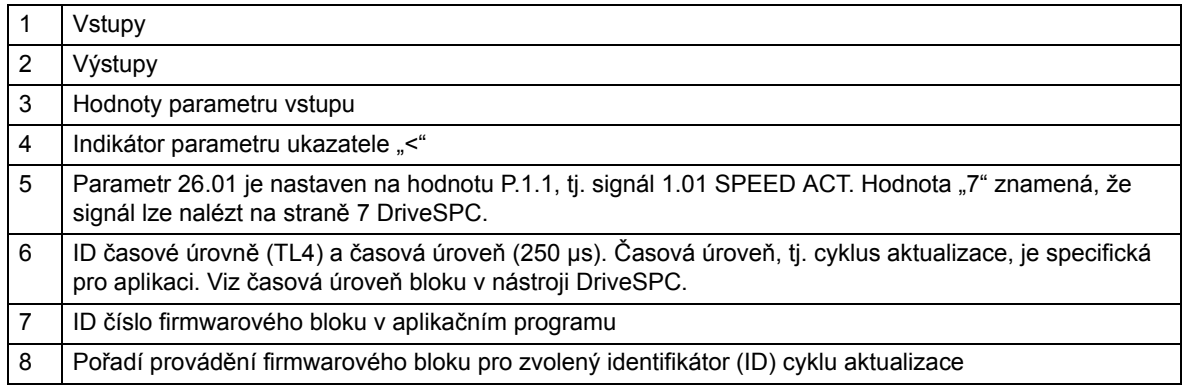

## **Skupina 01 ACTUAL VALUES**

Tato skupina obsahuje základní signály skutečného stavu pro monitorování měniče.

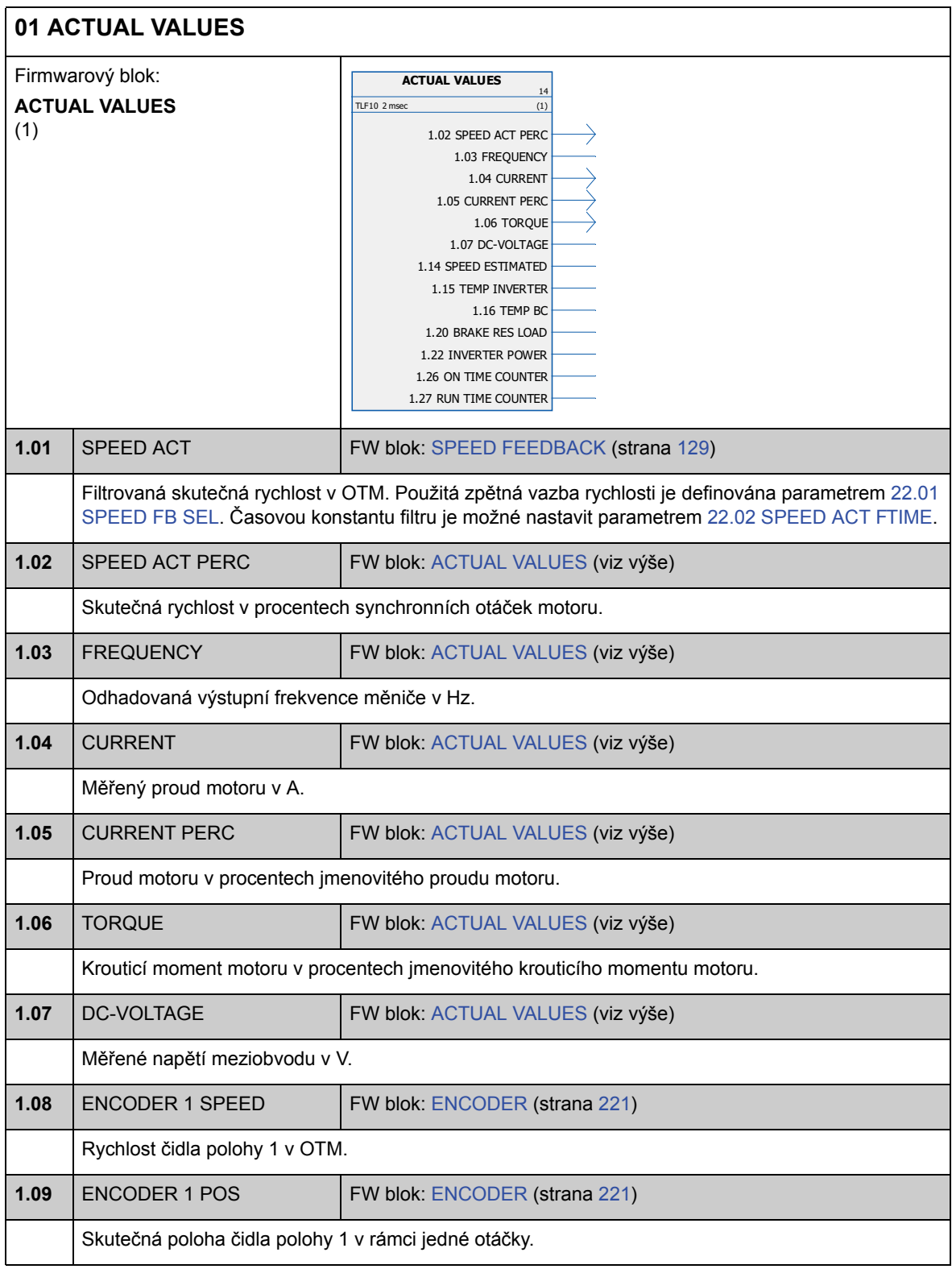

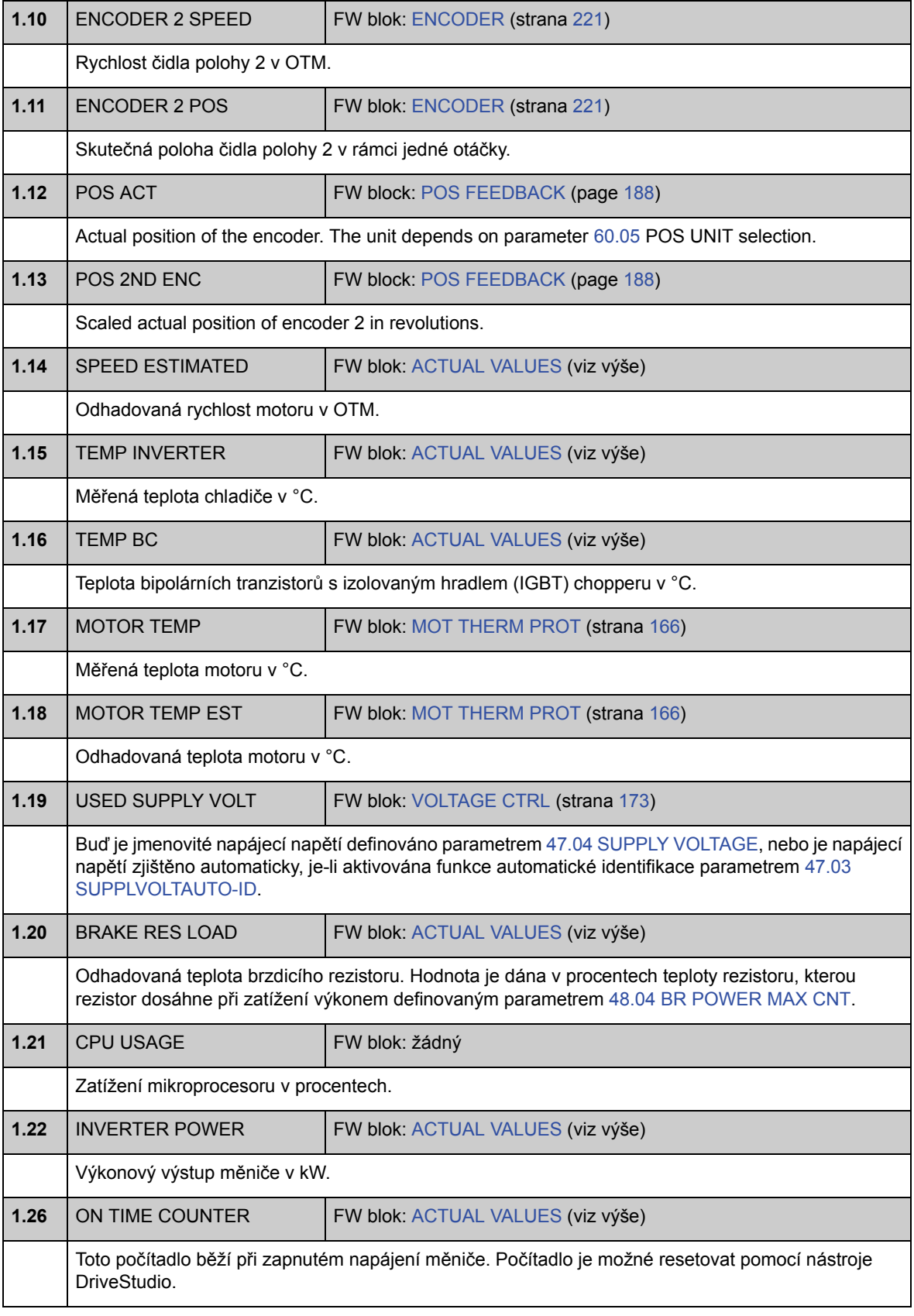

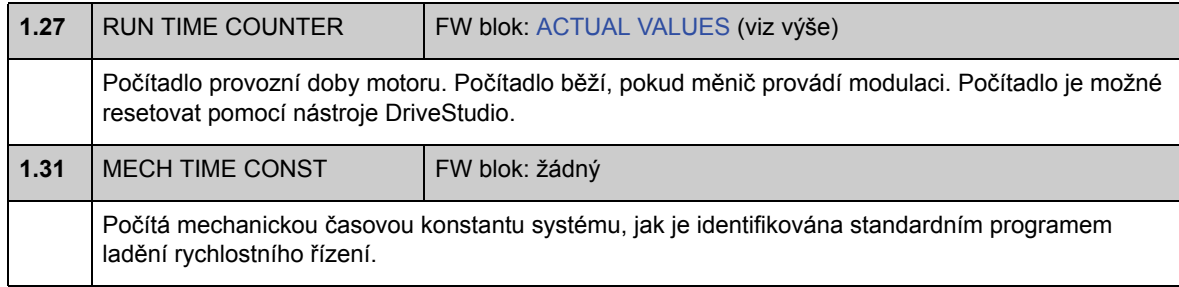

## **Skupina 02 I/O VALUES**

Tato skupina obsahuje informace týkající se I/O měniče.

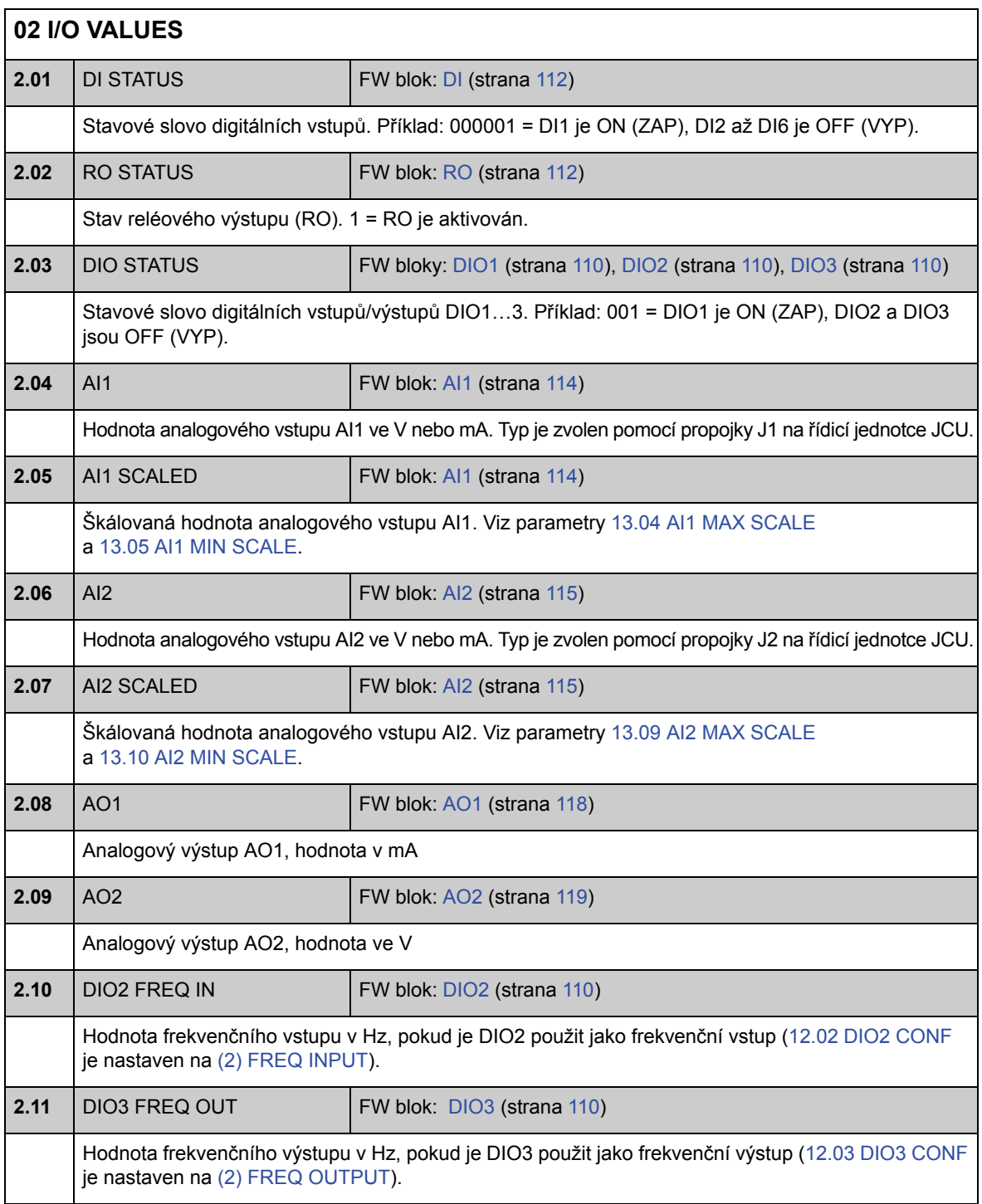

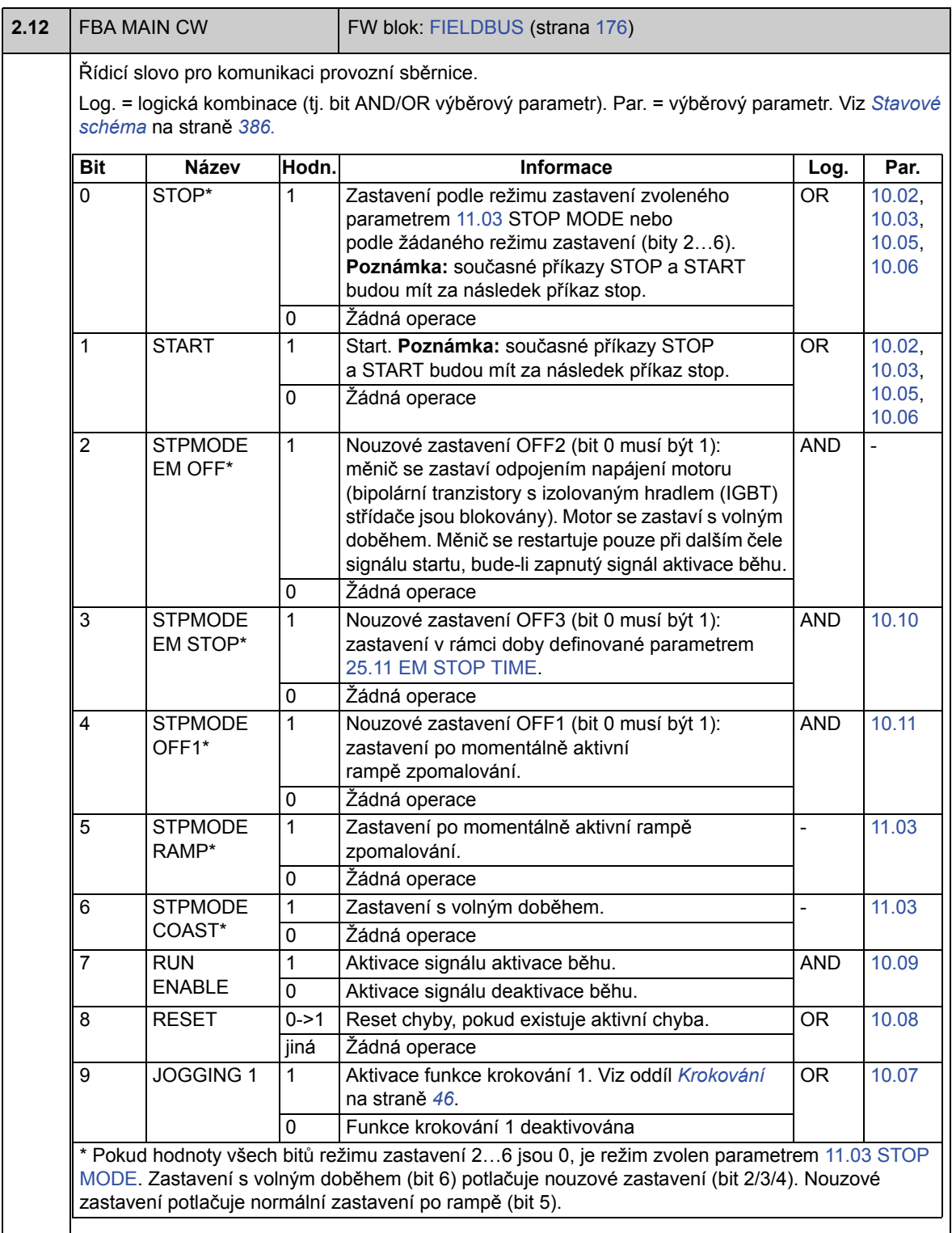

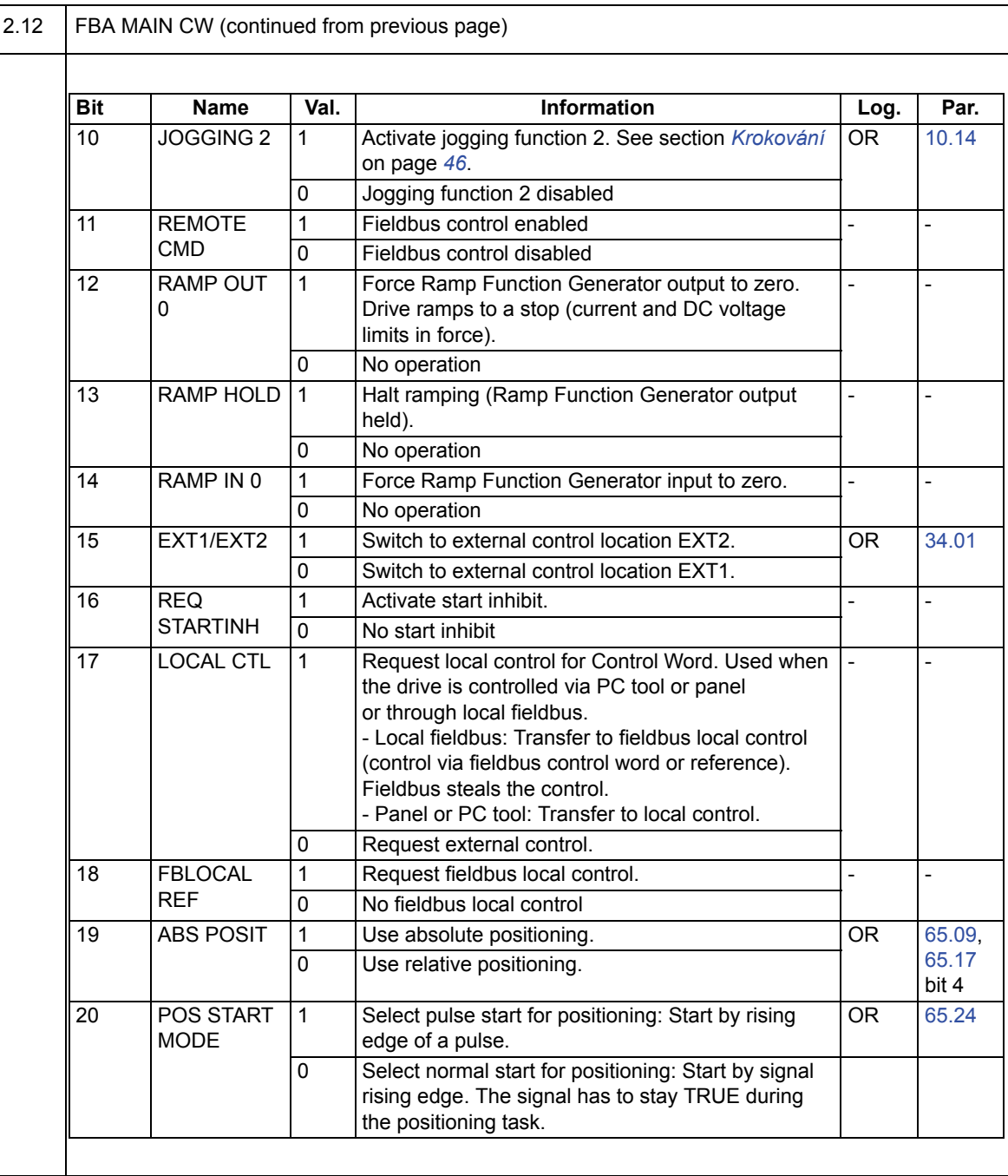

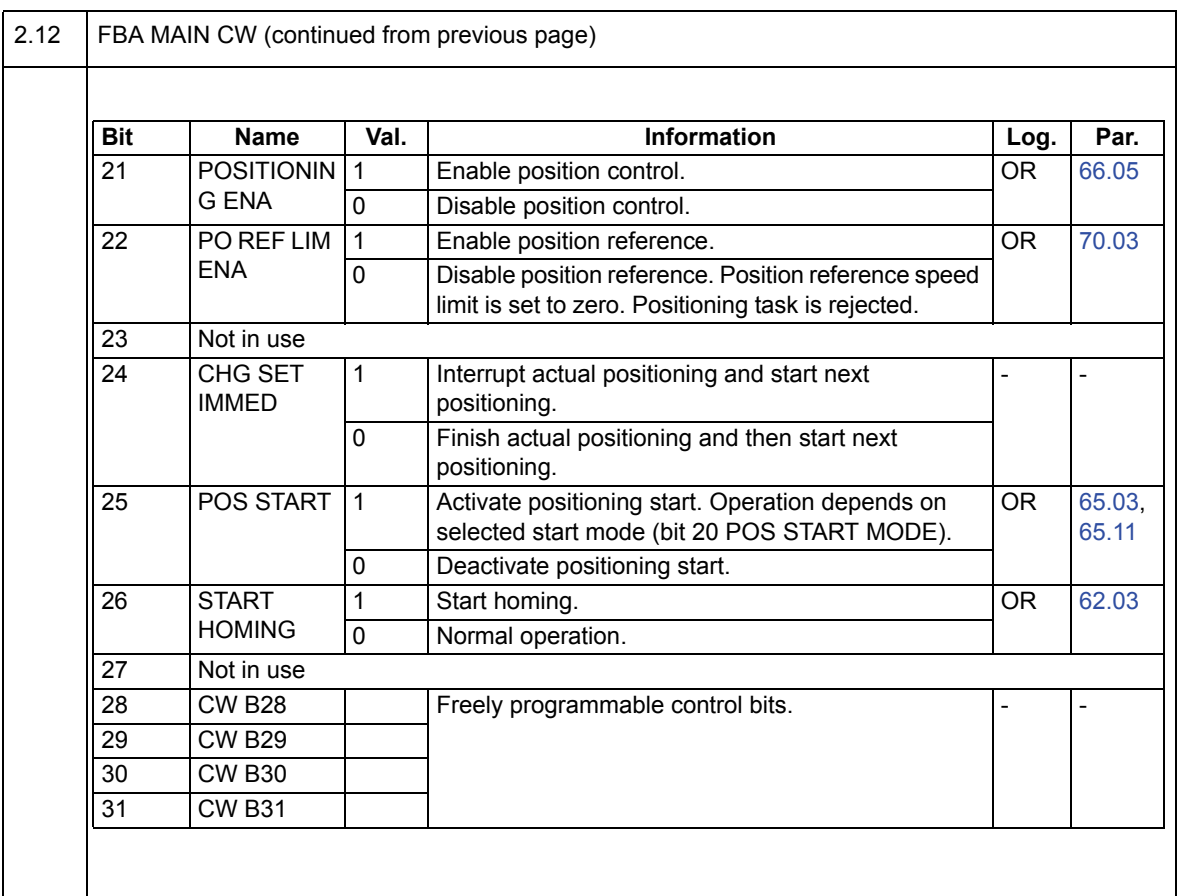

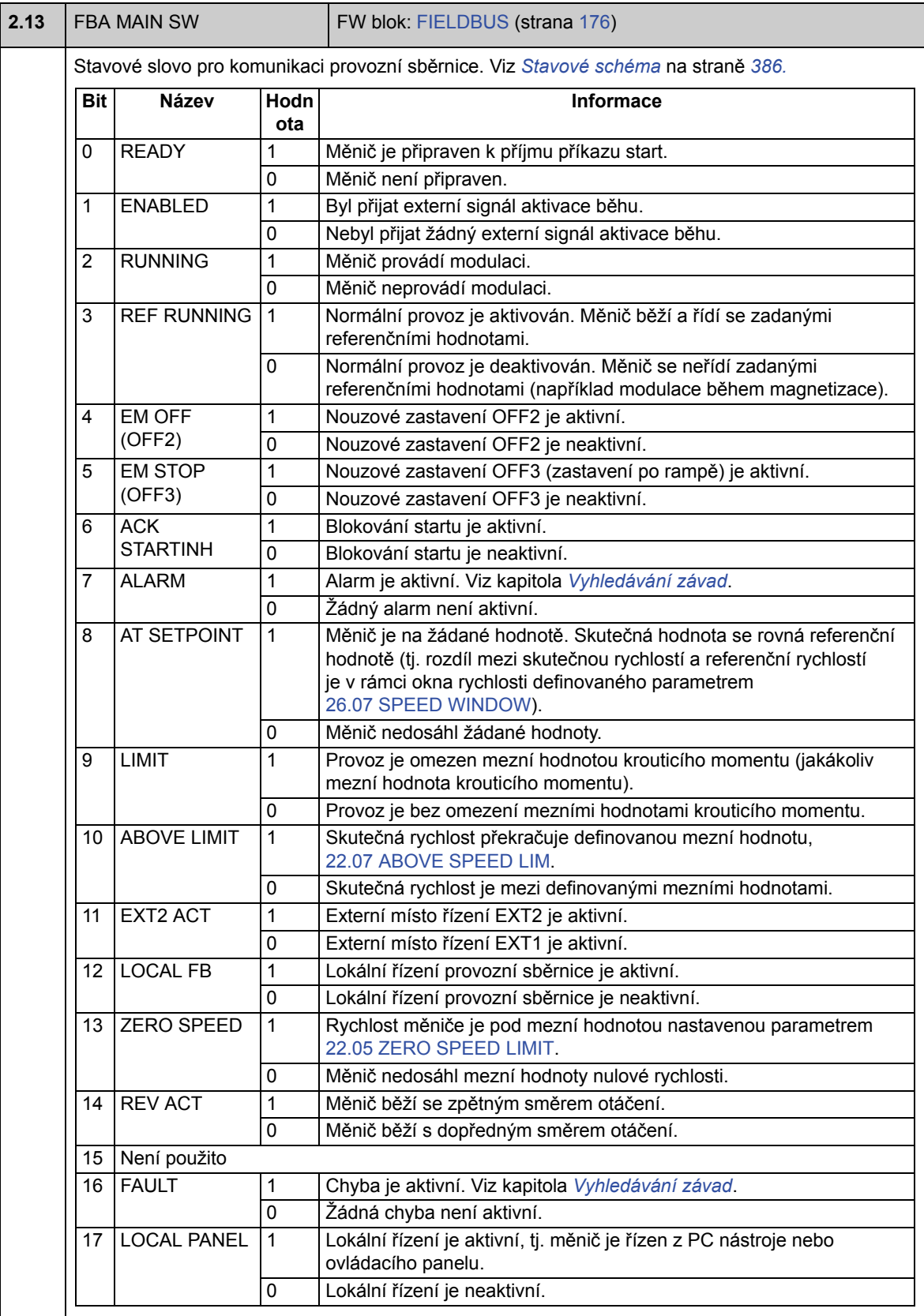

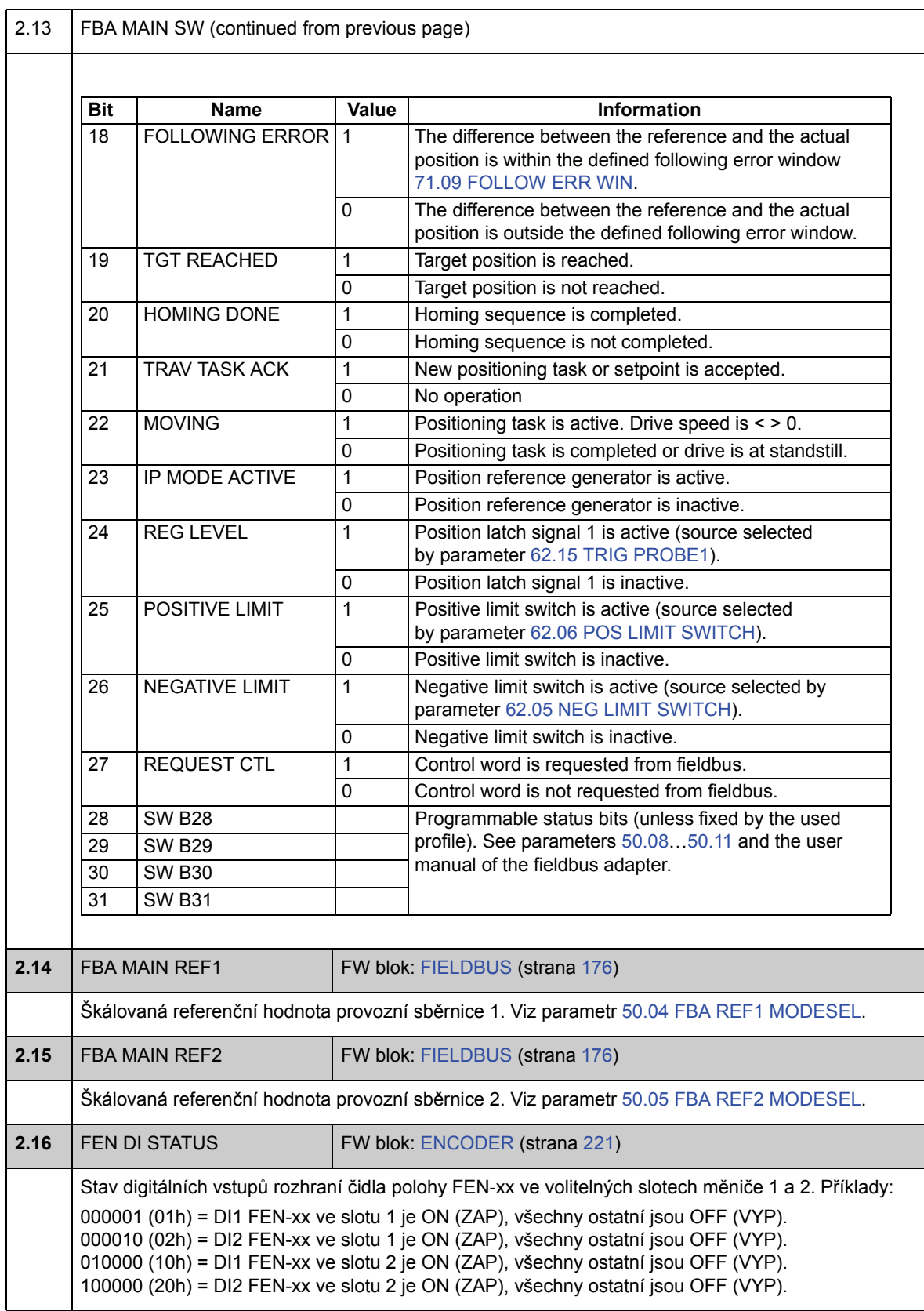

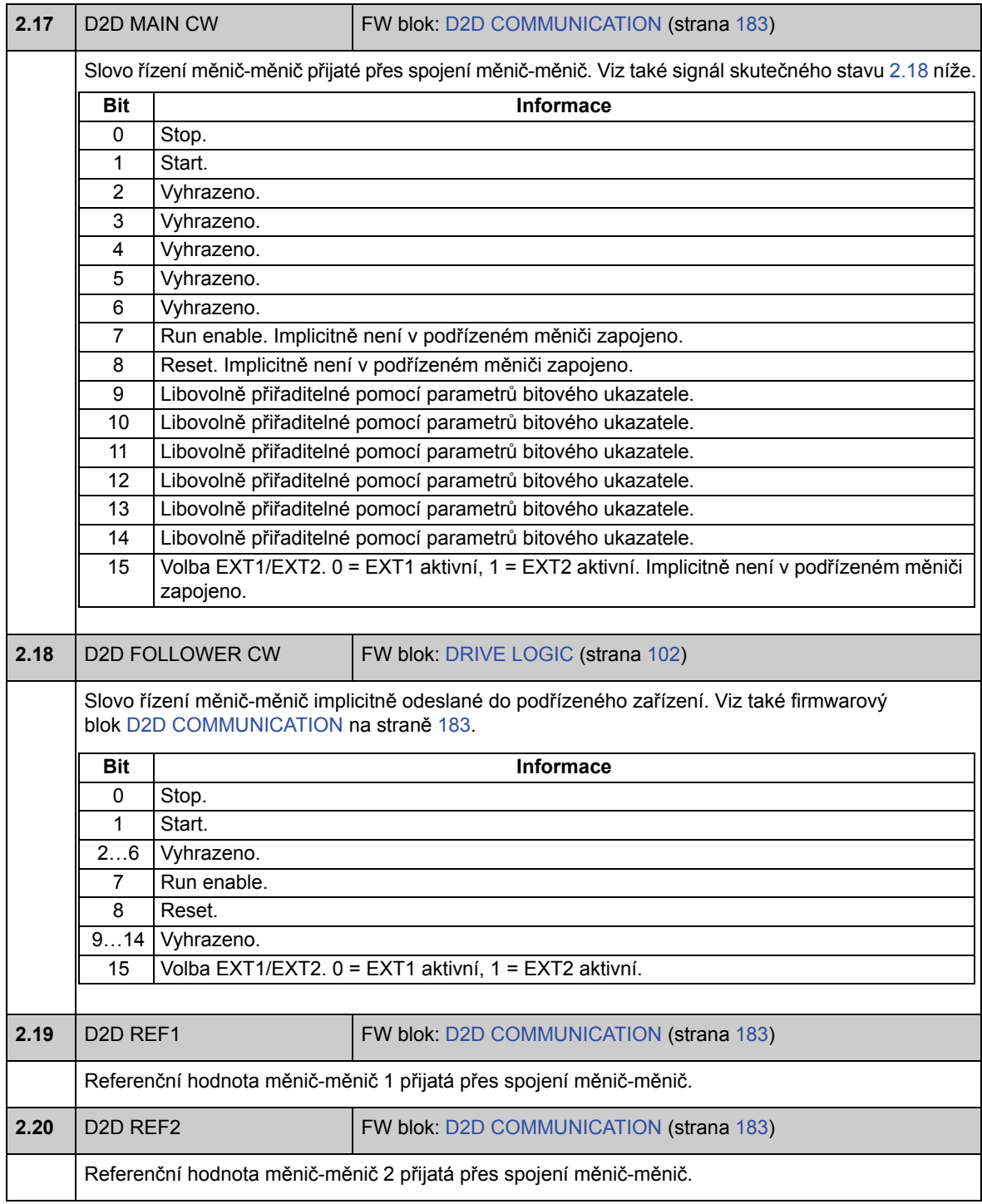

## **Skupina 03 CONTROL VALUES**

Signály skutečného stavu obsahující informace např. o referenční hodnotě.

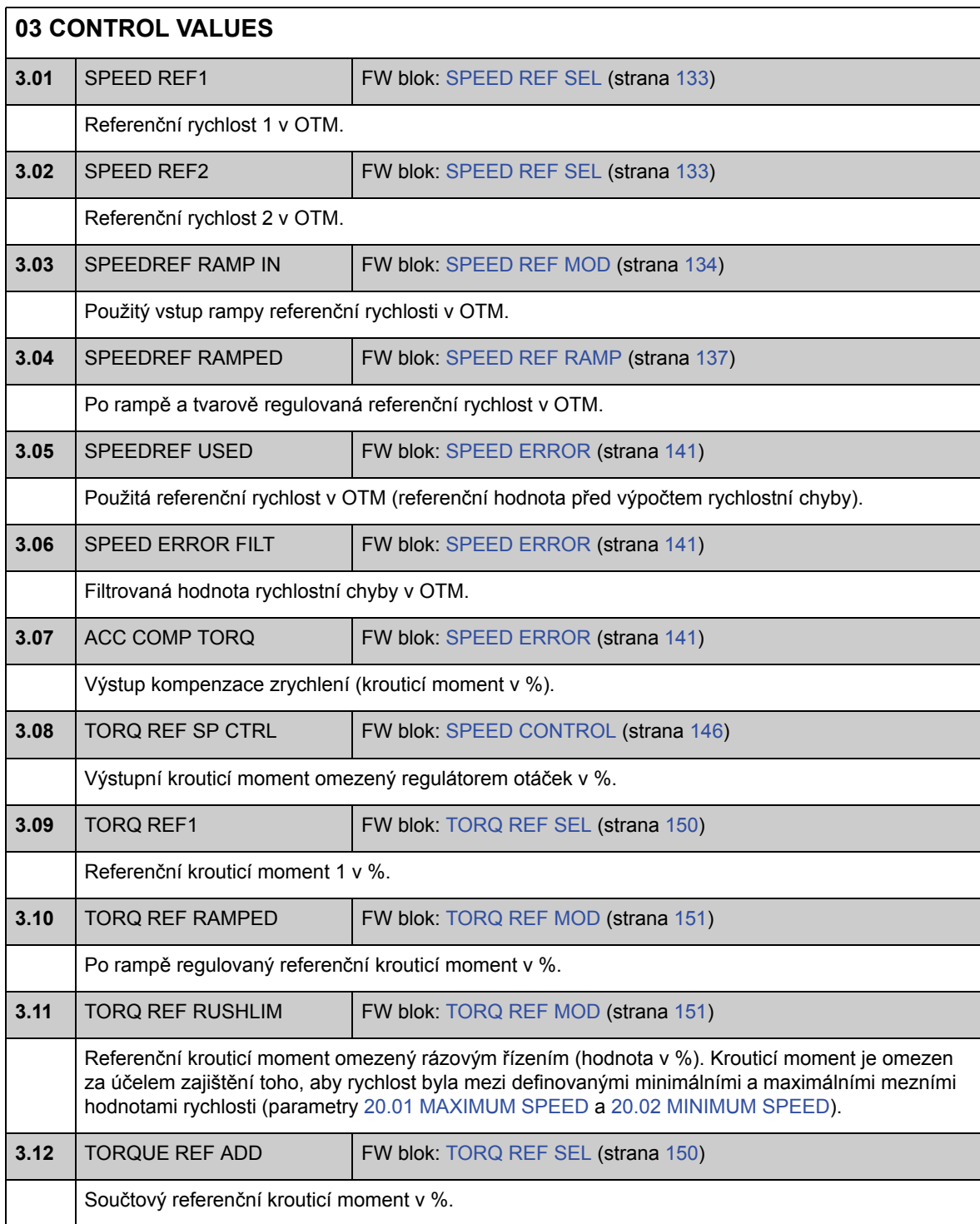

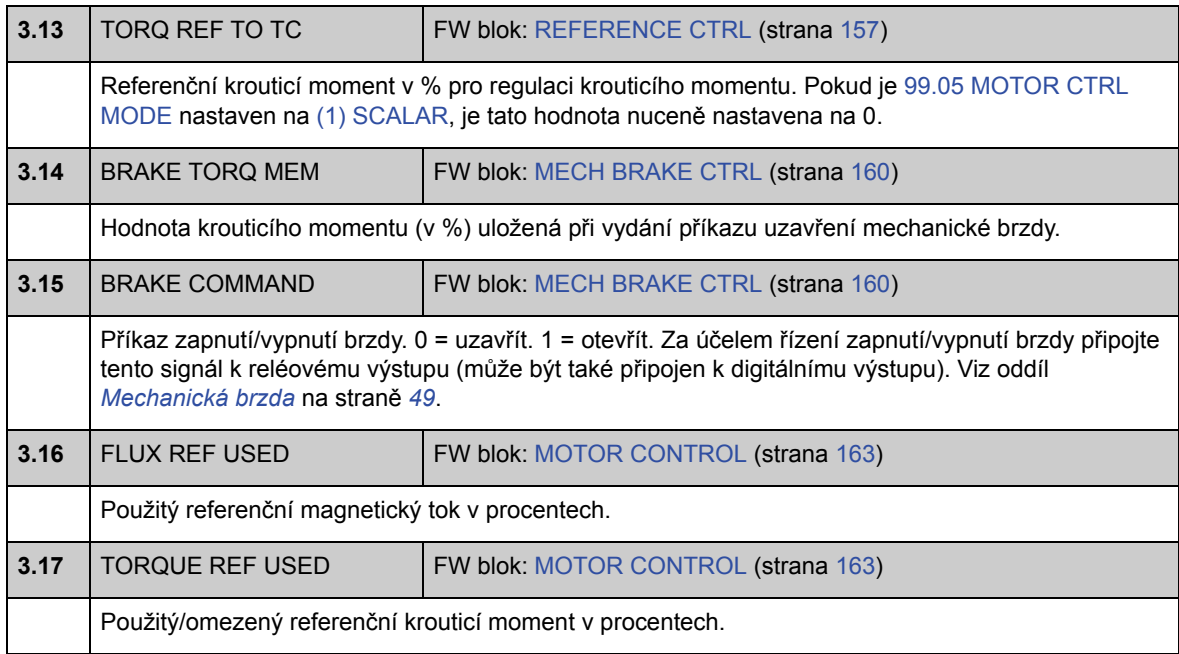

## **Skupina 04 POS CTRL VALUES**

Signály skutečného stavu obsahující informace o polohování.

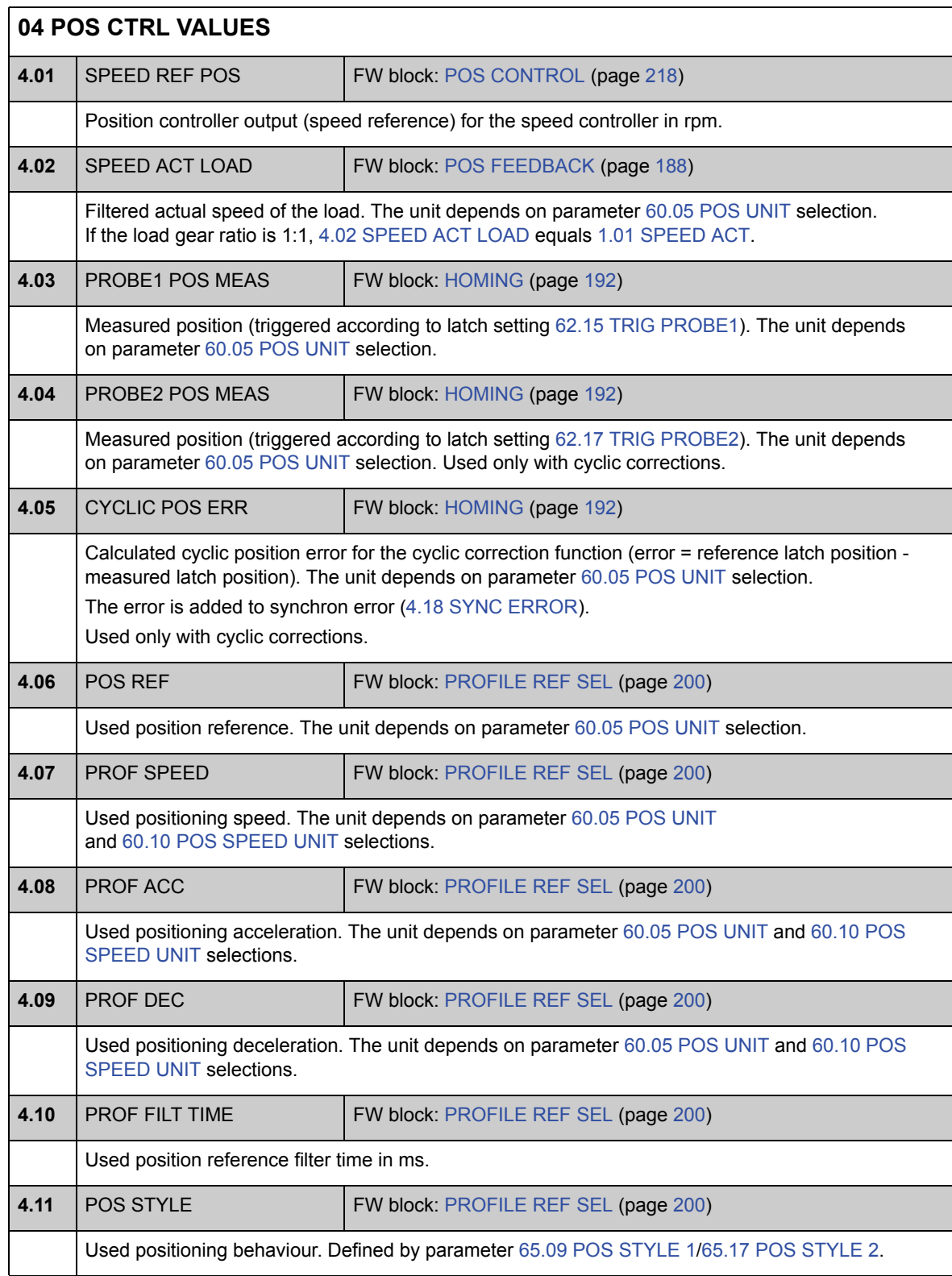

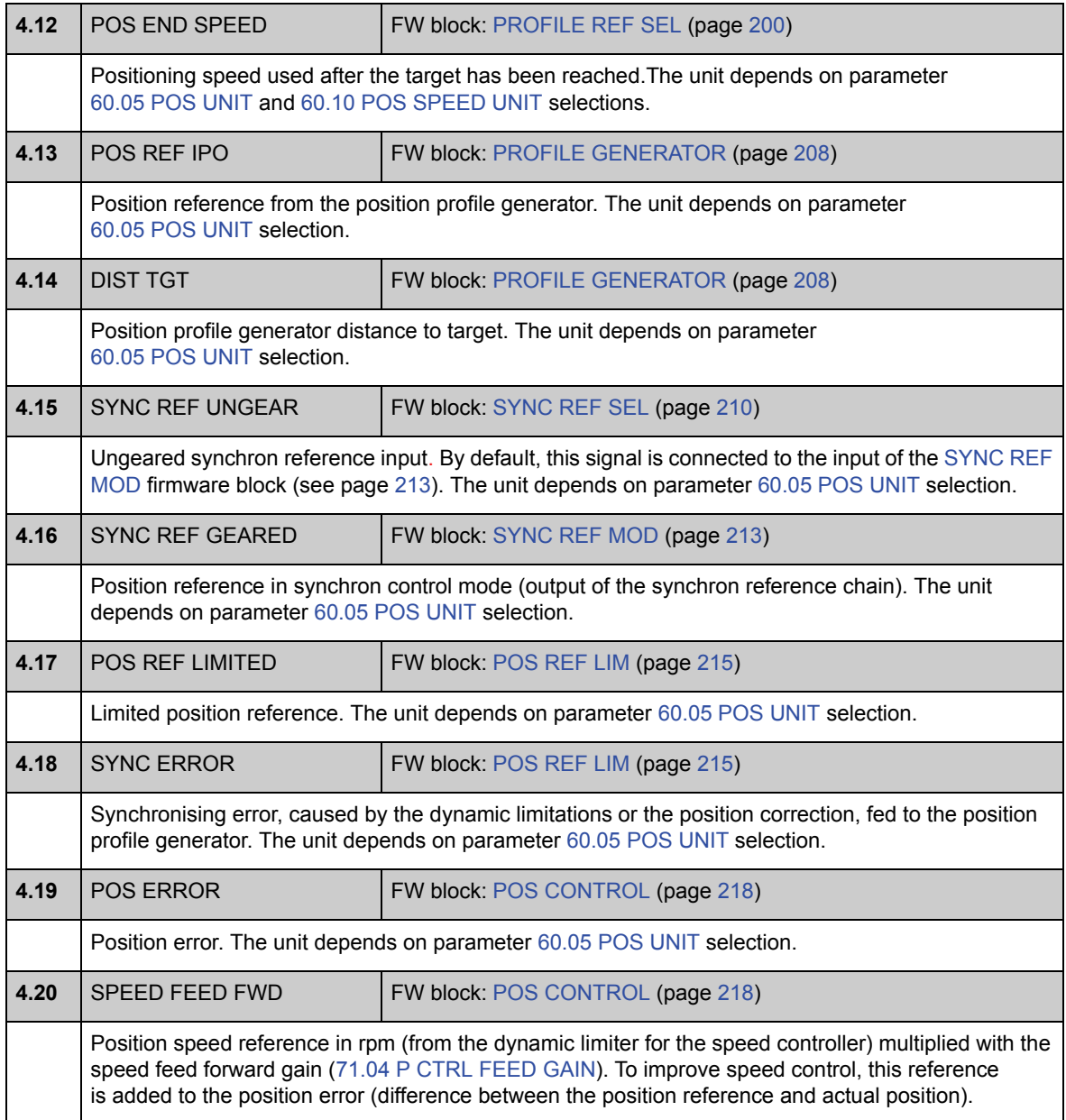

## **Skupina 06 DRIVE STATUS**

Stavová slova.

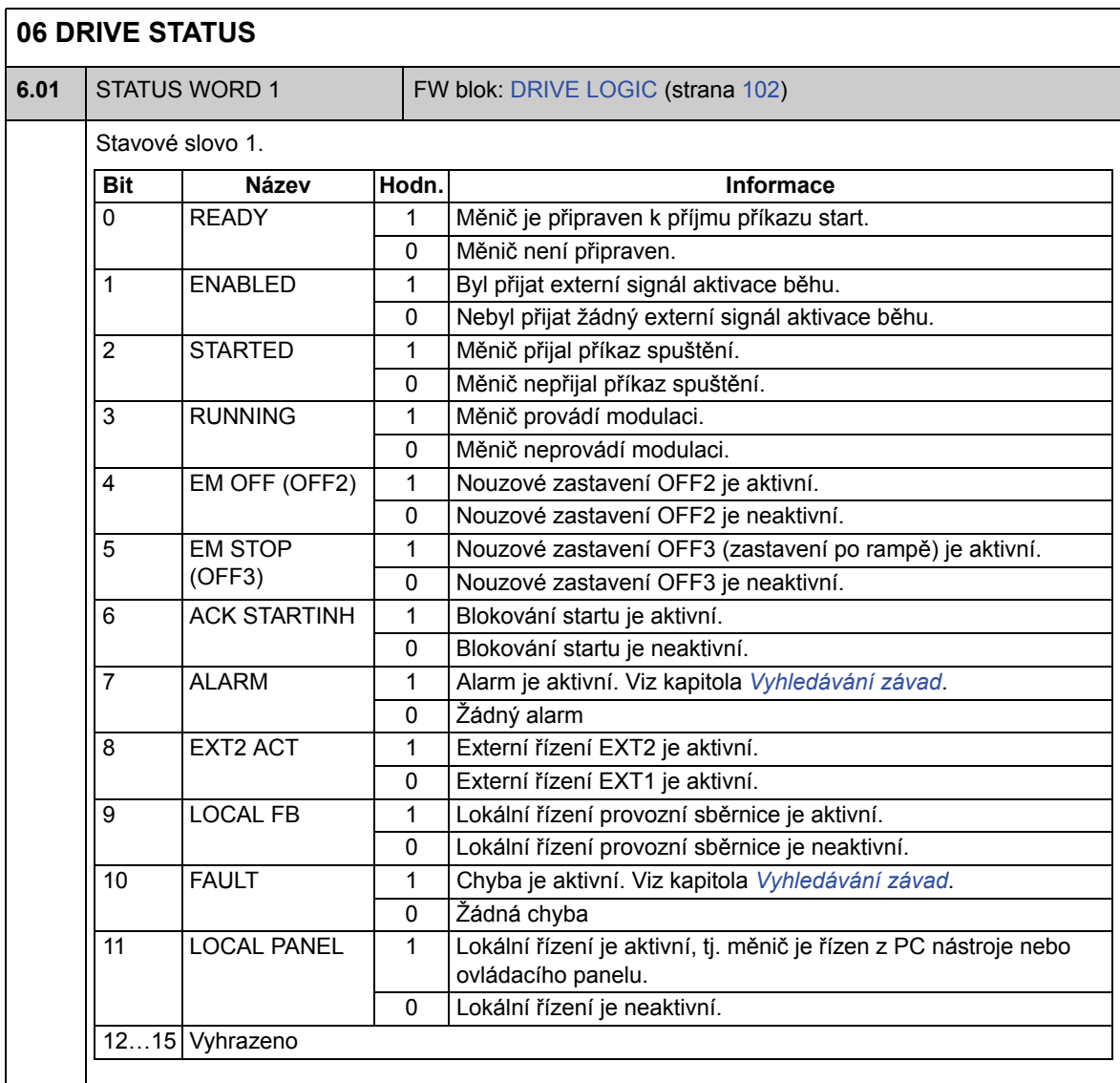

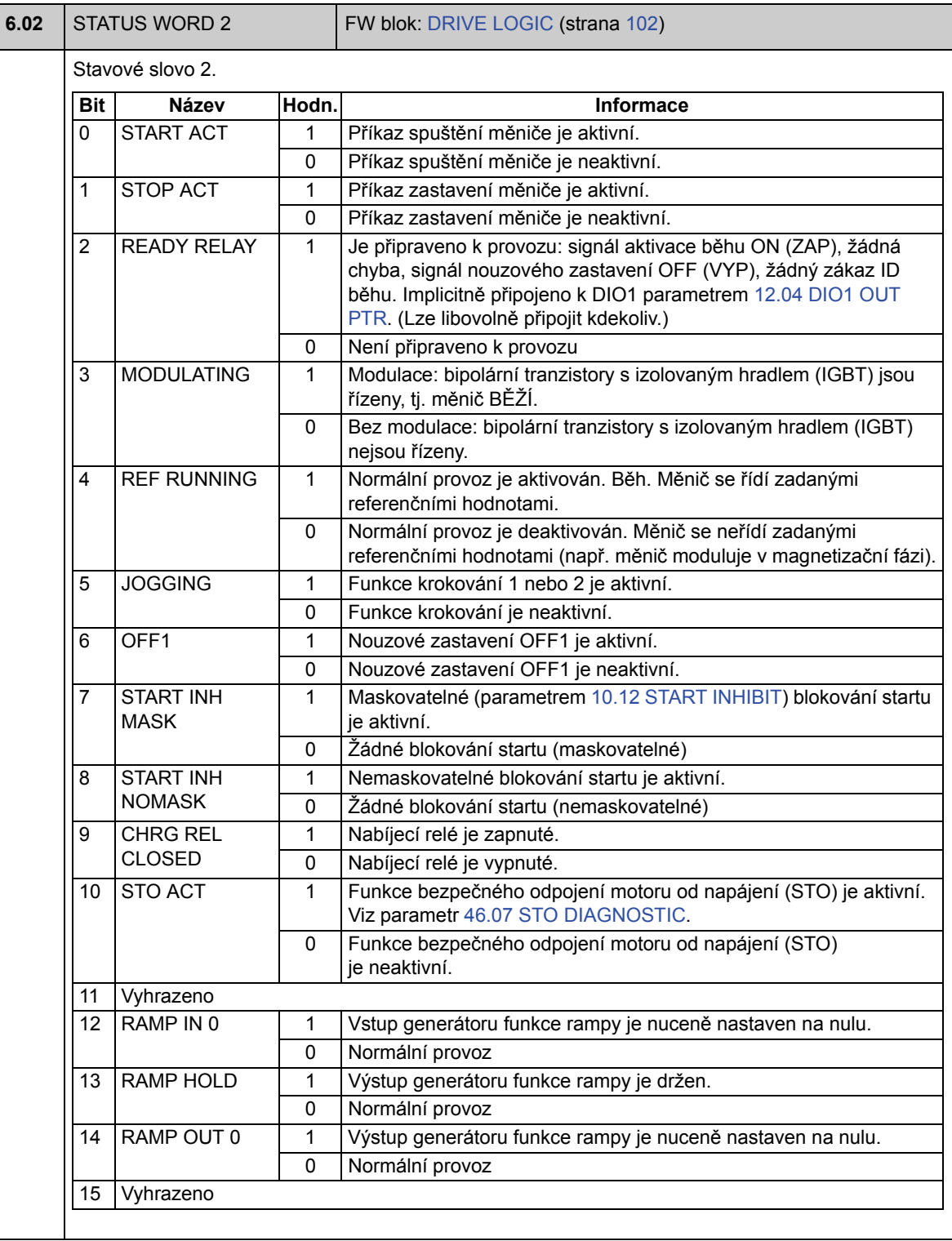

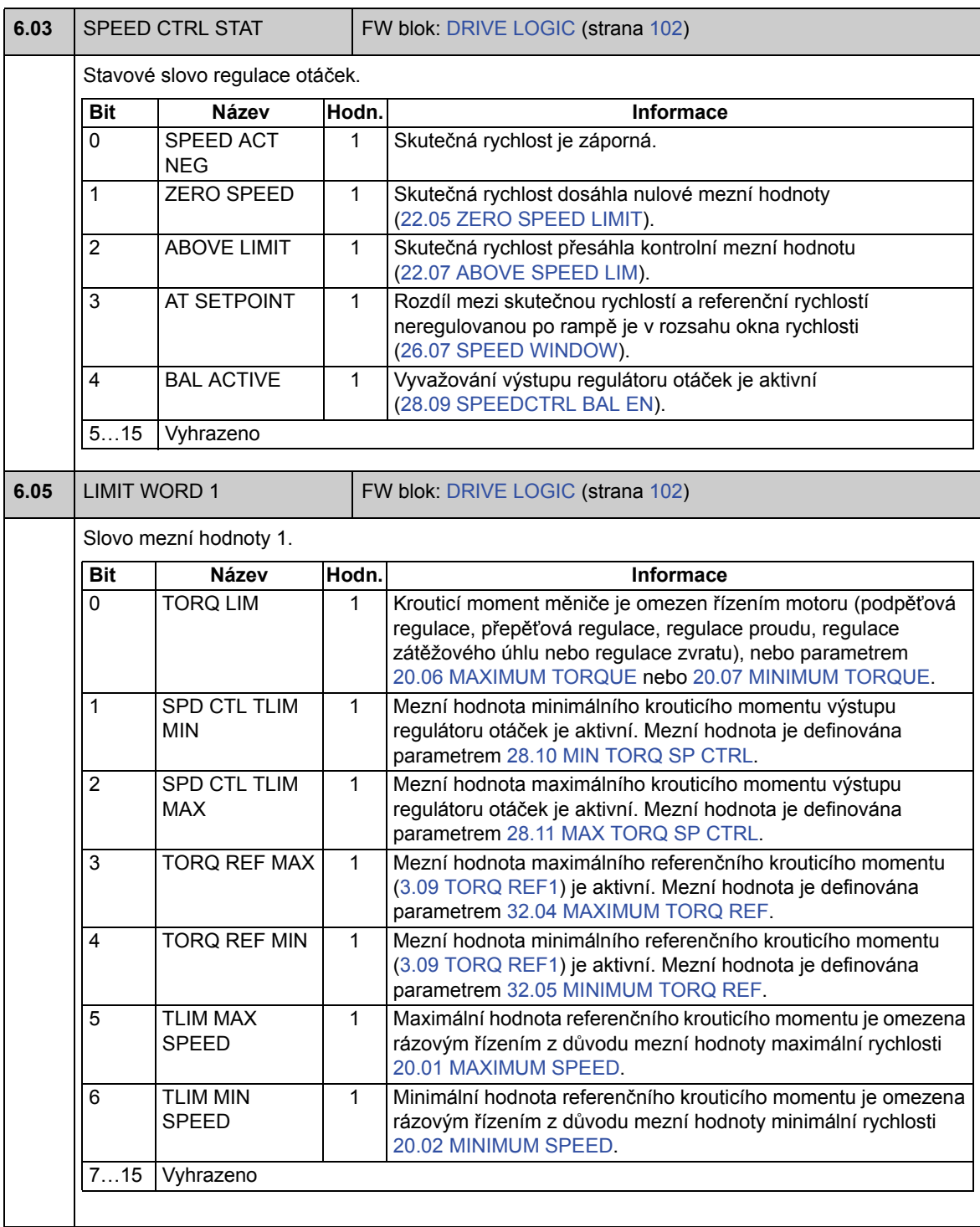

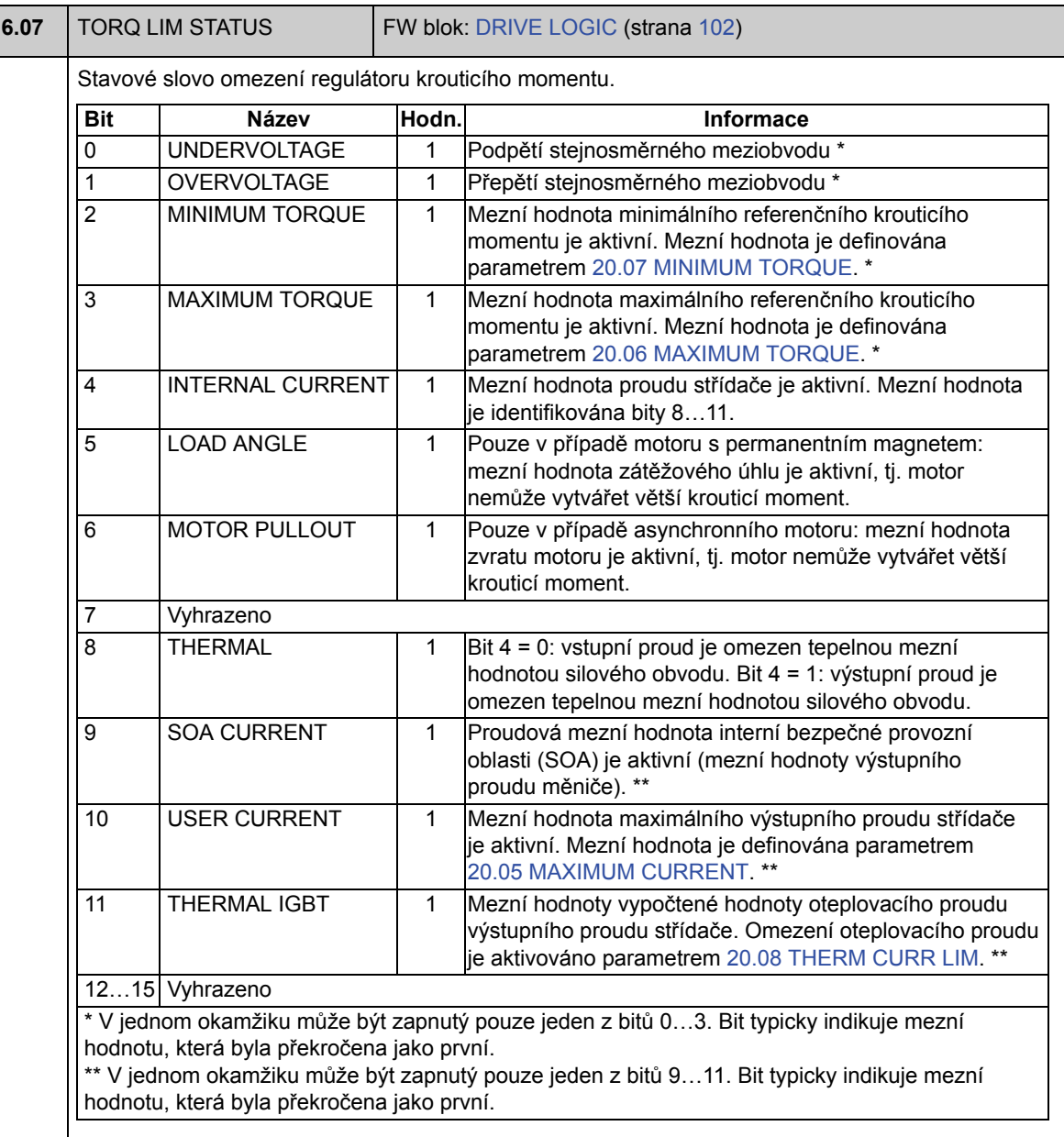

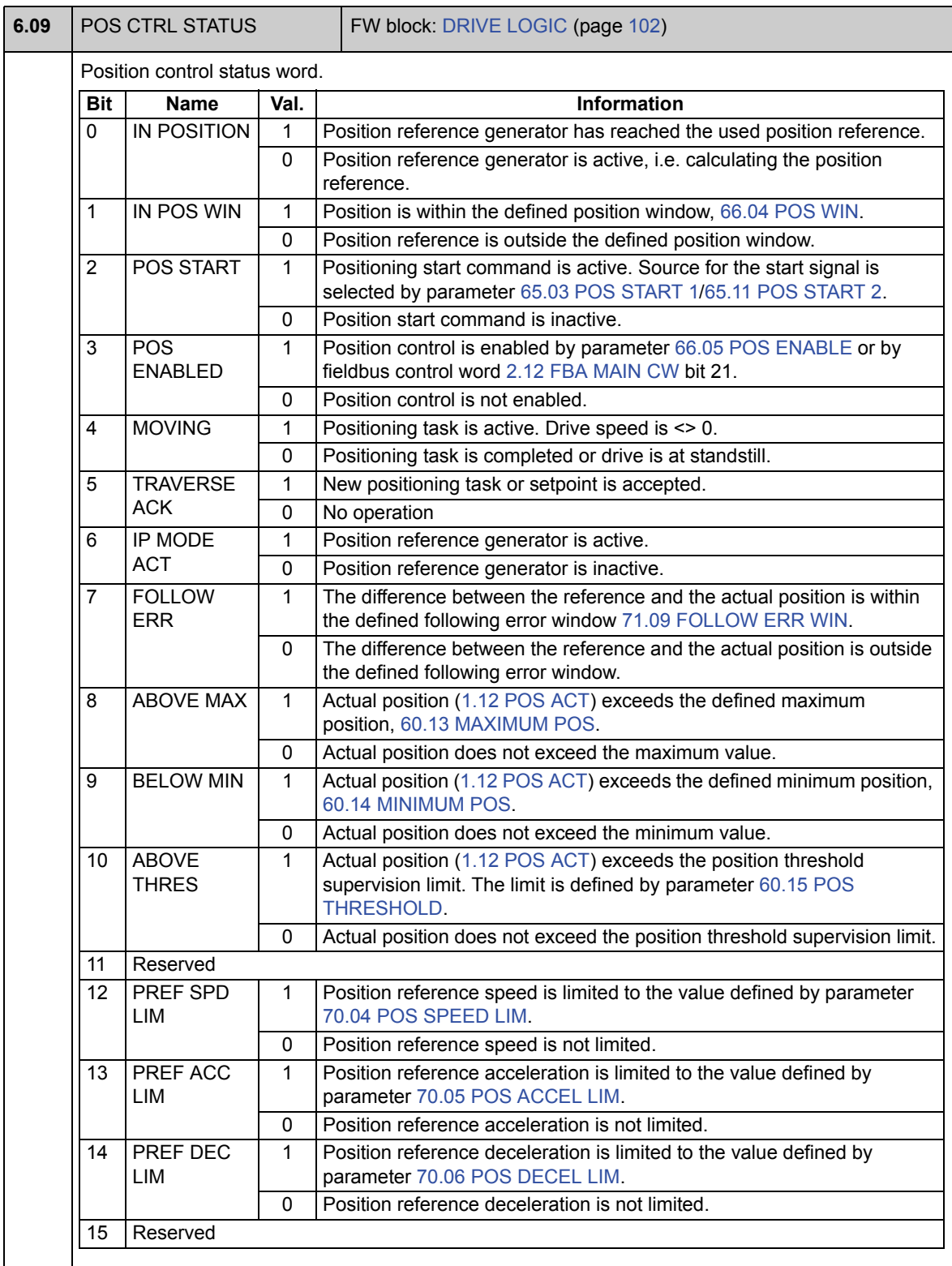

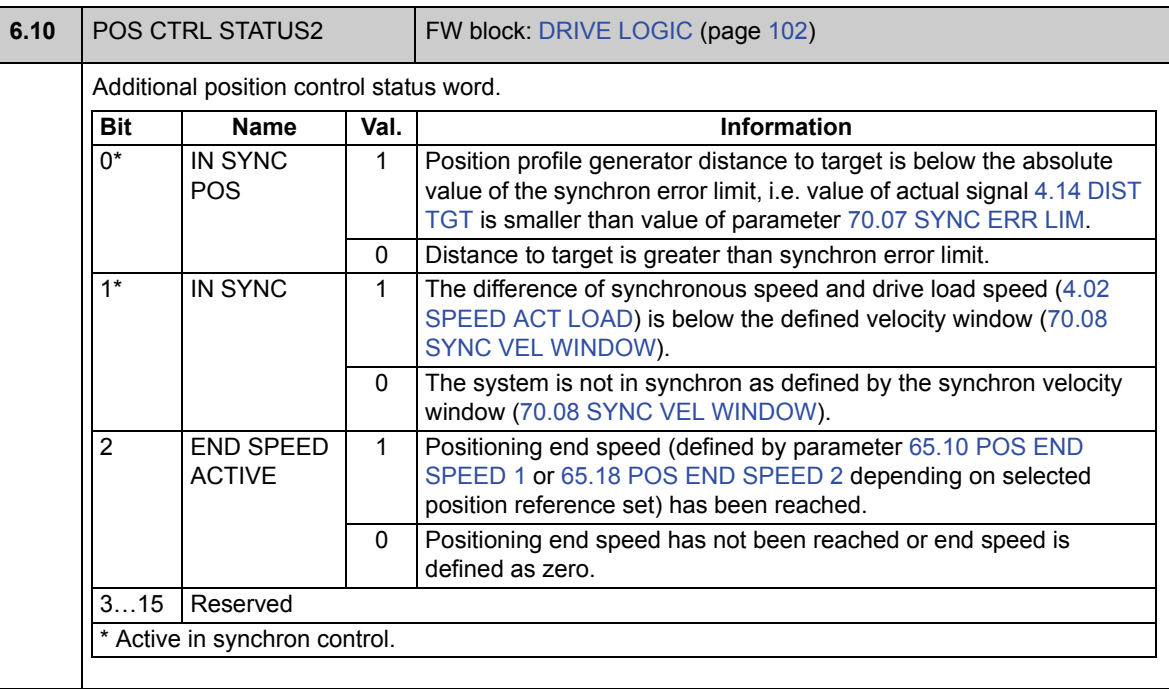

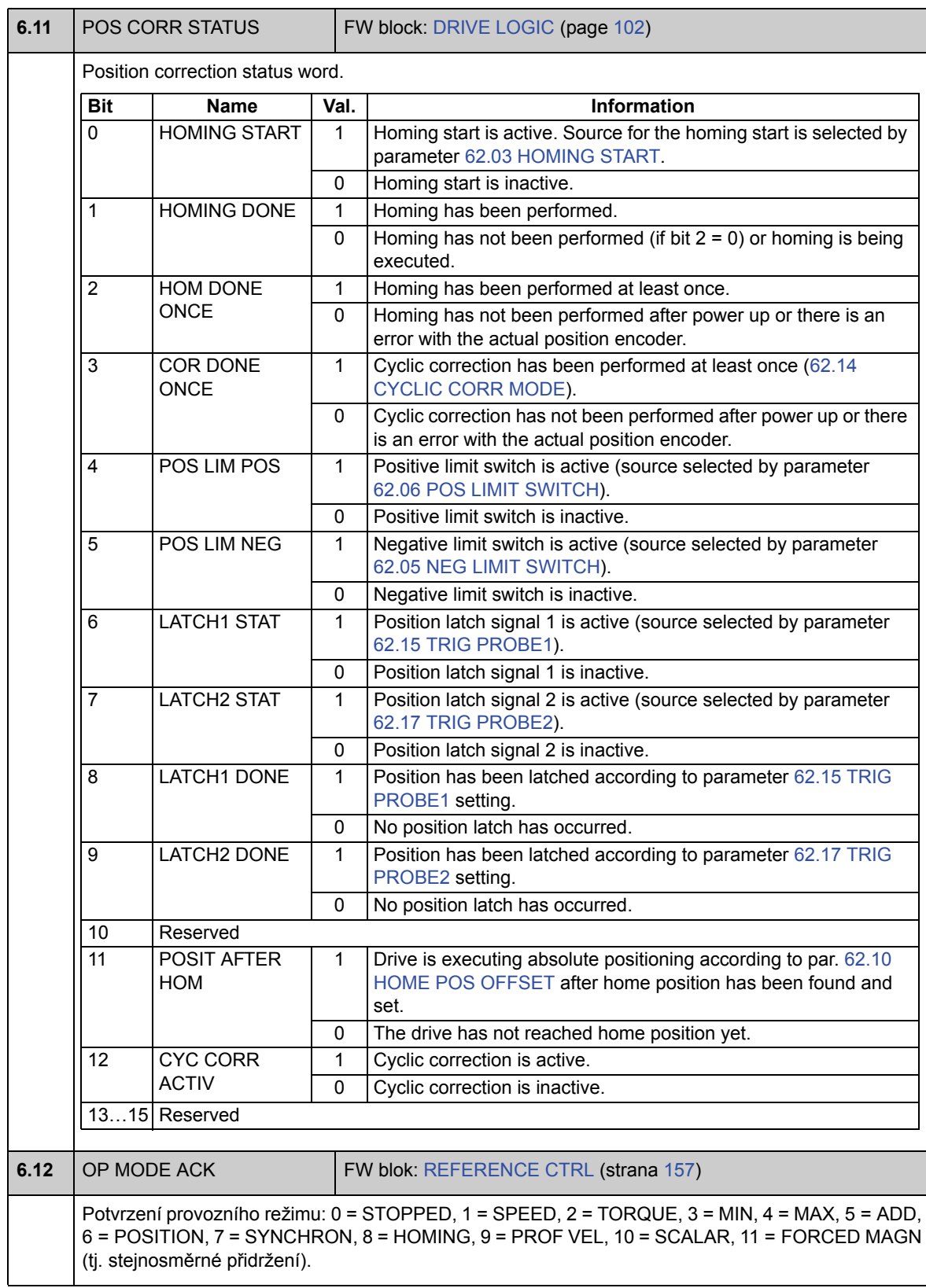

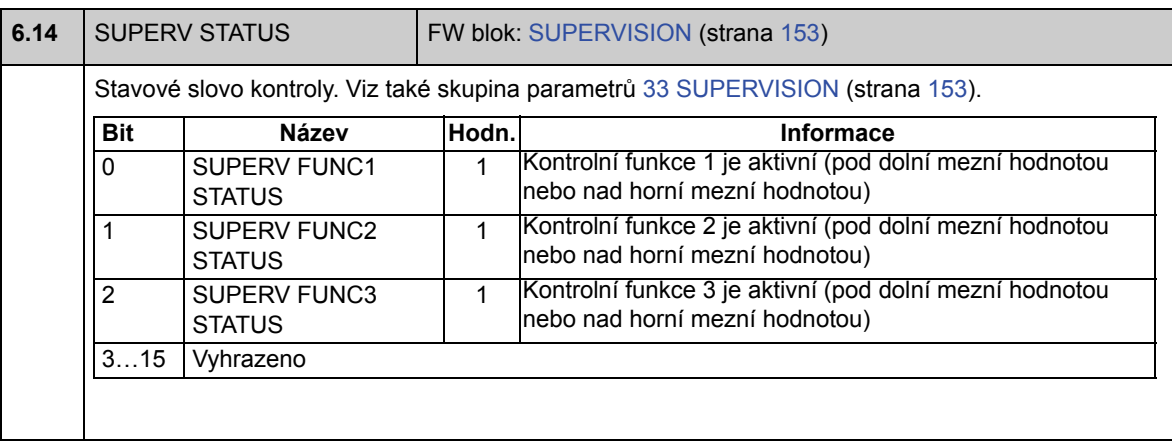

## **Skupina 08 ALARMS & FAULTS**

Signály obsahující informace o alarmu a chybě.

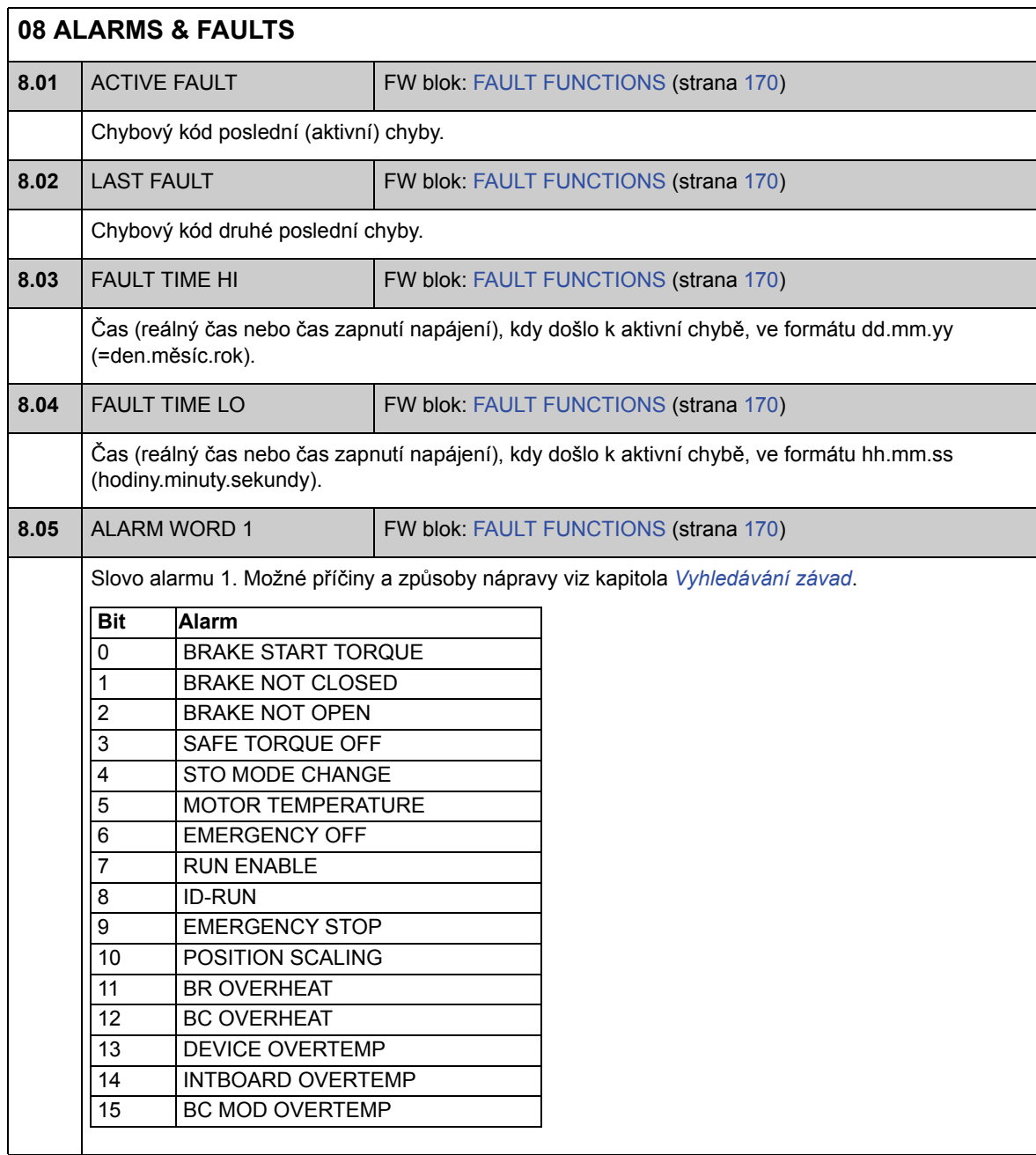

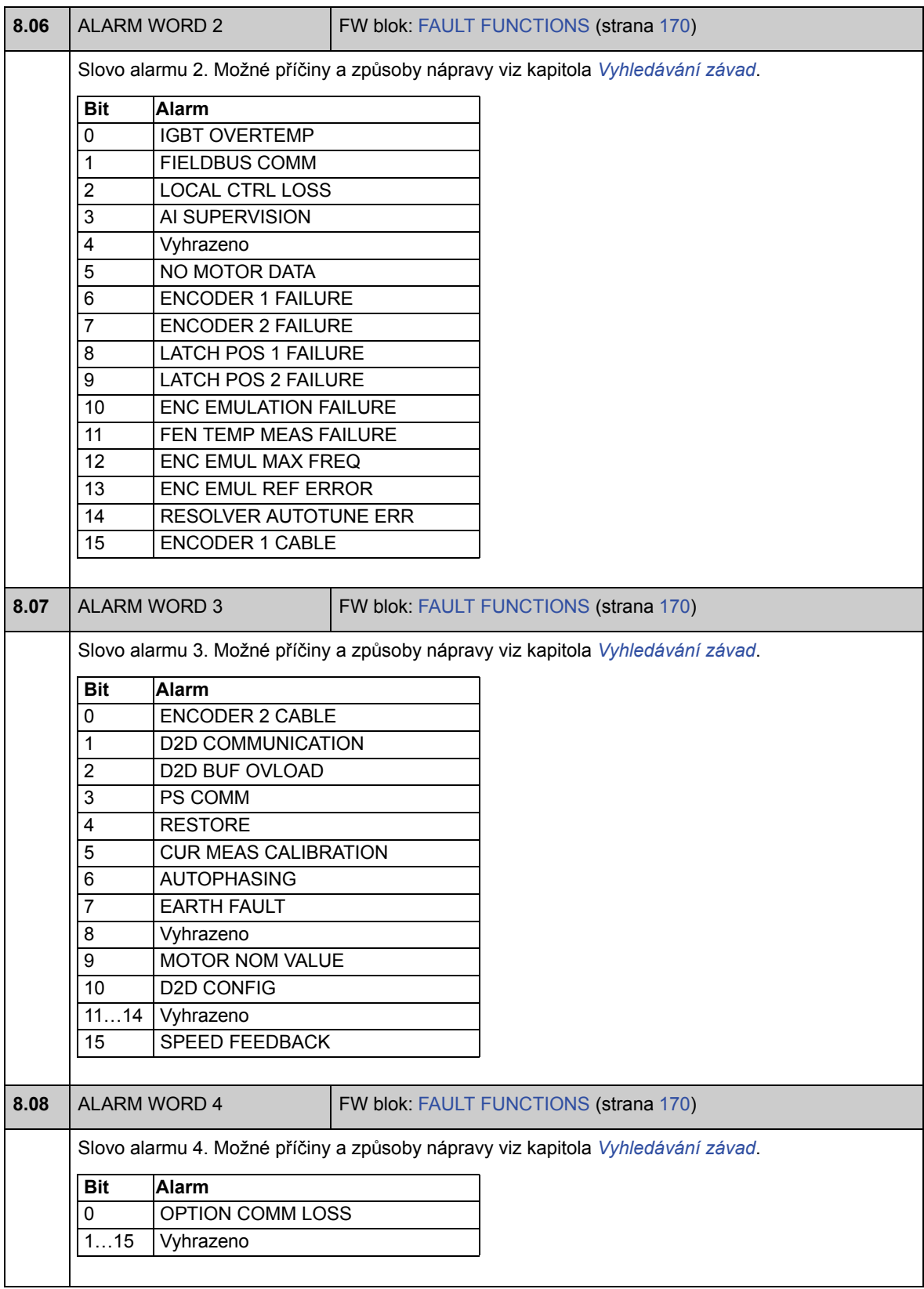

## **Skupina 09 SYSTEM INFO**

Typ měniče, verze firmwaru, informace o volitelném slotu.

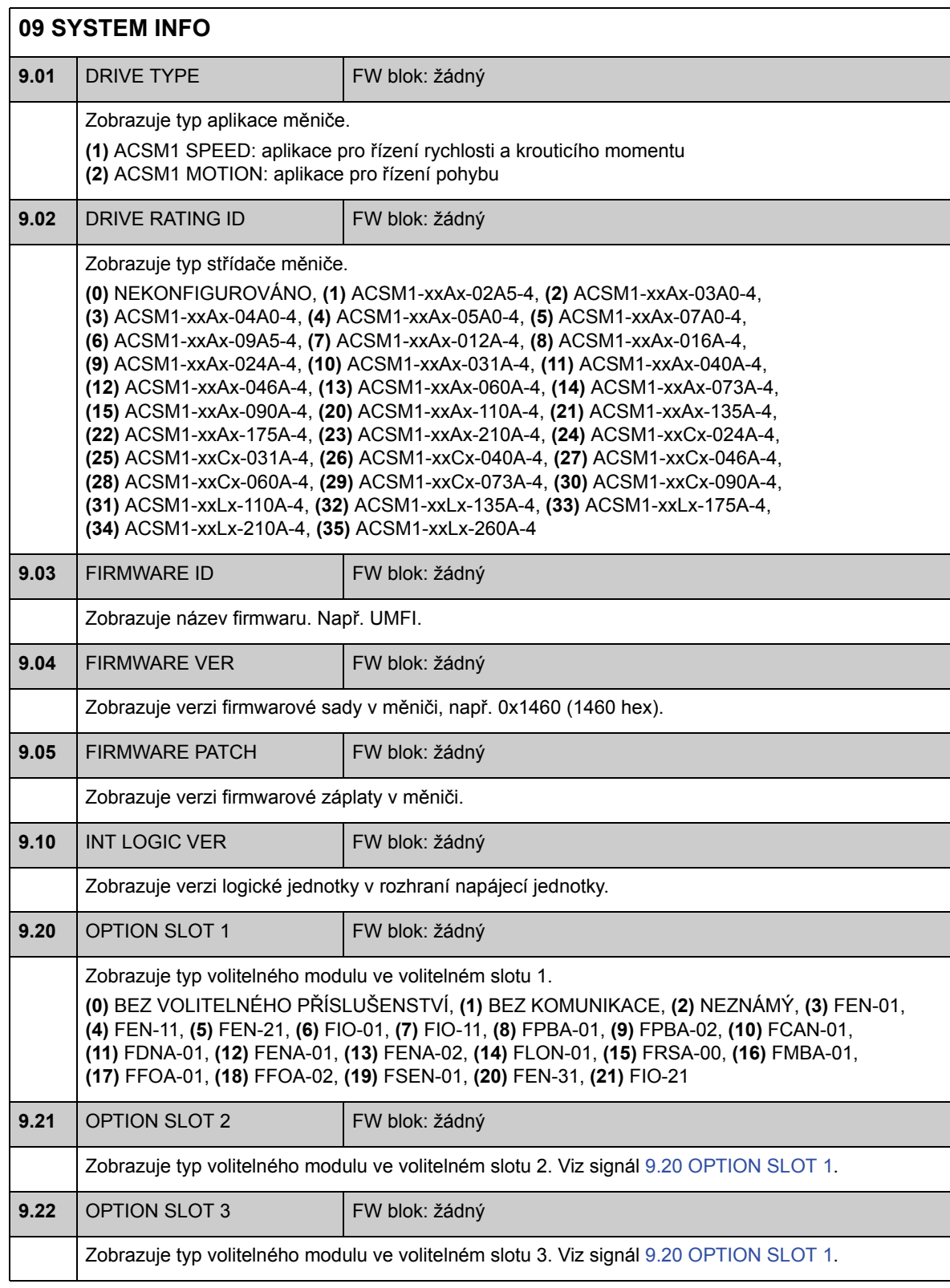

### **Skupina 10 START/STOP**

### Nastavení pro

- výběr zdrojů pro signál start/stop/směr pro externí místa řízení EXT1 a EXT2;
- výběr zdrojů pro externí signály reset chyby, aktivace běhu a aktivace startu;
- výběr zdrojů pro nouzového zastavení (OFF1 a OFF3);
- výběr zdroje pro signál aktivace funkce krokování;
- povolení funkce blokování startu.

Viz také oddíl *Krokování* na straně 46.

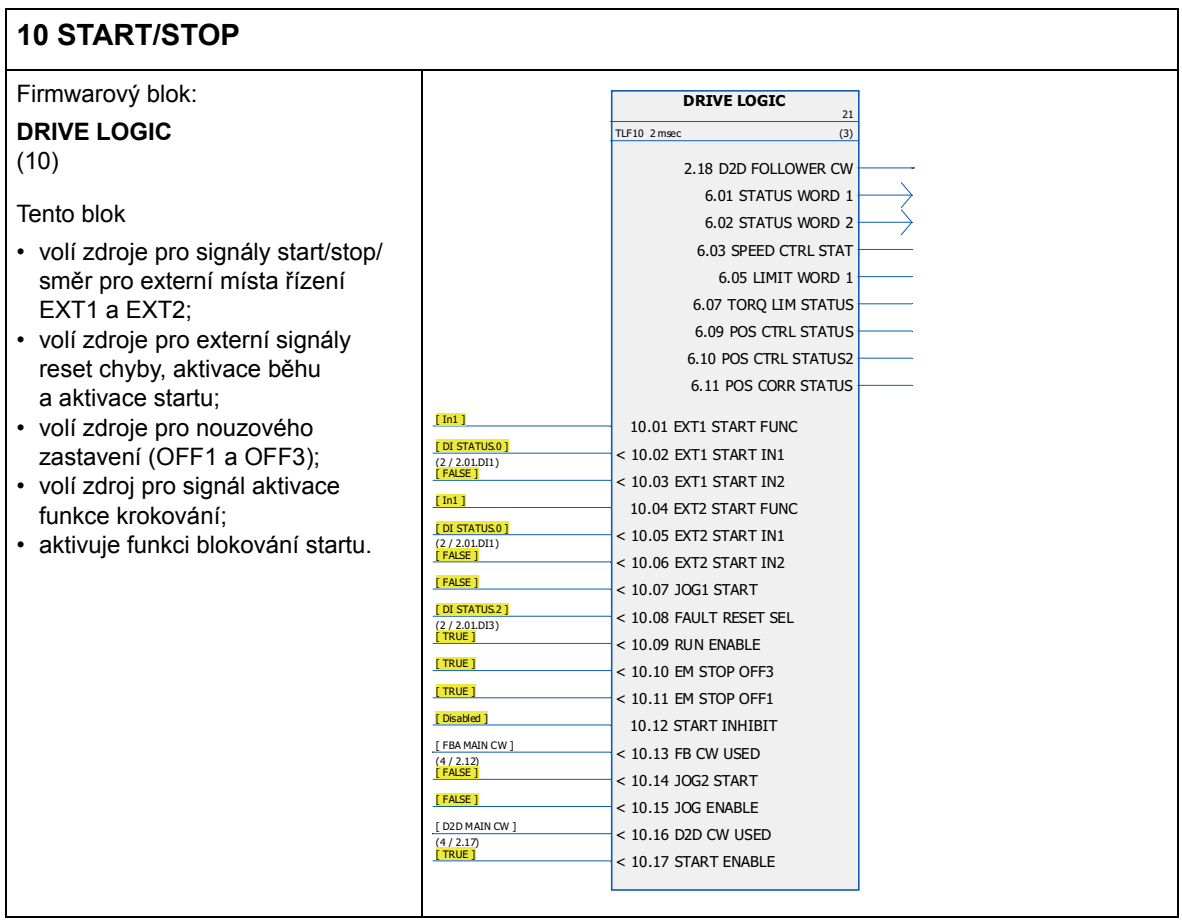

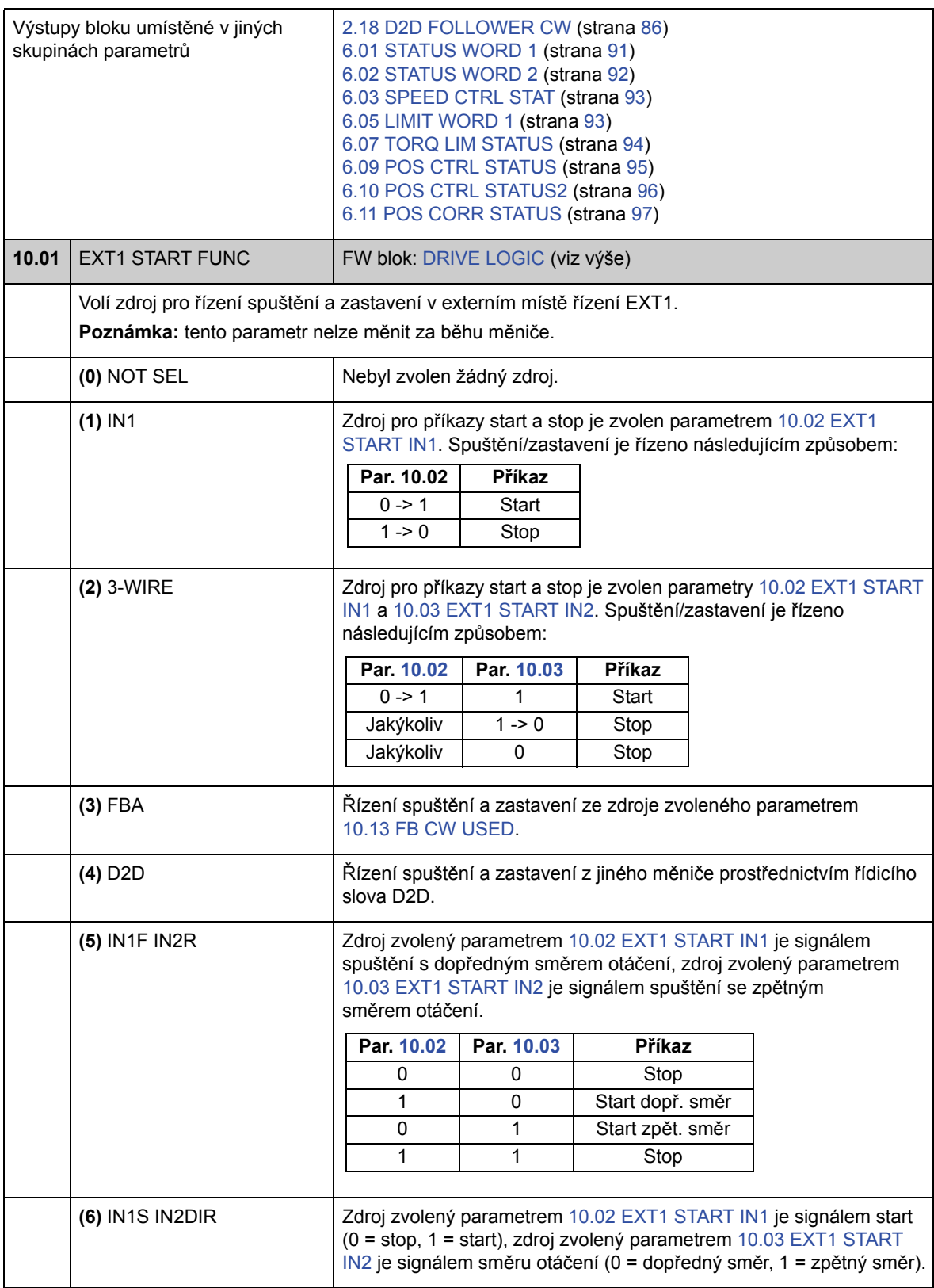

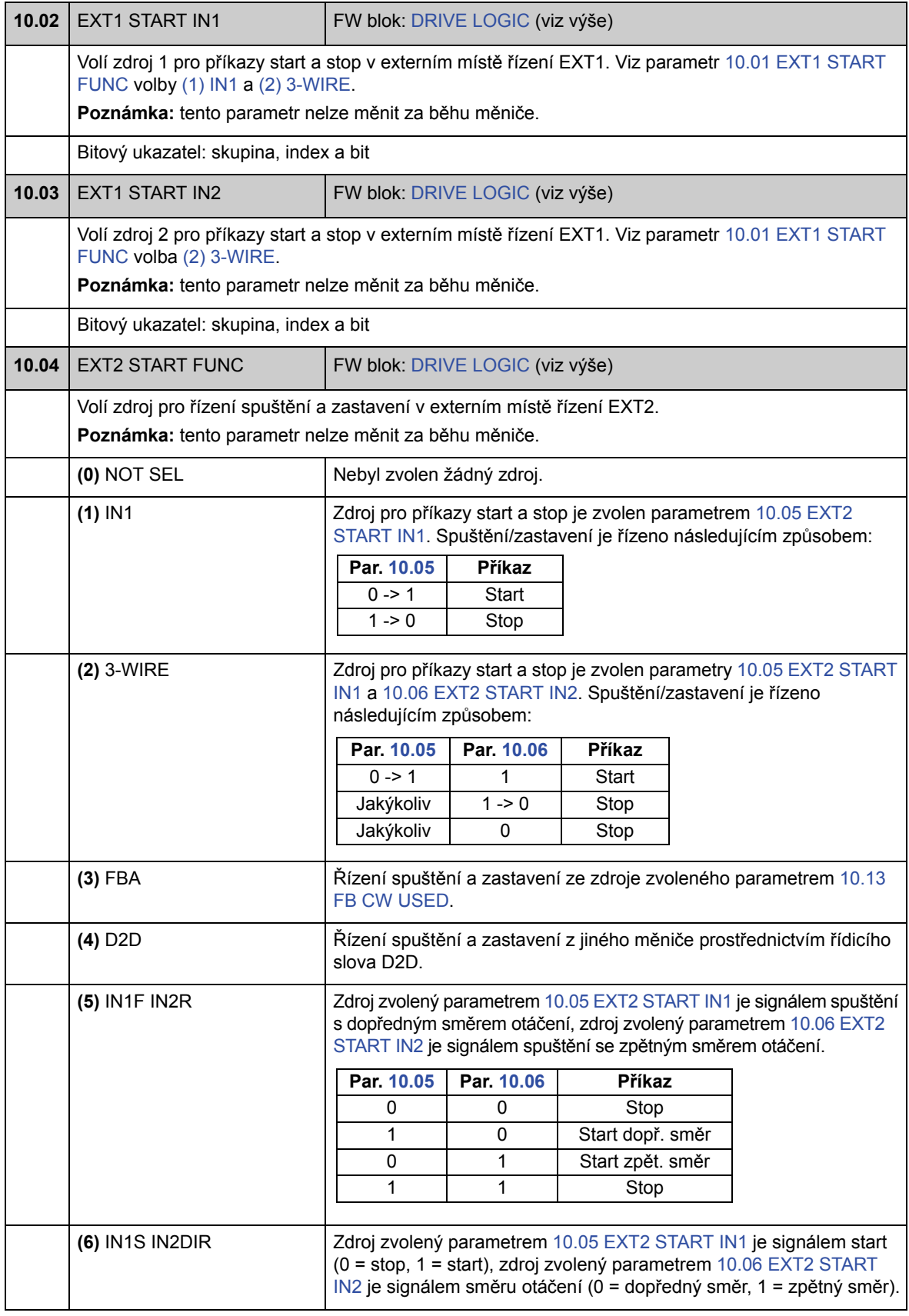

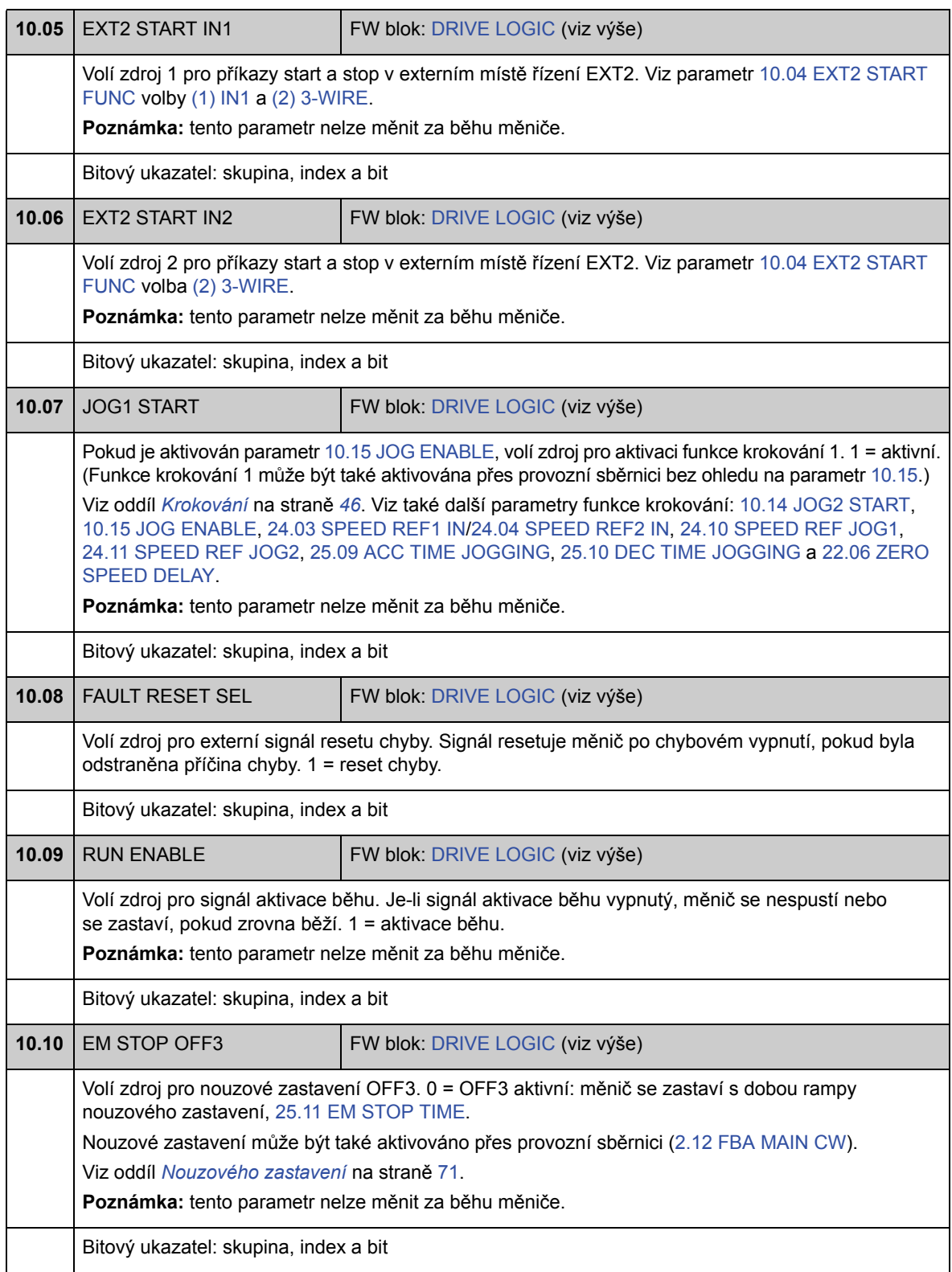

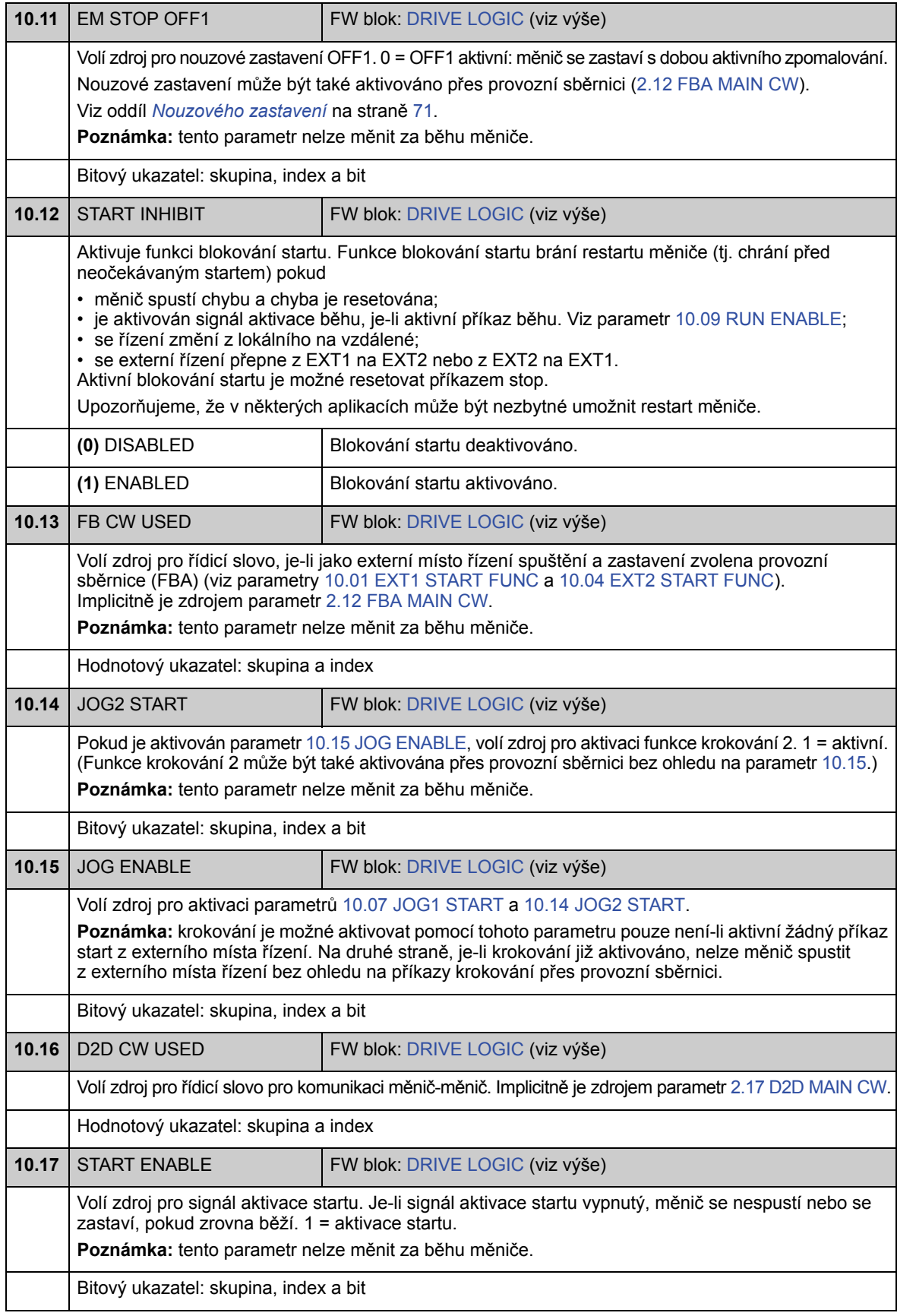

## **Skupina 11 START/STOP MODE**

Tyto parametry volí funkce spuštění a zastavení, stejně jako režim automatického fázování, definují dobu stejnosměrného magnetizování a konfigurují funkci stejnosměrného přidržení.

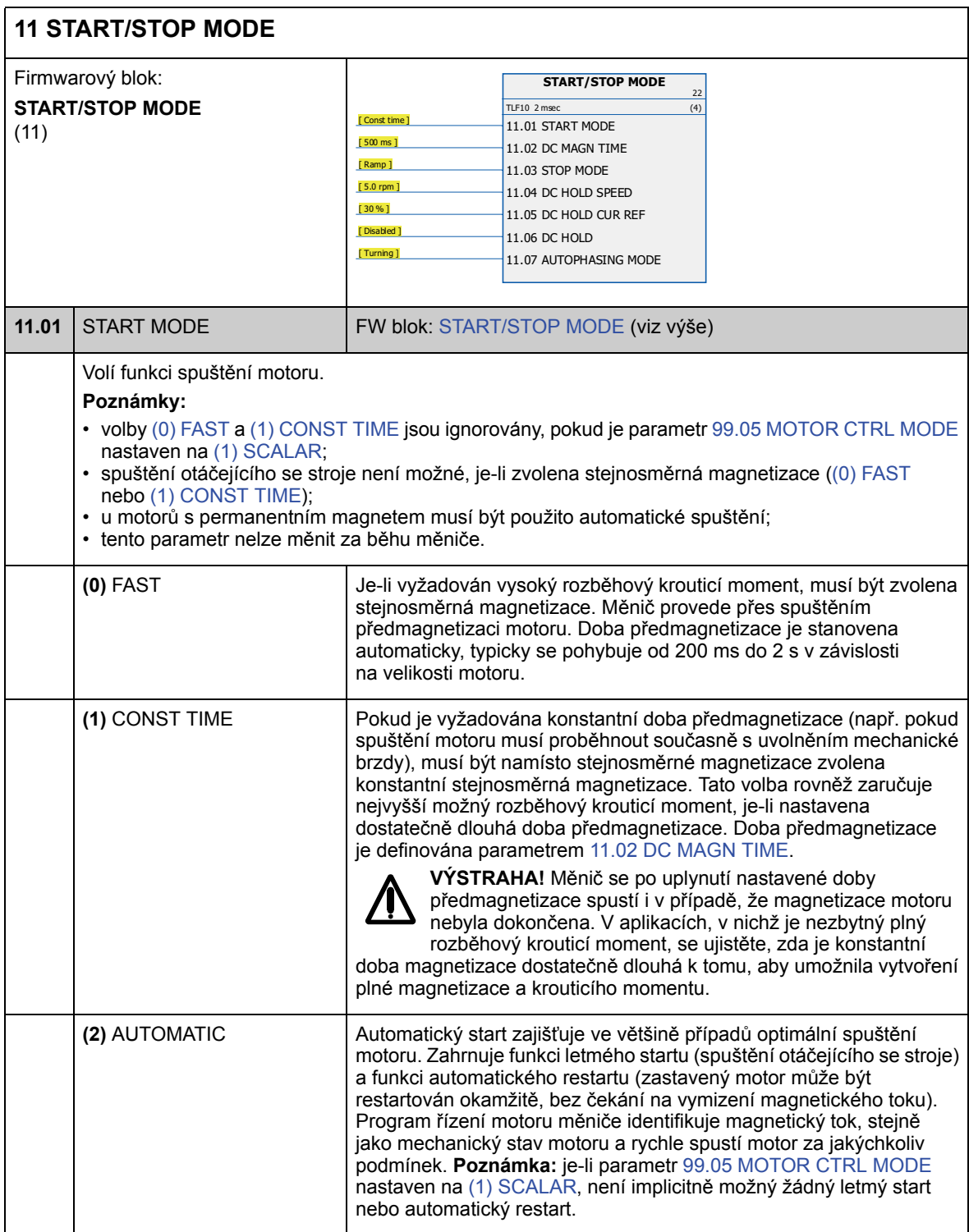

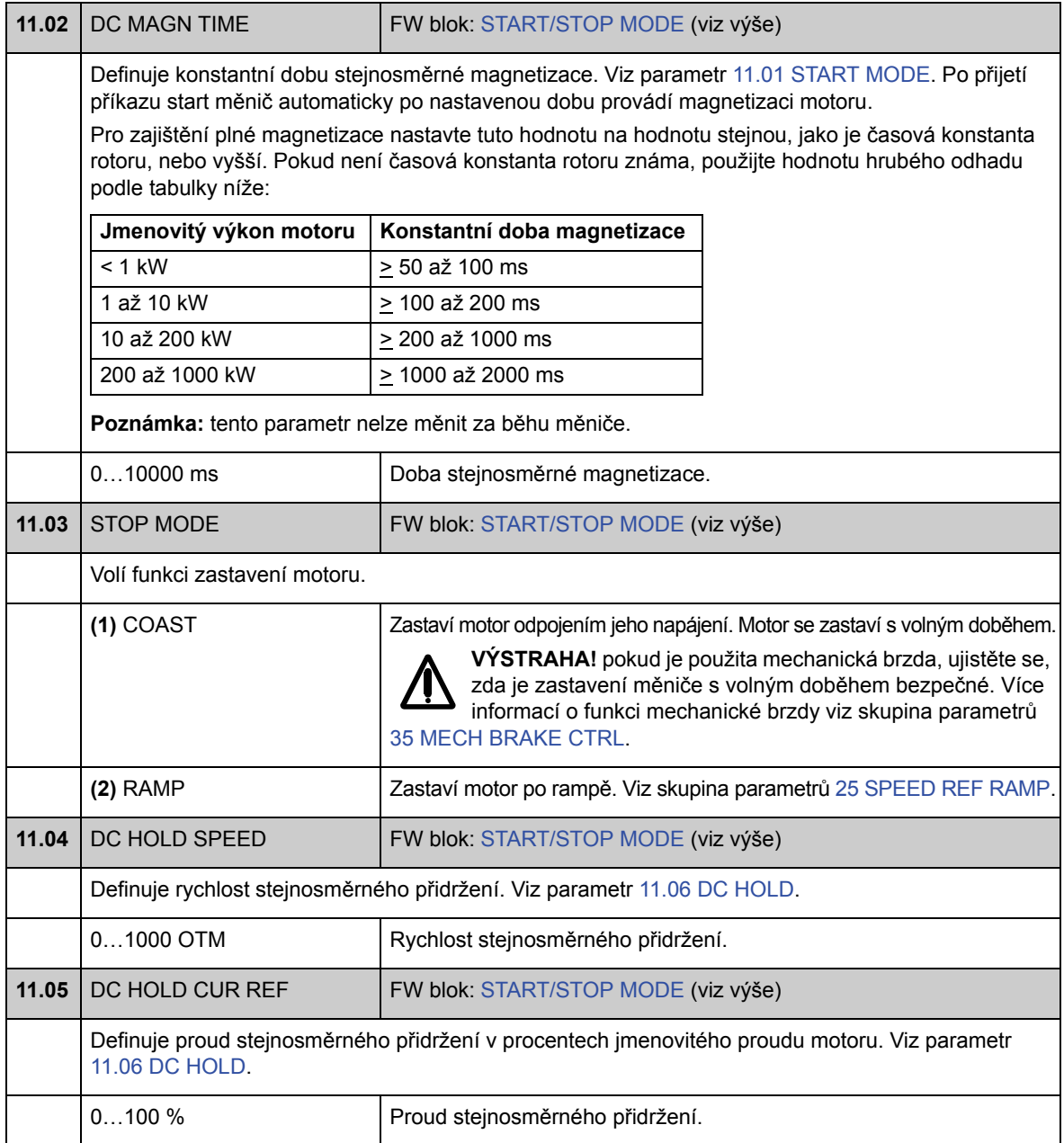
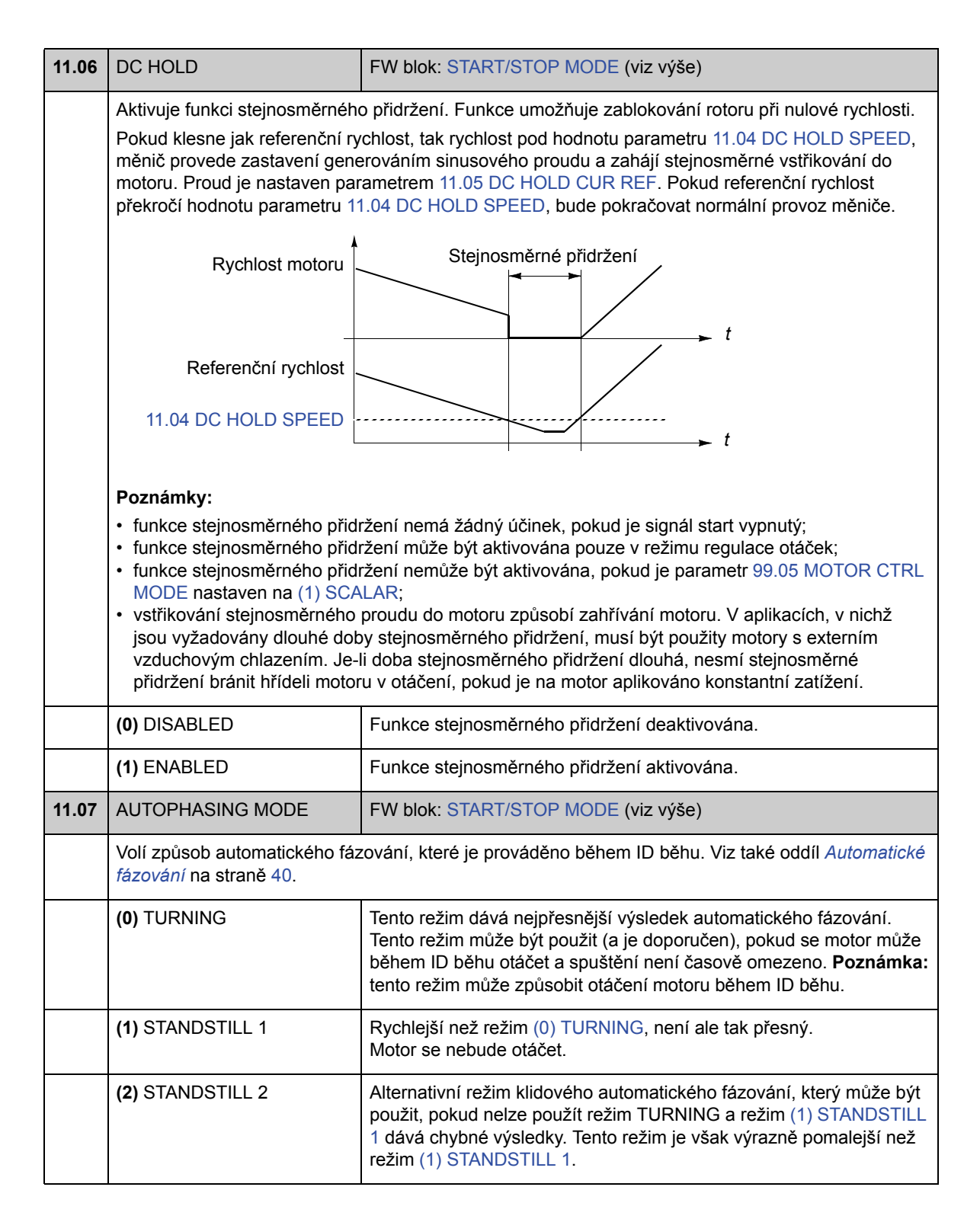

# **Skupina 12 DIGITAL IO**

Nastavení pro digitální vstupy a výstupy a pro reléový výstup.

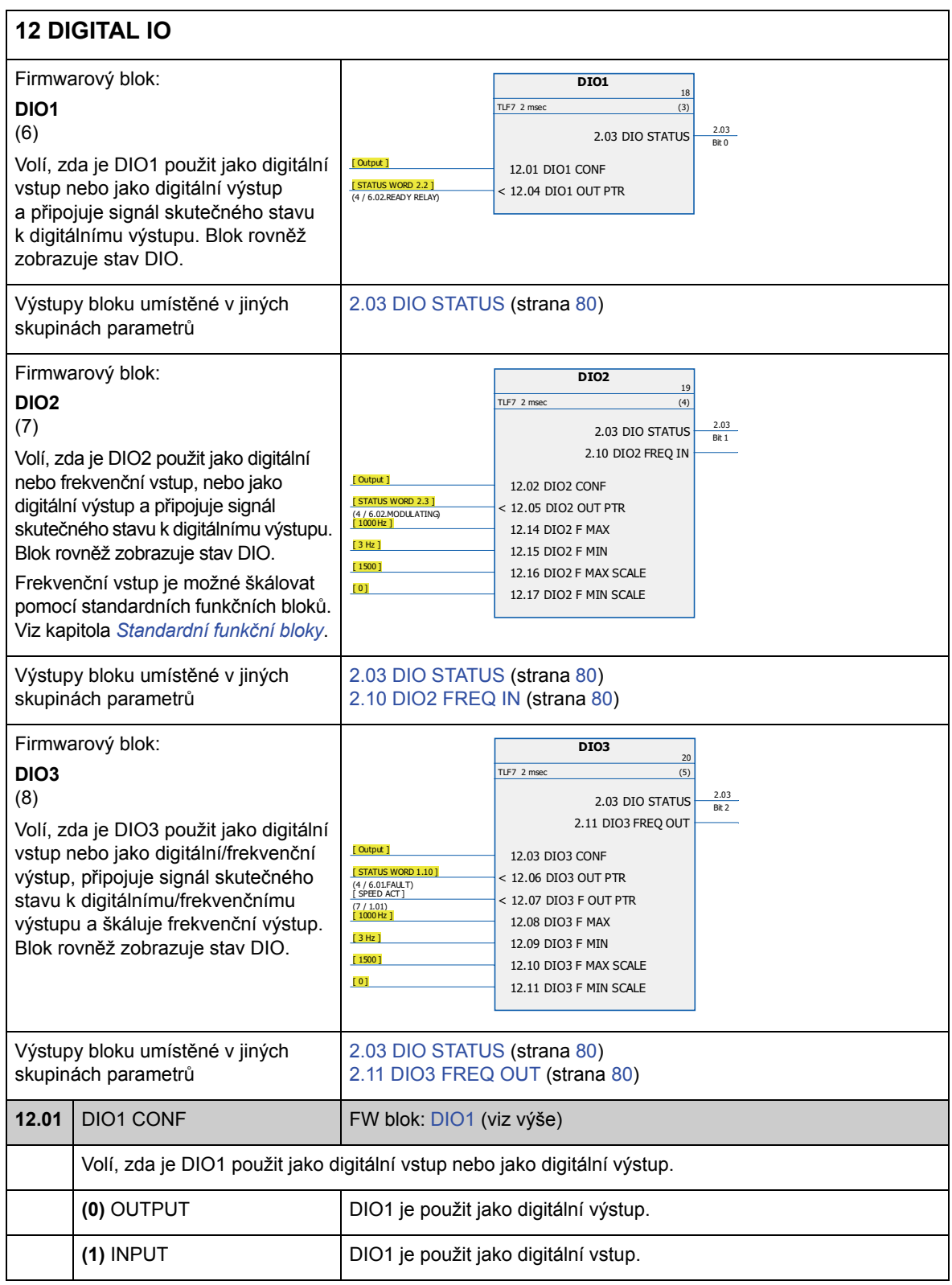

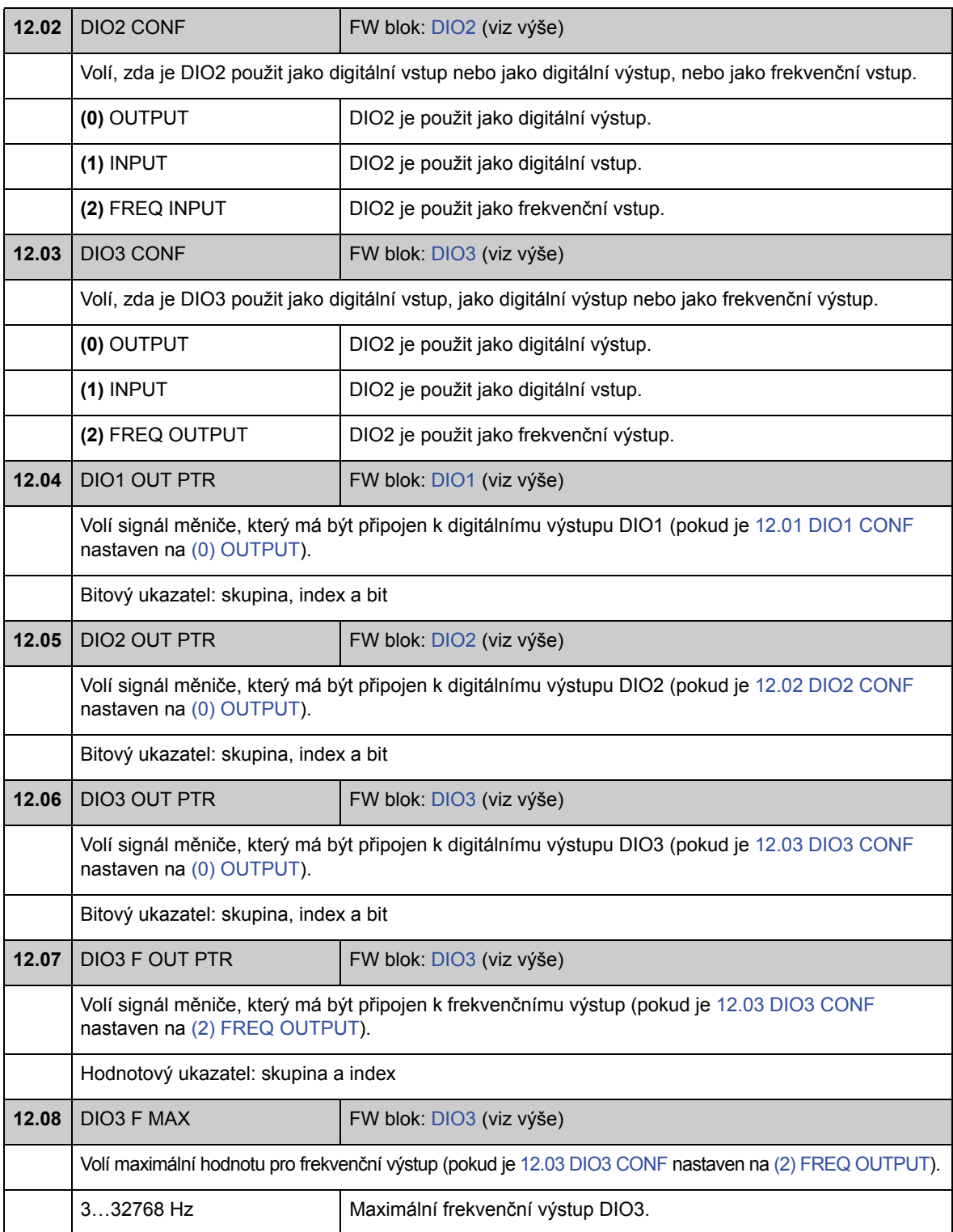

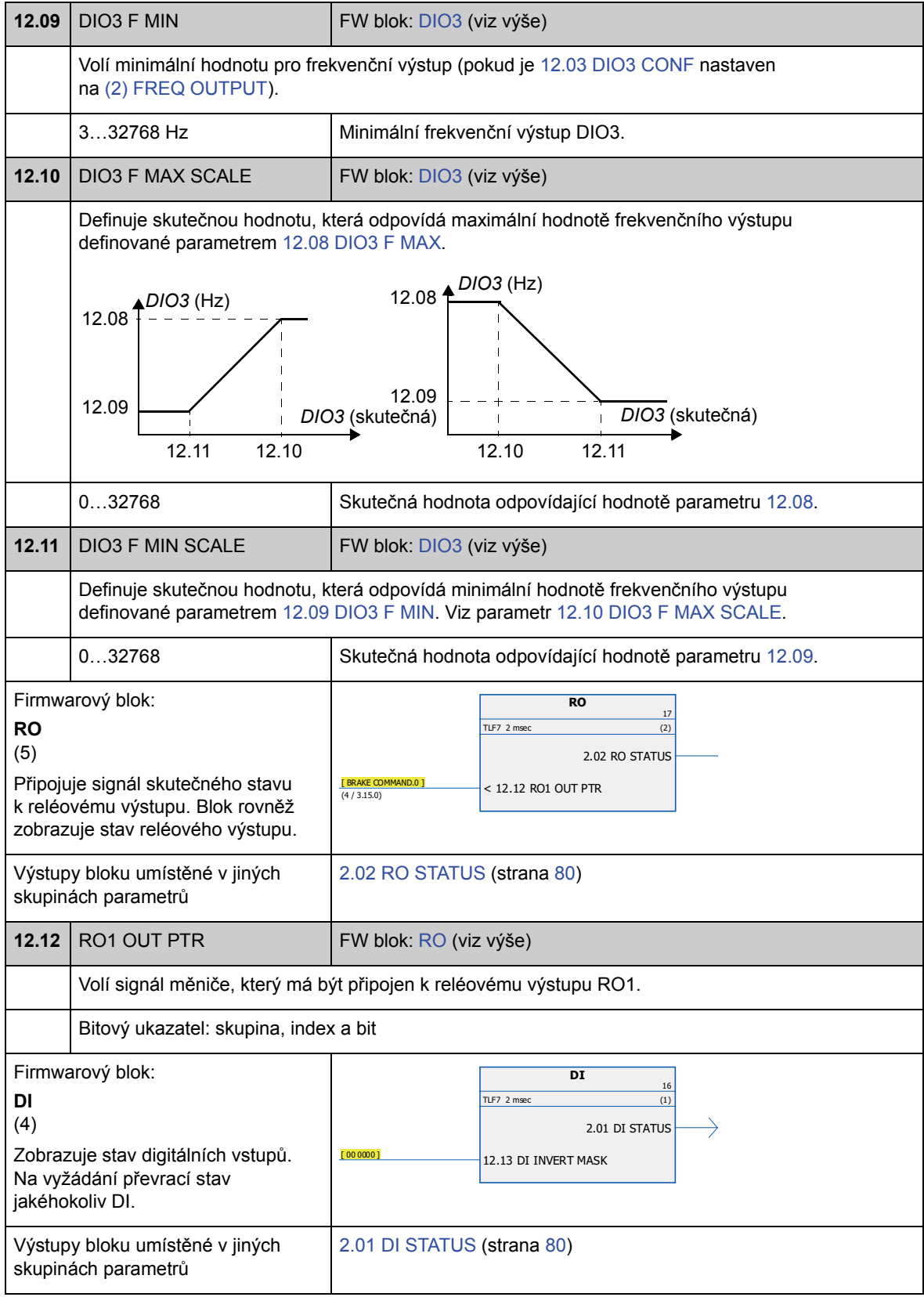

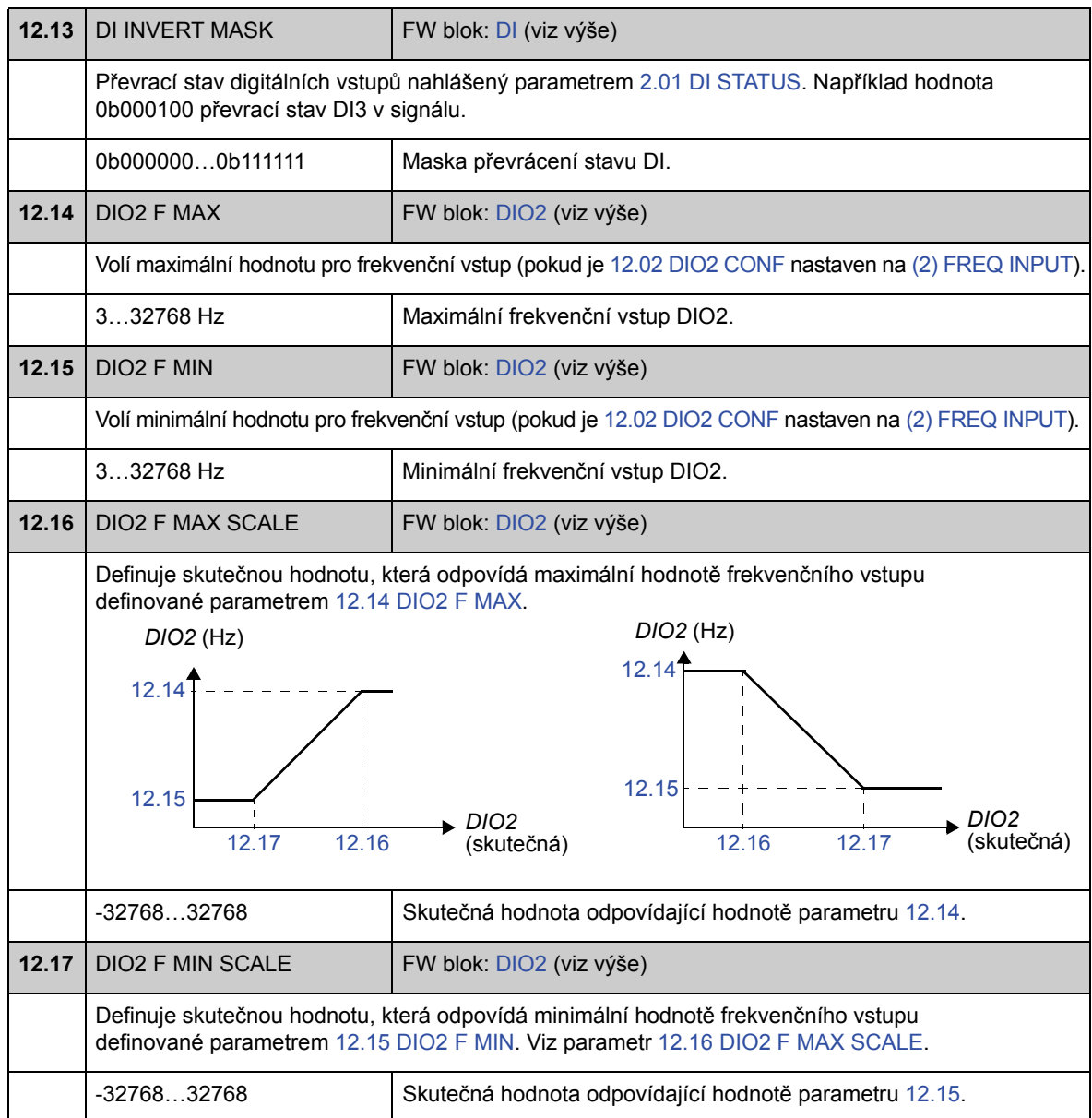

## **Skupina 13 ANALOGUE INPUTS**

Nastavení analogových vstupů.

Měnič nabízí dva programovatelné analogové vstupy, AI1 a AI2. Oba vstupy mohou být použity jako napěťový nebo proudový vstup (-11…11 V nebo -22…22 mA). Typ vstupu je zvolen pomocí propojek J1 a J2 na řídicí jednotce JCU.

Nepřesnost analogových vstupů je 1 % celého rozsahu a rozlišení je 11 bitů (+ znaménkový bit). Časová konstanta filtru hardwaru je přibližně 0,25 ms.

Analogové vstupy je možné použít jako zdroje pro referenční rychlost a krouticí moment.

Kontrolu analogového vstupu je možné doplnit standardními funkčními bloky. Viz kapitola Standardní funkční bloky.

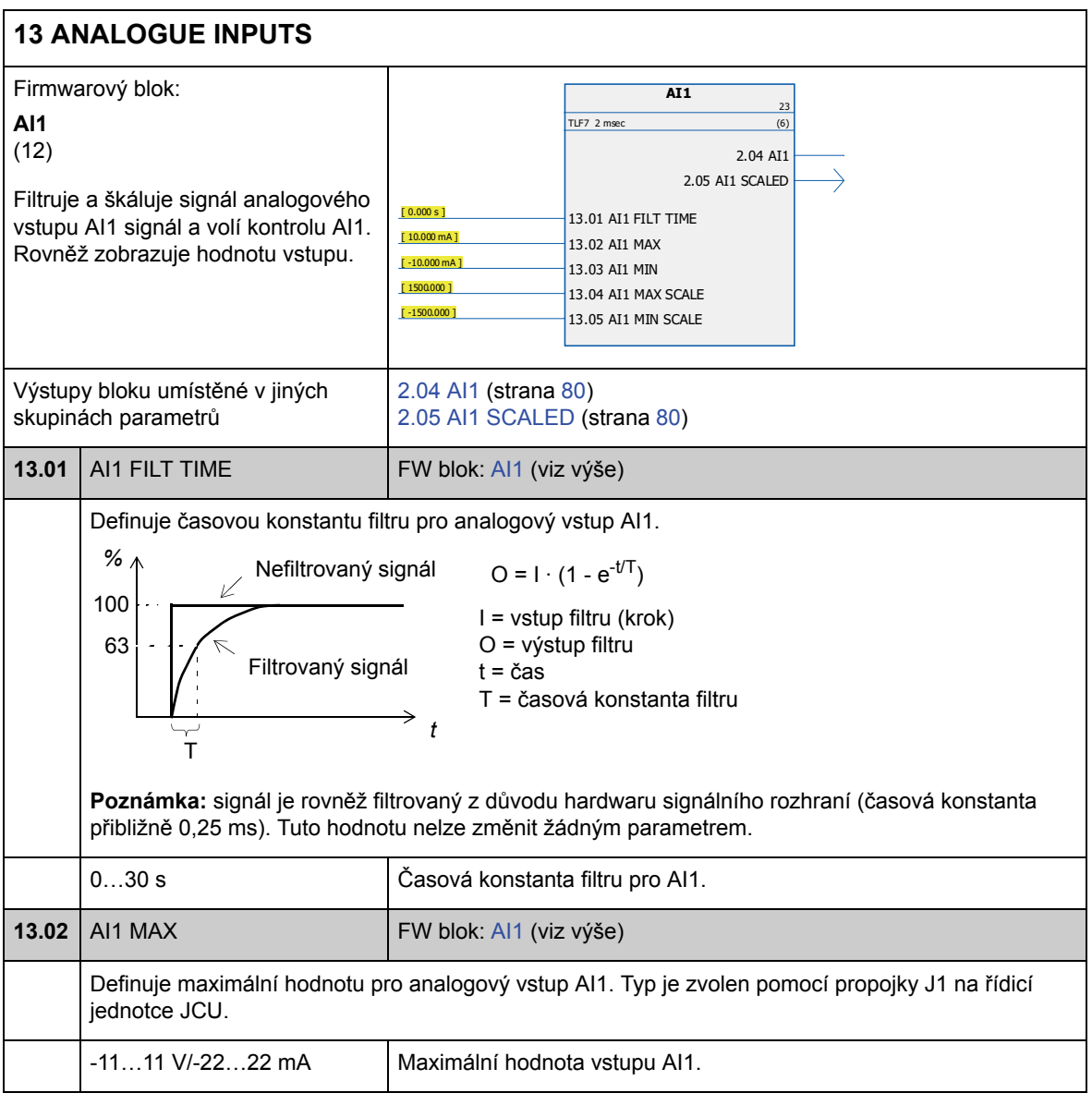

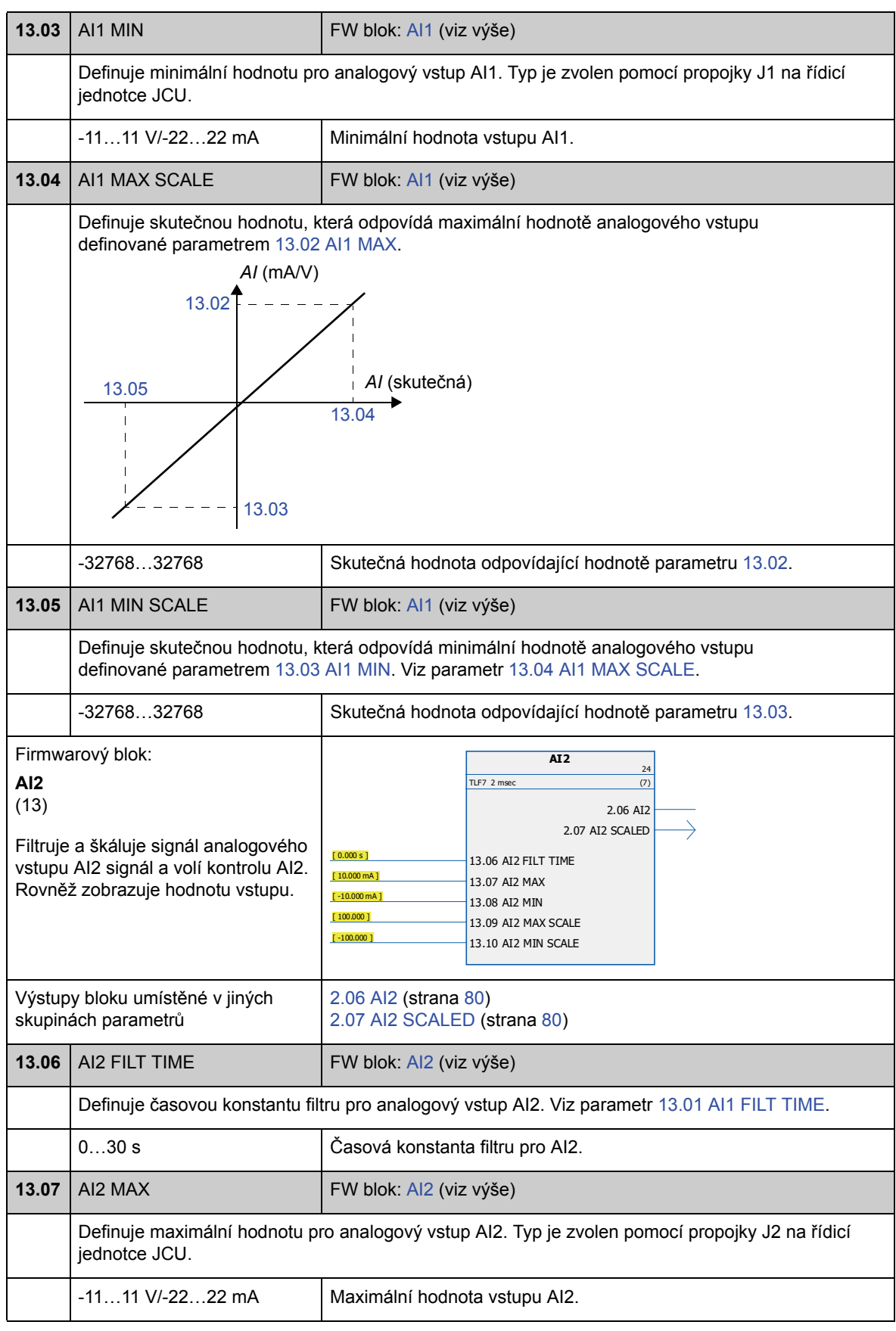

*Parametry a firmwarové bloky*

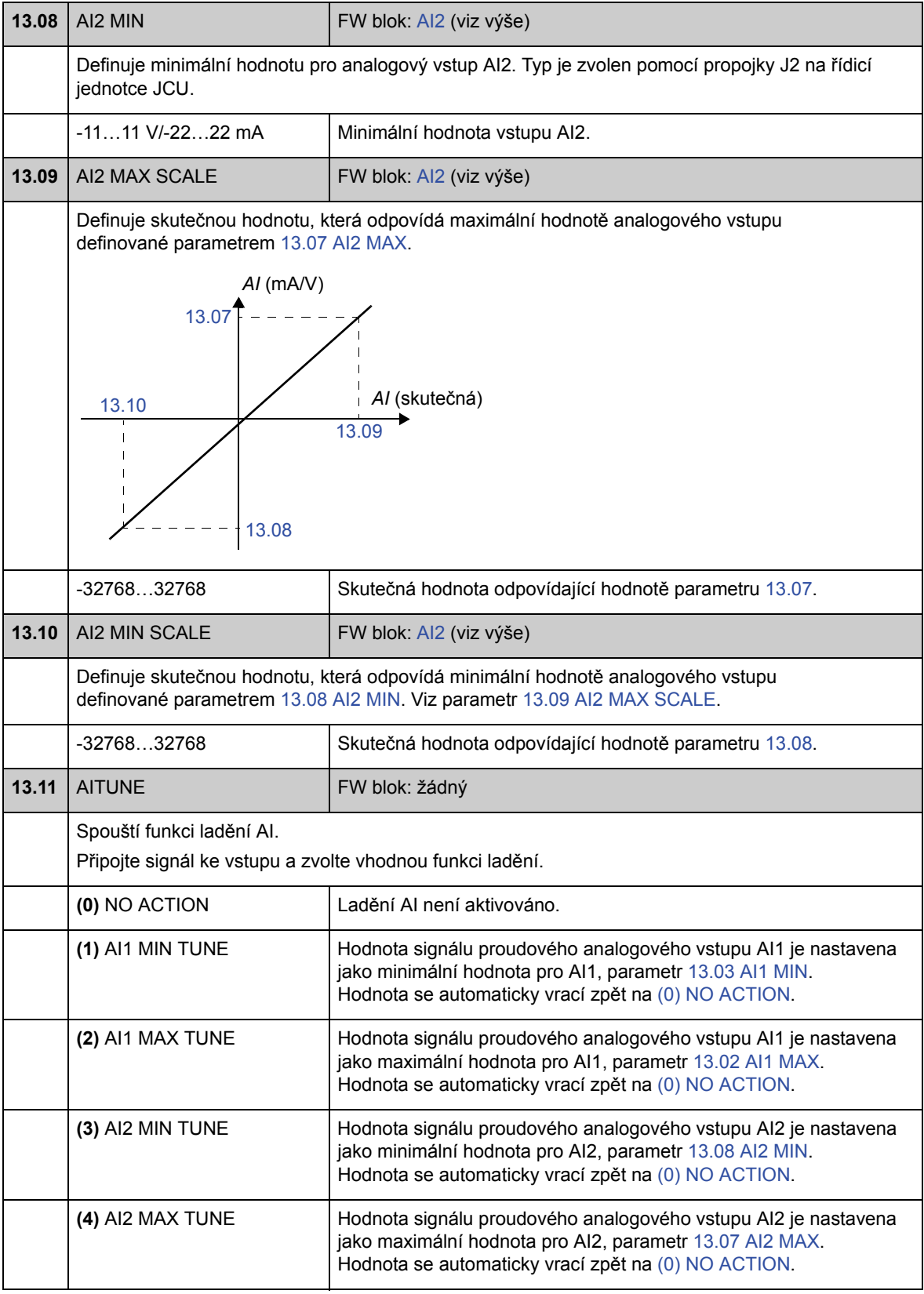

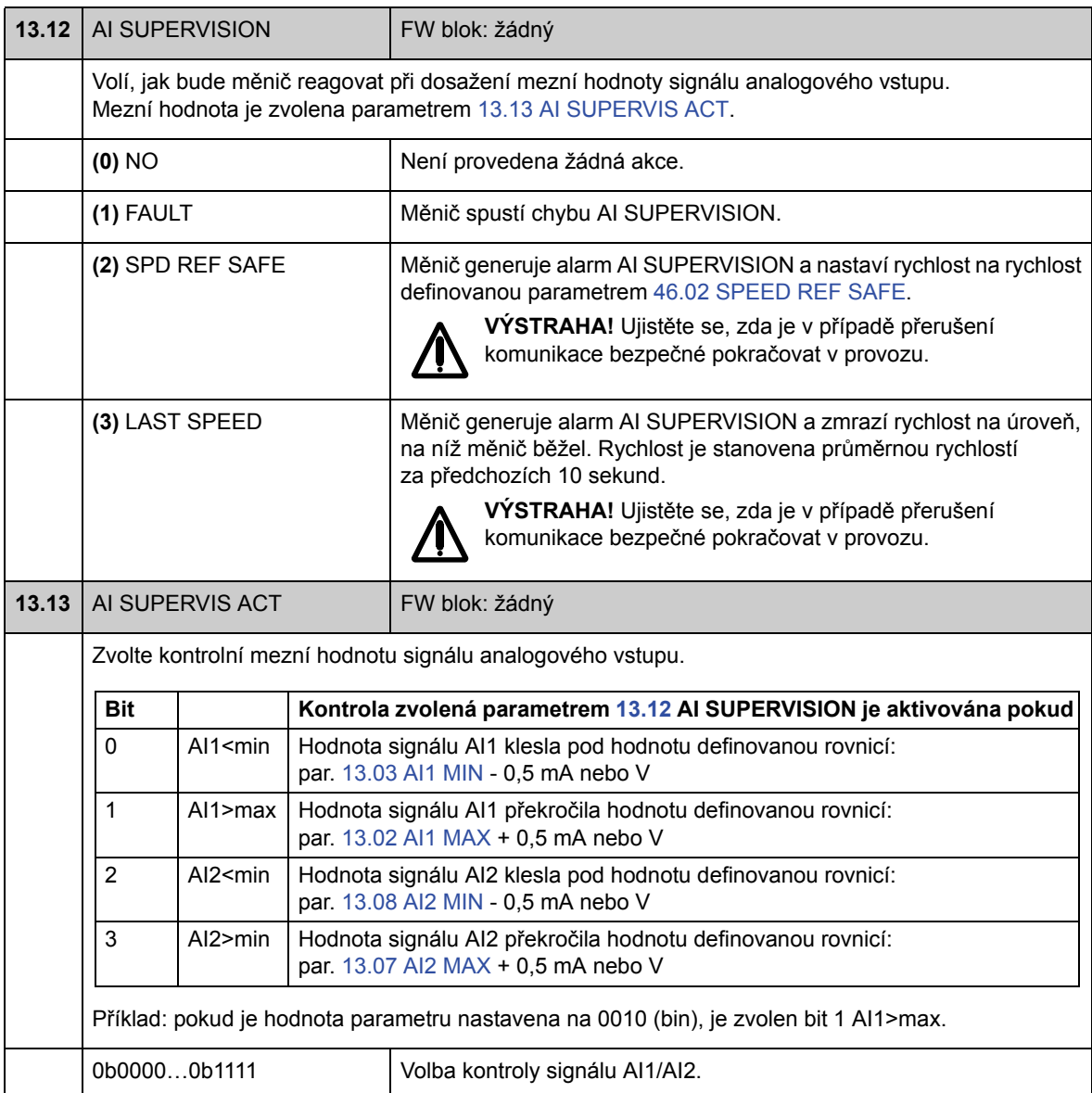

## **Skupina 15 ANALOGUE OUTPUTS**

Nastavení analogových výstupů.

Měnič nabízí dva programovatelné analogové výstupy: jeden proudový výstup AO1 (0…20 mA) a jeden napěťový výstup AO2 (-10…10 V).

Rozlišení analogových výstupů je 11 bitů (+ znaménkový bit) a nepřesnost je 2 % celého rozsahu.

Signály analogových výstupů mohou být proporcionální k rychlosti motoru, rychlosti procesu (škálovaná rychlost motoru), výstupní frekvenci, výstupnímu proudu, krouticímu momentu motoru, výkonu motoru atd. Je možné zapisovat hodnotu analogového výstupu přes komunikační spojení (např. spojení provozní sběrnice).

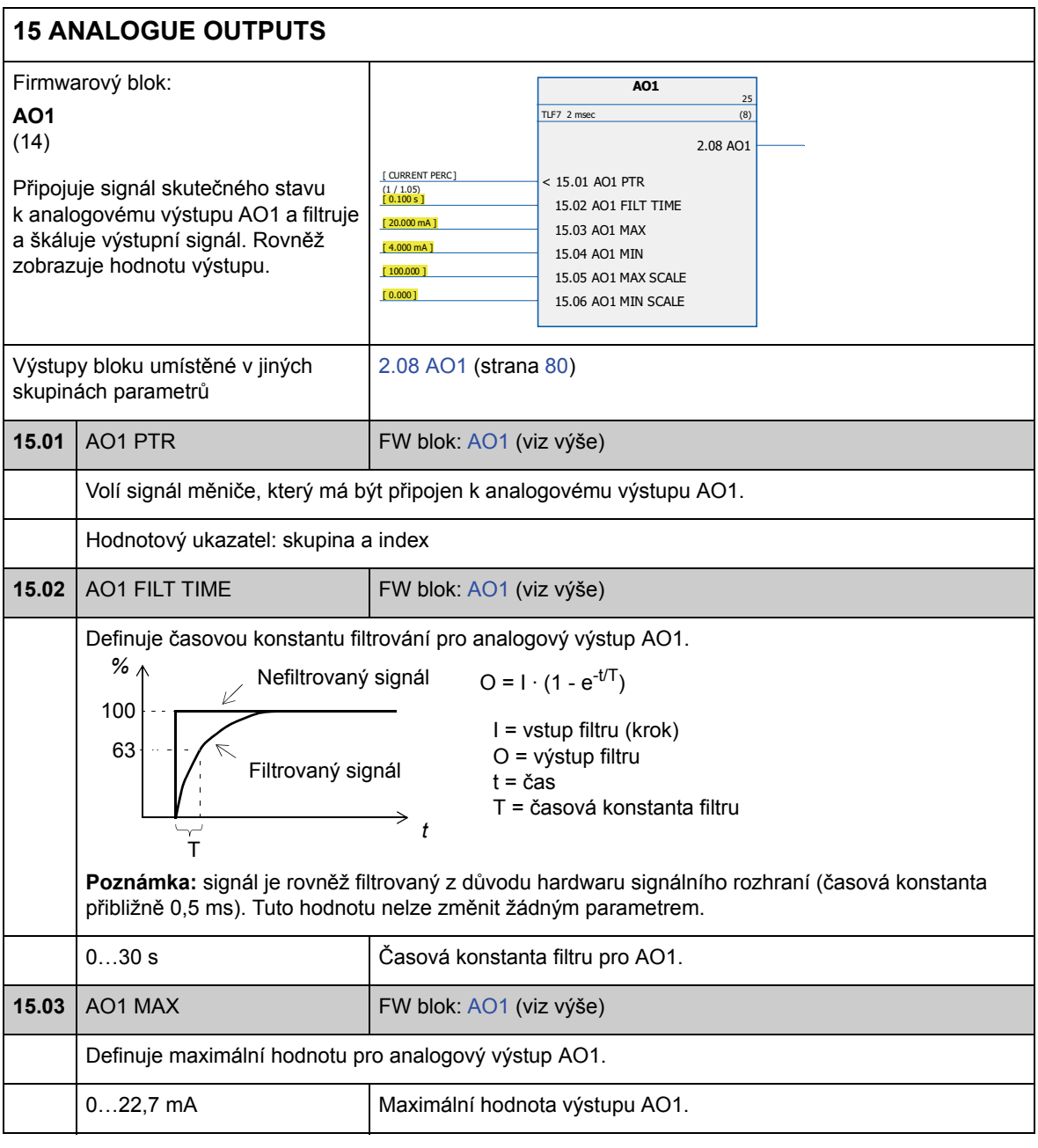

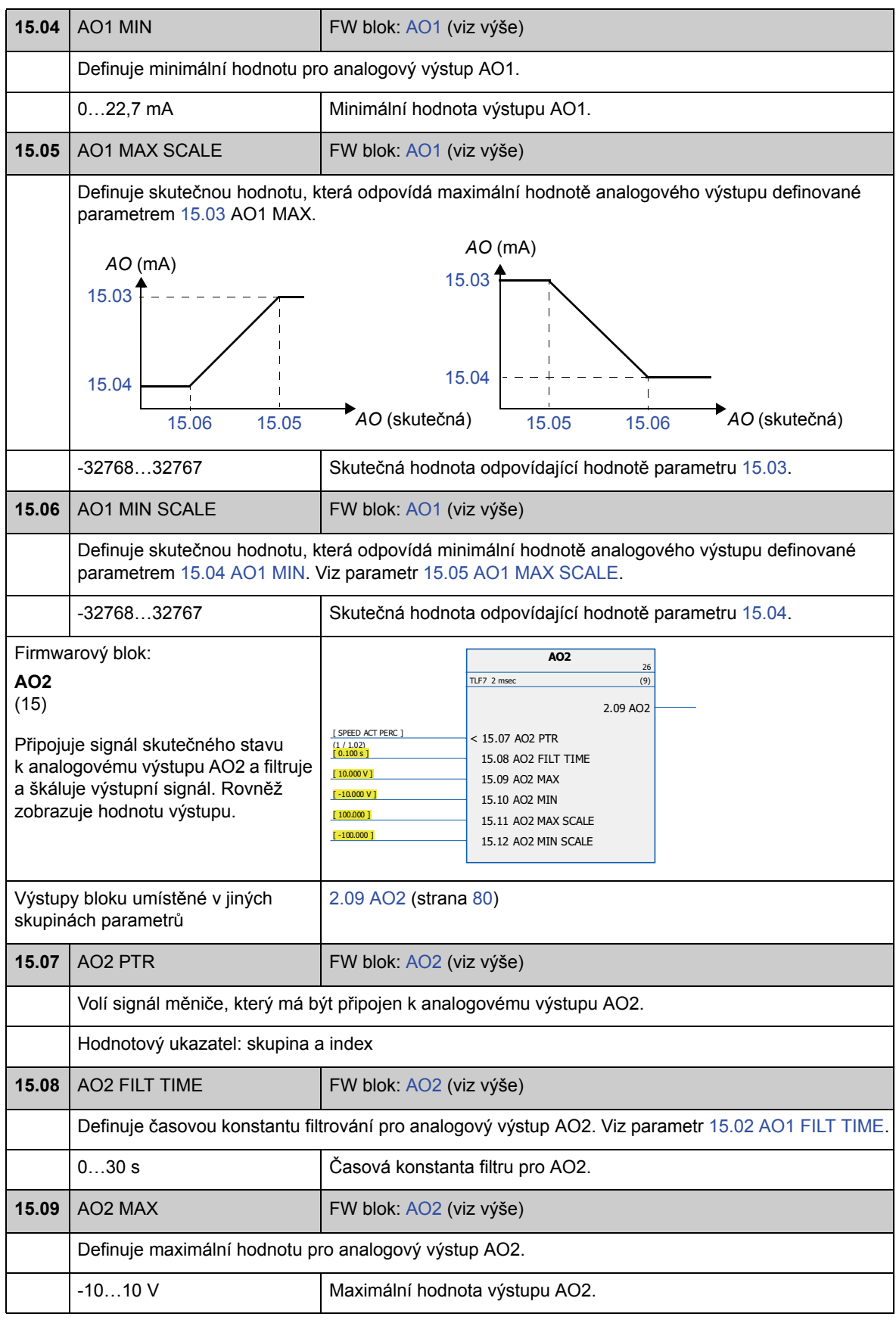

*Parametry a firmwarové bloky*

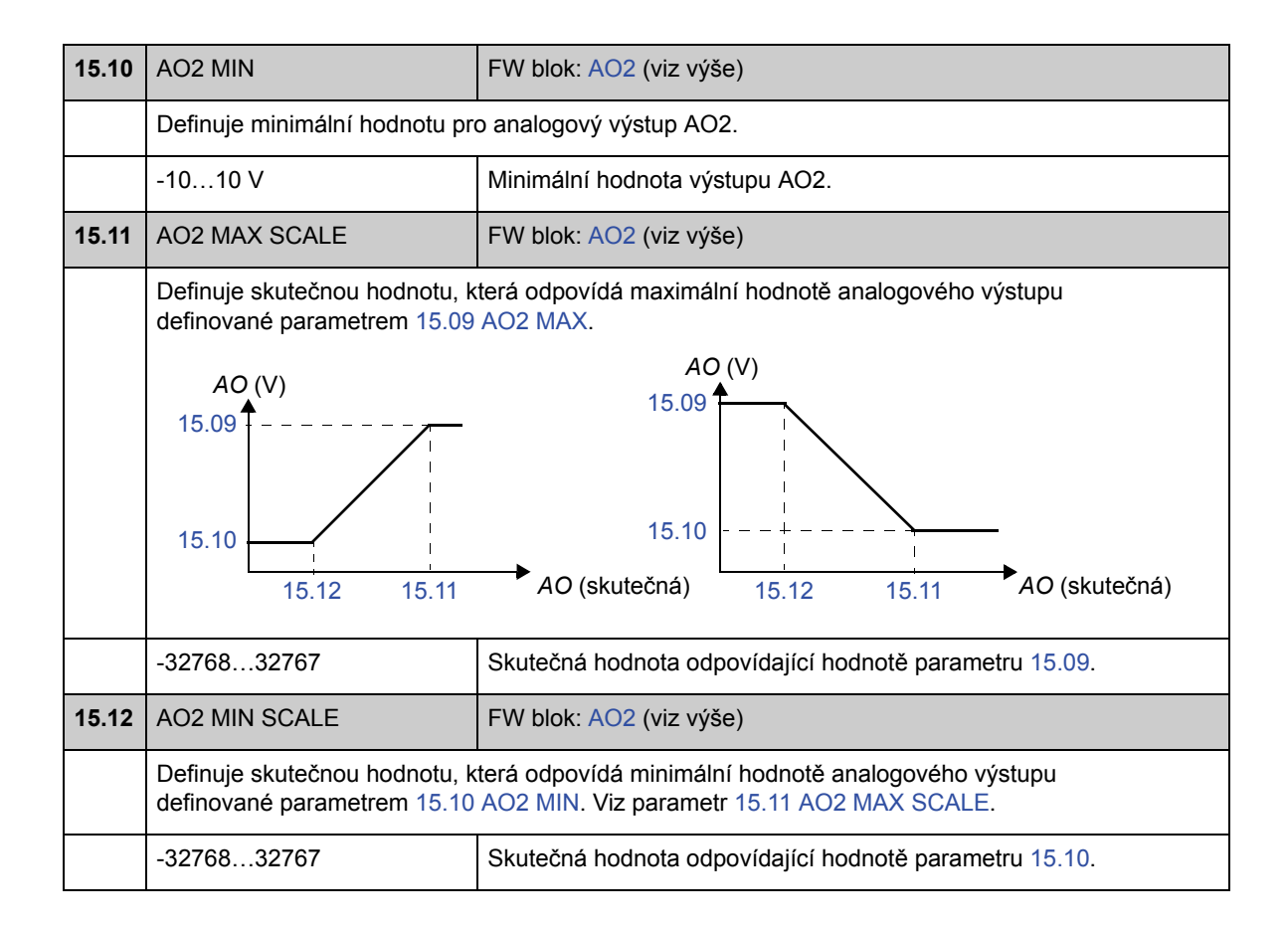

## **Skupina 16 SYSTEM**

Nastavení lokálního řízení a přístupu k parametrům, obnovení implicitních hodnot parametrů, uložení parametrů do trvalé paměti.

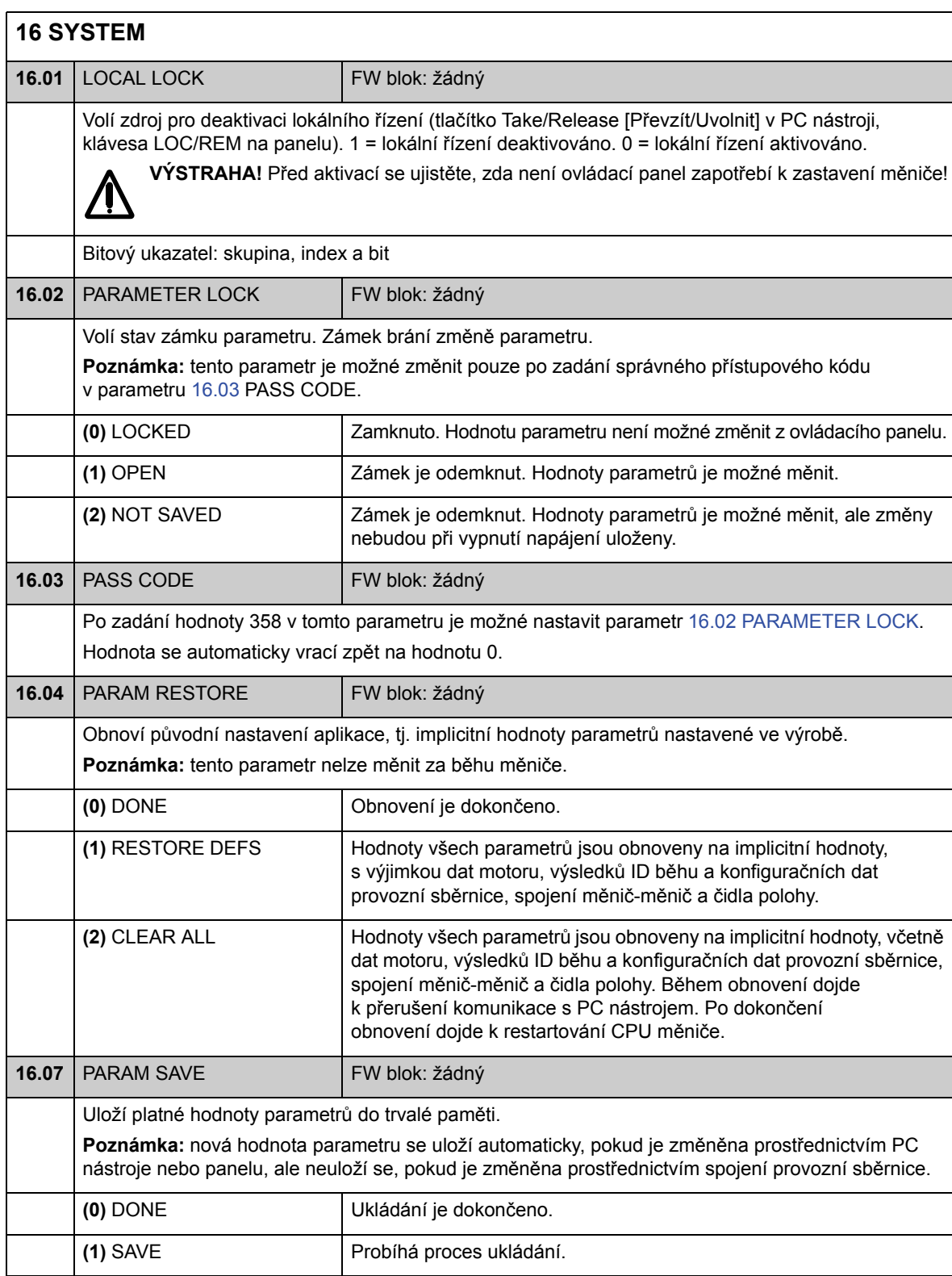

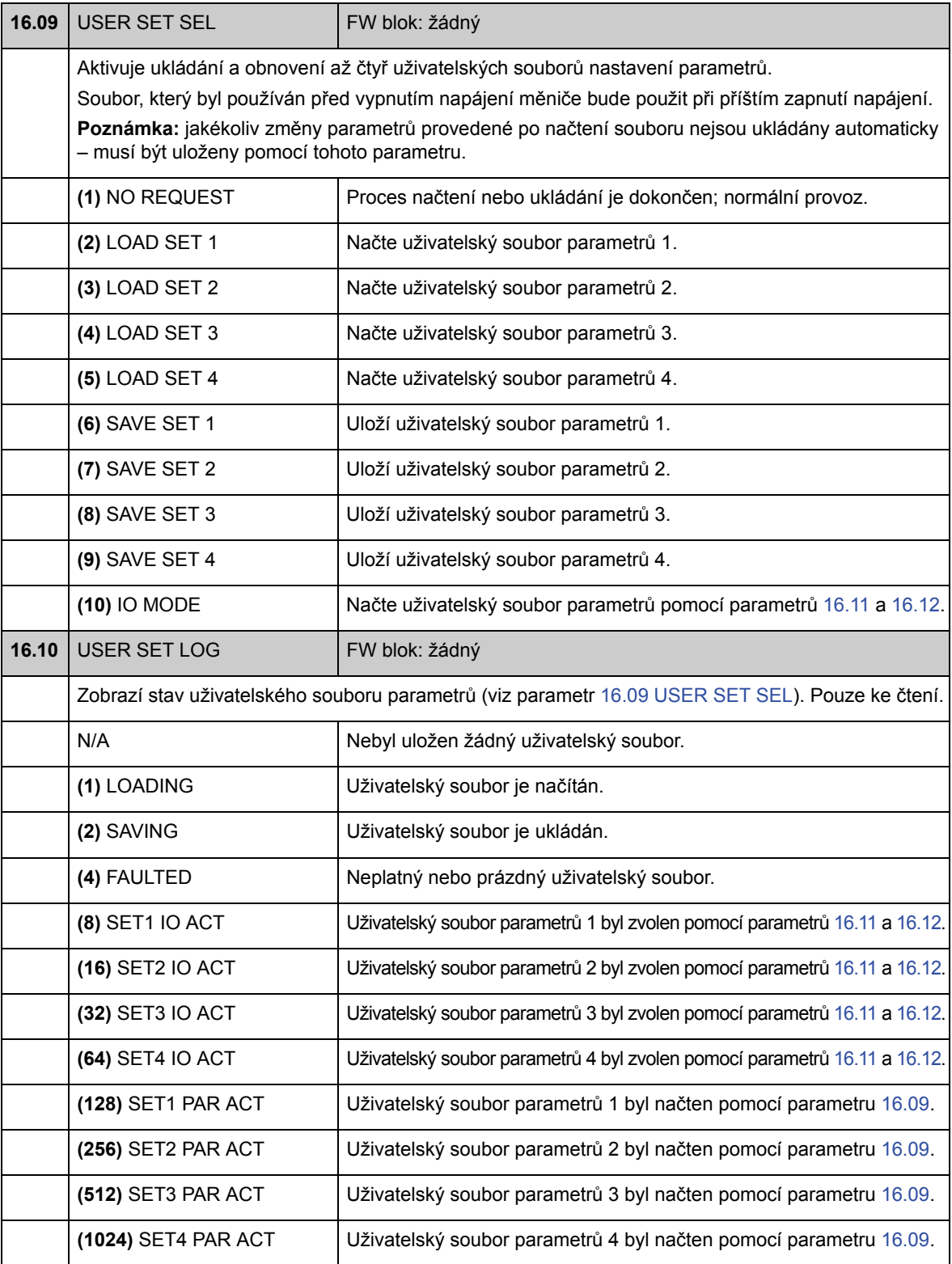

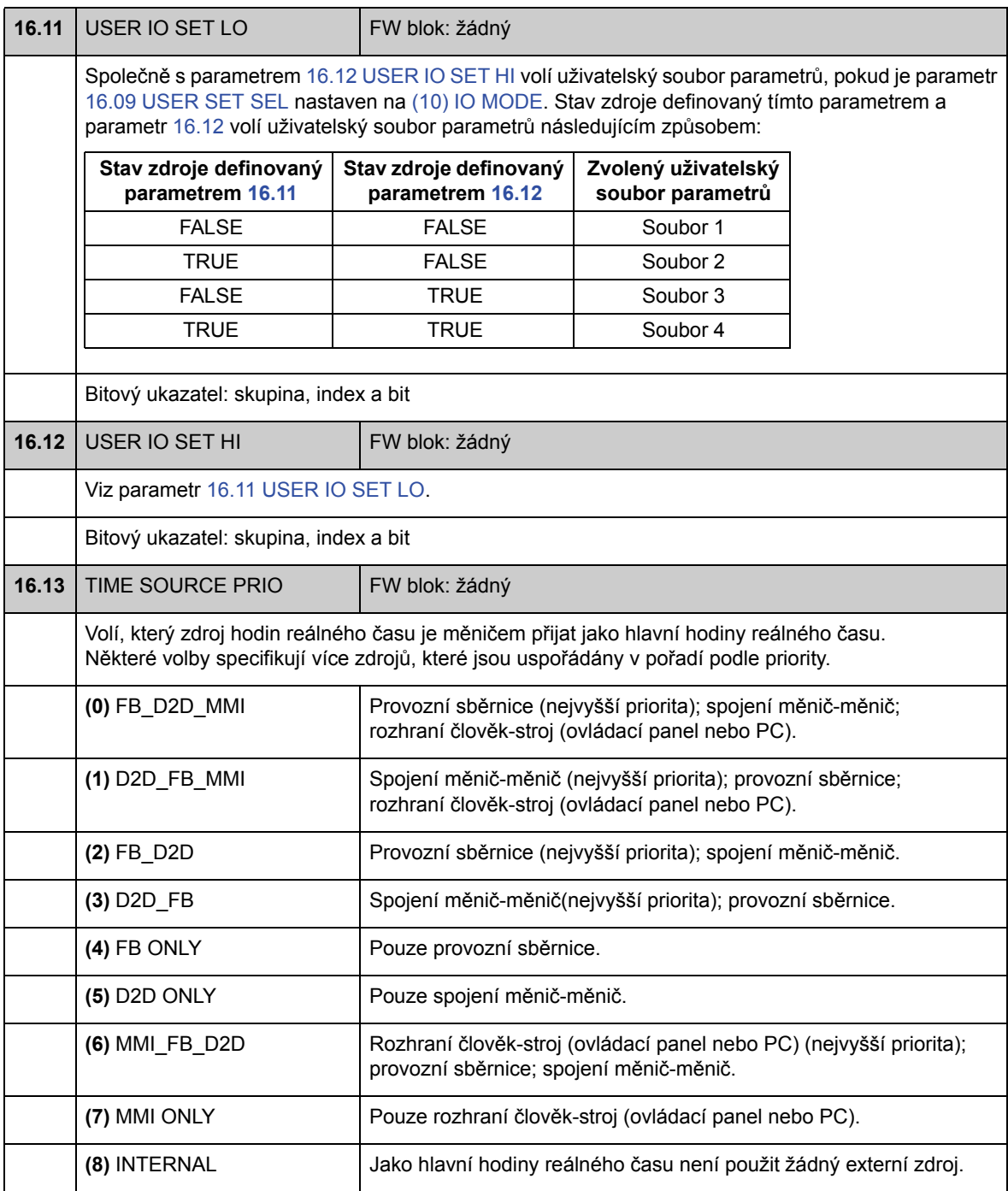

## **Skupina 17 PANEL DISPLAY**

Volba signálů pro displej panelu.

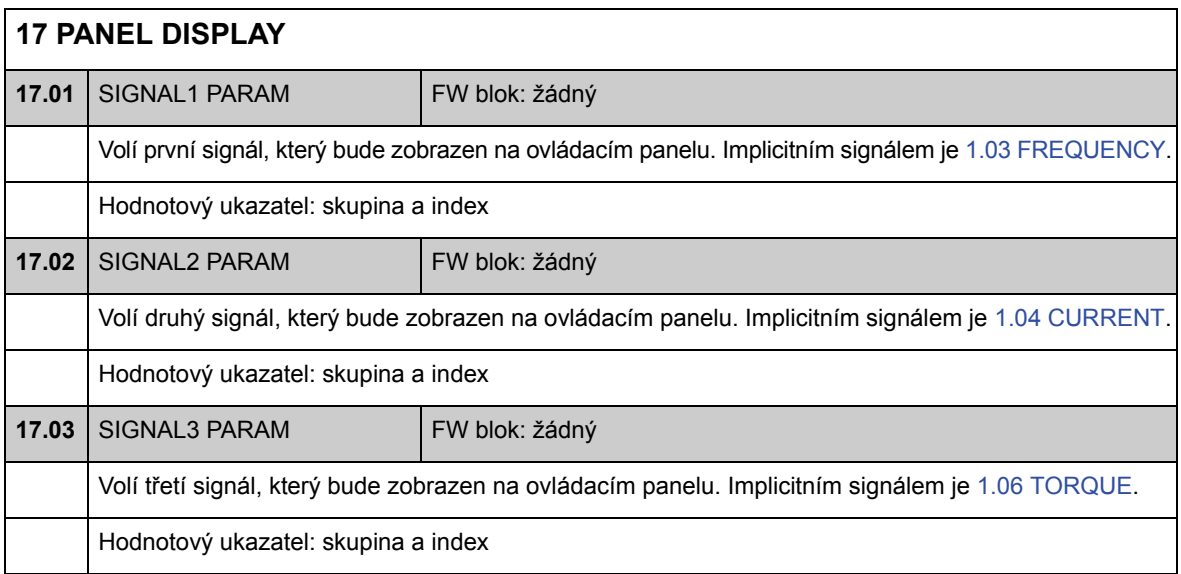

# **Skupina 20 LIMITS**

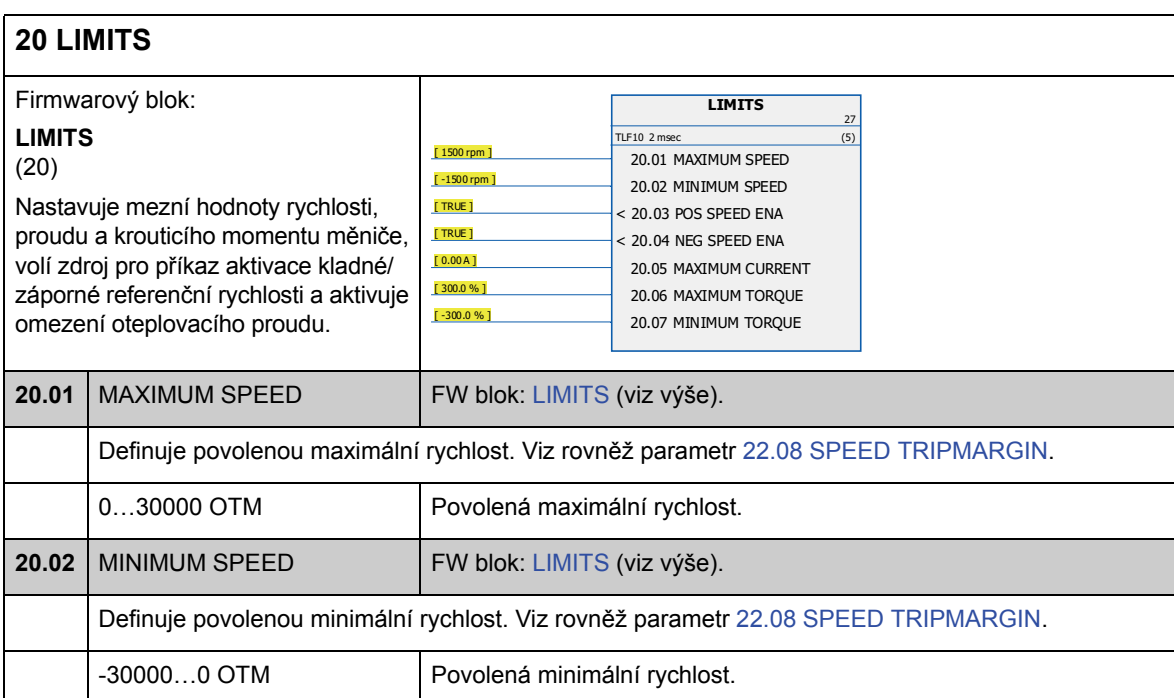

Definice provozních mezních hodnot měniče.

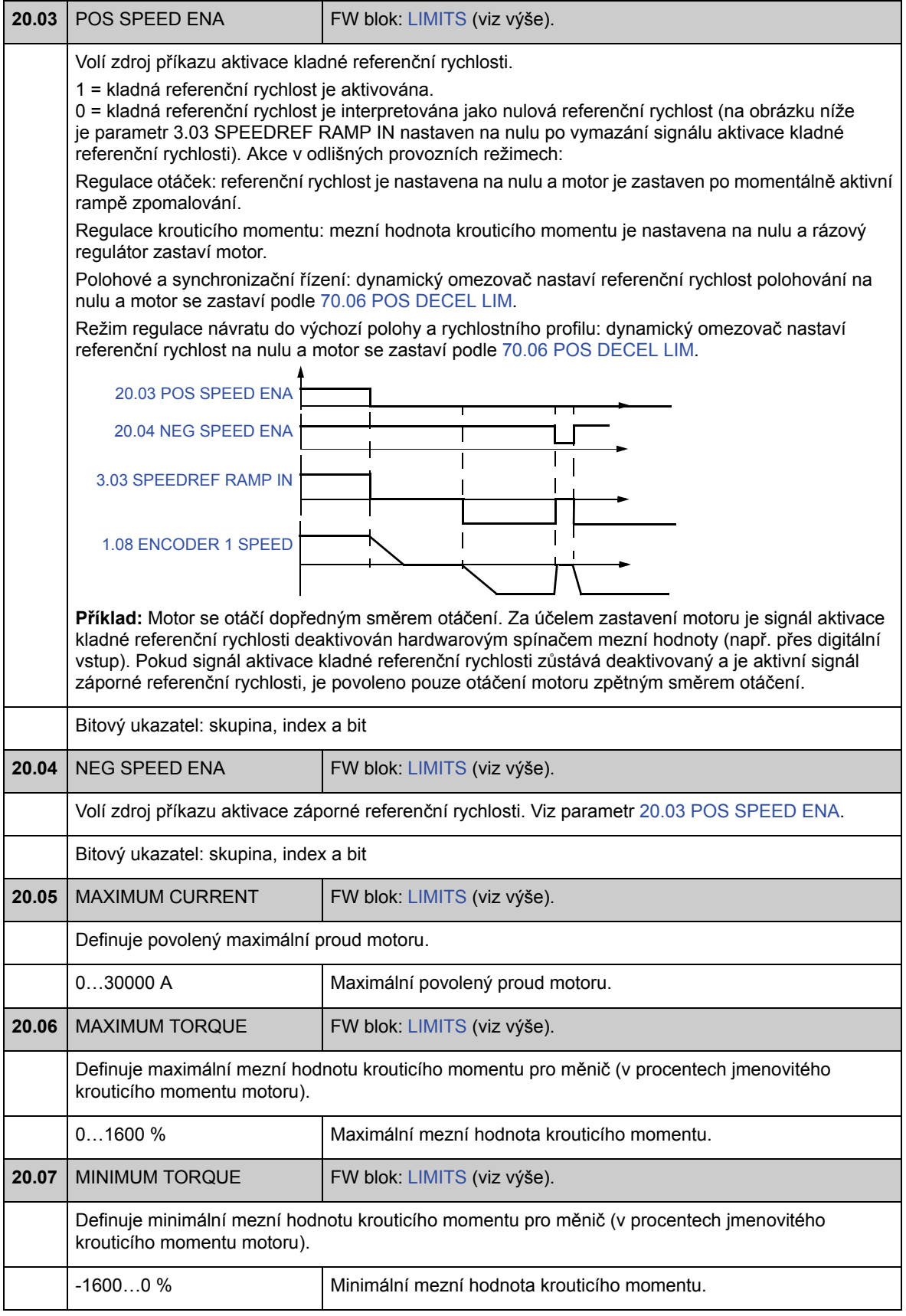

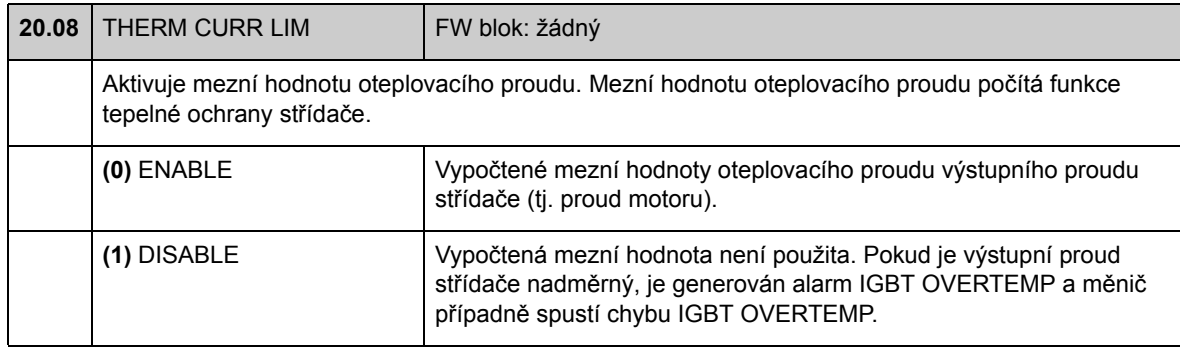

### **Skupina 22 SPEED FEEDBACK**

#### Nastavení pro

- volbu zpětné vazby rychlosti použité při řízení měniče;
- filtrování rušení v signálu měřené rychlosti;
- funkci převodové kompenzace čidla polohy motoru;
- mezní hodnotu nulové rychlosti pro funkci zastavení;
- zpoždění pro funkci zpoždění nulové rychlosti;
- definici mezních hodnot pro kontrolu skutečné rychlosti;
- ztrátu ochrany signálu zpětné vazby rychlosti.

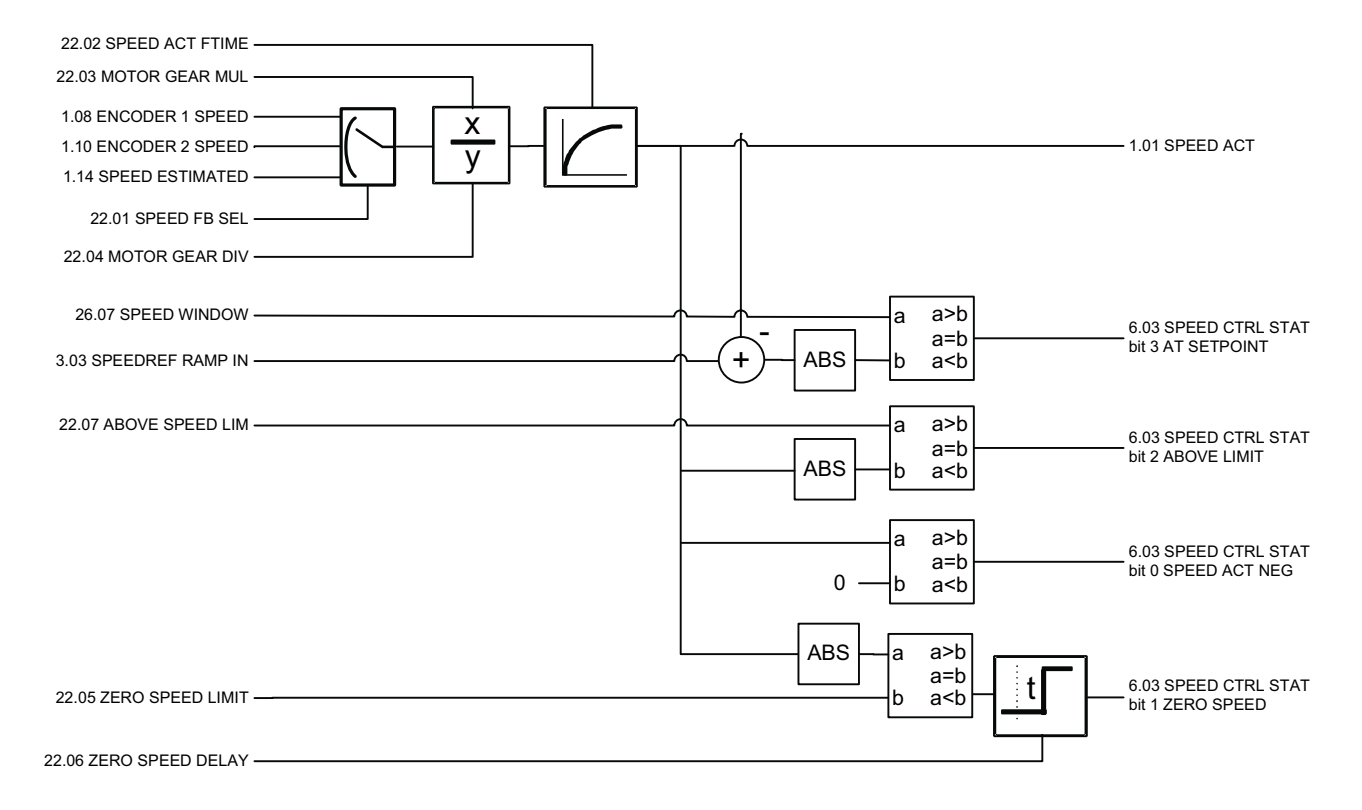

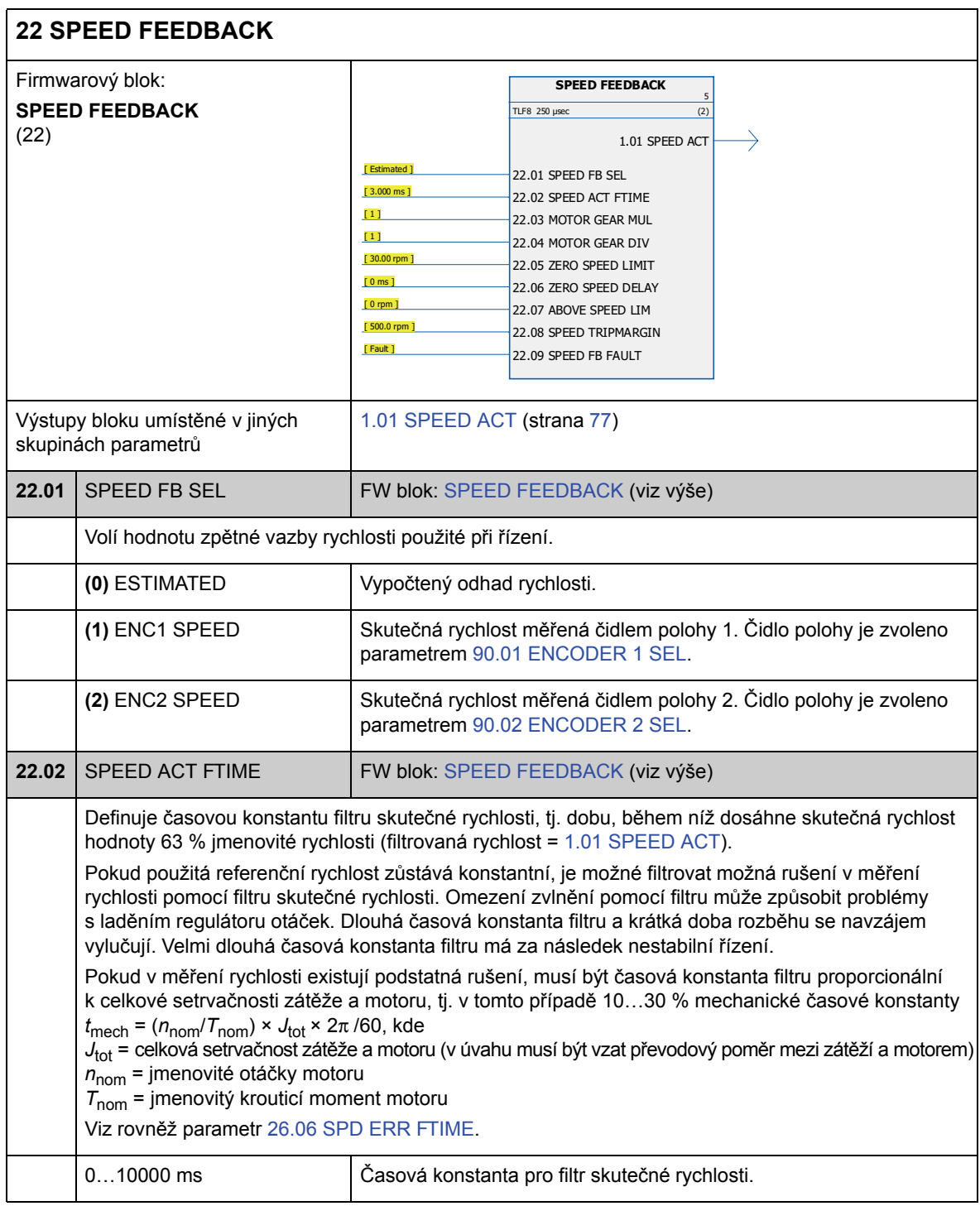

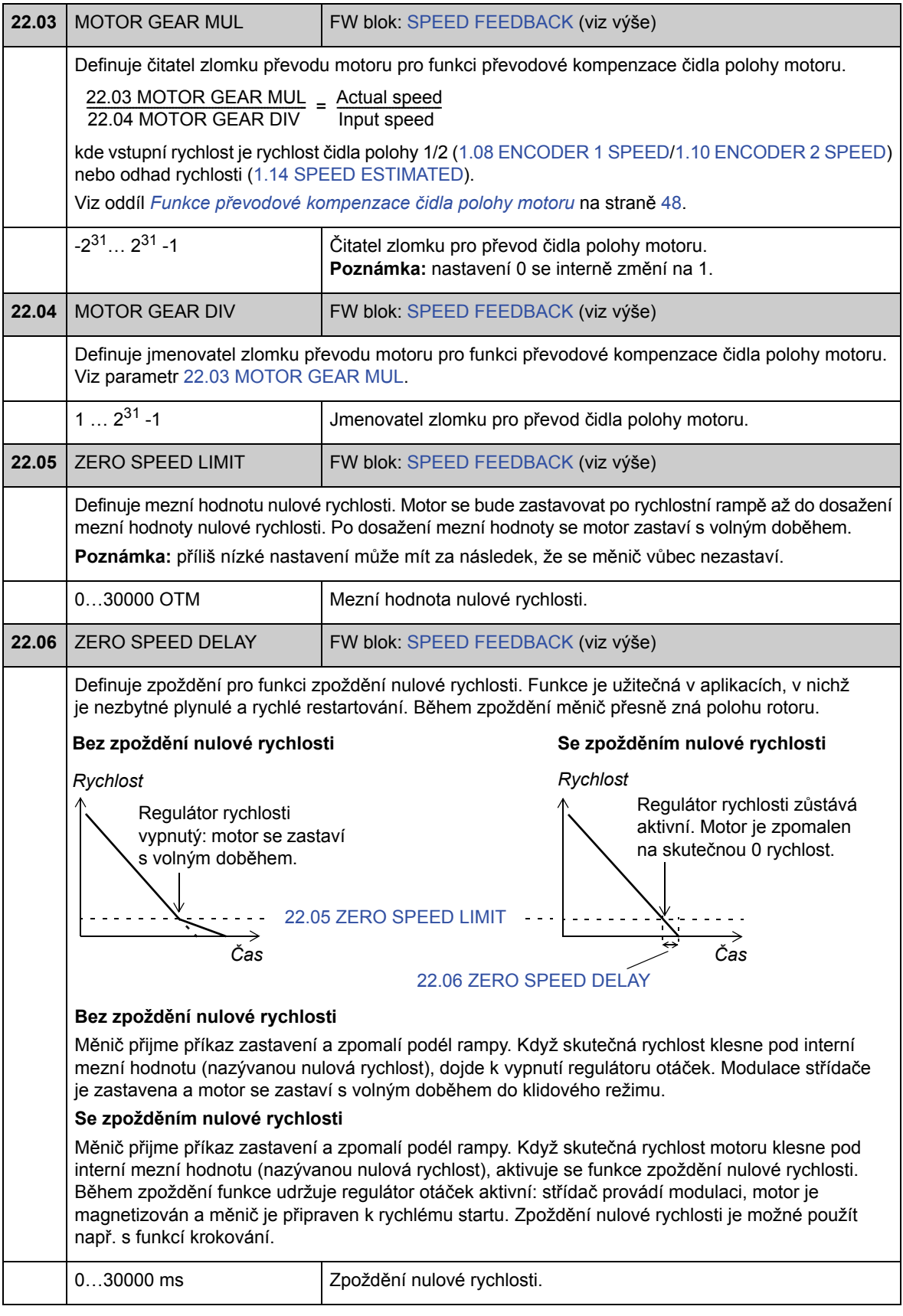

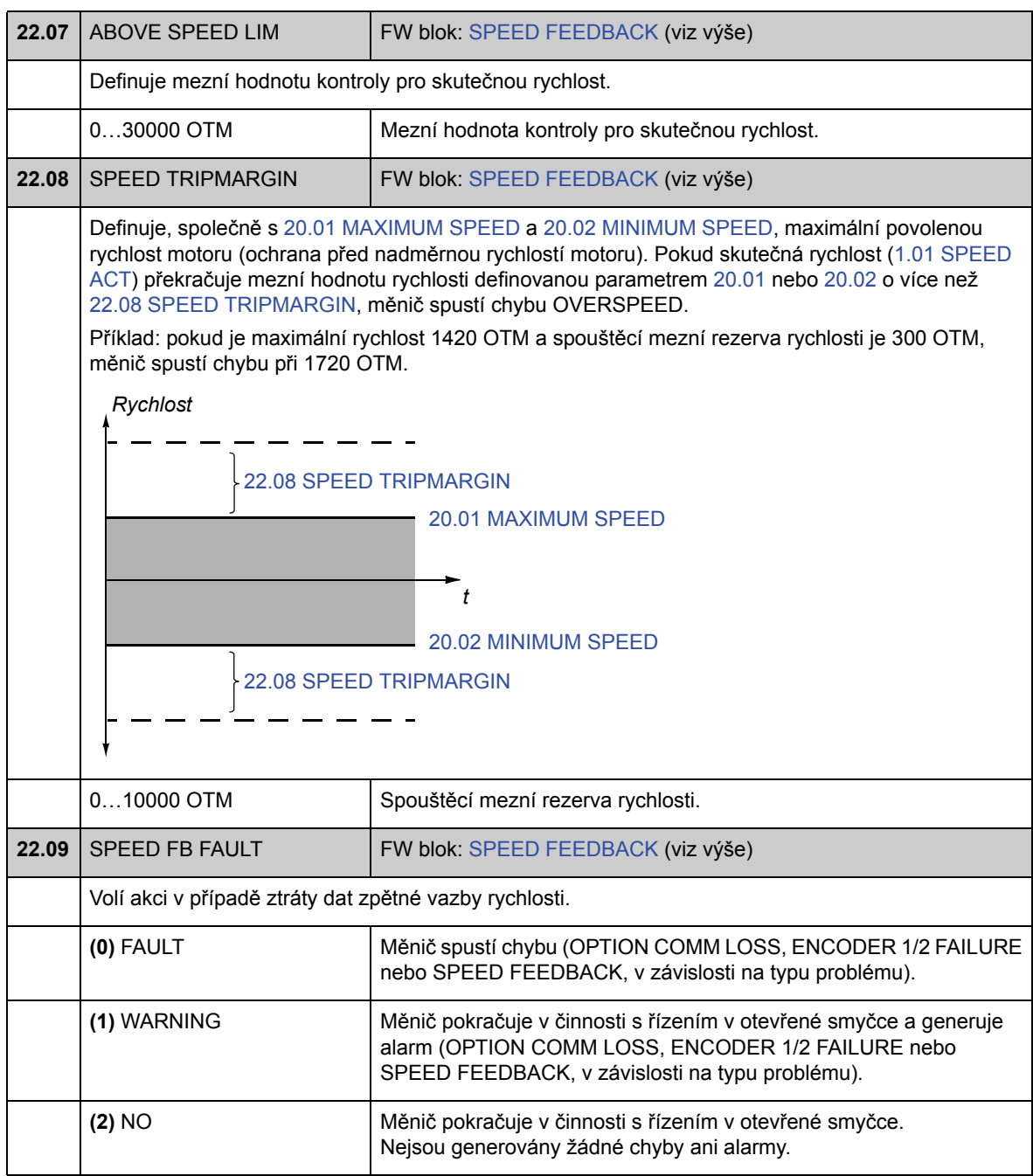

## **Skupina 24 SPEED REF MOD**

#### Nastavení pro

- volbu referenční rychlosti;
- modifikaci referenční rychlosti (škálování a převrácení);
- konstantní rychlost a referenční hodnoty krokování;
- definici absolutní minimální referenční rychlosti.

V závislosti na volbě uživatelem je v jednom okamžiku aktivní buď referenční rychlost 1 nebo referenční rychlost 2.

Referenční rychlostí může být jakákoliv z následujících hodnot (v pořadí podle priority):

- chybová referenční rychlost (při přerušení komunikace ovládacího panelu nebo PC nástroje);
- lokální referenční rychlost (z panelu);
- lokální referenční hodnota provozní sběrnice;
- lokální referenční hodnota krokování 1/2;
- referenční hodnota konstantní rychlosti 1/2;
- externí referenční rychlost.

**Poznámka:** konstantní rychlost potlačuje externí referenční rychlost.

Referenční rychlost je omezena podle nastavených hodnot minimální a maximální rychlosti a je po rampě a tvarově regulována podle definovaných hodnot zrychlování a zpomalování. Viz skupina parametrů 25 SPEED REF RAMP (strana 137).

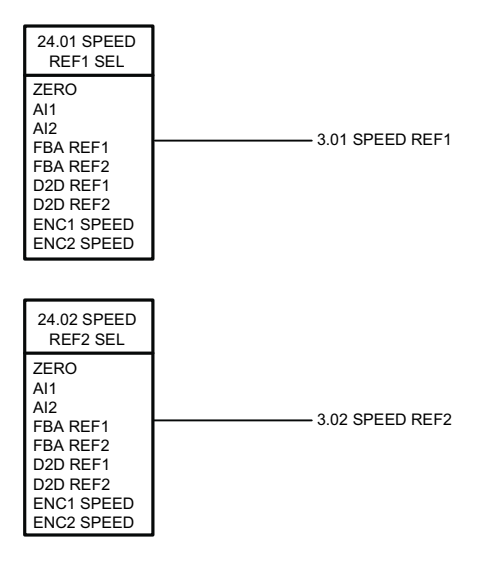

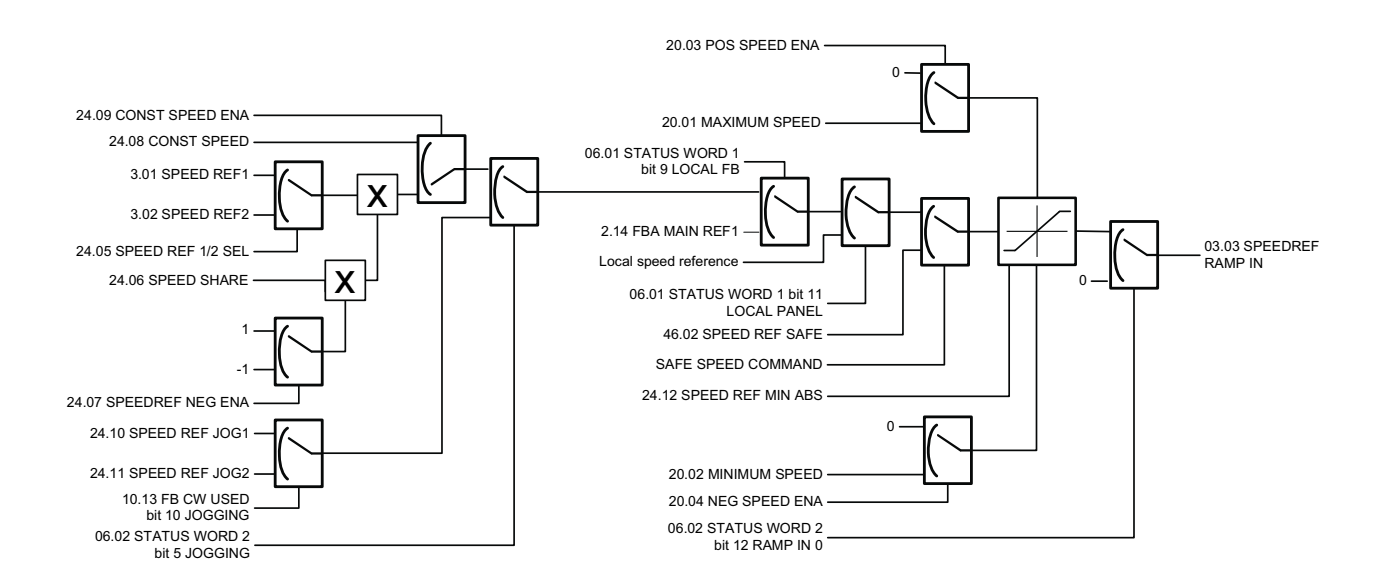

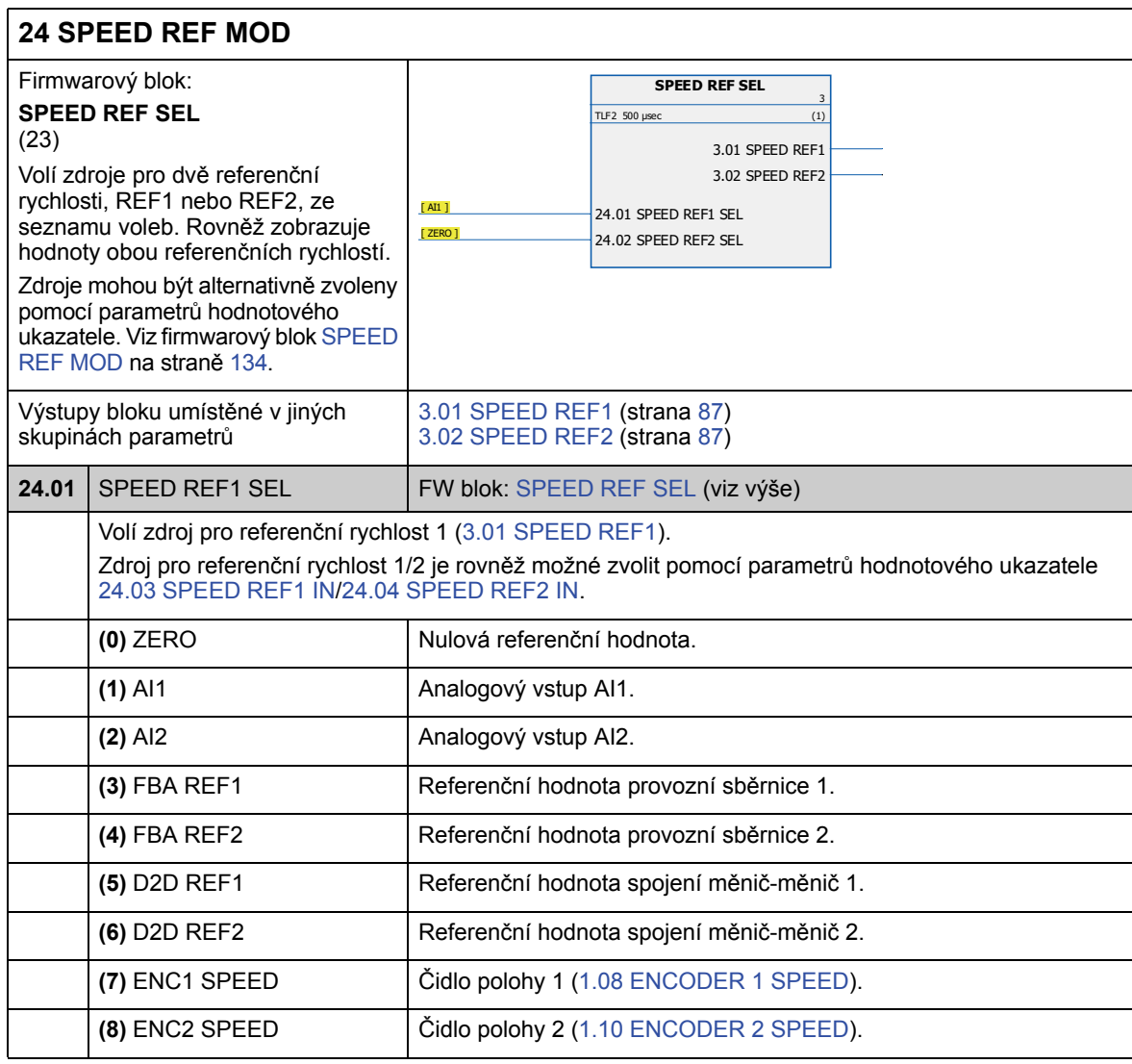

*Parametry a firmwarové bloky*

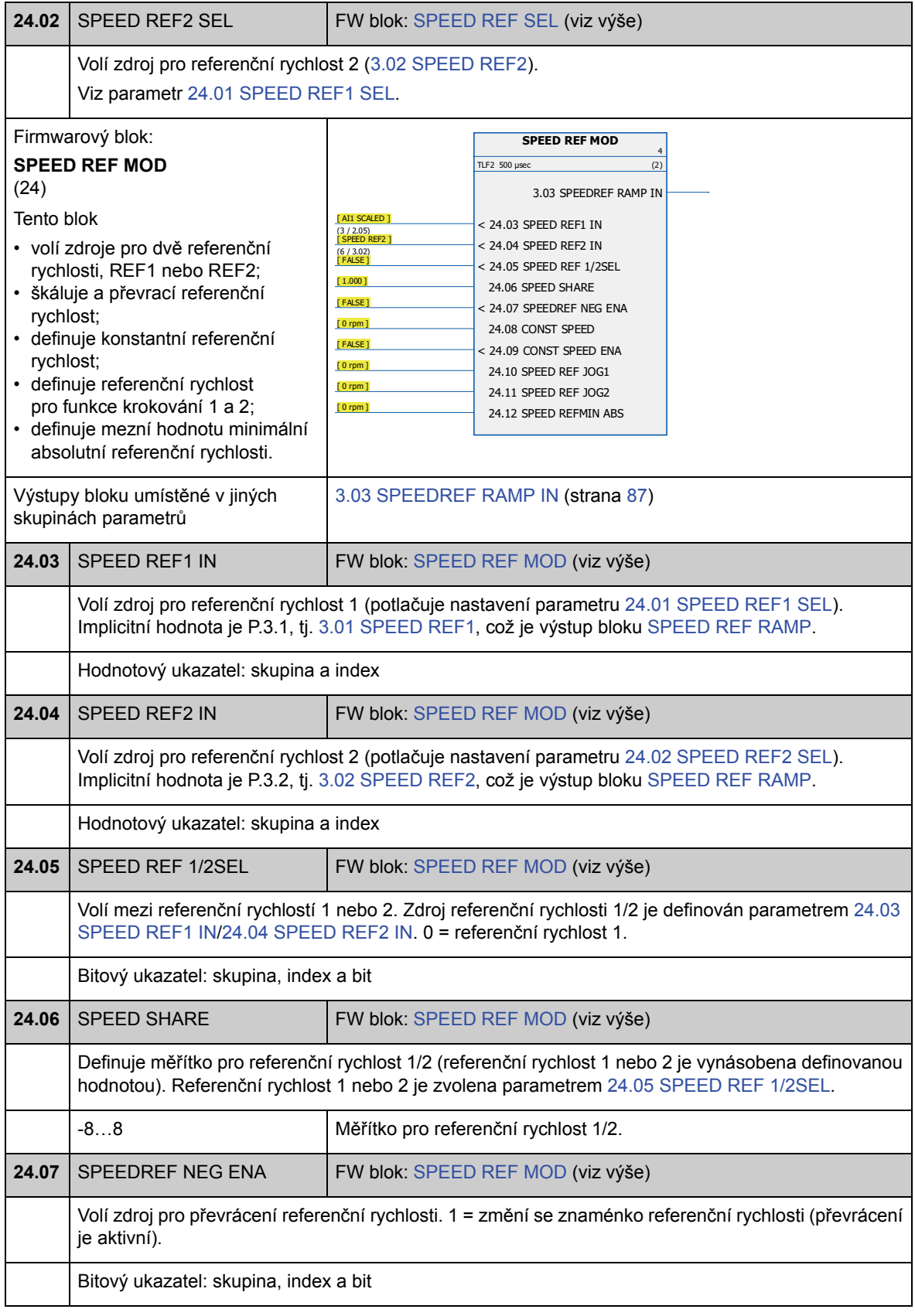

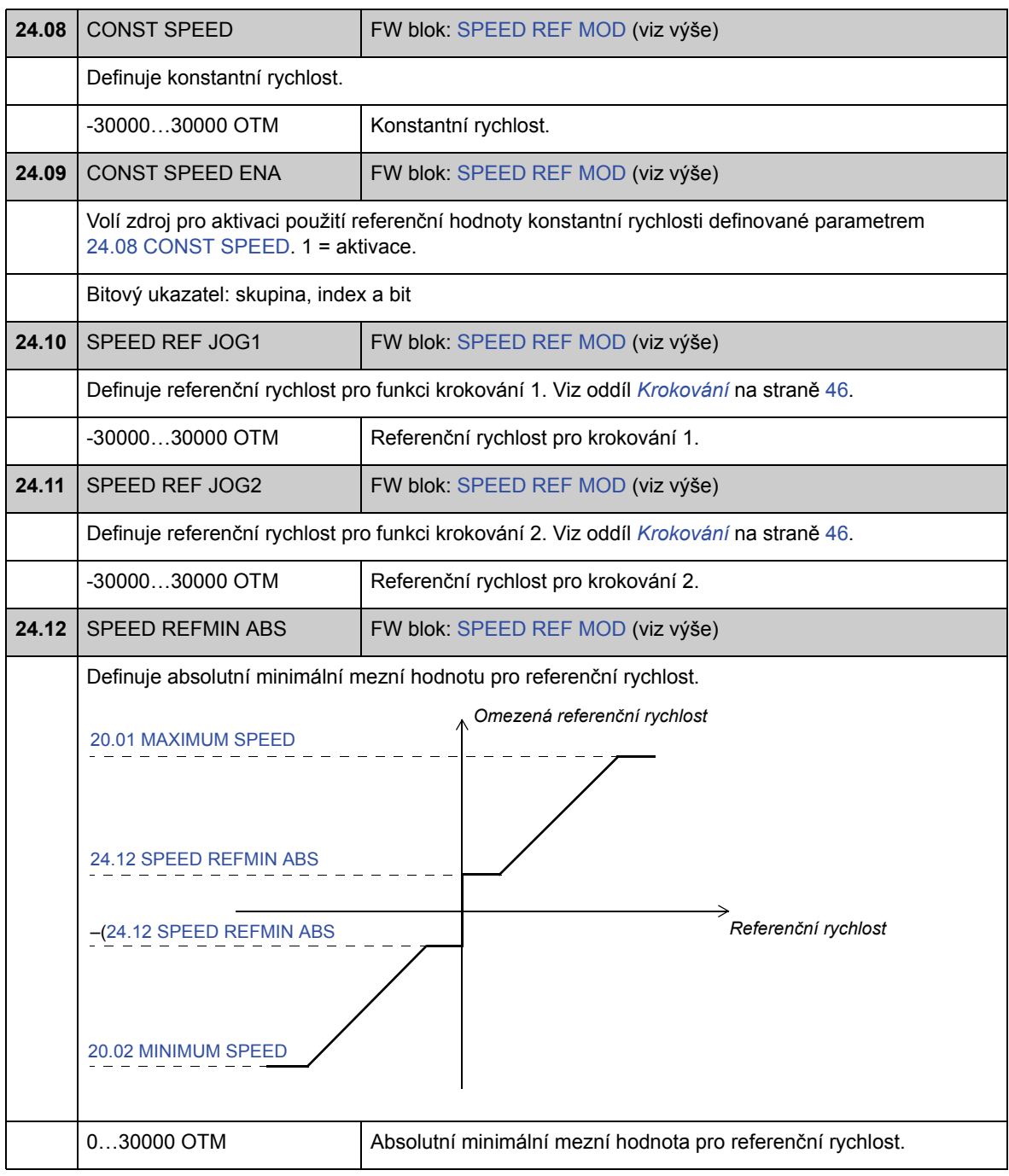

### **Skupina 25 SPEED REF RAMP**

Nastavení referenčních rychlostí rampy, například

- volba zdroje pro vstup rychlostní rampy;
- doby zrychlení a zpomalení (rovněž pro krokování);
- tvary rampy zrychlování a zpomalování;
- doba rampy nouzového zastavení OFF3;
- funkce vyvažování referenční rychlosti (vynucení výstupu generátoru rampy na předem definovanou hodnotu).

**Poznámka:** nouzové zastavení OFF1 využívá momentálně aktivní dobu rampy.

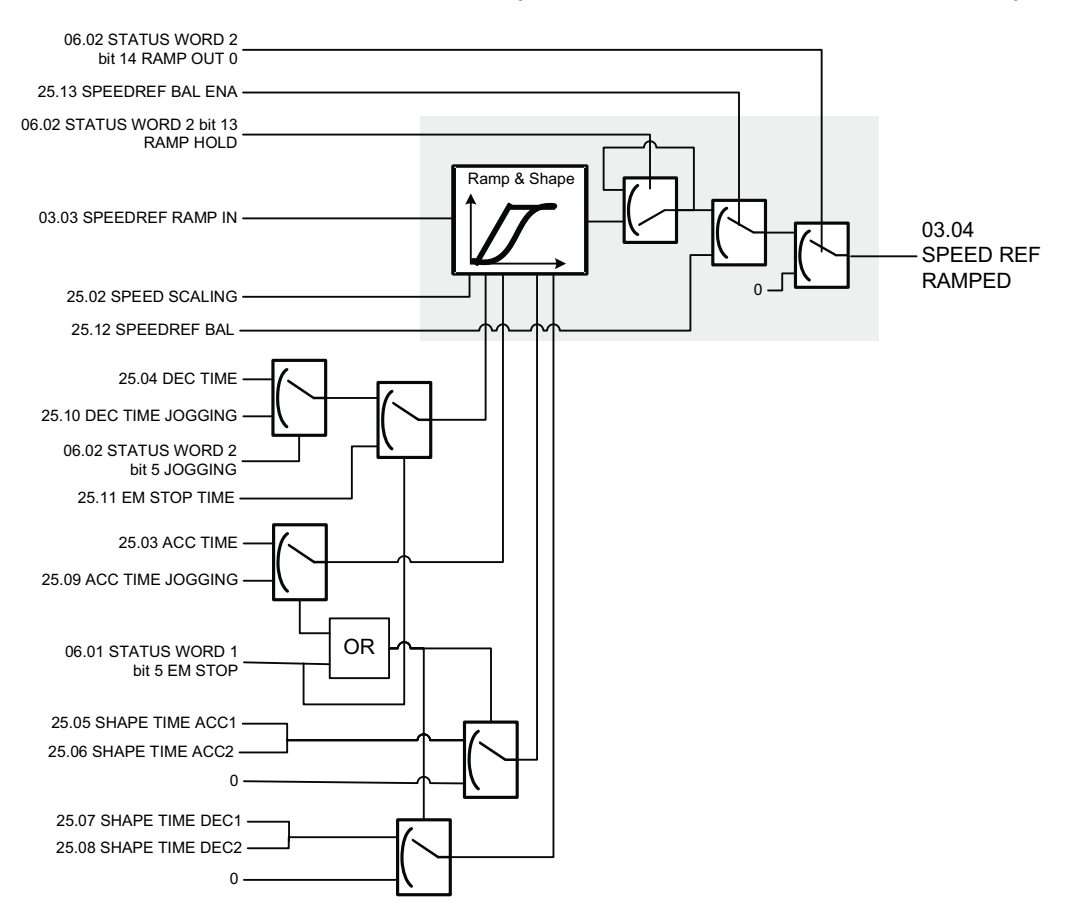

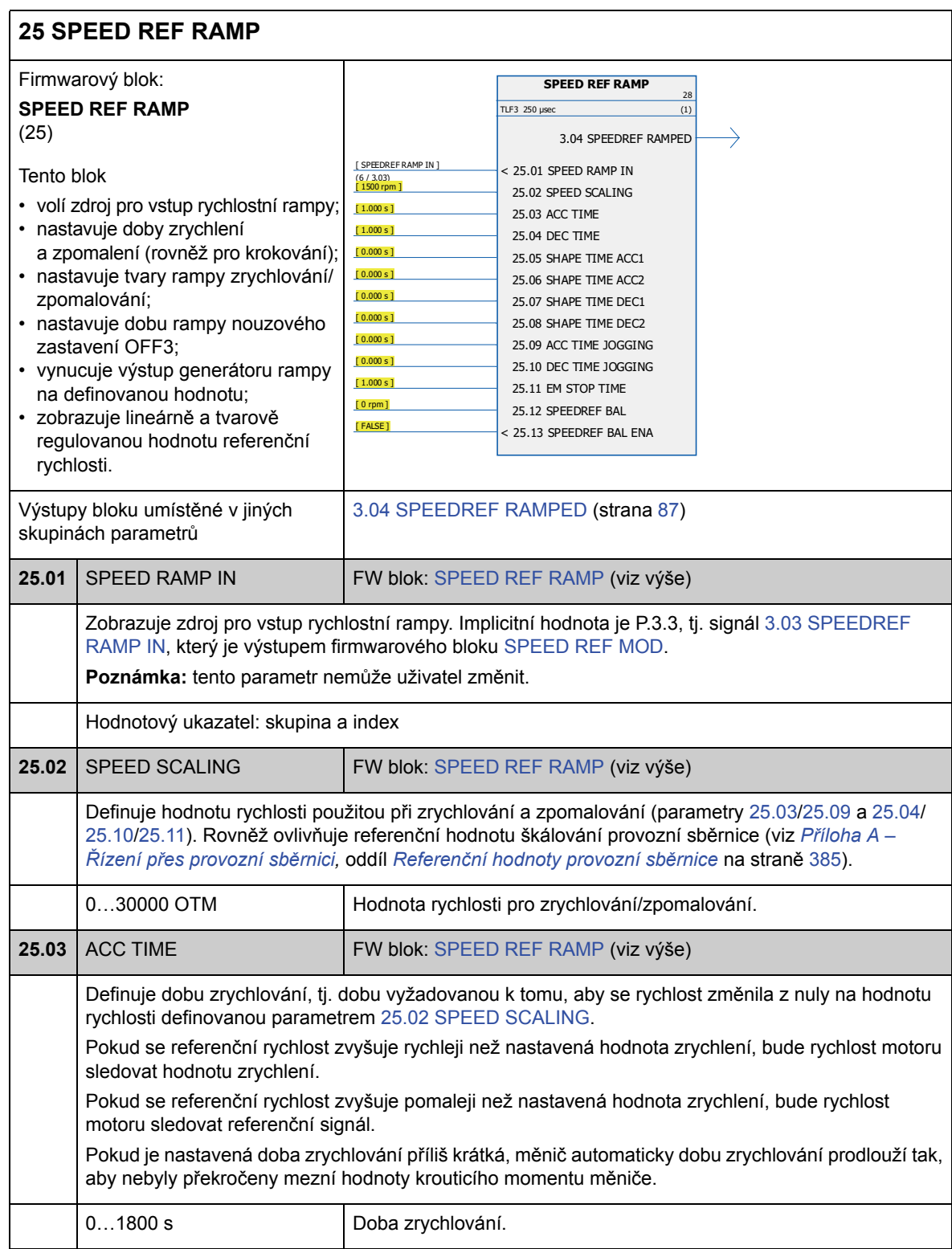

#### *137*

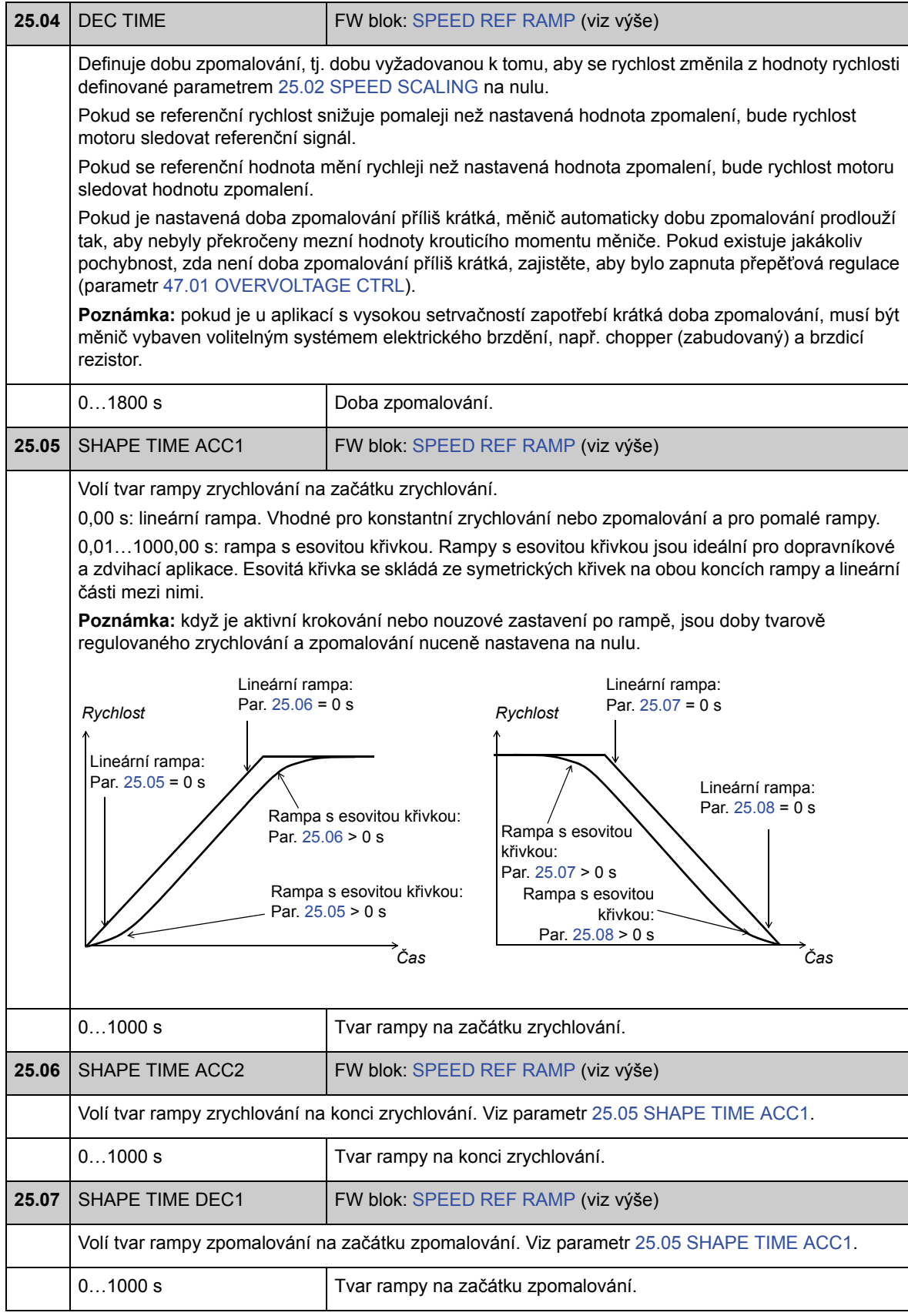

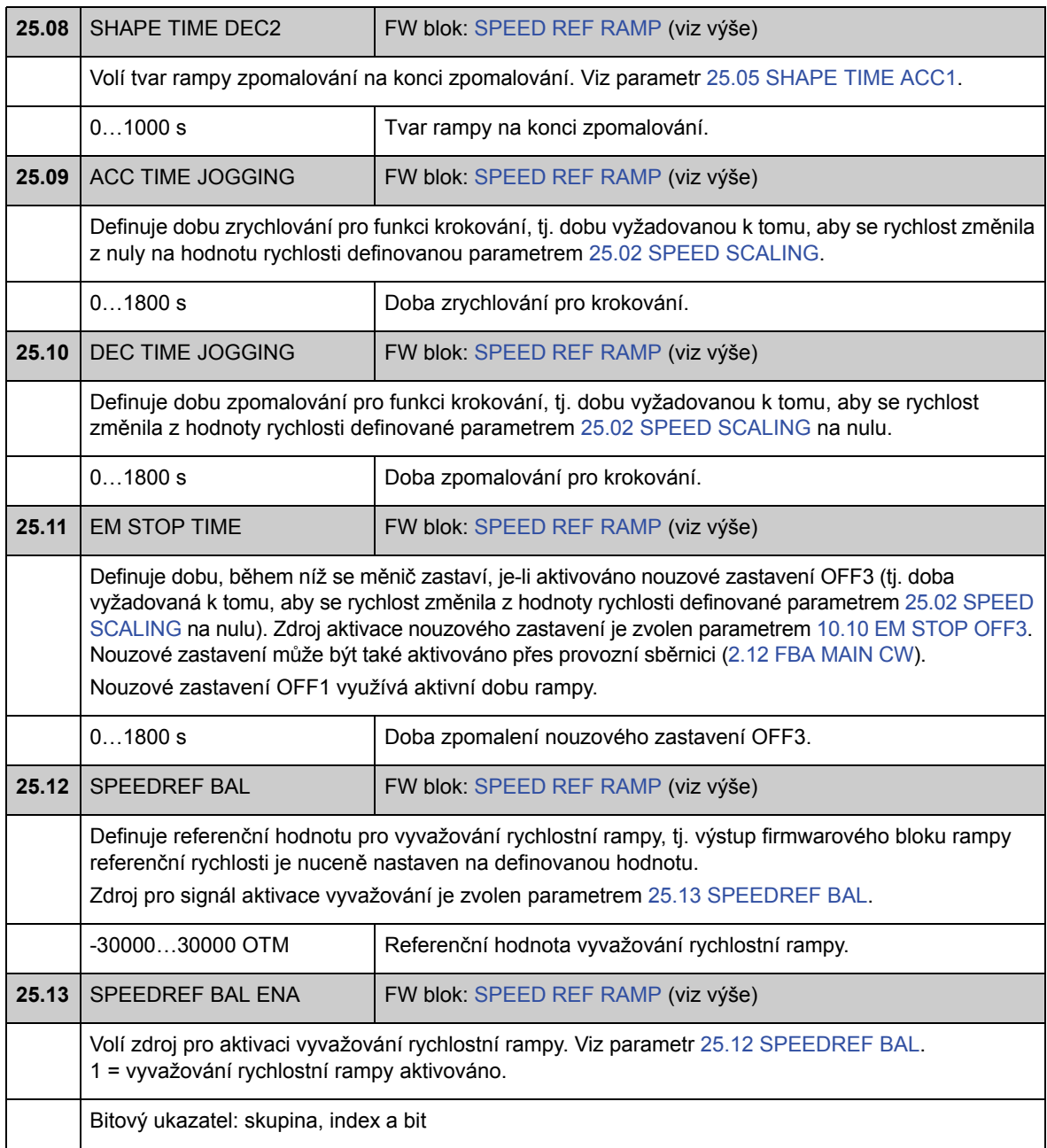

### **Skupina 26 SPEED ERROR**

Rychlostní chyba je stanovena porovnáváním referenční rychlosti a zpětné vazby rychlosti. Pokud zpětná vazba rychlosti a referenční rychlost vykazují rušení, je možné chybu filtrovat pomocí filtru prvního řádu s dolní propustí. Kromě toho je možné za účelem kompenzace zrychlení aplikovat zesílení krouticího momentu; krouticí moment je závislý na rychlosti změny (derivační) u referenční rychlosti a setrvačnosti zátěže.

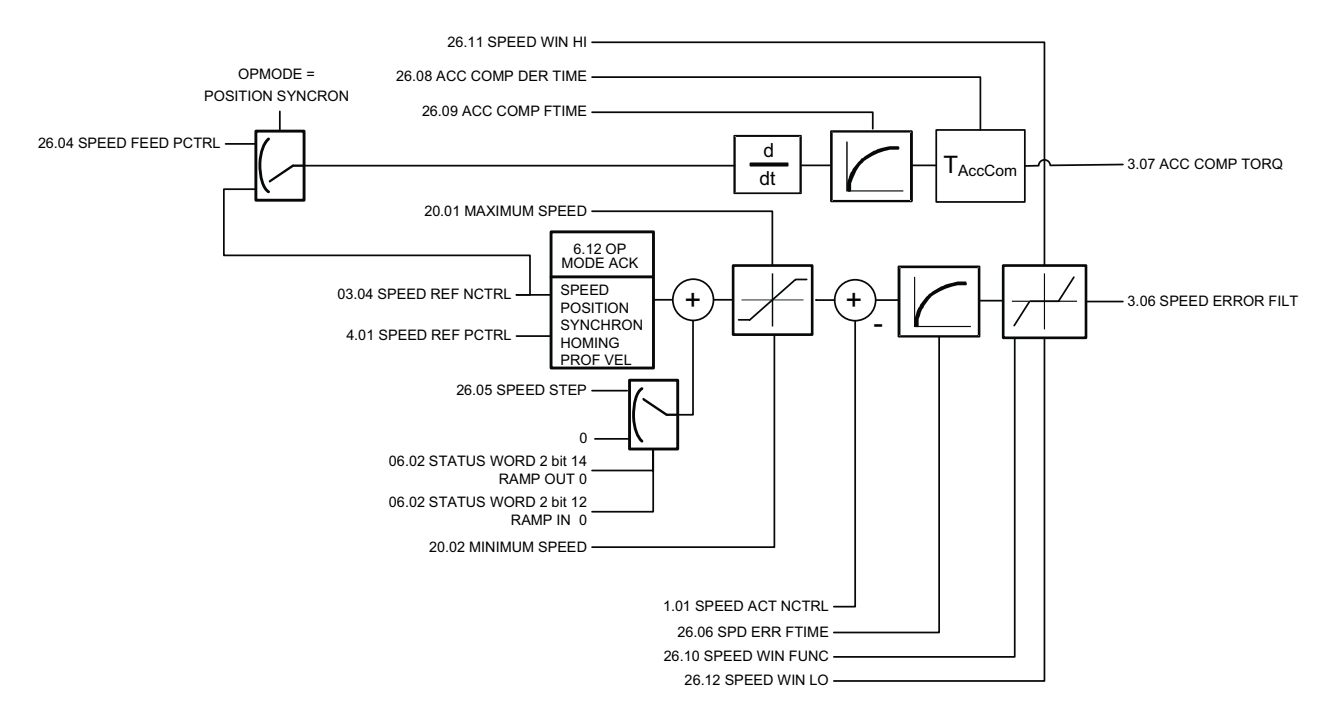

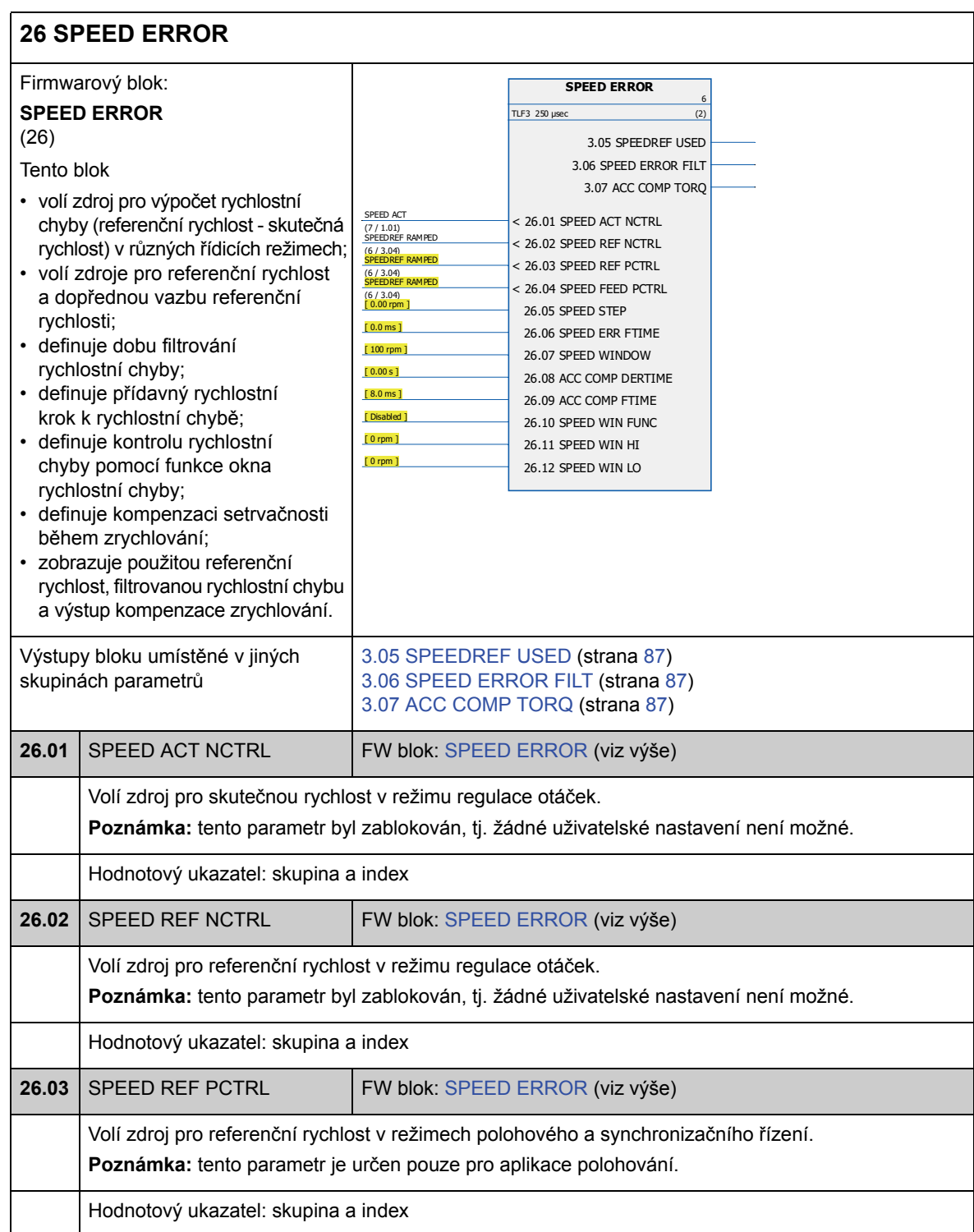

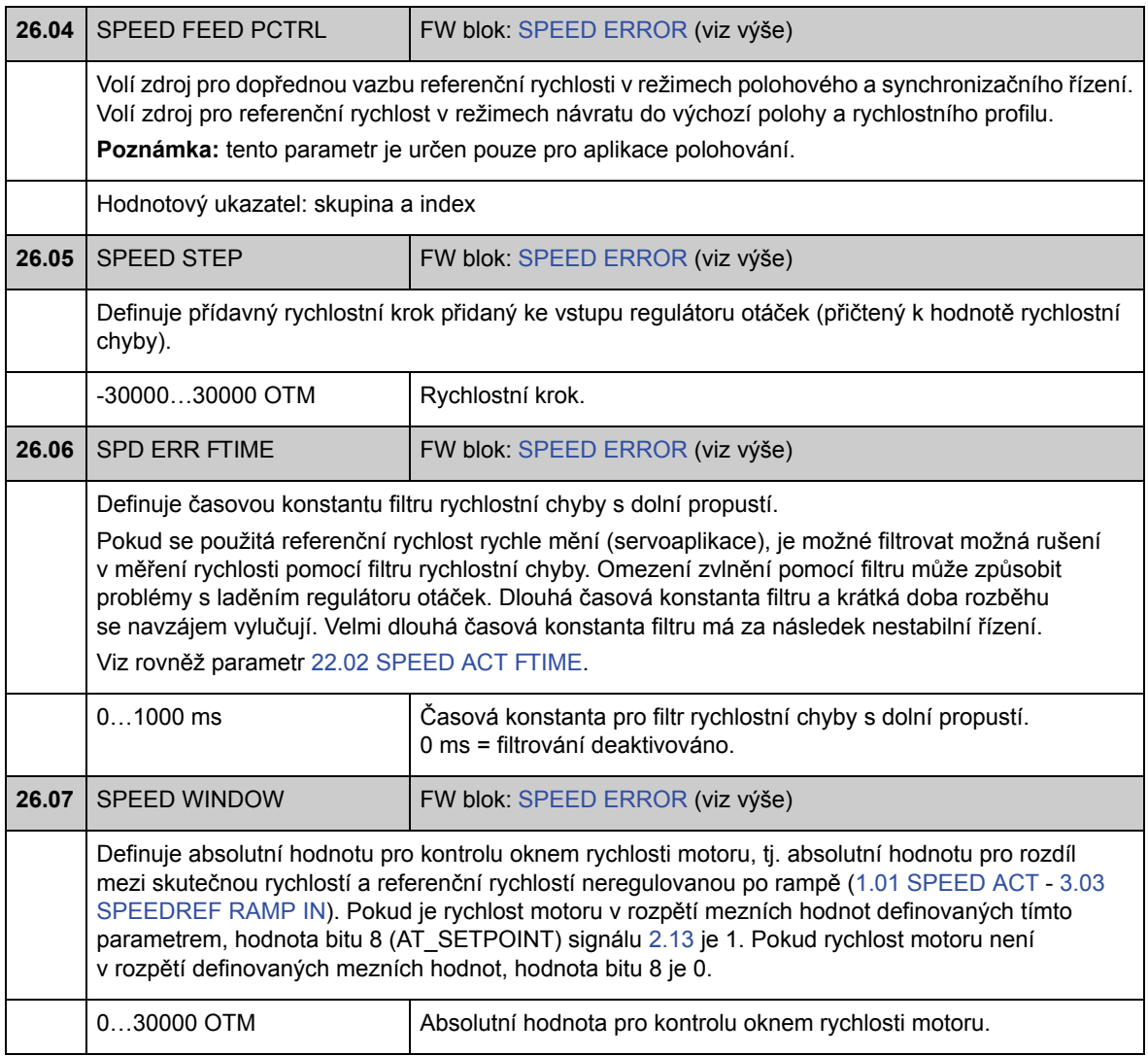

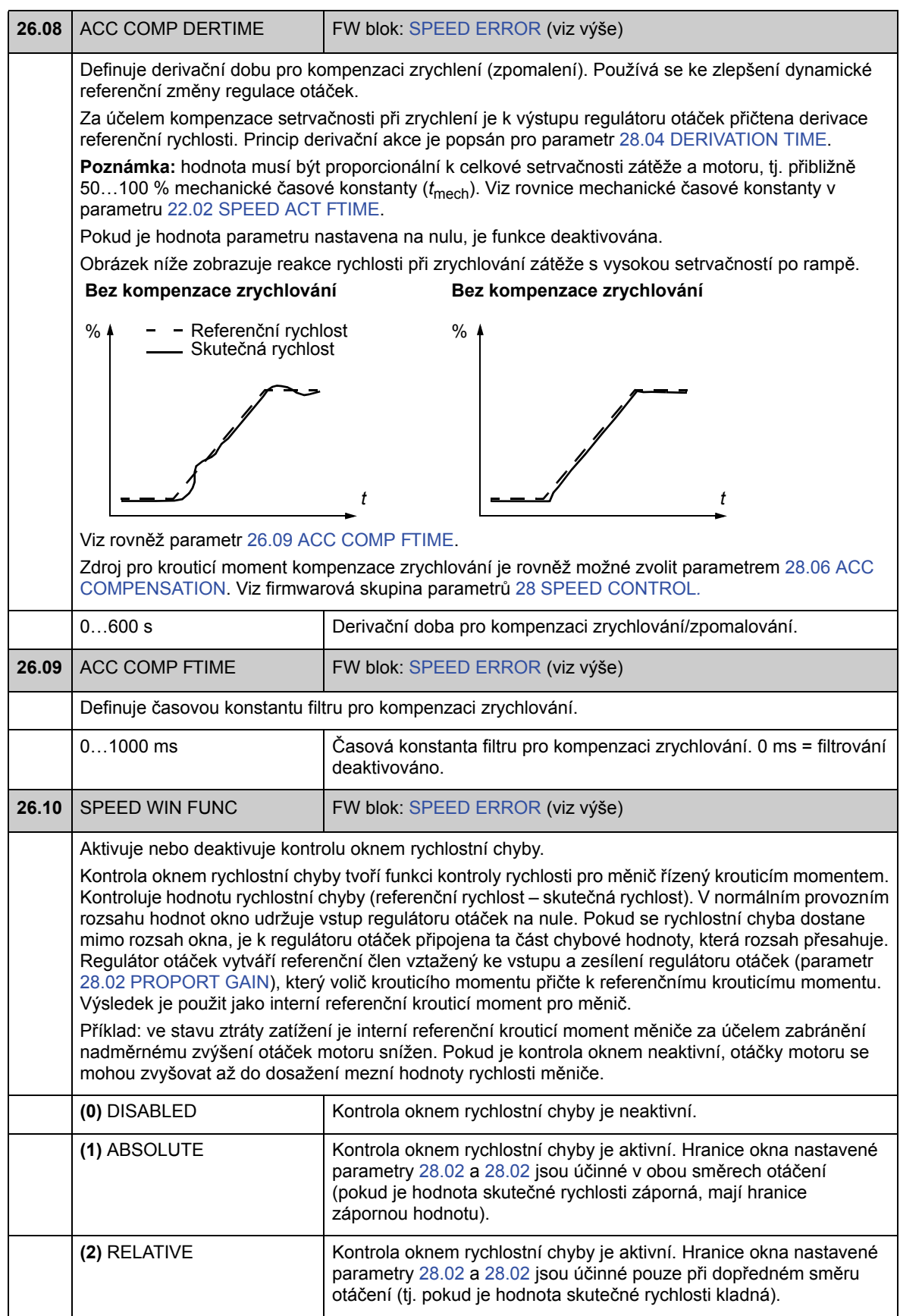

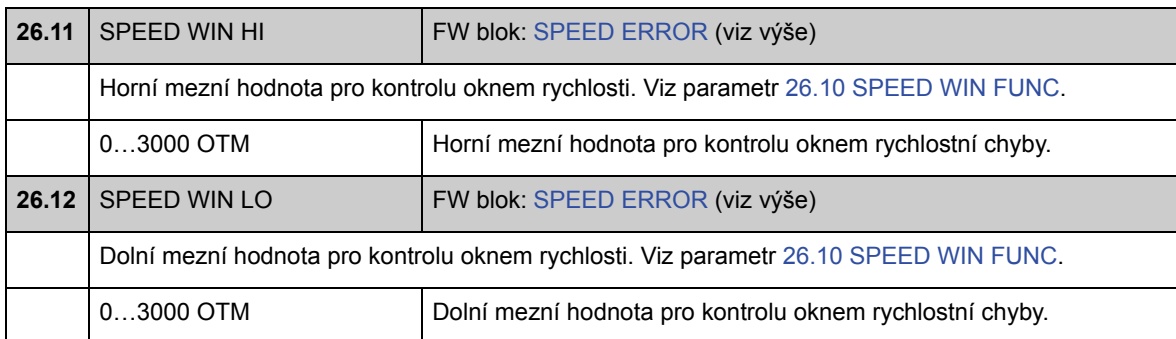
### **Skupina 28 SPEED CONTROL**

Nastavení regulátoru otáček, například

- volba zdroje pro rychlostní chybu;
- nastavení proměnných regulátoru otáček typu PID;
- omezení výstupního krouticího momentu regulátoru otáček;
- volba zdroje pro krouticí moment kompenzace zrychlování;
- vynucení externí hodnoty k výstupu regulátoru otáček (s funkcí vyvažování);
- nastavení sdílení zatížení v aplikaci hlavní zařízení/podřízené zařízení řízené několika měniči (funkce klesání).

Regulátor otáček zahrnuje funkci ochrany proti zkrutu (tj. hodnota I [integračního] členu je během omezení referenčního krouticího momentu zablokována).

V režimu regulace krouticího momentu je výstup regulátoru otáček zablokován.

Ruční ladění regulátoru otáček viz oddíl *Ruční vyladění regulátoru otáček* na straně *25*.

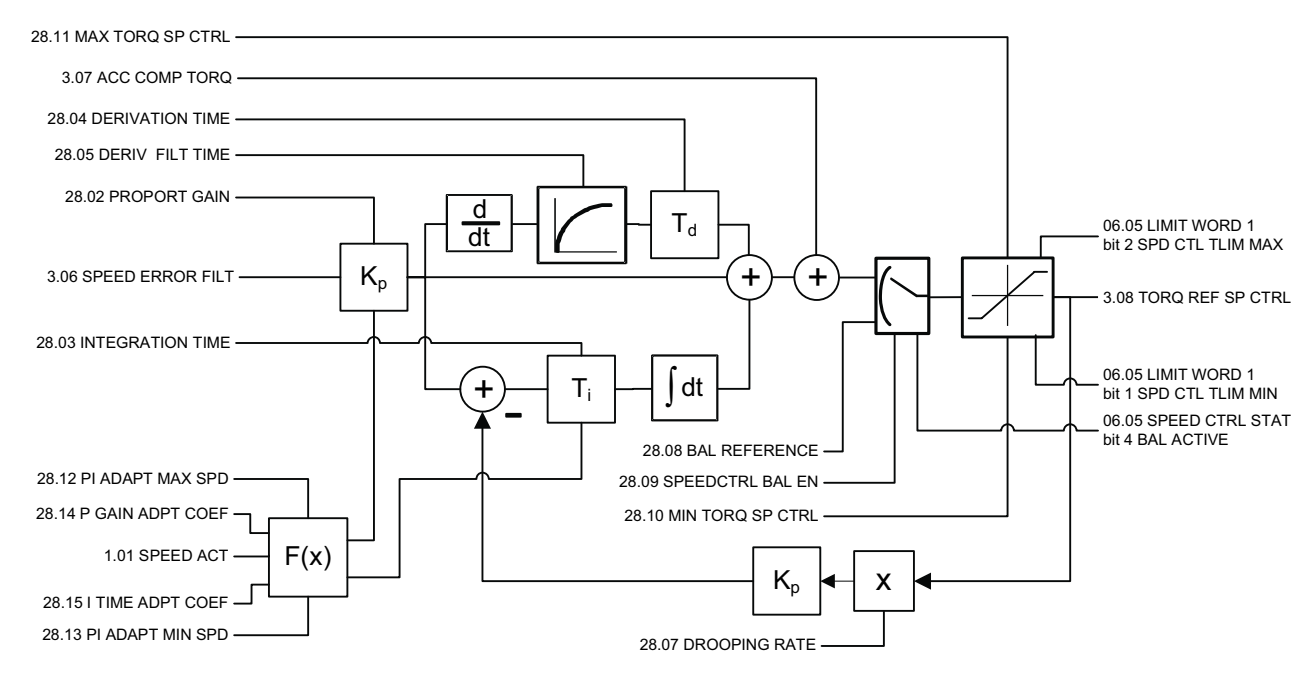

#### 28 **28 SPEED CONTROL** Firmwarový blok: **SPEED CONTROL** (28) Tento blok • volí zdroj pro rychlostní chybu; • nastavuje proměnné regulátoru otáček typu PID; • definuje mezní hodnoty výstupního krouticího momentu regulátoru otáček; • volí zdroj pro krouticí moment kompenzace zrychlování; • konfiguruje funkci vyvažování, která nuceně nastavuje výstup regulátoru otáček na externí hodnotu; • konfiguruje funkci klesání (nastavení sdílení zatížení v aplikaci hlavní zařízení/podřízené zařízení); • Zobrazuje hodnotu výstupního krouticího momentu omezeného regulátorem otáček. Výstupy bloku umístěné v jiných skupinách parametrů 3.08 TORQ REF SP CTRL (strana 87) **28.01** SPEED ERR NCTRL FW blok: SPEED CONTROL (viz výše) Volí zdroj pro rychlostní chybu (referenční rychlost - skutečná rychlost). Implicitní hodnota je P.3.6, tj. signál 3.06 SPEED ERROR FILT, který je výstupem firmwarového bloku SPEED ERROR. **Poznámka:** tento parametr byl zablokován, tj. žádné uživatelské nastavení není možné. Hodnotový ukazatel: skupina a index **28.02** PROPORT GAIN FW blok: SPEED CONTROL (viz výše) Definuje proporcionální zesílení (K<sub>p</sub>) regulátoru otáček. Příliš vysoká hodnota zesílení může způsobit kmitání rychlosti. Obrázek níže zobrazuje výstup regulátoru otáček po chybovém kroku, když chyba zůstává konstantní. Pokud je zesílení nastaveno na hodnotu 1, 10 % změna hodnoty chyby (referenční skutečná hodnota) způsobí změnu výstupu regulátoru otáček o 10 %. 0...200 **Proporcionální zesílení pro regulátor otáček. SPEED CONTROL** 7 TLF3 250 μsec (3)  $\frac{\text{SPEED ERROR FILT}}{(713.06)}$  < 28.01 SPEED ERR NCTRL (7 / 3.06)<br>[ 10.00 ] [10.00] 28.02 PROPORT GAIN [0.500 s] 28.03 INTEGRATION TIME  $\begin{array}{|c|c|c|c|}\n \hline\n 10.000 s1 & 28.04 \text{ DERIVATION TIME} \\
 \hline\n 12.000 s1 & 29.05 \text{ PCD1/} & 511 \text{ TTMF} \\
 \hline\n\end{array}$  $\begin{array}{|c|c|c|c|}\n \hline\n & 28.05 \text{ DERIV FILT TIME}\n\hline\n & 28.05 \text{ DERIV FILT TIME}\n\end{array}$  $< 28.06$  ACC COMPENSATION  $(7/3.07)$ <br> $[0.00\%]$ [0.00%] 28.07 DROOPING RATE  $\begin{array}{|c|c|c|c|c|}\n \hline\n \text{[0.0%]} & & & 28.08 \text{ BAL REFERENCE} \\
 \hline\n \text{[FALSE]} & & & & 28.08 \text{ BAL REFENCE} \\
 \hline\n \end{array}$  $\frac{[FASE]}{[F300.0\%]}$  < 28.09 SPEEDCTRL BAL EN [-300.0 %] 28.10 MIN TORQ SP CTRL<br>[ 300.0 % ] 28.10 MIN TORQ SP CTRL [300.0 %] 28.11 MAX TORQ SP CTRL<br>
[0 rpm] 28.12 PT ADAPT MAX SPD <u>[0 rpm ]</u> 28.12 PI ADAPT MAX SPD [ 0 rpm ] [0 rpm ] 28.13 PI ADAPT MIN SPD [1.000] 28.14 P GAIN ADPT COEF [1.000 ] 28.15 I TIME ADPT COFF 3.08 TORQ REF SP CTRL Zesílení =  $K_p$  = 1  $T_1$  = integrační doba = 0  $T_D$ = derivační doba = 0 Regulátor Hodnota chyby Výstup regulátoru *t*  $0/2$ e = hodnota chyby výstup =  $K_p \cdot e$

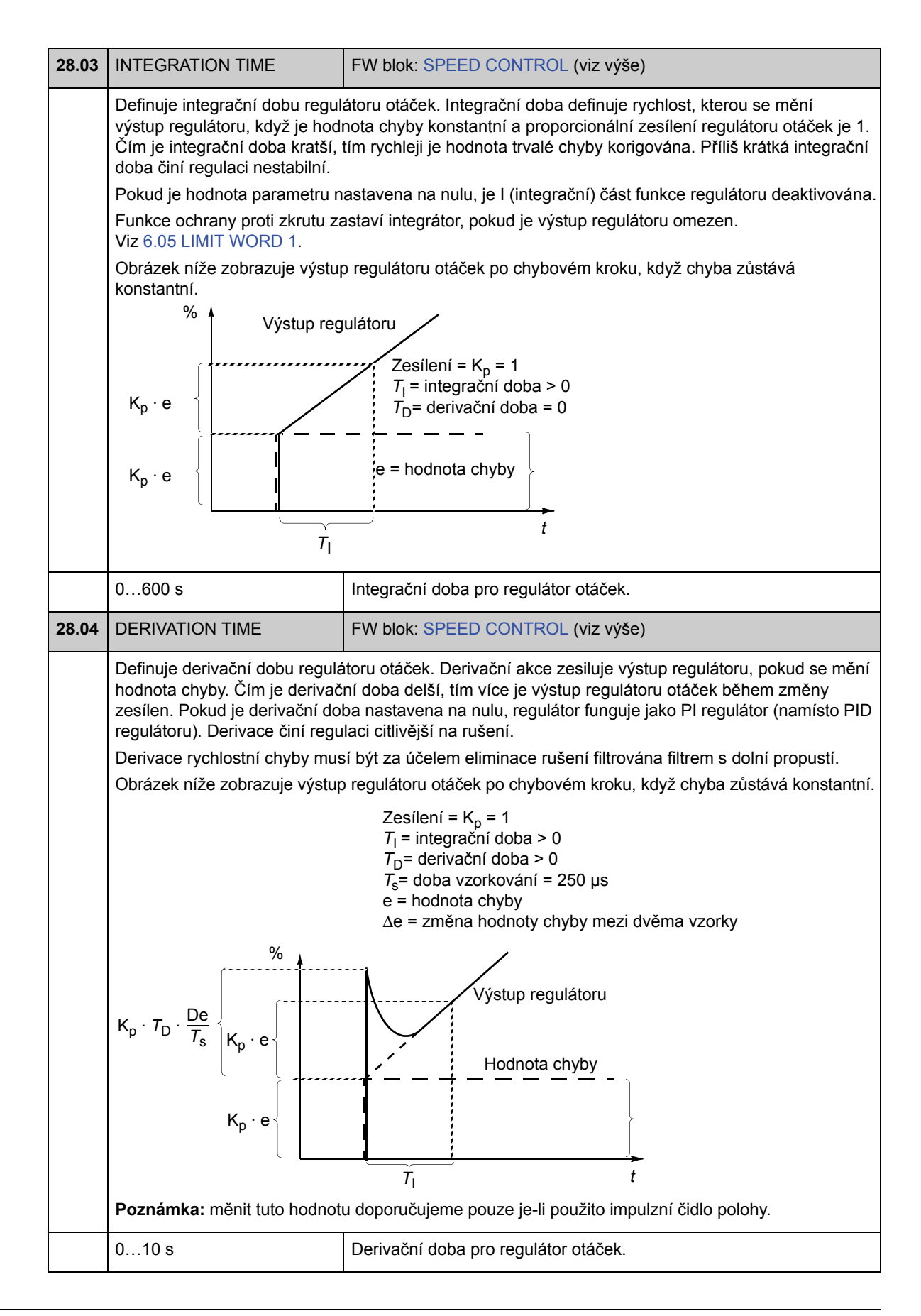

*Parametry a firmwarové bloky*

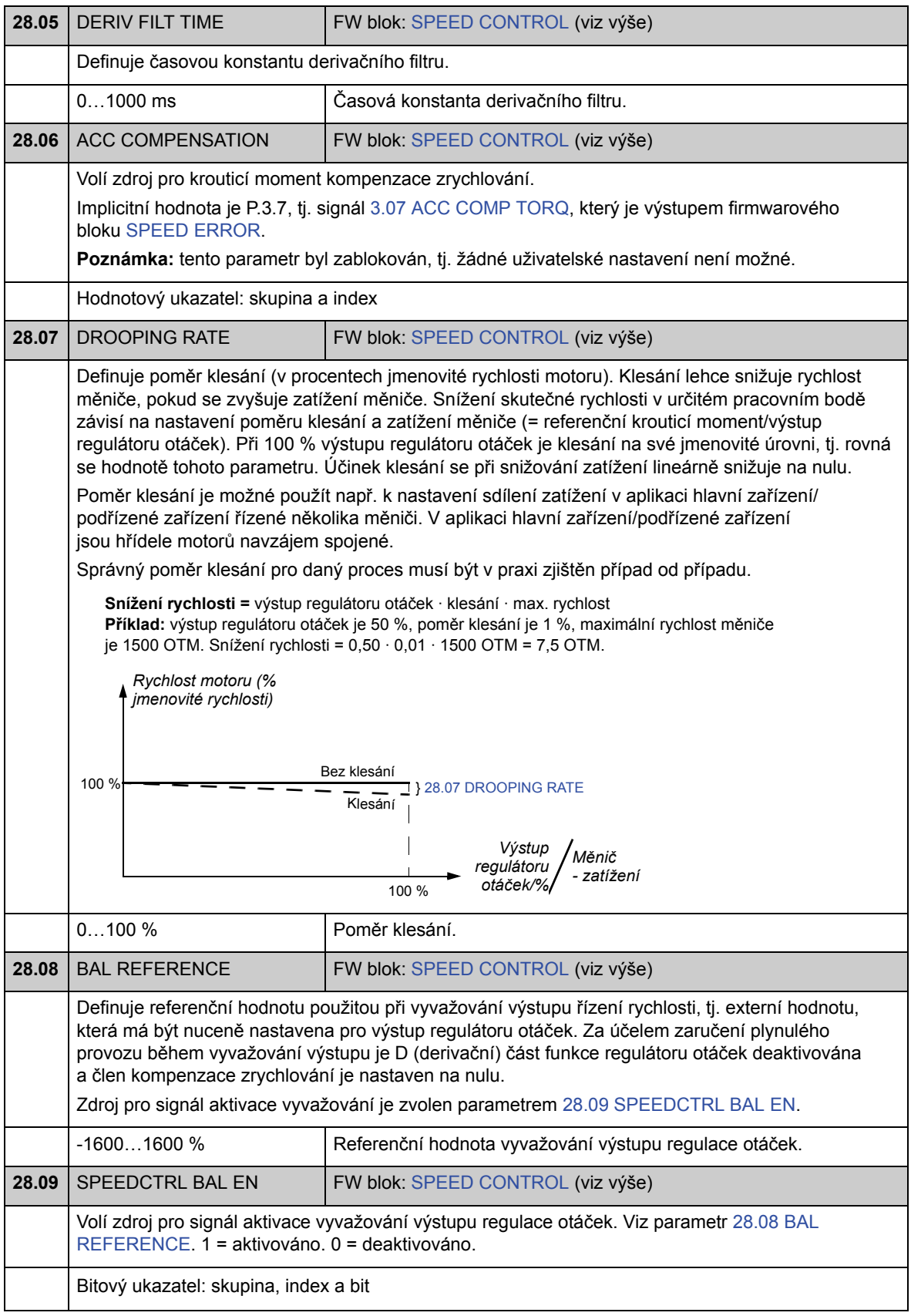

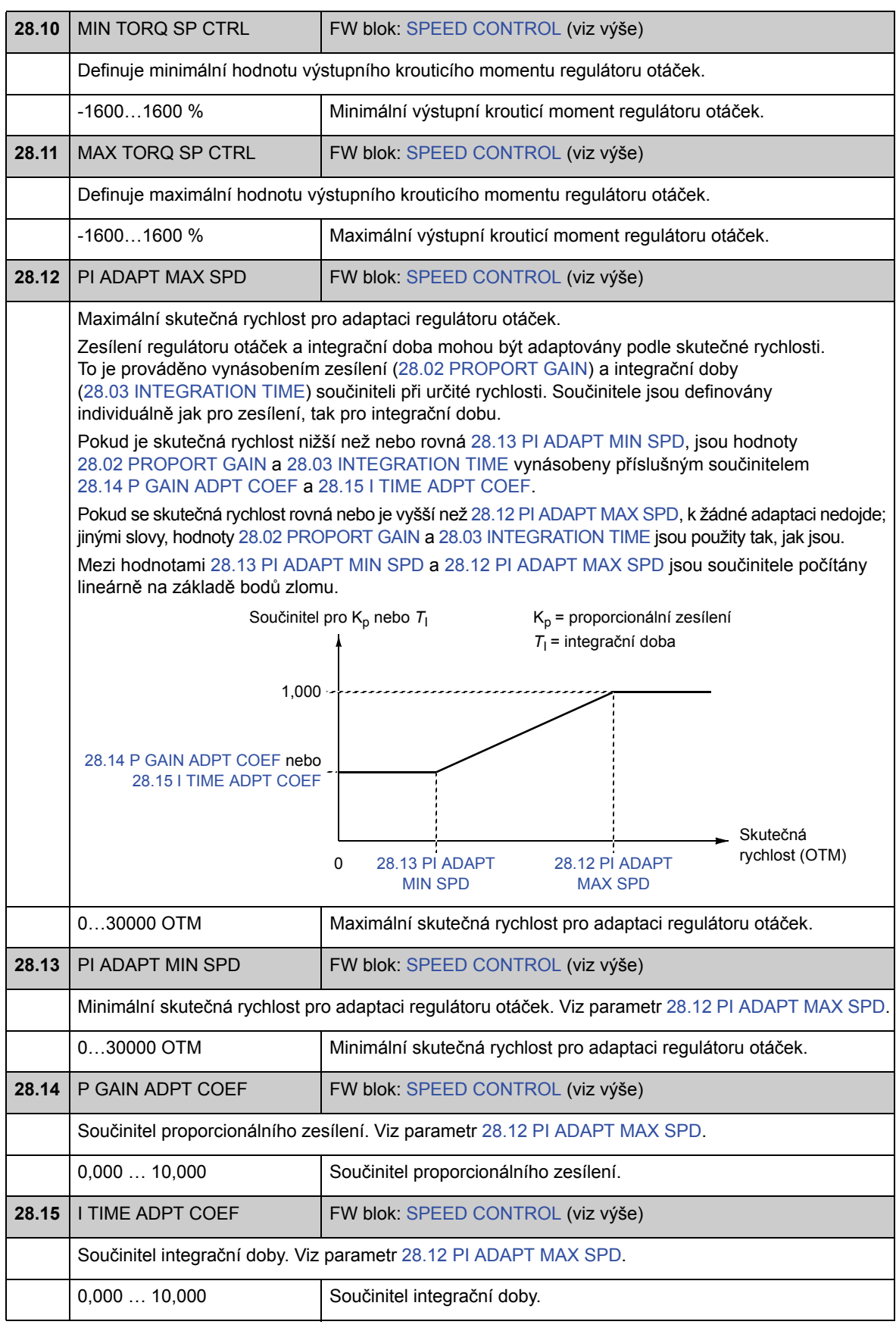

*Parametry a firmwarové bloky*

### **Skupina 32 TORQUE REFERENCE**

Nastavení referenční hodnoty pro regulaci krouticího momentu.

Při regulaci krouticího momentu je rychlost měniče omezena mezi definované minimální a maximální mezní hodnoty. Mezní hodnoty krouticího momentu vztažené k rychlosti jsou vypočítány a referenční hodnota vstupního krouticího momentu je omezena podle těchto mezních hodnot. Pokud dojde k překročení maximální povolené rychlosti, je generována chyba OVERSPEED.

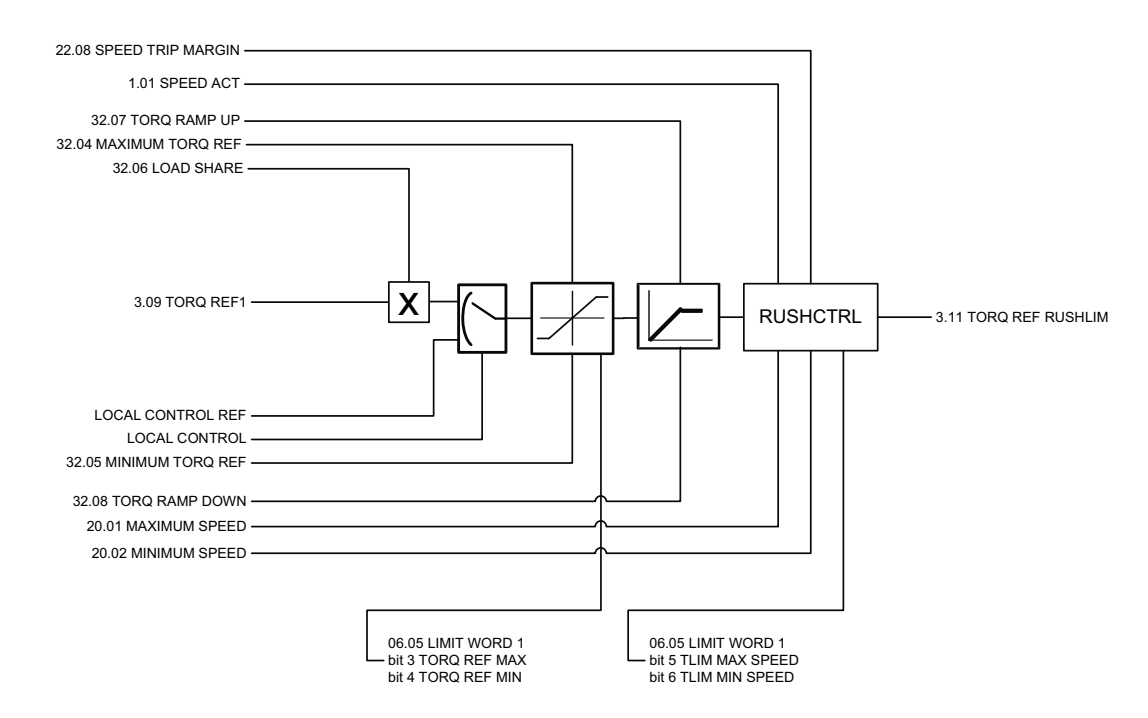

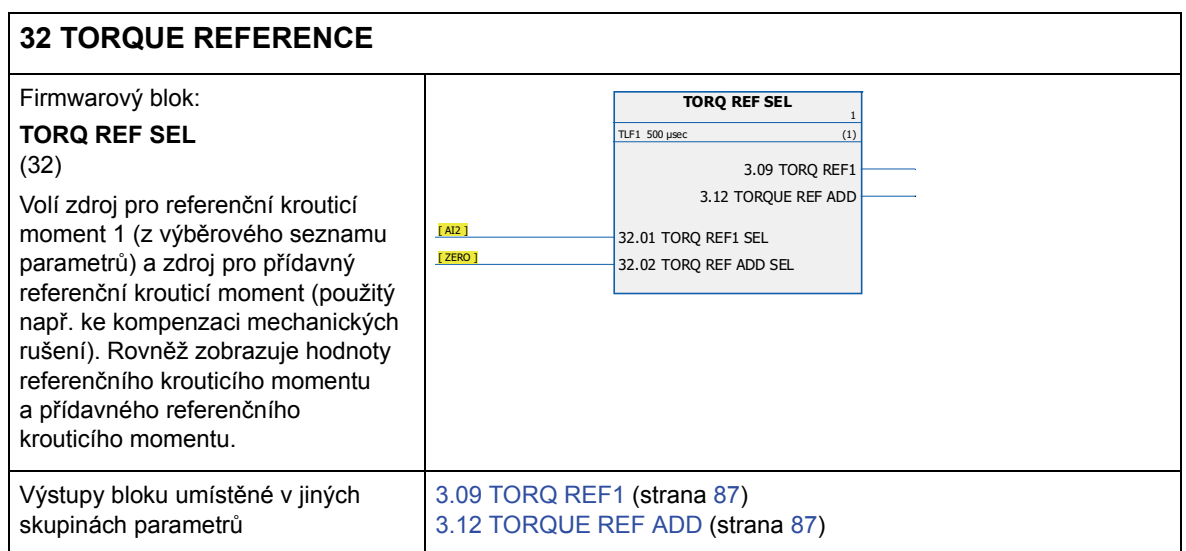

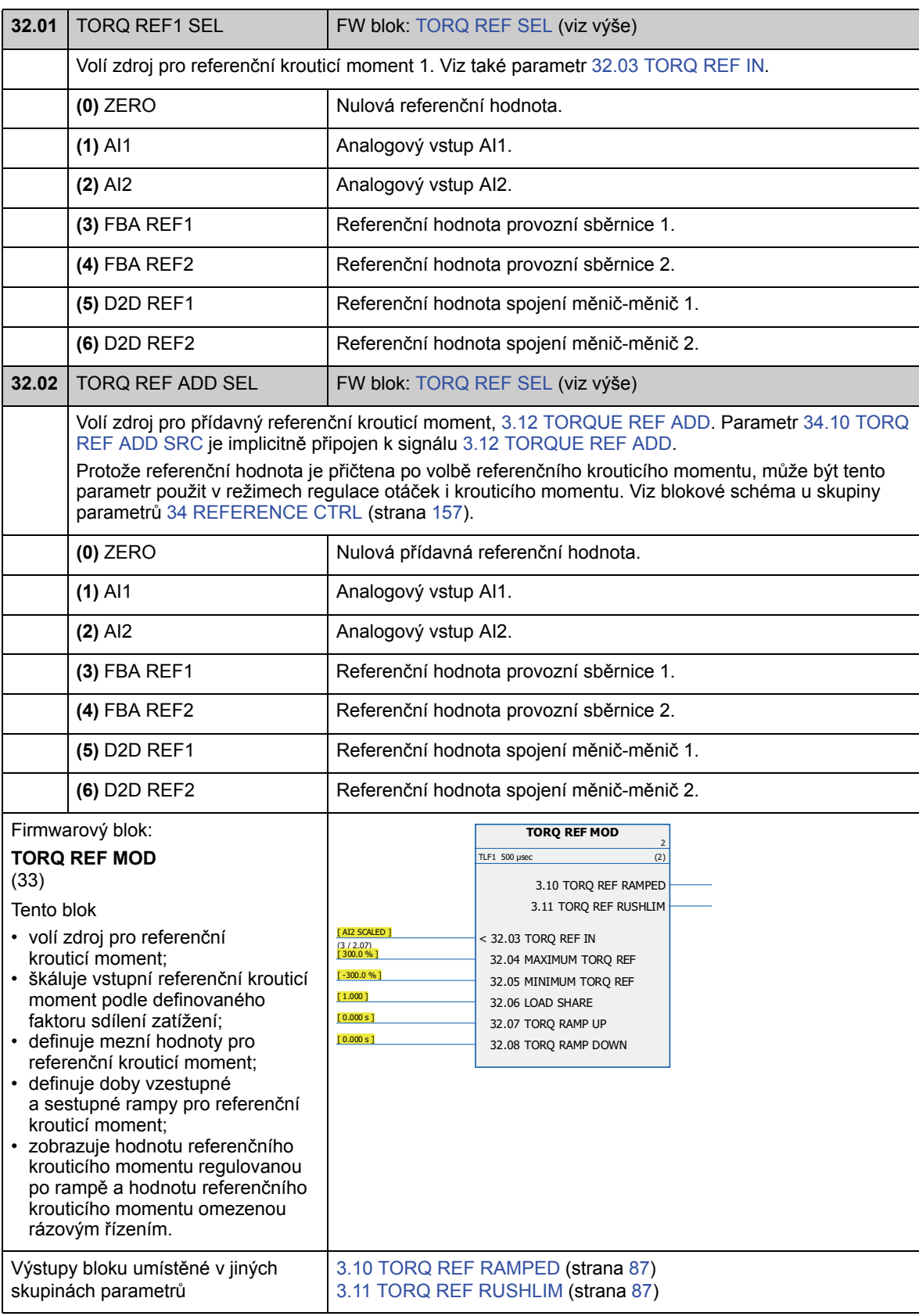

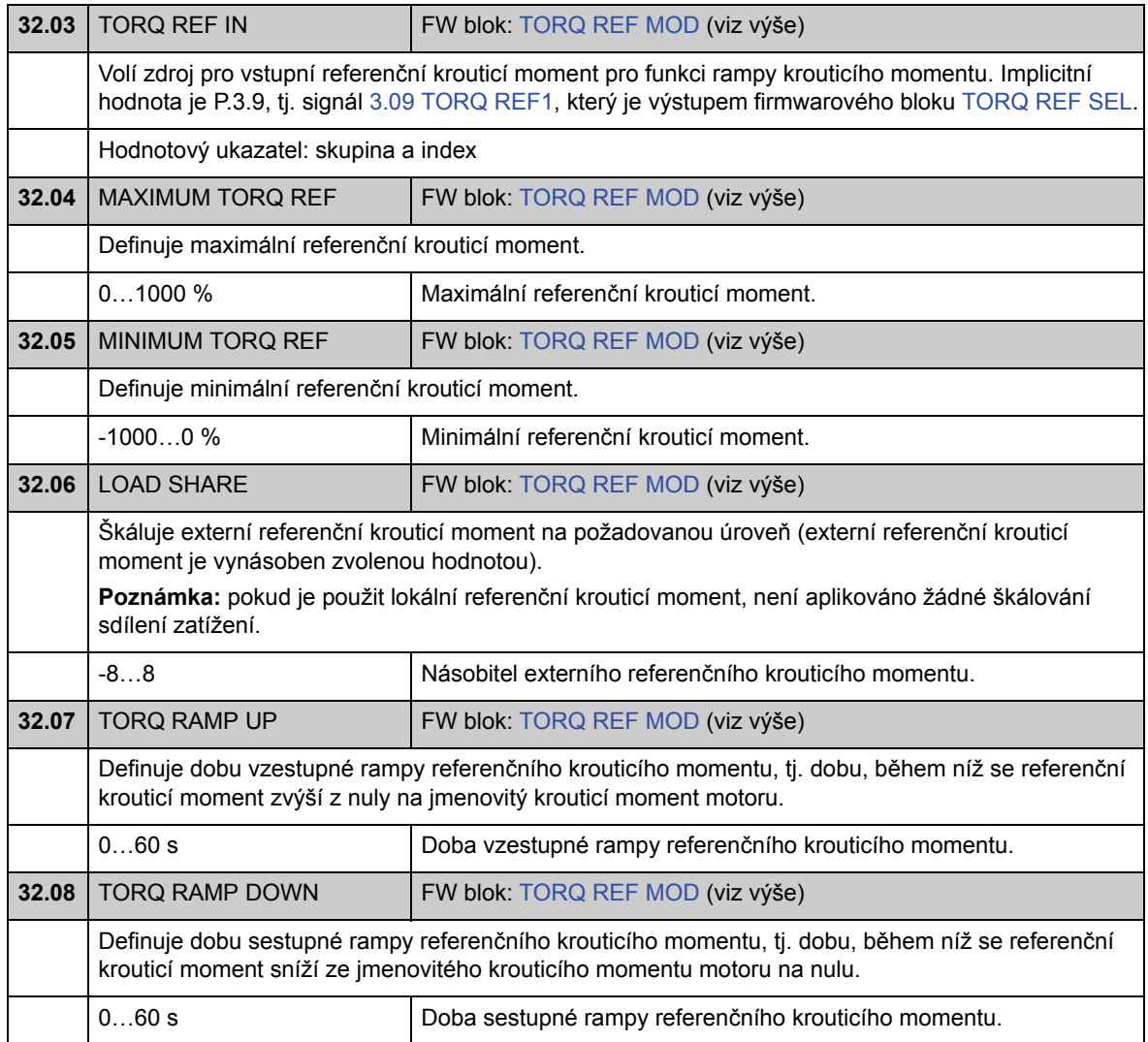

## **Skupina 33 SUPERVISION**

Konfigurace kontroly signálu.

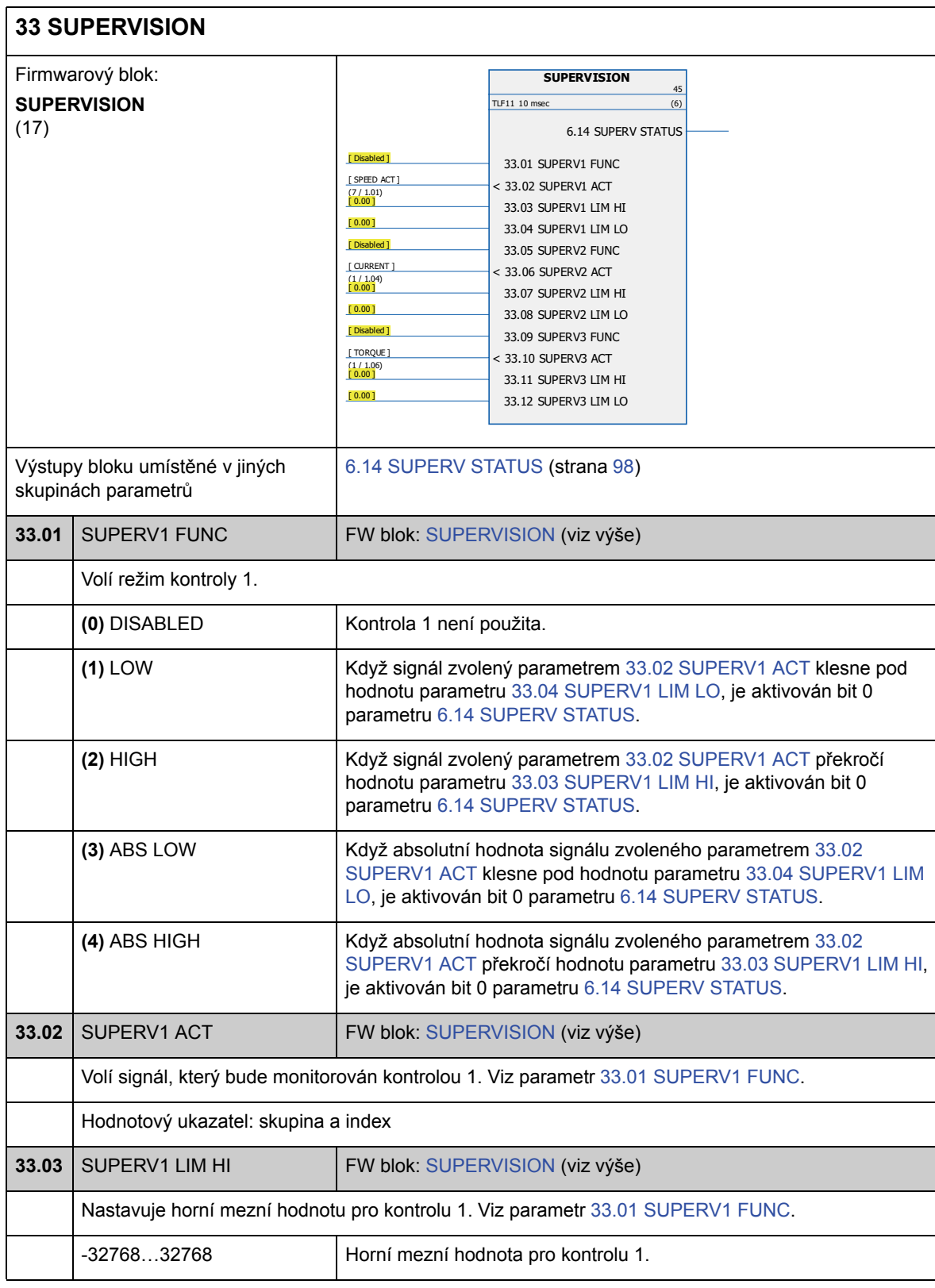

*Parametry a firmwarové bloky*

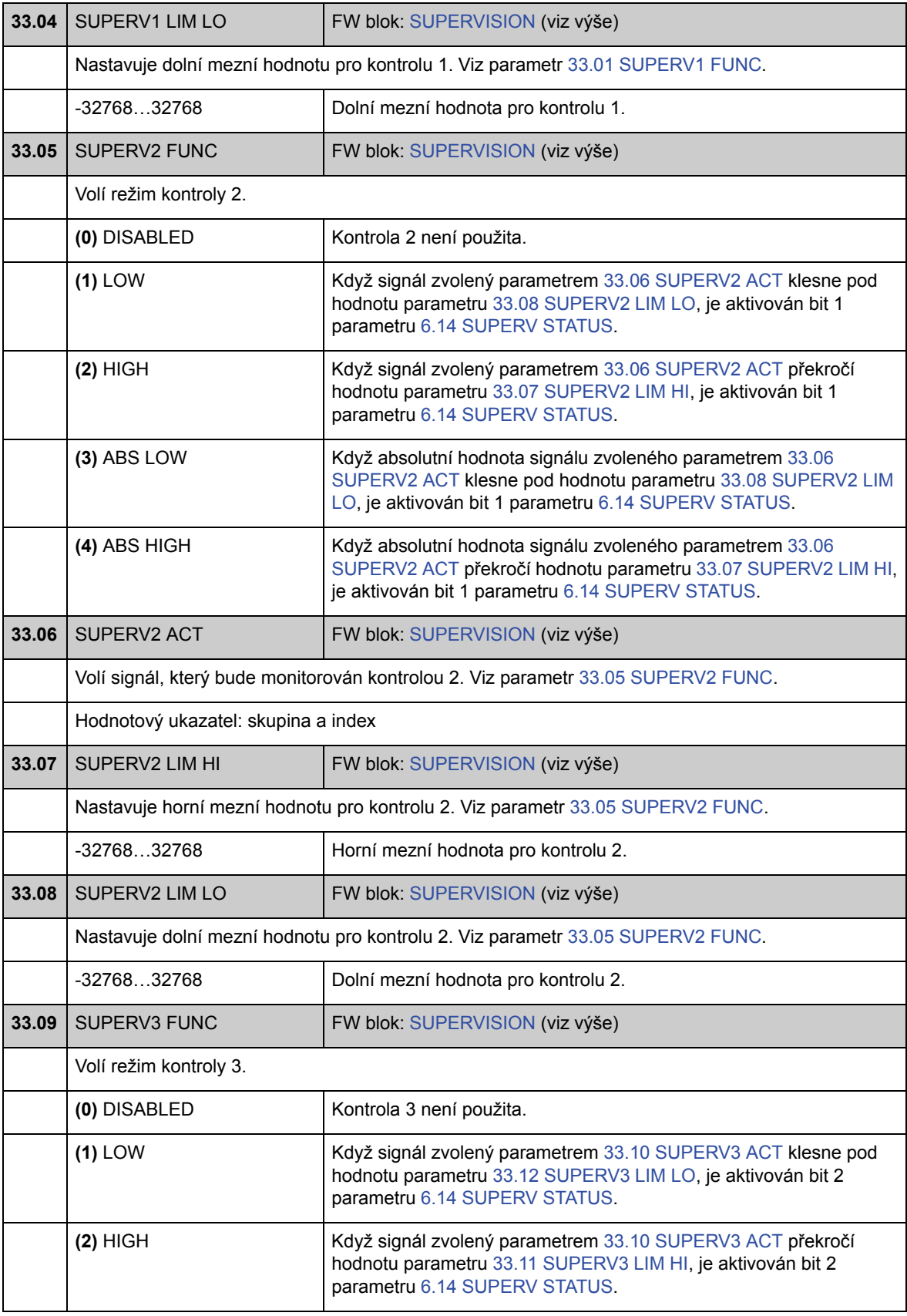

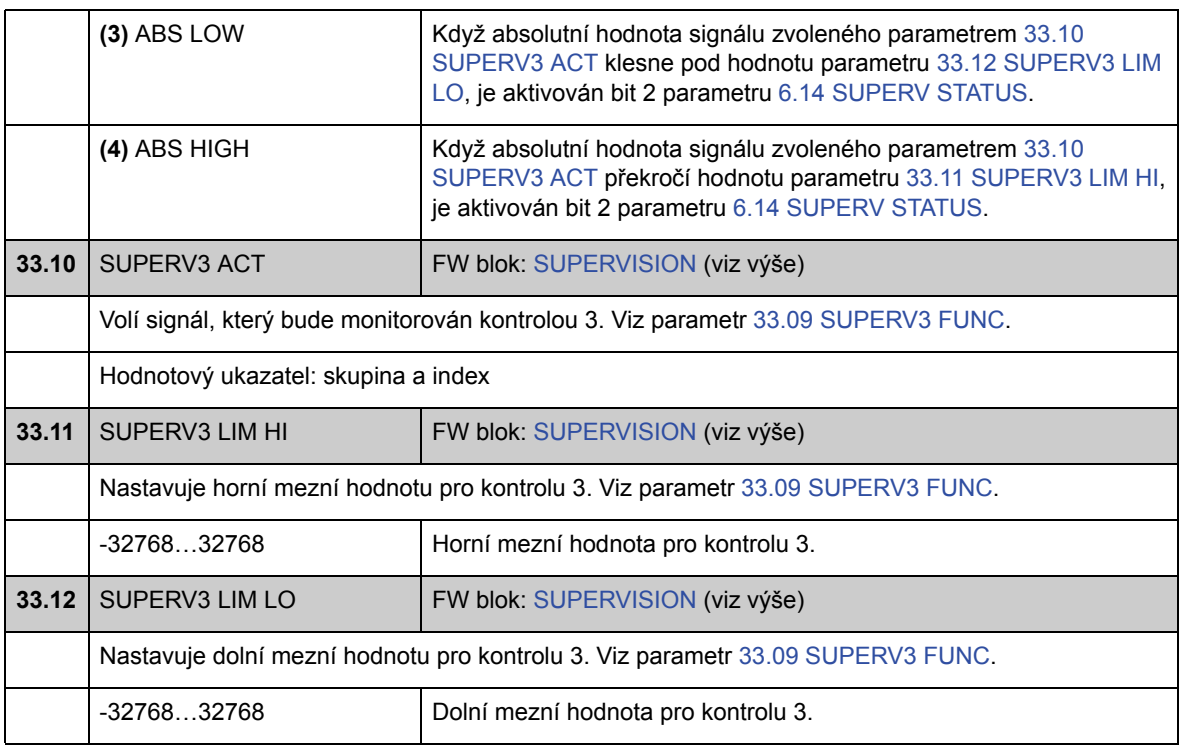

### **Skupina 34 REFERENCE CTRL**

Zdroj referenční hodnoty a volba typu.

Pomocí parametrů v této skupině je možné zvolit, zda bude použito externí místo řízení EXT1 nebo EXT2 (v jednom okamžiku může být aktivní pouze jedno). Tyto parametry rovněž volí režim řízení (SPEED/TORQUE/MIN/MAX/ADD) a použitý referenční krouticí moment v lokálním a externím řízení.

Další informace o místech a režimech řízení naleznete v kapitole *Ovládání a funkce měniče*.

Informace o řízení spuštění/zastavení v různých místech řízení viz skupina parametrů 10 START/STOP (strana 102).

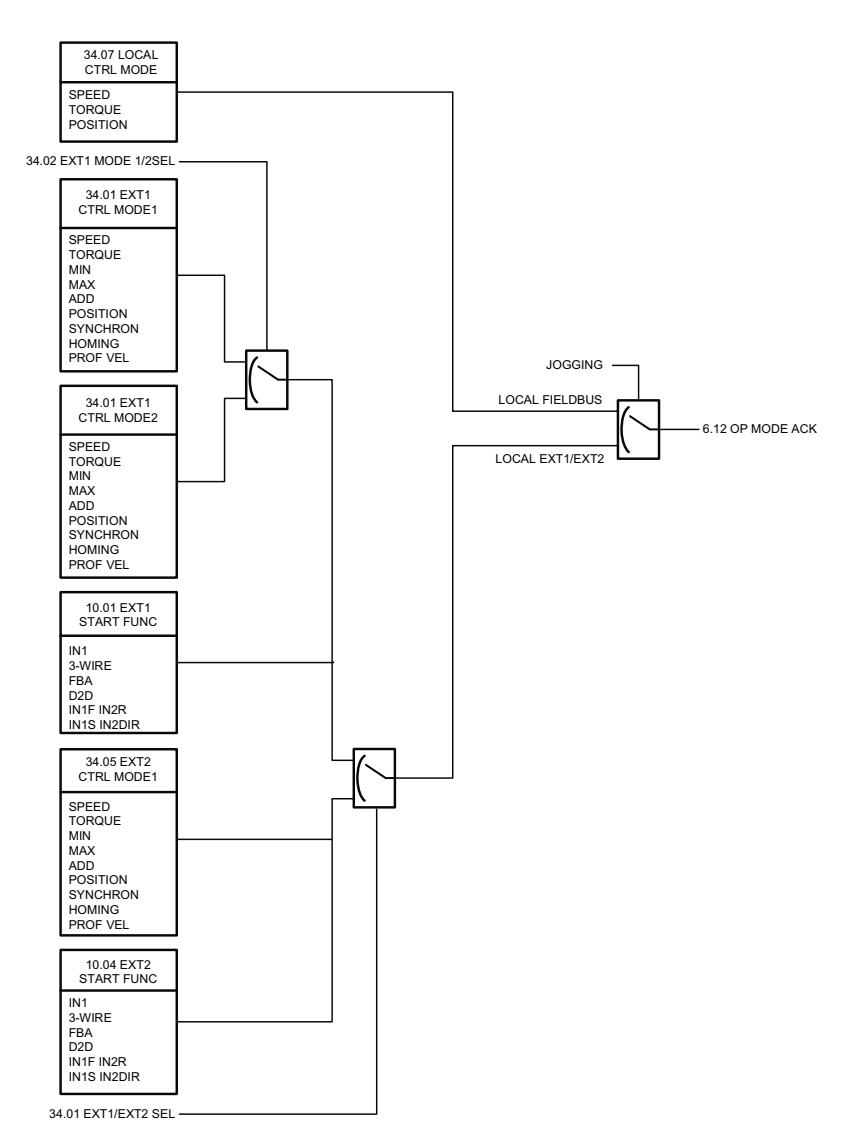

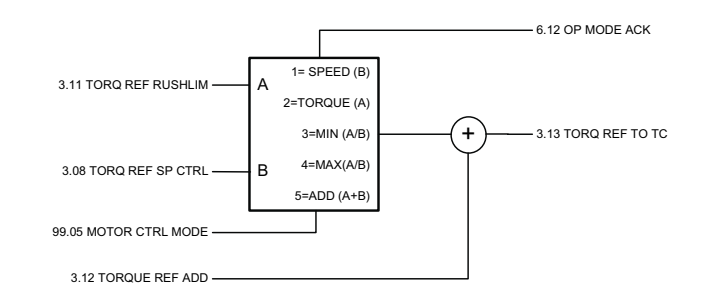

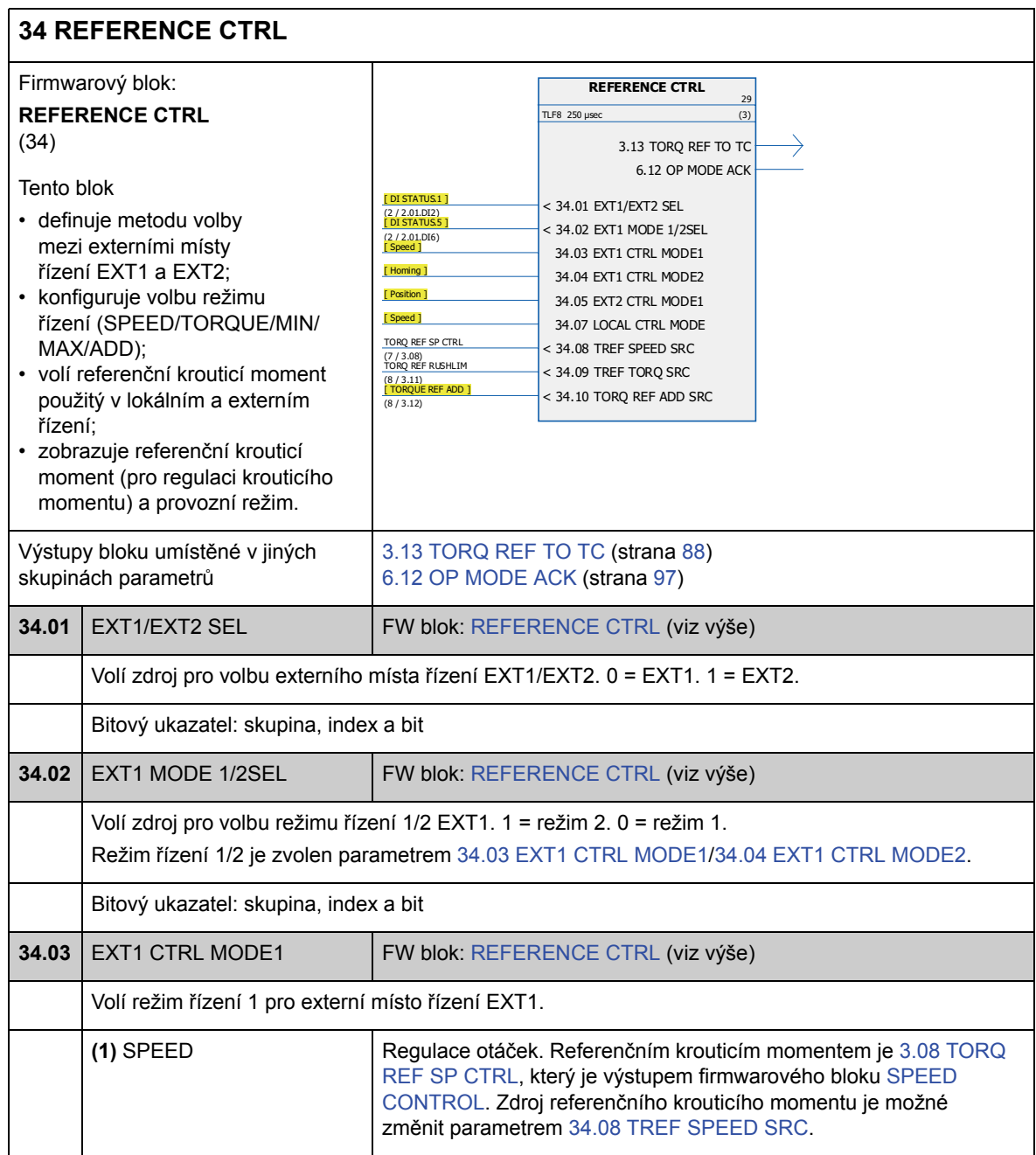

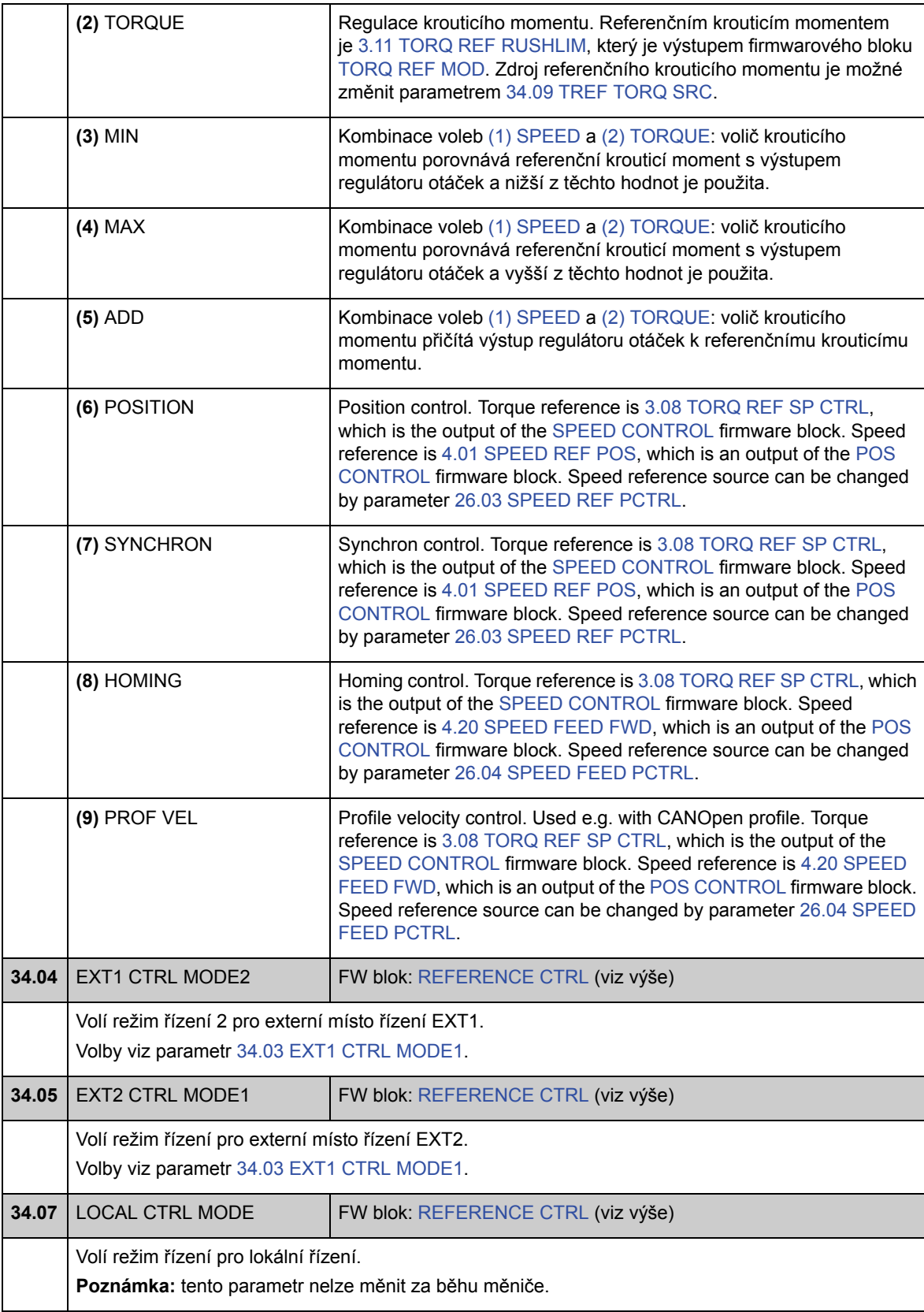

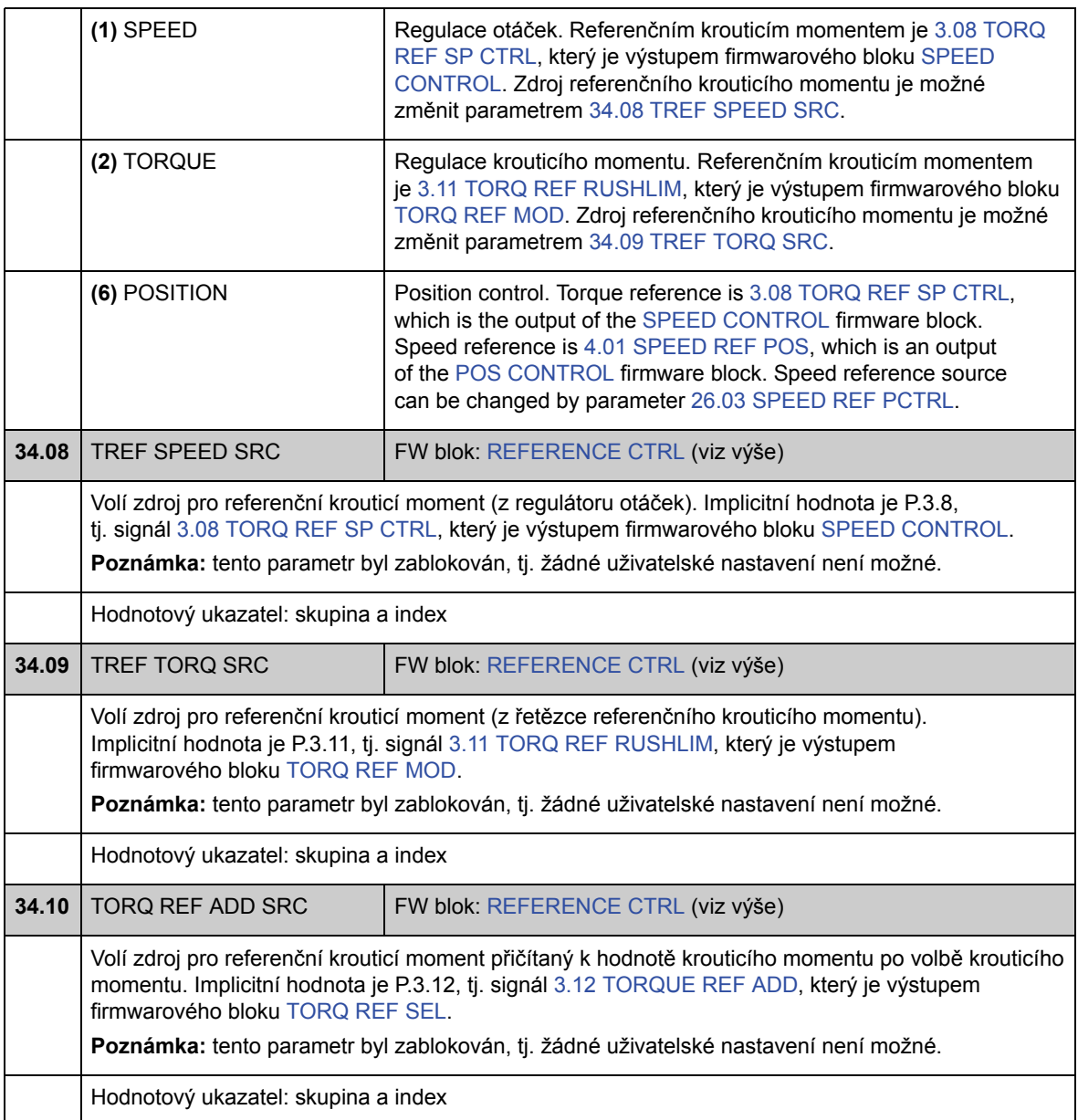

## **Skupina 35 MECH BRAKE CTRL**

Nastavení řízení mechanické brzdy. Viz také oddíl *Mechanická brzda* na straně 49.

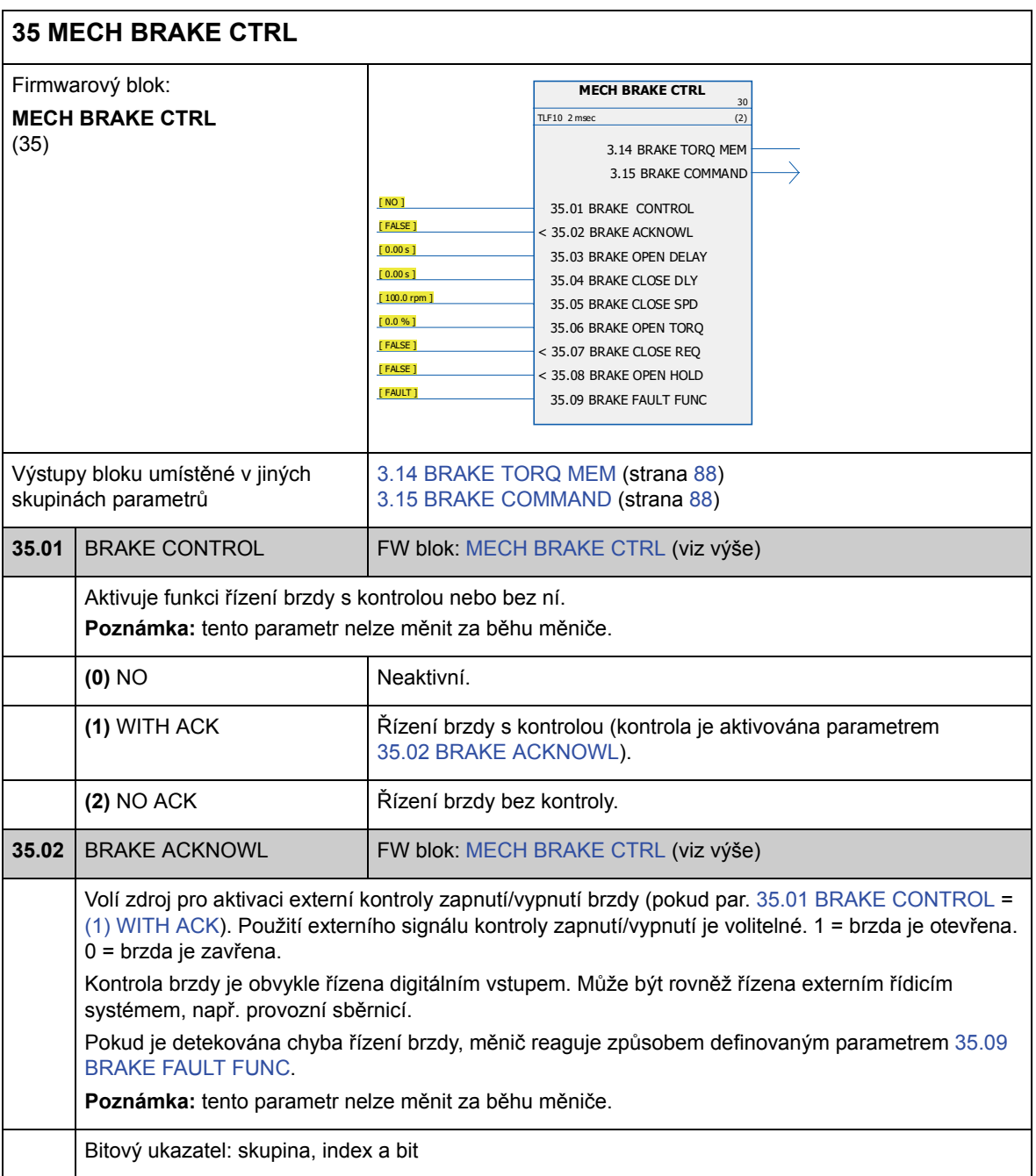

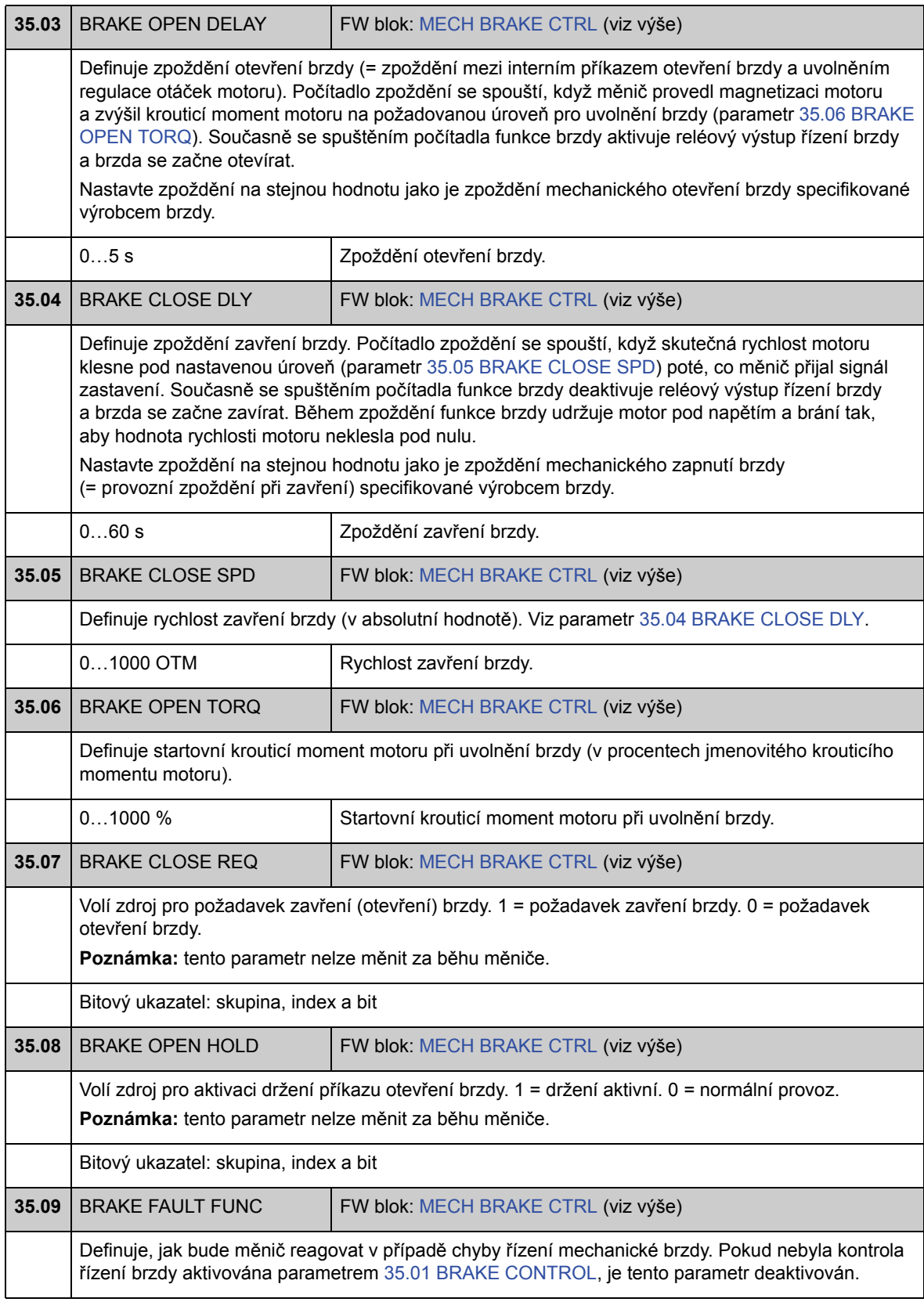

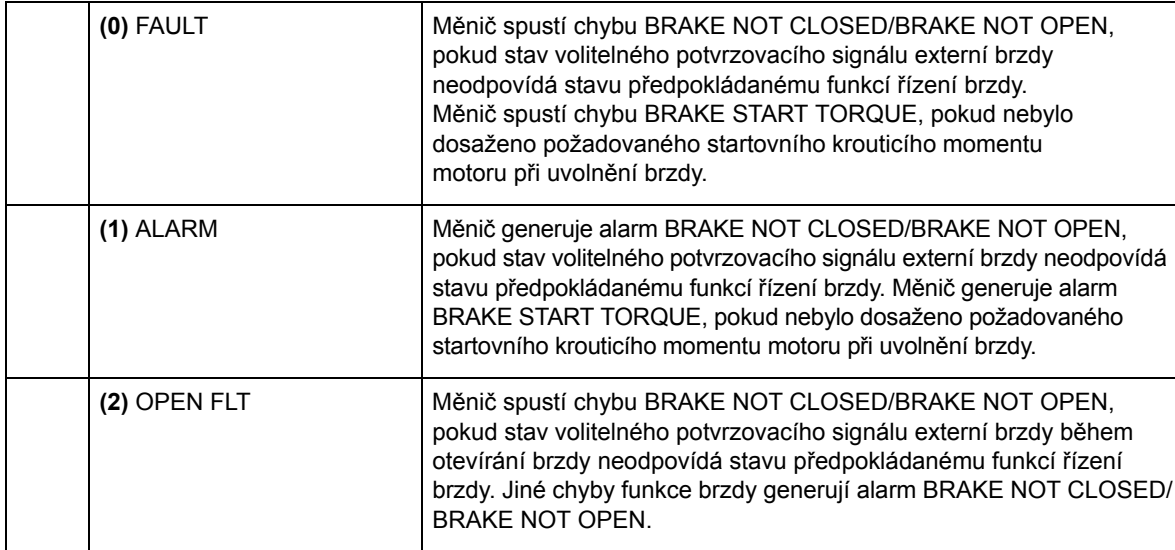

#### **Skupina 40 MOTOR CONTROL**

Nastavení řízení motoru, například

- referenčního magnetického toku;
- spínací frekvence měniče;
- kompenzace skluzu motoru;
- napěťové rezervy;
- optimalizace magnetického toku;
- IR kompenzace pro skalárově řízený měnič.

#### *Optimalizace magnetického toku*

Optimalizace magnetického toku snižuje celkovou spotřebu energie a hladinu hluku motoru, když měnič běží s nižším než jmenovitým zatížením. Celkovou účinnost (motoru a měniče) je možné zlepšit o 1 % až 10 %, v závislosti na zatěžovacím momentu a rychlosti.

**Poznámka:** optimalizace magnetického toku snižuje výkonnost dynamického řízení měniče, protože s malým referenčním magnetickým tokem není možné rychle zvyšovat krouticí moment měniče.

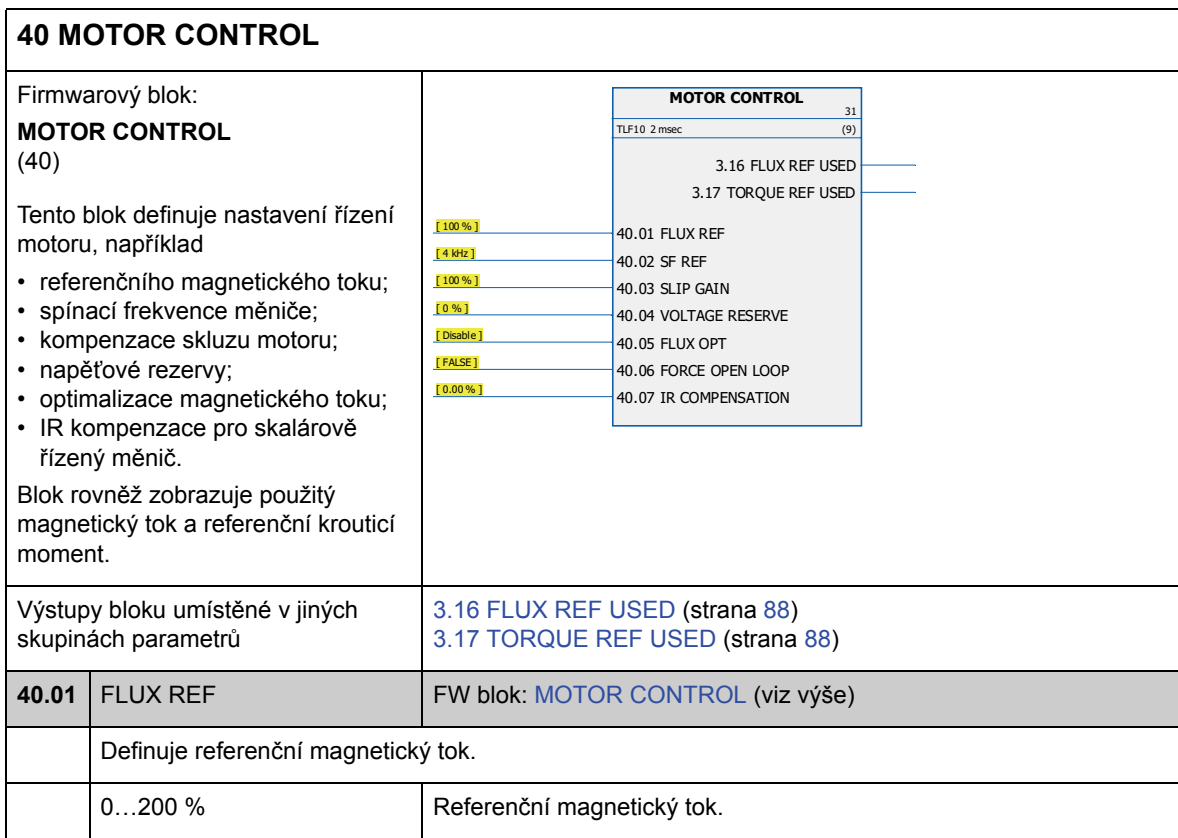

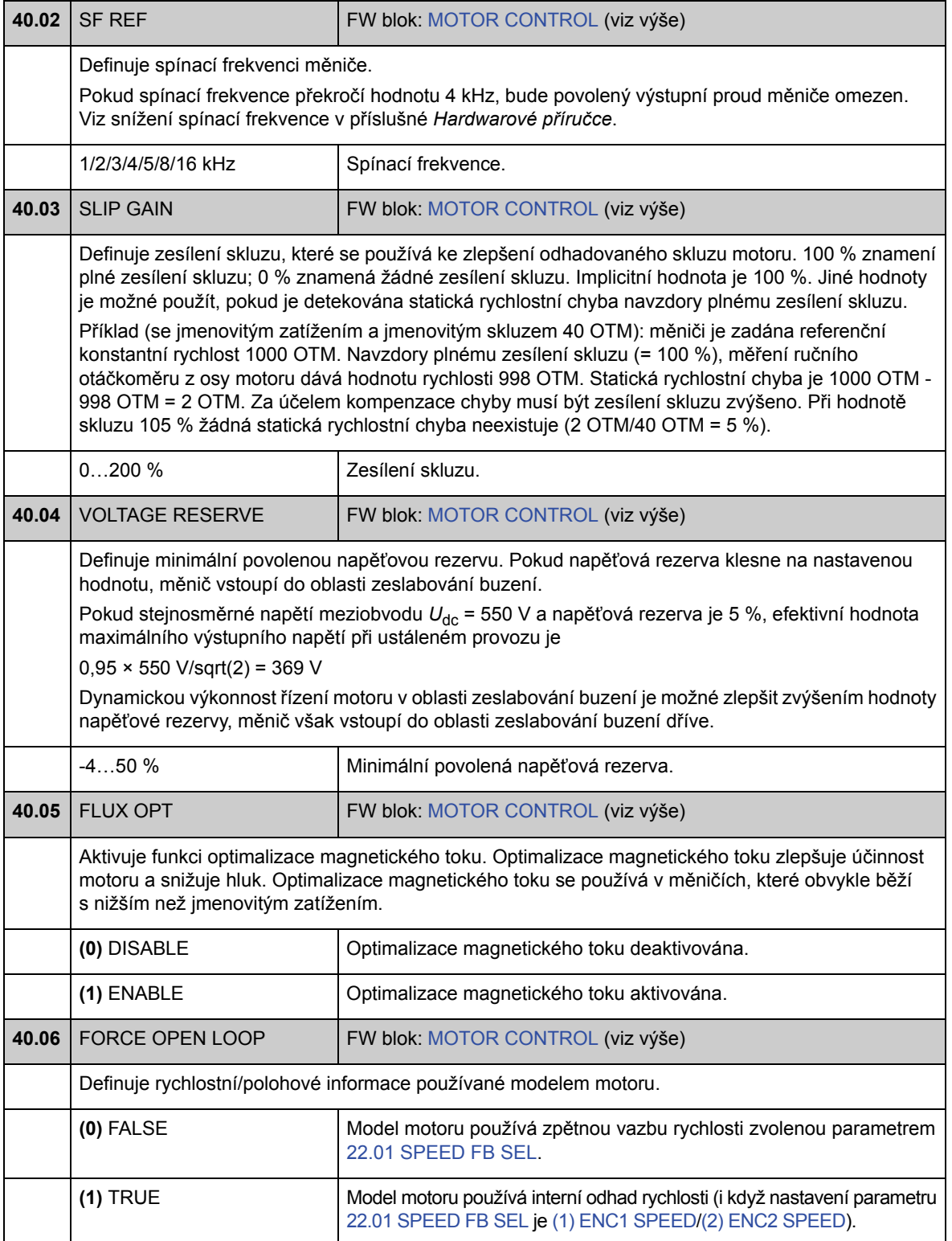

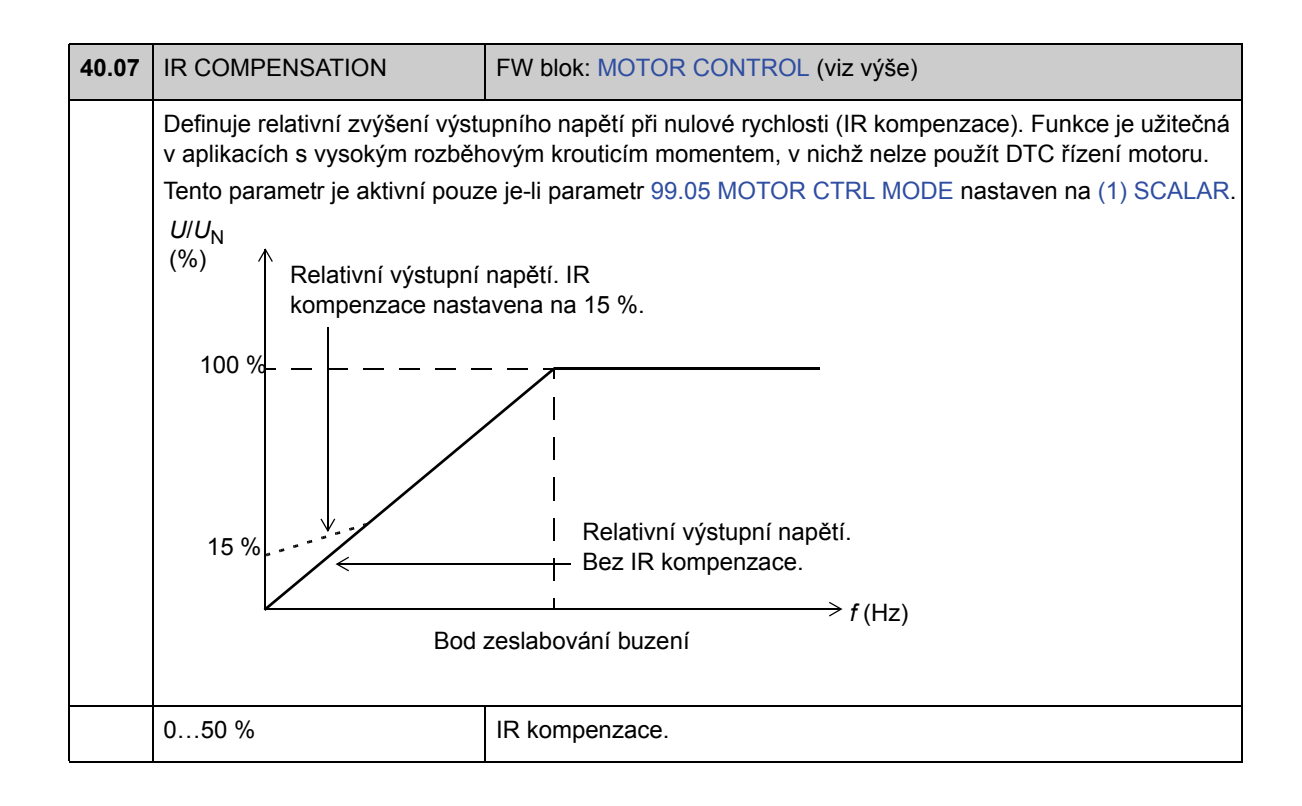

## **Skupina 45 MOT THERM PROT**

Nastavení tepelné ochrany motoru. Viz také oddíl *Tepelná ochrana motoru* na straně 41.

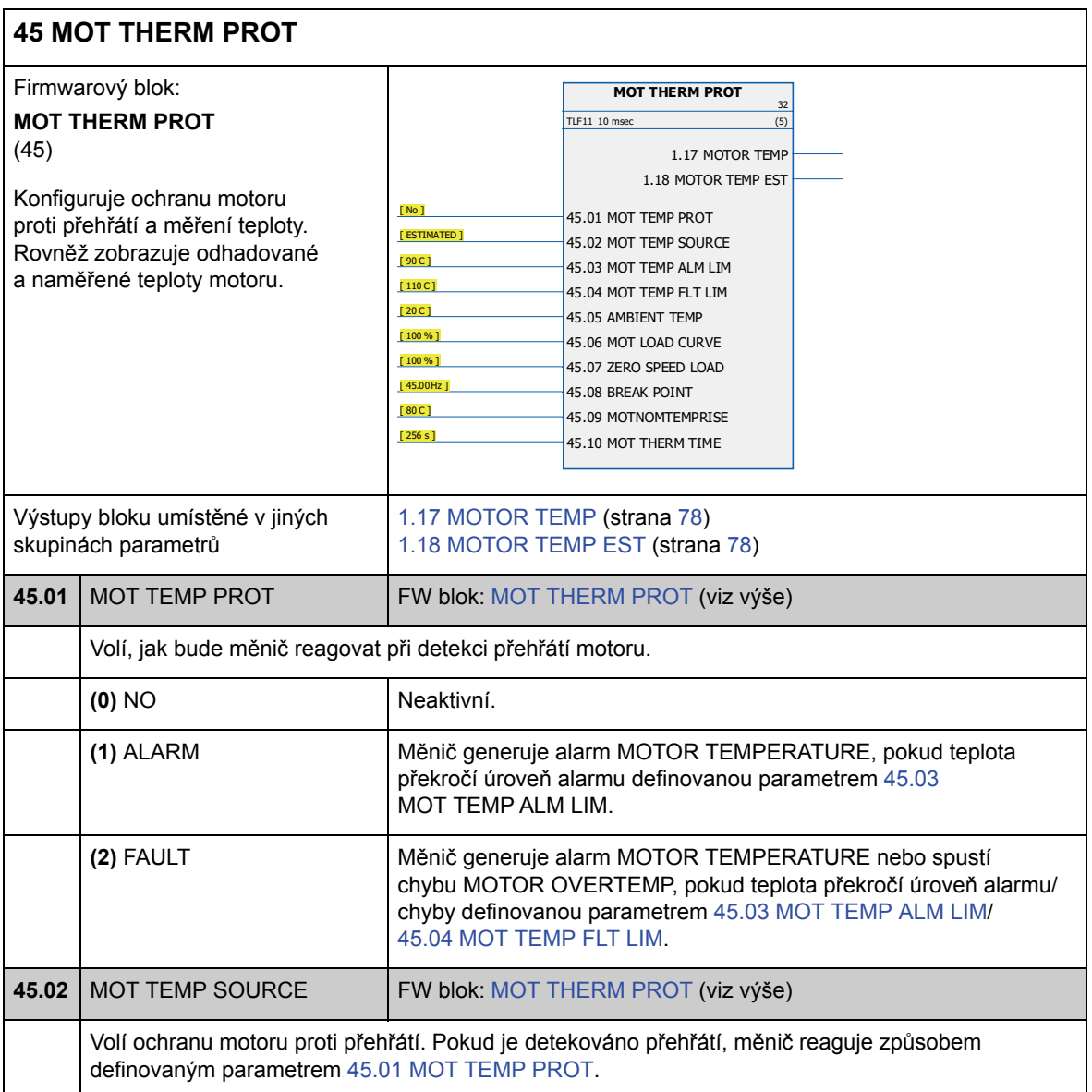

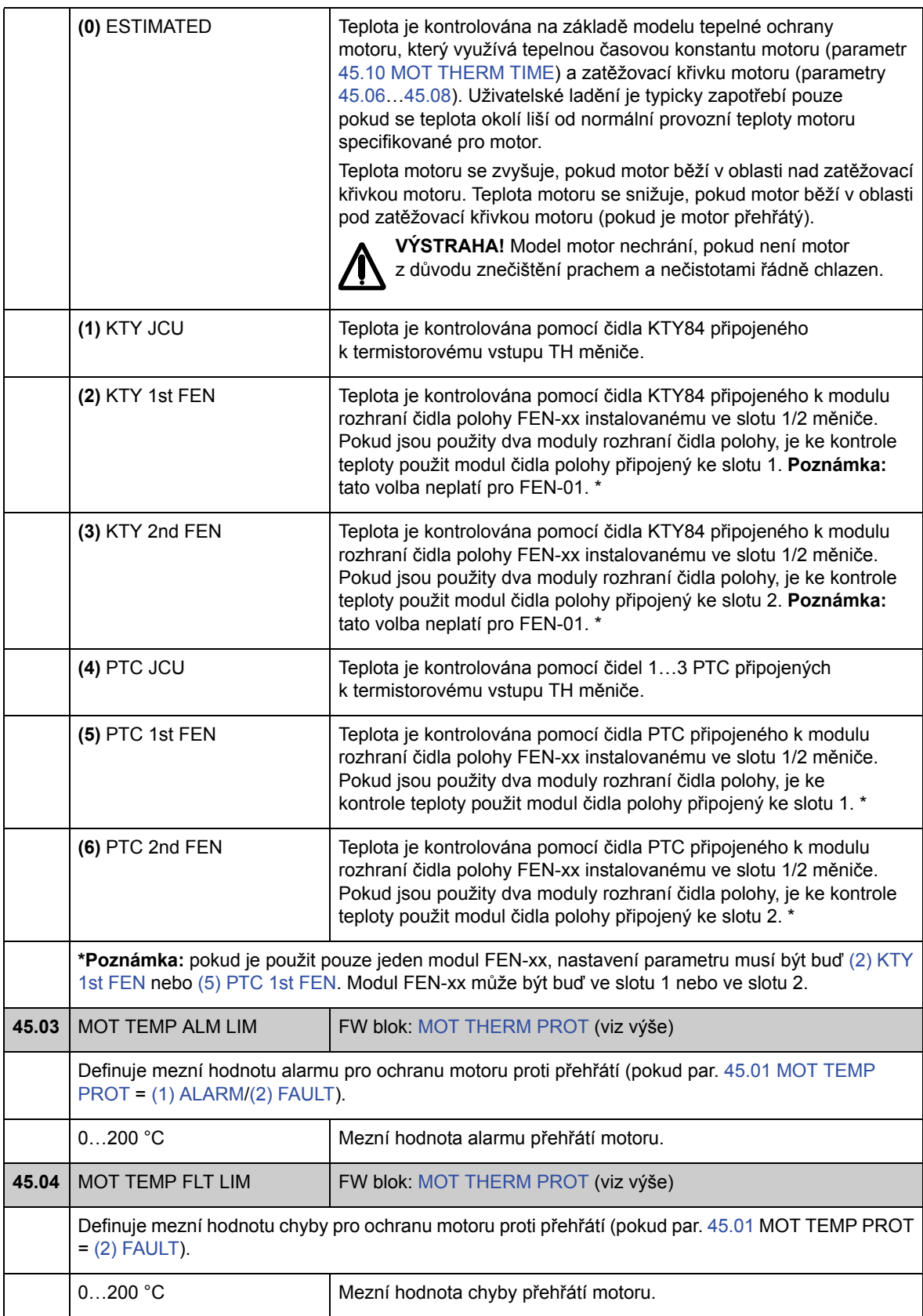

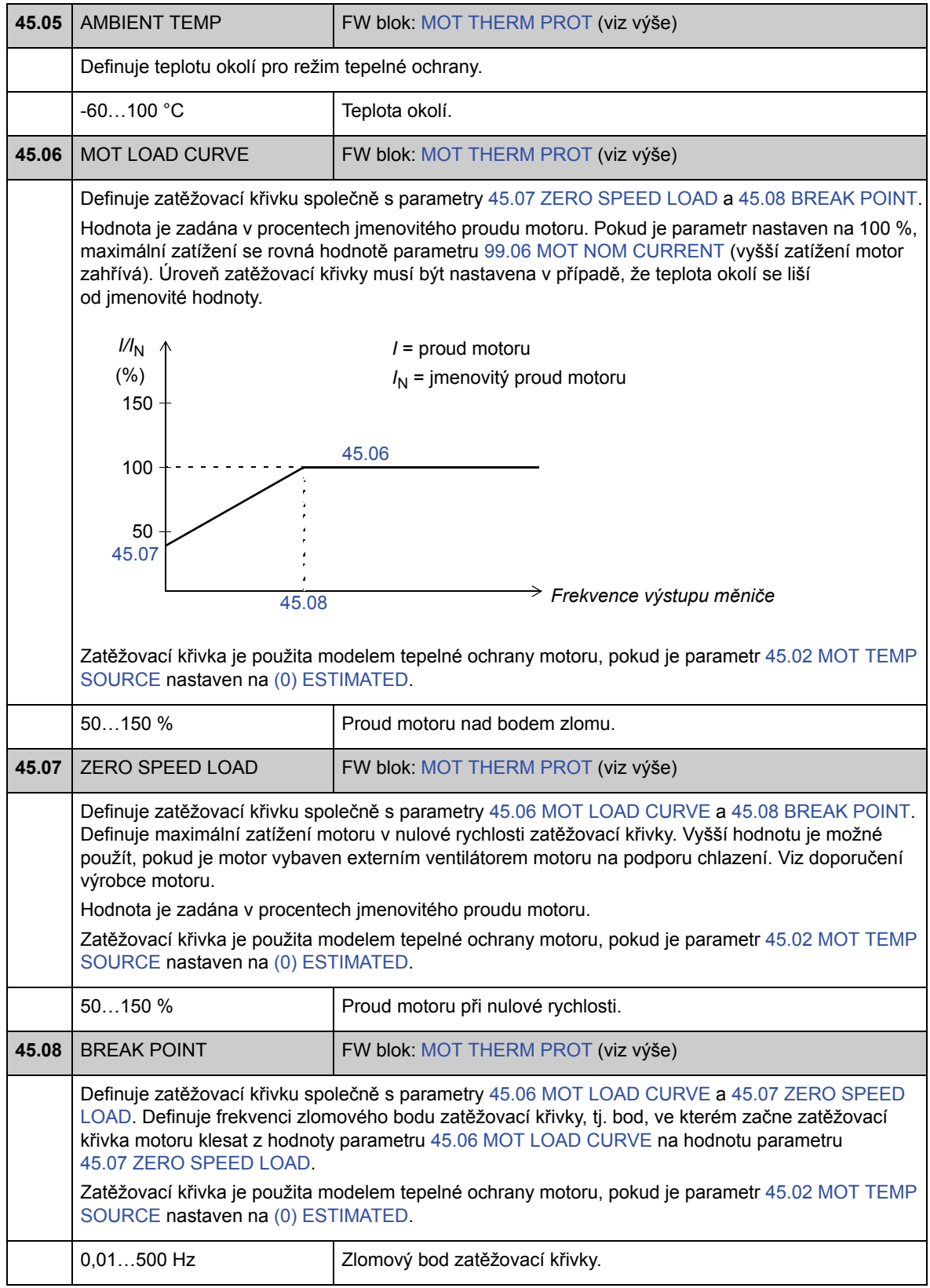

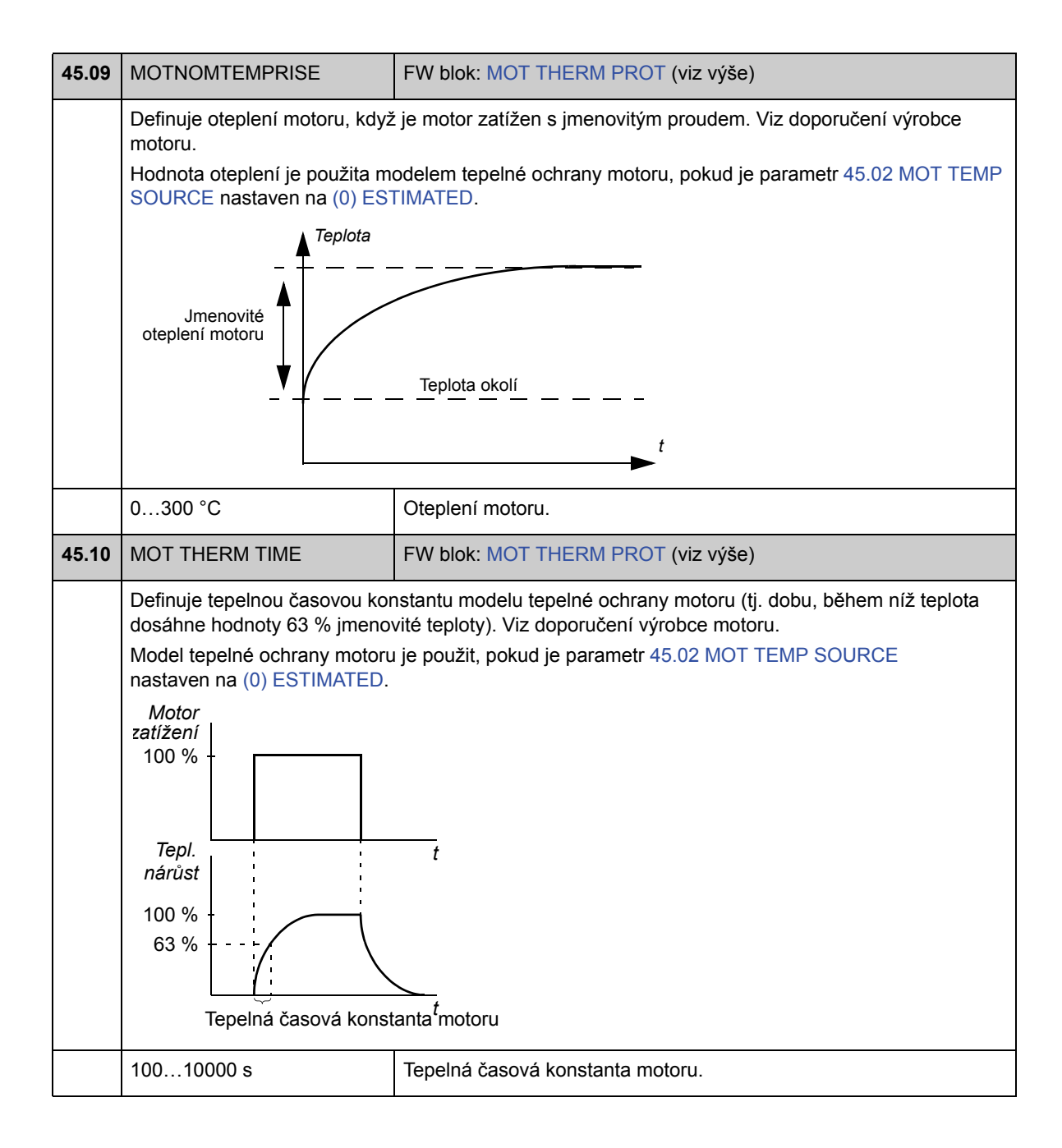

## **Skupina 46 FAULT FUNCTIONS**

Definice chování měniče při chybové situaci.

Nenormální stav měniče indikuje hlášení alarmu nebo chyby. Možné příčiny a způsoby nápravy viz kapitola *Vyhledávání závad*.

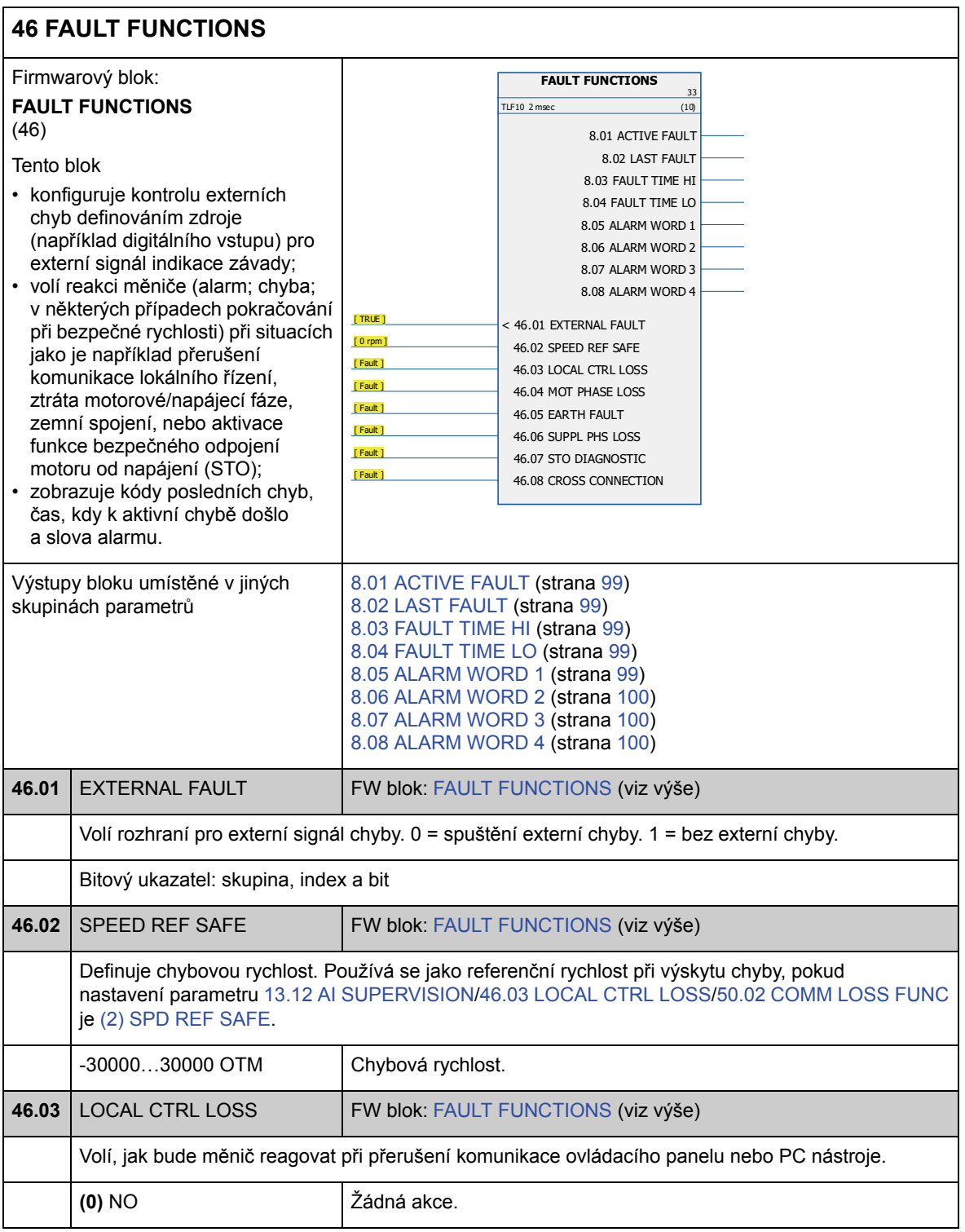

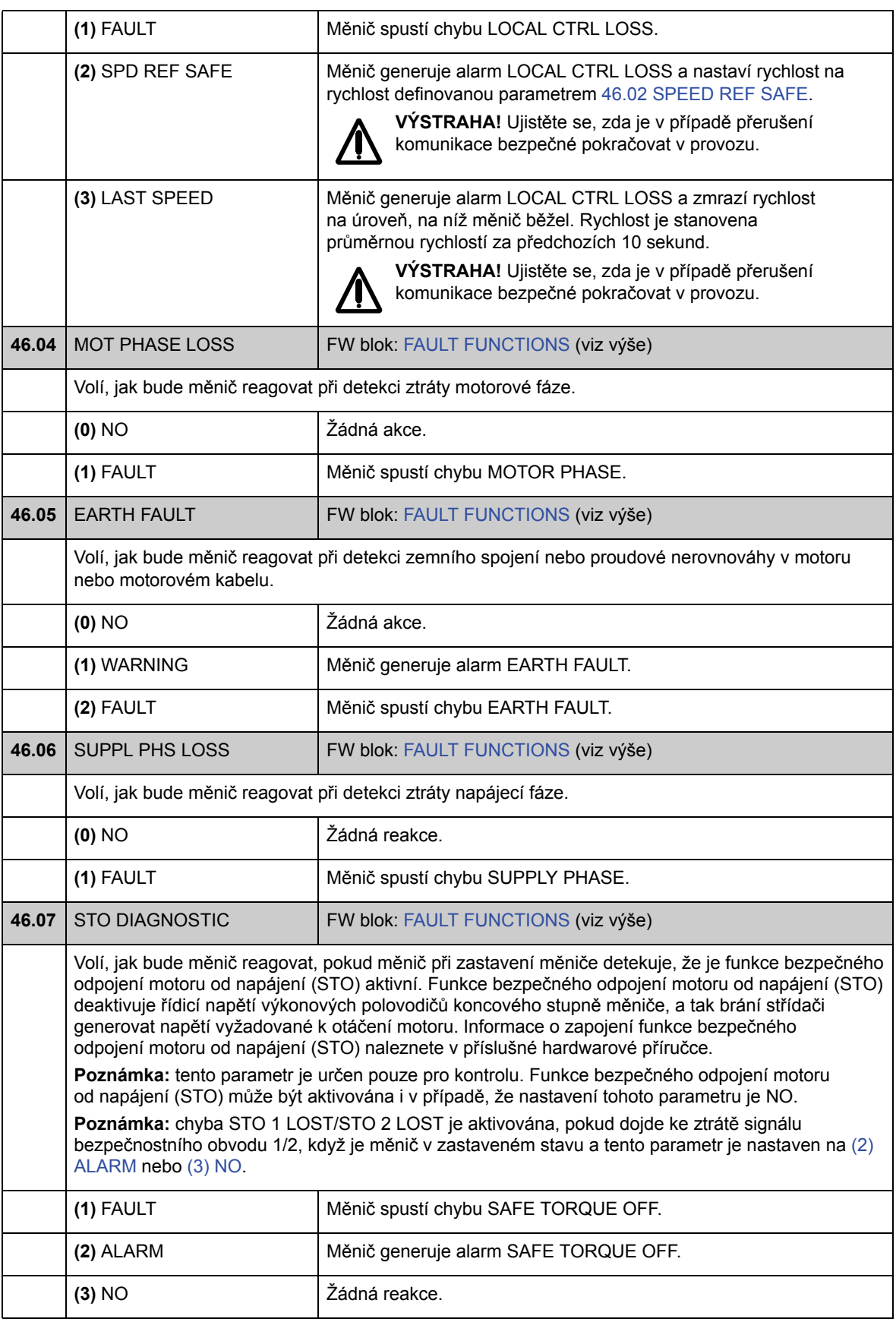

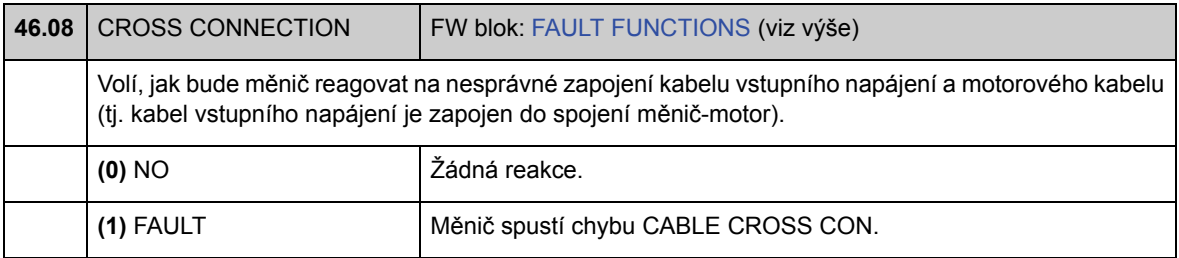

## **Skupina 47 VOLTAGE CTRL**

Nastavení přepěťové a podpěťové regulace a napájecího napětí.

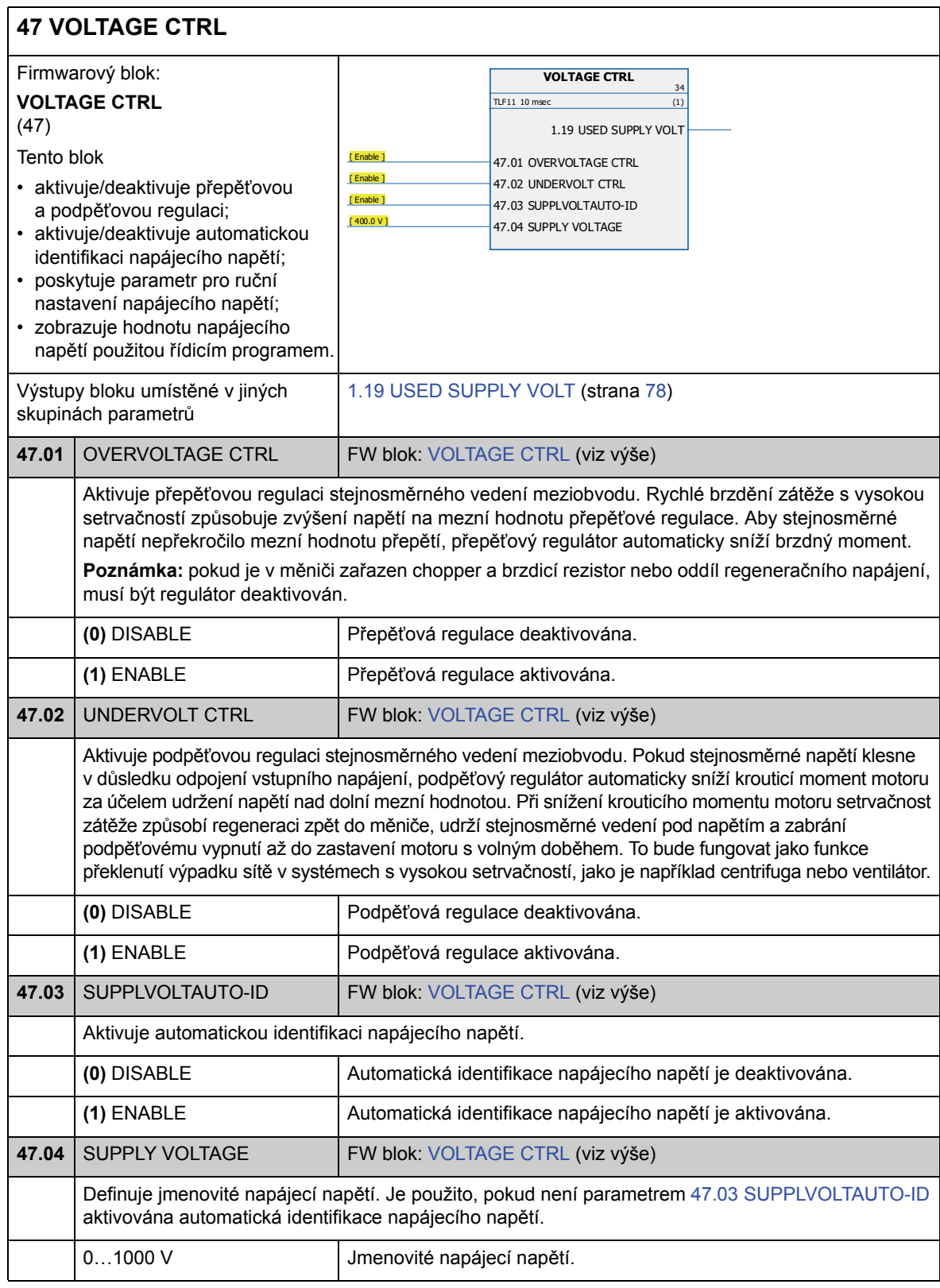

# **Skupina 48 BRAKE CHOPPER**

Konfigurace interního chopperu.

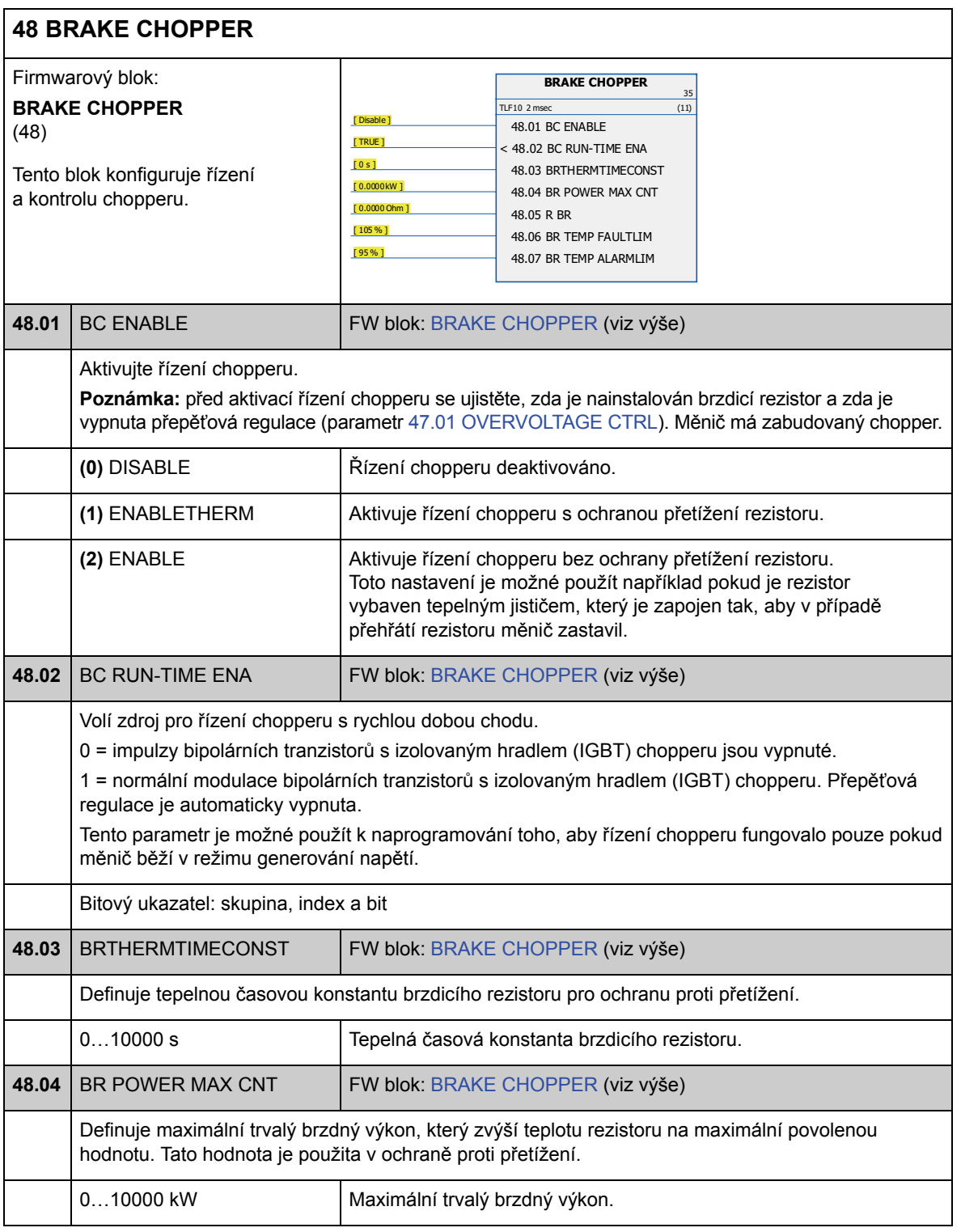

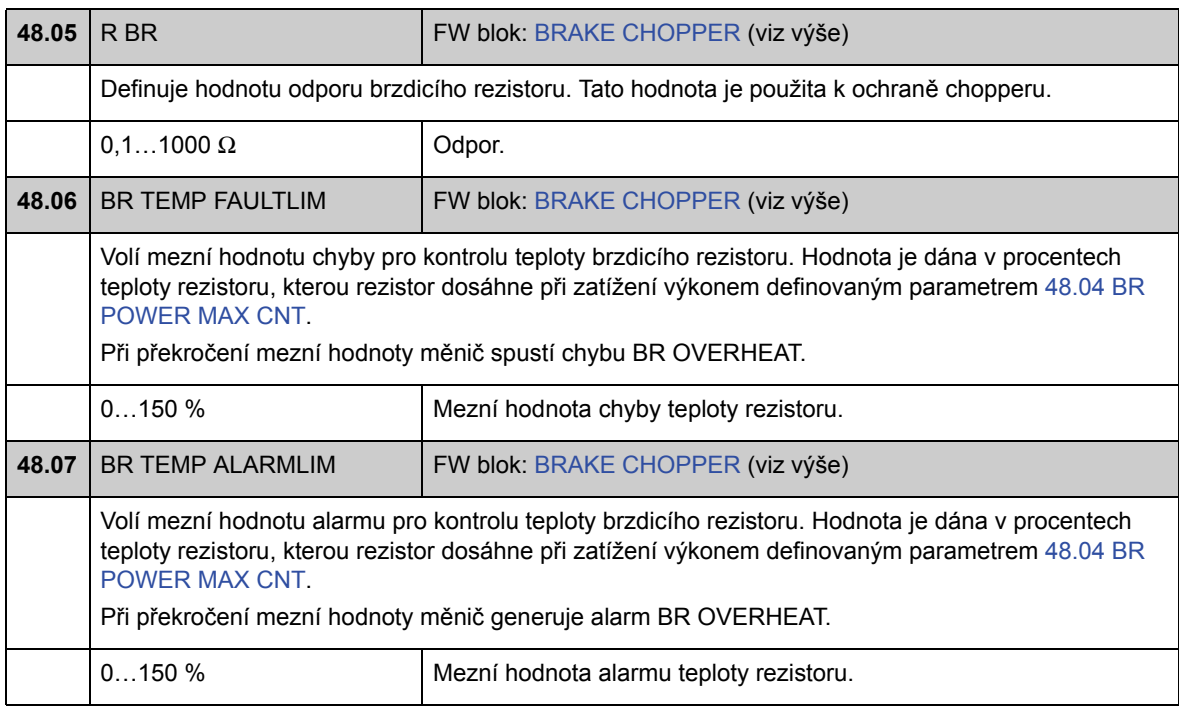

## **Skupina 50 FIELDBUS**

Základní nastavení pro komunikaci provozní sběrnice. Viz také kapitola *Příloha A – Řízení přes provozní sběrnici* na straně 381.

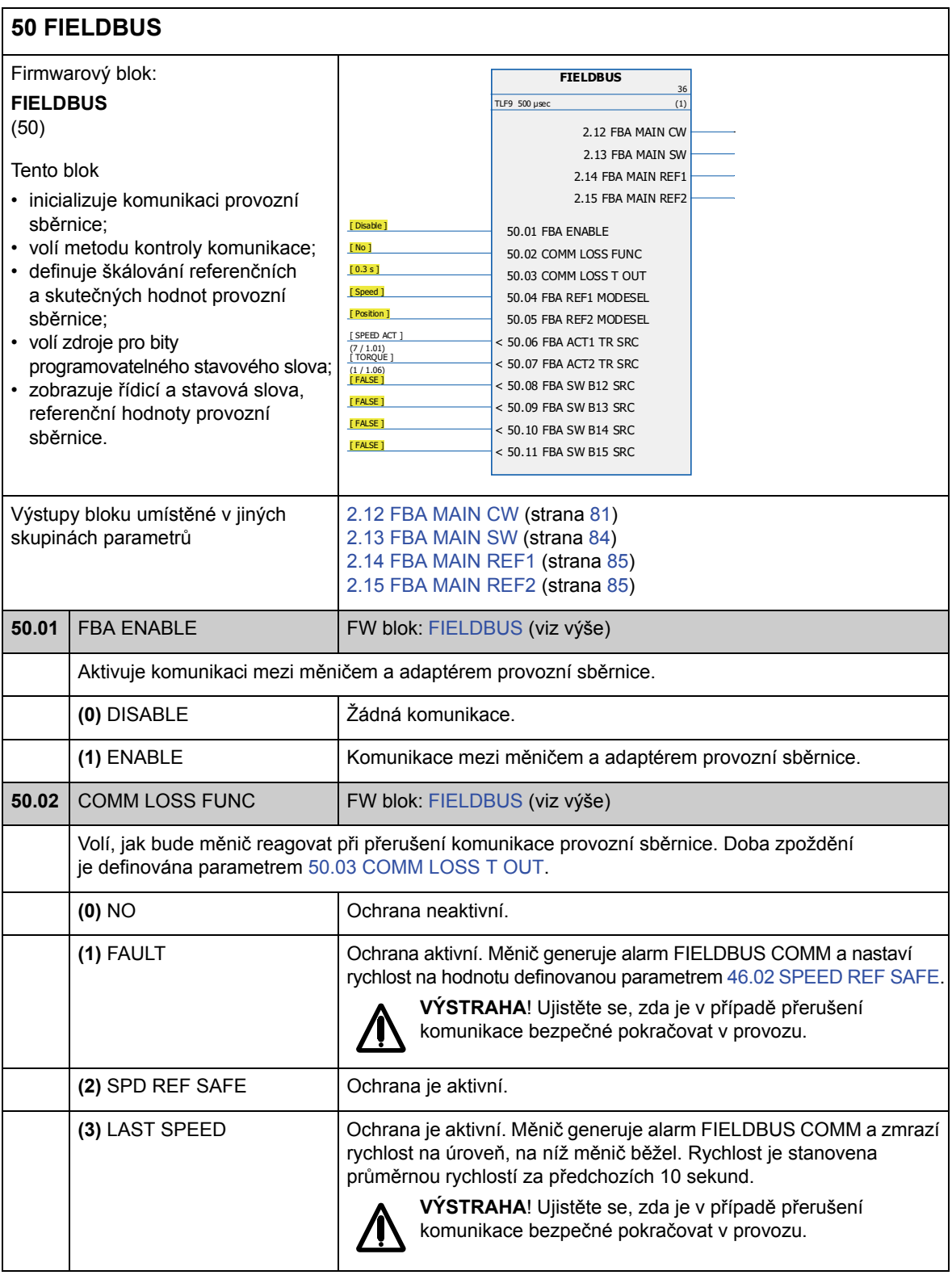

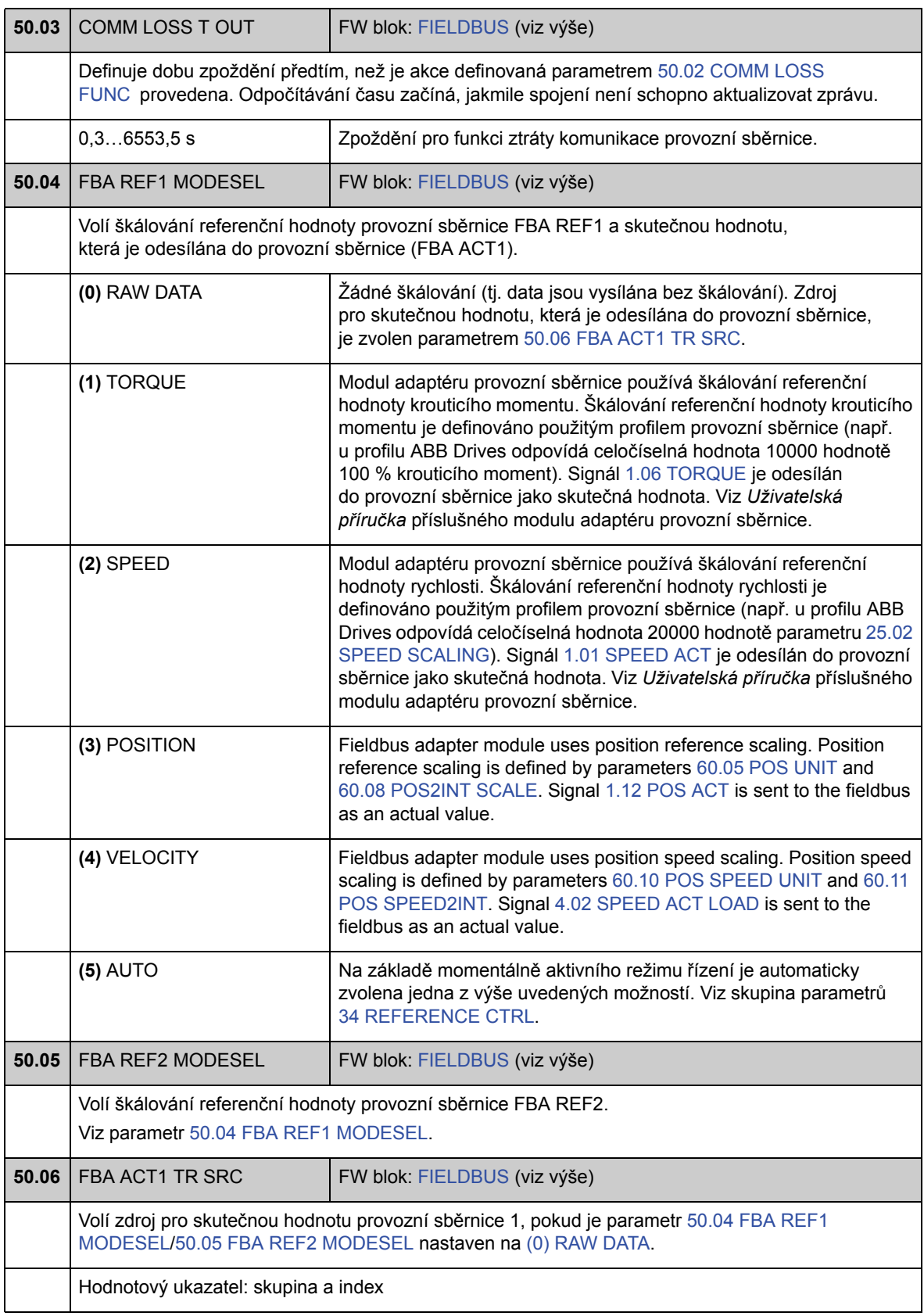

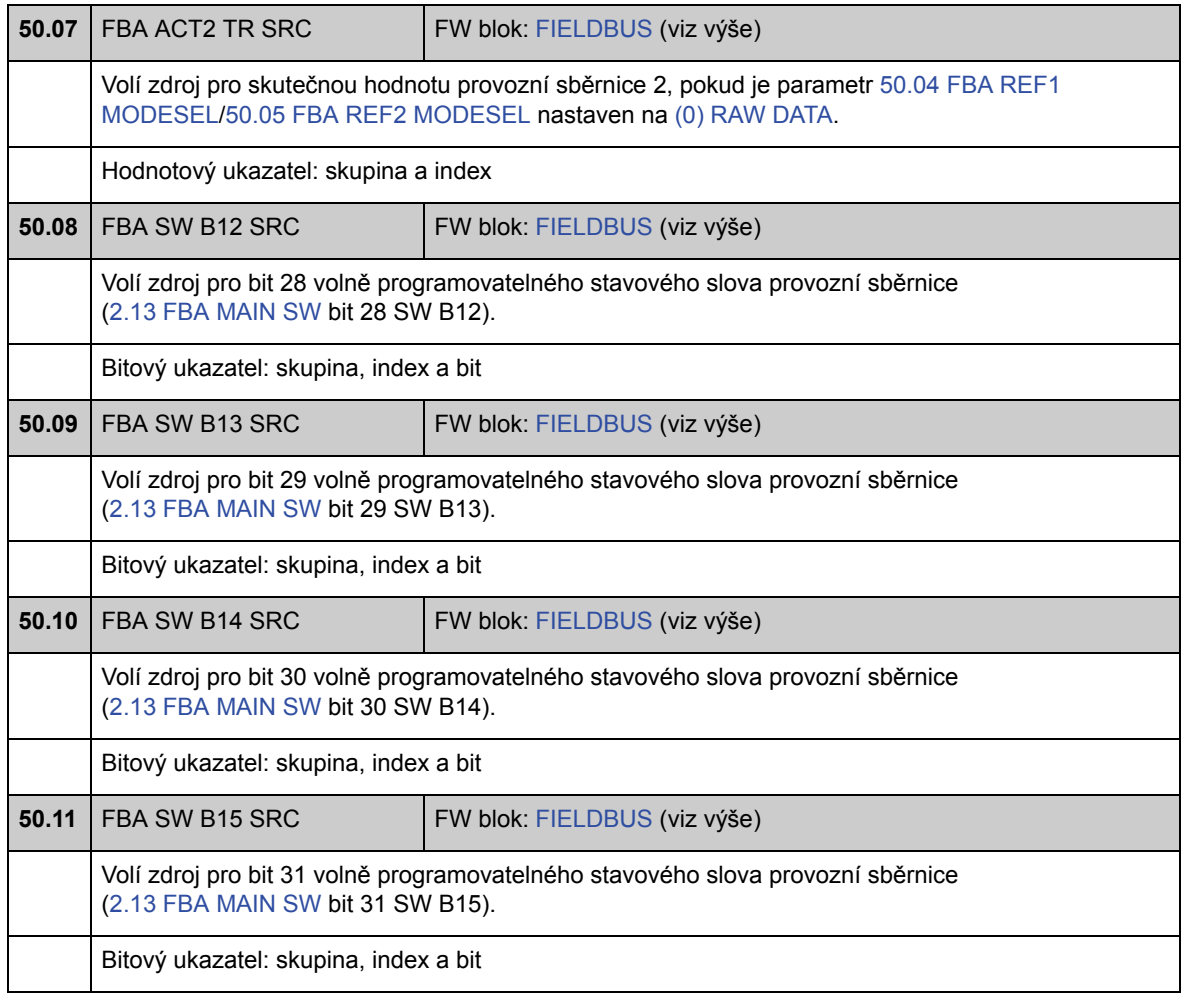

### **Skupina 51 FBA SETTINGS**

Další konfigurace komunikace provozní sběrnice. Tyto parametry je nutné nastavit pouze pokud je nainstalován modul adaptéru provozní sběrnice. Viz také *Příloha A – Řízení přes provozní sběrnici* na straně 381.

#### **Poznámky:**

- tato skupina parametrů je v *Uživatelské příručce* adaptéru provozní sběrnice uvedena jako skupina parametrů 1 nebo A;
- nová nastavení nabudou platnosti při příštím zapnutí napájení měniče (před vypnutím napájení měniče vyčkejte alespoň 1 minutu), nebo když je aktivován parametr 51.27 FBA PAR REFRESH.

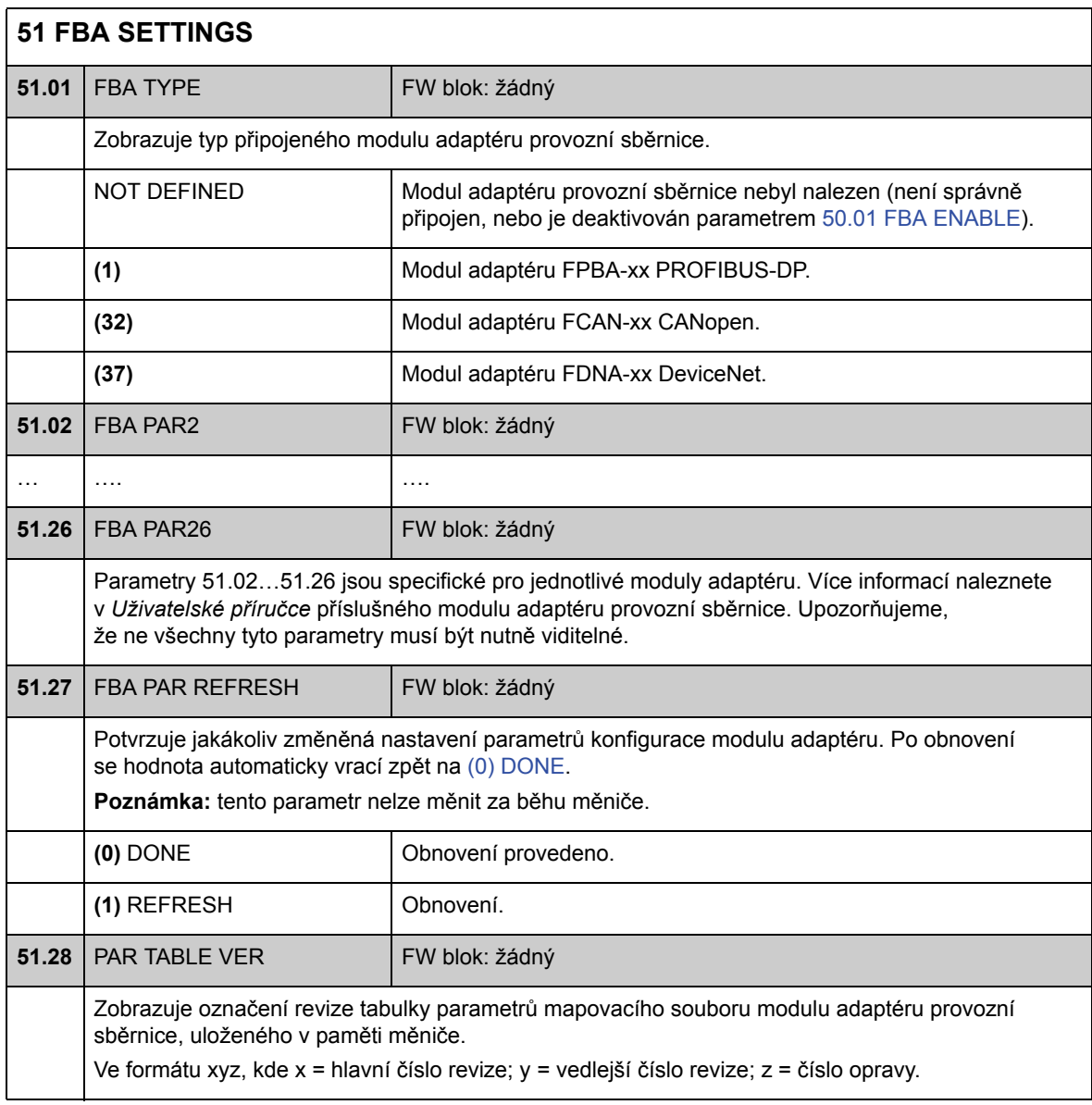

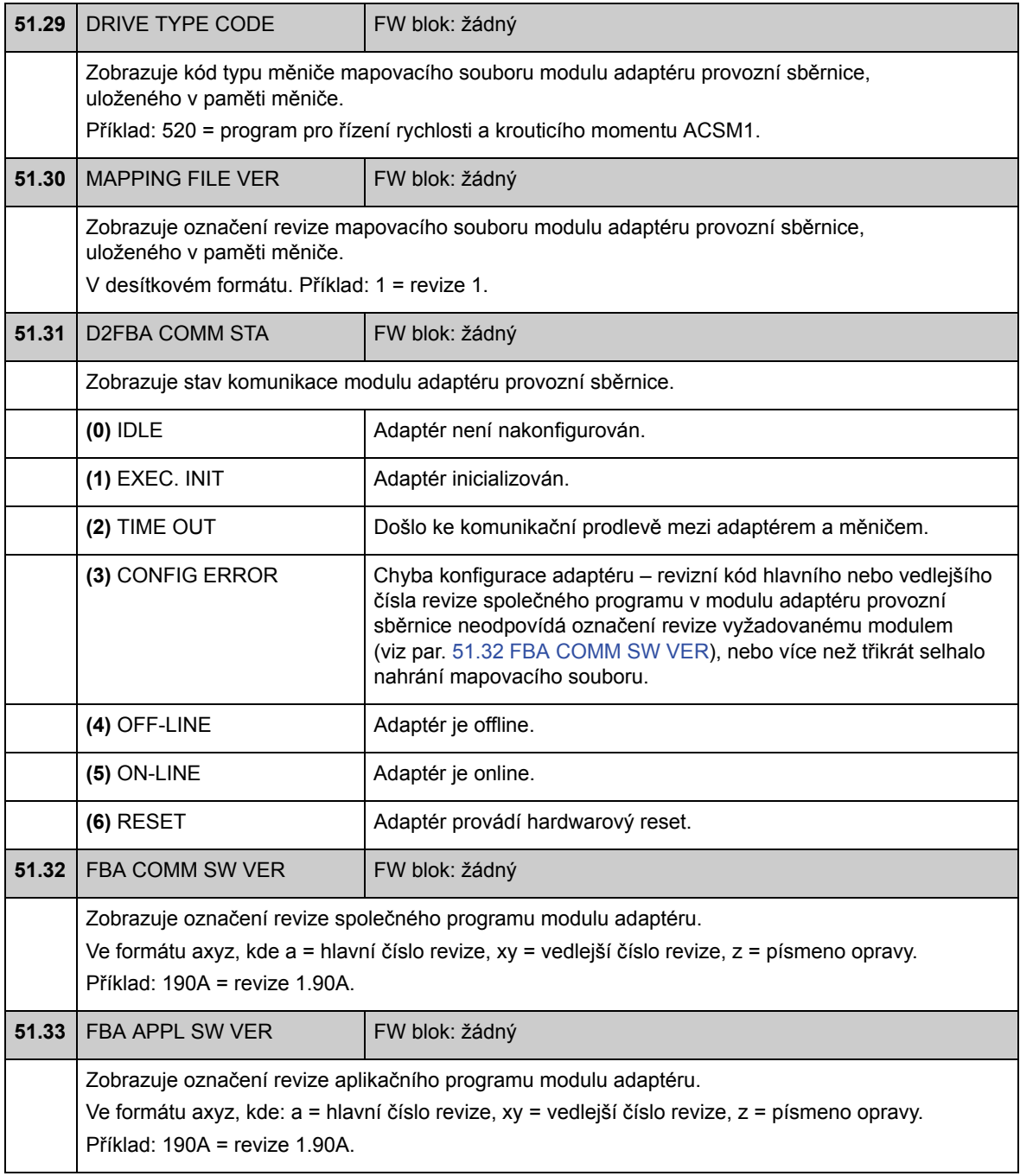
## **Skupina 52 FBA DATA IN**

Tyto parametry volí data, která mají být odesílána měničem do řídicí jednotky provozní sběrnice, a je nutné je nastavit pouze pokud je nainstalován modul adaptéru provozní sběrnice. Viz také *Příloha A – Řízení přes provozní sběrnici* na straně 381.

#### **Poznámky:**

- tato skupina parametrů je v *Uživatelské příručce* adaptéru provozní sběrnice uvedena jako skupina parametrů 3 nebo C;
- nová nastavení nabudou platnosti při příštím zapnutí napájení měniče (před vypnutím napájení měniče vyčkejte alespoň 1 minutu), nebo když je aktivován parametr 51.27 FBA PAR REFRESH;
- maximální počet datových slov závisí na použitém protokolu.

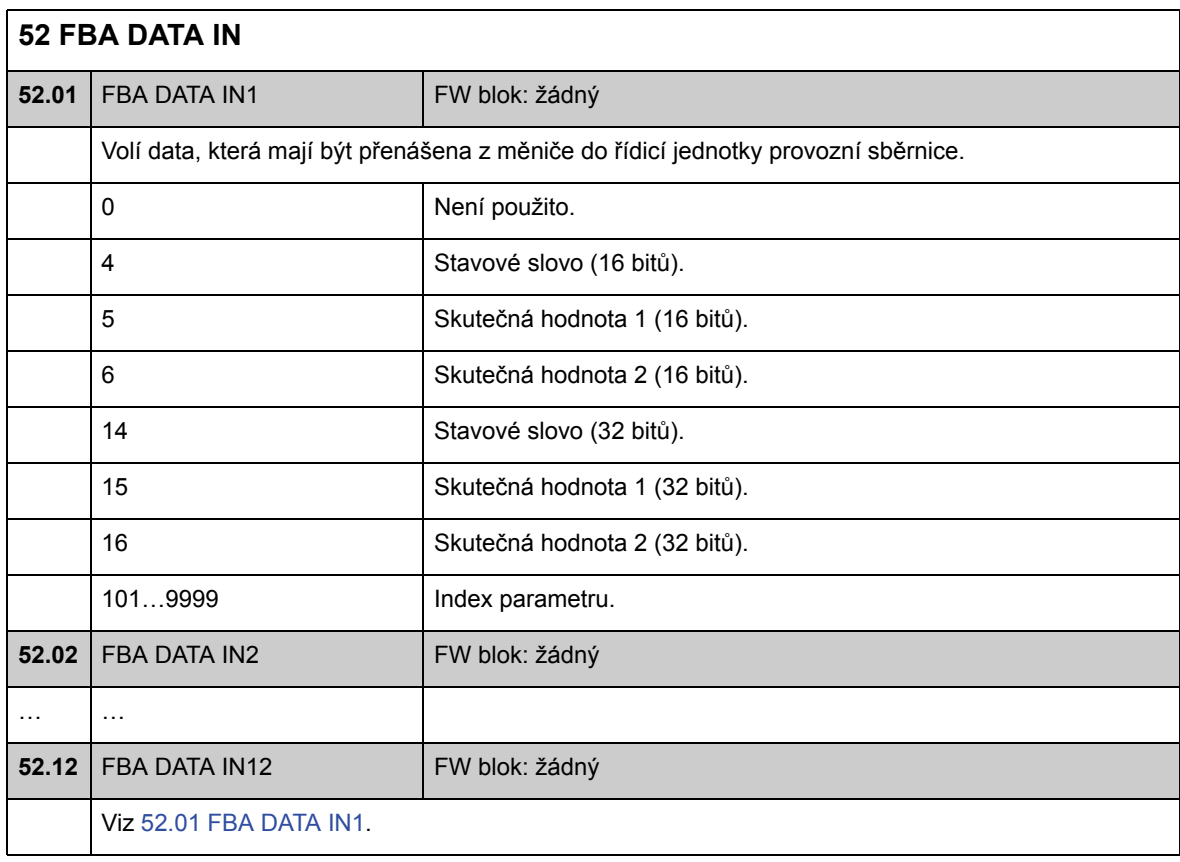

### **Skupina 53 FBA DATA OUT**

Tyto parametry volí data, která mají být odesílána řídicí jednotkou provozní sběrnice do měniče, a je nutné je nastavit pouze pokud je nainstalován modul adaptéru provozní sběrnice. Viz také *Příloha A – Řízení přes provozní sběrnici* na straně 381.

#### **Poznámky:**

- tato skupina parametrů je v *Uživatelské příručce* adaptéru provozní sběrnice uvedena jako skupina parametrů 2 nebo B;
- nová nastavení nabudou platnosti při příštím zapnutí napájení měniče (před vypnutím napájení měniče vyčkejte alespoň 1 minutu), nebo když je aktivován parametr 51.27 FBA PAR REFRESH;
- maximální počet datových slov závisí na použitém protokolu.

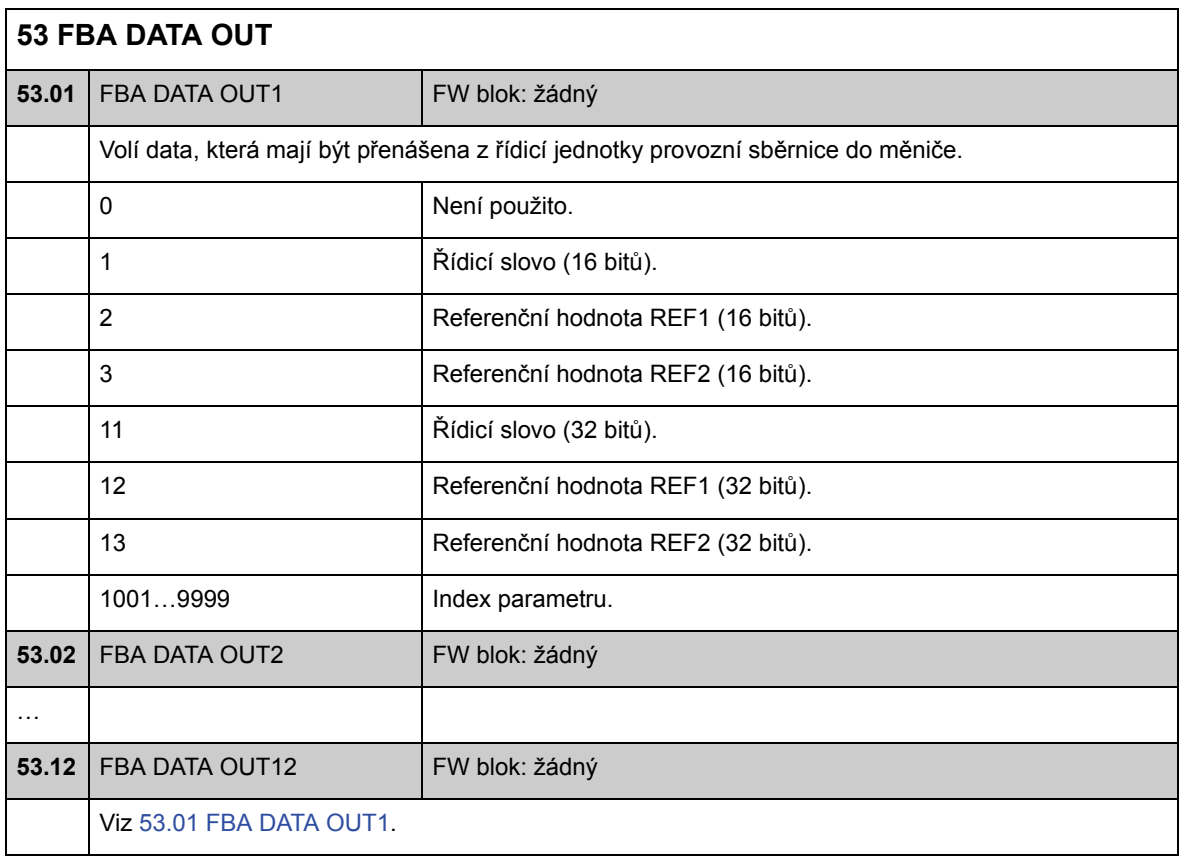

# **Skupina 57 D2D COMMUNICATION**

Nastavení komunikace měnič-měnič. Viz *Příloha B – Spojení měnič-měnič* na straně 387.

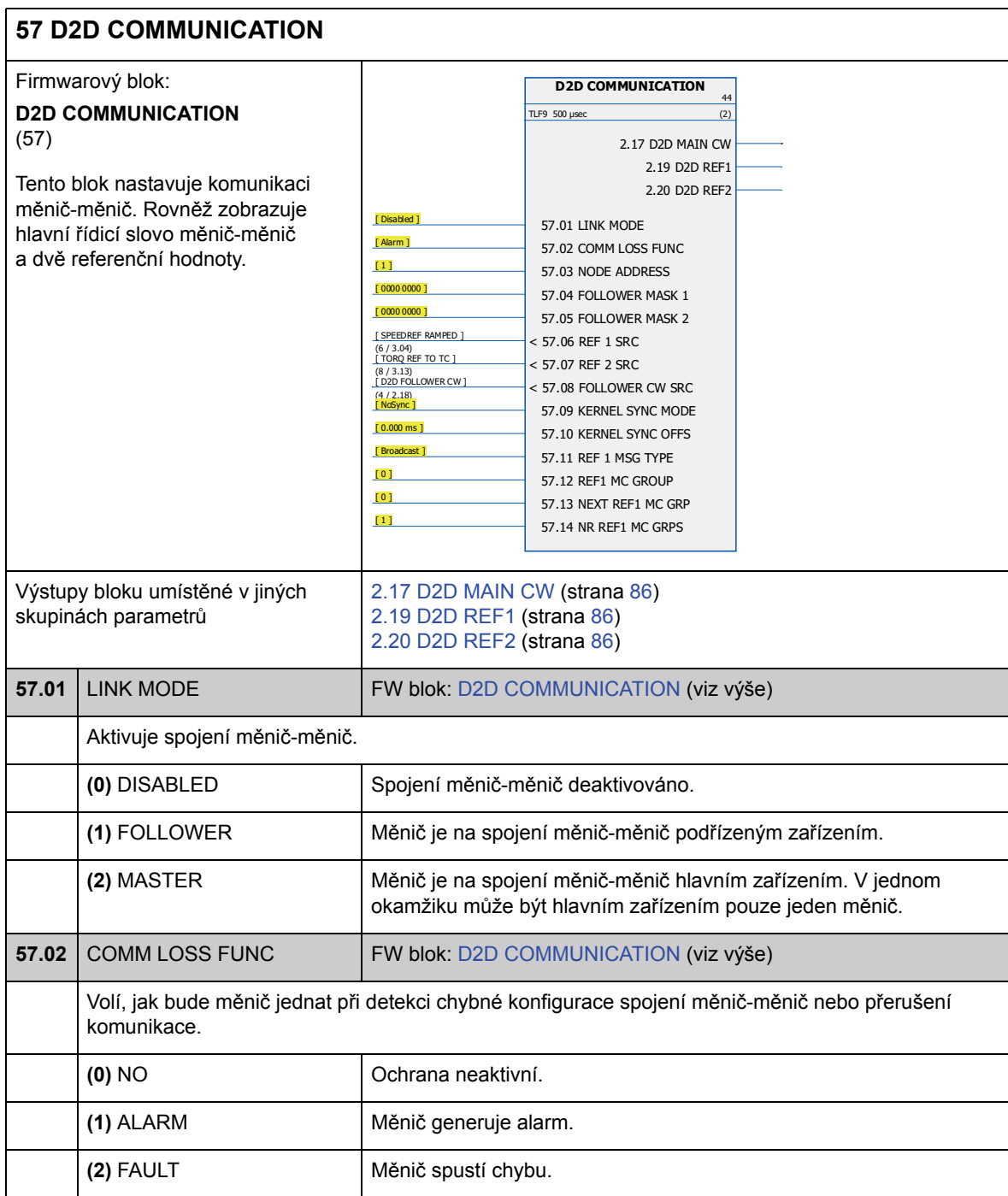

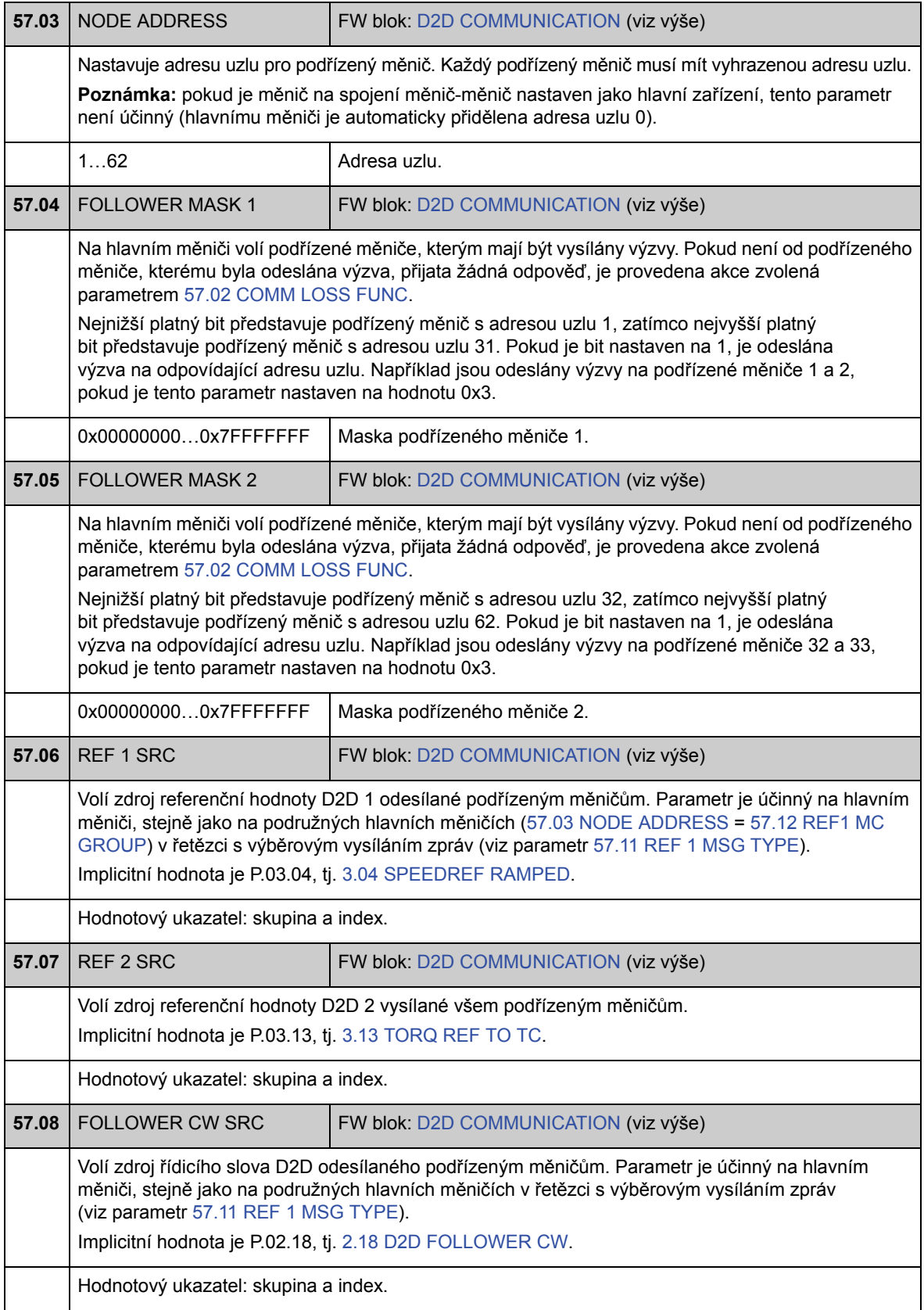

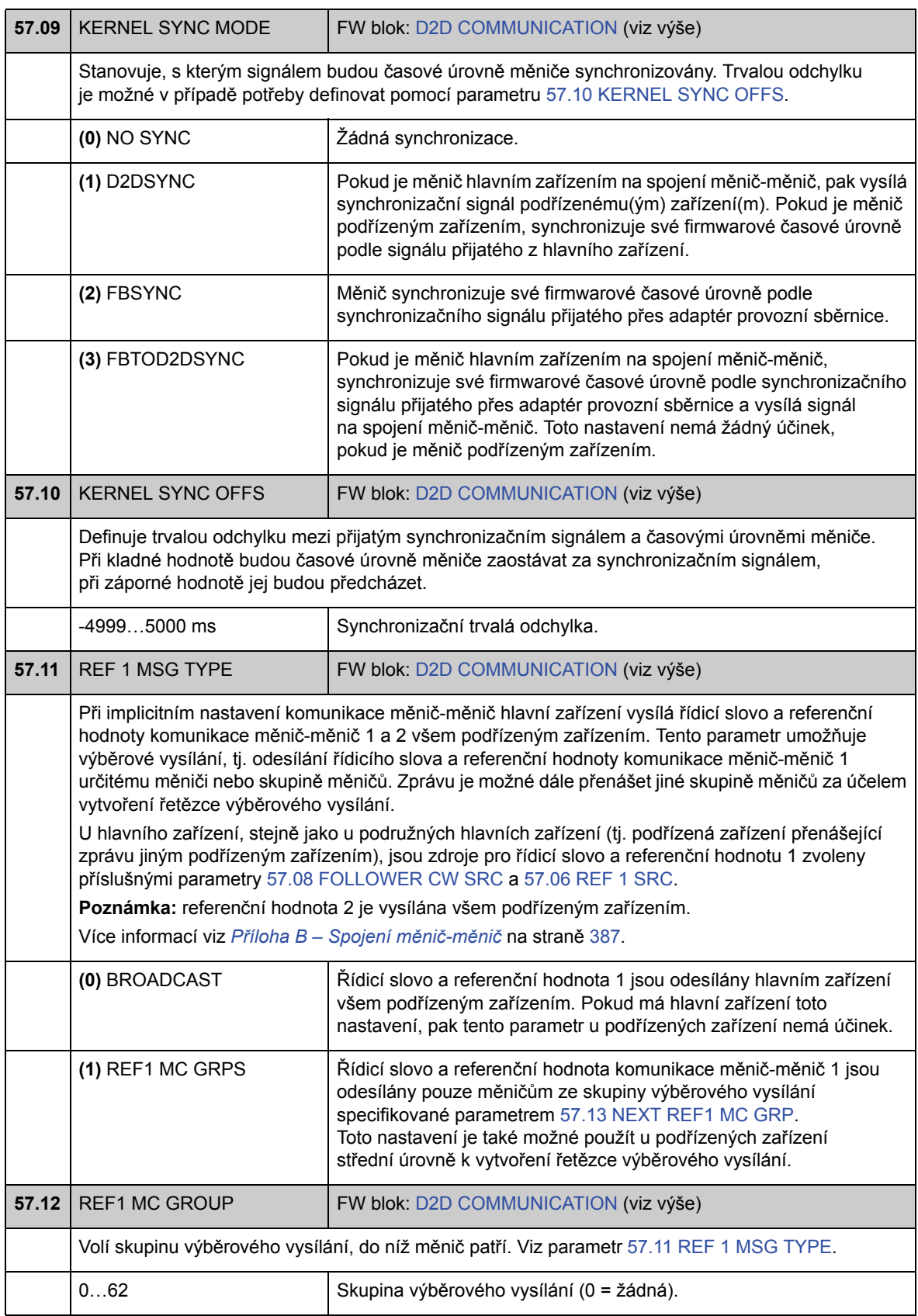

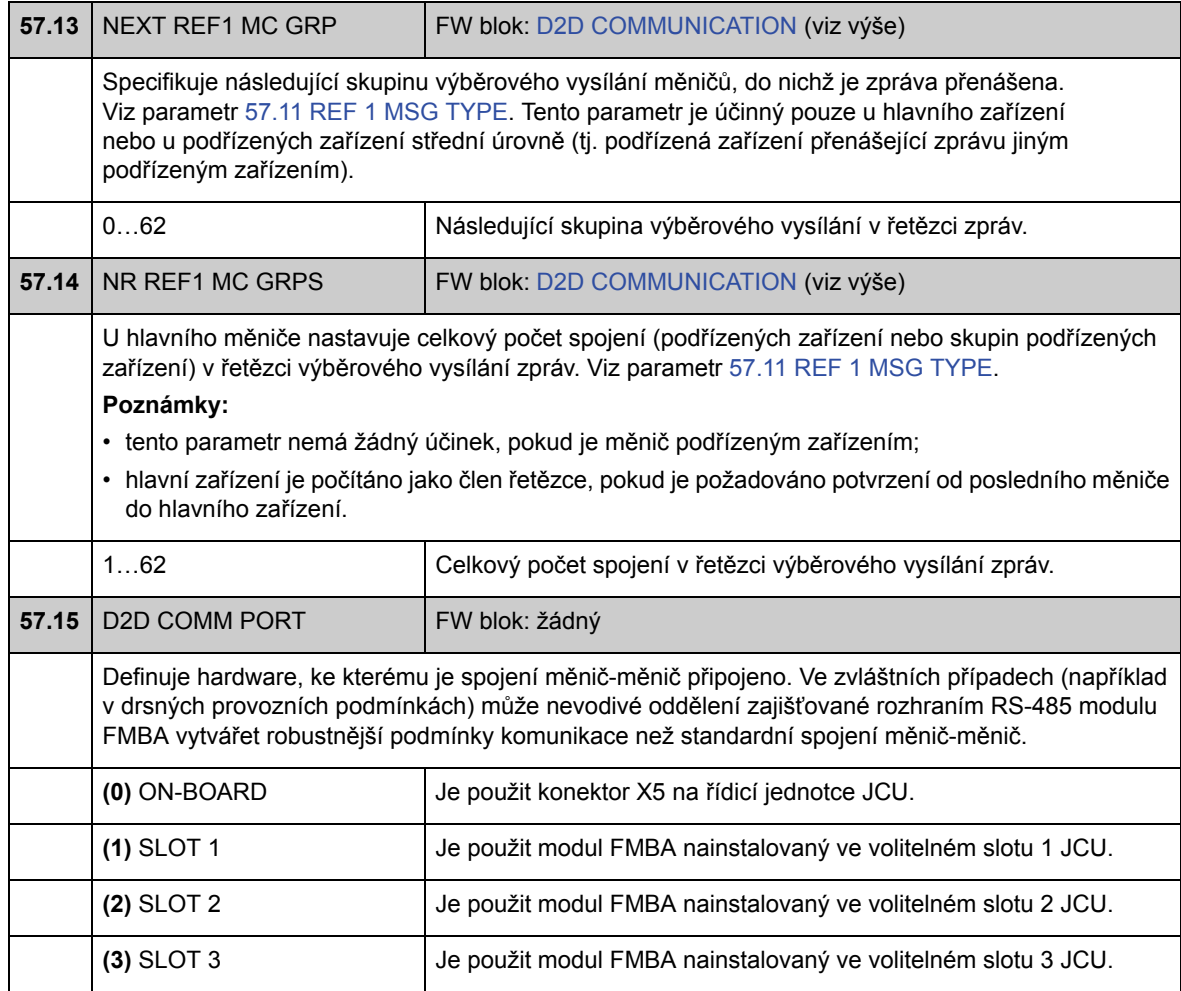

## **Skupina 60 POS FEEDBACK**

Konfigurace polohové zpětné vazby měniče, včetně

- zdroje zpětné vazby;
- převodového poměru zátěže;
- typu osy;
- polohovací jednotky;
- škálování pro provozní sběrnici;
- škálování mezi rotačními a translačními systémy;
- rozlišení interního výpočtu polohy;
- mezních a prahových hodnot polohy.

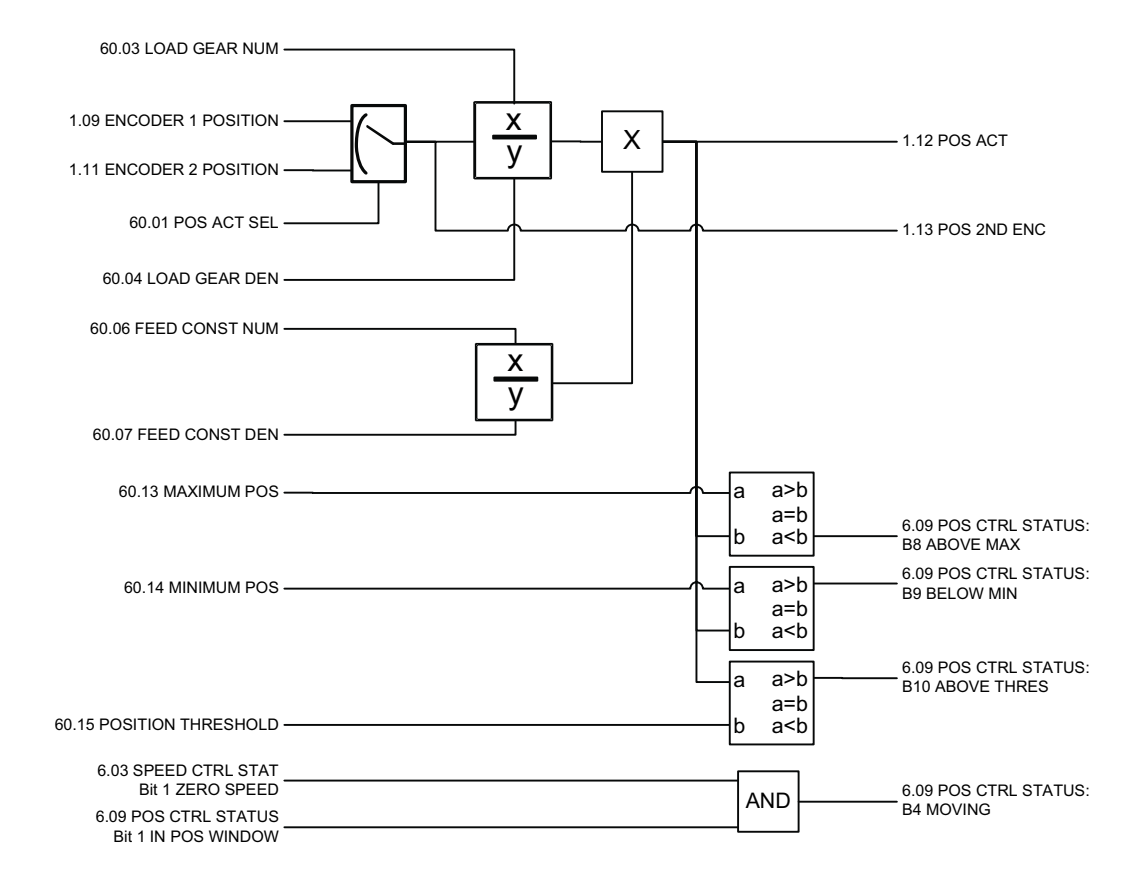

# 60 **60 POS FEEDBACK**

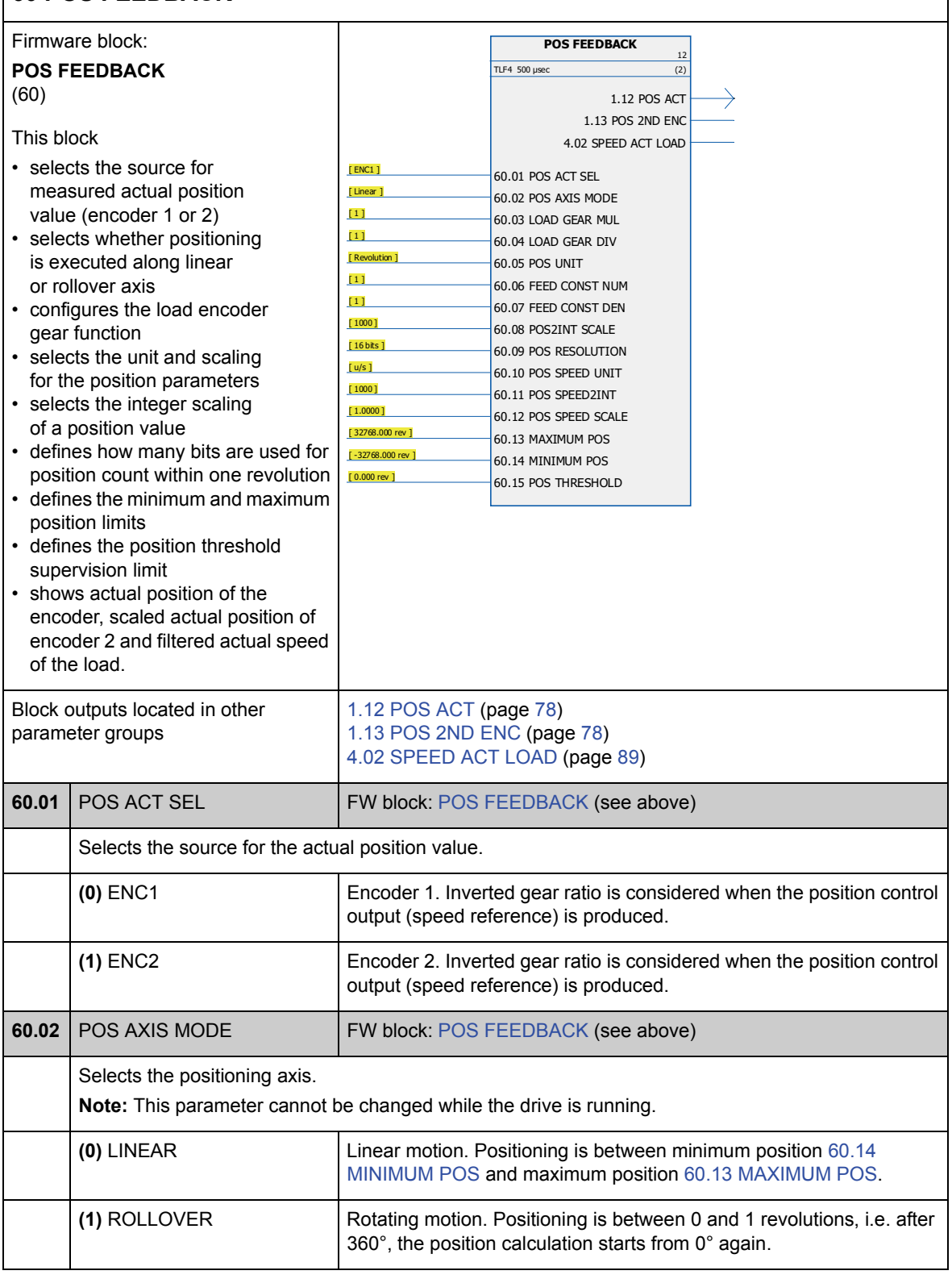

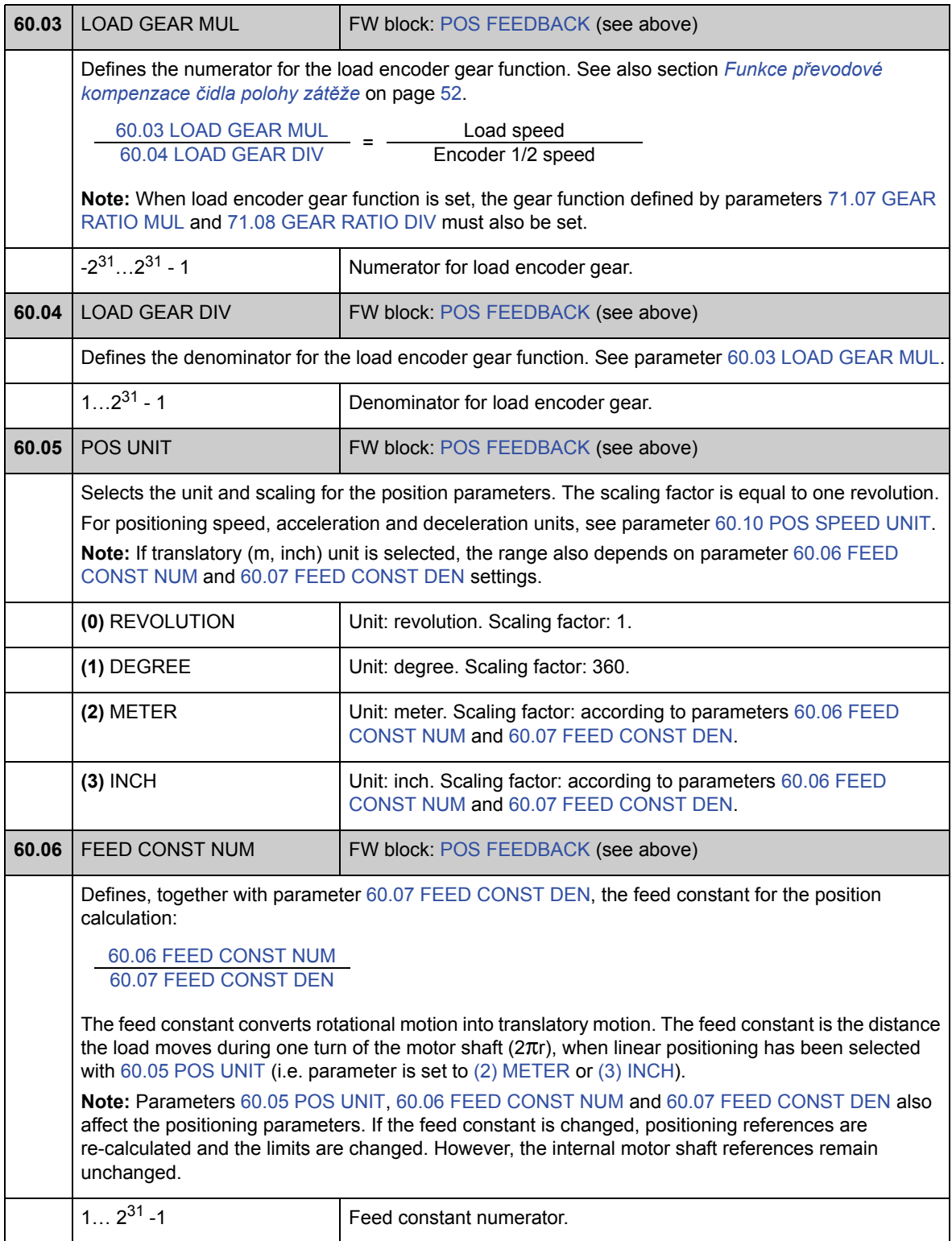

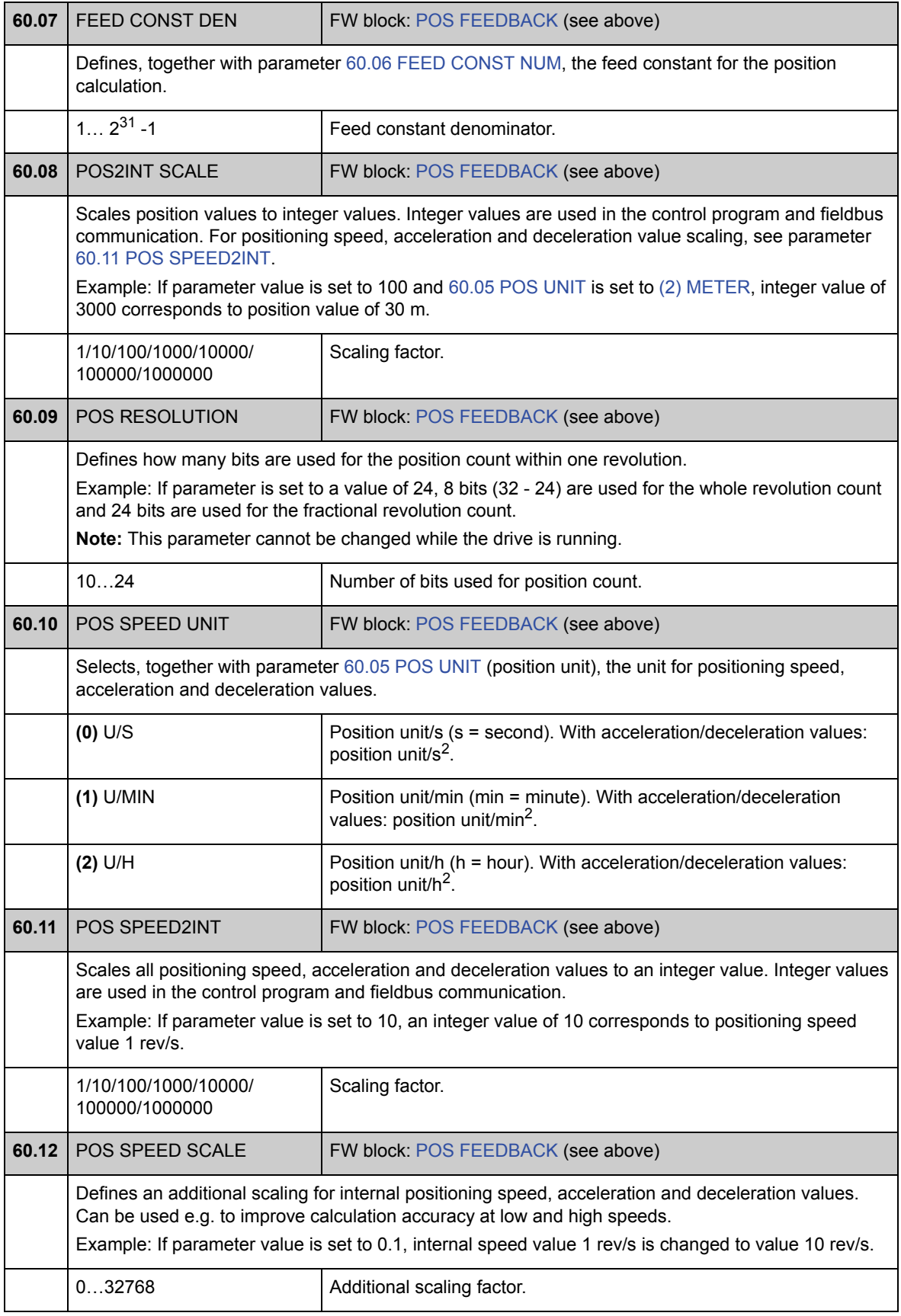

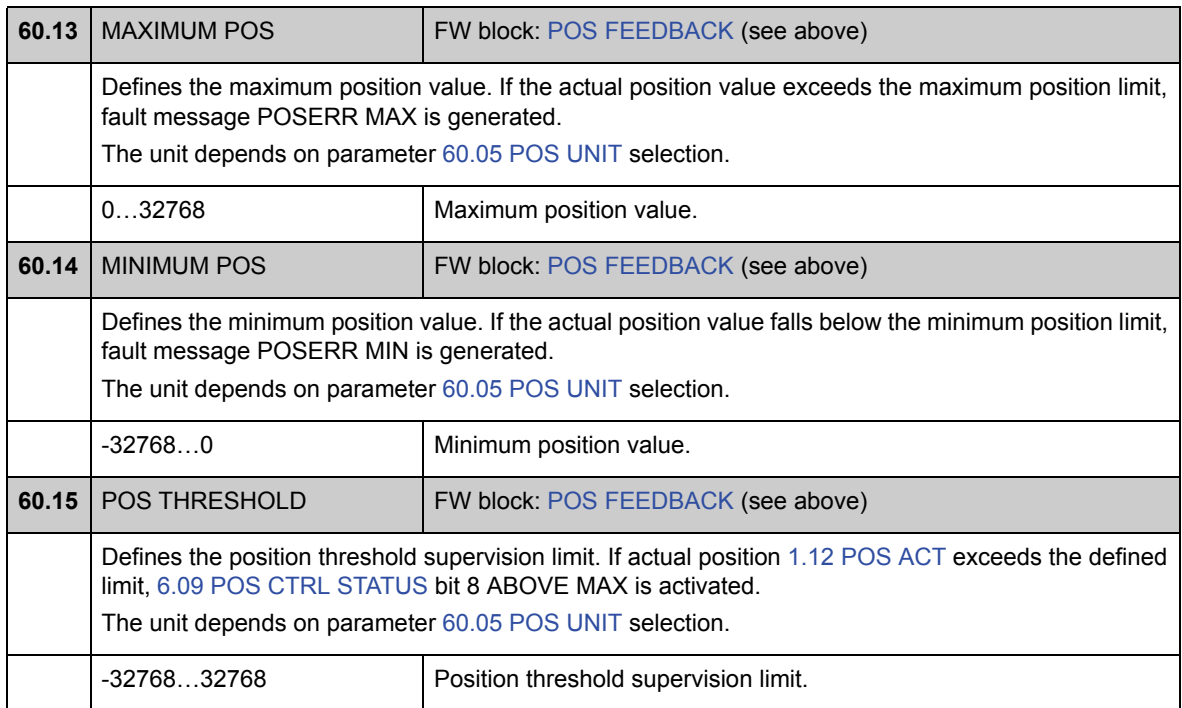

## **Skupina 62 POS CORRECTION**

Nastavení pro funkce polohové korekce (návrat do výchozí polohy, přednastavené hodnoty a cyklické korekce). Pomocí těchto funkcí může uživatel definovat vztah mezi skutečnou polohou polohovacího systému měniče a hnaného strojního zařízení.

Některé z funkcí korekce vyžadují připojení externí sondy nebo spínače mezní hodnoty k digitálním vstupům řídicí desky měniče nebo modulu rozhraní čidla polohy.

Viz také oddíl *Polohová korekce* na straně 56.

**Poznámka:** v jednom okamžiku může být aktivní pouze jedna funkce korekce polohy. Návrat do výchozí polohy má nejvyšší prioritu, cyklická korekce nejnižší.

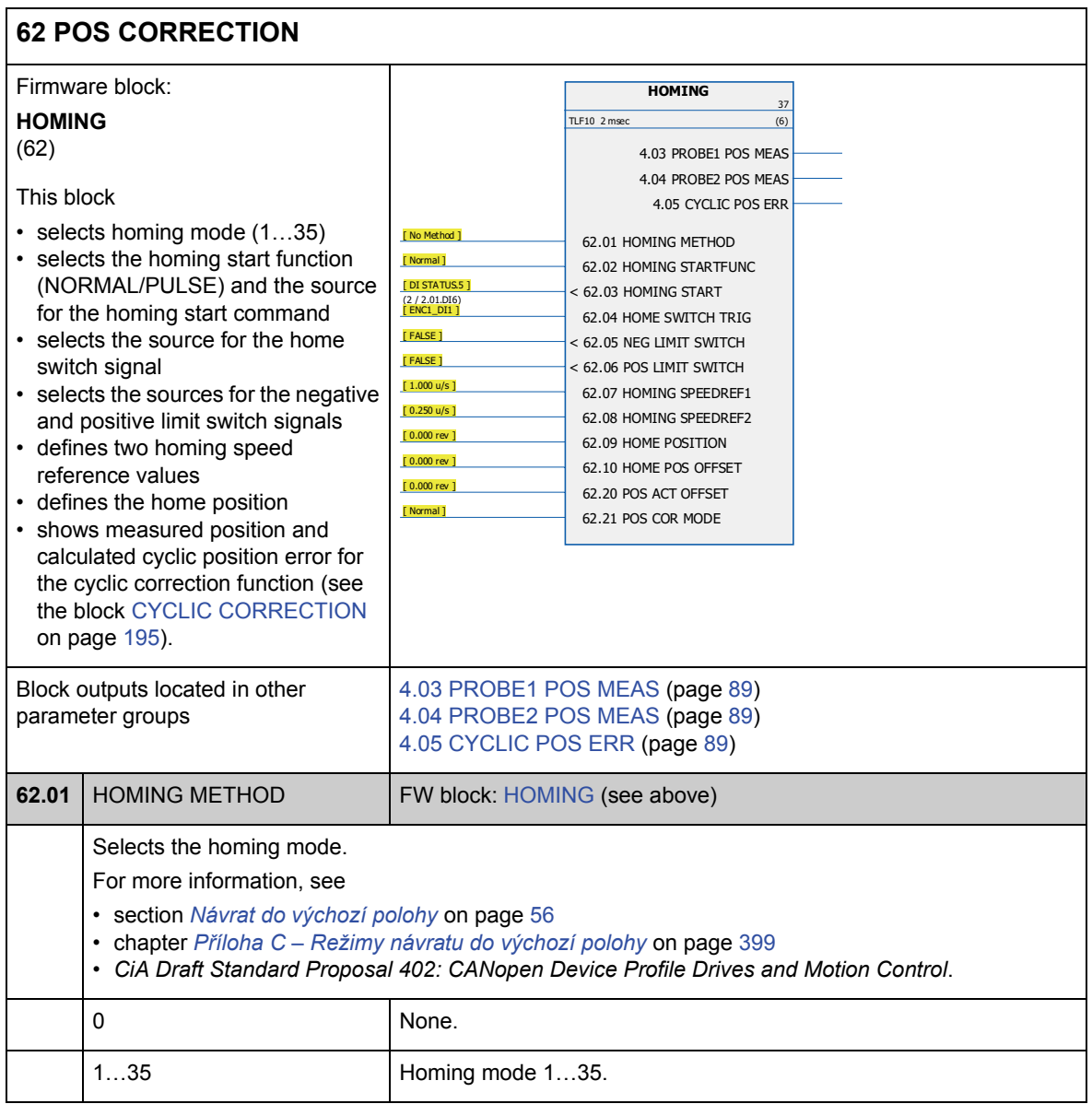

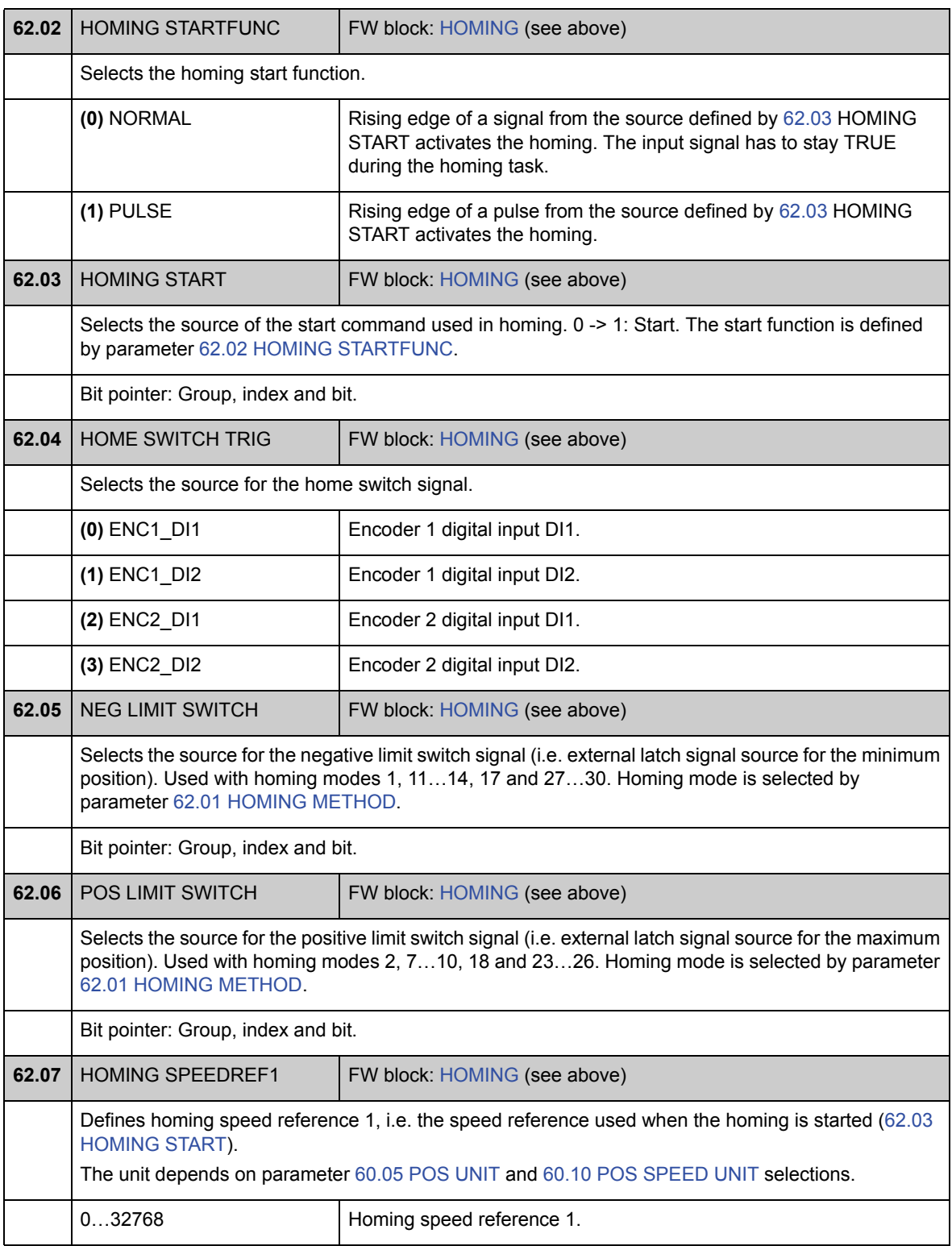

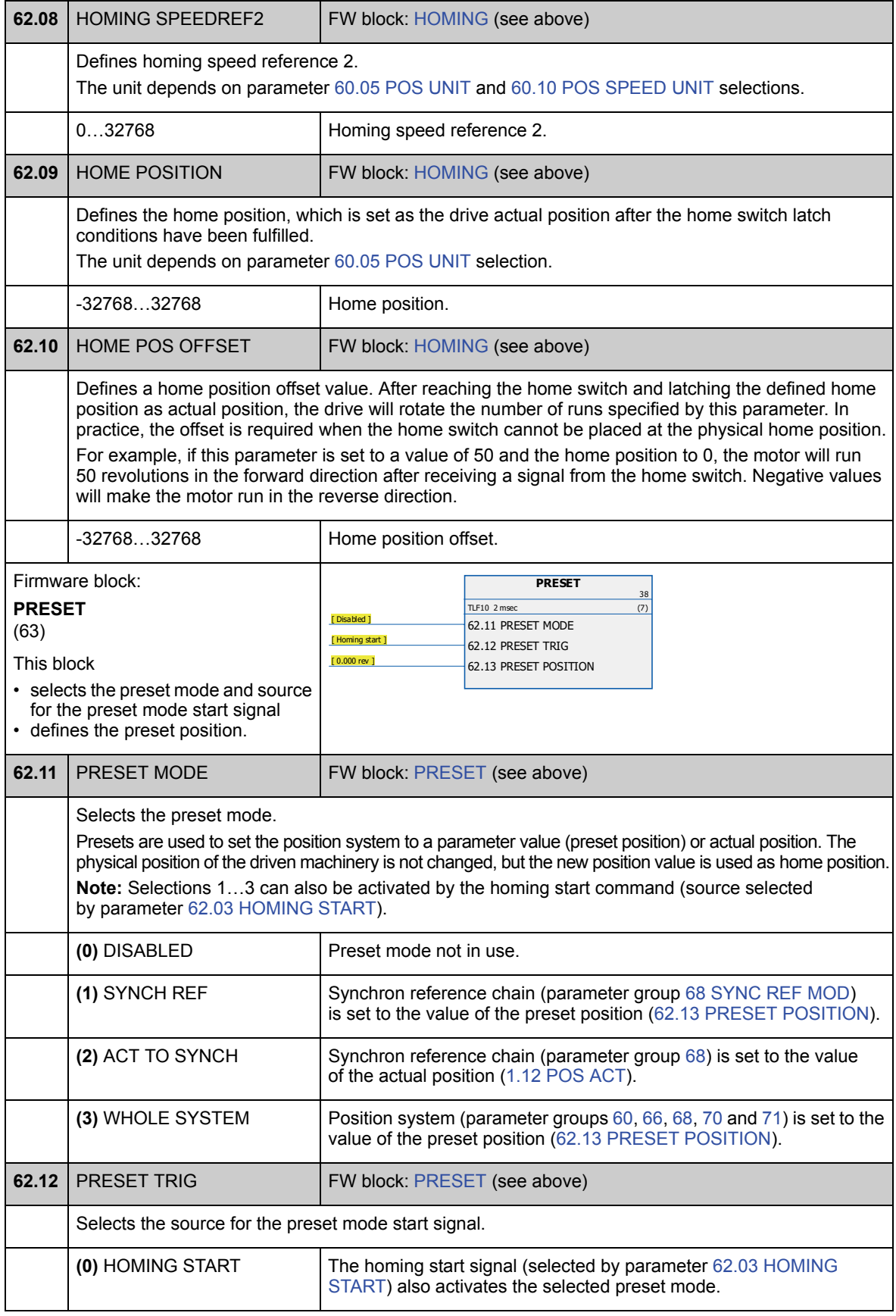

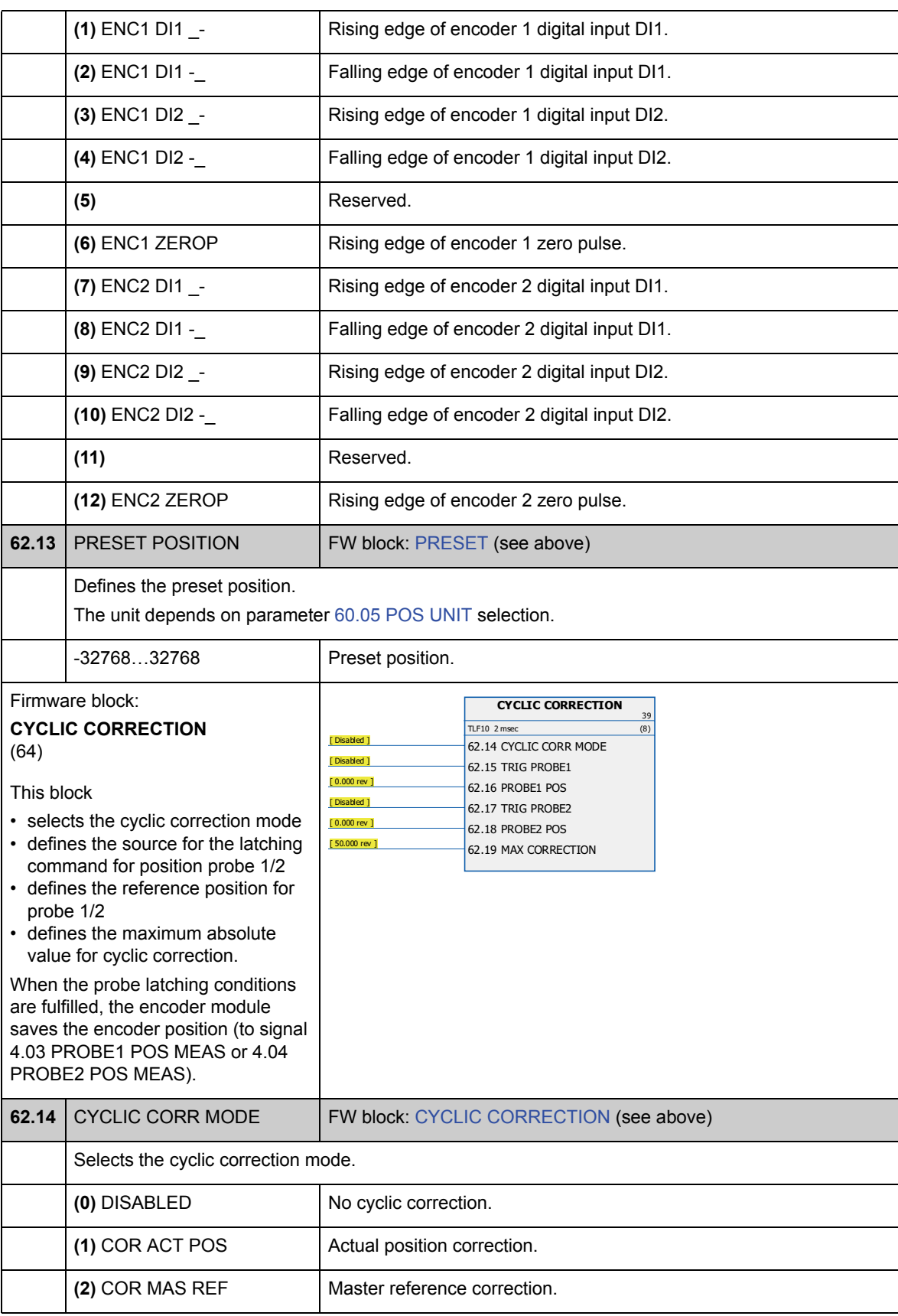

*Parametry a firmwarové bloky*

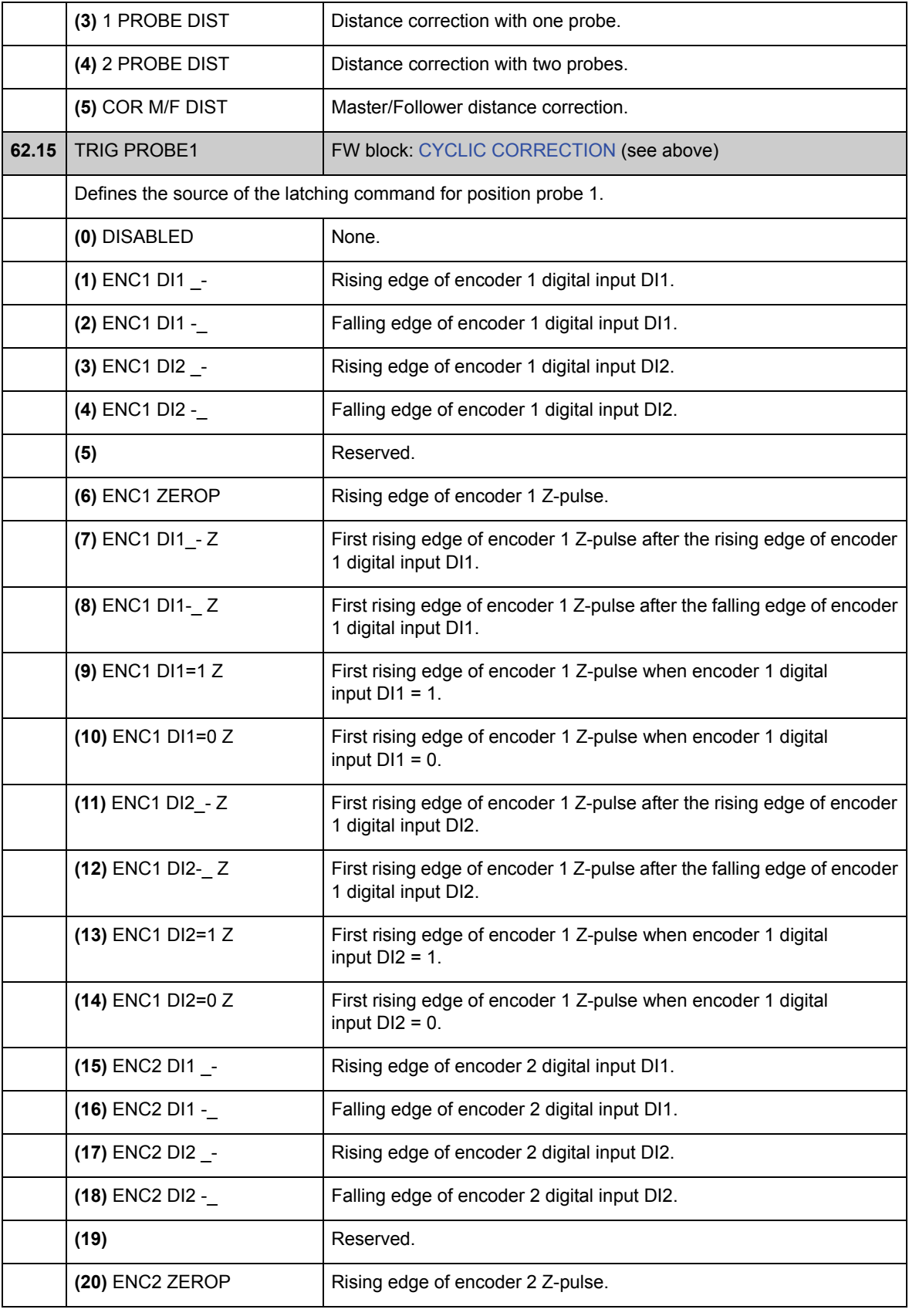

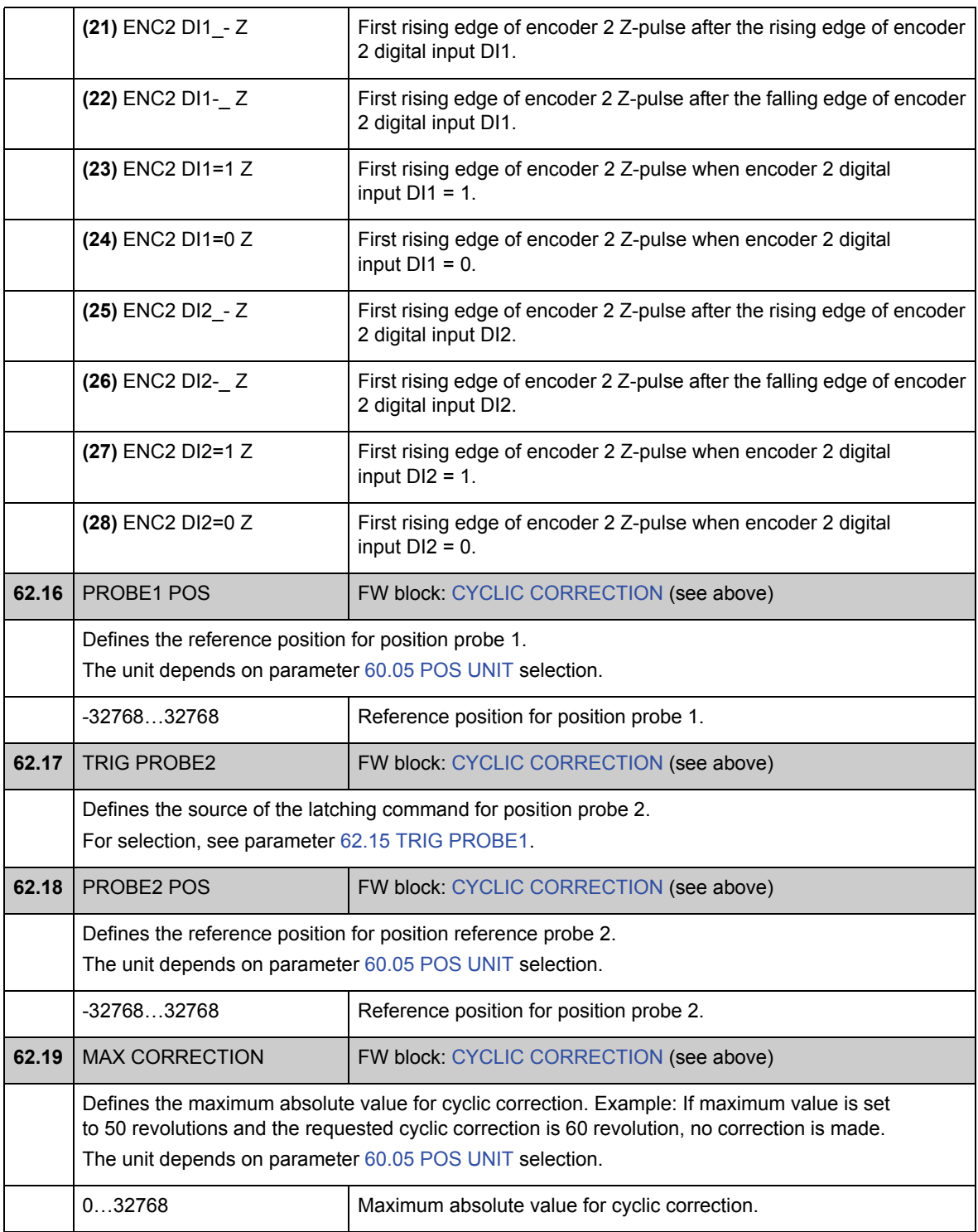

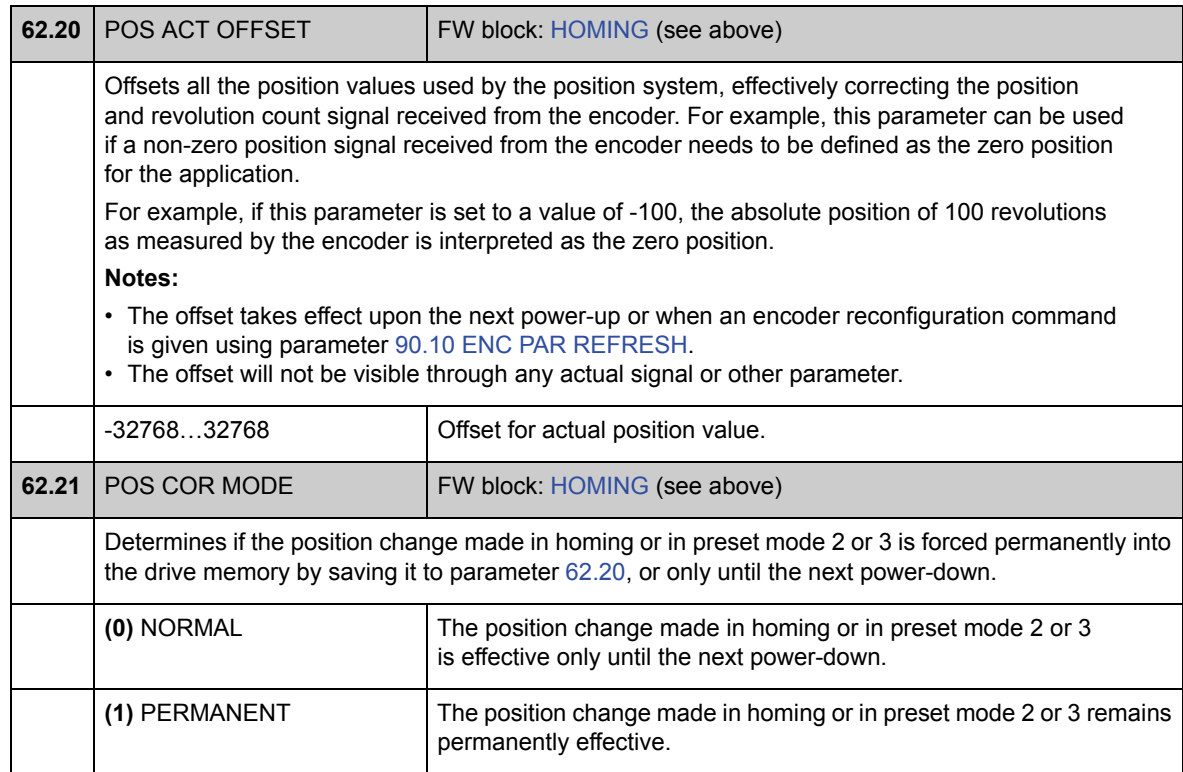

# **Skupina 65 PROFILE REFERENCE**

Nastavení polohovacího profilu a příkazu spuštění. Tvar profilu je definován sedmi hodnotami: referenční poloha, rychlost, zrychlování, zpomalování, časová konstanta filtru, styl a konečná rychlost.

Referenční polohu je možné získat z analogového vstupu, provozní sběrnice, spojení měnič-měnič nebo tabulky referenční polohy. Polohovací rychlost je získávána z provozní sběrnice nebo referenční tabulky. Zbývající hodnoty jsou získávány z referenční tabulky.

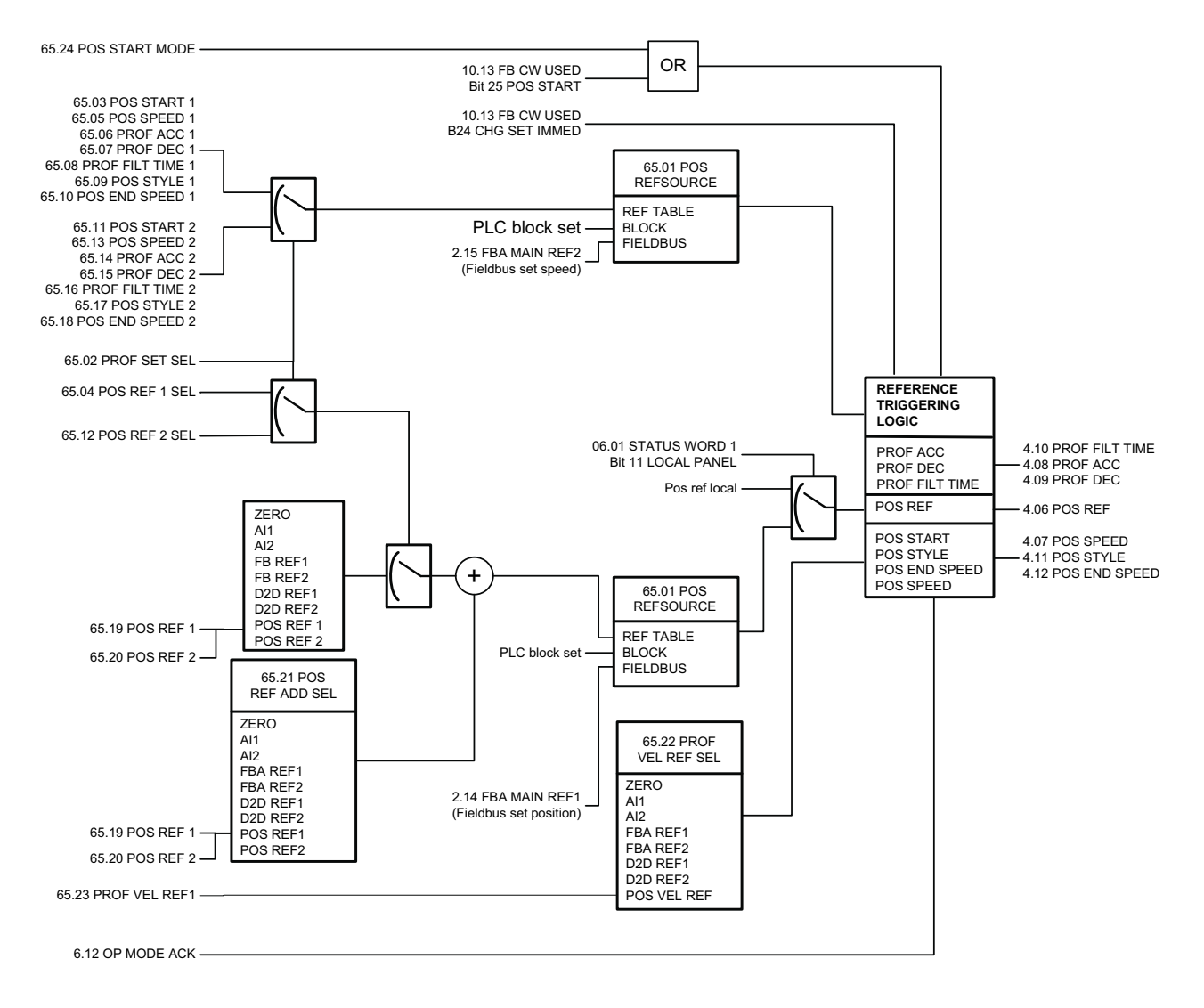

Viz také oddíl *Soubory referenčních hodnot polohy* na straně 54.

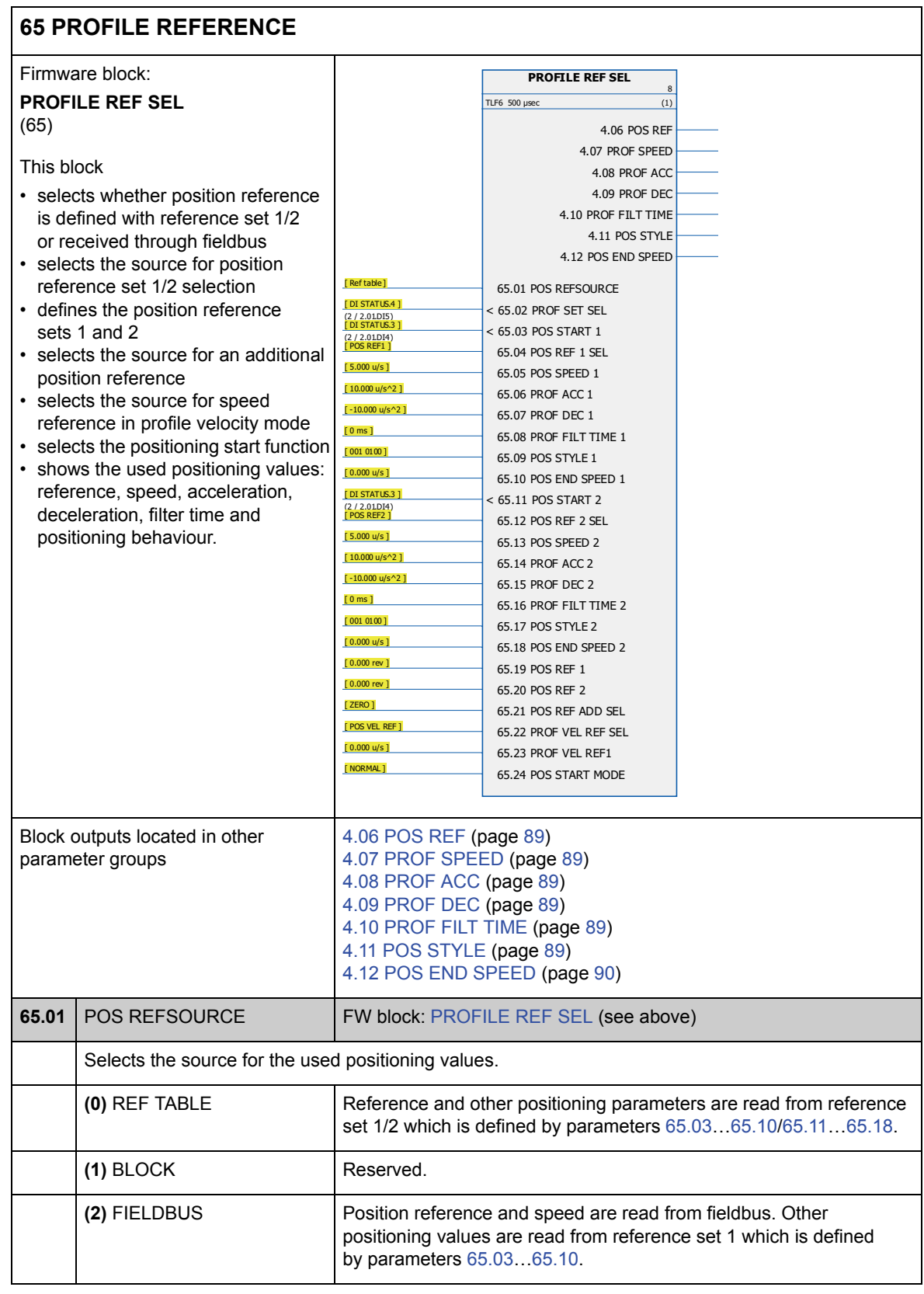

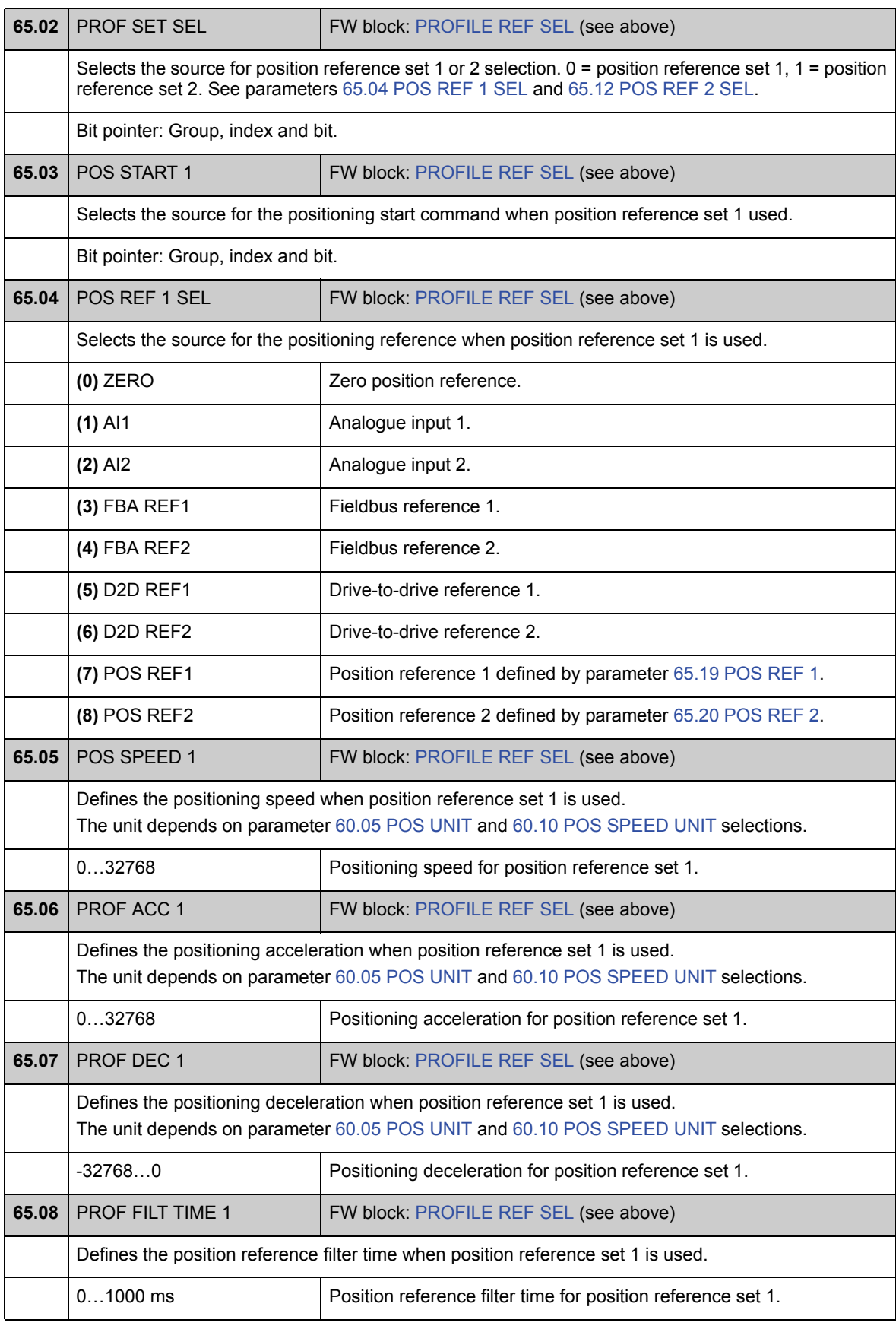

*Parametry a firmwarové bloky*

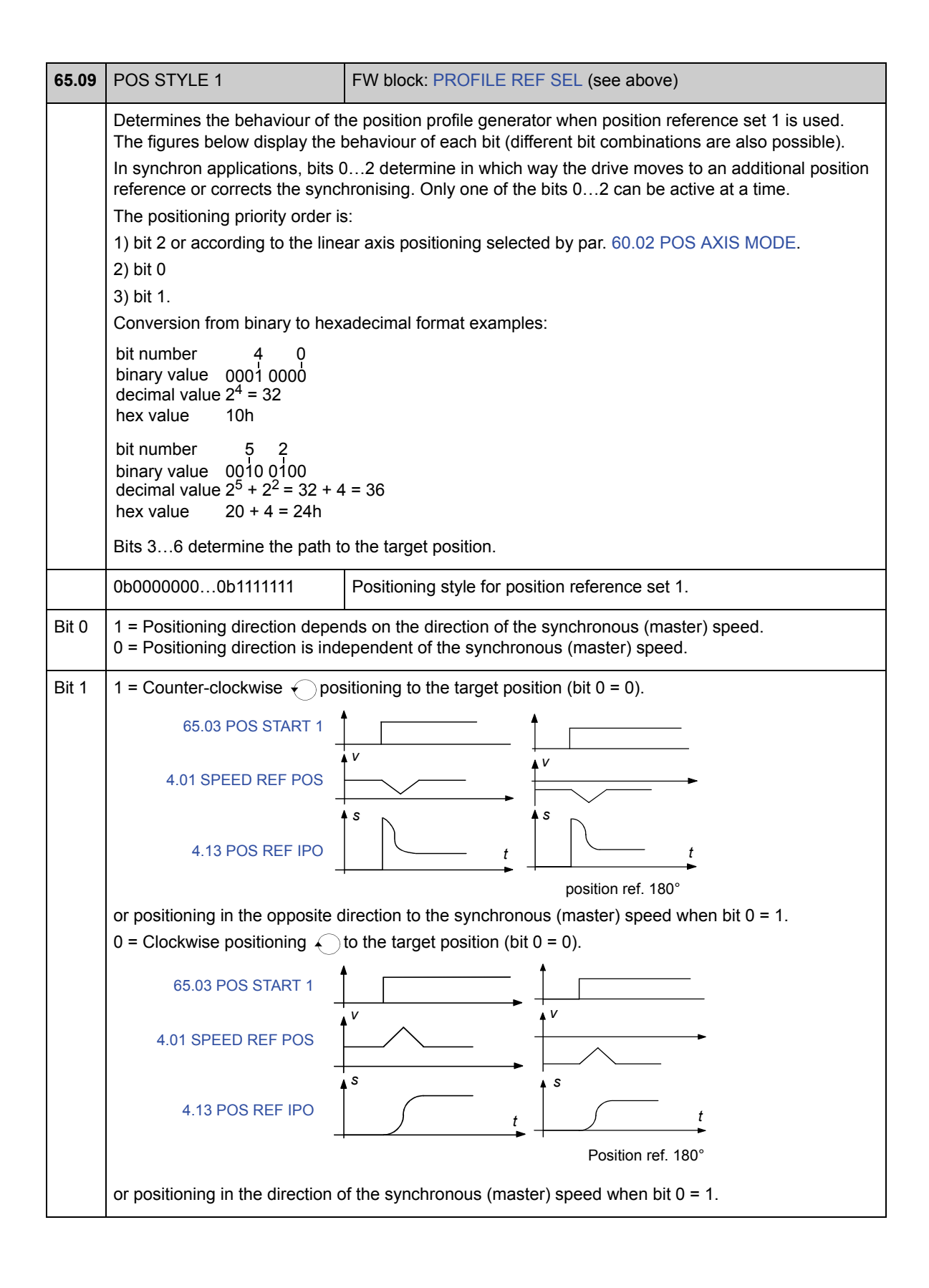

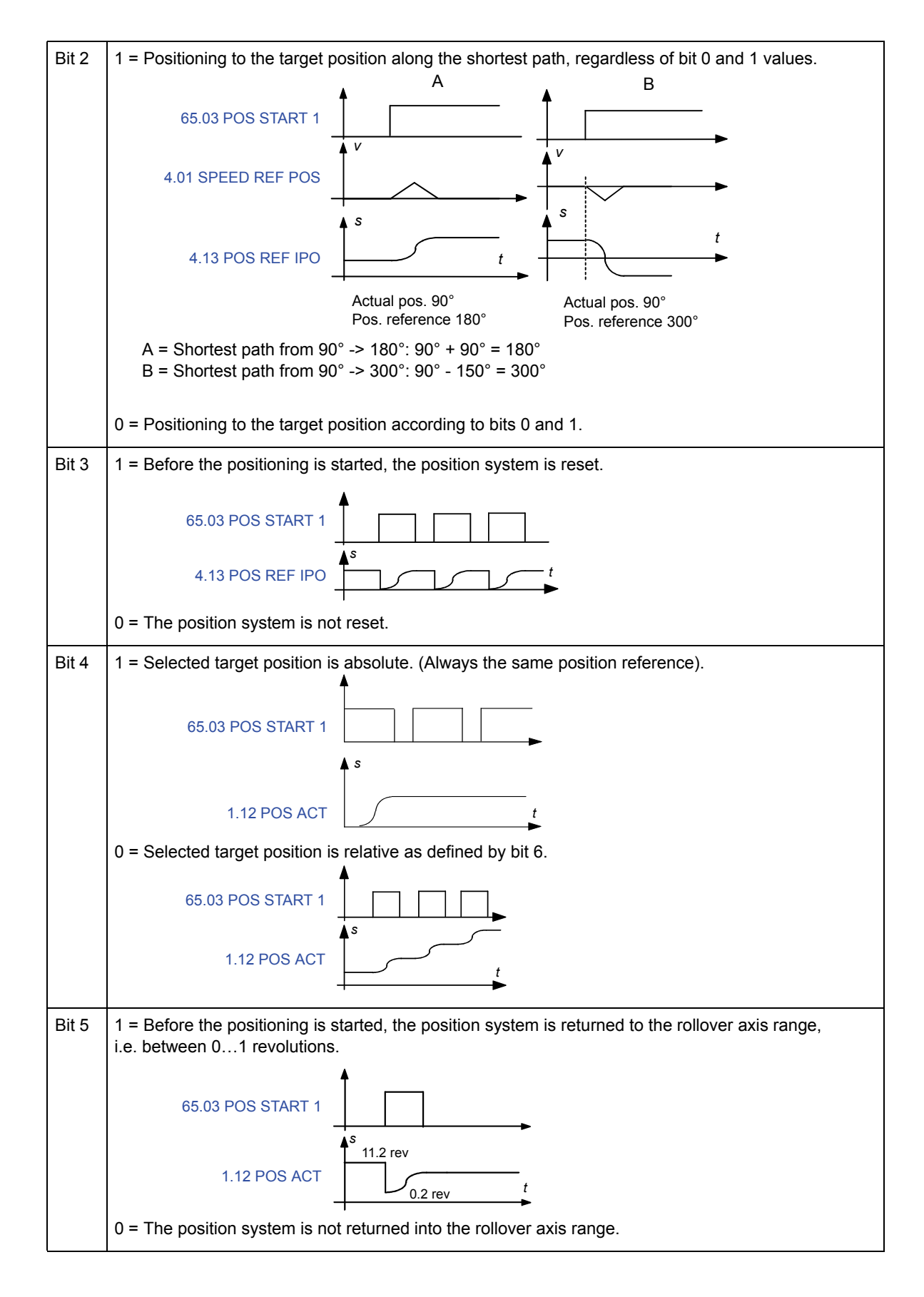

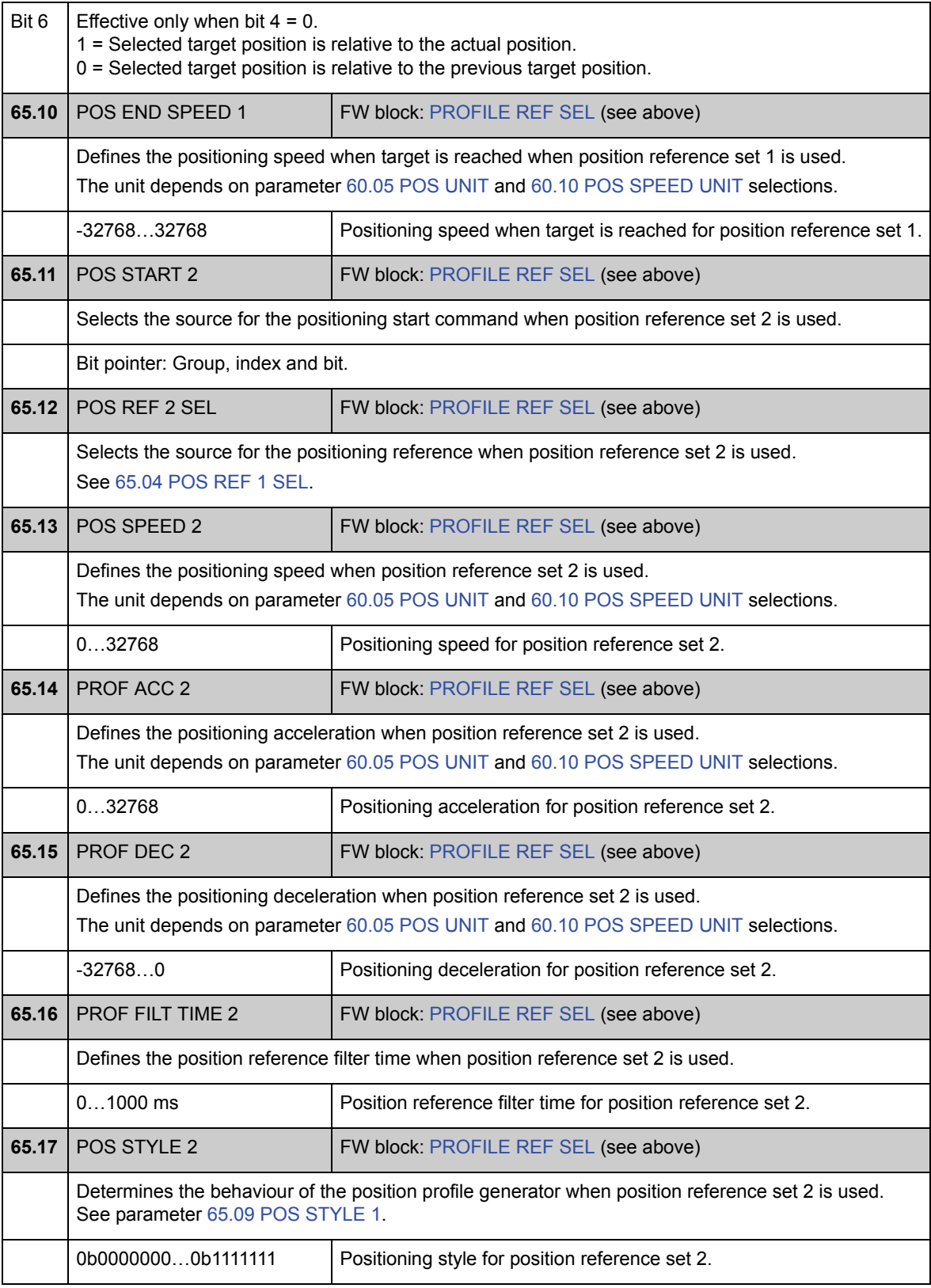

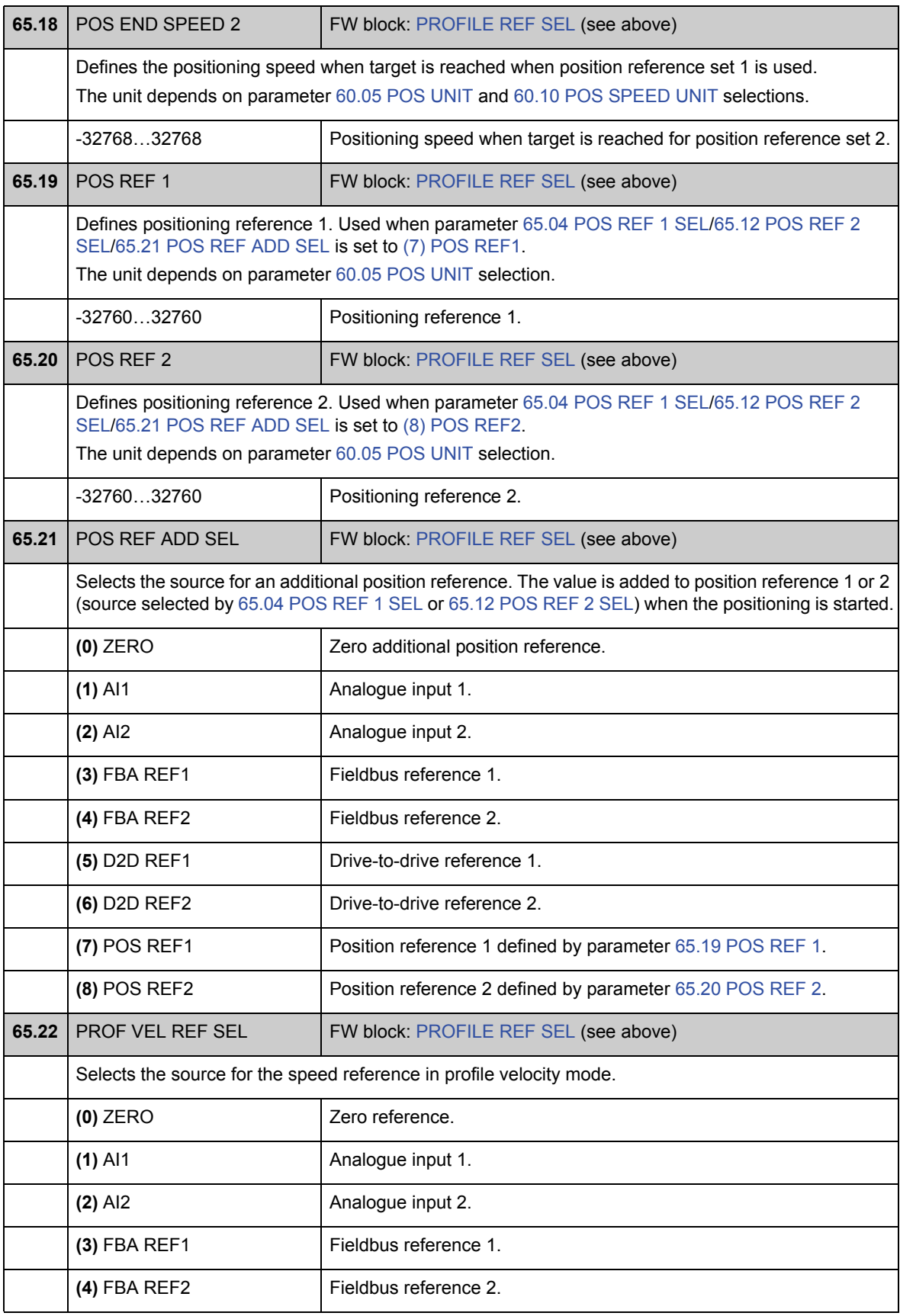

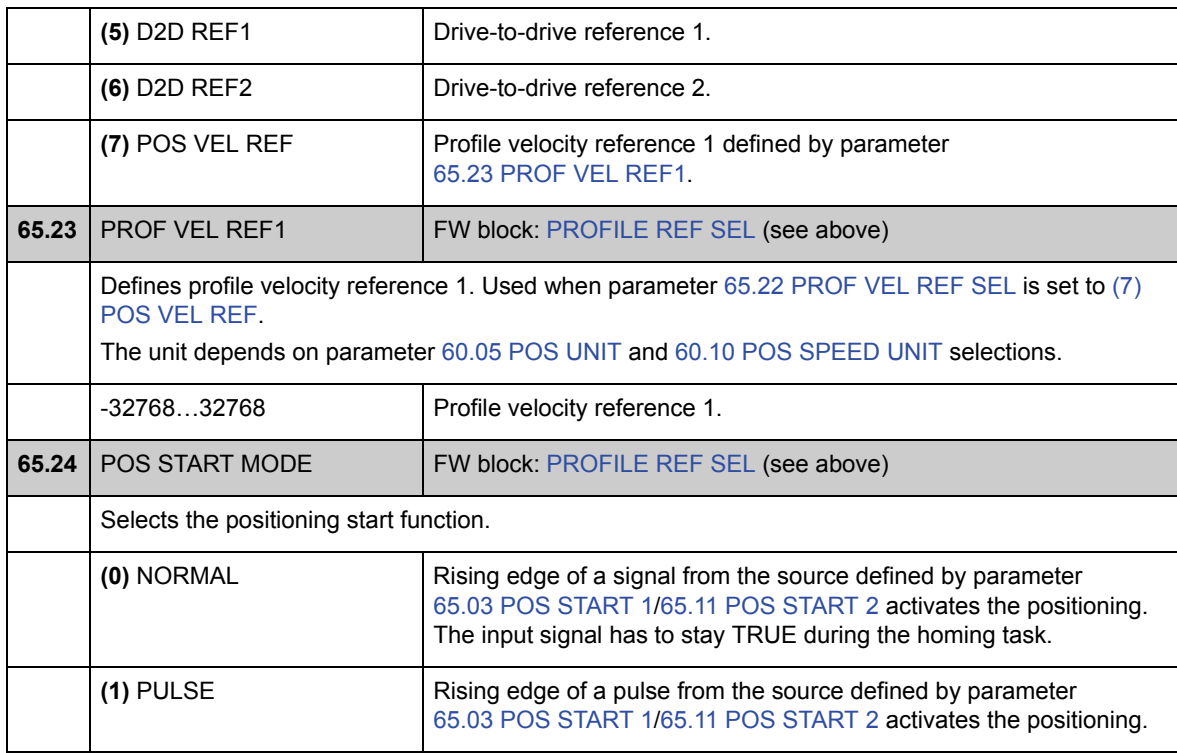

# **Skupina 66 PROFILE GENERATOR**

Nastavení generátoru polohového profilu. Pomocí těchto nastavení může uživatel měnit rychlost polohování během polohování, definovat mezní hodnoty rychlosti polohování (například z důvodu omezeného výkonu) a nastavovat okno pro cílovou polohu.

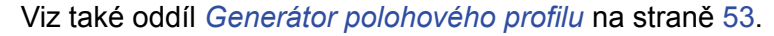

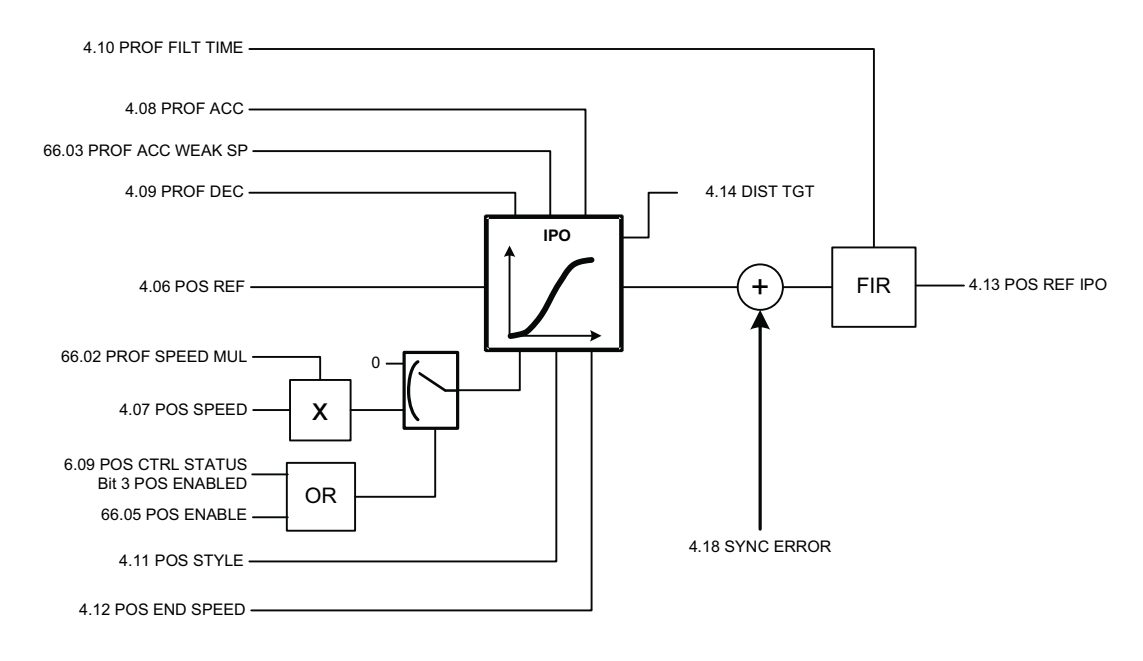

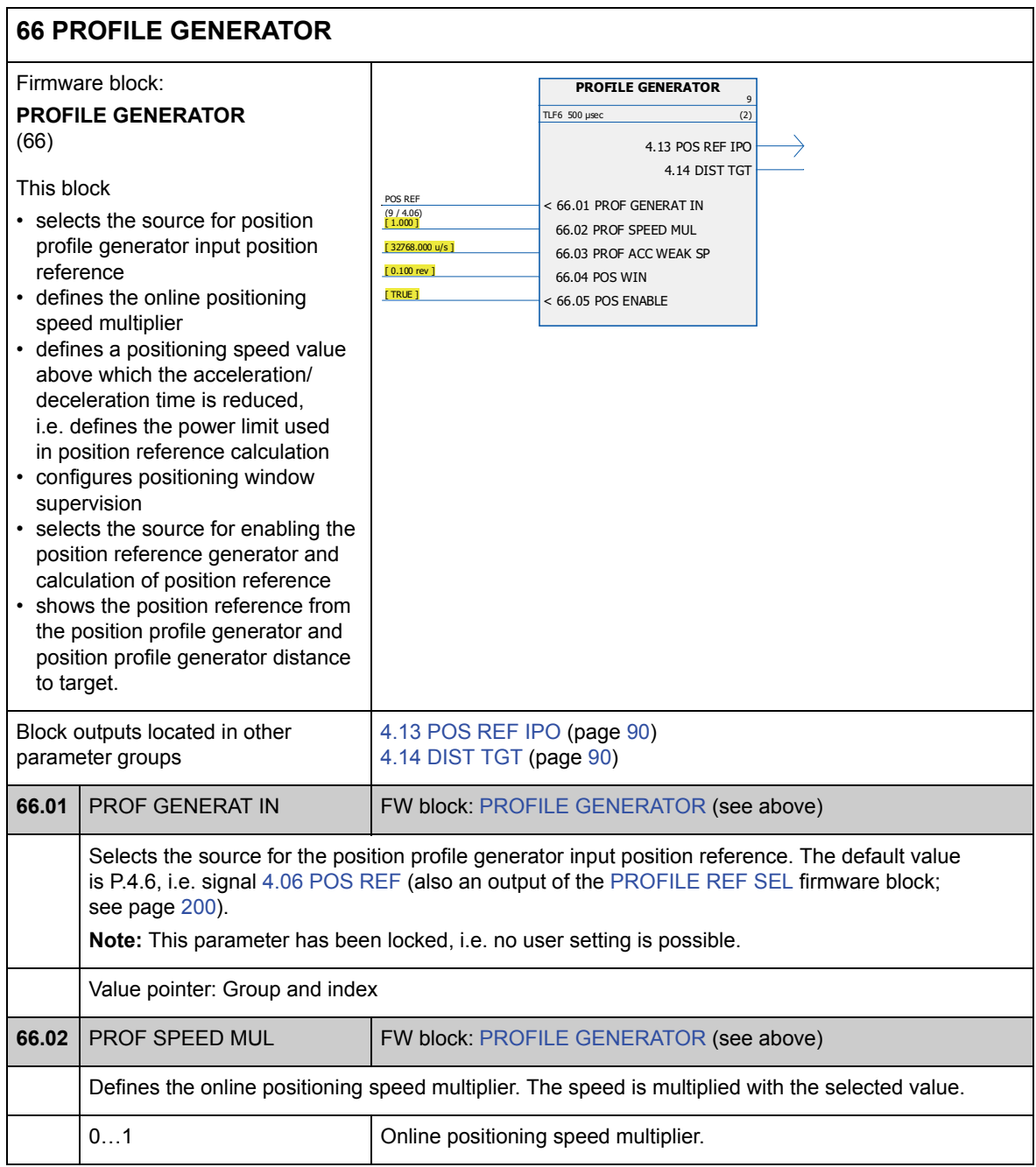

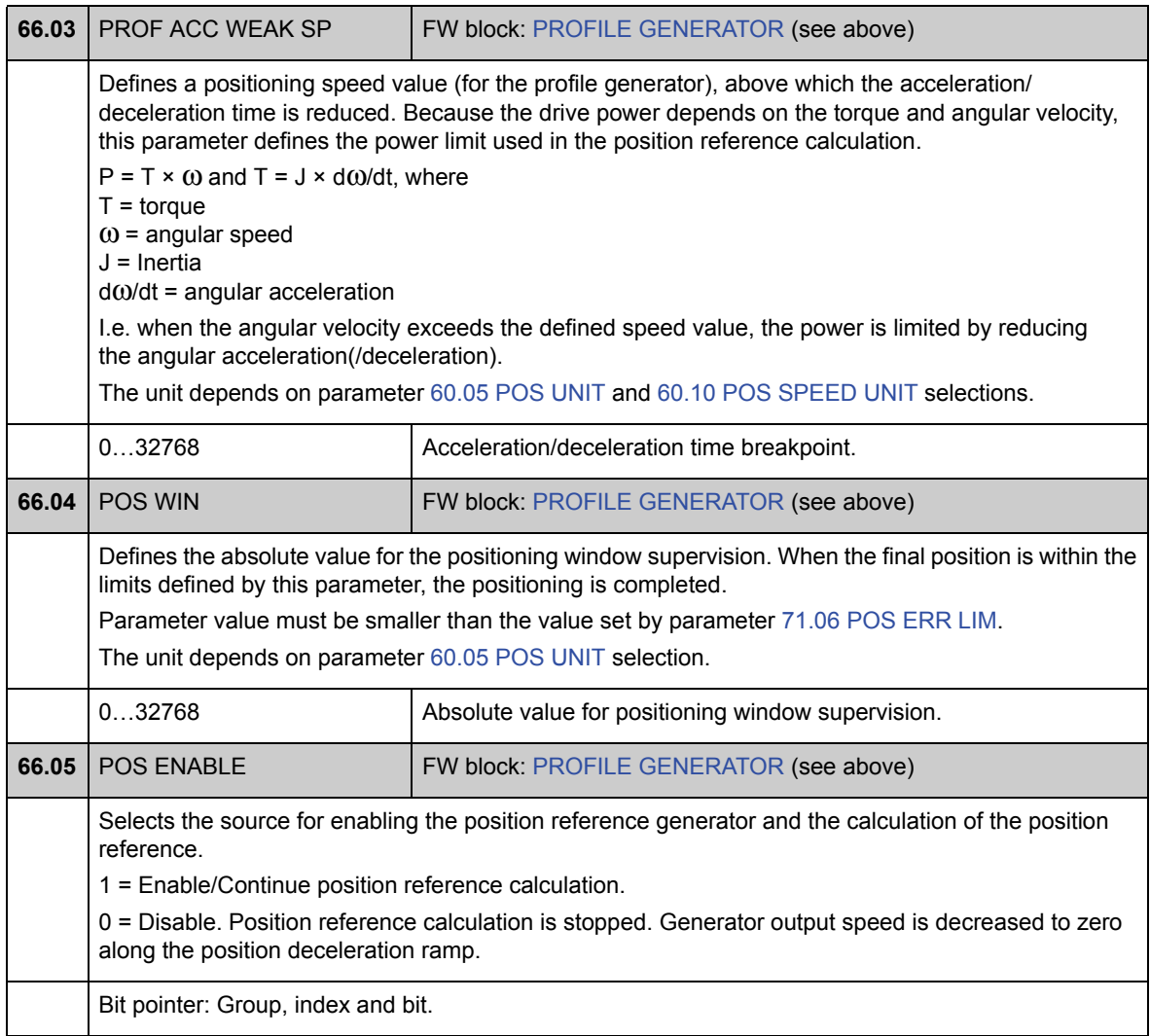

#### **Skupina 67 SYNC REF SEL**

Volba zdroje referenční hodnoty synchronizace, která je použita v režimu synchronizačního řízení. Referenční hodnotu synchronizace je možné vyhladit pomocí jemné interpolace, pokud je referenční hodnota aktualizována příliš pomalu nebo se drasticky mění z důvodu chybějících dat. Pokud je referenční hodnota získávána z virtuálního hlavního zařízení, je rotační referenční poloha počítána podle rychlosti konfigurovaného virtuálního hlavního zařízení.

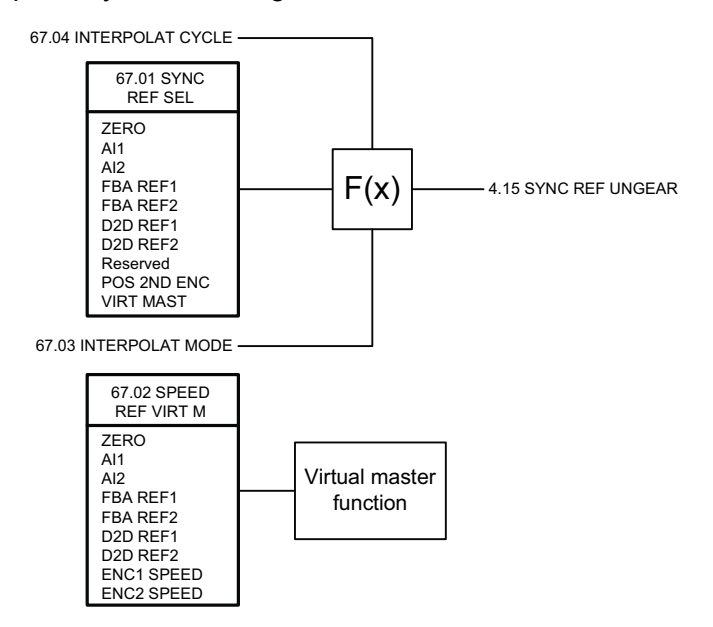

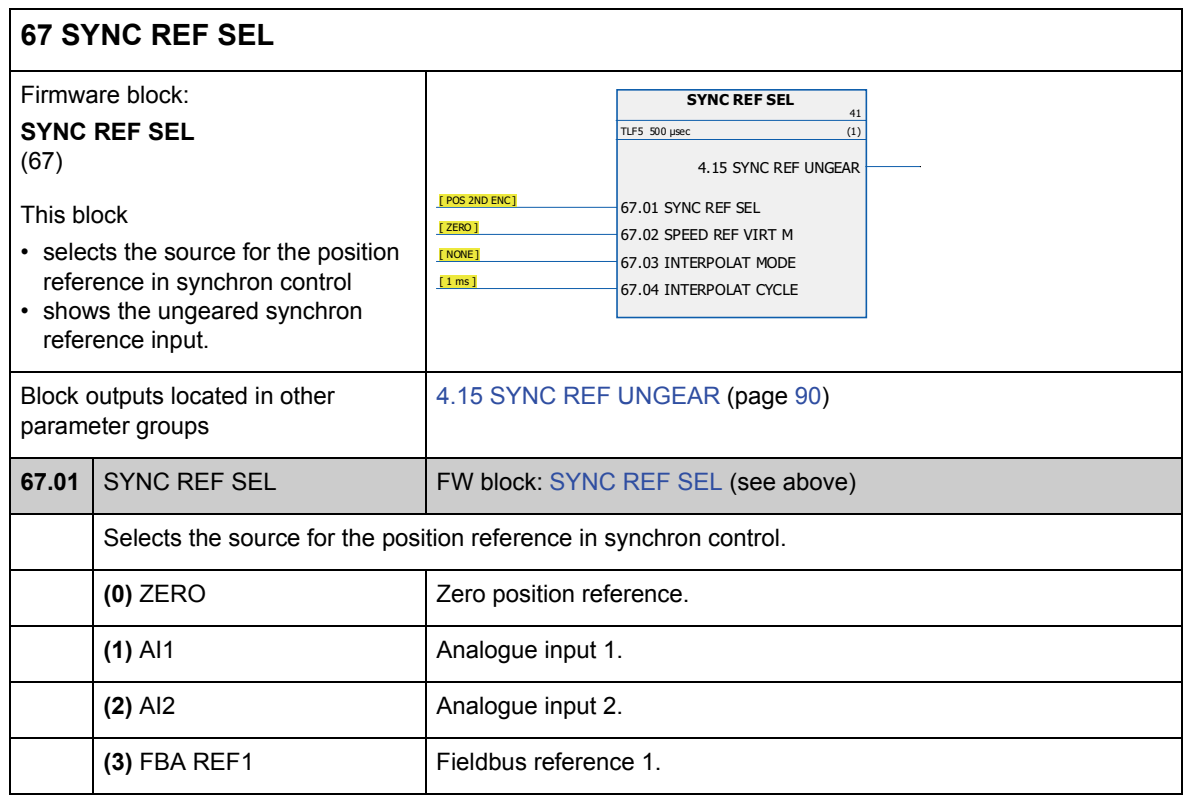

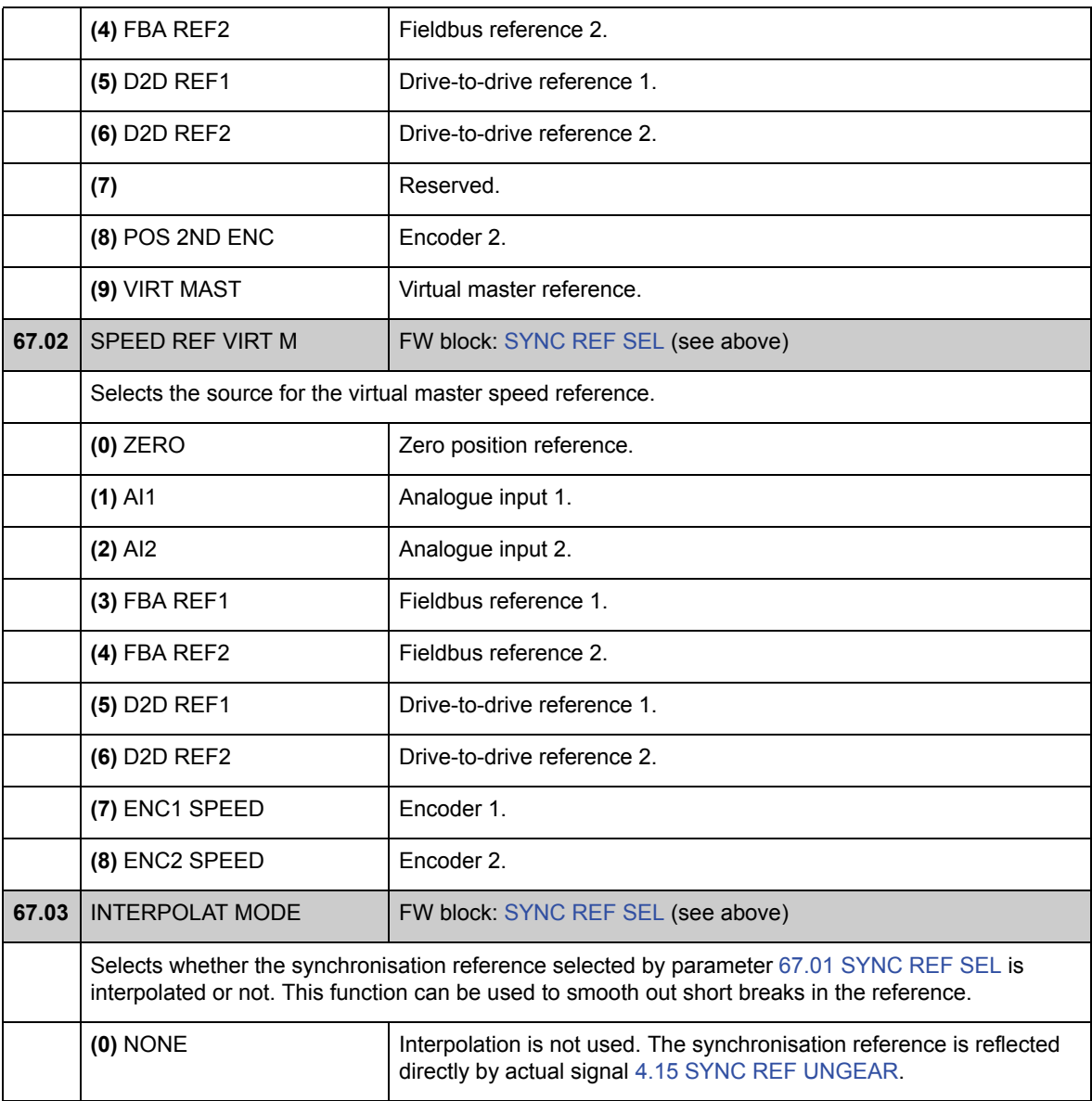

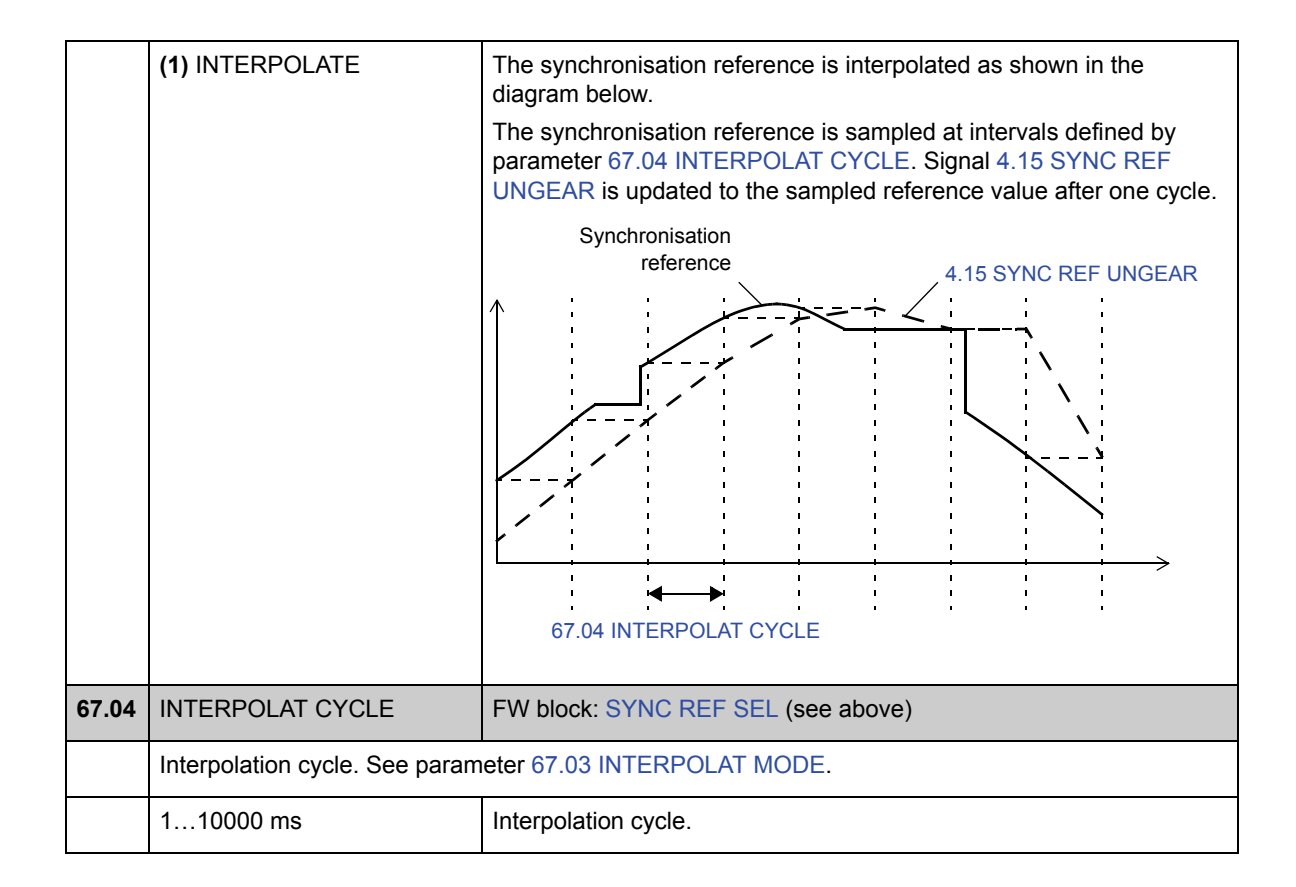

#### **Skupina 68 SYNC REF MOD**

Nastavení změny synchronizační referenční hodnoty, která je použita k volbě mezi absolutní nebo relativní synchronizací, k nastavení elektrického převodového poměru mezi synchronizační referenční hodnotou a polohovacím systémem měniče a k filtrování referenční hodnoty.

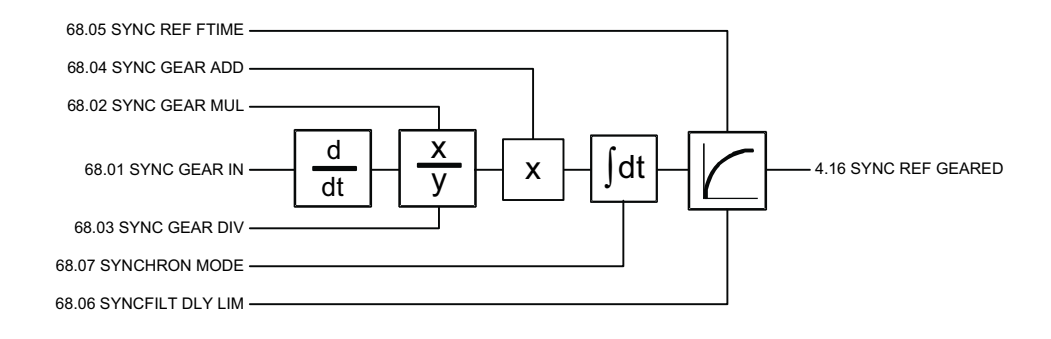

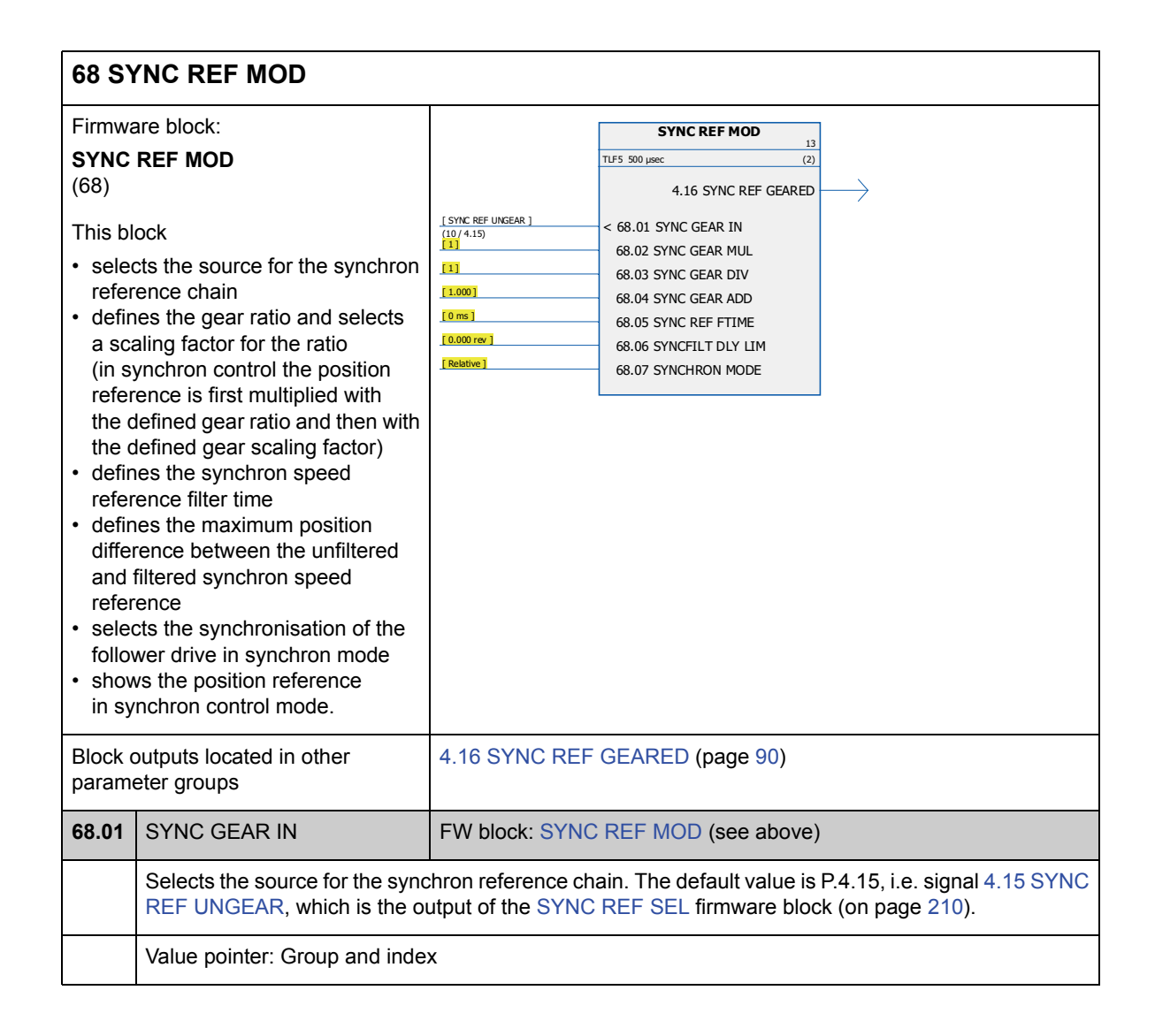

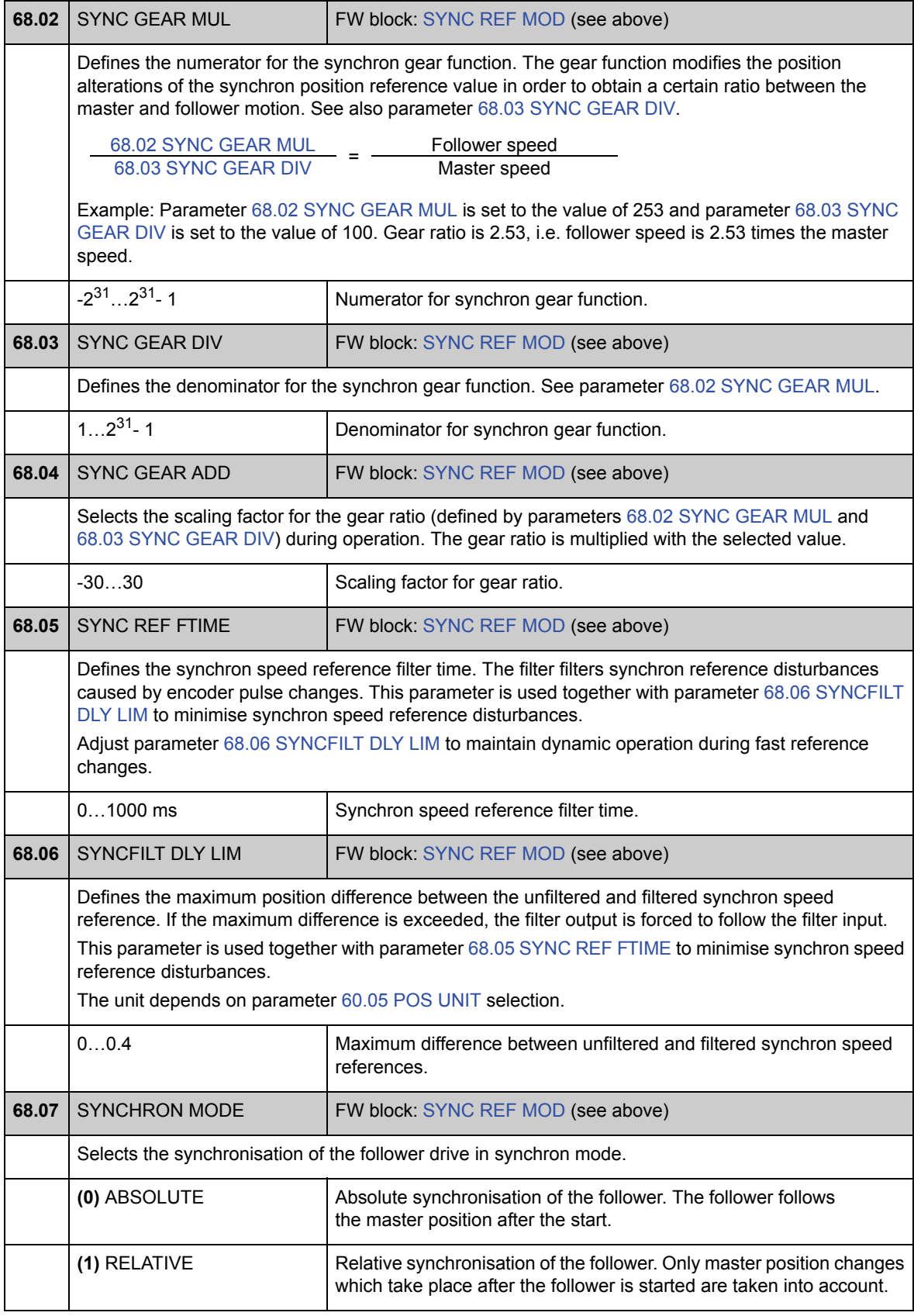

## **Skupina 70 POS REF LIMIT**

Nastavení omezovače (dynamické) referenční polohy a kontroly synchronizační chyby.

Omezovač přičítá změny z generátoru referenční hodnoty profilu a synchronizační referenční hodnoty. Omezovač monitoruje změny rychlosti, zrychlování a zpomalování v referenční hodnotě polohování. Mezní hodnoty musí být nastaveny podle mechanických mezních hodnot hnaného strojního zařízení.

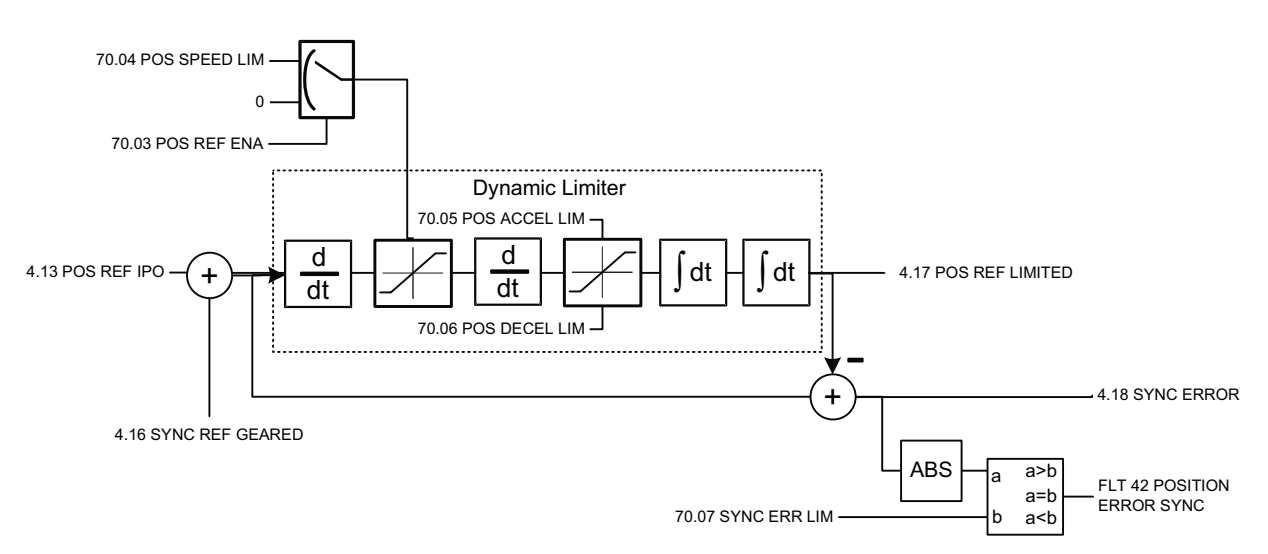

Viz také oddíl *Dynamický omezovač referenční polohy* na straně 55.

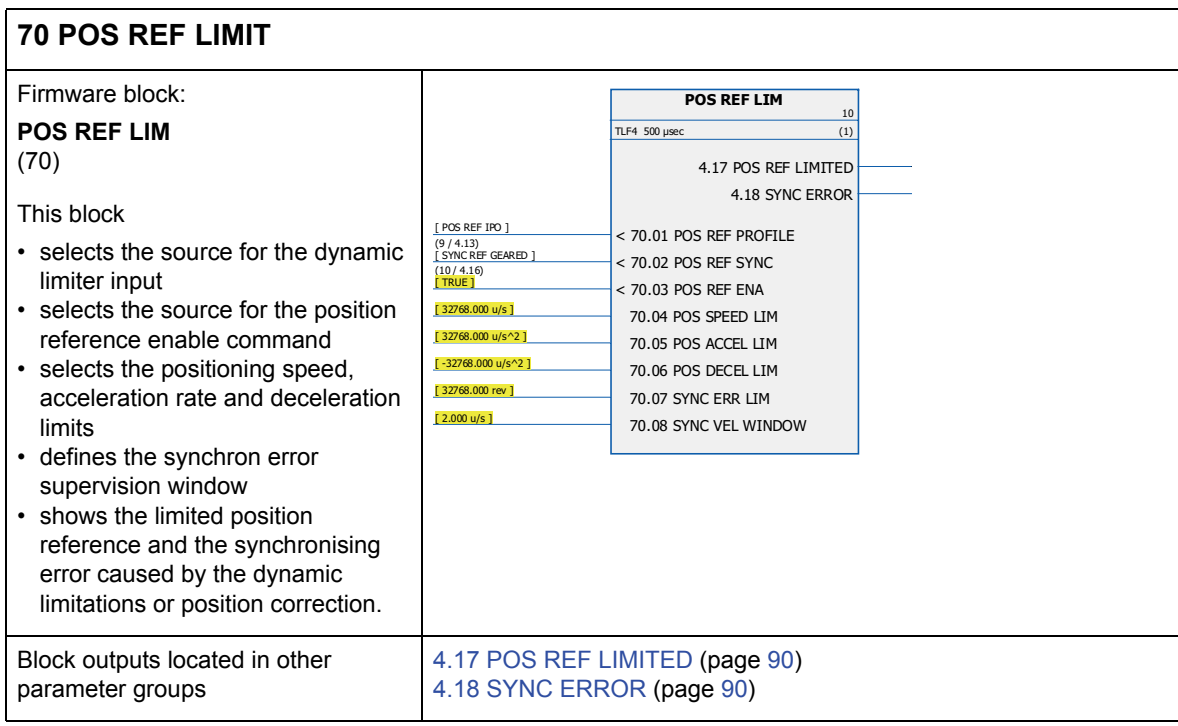

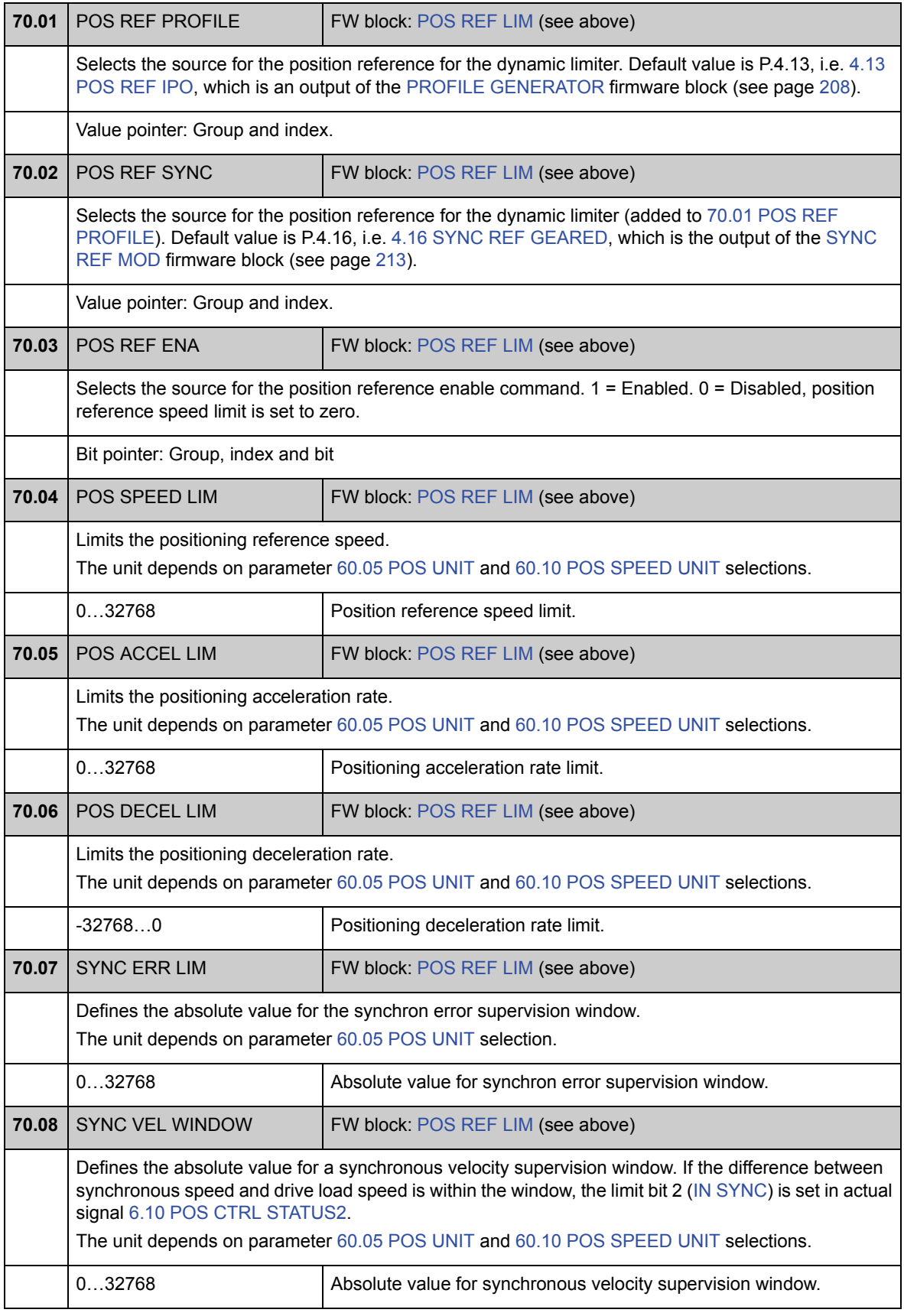
### **Skupina 71 POSITION CTRL**

Nastavení regulátoru polohy.

Regulátor polohy počítá referenční rychlost, která je použita k minimalizaci rozdílu mezi referenční polohou a skutečnými hodnotami. Uživatel může nastavit zesílení regulátoru, hodnotu dopředného posuvu a cyklické zpoždění mezi referenční a skutečnou hodnotou. Výstup regulátoru polohy je vybaven zařízením pro přenos dat polohy a rychlosti ze strany zátěže na stranu motoru.

Regulátor polohy rovněž kontroluje chybu mezi referenční polohou a skutečnou polohou v režimech polohového řízení a synchronizačního řízení. Měnič spustí chybu POSITION ERROR, pokud dojde k překročení mezní hodnoty (71.06 POS ERR LIM).

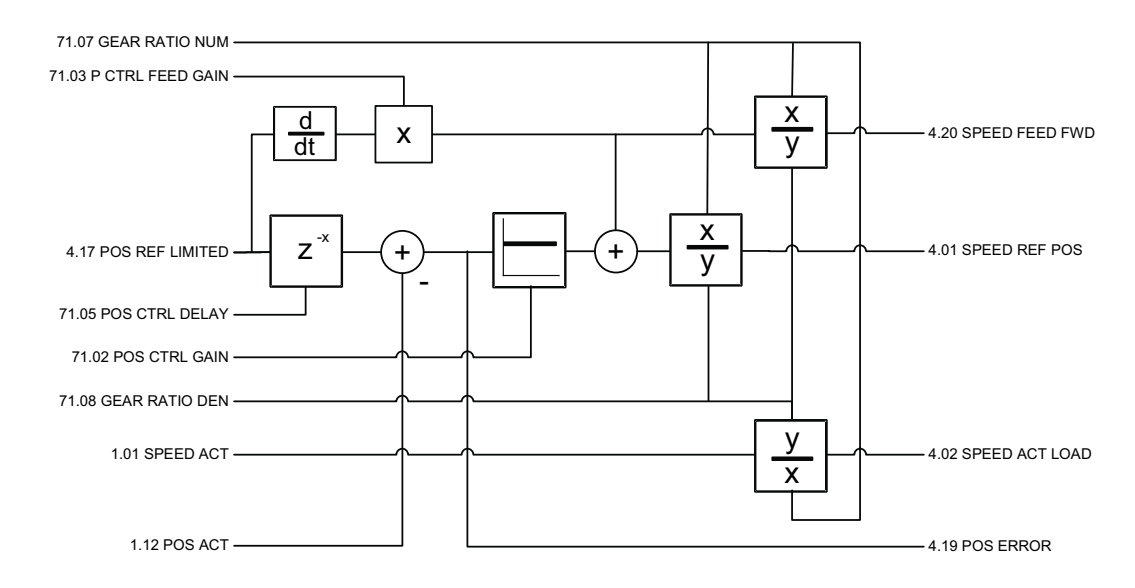

### 71 **71 POSITION CTRL**

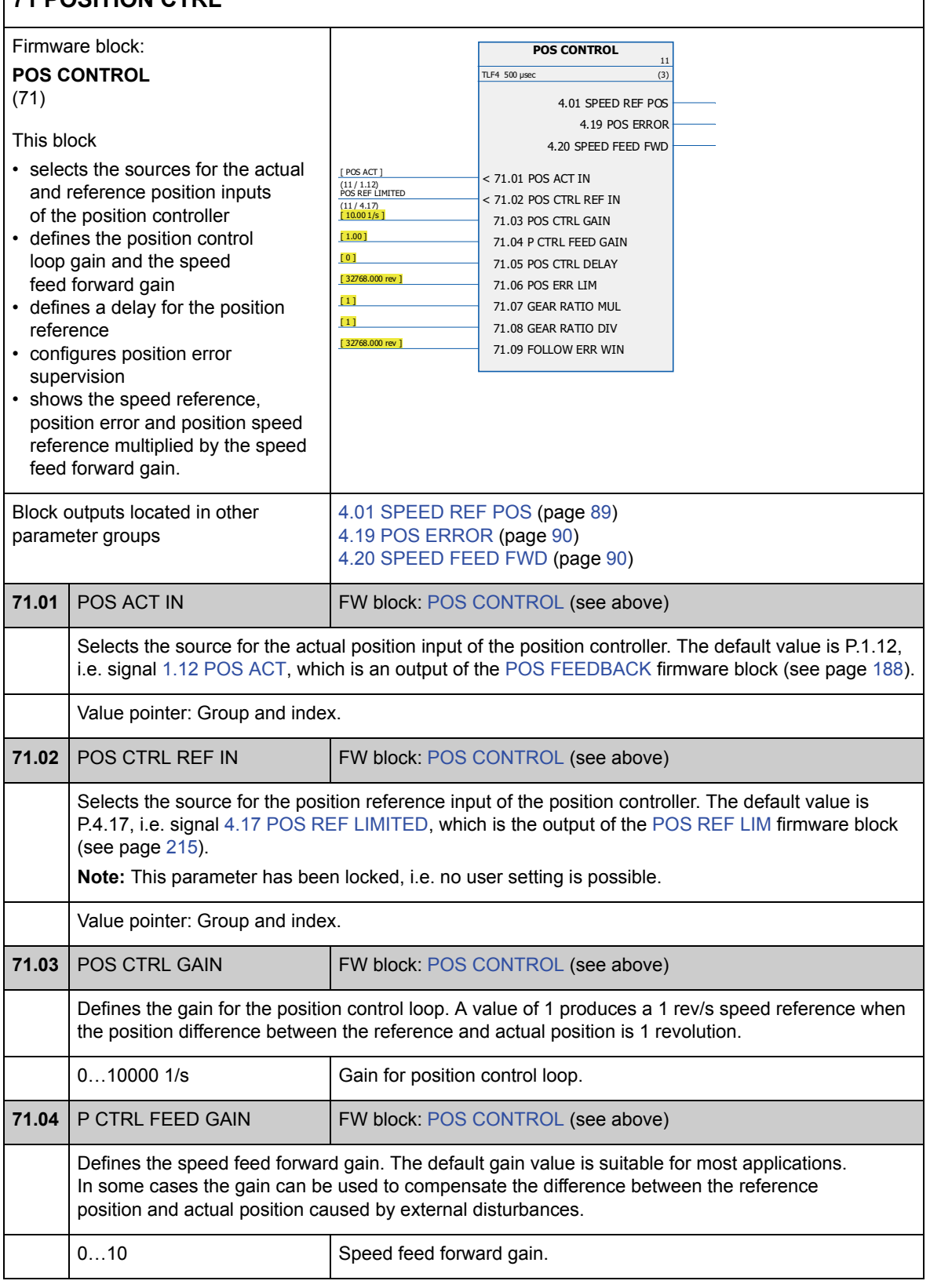

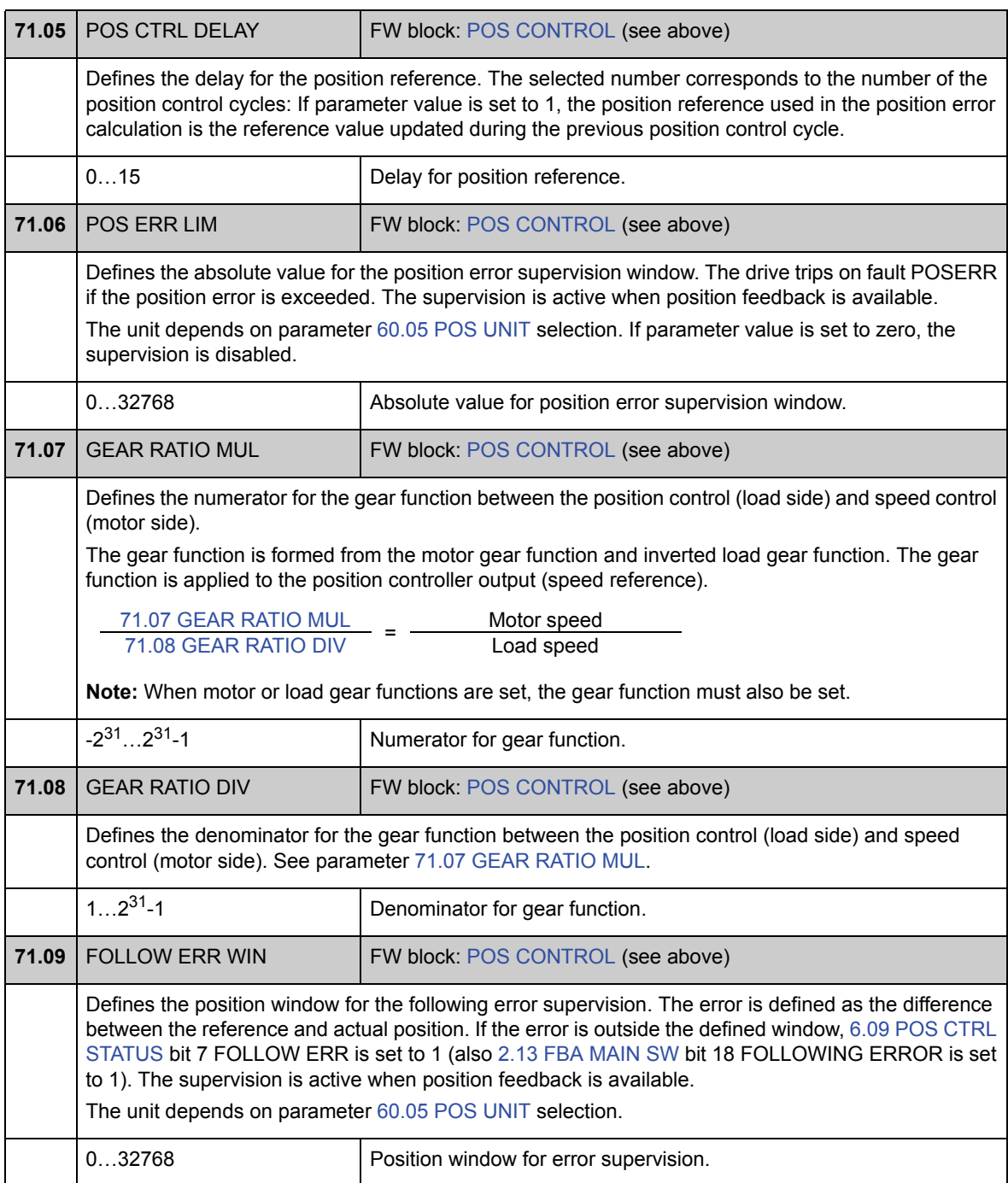

### **Skupina 90 ENC MODULE SEL**

Nastavení aktivace čidla polohy, emulace, TTL ozvěny a detekce komunikační chyby.

Firmware podporuje dvě čidla polohy (nebo rezolvery), čidlo polohy 1 a 2. Víceotáčková čidla polohy jsou podporována pouze jako čidlo polohy 1. K dispozici jsou následující volitelné moduly rozhraní:

- modul rozhraní TTL čidla polohy FEN-01: dva vstupy TTL, TTL výstup (pro emulaci čidla polohy a ozvěnu) a dva digitální vstupy pro blokování polohy;
- rozhraní absolutní čidla polohy FEN-11: vstup absolutní čidla polohy, TTL vstup, TTL výstup (pro emulaci čidla polohy a ozvěnu) a dva digitální vstupy pro blokování polohy;
- modul rozhraní rezolveru FEN-21: vstup rezolveru, TTL vstup, TTL výstup (pro emulaci čidla polohy a ozvěnu) a dva digitální vstupy pro blokování polohy;
- modul rozhraní HTL čidla polohy FEN-31: vstup HTL čidla polohy, TTL výstup (pro emulaci čidla polohy a ozvěnu) a dva digitální vstupy pro blokování polohy.

Modul rozhraní je připojen k volitelnému slotu 1 nebo 2 měniče. **Poznámka:** použití dvou modulů rozhraní čidla polohy stejného typu není povoleno.

Informace o konfiguraci čidla polohy/rezolveru viz skupiny parametrů 91 ABSOL ENC CONF (strana 225), 92 RESOLVER CONF (strana 230) a 93 PULSE ENC CONF (strana 231).

**Poznámka:** konfigurační data jsou zapsána do logických registrů modulu rozhraní jednou po připojení napájení. Pokud se hodnoty parametrů změní, uložte hodnoty do trvalé paměti pomocí parametru 16.07 PARAM SAVE. Nová nastavení nabudou platnosti při příštím zapnutí napájení měniče, nebo po vynucení opětovné konfigurace pomocí parametru 90.10 ENC PAR REFRESH.

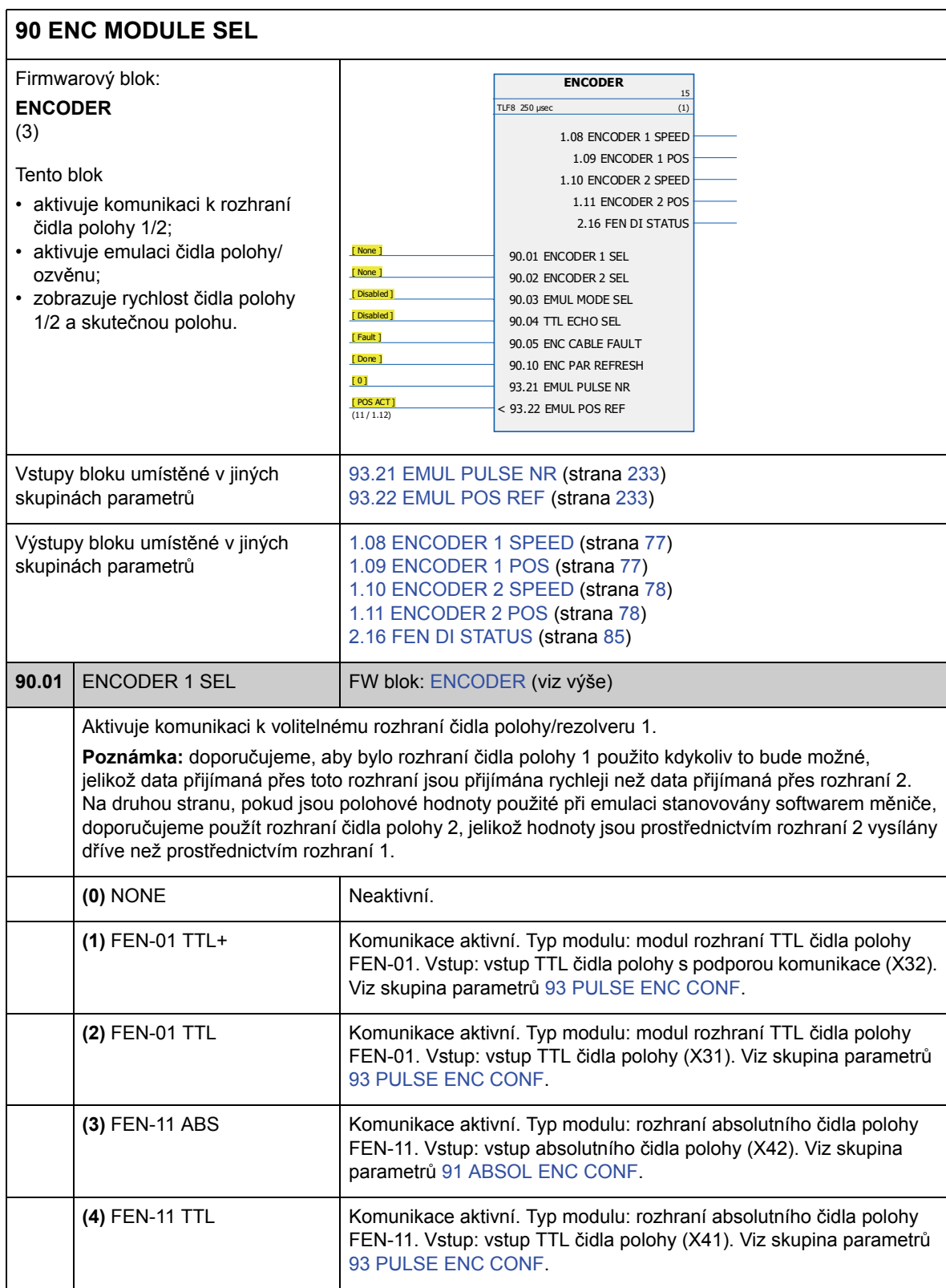

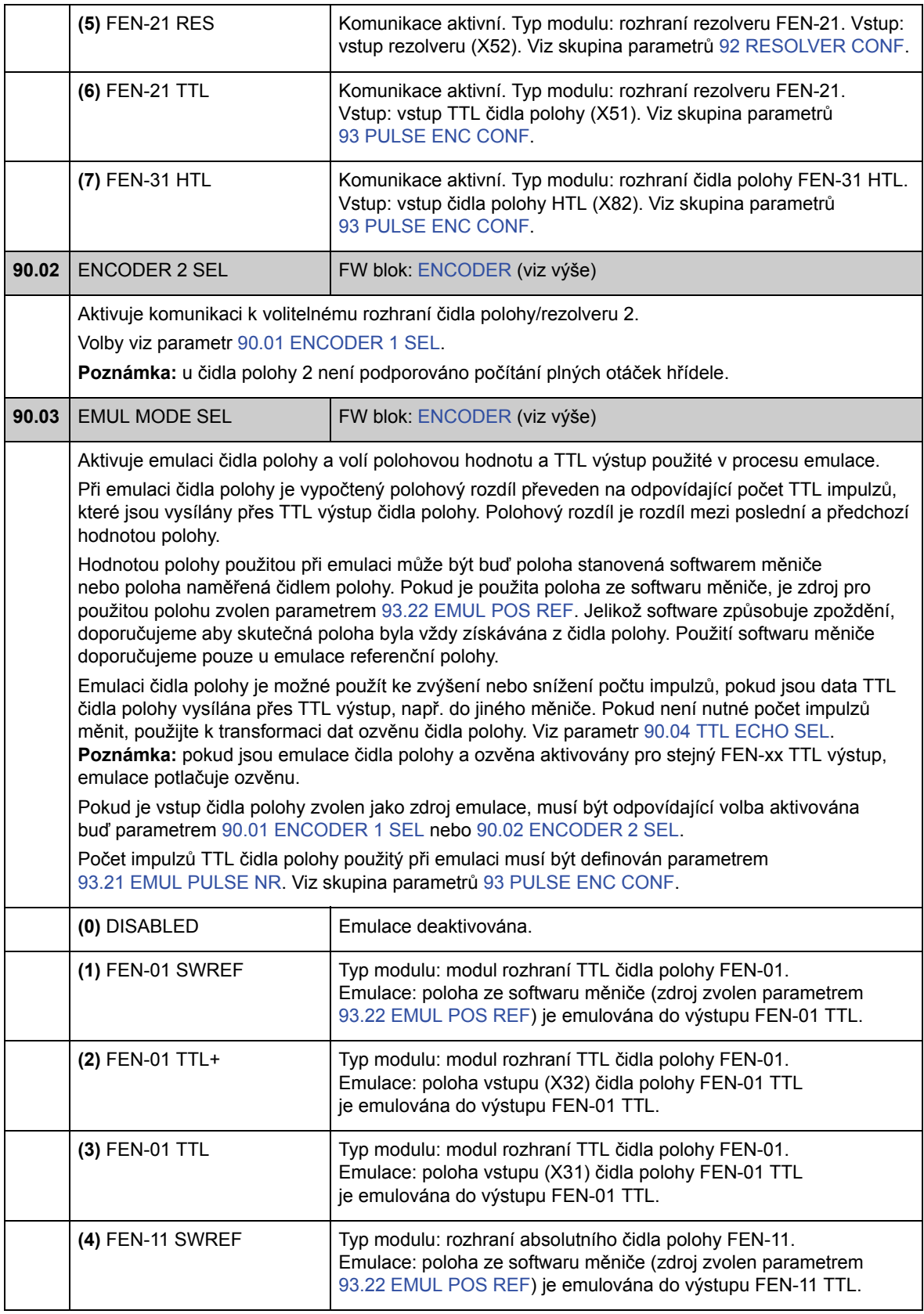

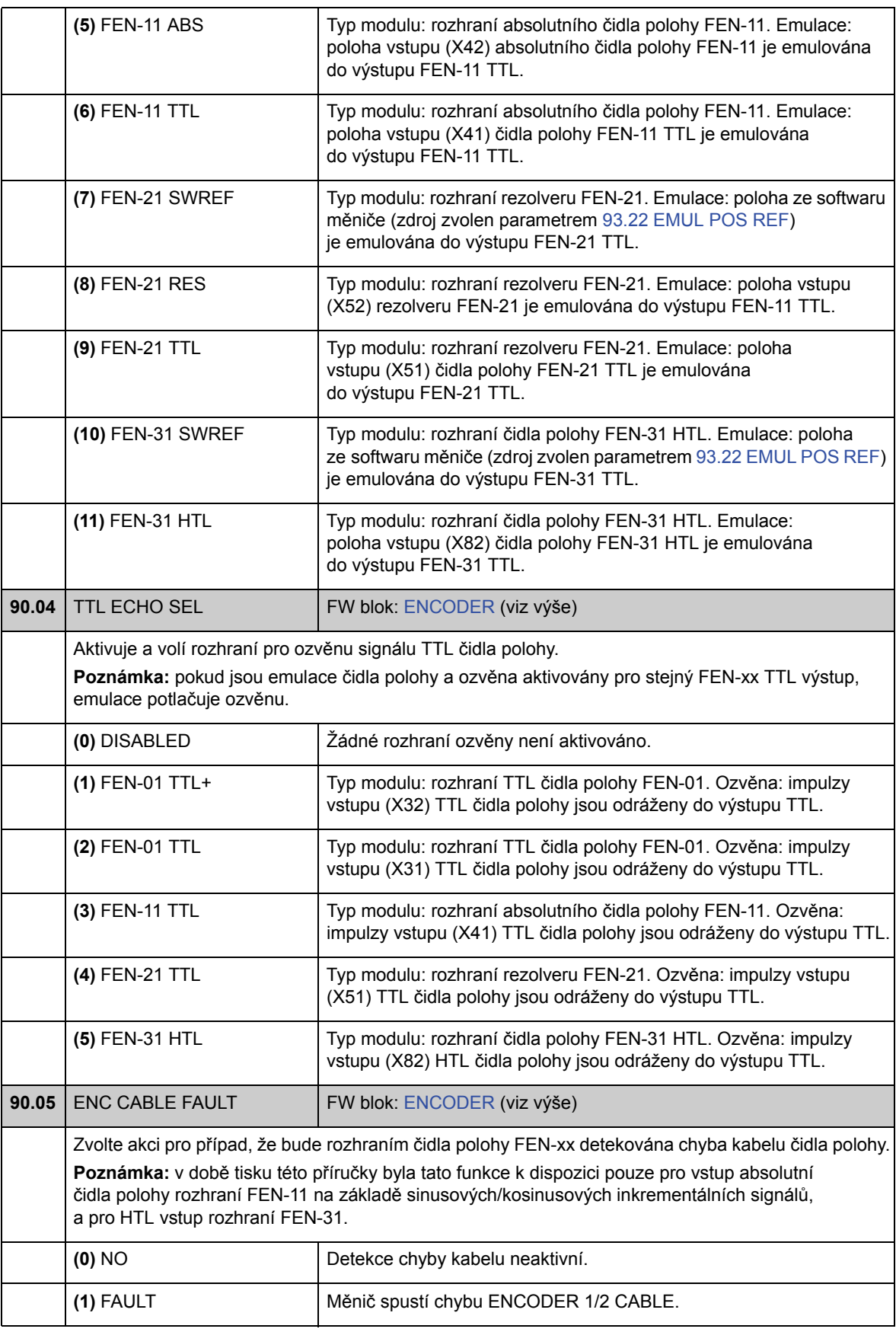

*223*

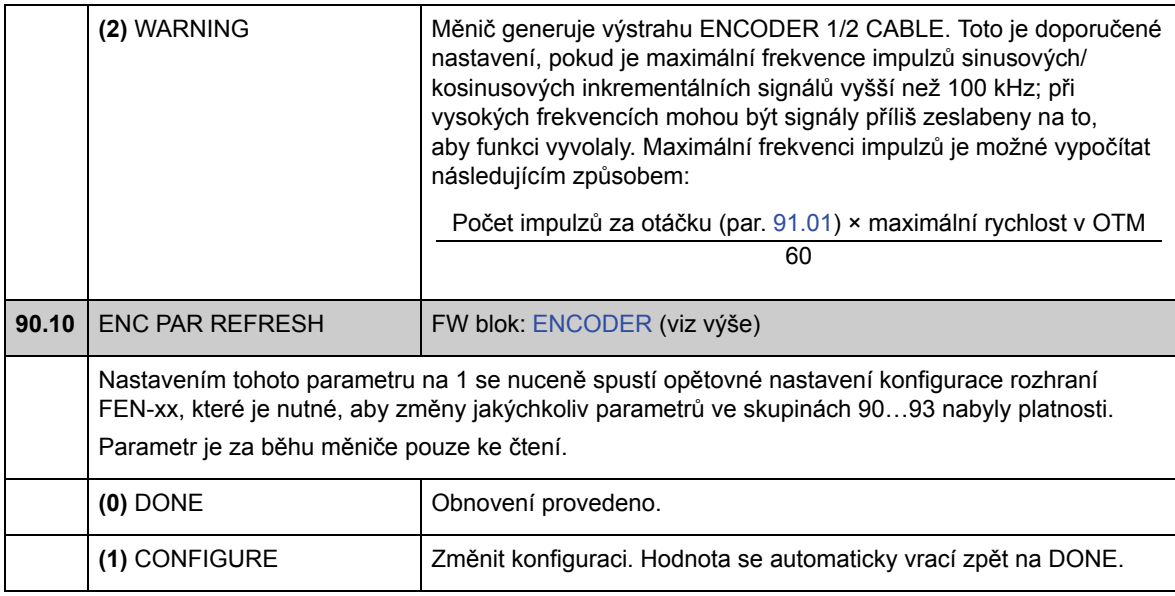

### **Skupina 91 ABSOL ENC CONF**

91

Konfigurace absolutního čidla polohy; je použita, pokud je parametr 90.01 ENCODER 1 SEL/90.02 ENCODER 2 SEL nastaven na (3) FEN-11 ABS.

Volitelný modul rozhraní absolutního čidla polohy FEN-11 podporuje následující absolutní čidla polohy:

- inkrementální sinusová/kosinusová čidla polohy s nulovým impulzem nebo bez něho a se
- sinusovými/kosinusovými komutačními signály nebo bez nich;
- Endat 2.1/2.2 s inkrementálními sinusovými/kosinusovými signály (částečně bez inkrementálních sinusových/kosinusových signálů\*);
- Hiperface čidla polohy s inkrementálními sinusovými/kosinusovými signály;
- SSI (Synchronous Serial Interface [synchronní sériové rozhraní]) s inkrementálními sinusovými/kosinusovými signály (částečně bez inkrementálních sinusových/kosinusových signálů\*).

\* Čidla polohy EnDat a SSI bez inkrementálních sinusových/kosinusových signálů jsou částečně podporována pouze jako čidlo polohy 1: rychlost není k dispozici a časový okamžik dat polohy (zpoždění) závisí na čidle polohy.

Viz také skupina parametrů 90 ENC MODULE SEL na straně 221 a *Uživatelská příručka pro rozhraní absolutního čidla polohy FEN-11* (3AFE68784841 [angličtina]).

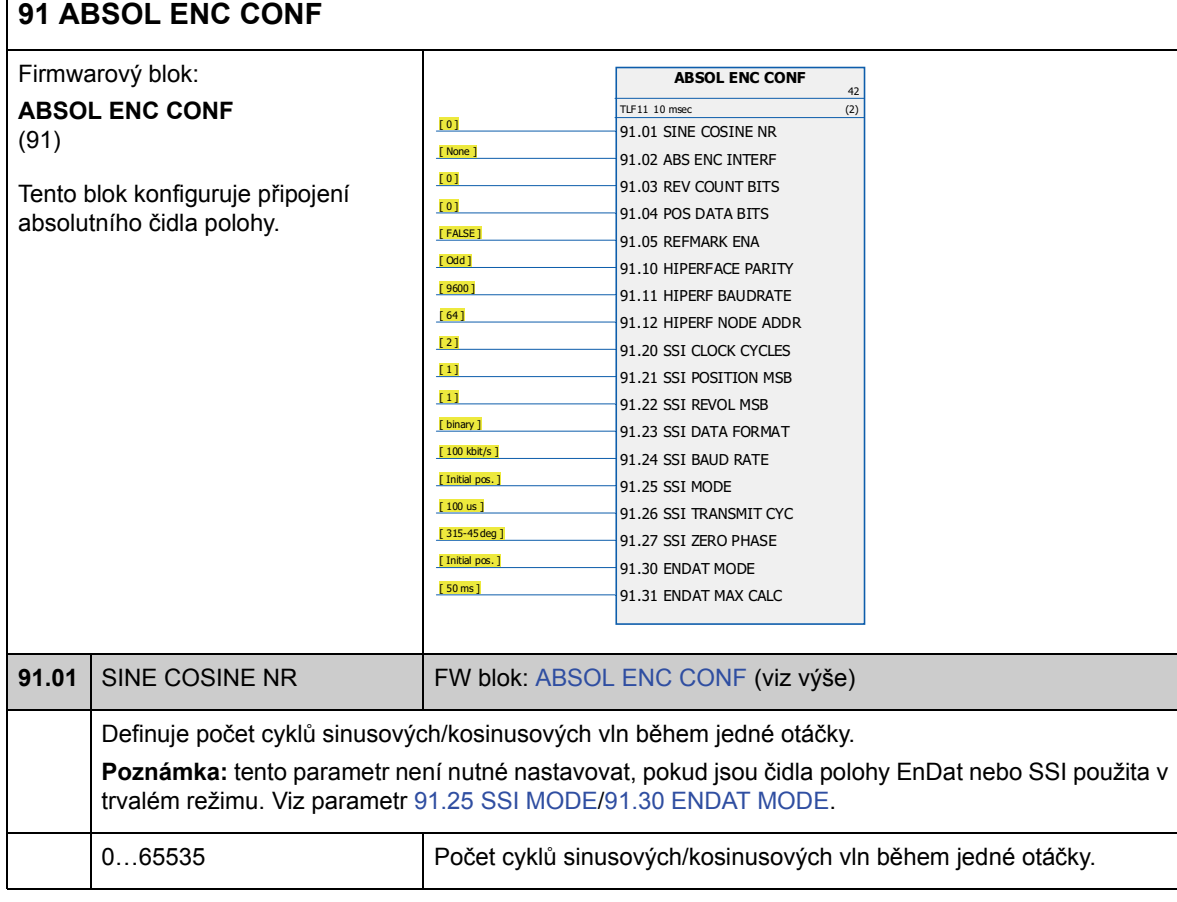

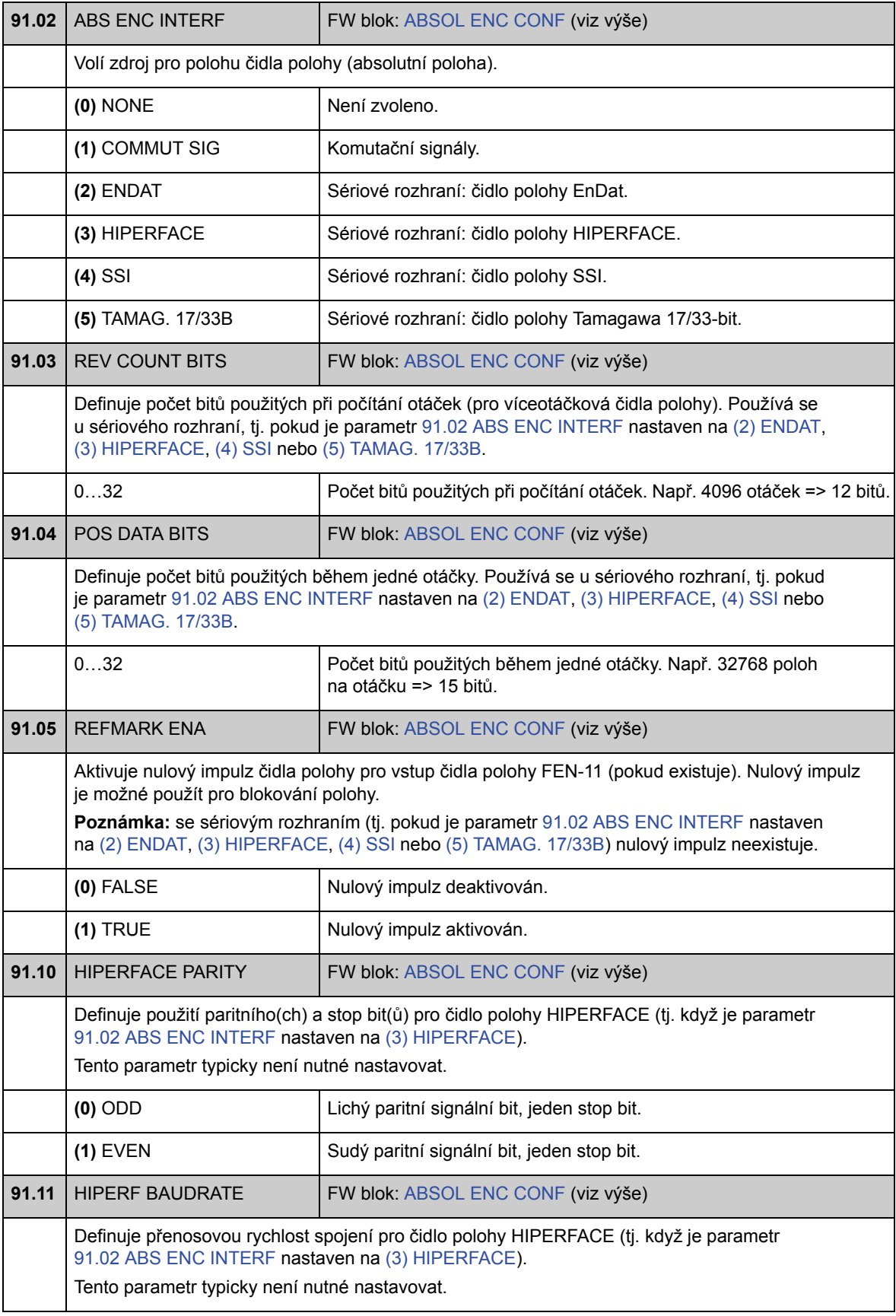

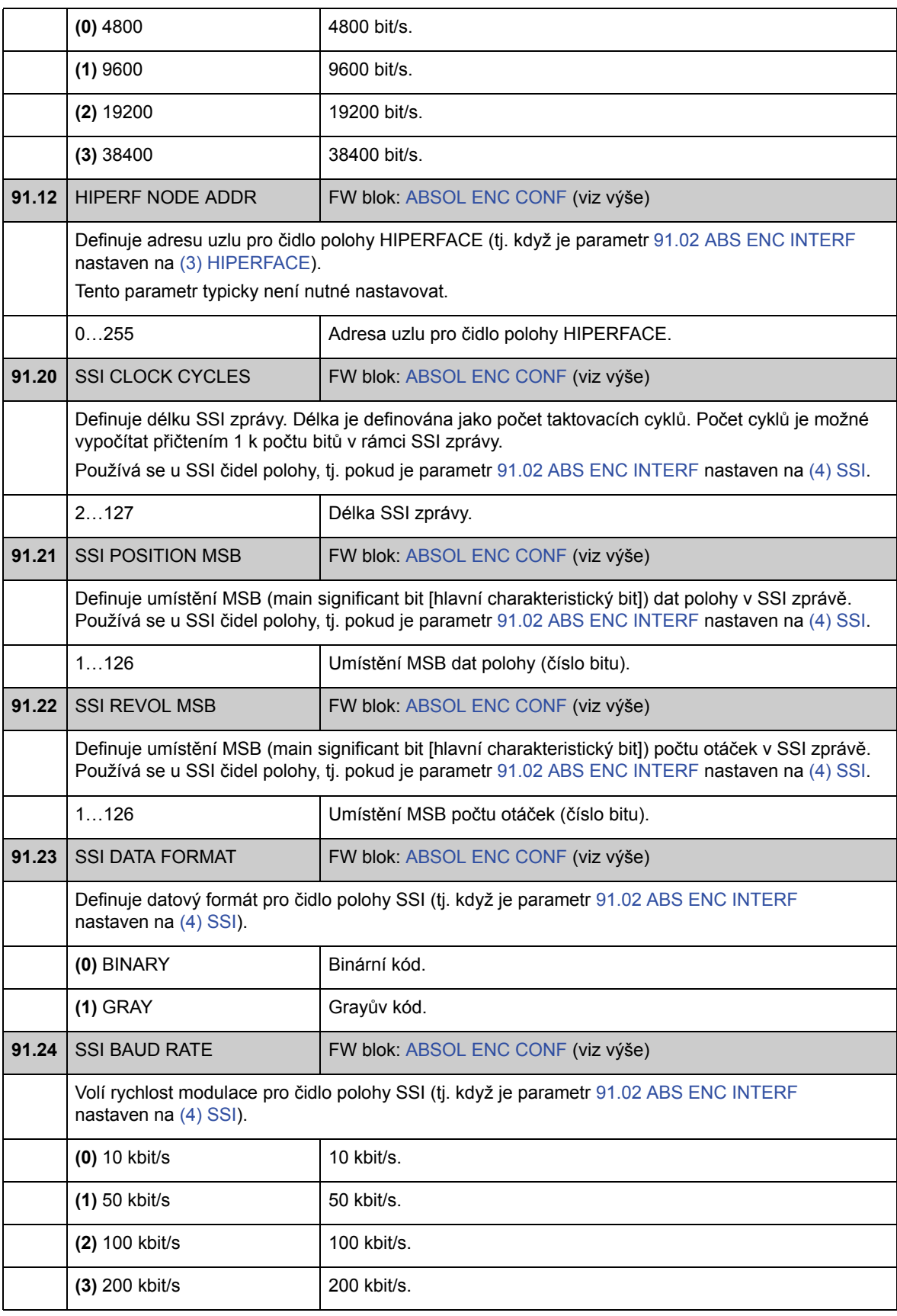

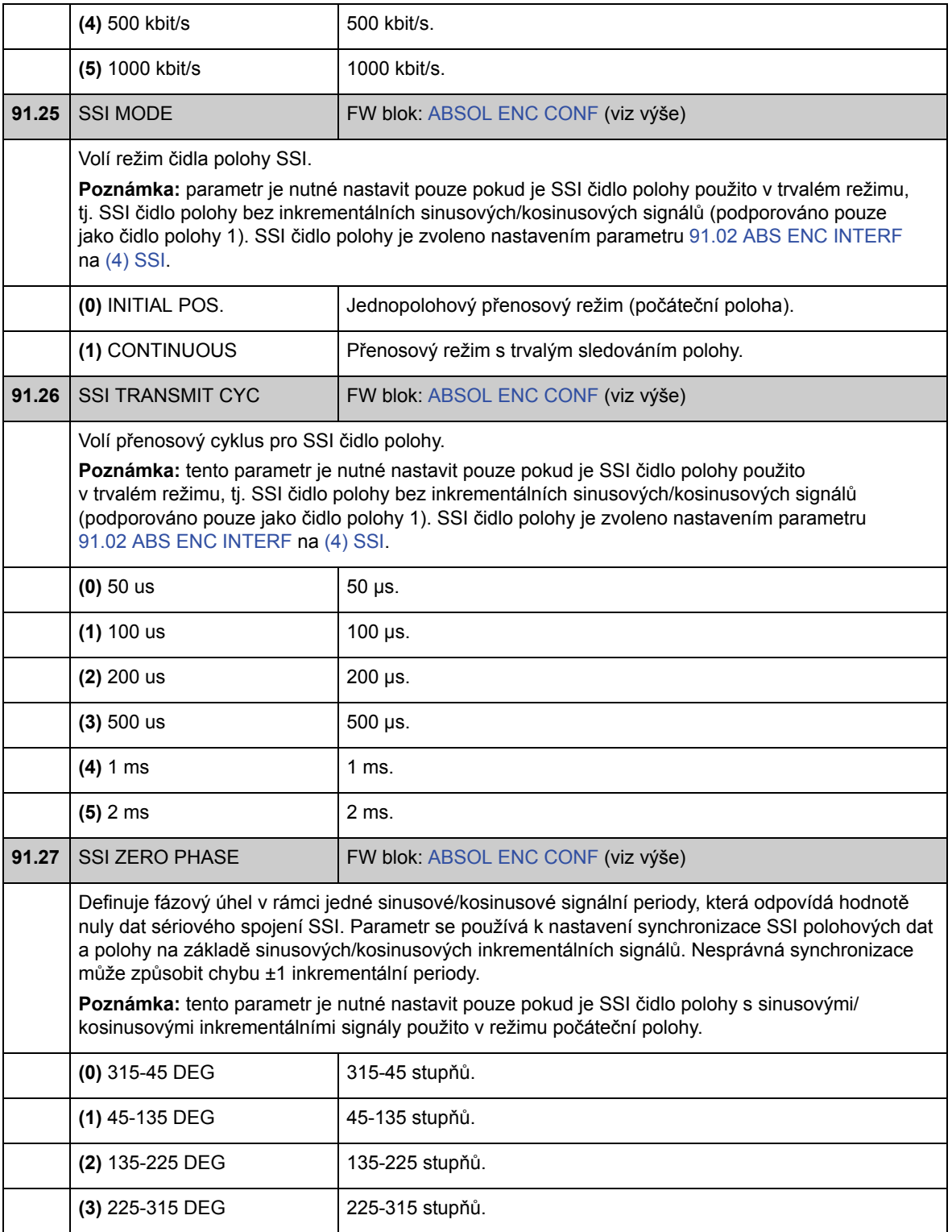

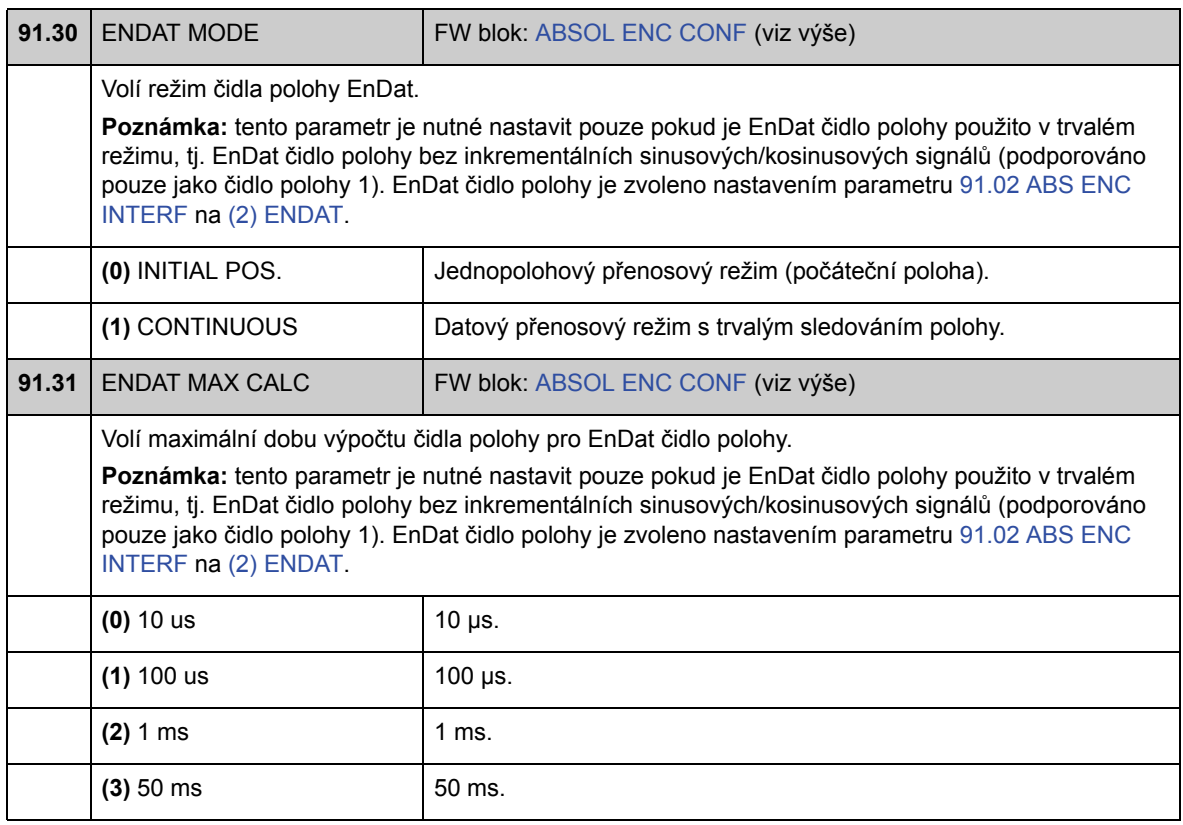

### **Skupina 92 RESOLVER CONF**

Konfigurace rezolveru; je použita, pokud je parametr 90.01 ENCODER 1 SEL/ 90.02 ENCODER 2 SEL nastaven na (5) FEN-21 RES.

Volitelný modul rozhraní rezolveru FEN-21 je kompatibilní s rezolvery, které jsou buzeny sinusovým napětím (k vinutí rotoru) a které generují sinusové a kosinusové signály proporcionální k rotorovému úhlu (k vinutí statoru).

**Poznámka:** konfigurační data jsou zapsána do logických registrů adaptéru jednou po připojení napájení. Pokud se hodnoty parametrů změní, uložte hodnoty do trvalé paměti pomocí parametru 16.07 PARAM SAVE. Nová nastavení nabudou platnosti při příštím zapnutí napájení měniče, nebo po vynucení opětovné konfigurace parametrem 90.10 ENC PAR REFRESH.

Automatické ladění rezolveru je prováděno automaticky při každé aktivaci rezolveru po změně v parametrech 92.02 EXC SIGNAL AMPL nebo 92.03 EXC SIGNAL FREQ. Automatické ladění musí být vynuceno po jakékoliv změně v připojení kabelu rezolveru. To je možné provést nastavením buď 92.02 EXC SIGNAL AMPL nebo 92.03 EXC SIGNAL FREQ na jeho již existující hodnotu, a poté nastavením parametru 90.10 ENC PAR REFRESH na 1.

Pokud je rezolver (nebo absolutní čidlo polohy) používán k zajištění zpětné vazby z motoru s permanentním magnetem, musí být po jeho výměně nebo změně jakýchkoliv parametrů proveden ID běh S AUTOMATICKÝM FÁZOVÁNÍM (AUTOPHASING). Viz parametr 99.13 IDRUN MODE a oddíl *Automatické fázování* na straně 40.

Viz také skupina parametrů 90 ENC MODULE SEL na straně 221 a *Uživatelská příručka pro rozhraní rezolveru FEN-21* (3AFE68784859 [angličtina]).

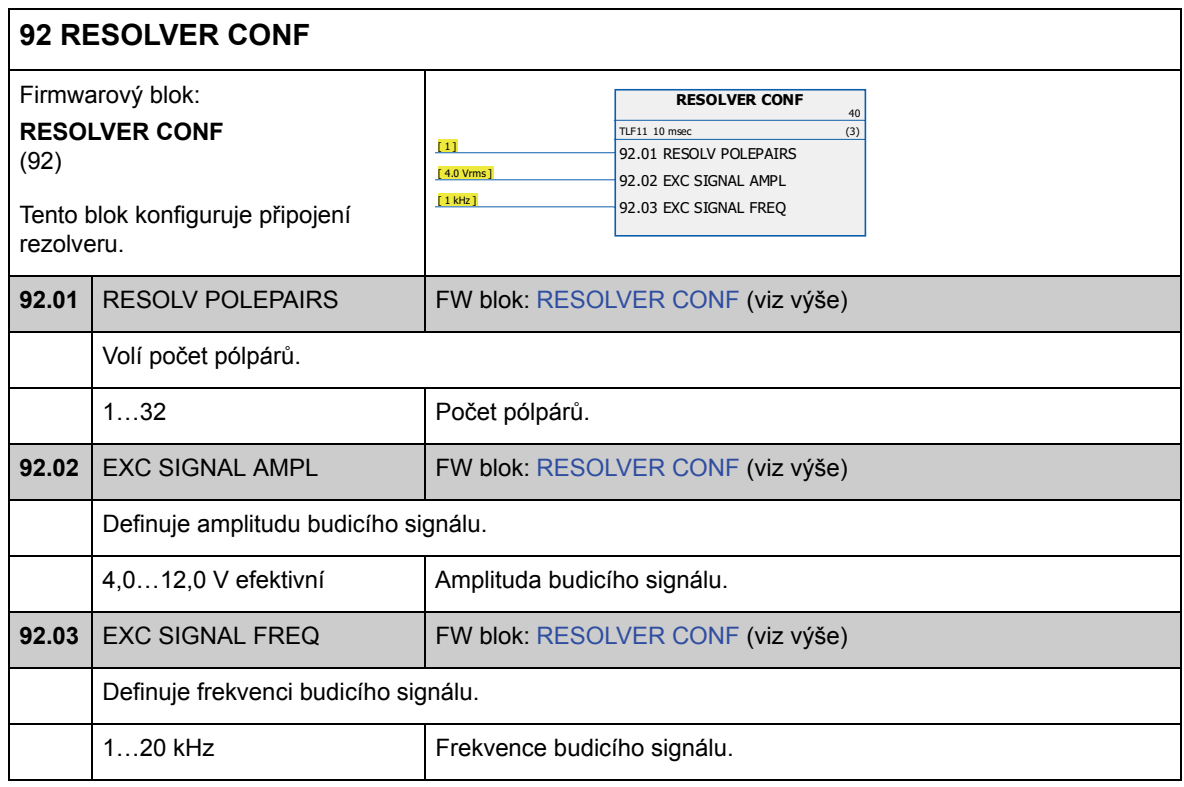

#### **Skupina 93 PULSE ENC CONF**

Konfigurace TTL/HTL vstupu a TTL výstupu. Viz také skupina parametrů 90 ENC MODULE SEL na straně 221 a příslušná příručka rozšiřujícího modulu čidla polohy.

Parametry 93.01…93.06 jsou použity, pokud je TTL/HTL čidlo polohy použito jako čidlo polohy 1 (viz parametr 90.01 ENCODER 1 SEL).

Parametry 93.11…93.16 jsou použity, pokud je TTL/HTL čidlo polohy použito jako čidlo polohy 2 (viz parametr 90.02 ENCODER 2 SEL).

Při normálním provozu je pro TTL/HTL čidla polohy nutné nastavit pouze parametr 93.01/93.11.

**Poznámka:** konfigurační data jsou zapsána do logických registrů adaptéru jednou po připojení napájení. Pokud se hodnoty parametrů změní, uložte hodnoty do trvalé paměti pomocí parametru 16.07 PARAM SAVE. Nová nastavení nabudou platnosti při příštím zapnutí napájení měniče, nebo po vynucení opětovné konfigurace parametrem 90.10 ENC PAR REFRESH.

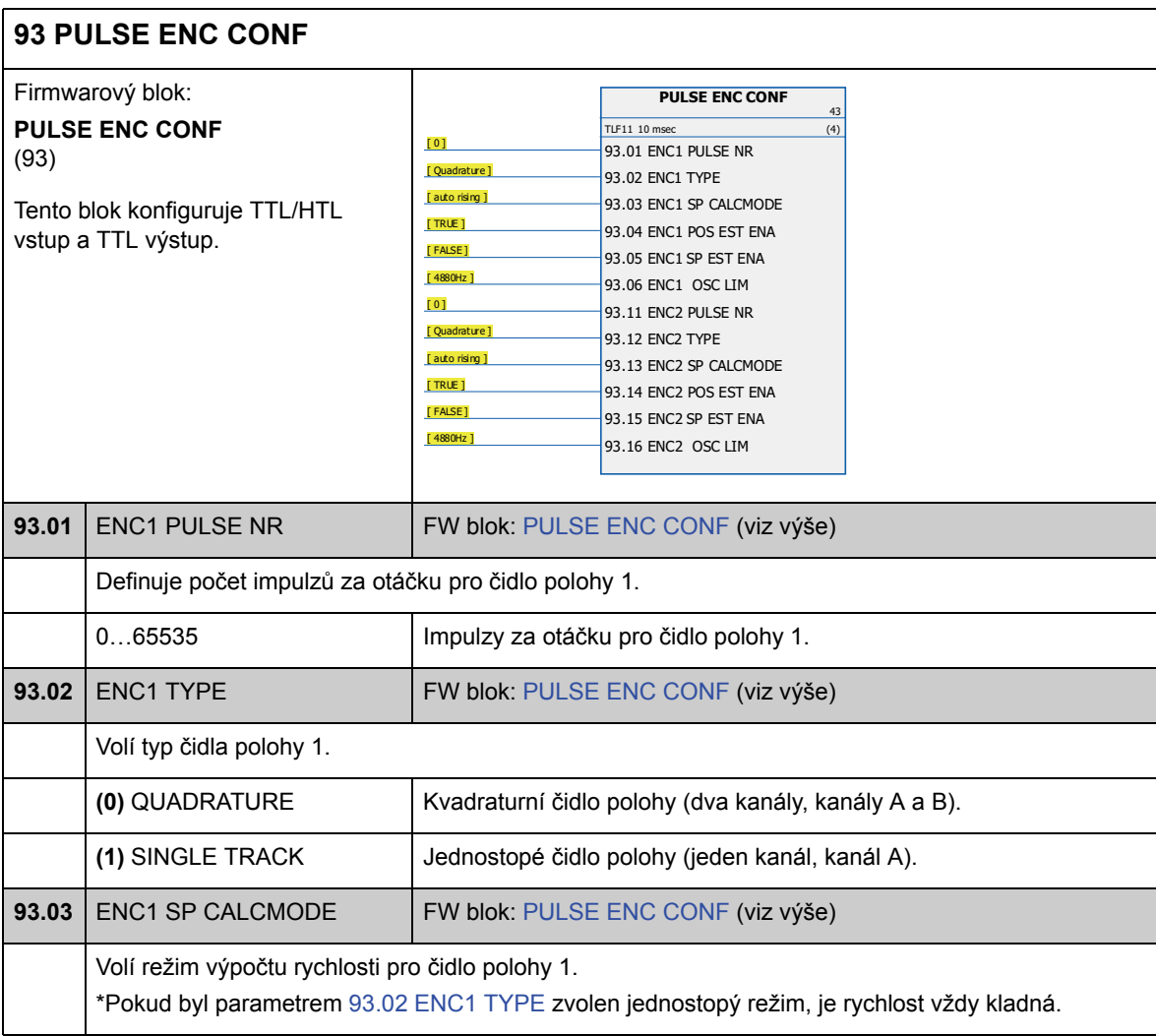

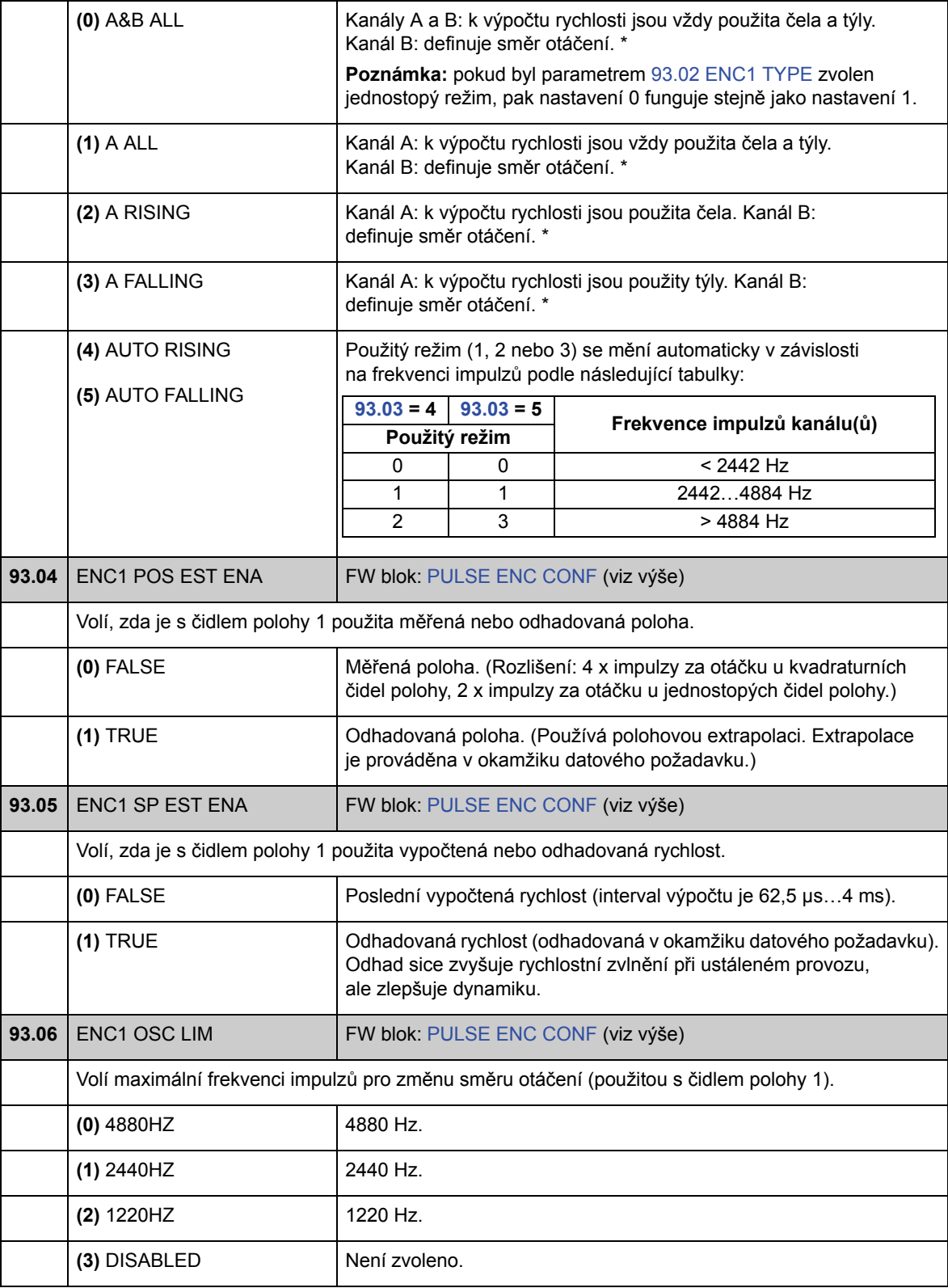

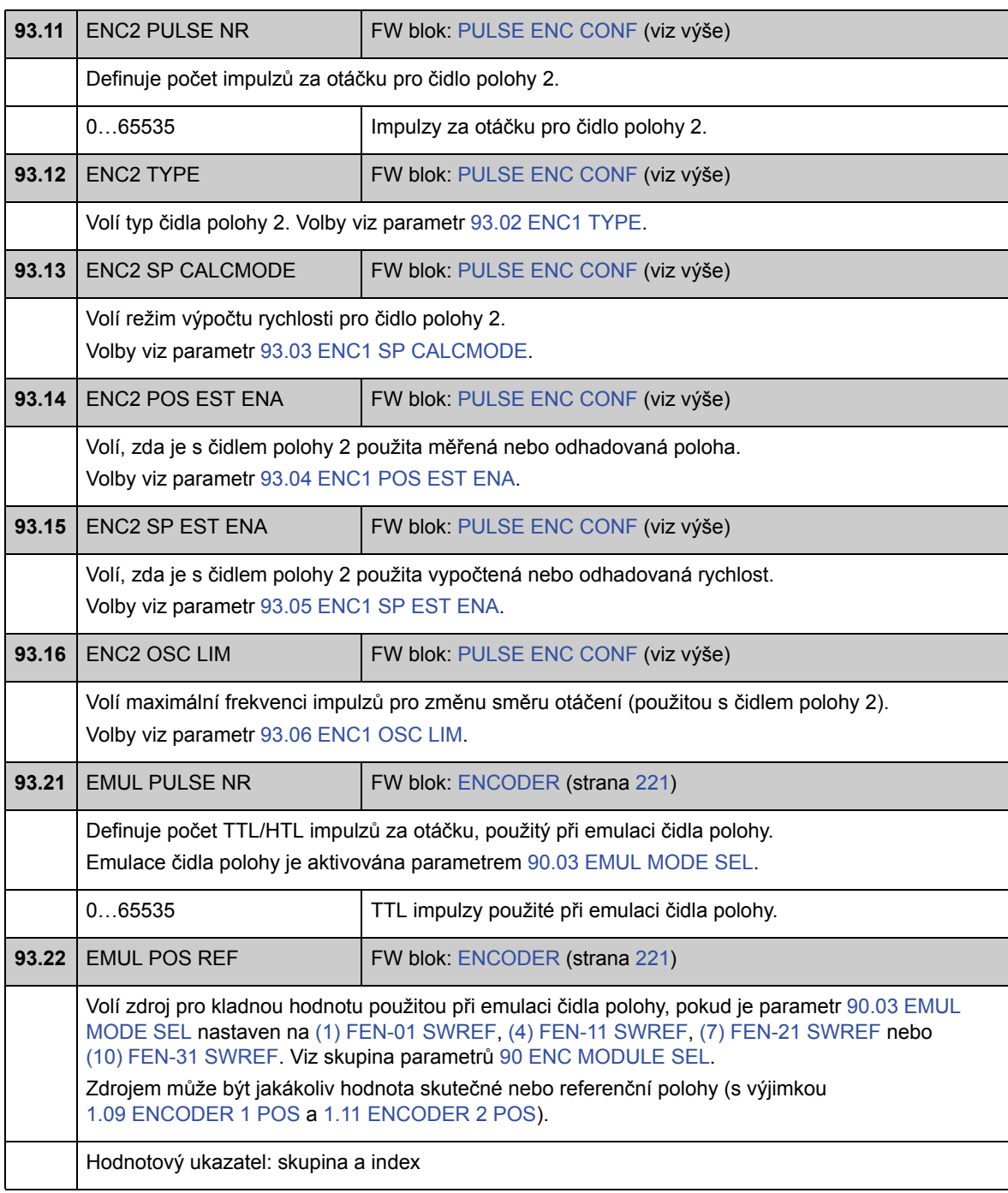

## **Skupina 95 HW CONFIGURATION**

Různá nastavení týkající se hardwaru.

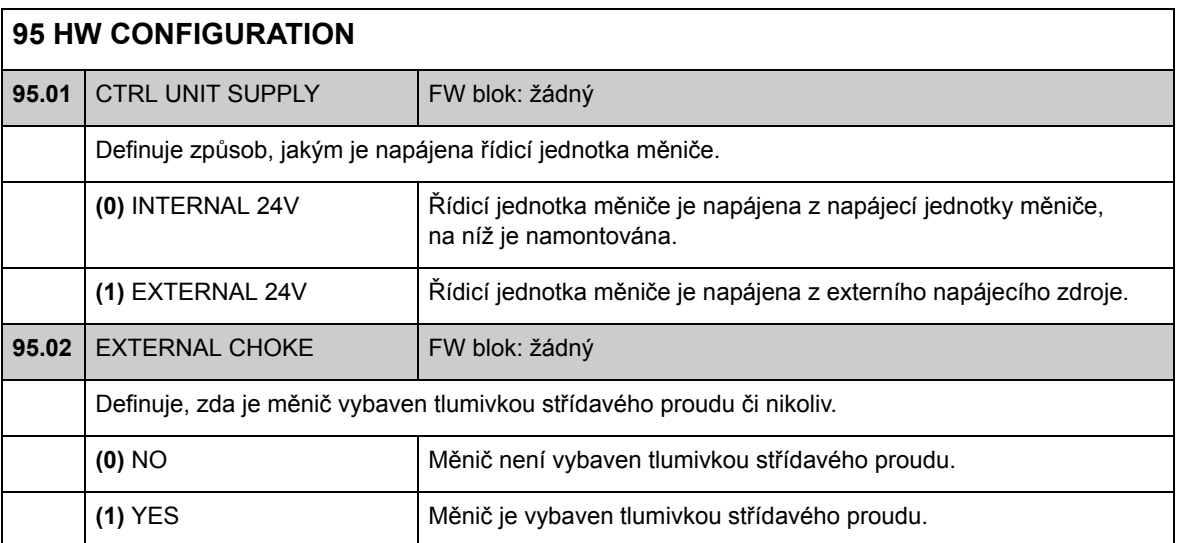

### **Skupina 97 USER MOTOR PAR**

Uživatelská nastavení hodnot modelu motoru odhadovaných během ID běhu. Hodnoty mohou být zadány buď "na jednotku" nebo v SI.

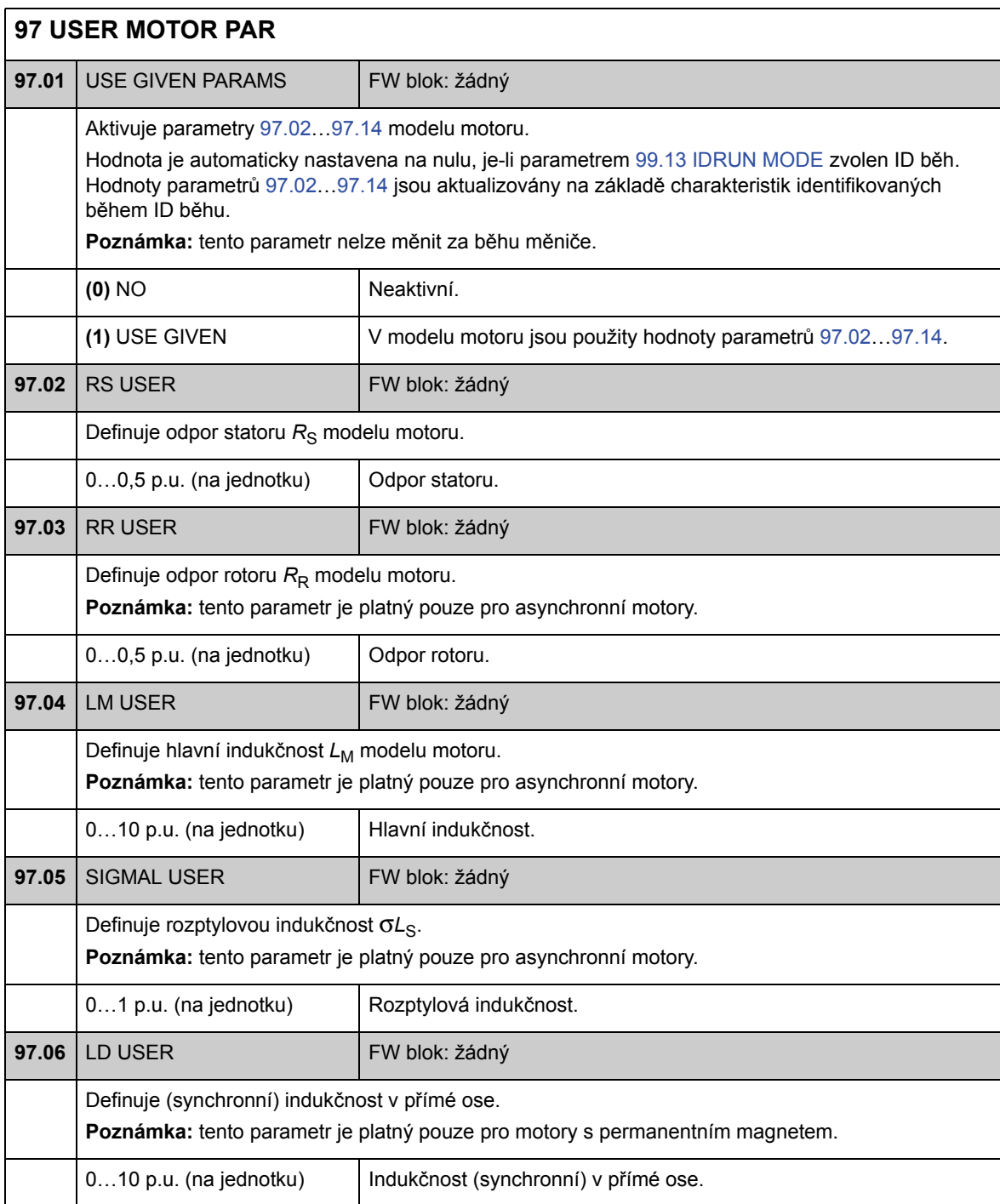

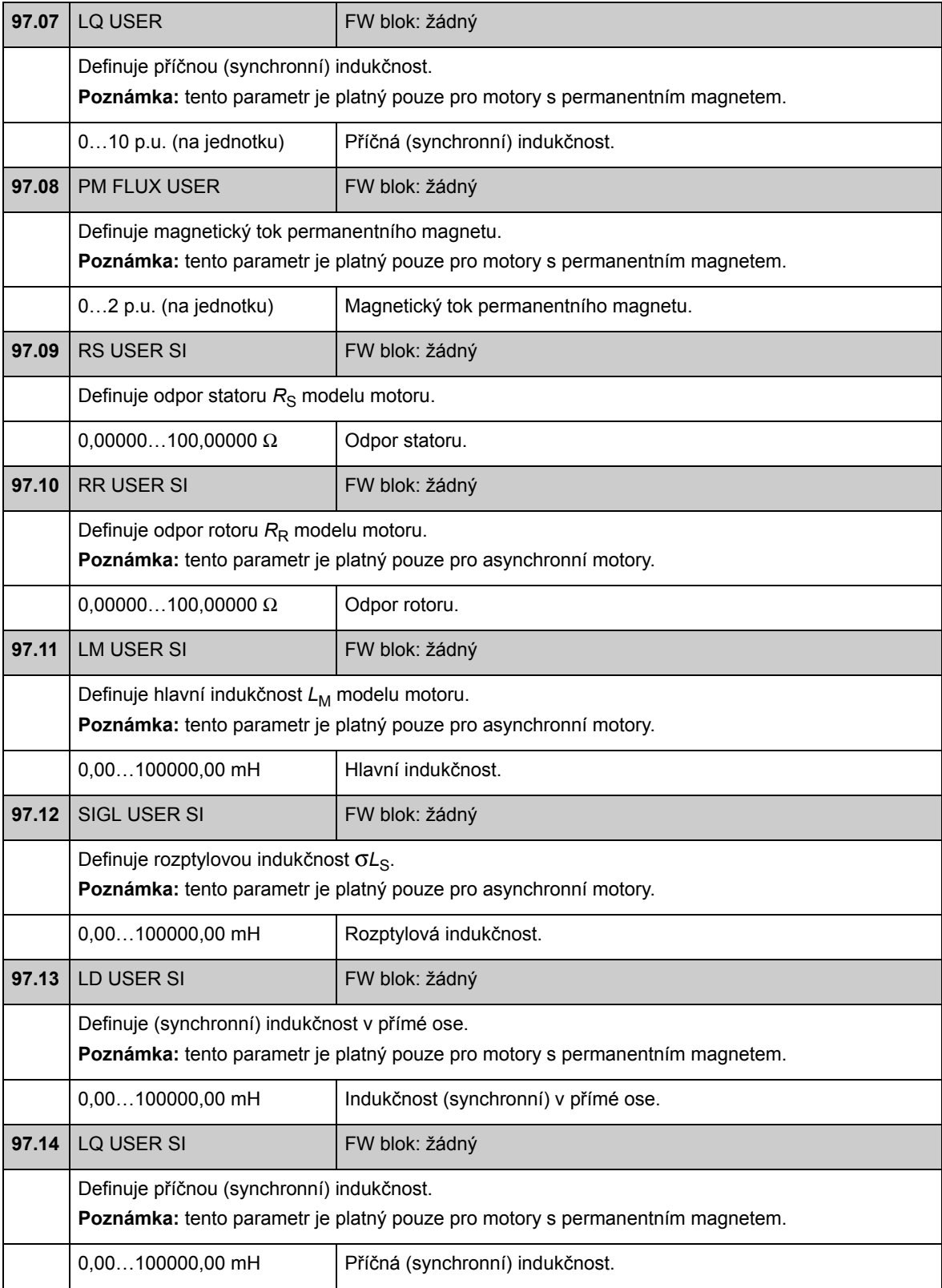

# **Skupina 98 MOTOR CALC VALUES**

Vypočtené hodnoty motoru.

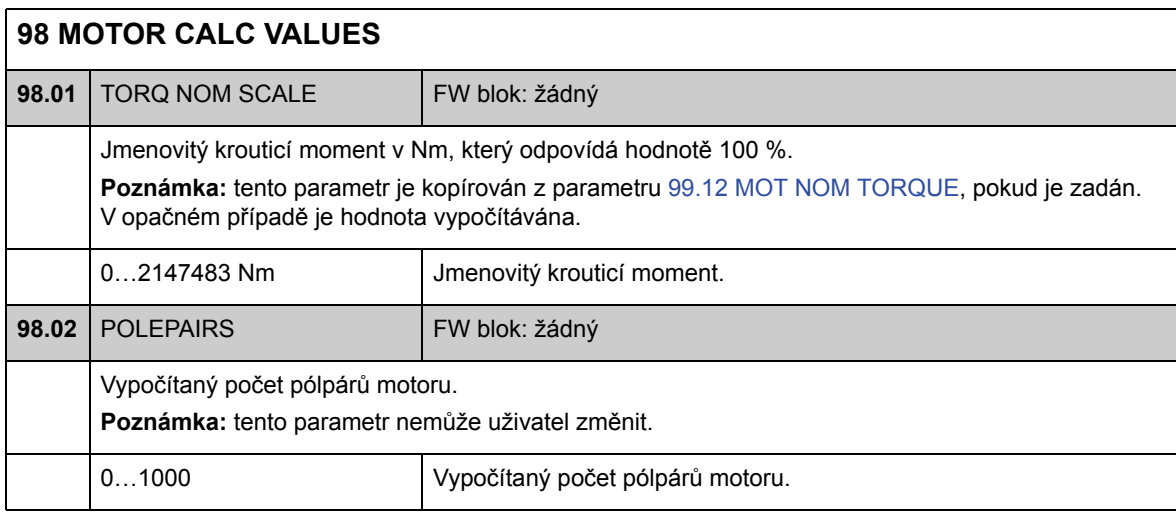

### **Skupina 99 START-UP DATA**

Počáteční nastavení, jako je například jazyk, údaje o motoru a režim řízení motoru.

Jmenovité hodnoty motoru musí být nastaveny před uvedením měniče do provozu; podrobné pokyny viz kapitola *Uvedení do provozu* na straně 15.

U DTC režimu řízení motoru musí být nastaveny parametry 99.06…99.10; vyšší přesnosti řízení je dosaženo také nastavením parametrů 99.11 a 99.12.

V případě skalárního řízení musí být nastaveny parametry 99.06…99.09.

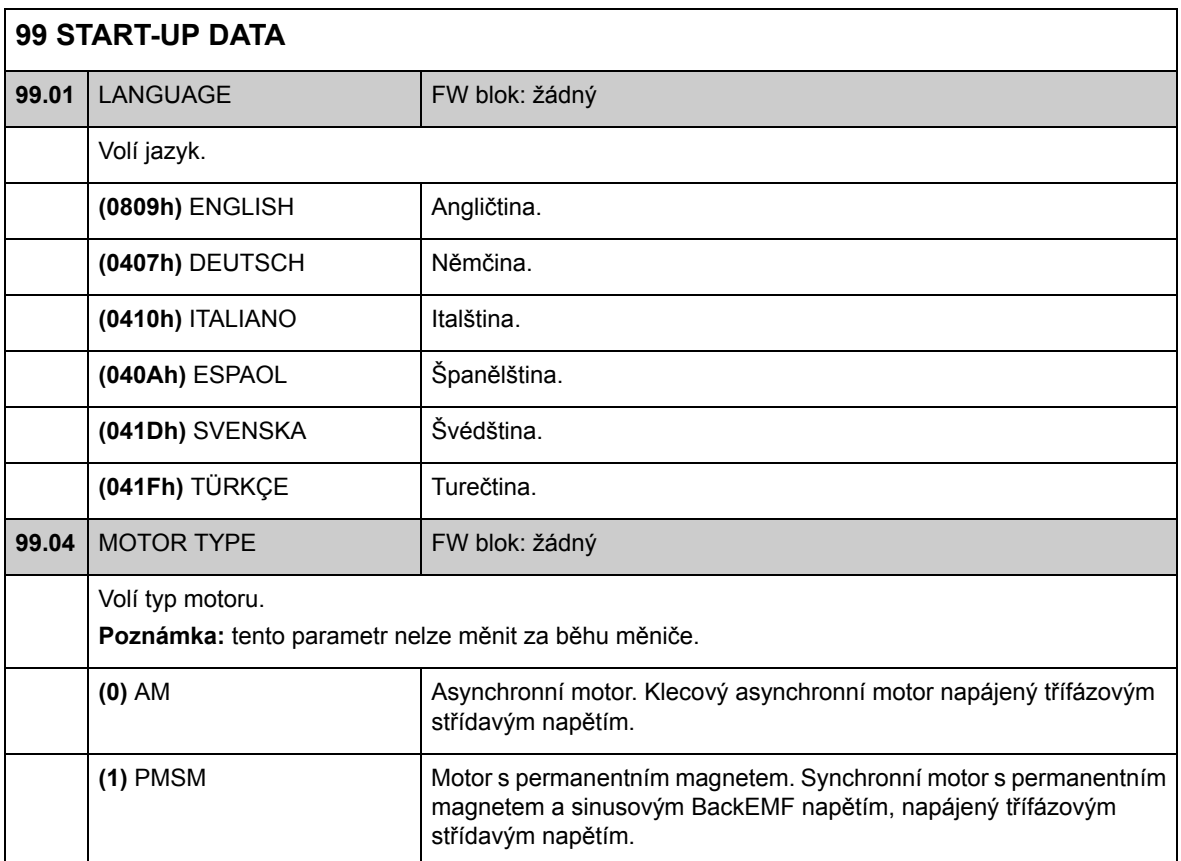

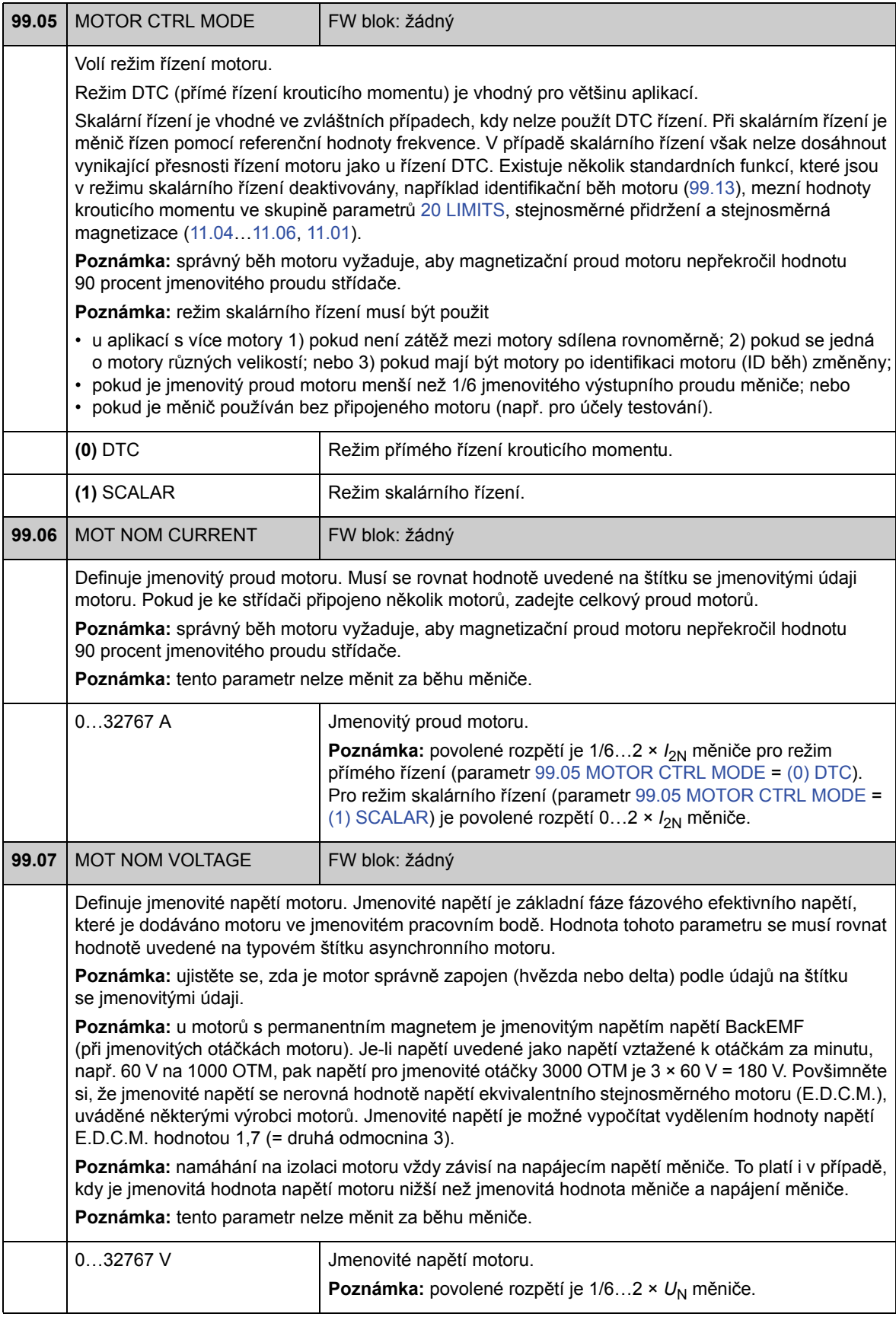

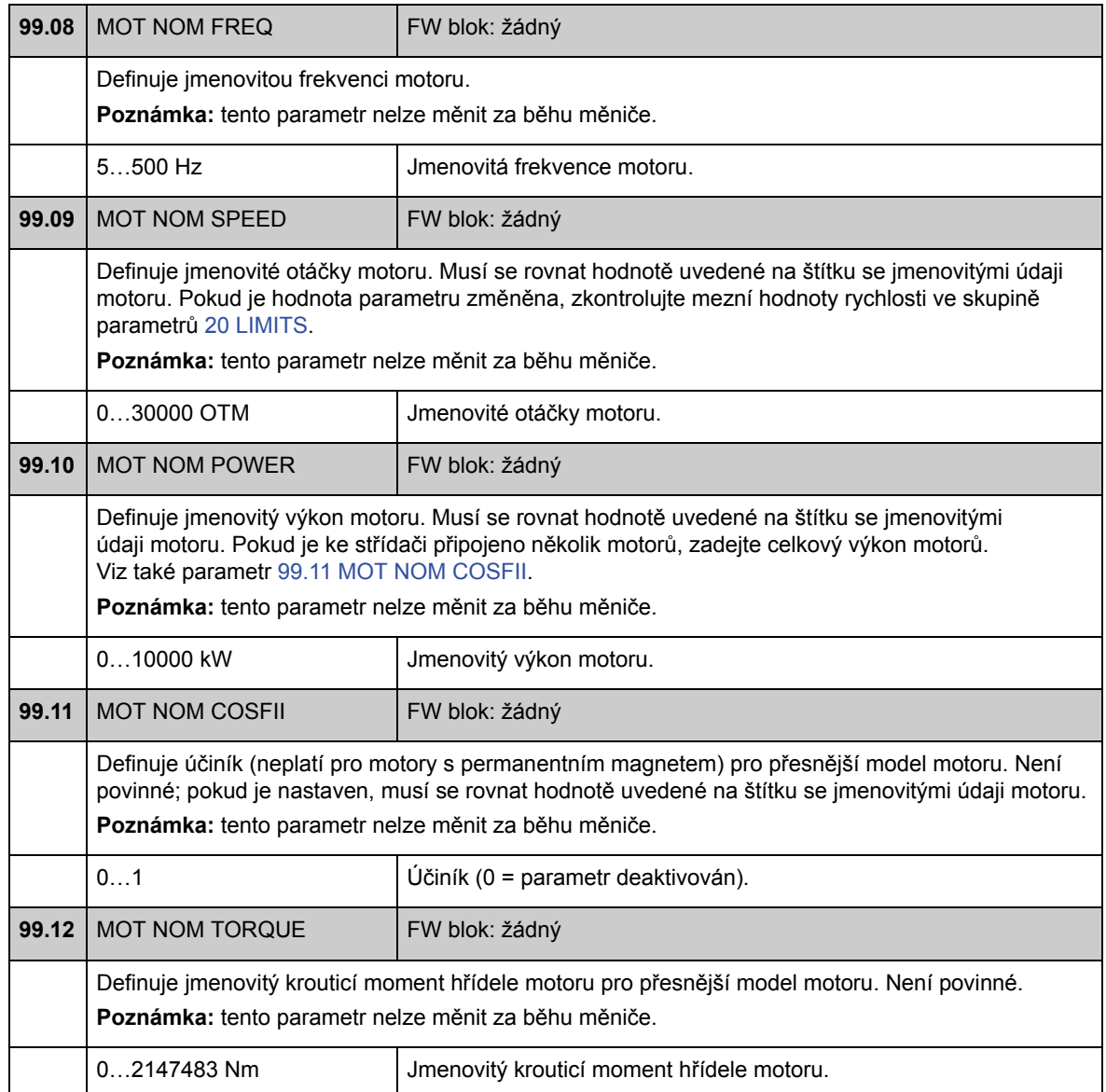

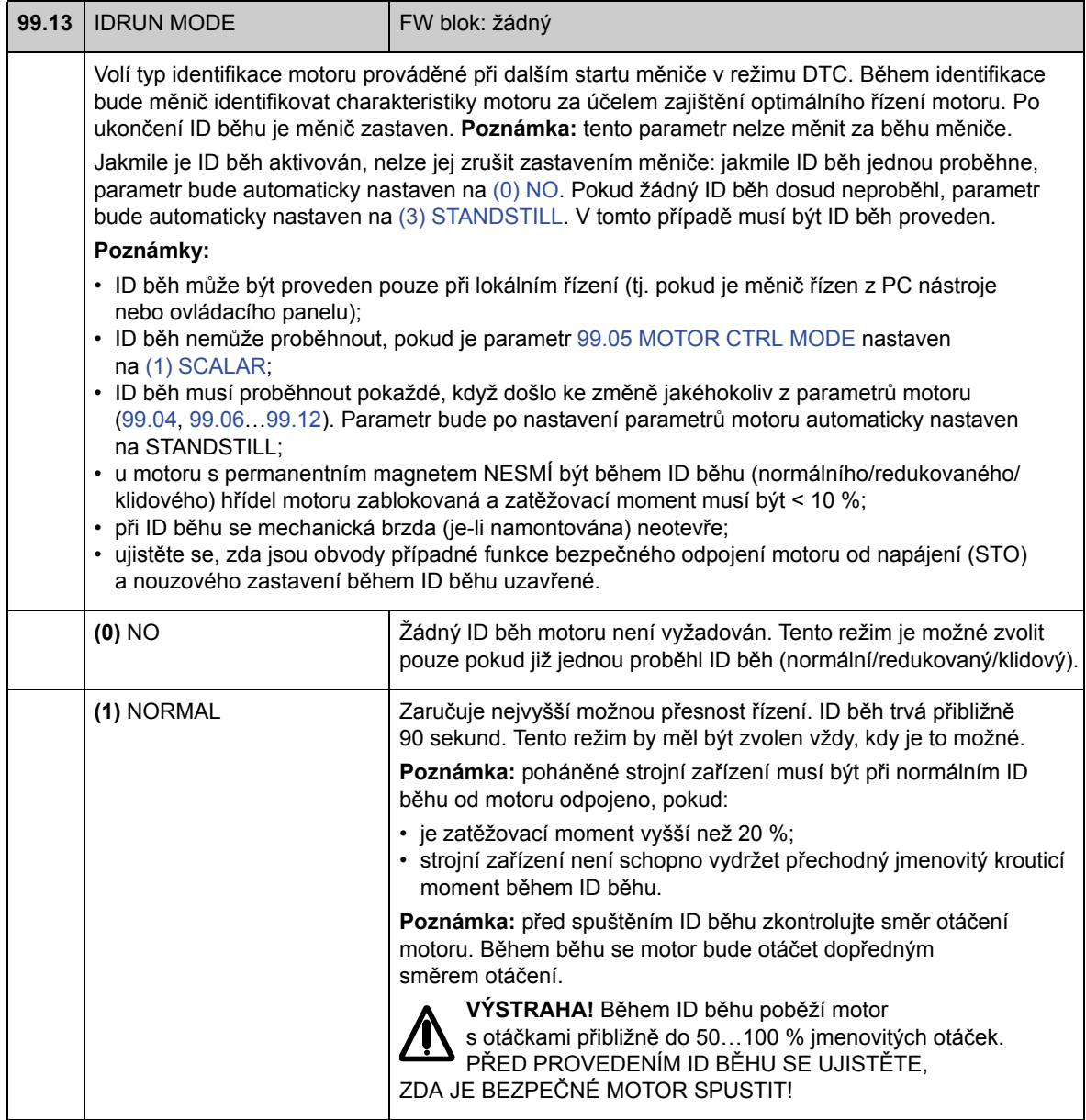

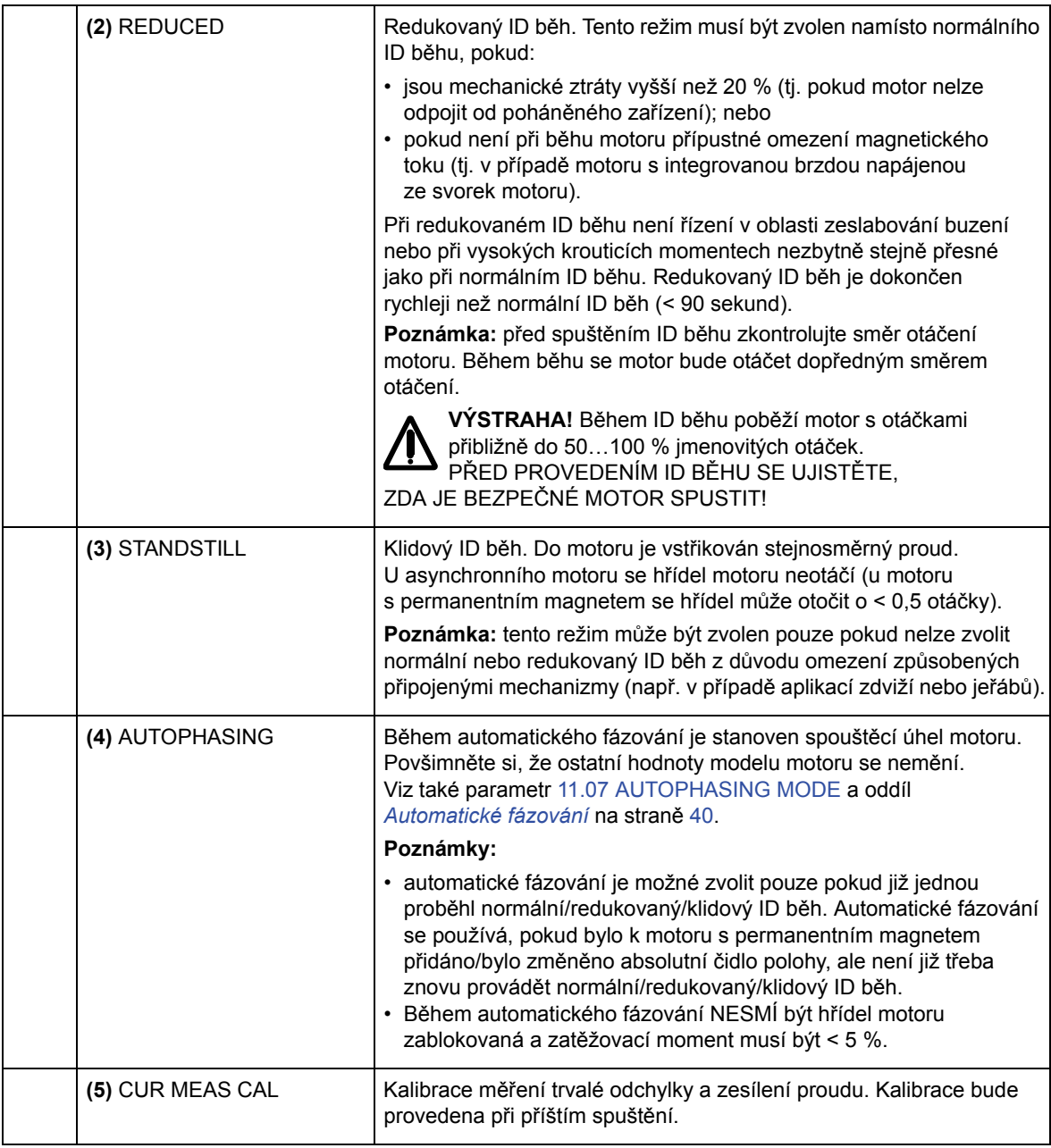

## **Obsah této kapitoly**

V této kapitole je uveden seznam parametrů měniče s některými dalšími údaji. Popis parametrů viz kapitola Parametry a firmwarové bloky.

### **Pojmy**

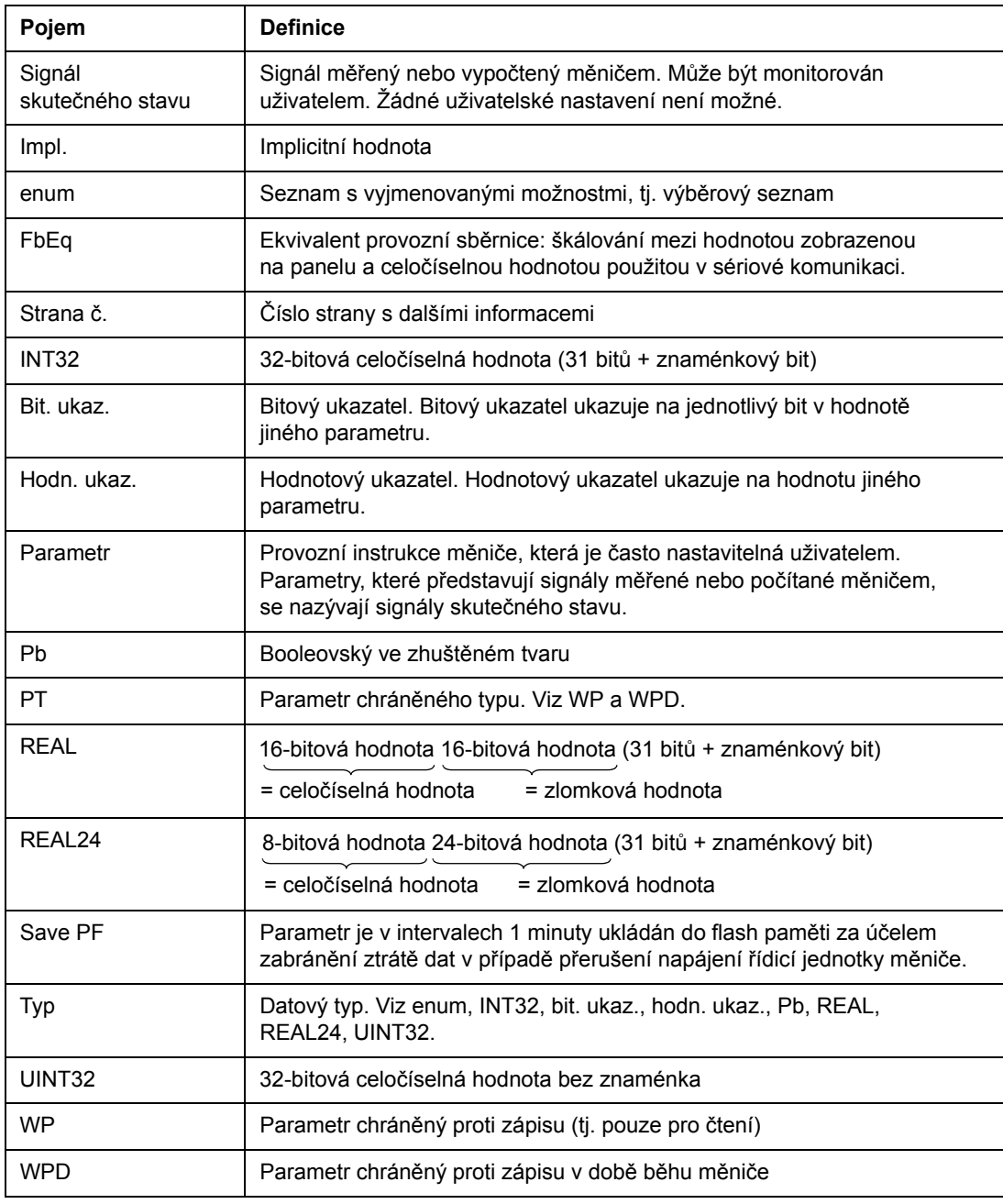

#### **Ekvivalent provozní sběrnice**

Data sériové komunikace mezi adaptérem provozní sběrnice a měničem jsou přenášena v celočíselném formátu. Proto musí být signály skutečného stavu a referenční signály měniče škálovány na 16/32-bitové celočíselné hodnoty. Ekvivalent provozní sběrnice definuje škálování mezi hodnotou signálu a celočíselnou hodnotou použitou v sériové komunikaci.

Všechny snímané a odesílané hodnoty jsou omezeny na 16/32 bitů.

Příklad: pokud je z externího řídicího systému nastaven parametr 32.04 MAXIMUM TORQ REF, celočíselná hodnota 10 odpovídá hodnotě 1 %.

#### **Adresy provozní sběrnice**

Pro adaptér FPBA-01 Profibus, adaptér FDNA-01 DeviceNet a adaptér FCAN-01 CANopen je naleznete v Uživatelské příručce modulu adaptéru provozní sběrnice.

#### **Formát parametru ukazatele v komunikaci provozní sběrnice**

Parametry hodnotových a bitových ukazatelů jsou přenášeny mezi adaptérem provozní sběrnice a měničem jako 32-bitové celočíselné hodnoty.

#### **32-bitové celočíselné hodnotové ukazatele**

Když je parametr hodnotového ukazatele připojen k hodnotě jiného parametru nebo signálu, je formát následující:

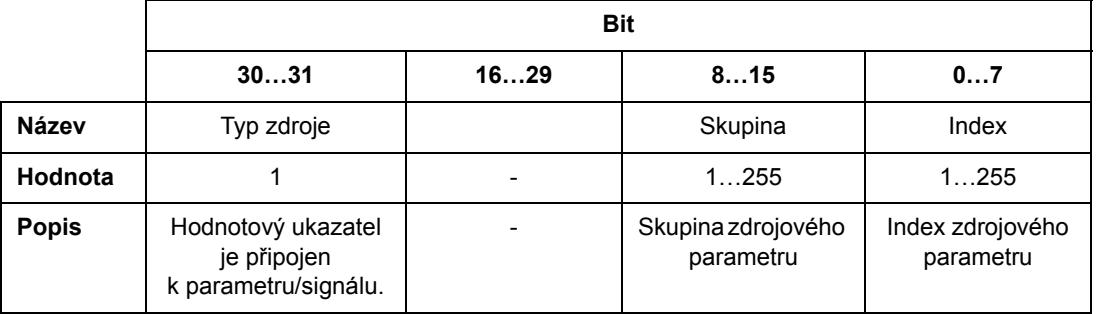

Když je parametr hodnotového ukazatele připojen k aplikačnímu programu, je formát následující:

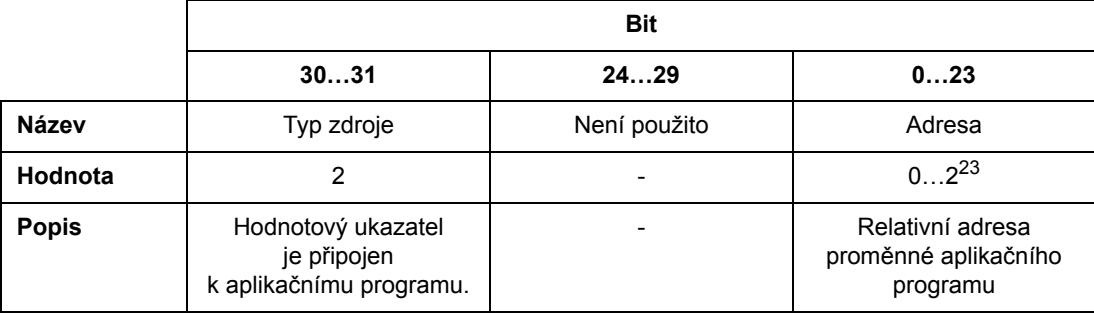

**Poznámka:** parametry hodnotového ukazatele, které jsou připojeny k aplikačnímu programu, nemohou být nastavovány přes provozní sběrnici (tj. přístup pouze ke čtení).

#### **32-bitové celočíselné bitové ukazatele**

Když je parametr bitového ukazatele připojen k hodnotě 0 nebo 1, je formát následující:

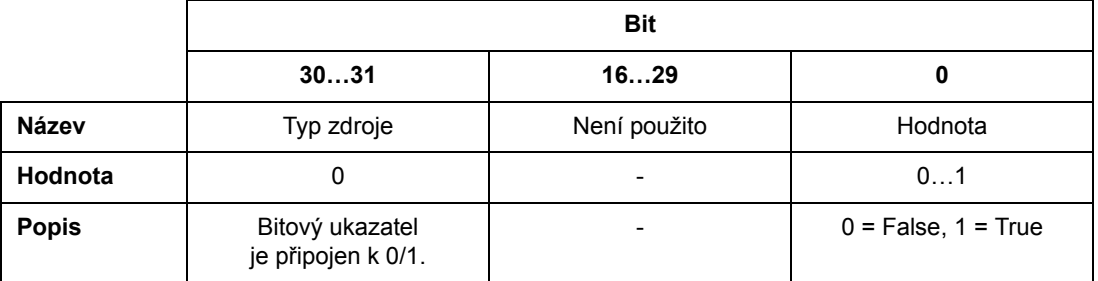

Když je parametr bitového ukazatele připojen k hodnotě bitu jiného signálu, je formát následující:

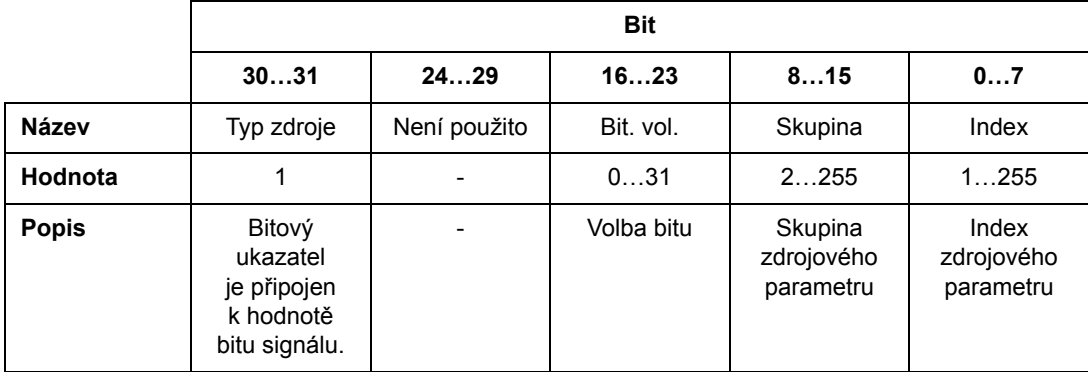

Když je parametr bitového ukazatele připojen k aplikačnímu programu, je formát následující:

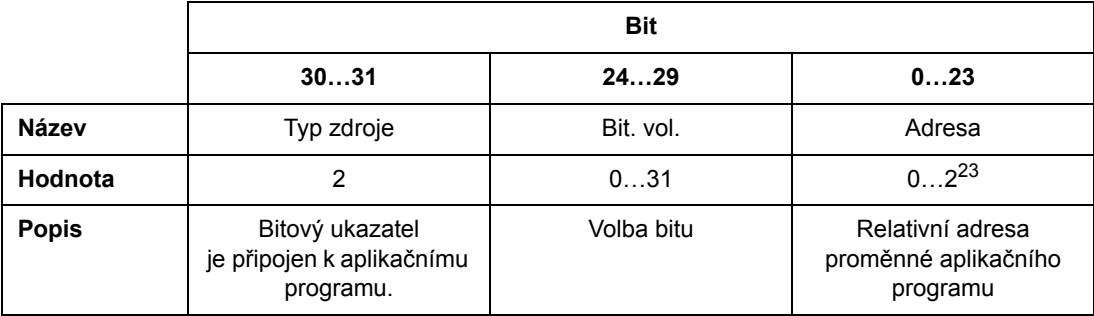

**Poznámka:** parametry bitového ukazatele, které jsou připojeny k aplikačnímu programu, nemohou být nastavovány přes provozní sběrnici (tj. přístup pouze ke čtení).

# **Signály skutečného stavu (skupiny parametrů 1…9)**

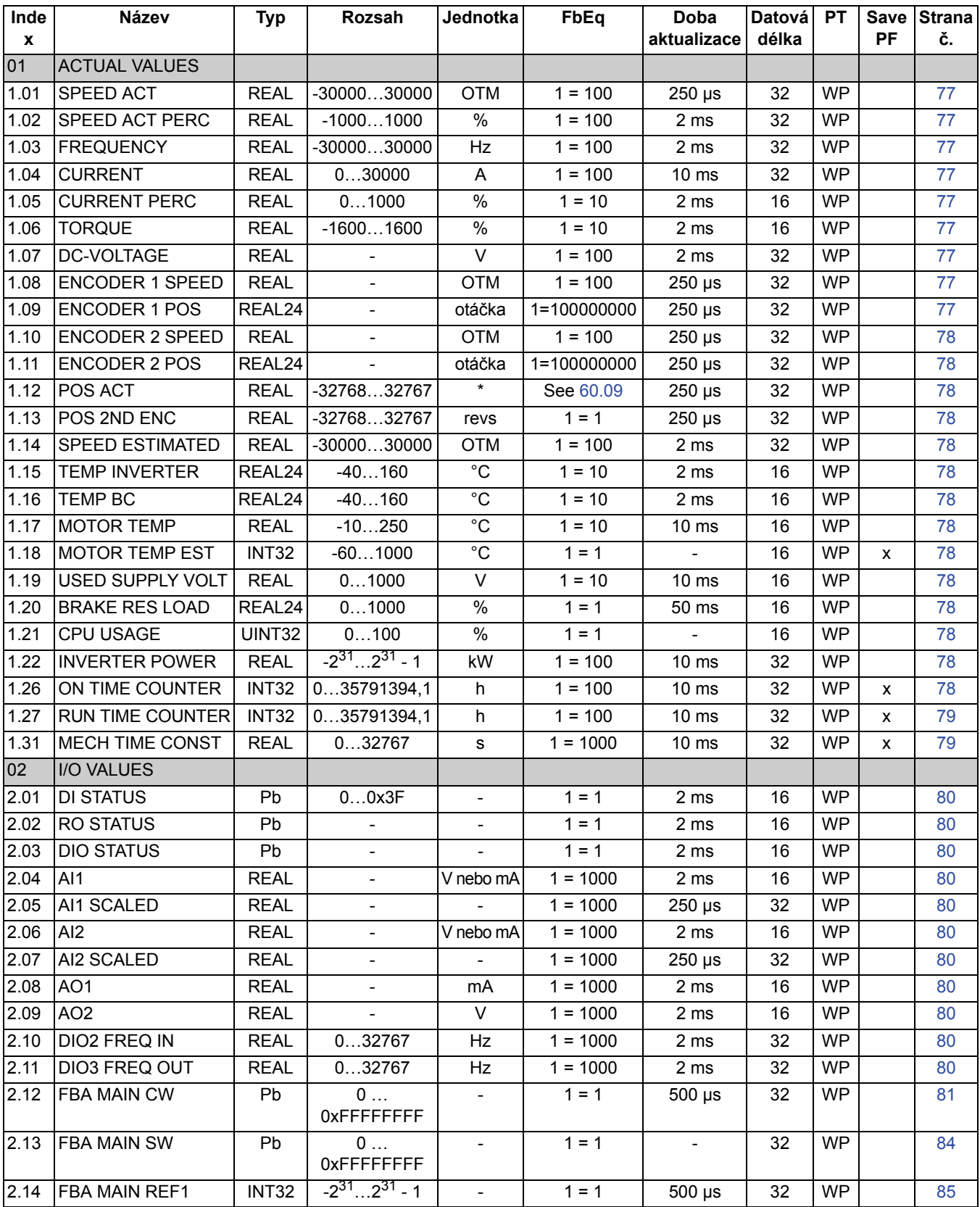

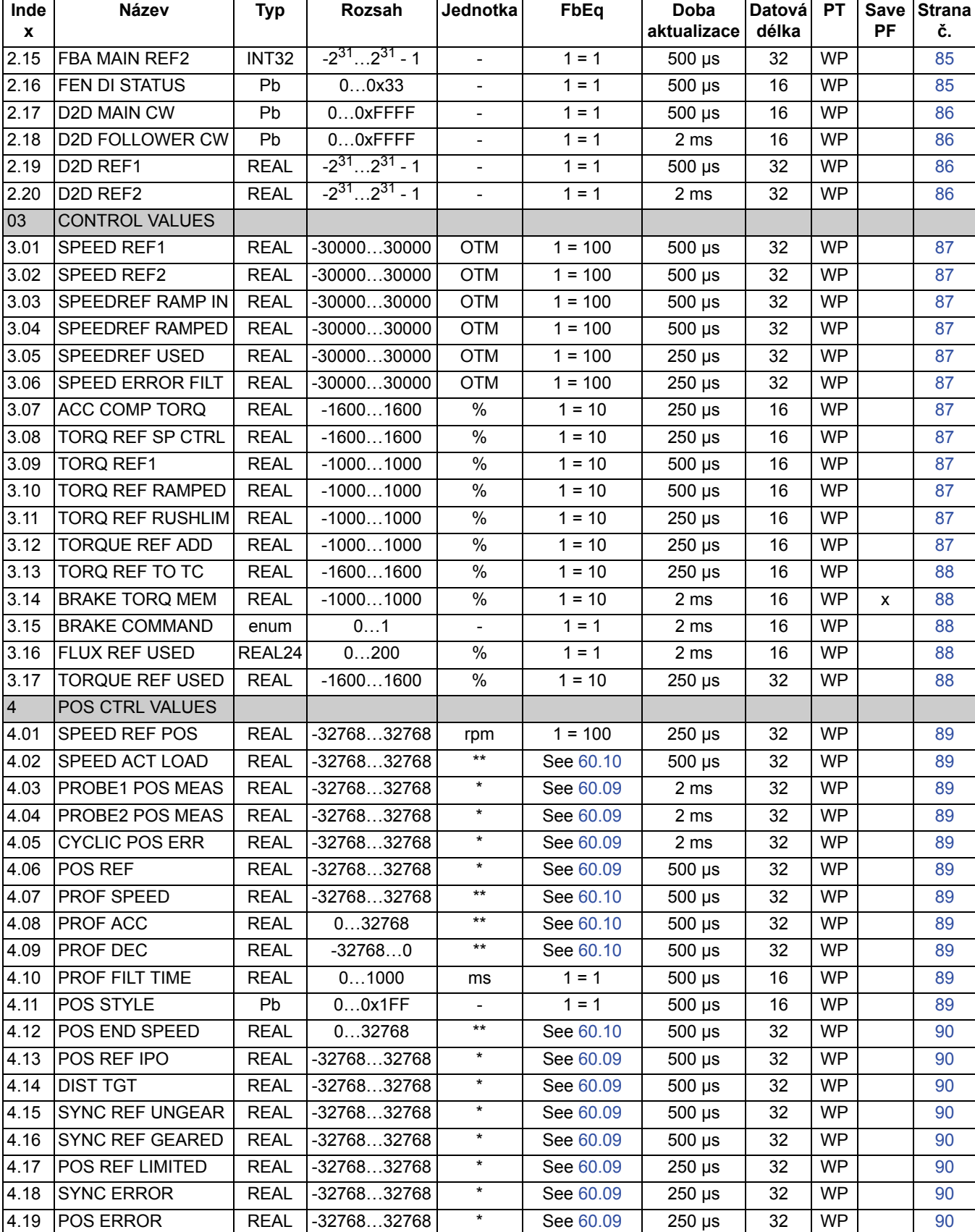

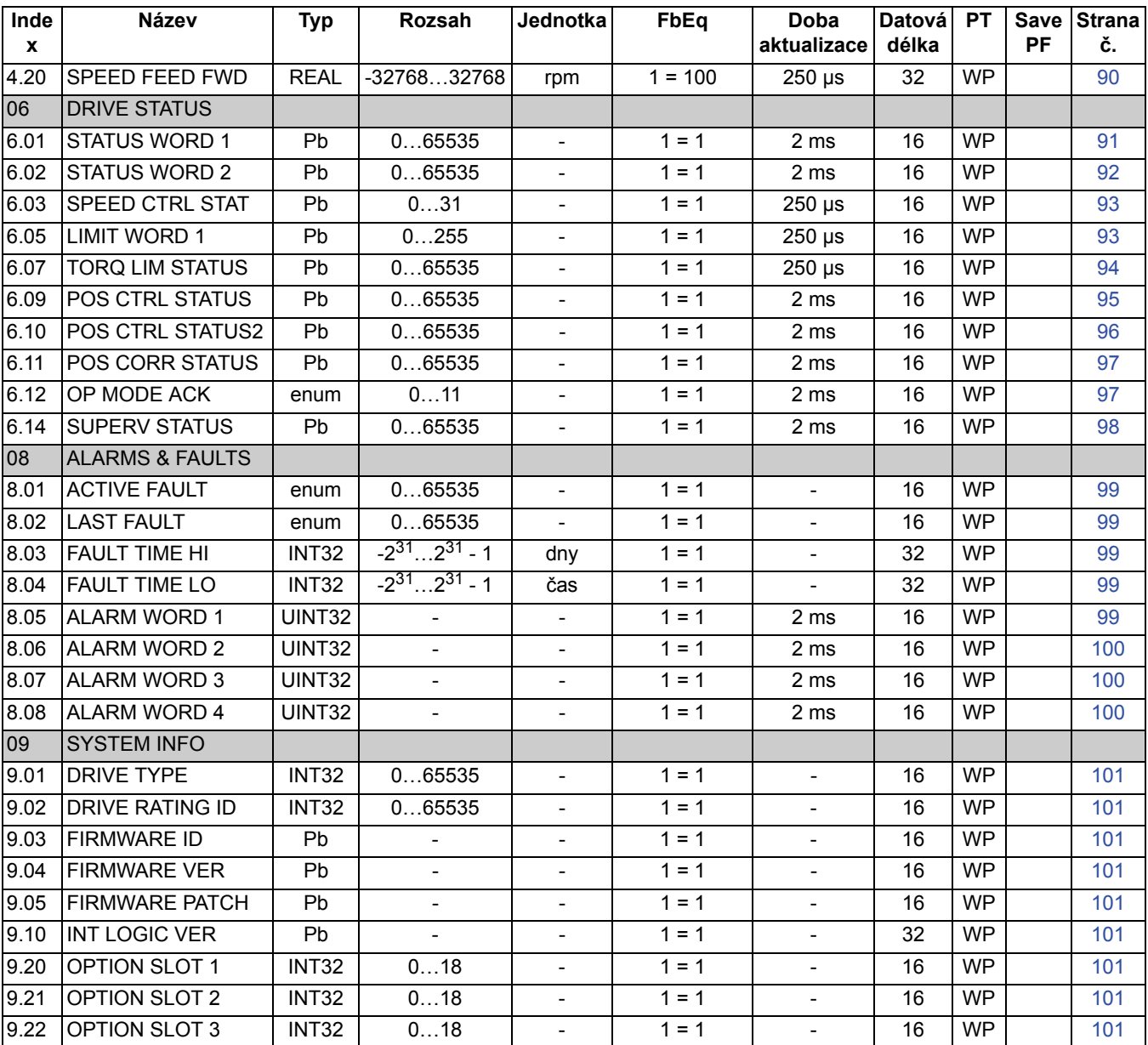

# **Skupiny parametrů 10…99**

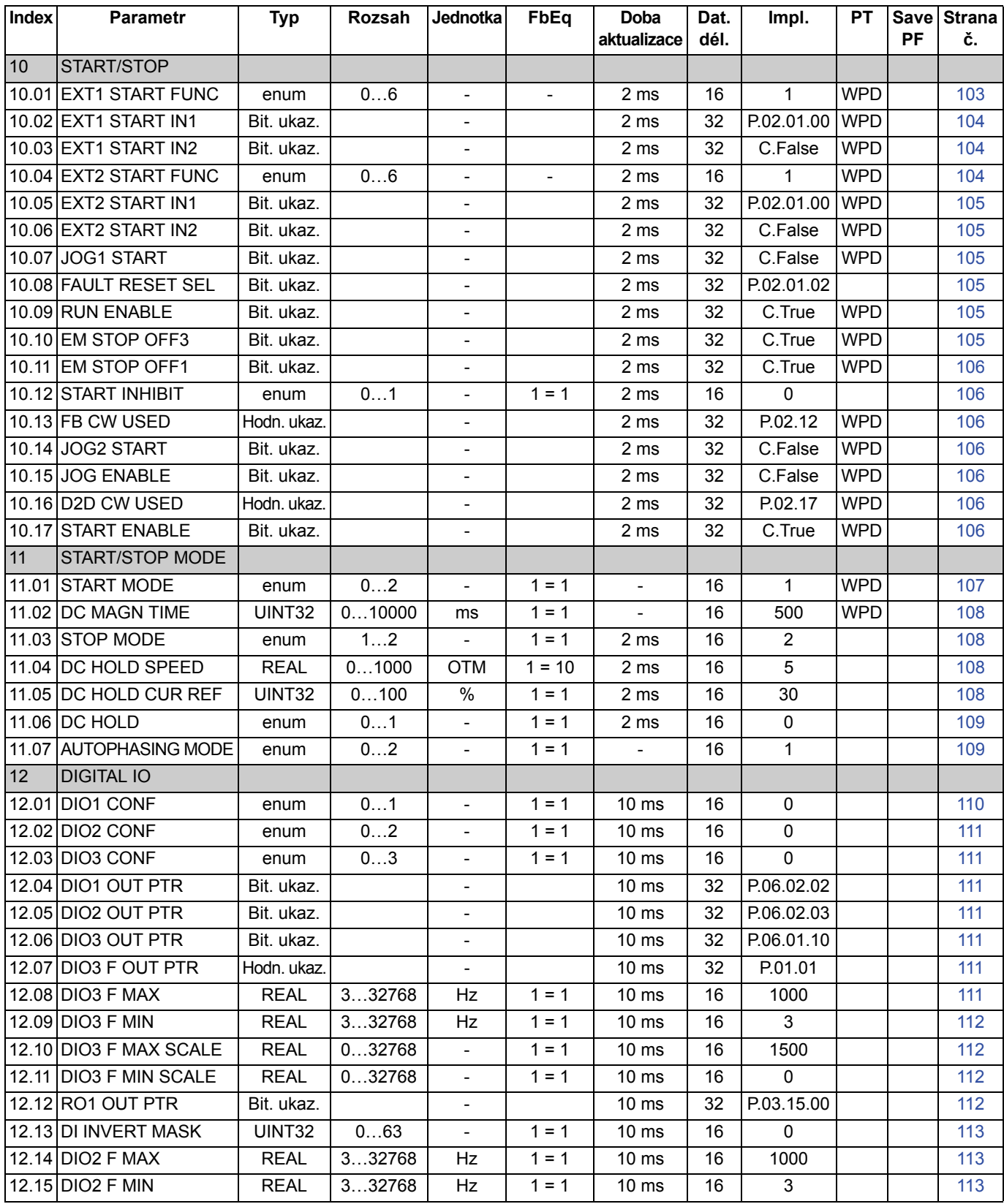

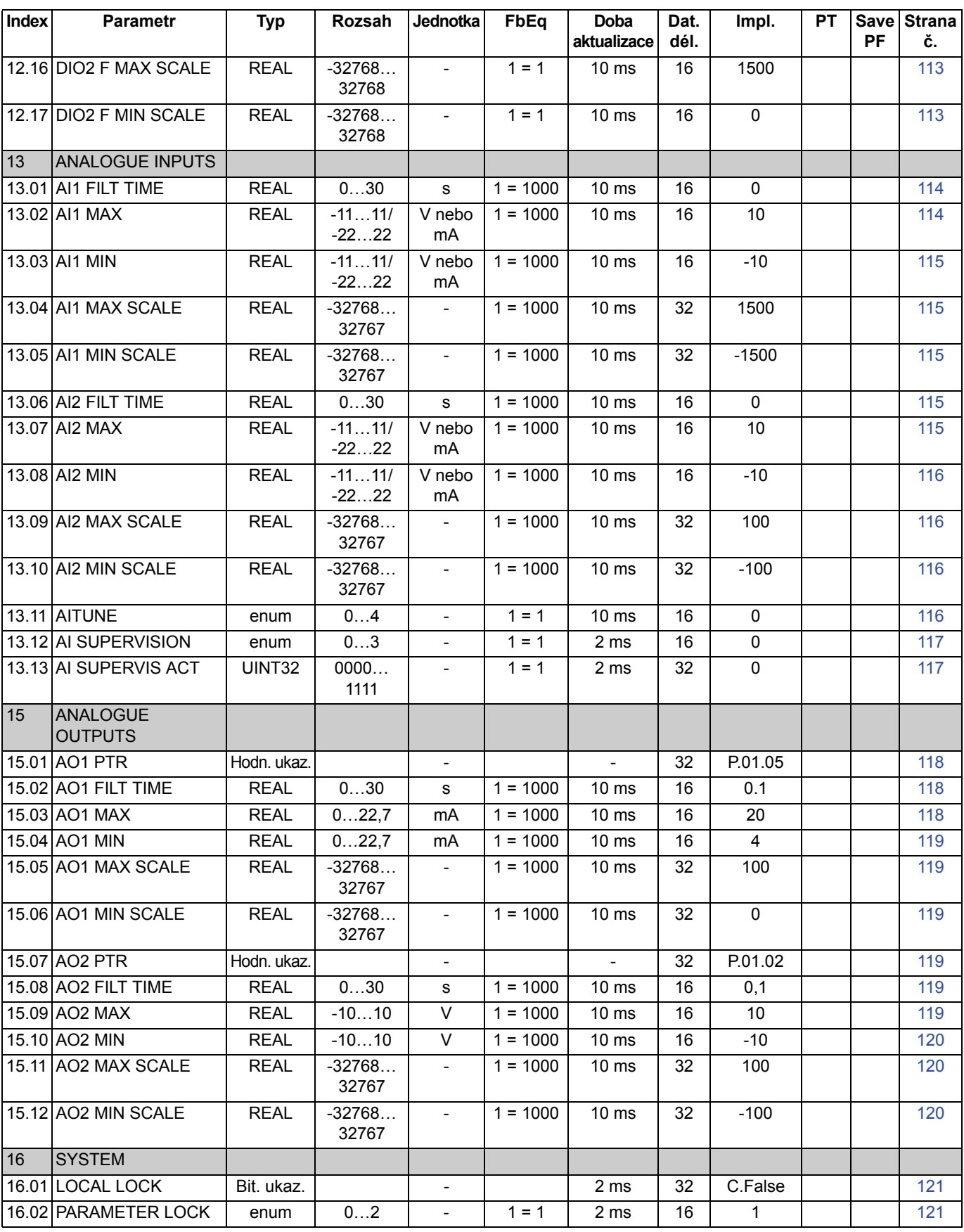

*Údaje o parametrech*

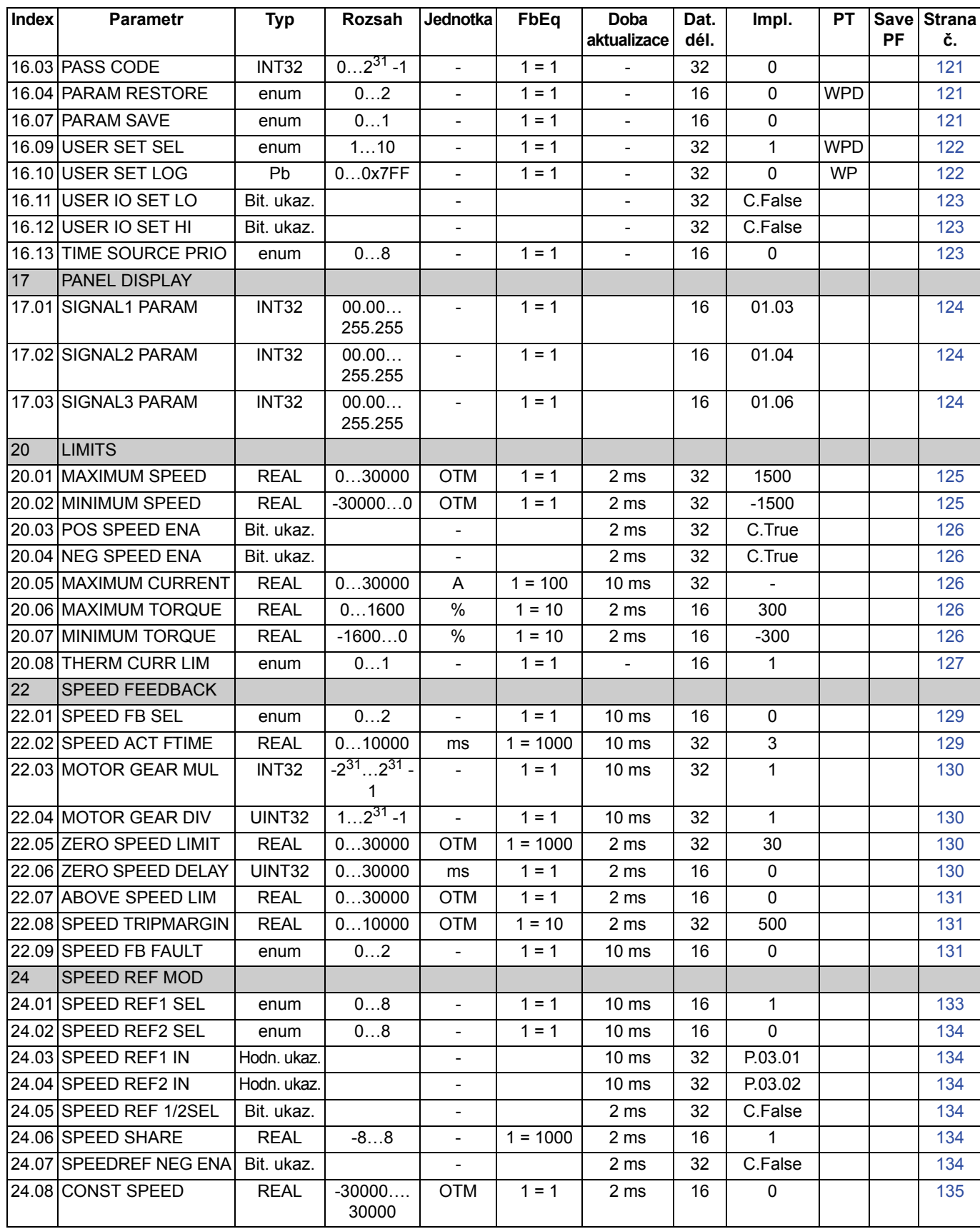

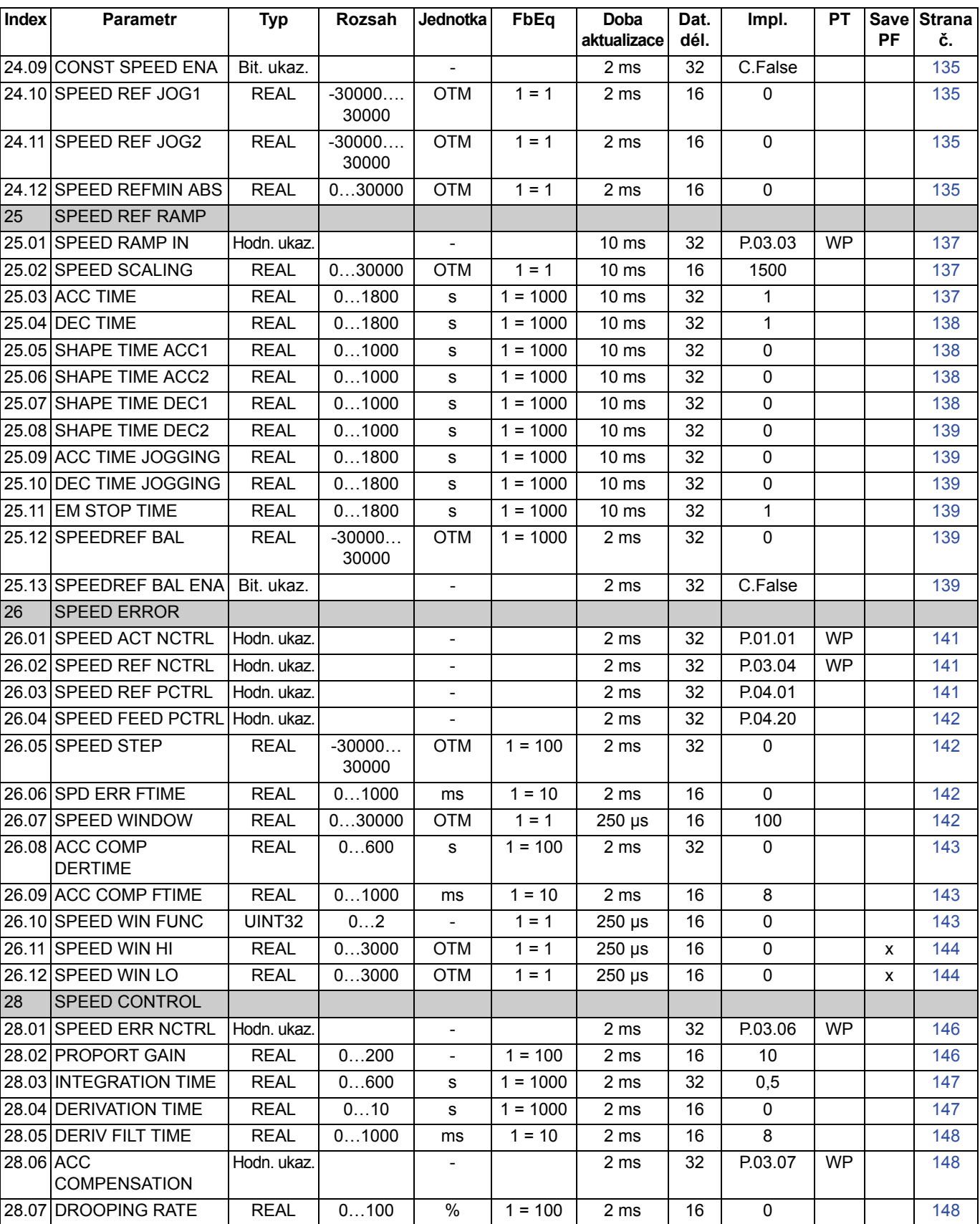
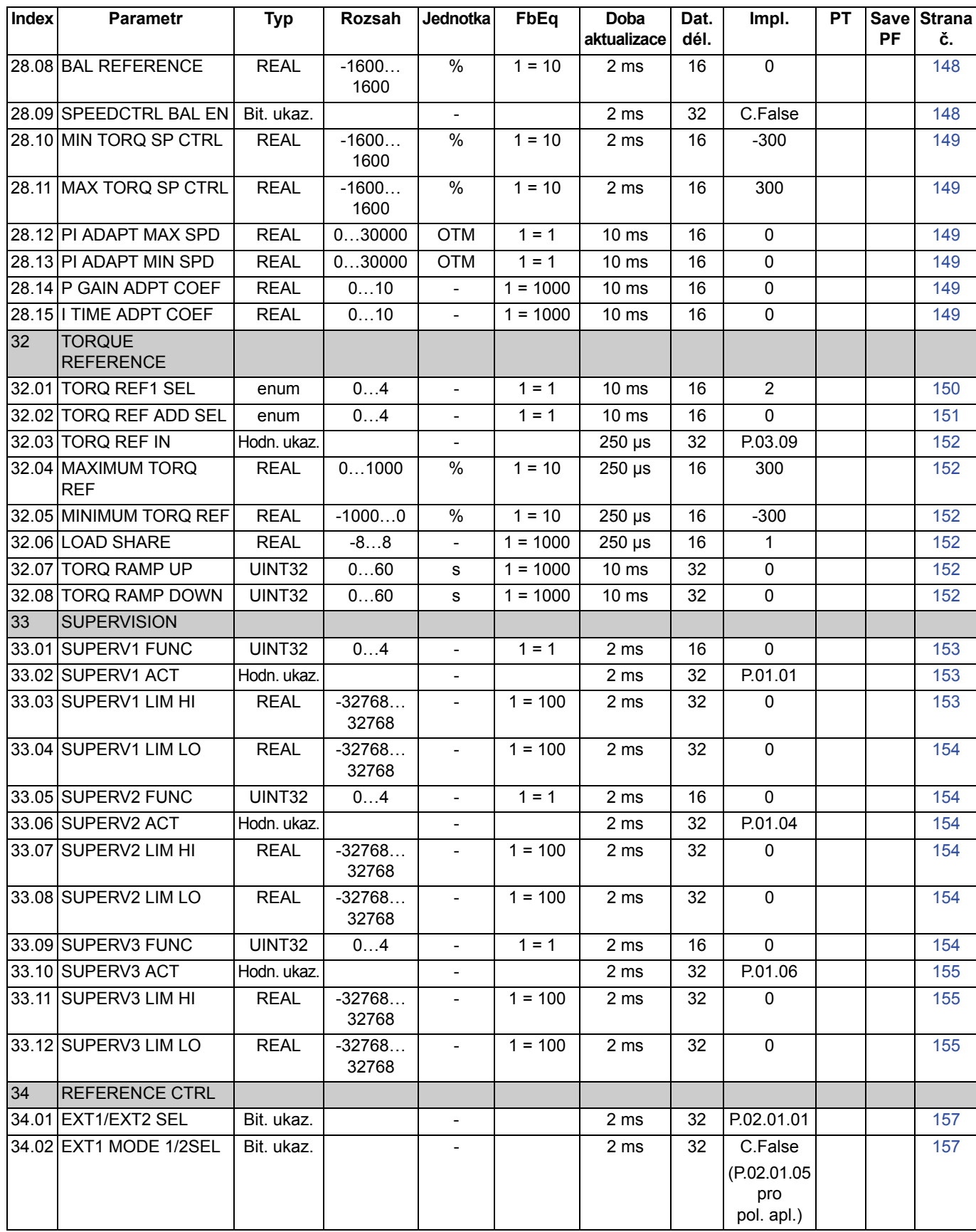

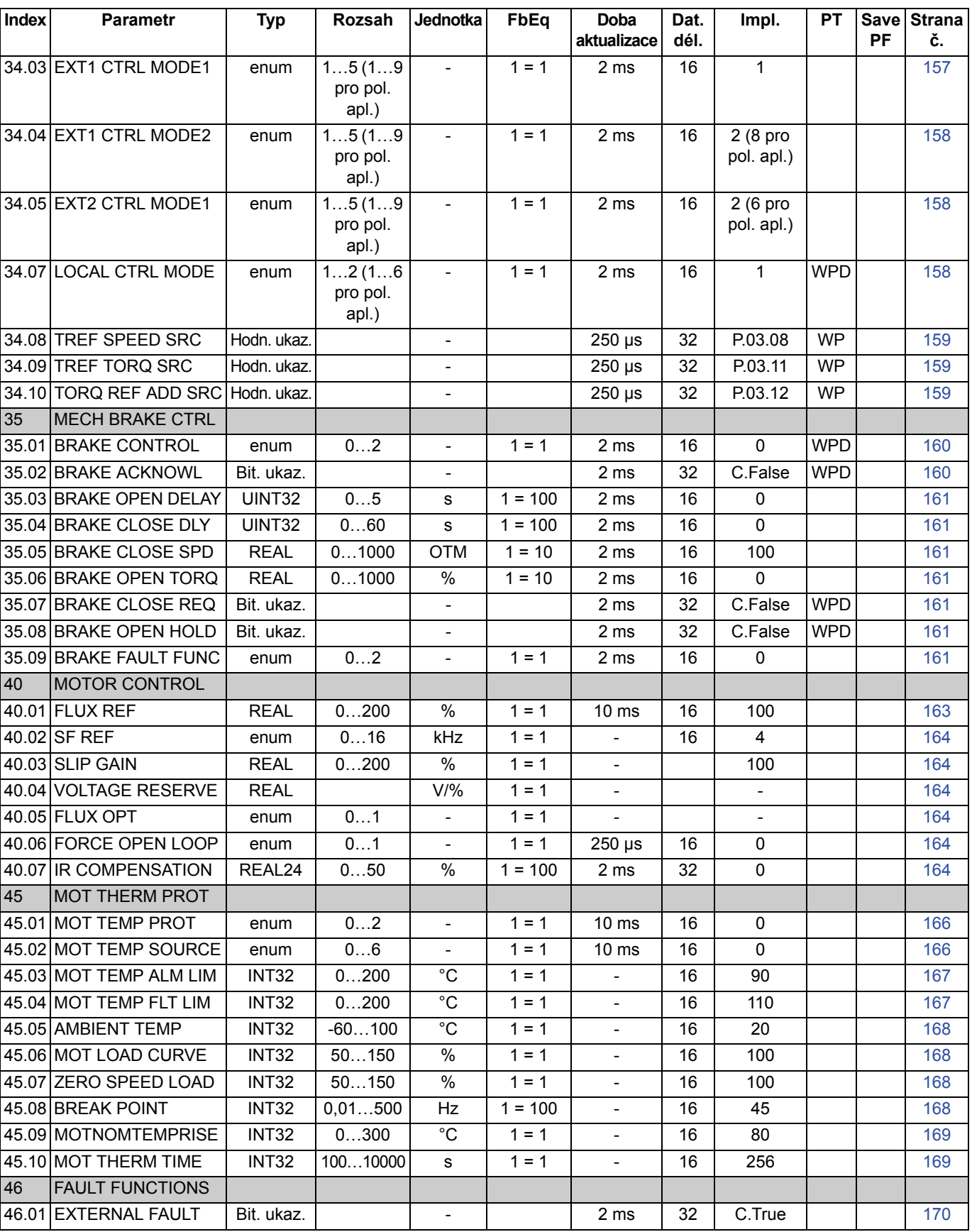

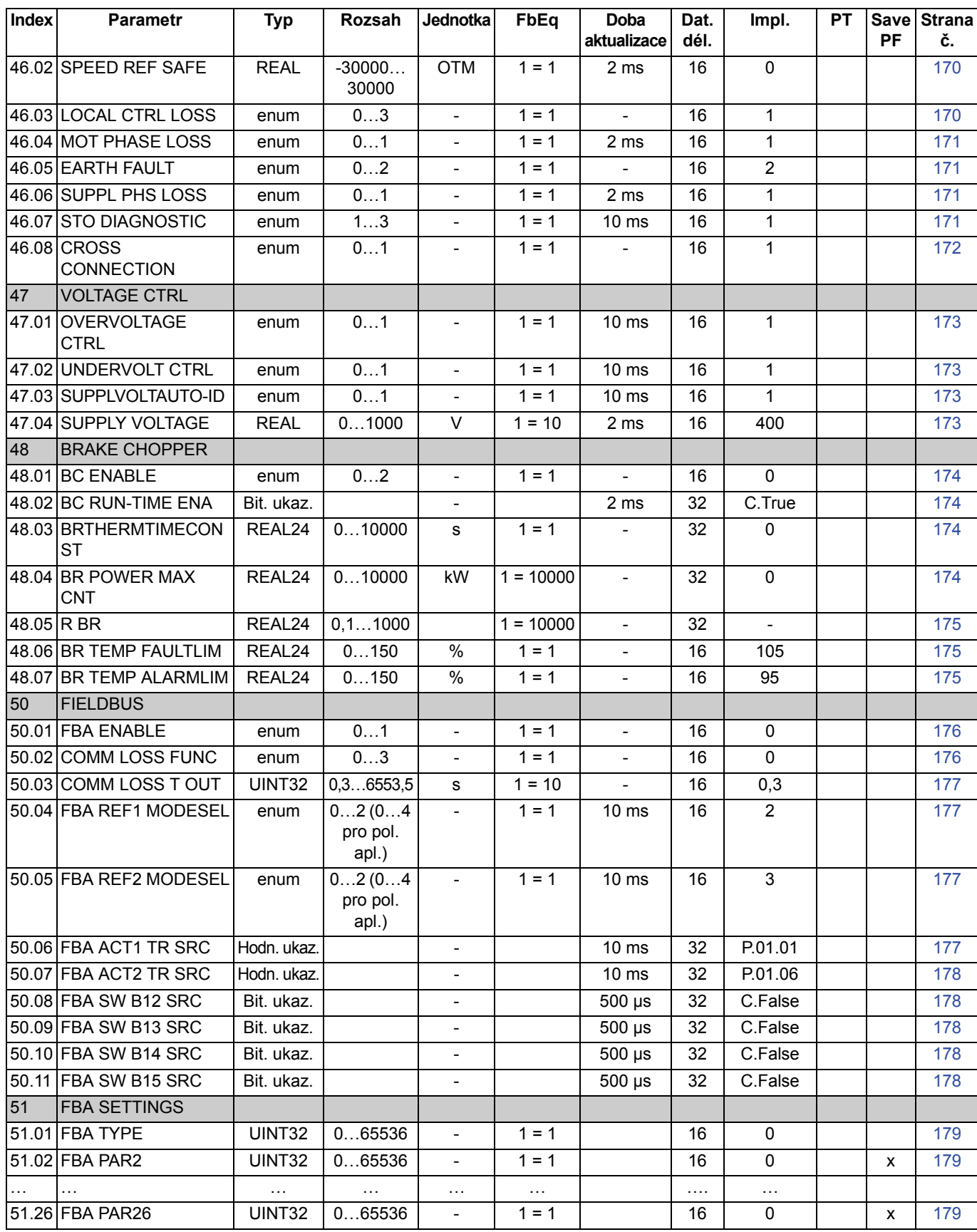

*Údaje o parametrech*

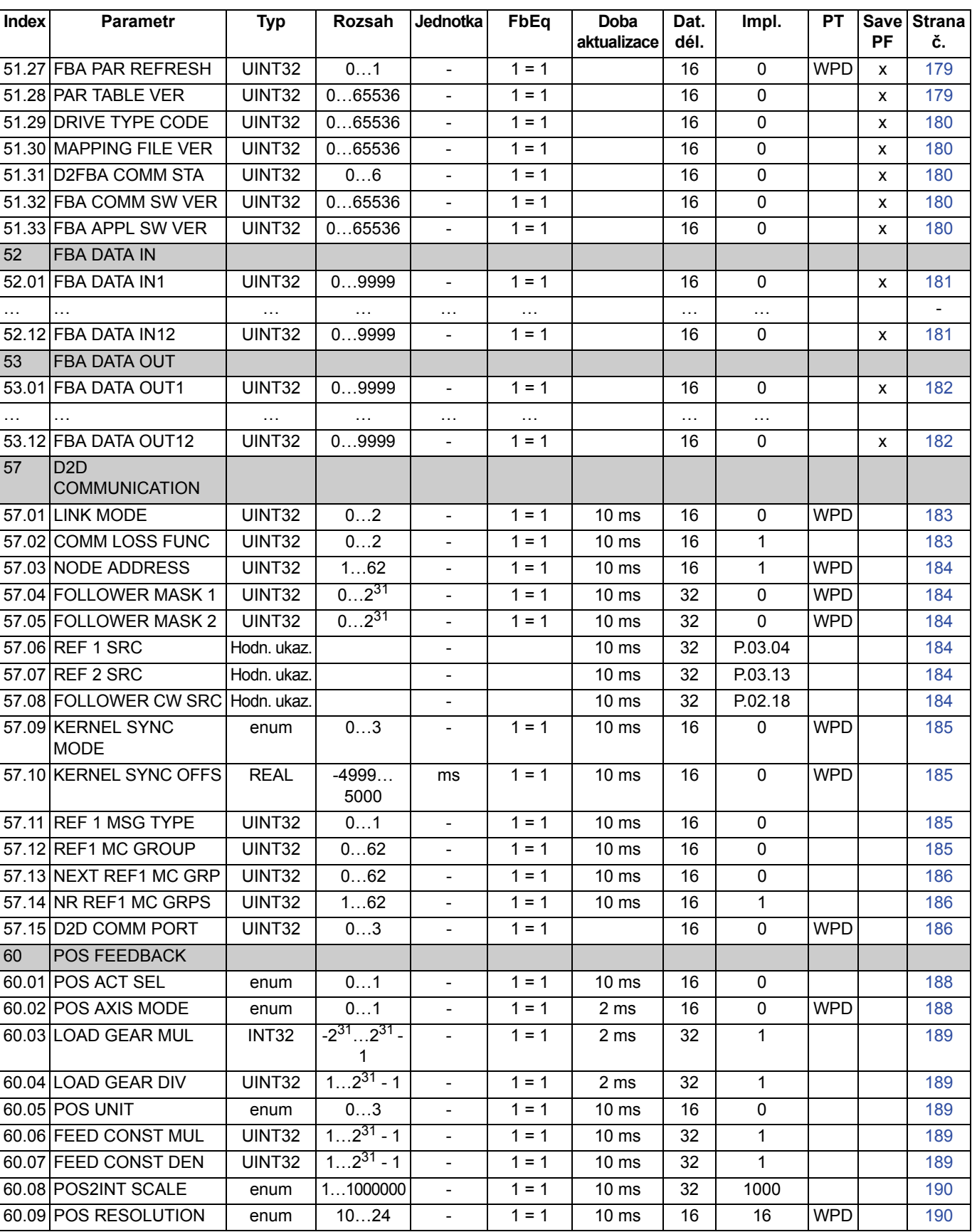

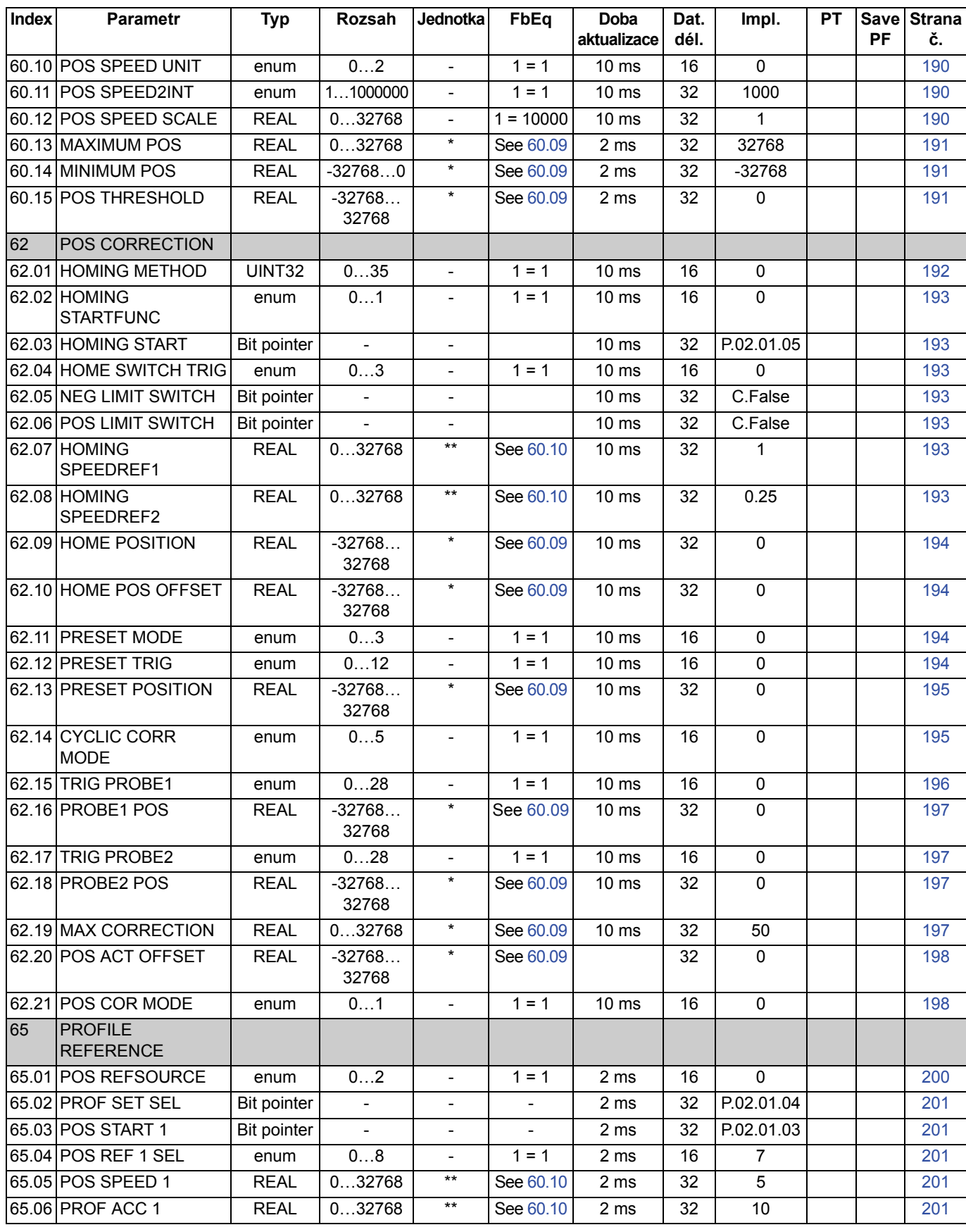

*Údaje o parametrech*

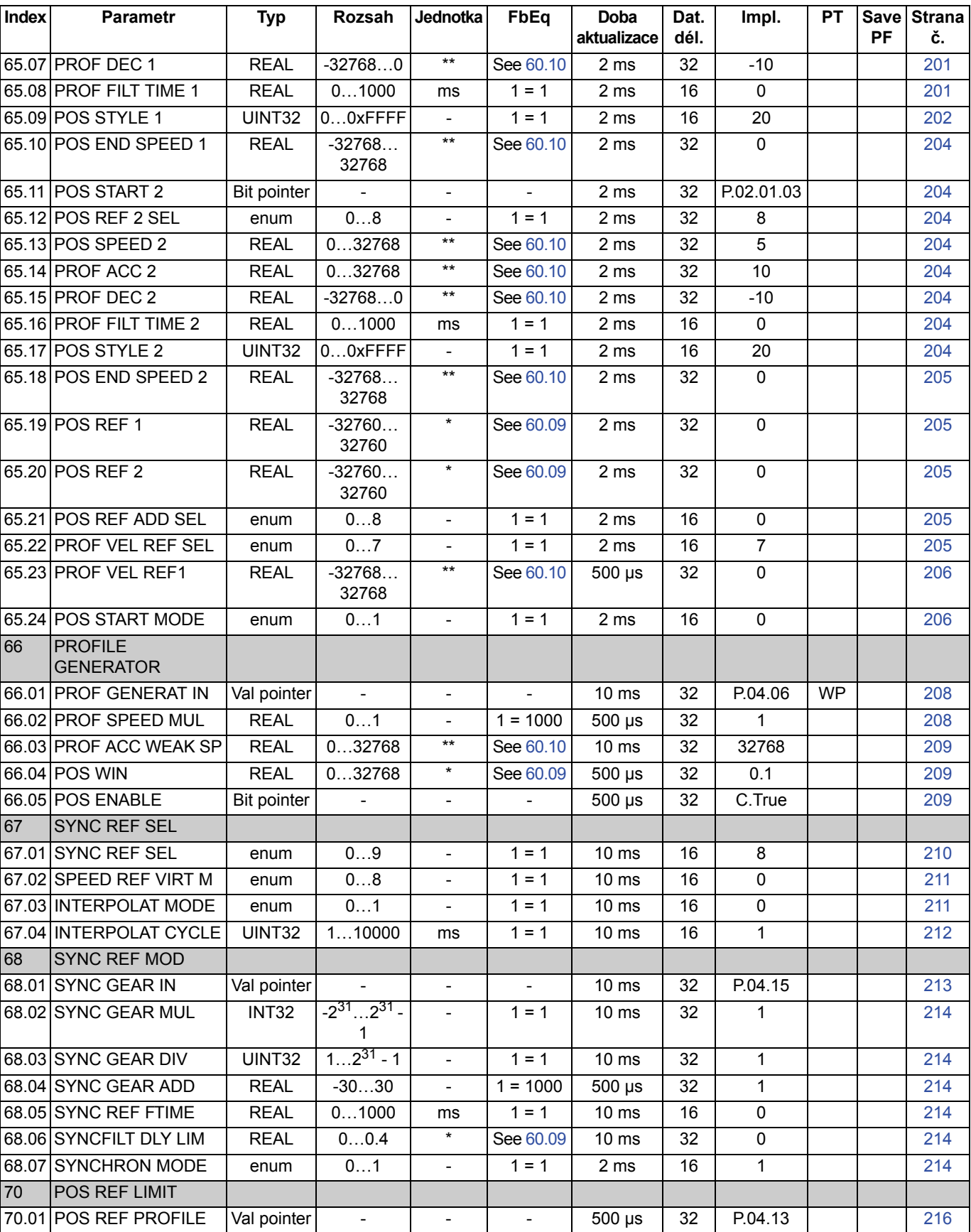

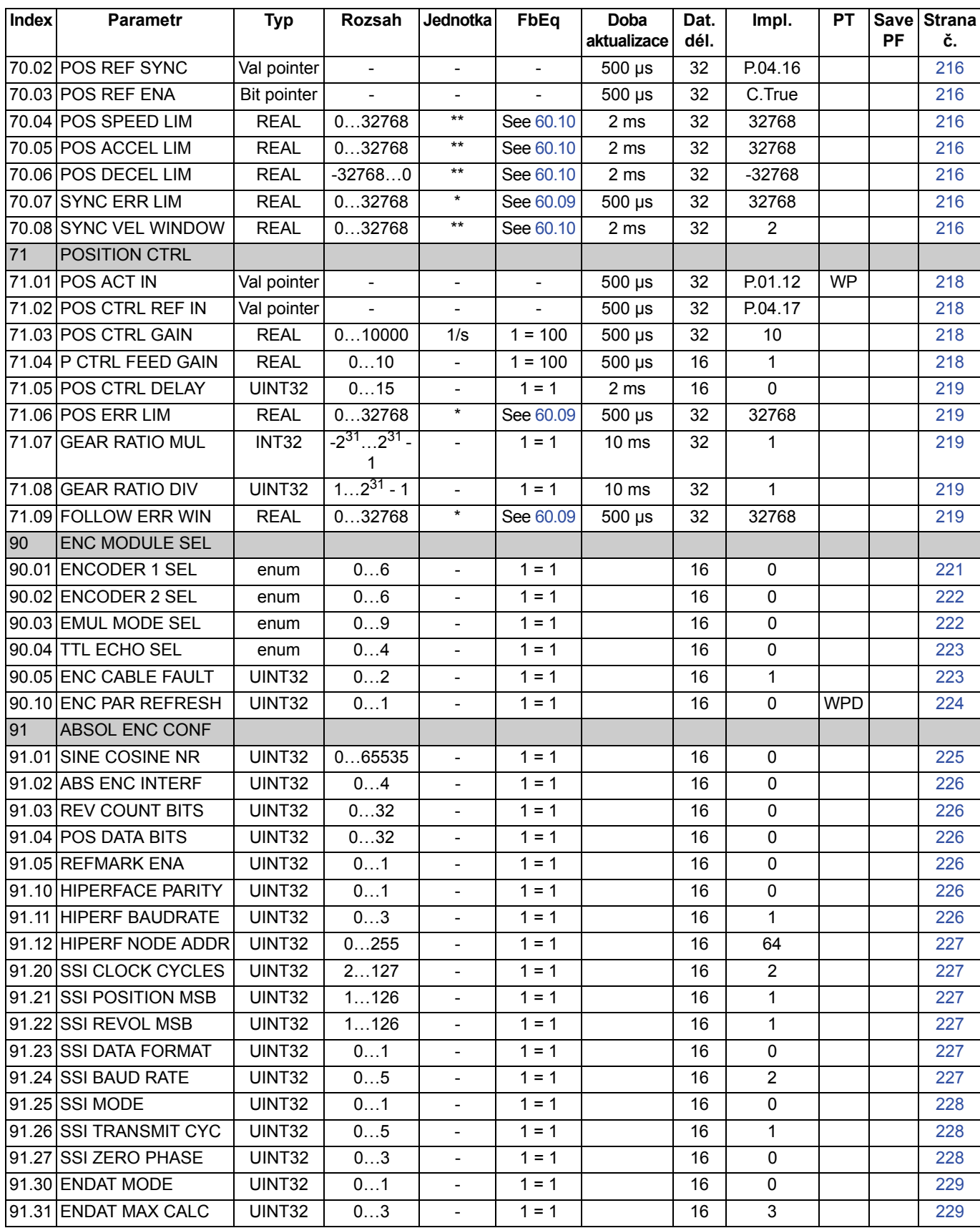

*Údaje o parametrech*

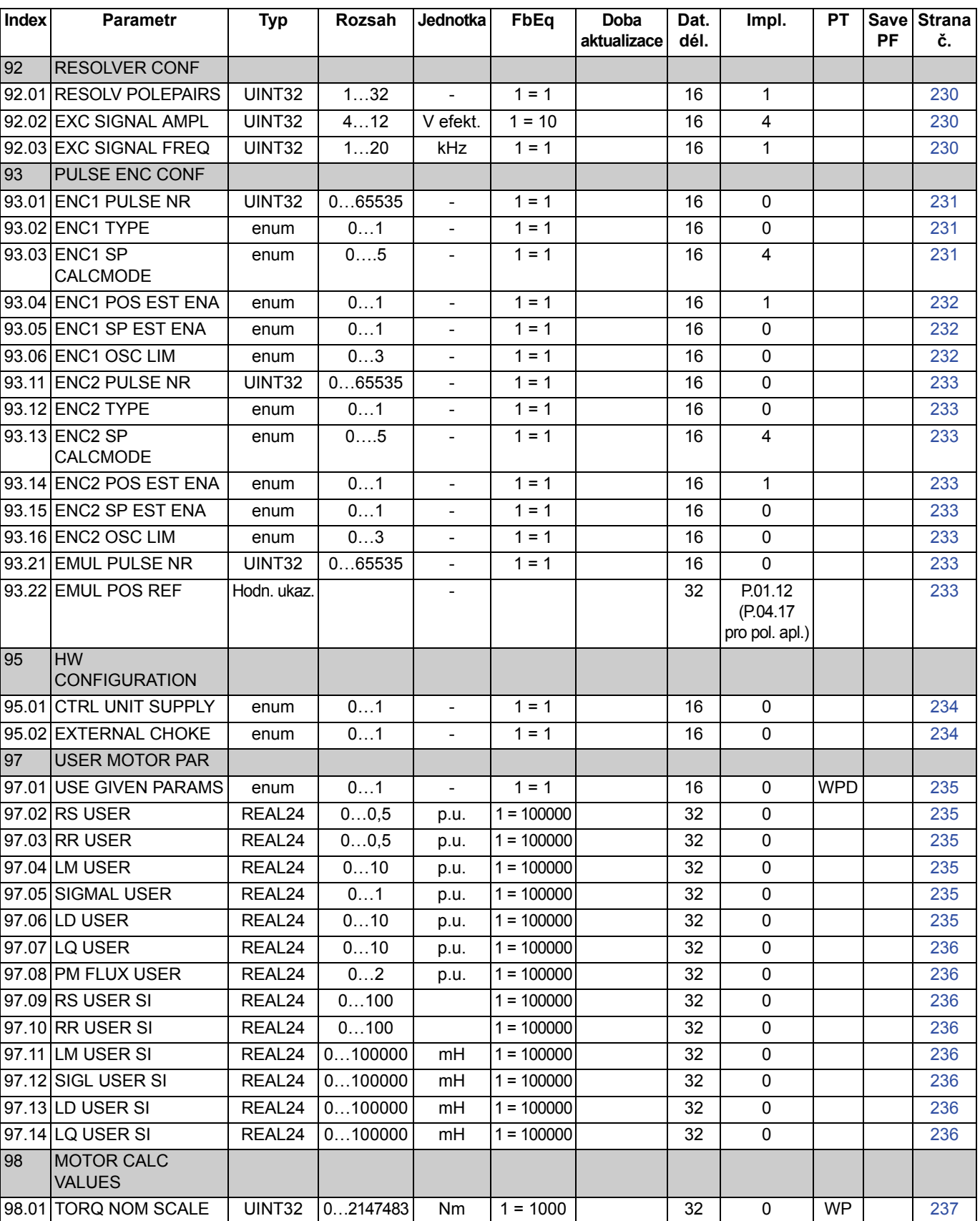

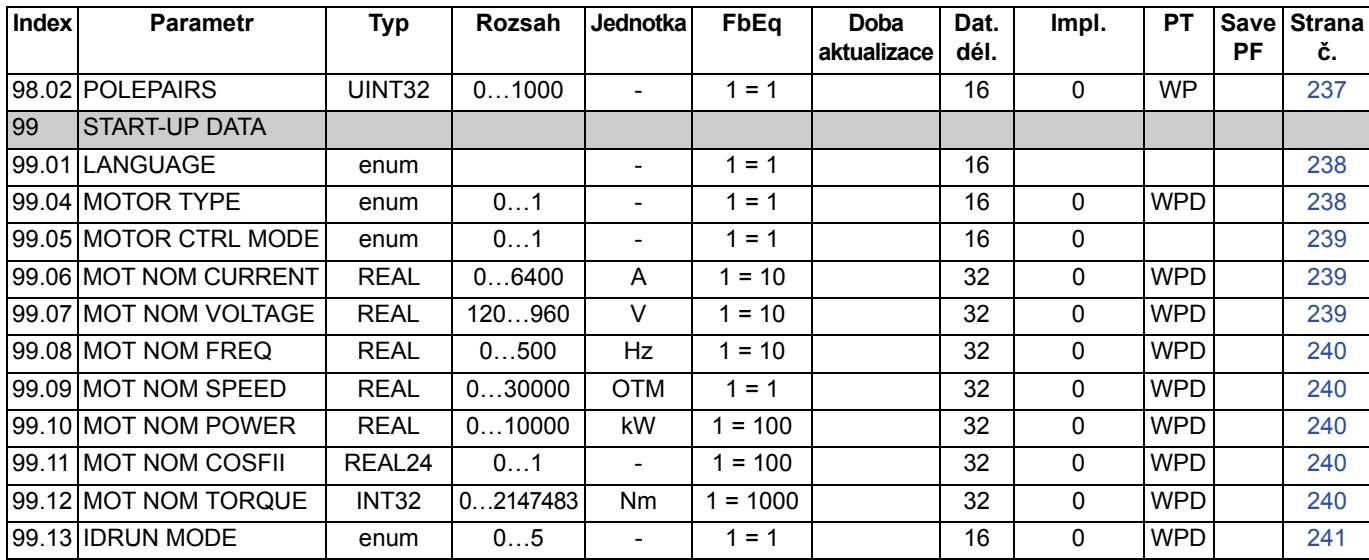

\* Jednotka závisí na volbě parametru 60.05 POS UNIT.

\*\* Jednotka závisí na volbách parametrů 60.05 POS UNIT a 60.10 POS SPEED UNIT.

*262*

### **Obsah této kapitoly**

Kapitola obsahuje seznam všech alarmů a chybových hlášení včetně možné příčiny a způsobů nápravy.

### **Bezpečnost**

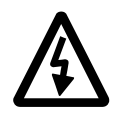

**VÝSTRAHA!** Provádět údržbu měniče mohou pouze kvalifikovaní elektrikáři. Před zahájením práce na měniči si bezpodmínečně přečtěte *Bezpečnostní pokyny* na prvních stranách příslušné hardwarové příručky.

#### **Indikace alarmů a chyb**

Nenormální stav měniče indikuje hlášení alarmu nebo chyby. Pomocí těchto informací je možné identifikovat a napravit většinu příčin alarmů a chyb. Pokud se to přesto nepodaří, obraťte se na zástupce společnosti ABB.

Kódové číslo, tvořené čtyřmi číslicemi a uvedené v závorkách za hlášením, se týká komunikace provozní sběrnice.

Kód alarmu/chyby je zobrazen na displeji se 7 segmenty měniče. V následující tabulce jsou uvedeny indikace zobrazované na displeji se 7 segmenty.

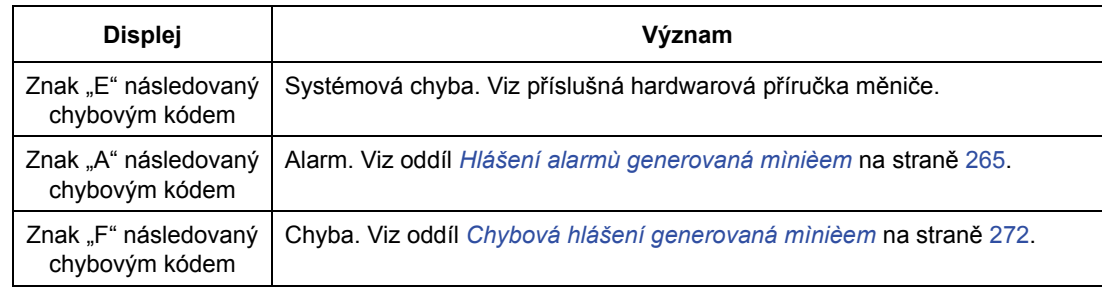

### **Způsob provedení resetu**

Měnič je možné resetovat buď stisknutím tlačítka resetu v PC nástroji ( $\left| \cdot \right|$ ) nebo na ovládacím panelu (*RESET*) nebo krátkým odpojením napájení. Jakmile bude závada odstraněna, je možné motor restartovat.

Chybu je možné resetovat také z externího zdroje parametrem 10.08 FAULT RESET SEL.

### **Historie chyb**

Při detekci chyby je tato chyba uložena i s časovou značkou do protokolu chyb. Historie chyb obsahuje informace o posledních 16 chybách měniče. Tři nejnovější chyby jsou uloženy na začátku vypínání napájení měniče.

Signály 8.01 ACTIVE FAULT a 8.02 LAST FAULT obsahují uložené chybové kódy nejnovějších chyb.

Alarmy je možné monitorovat pomocí slov alarmů 8.05 ALARM WORD 1 … 8.08 ALARM WORD 4. Informace o alarmu budou při přerušení napájení nebo resetu chyby ztraceny.

# **Hlášení alarmů generovaná měničem**

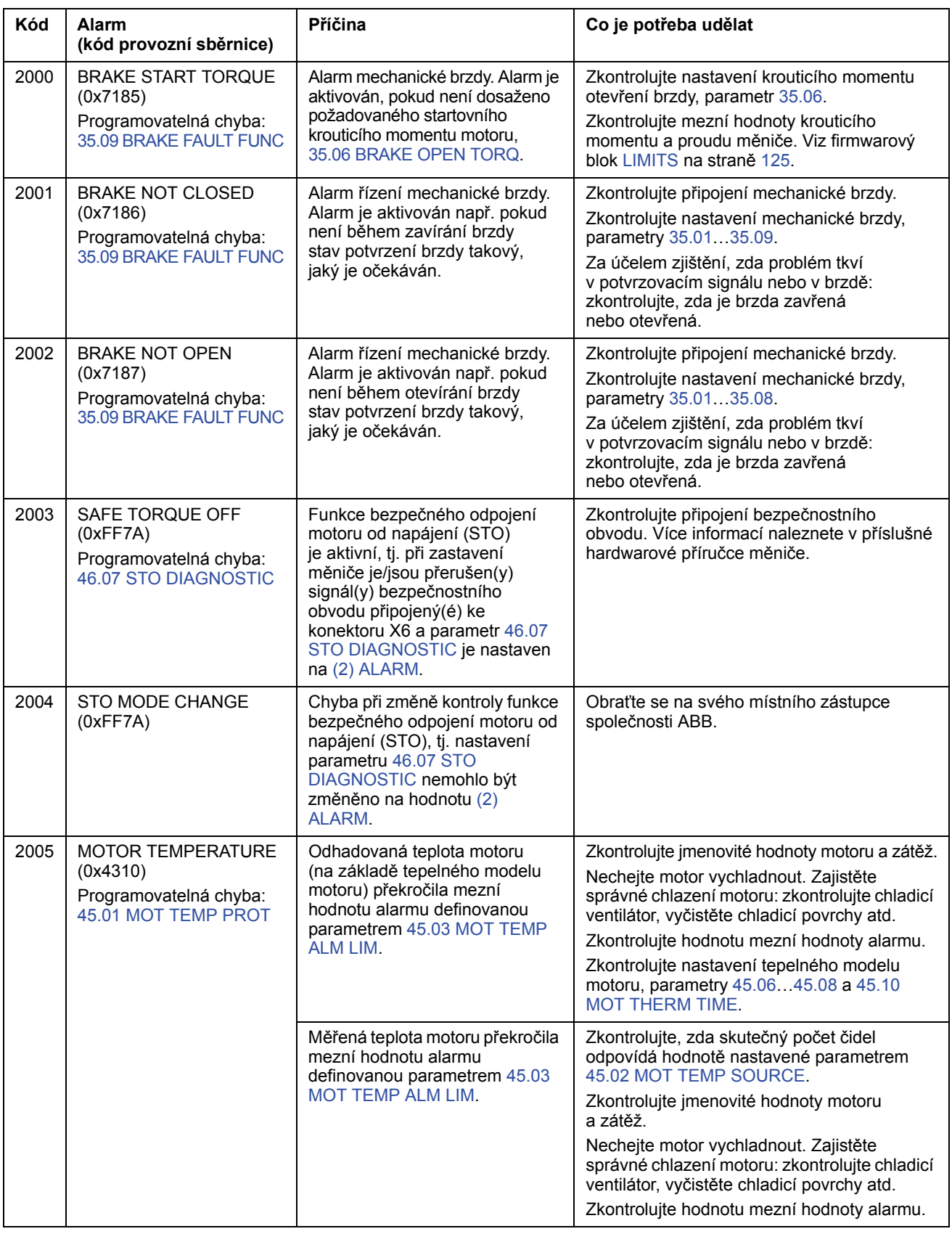

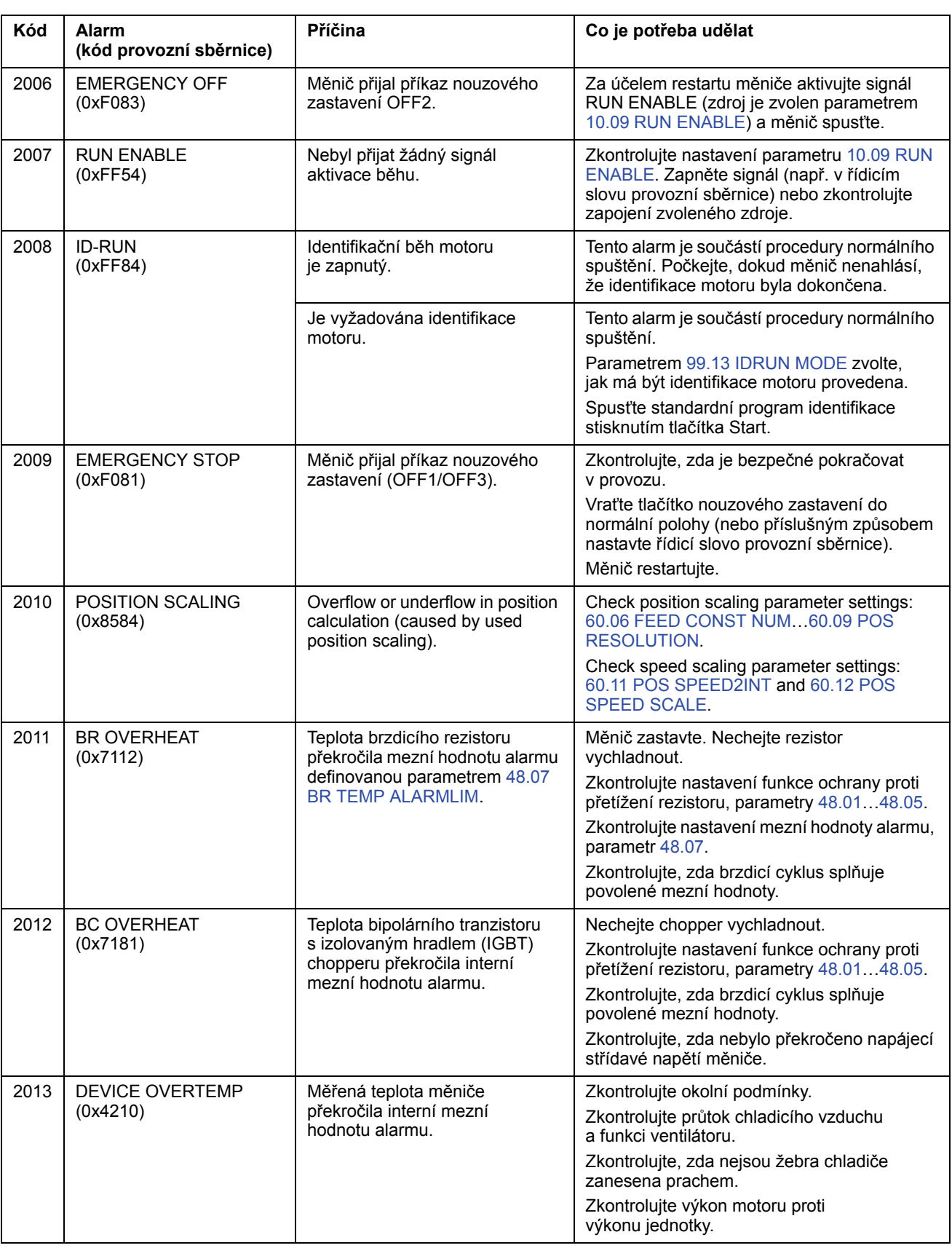

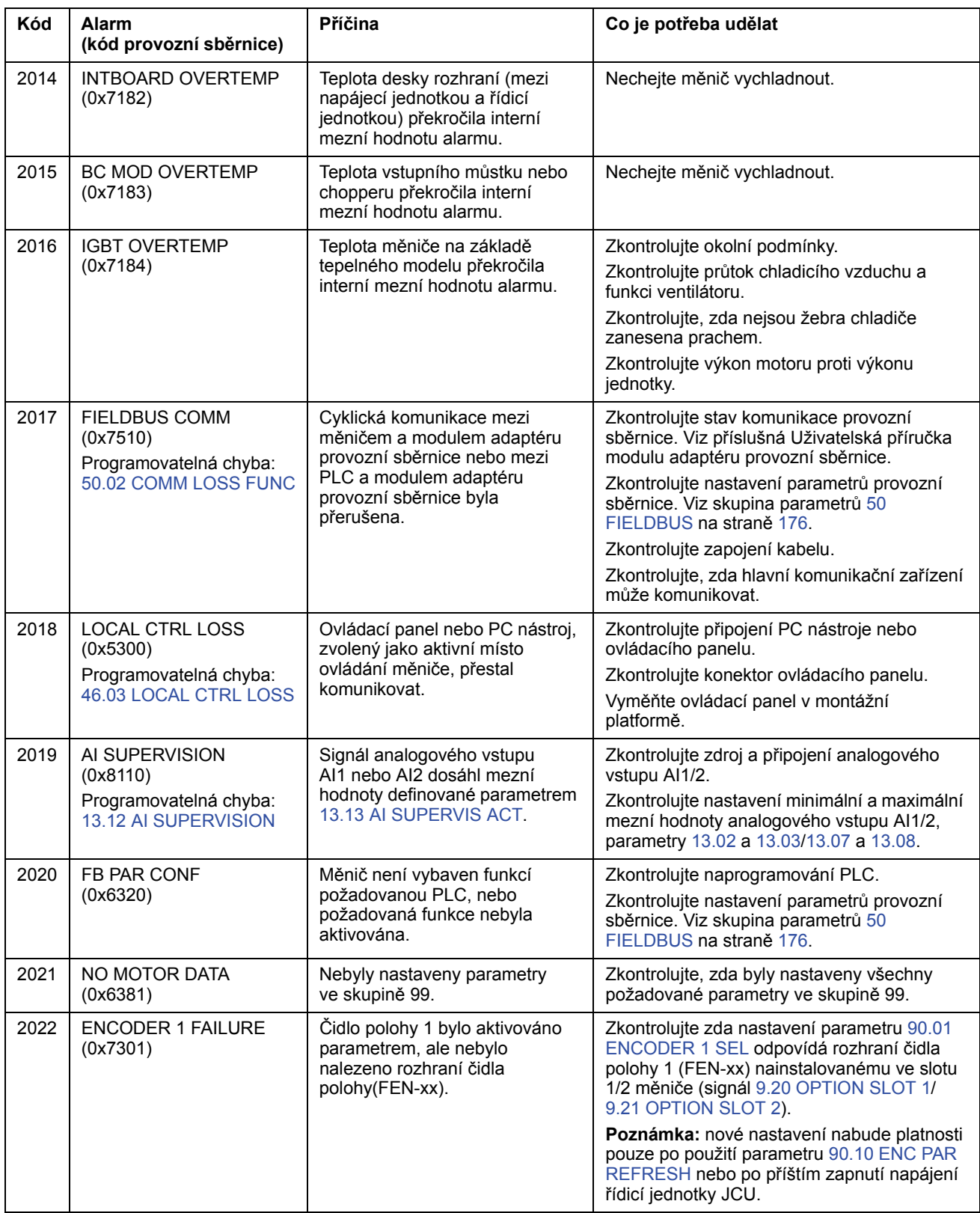

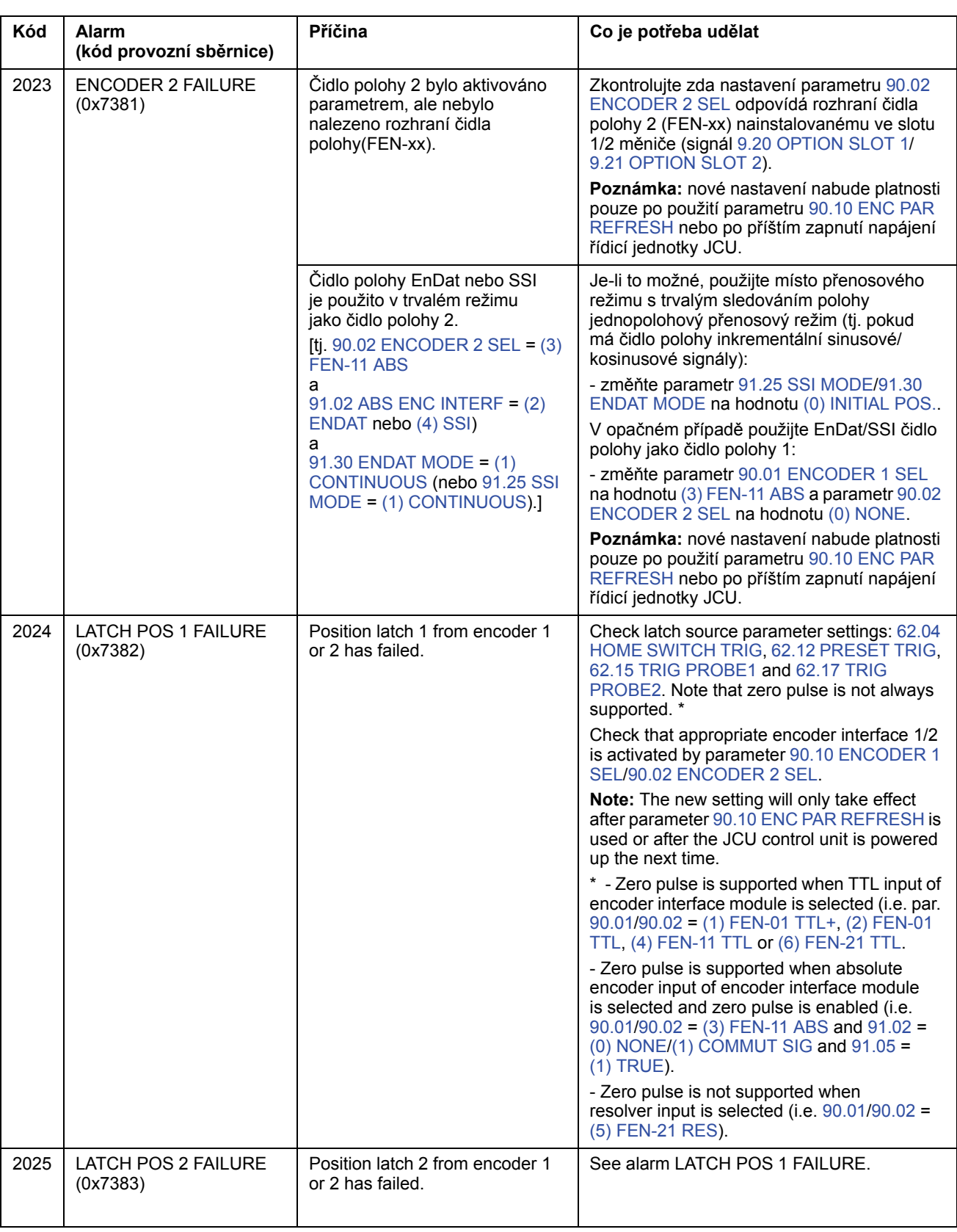

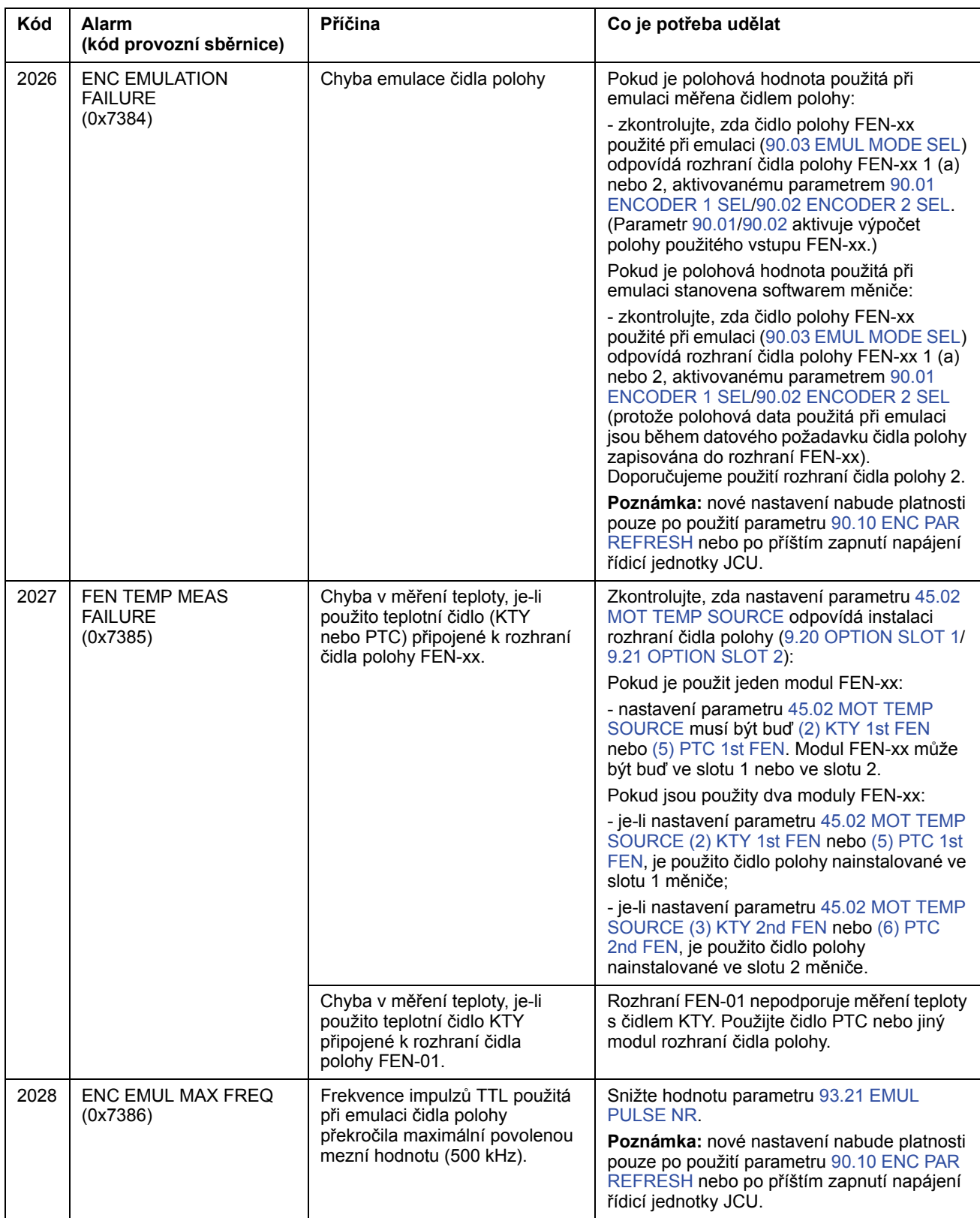

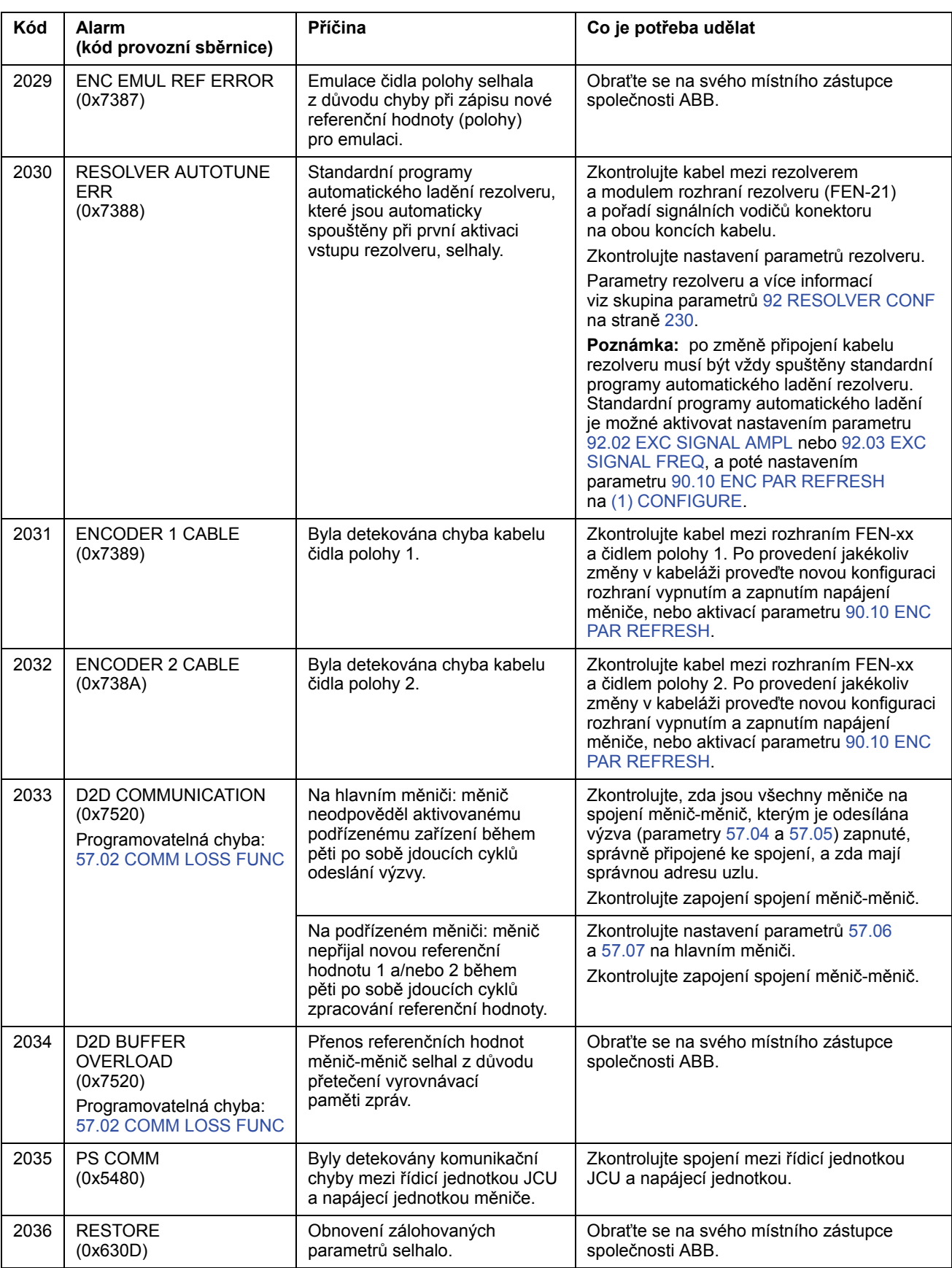

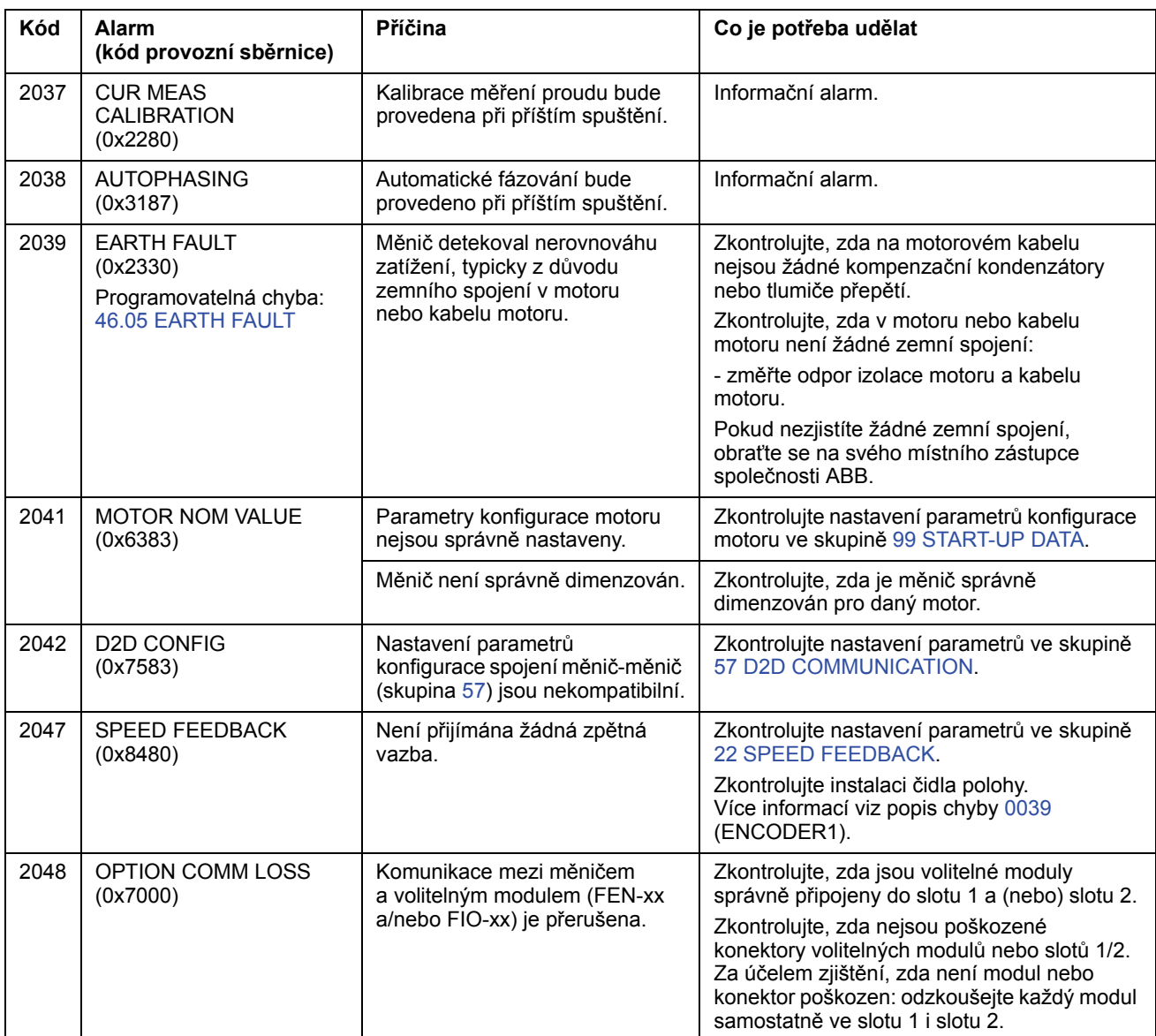

# **Chybová hlášení generovaná měničem**

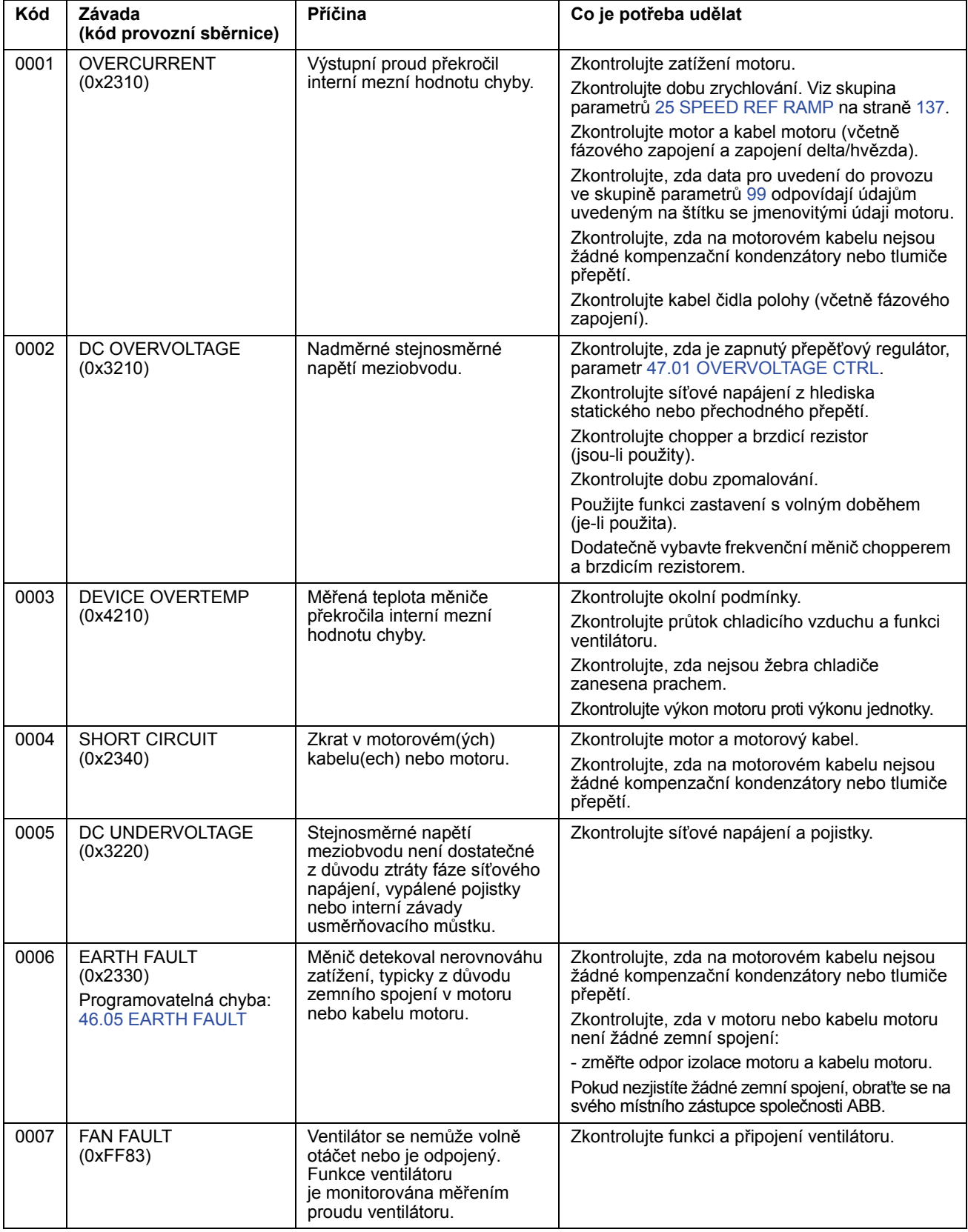

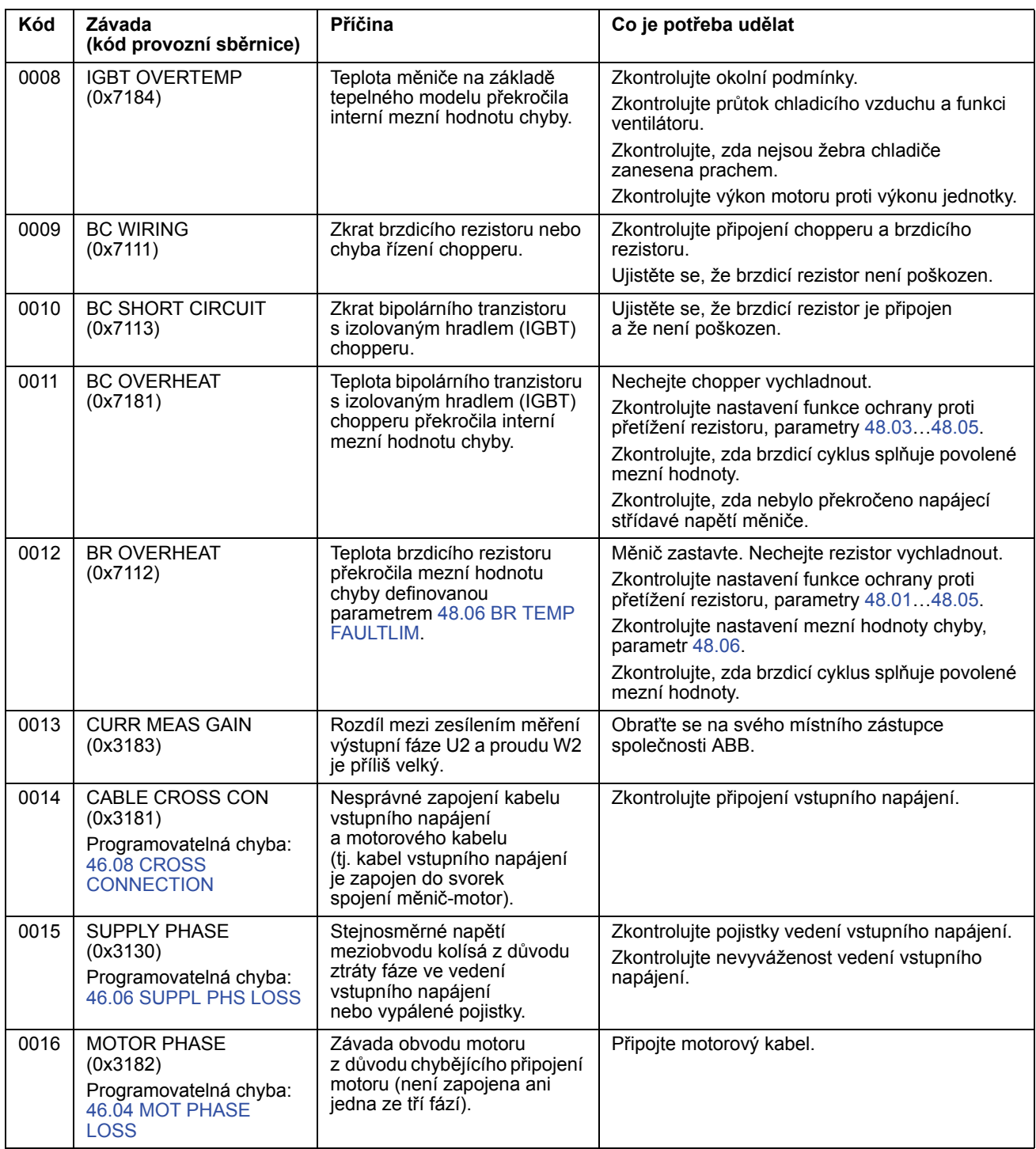

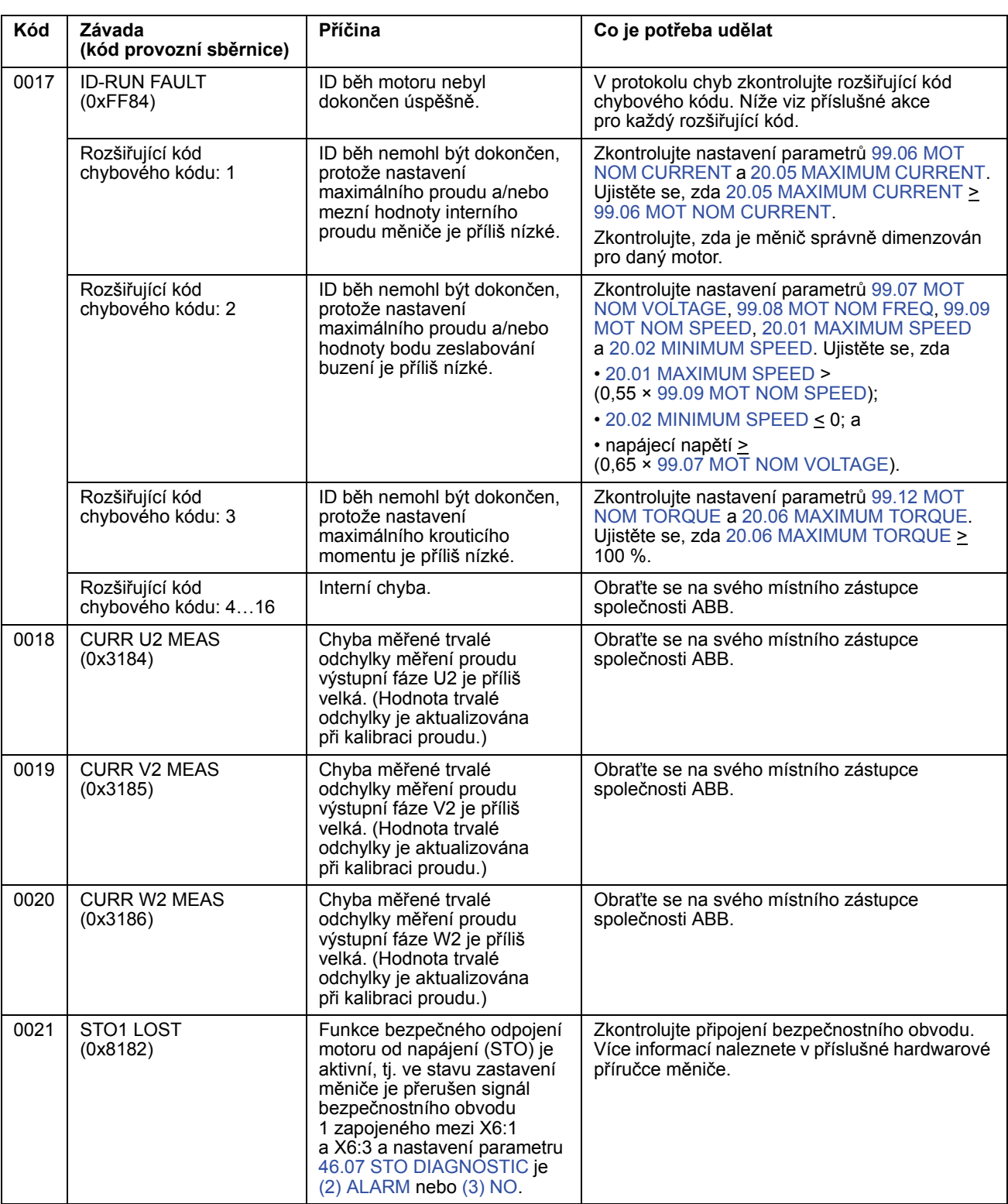

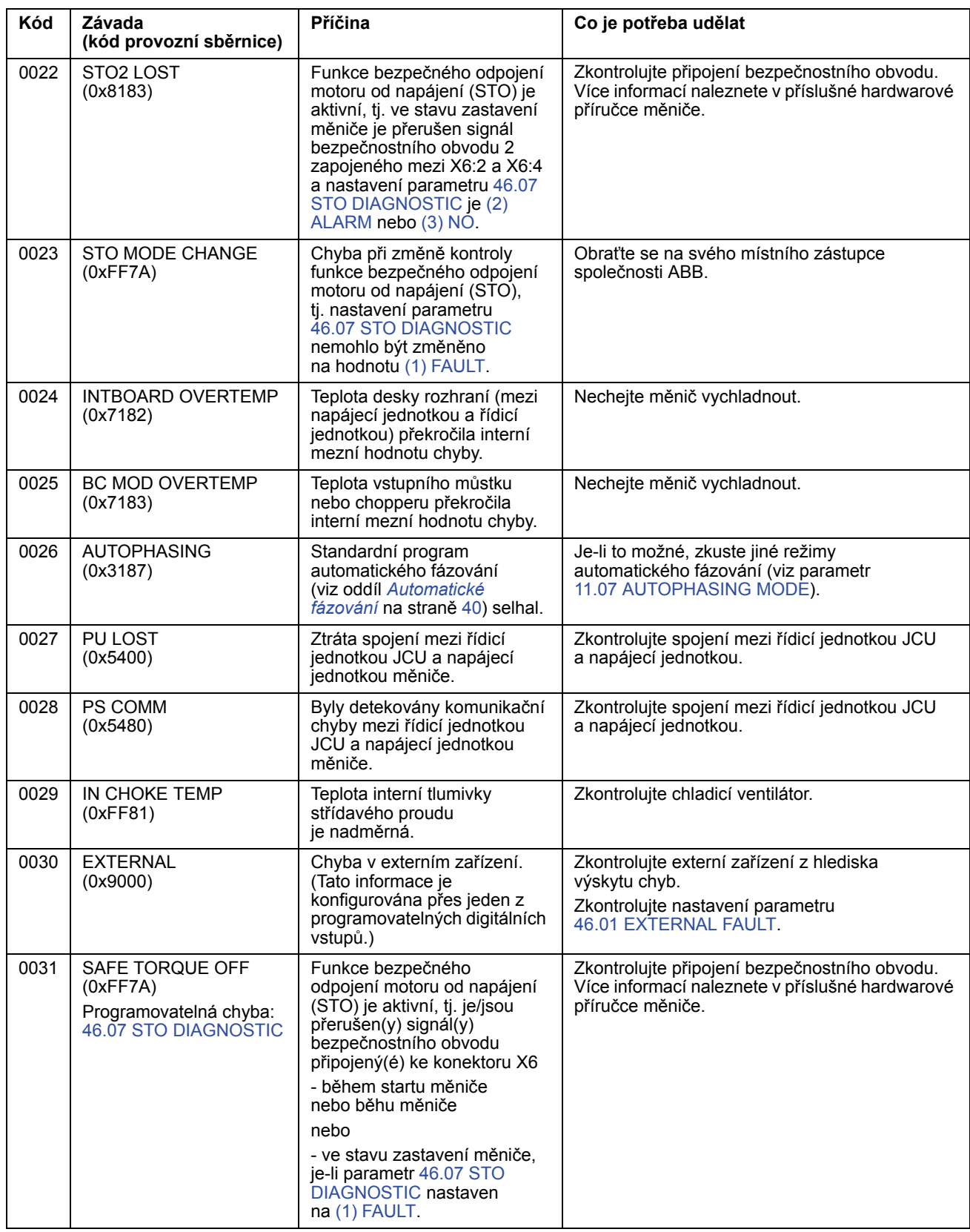

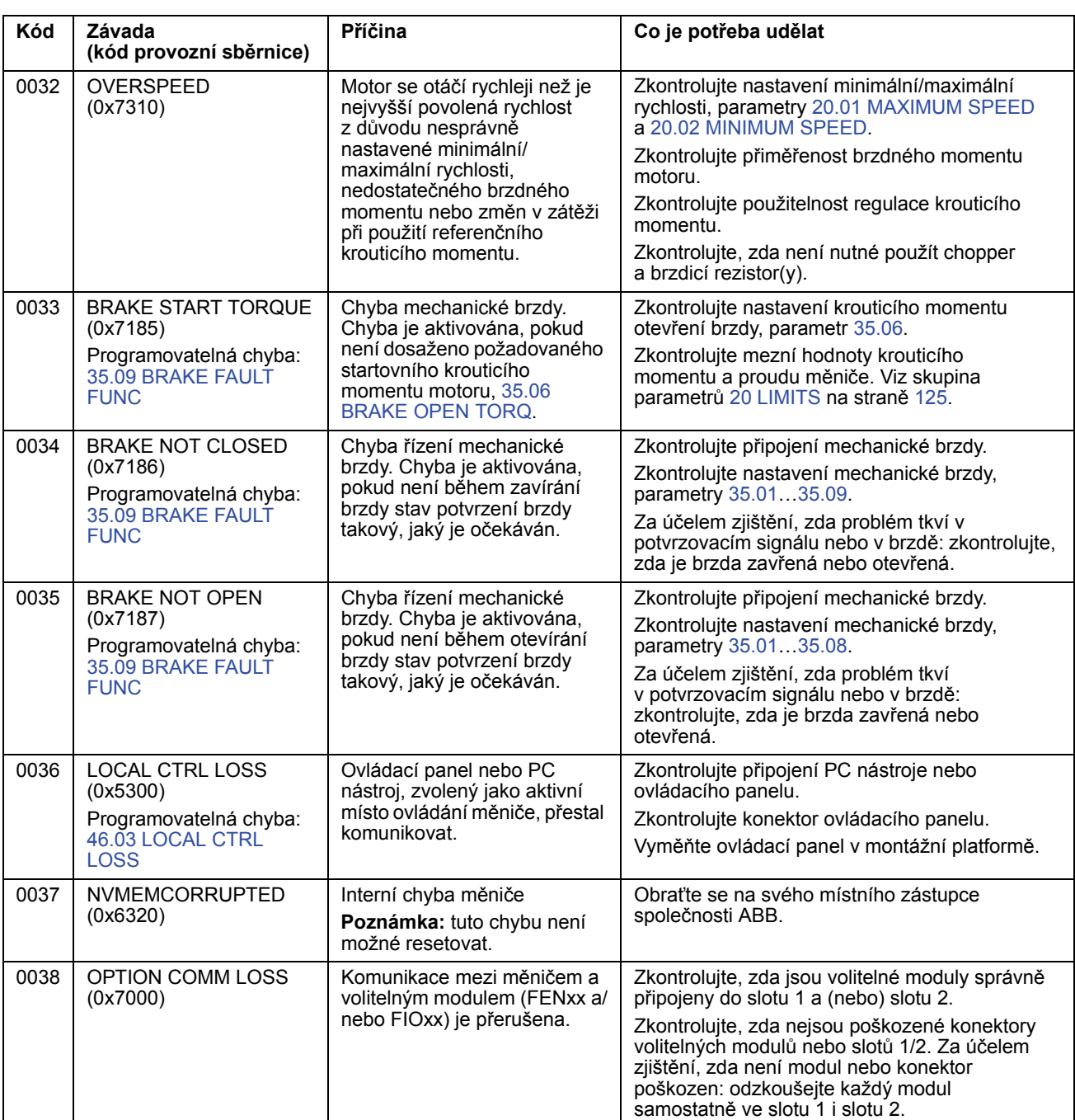

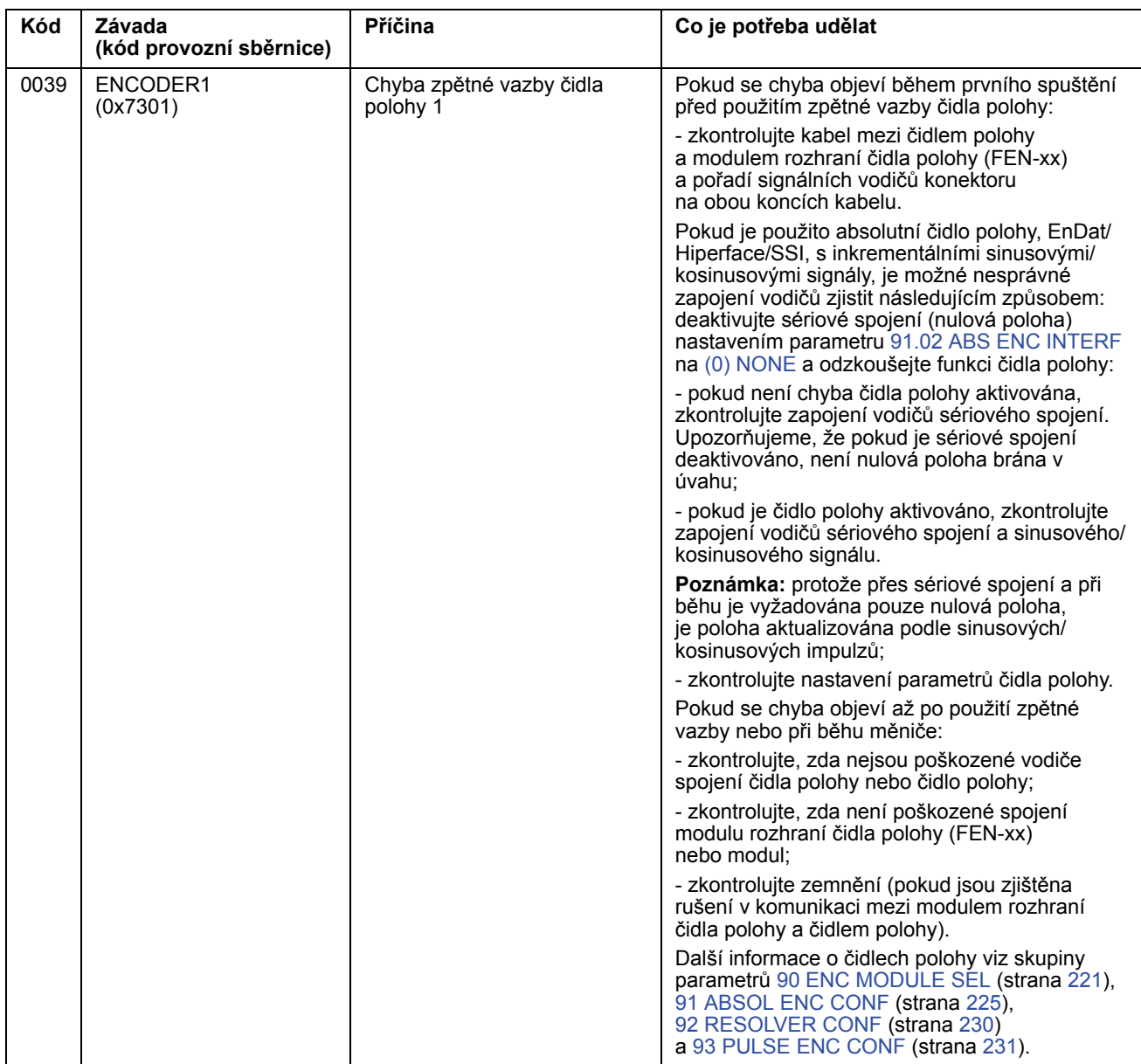

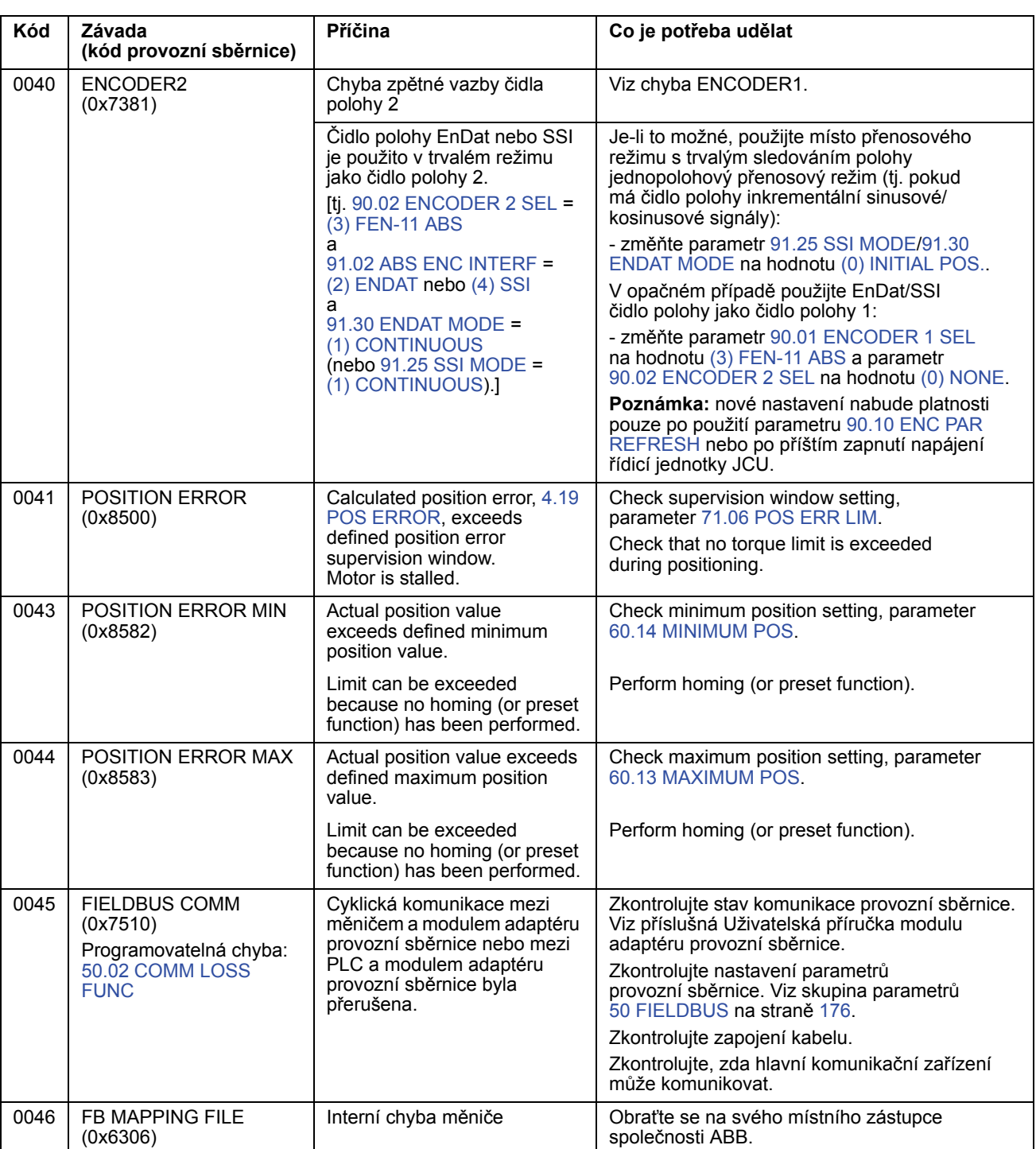

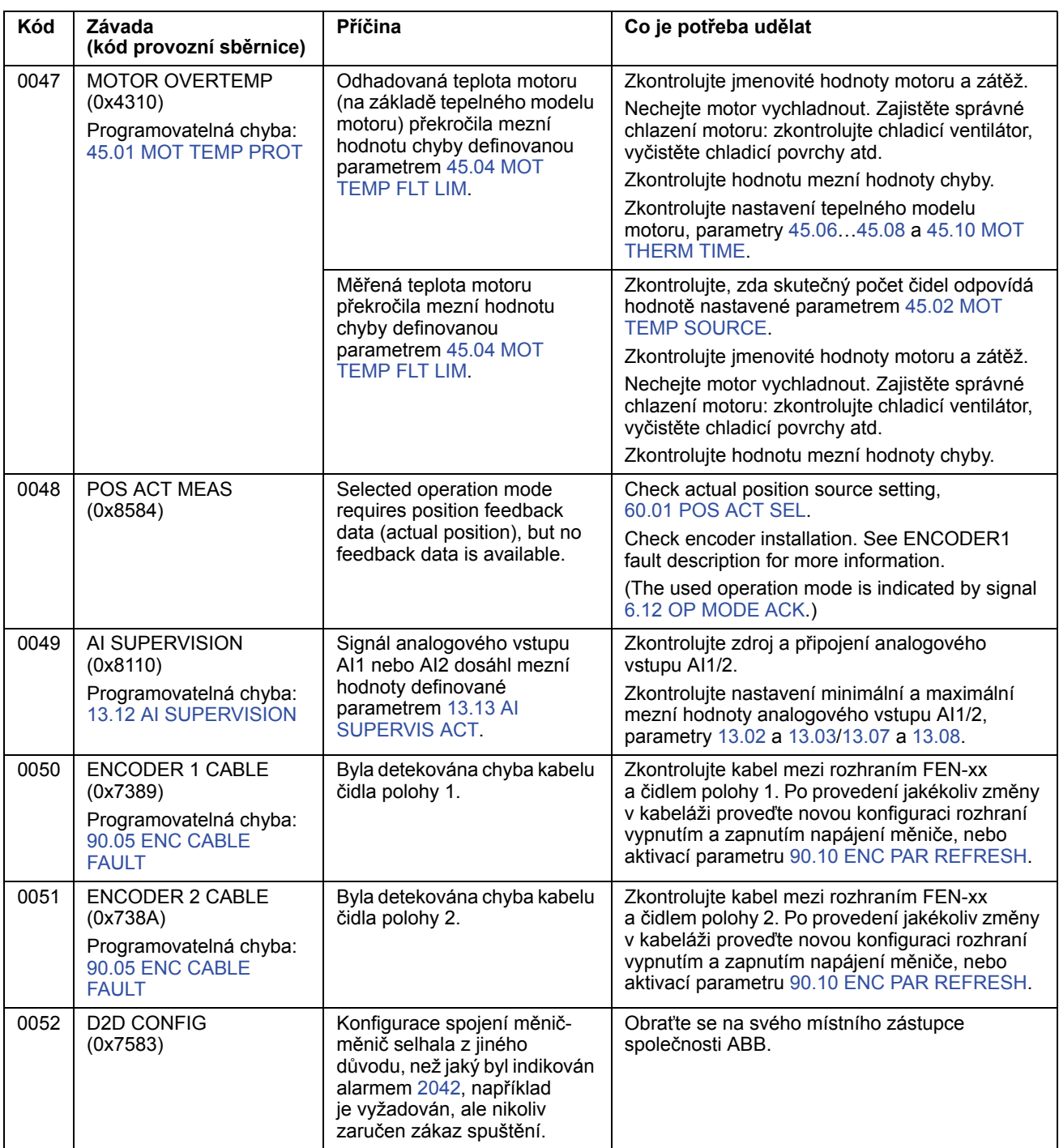

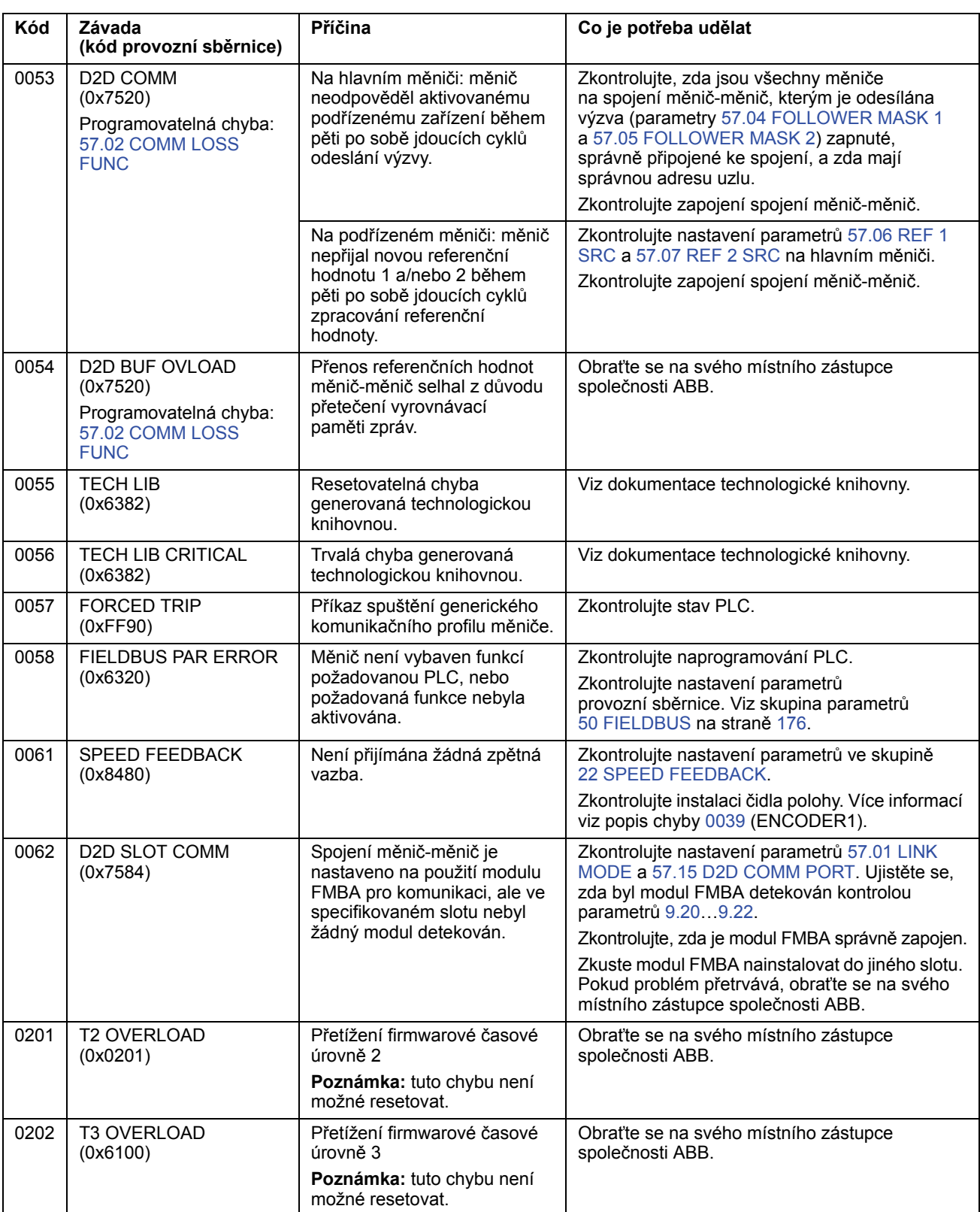

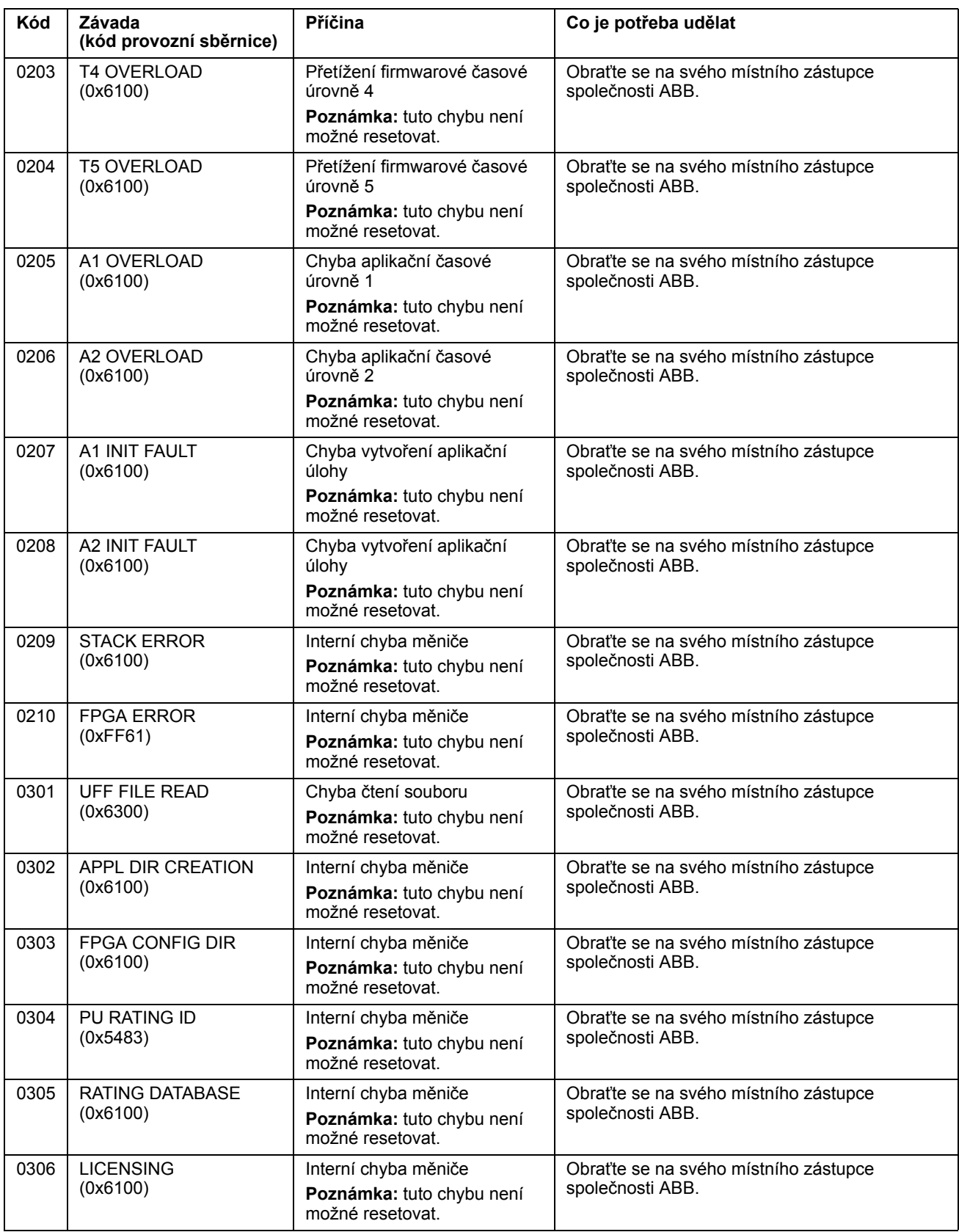

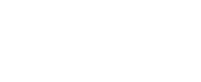

*282*

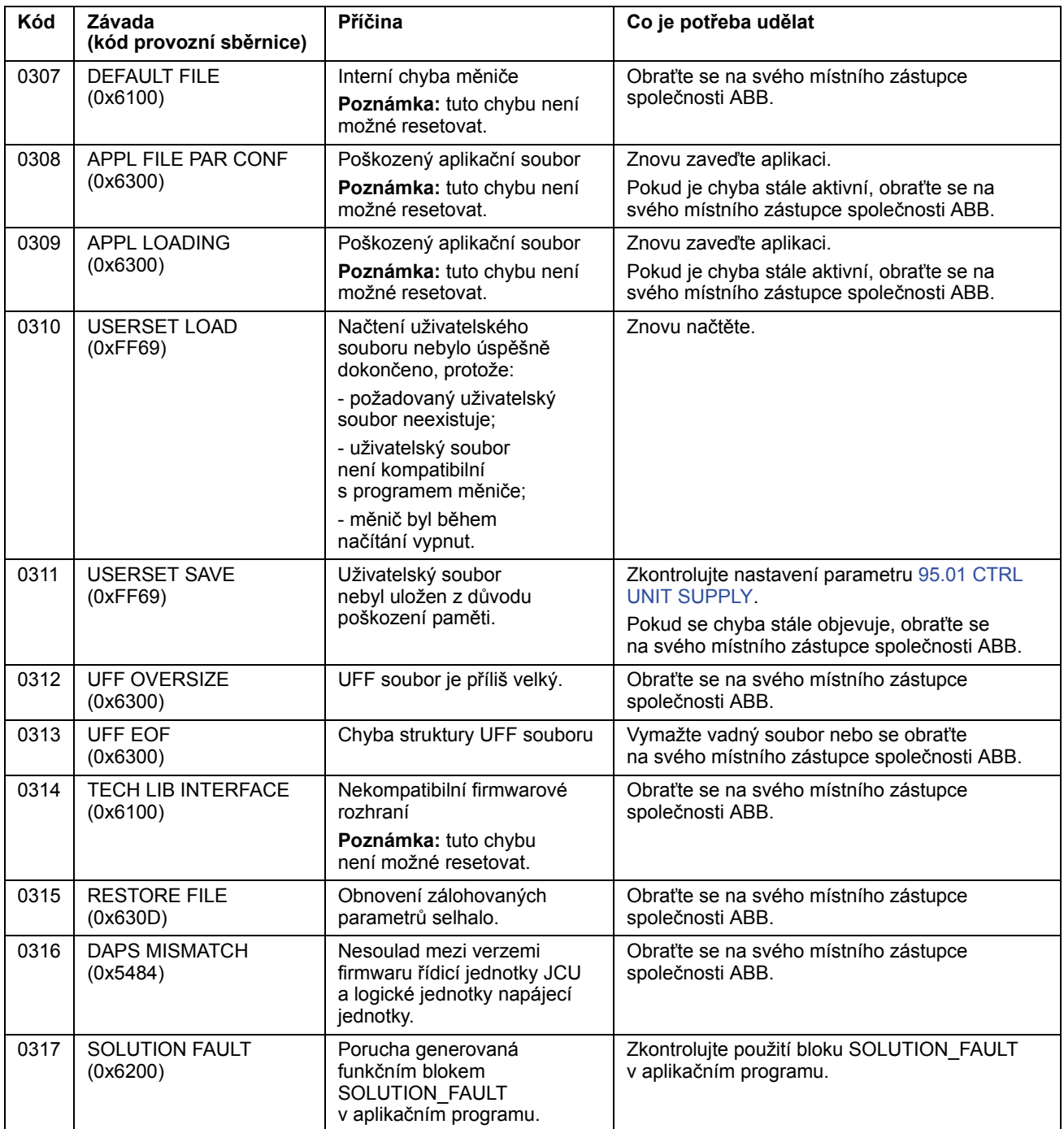

# **Standardní funkční bloky**

### **Obsah této kapitoly**

V této kapitole jsou popsány standardní funkční bloky. Bloky jsou roztříděny podle skupin použitých v nástroji DriveSPC.

Číslo v závorce v názvu standardního bloku je číslo bloku.

**Poznámka:** uvedené doby provedení se mohou lišit v závislosti na použité aplikaci měniče.

### **Pojmy**

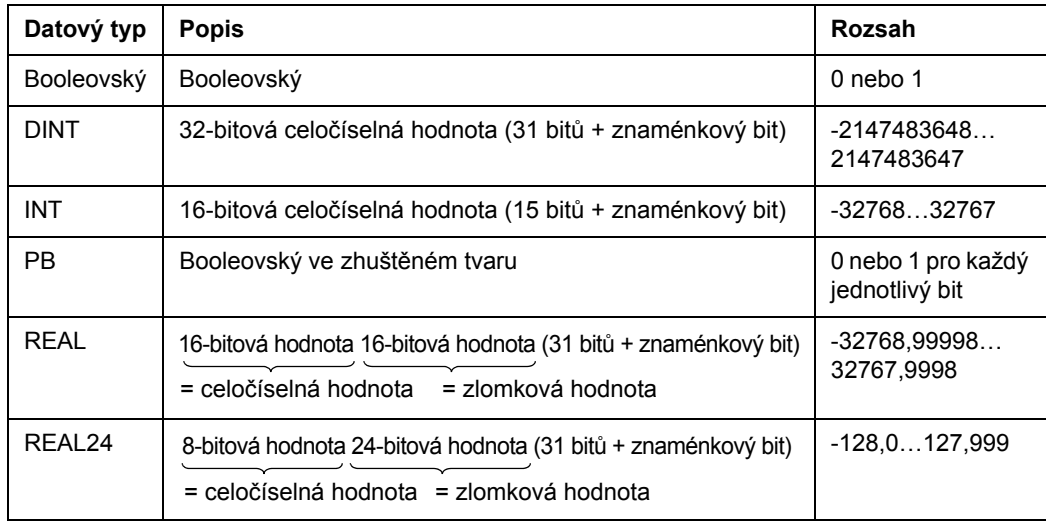

## **Aritmetické**

# **ABS**

### **(10001)**

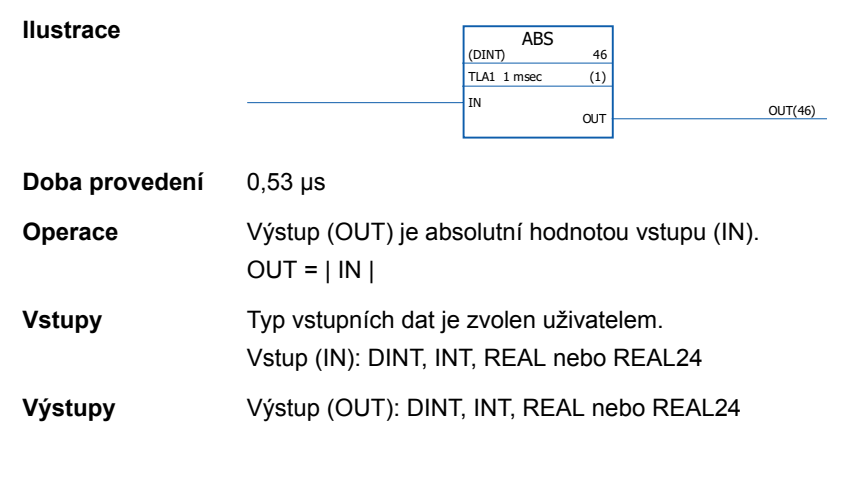

# **(10000)**

**ADD** 

**Ilustrace**

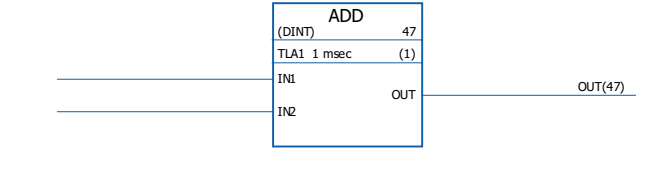

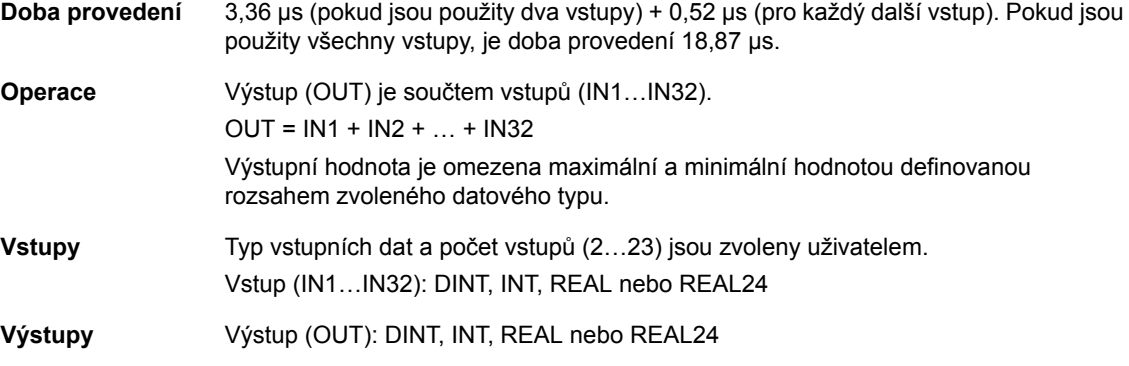

#### **DIV**

#### **(10002)**

**Ilustrace**

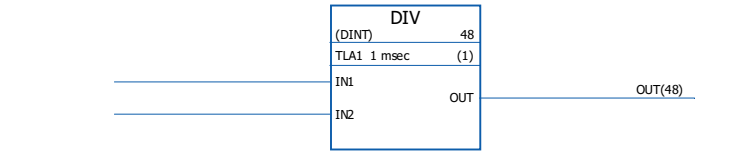

**Doba provedení** 2,55 µs

284

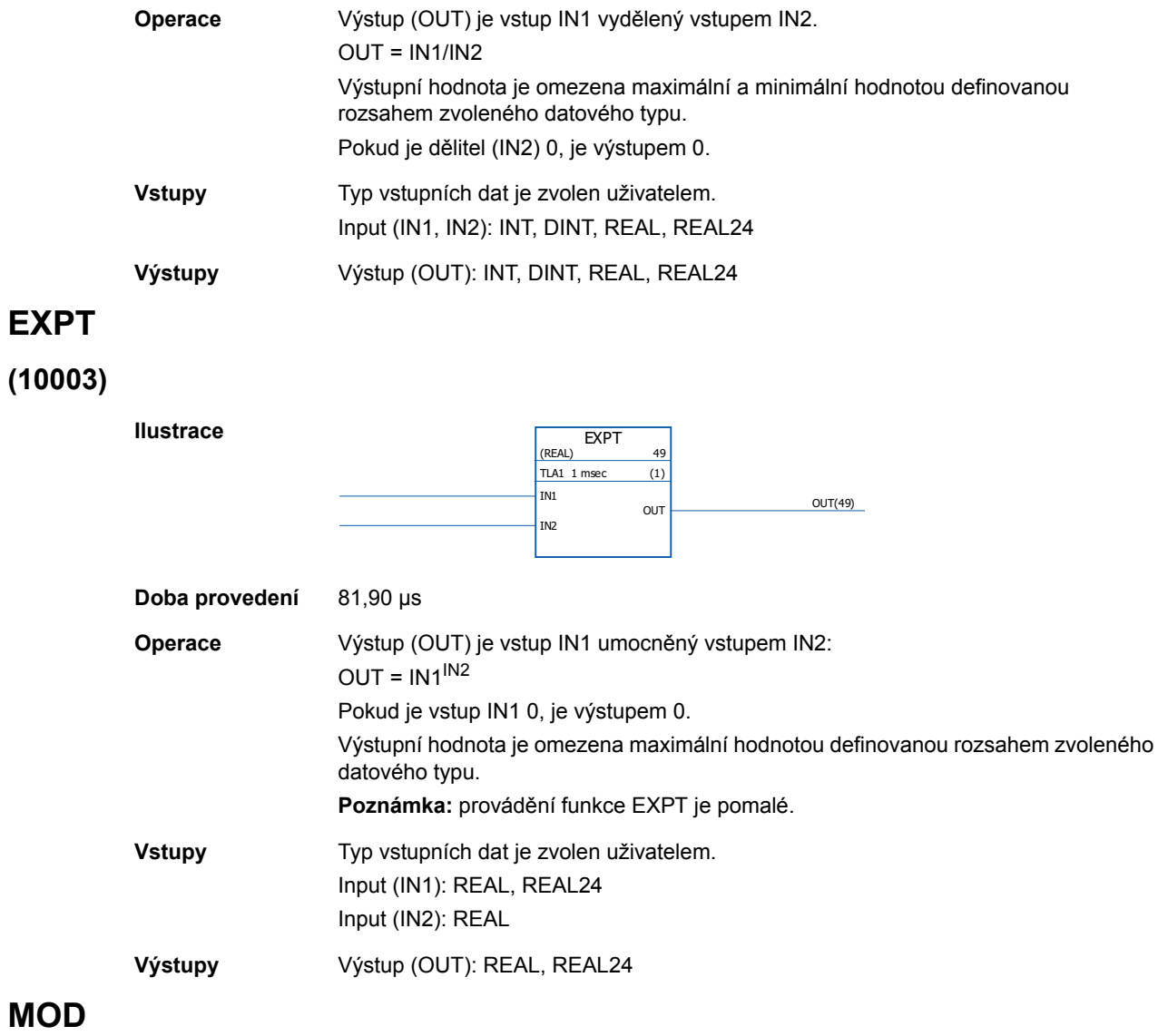

# **(10004)**

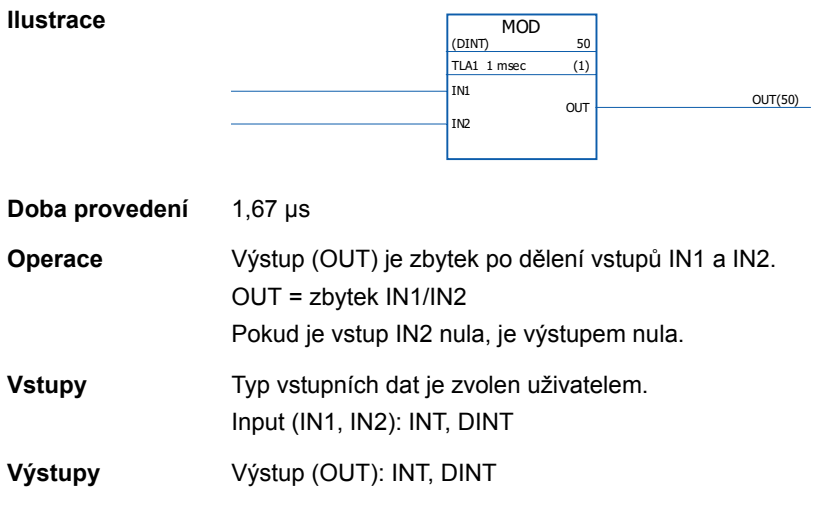

# **MOVE**

# **(10005)**

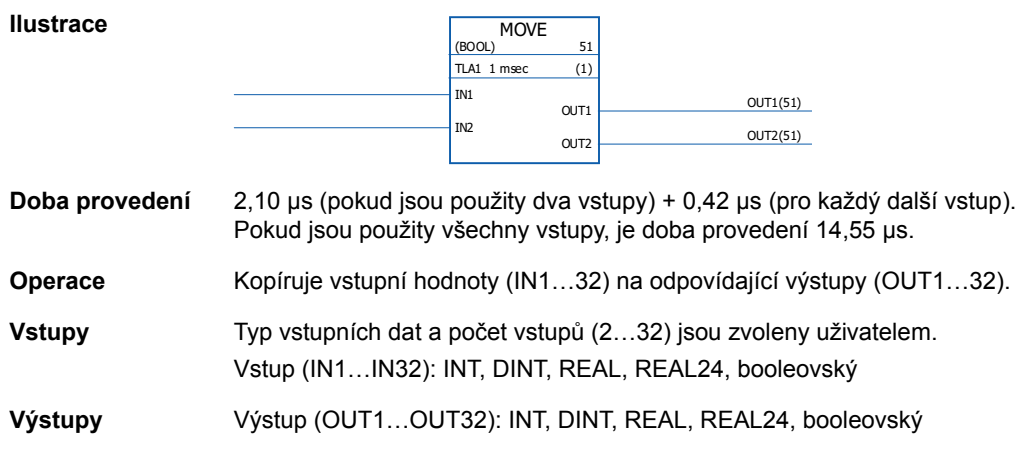

### **MUL**

### **(10006)**

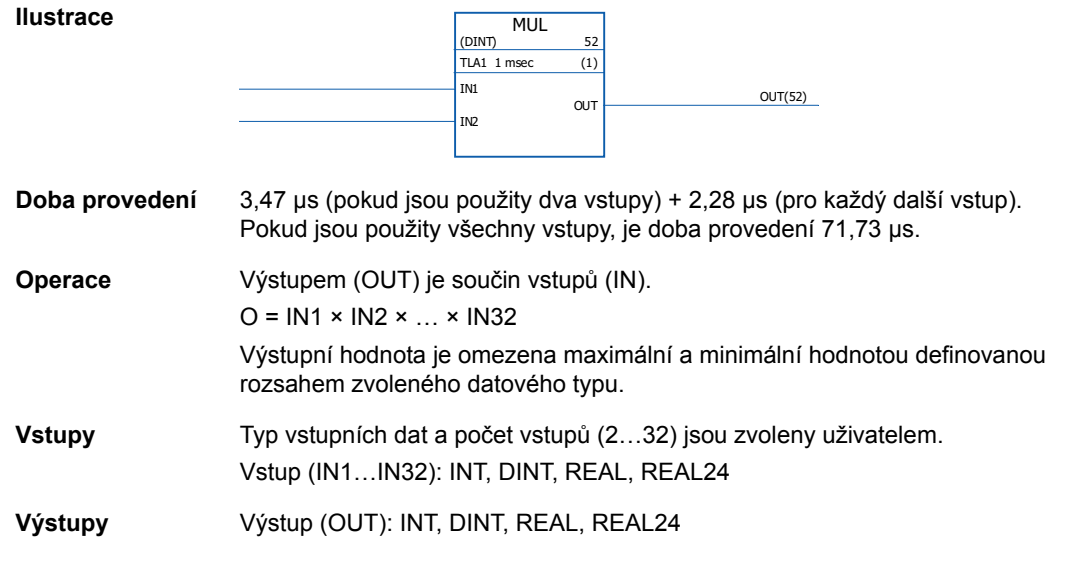

### **MULDIV**

### **(10007)**

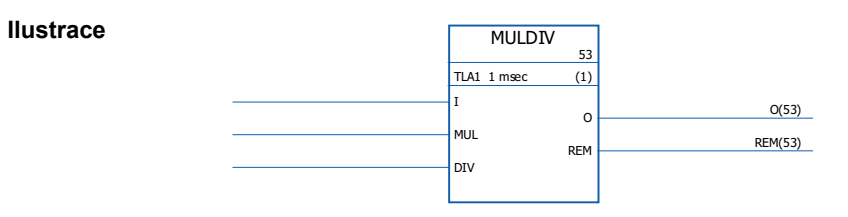

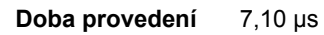

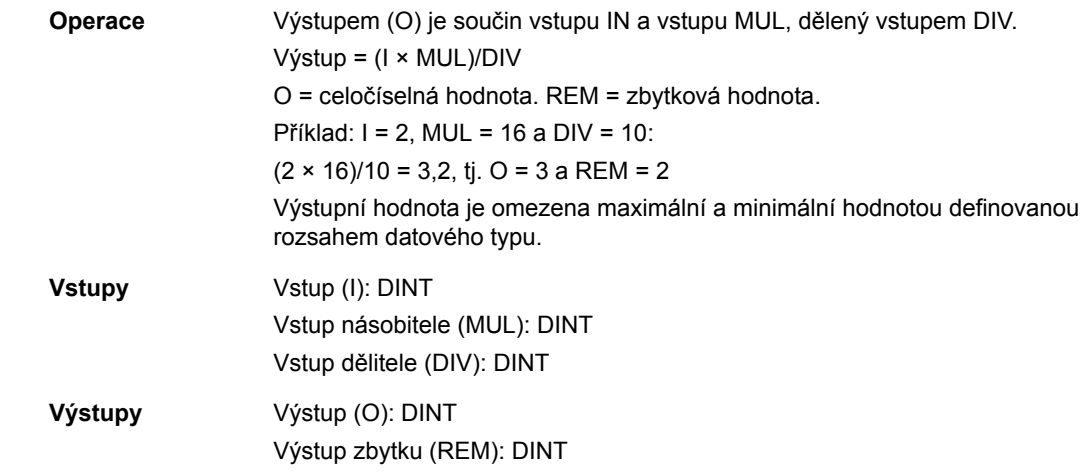

# **SQRT**

# **(10008)**

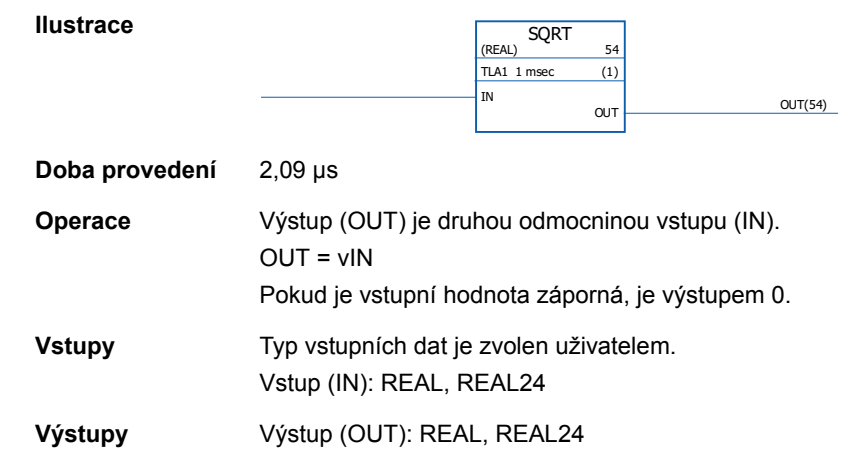

### **SUB -**

# **(10009)**

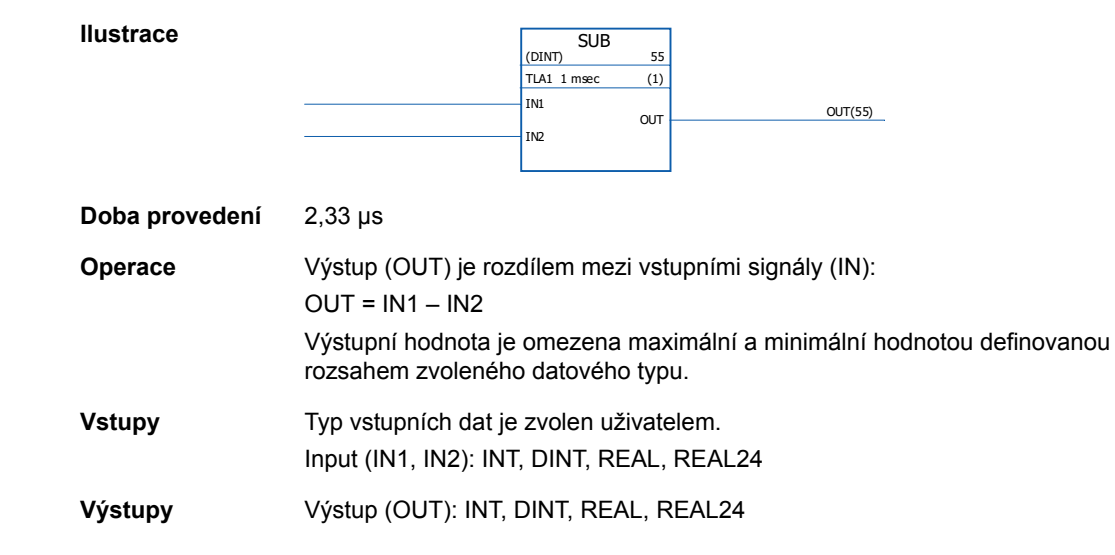

# **Řetězec bitů**

# **AND**

### **(10010)**

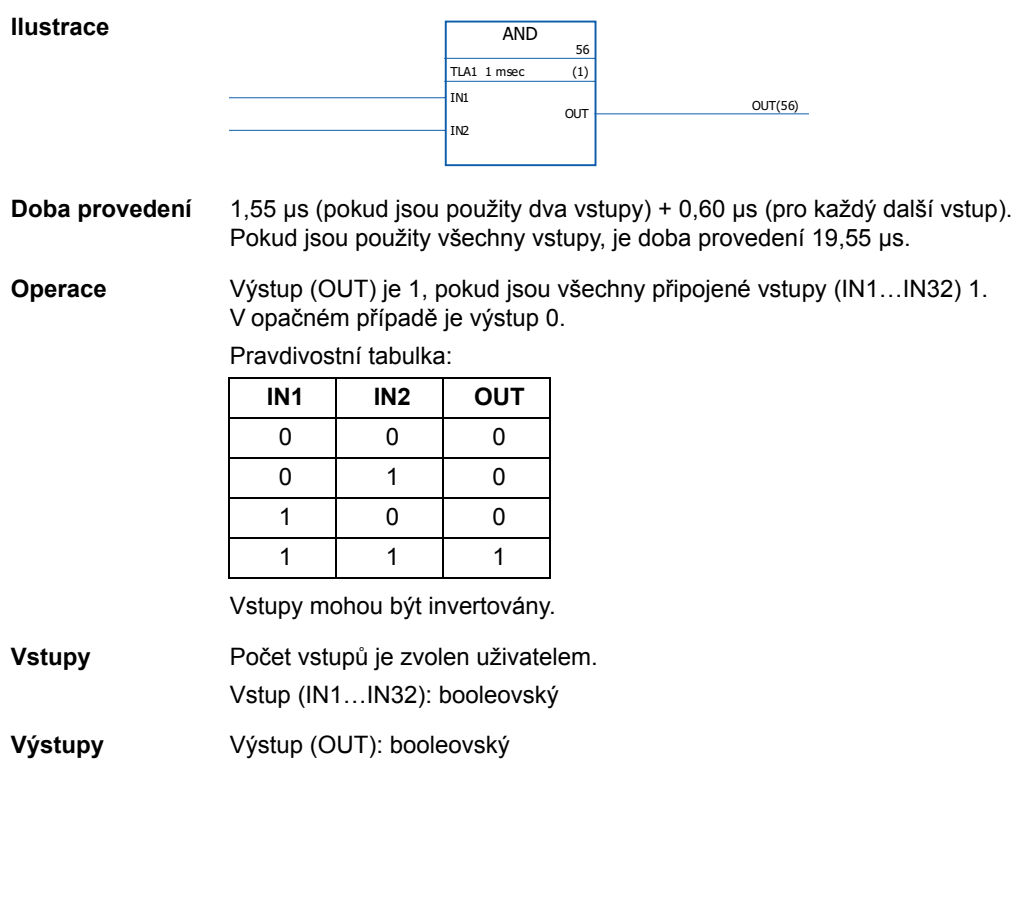

NOT

TLA1 1 msec

 $rac{57}{(1)}$ 

**Ilustrace**

**NOT**

**(10011)**

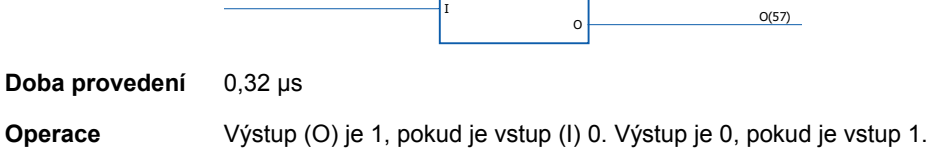

**Vstupy** Vstup (I): booleovský

**Výstupy** Výstup (O): booleovský
# **OR**

**(10012)**

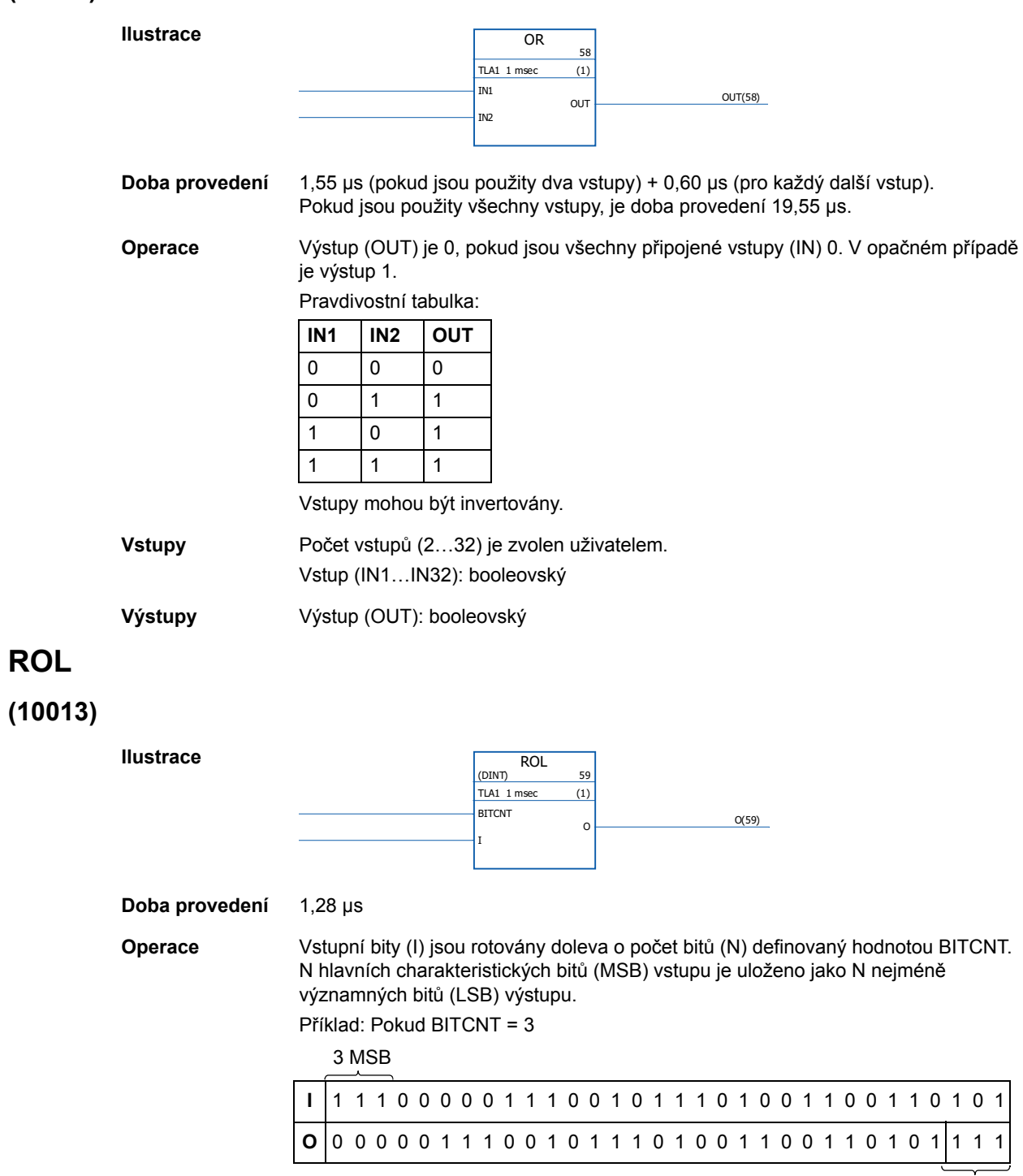

**Vstupy** Typ vstupních dat je zvolen uživatelem. Vstup (I): INT, DINT Počet bitových vstupů (BITCNT): INT, DINT  $3$  LSB

290

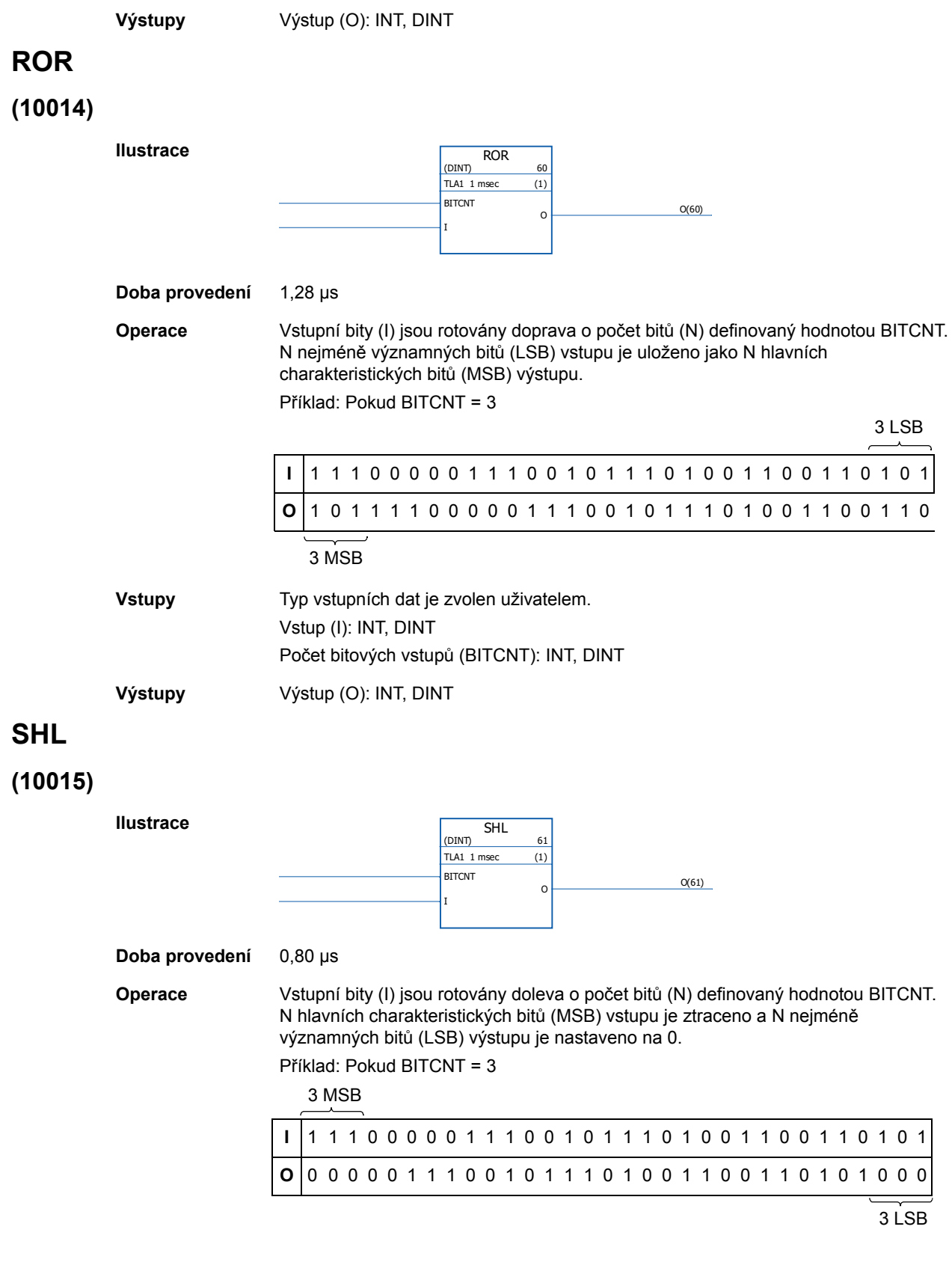

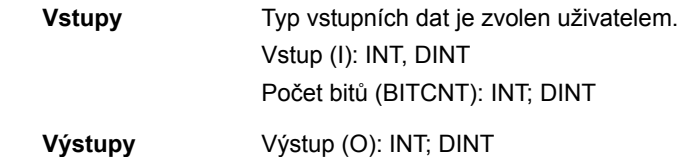

### **SHR**

# **(100)**

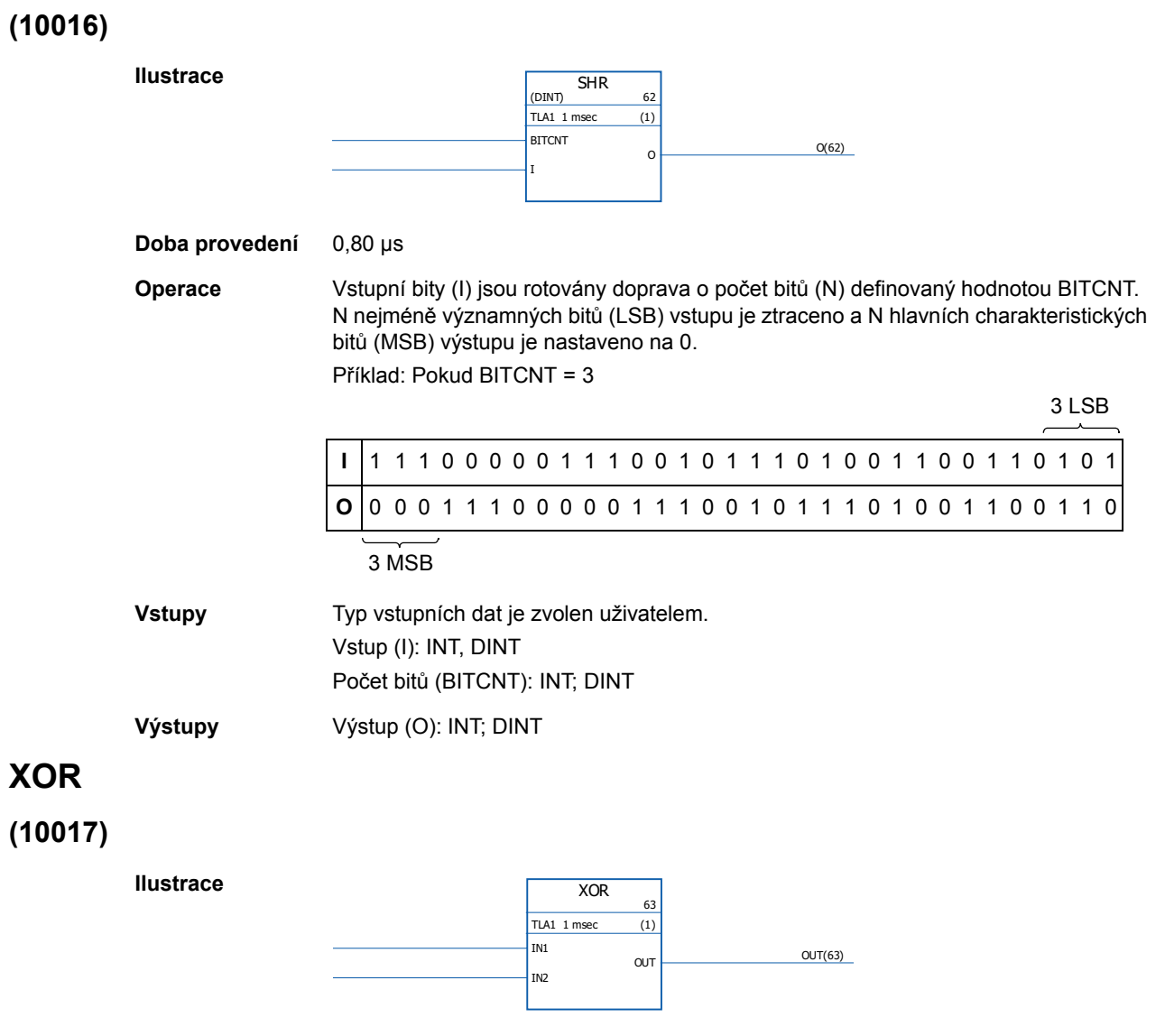

**Doba provedení** 1,24 µs (pokud jsou použity dva vstupy) + 0,72 µs (pro každý další vstup). Pokud jsou použity všechny vstupy, je doba provedení 22,85 µs.

**Operace** Výstup (OUT) je 1, pokud je jeden z připojených vstupů (IN1…IN32) 1. Výstup je nula, pokud mají všechny vstupy stejnou hodnotu.

Příklad:

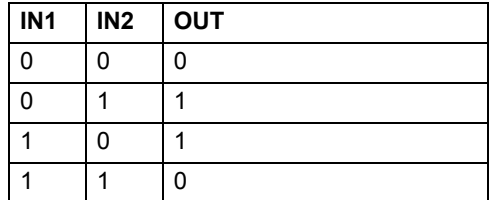

Vstupy mohou být invertovány.

**Vstupy** Počet vstupů (2…32) je zvolen uživatelem. Vstup (IN1…IN32): booleovský

**Výstupy** Výstup (OUT): booleovský

## **Po bitech**

# **BGET**

# **(10034)**

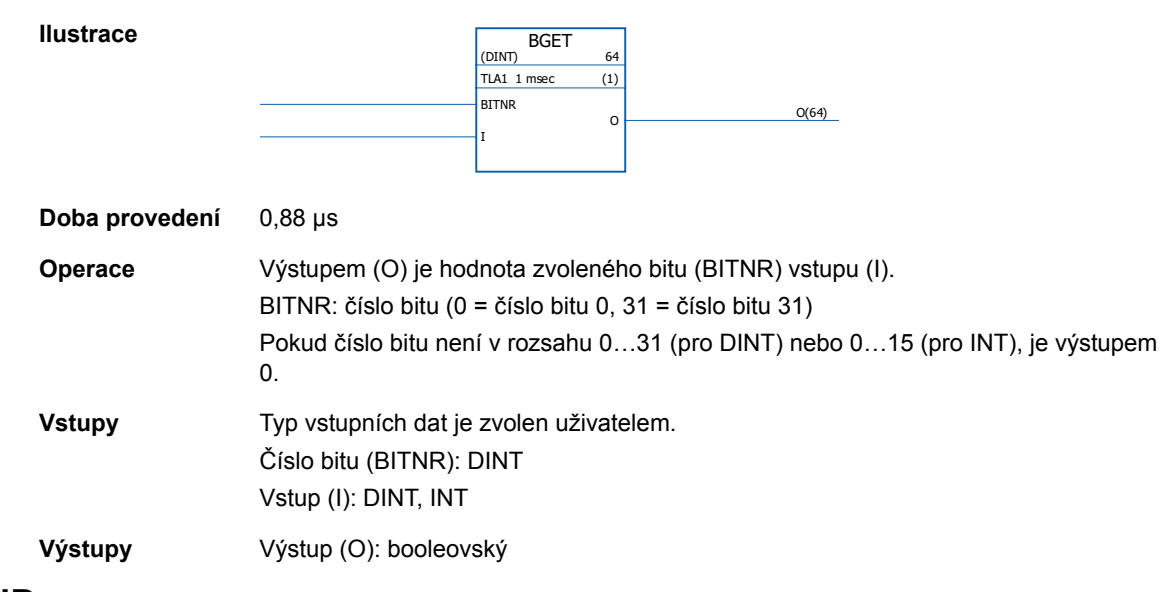

# **BITAND**

# **(10035)**

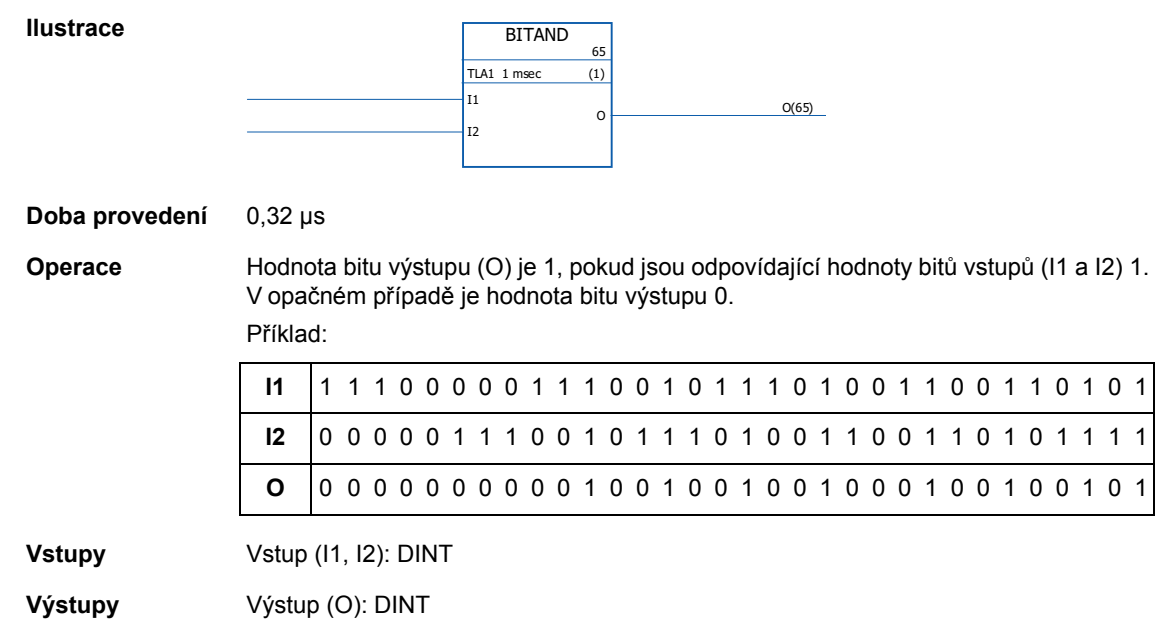

# **BITOR**

# **(10036)**

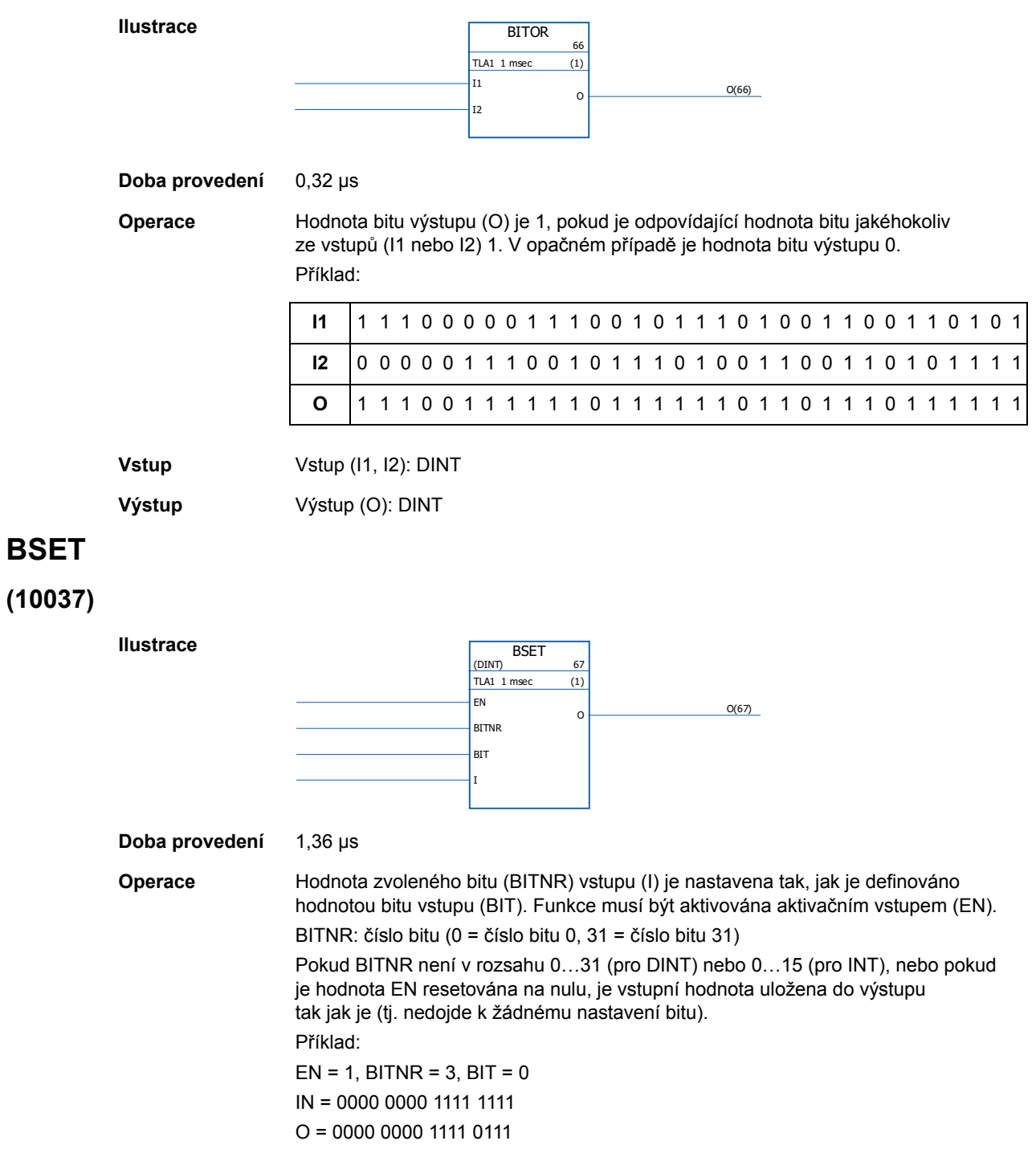

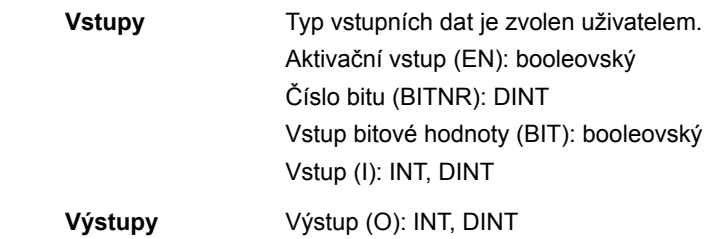

## **REG**

# **(10038)**

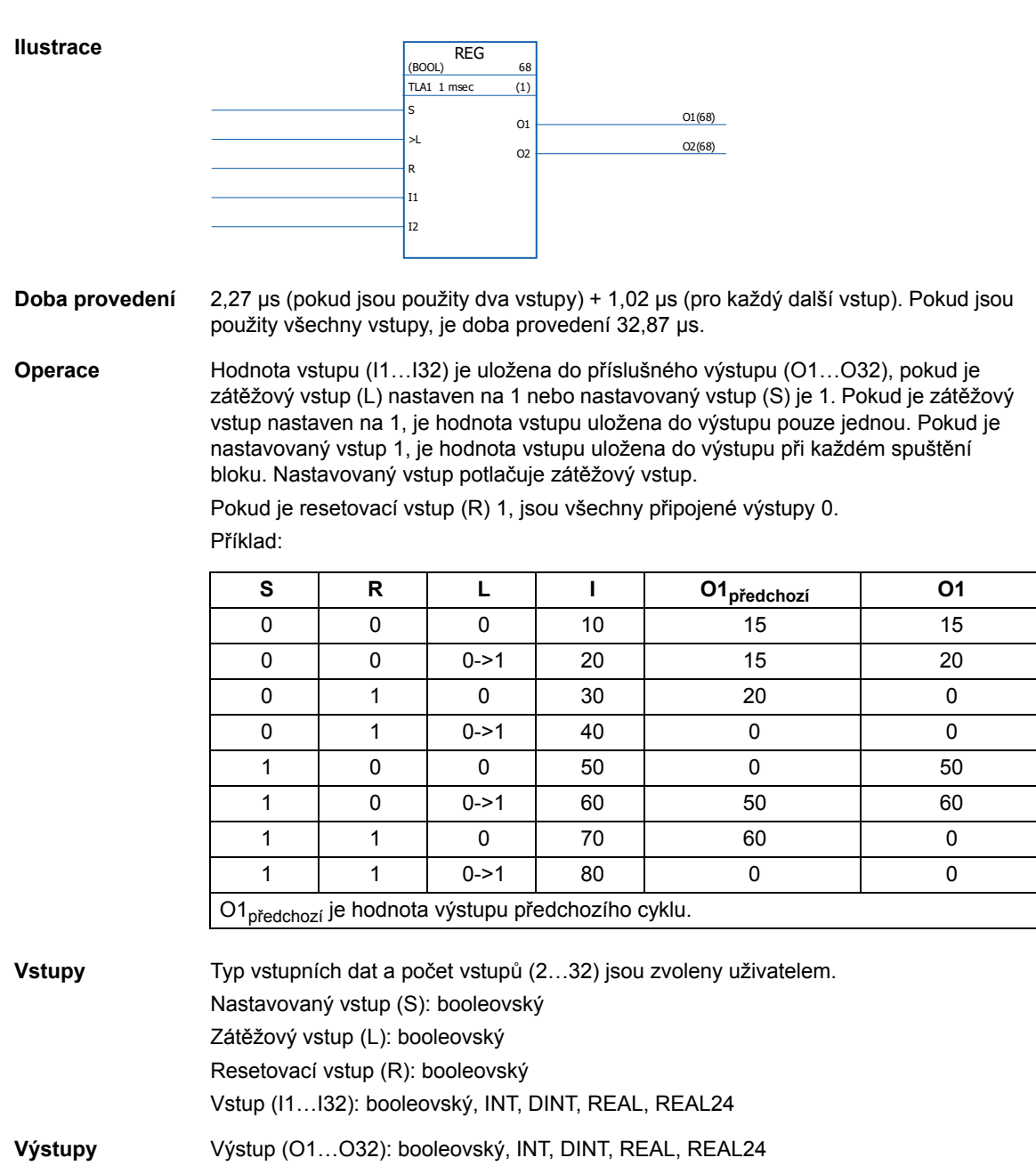

## **SR-D**

#### **(10039)**

#### **Ilustrace**

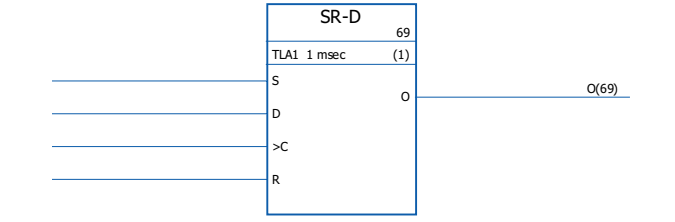

#### **Doba provedení** 1,04 µs

**Operace** Pokud je taktovací vstup (C) nastaven na 1, hodnota datového vstupu (D) je uložena do výstupu (O). Pokud je resetovací vstup (R) nastaven na 1, je výstup nastaven na 0. Pokud jsou použity pouze nastavovaný (S) a resetovací vstup, blok SR-D funguje jako blok SR:

Výstup je 1, pokud je nastavovaný vstup (S) 1. Výstup zachová předchozí stav výstupu, pokud jsou nastavovaný vstup (S) a resetovací vstup (R) 0. Výstup je 0, pokud je nastavovaný vstup 0 a resetovací vstup je 1.

Pravdivostní tabulka:

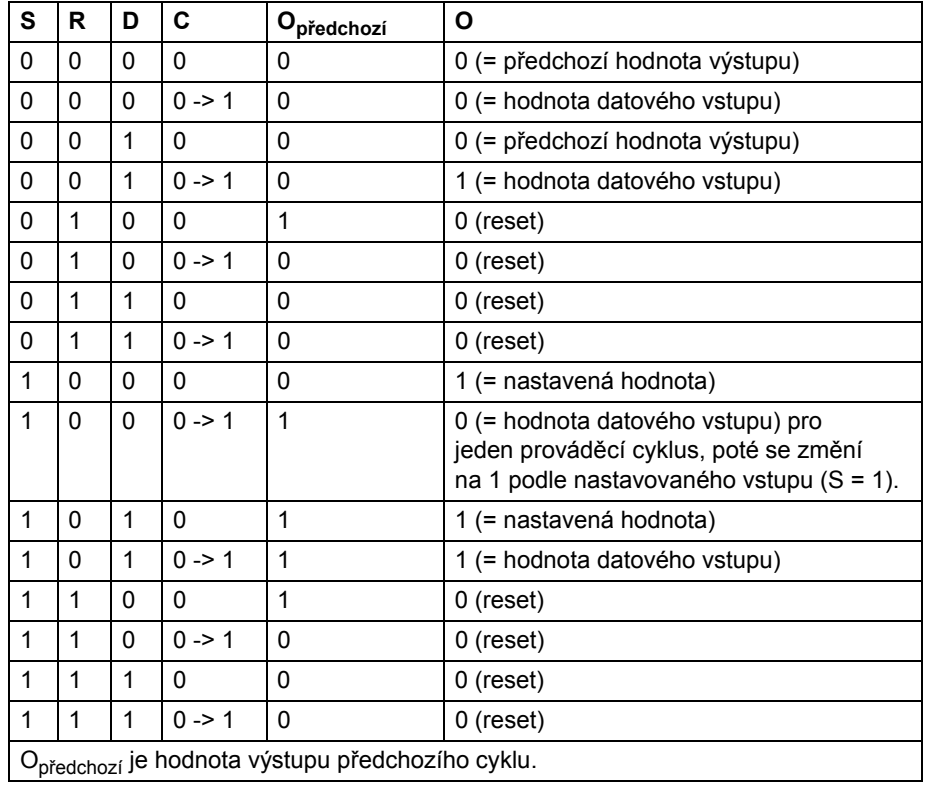

**Vstupy** Nastavovaný vstup (S): booleovský Datový vstup (D): booleovský Taktovací vstup (C): booleovský Resetovací vstup (R): booleovský **Výstupy** Výstup (O): booleovský

### **Komunikace**

### **D2D\_Conf**

#### **(10092)**

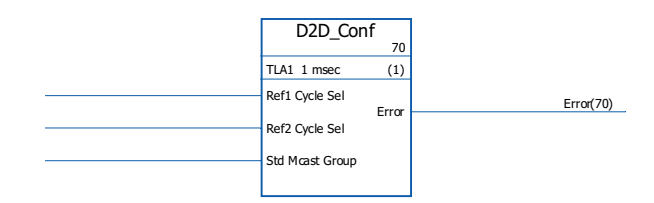

#### **Doba provedení**

**Ilustrace**

**Operace** Definuje interval zpracování pro referenční hodnoty 1 a 2 komunikace měnič-měnič a adresu (číslo skupiny) pro odchozí standardní (neřetězené) výběrově vysílané zprávy. Hodnoty vstupů Ref1/2 Cycle Sel odpovídají následujícím intervalům:

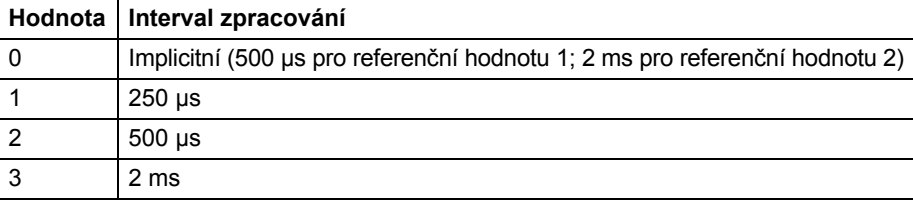

**Poznámka:** záporná hodnota Ref2 Cycle Sel deaktivuje zpracování Ref2 (pokud je použita, musí být deaktivována ve všech podřízených měničích).

Přípustné hodnoty pro vstup Std Mcast Group jsou 0 (= výběrové vysílání není použito) a 1…62 (skupina výběrového vysílání).

Nepřipojený vstup, nebo vstup v chybovém stavu, je interpretován jako vstup s hodnotou 0.

Chybové kódy indikované chybovým výstupem (Error) jsou následující:

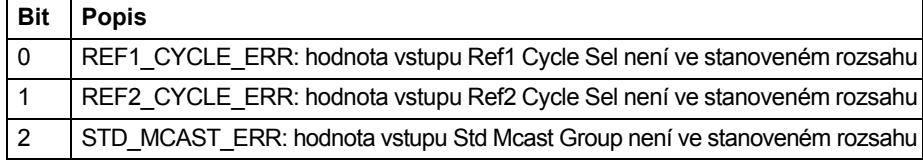

**Vstupy** Interval zpracování referenční hodnoty 1 komunikace měnič-měnič (Ref1 Cycle Sel): INT Interval zpracování referenční hodnoty 2 komunikace měnič-měnič (Ref2 Cycle Sel): INT Adresa standardního výběrového vysílání (Std Mcast Group): INT

**Výstupy** Chybový výstup (Error): PB

## **D2D\_McastToken**

#### **(10096)**

**Ilustrace**

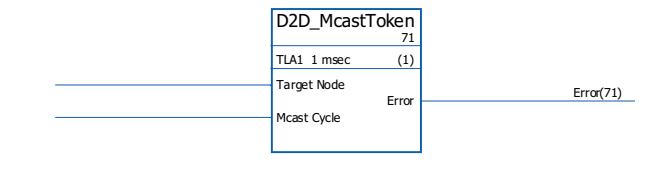

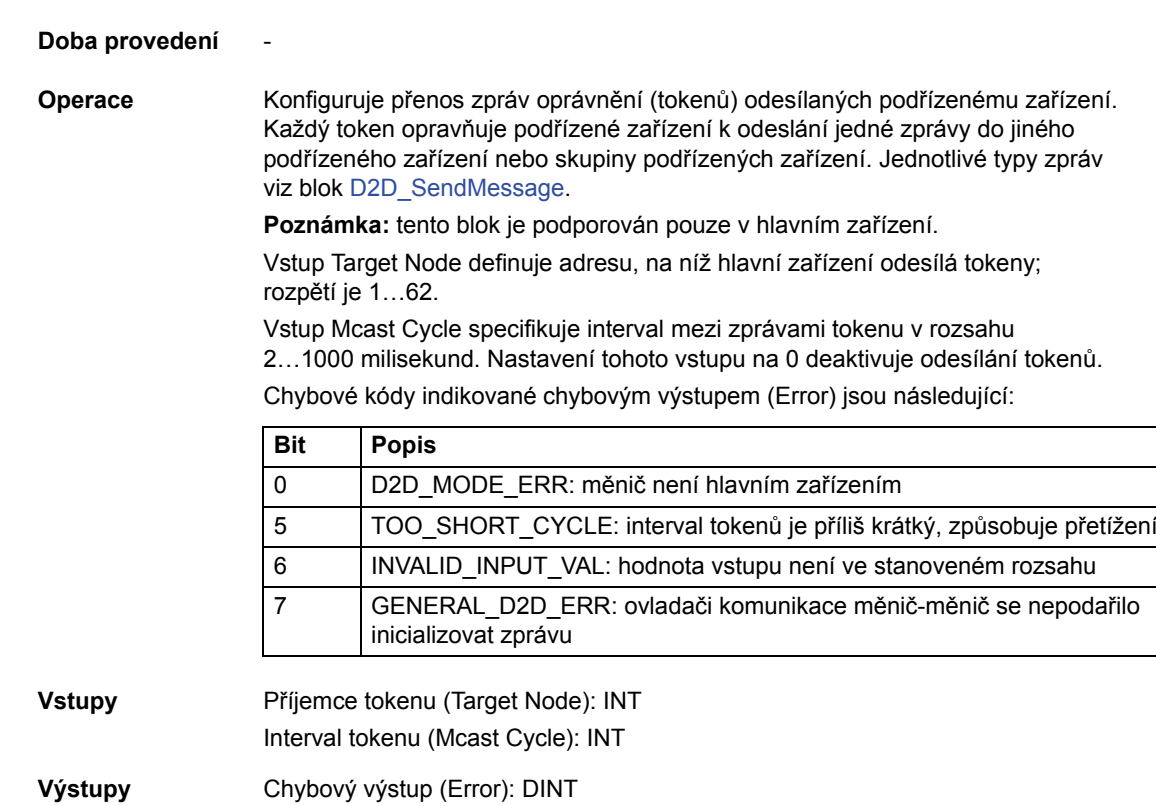

# **D2D\_SendMessage**

**Ilustrace**

### **(10095)**

D2D\_SendMessage TLA1 1 msec (1) Msg Type Target Node/Grp Error **Error** Error (72)

LocalDsNr RemoteDsNr Sent msg count(72)

**Doba provedení** -

**Operace** Konfiguruje přenos mezi tabulkami datových souborů měničů. Vstup Msg Type definuje typ zprávy následujícím způsobem:

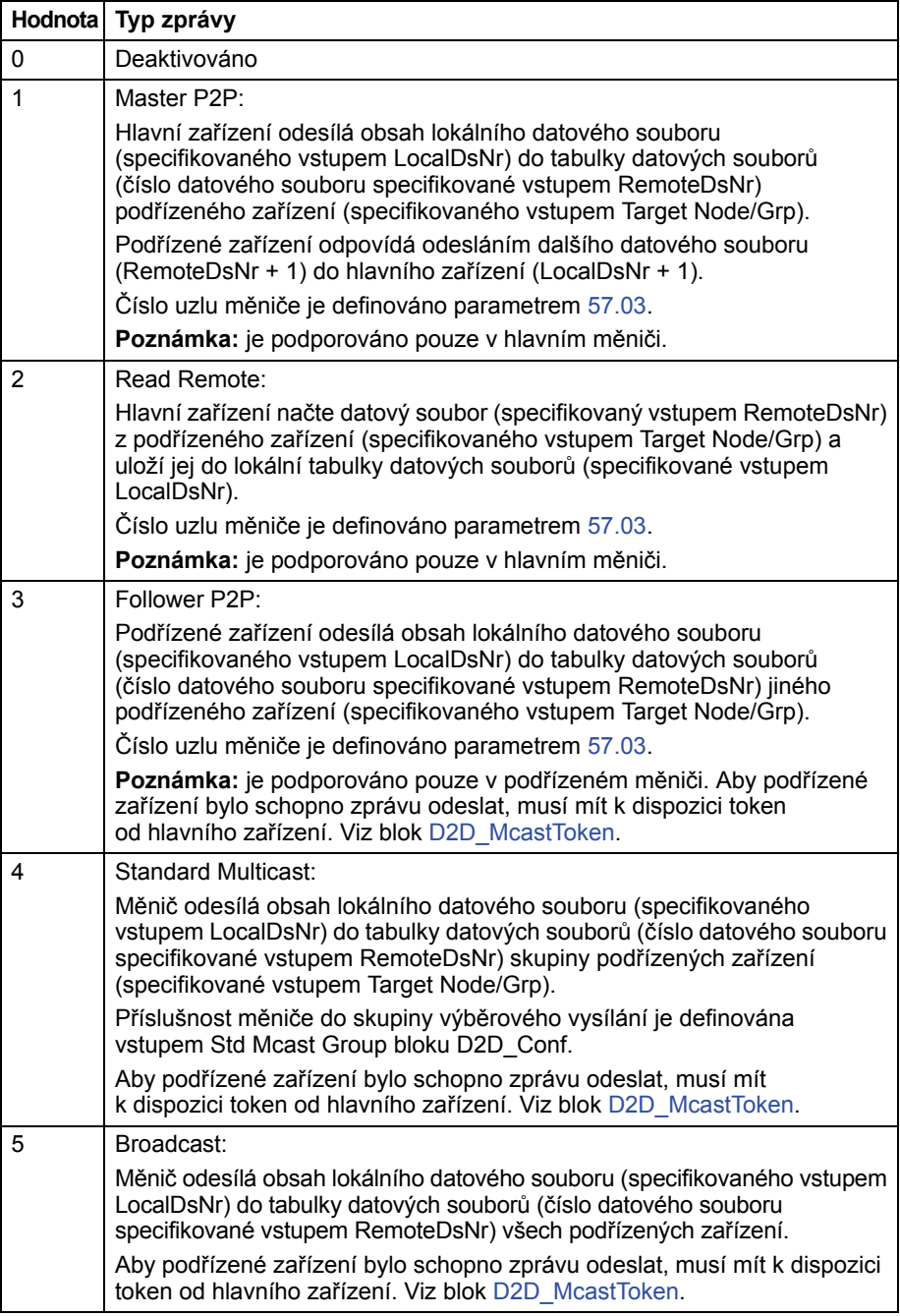

Vstup Target Node/Grp specifikuje cílový měnič nebo skupinu výběrového vysílání měničů v závislosti na typu zprávy. Viz vysvětlení typů zpráv výše.

**Poznámka:** vstup musí být připojen v nástroji DriveSPC, i když není využíván.

Vstup LocalDsNr specifikuje číslo lokálního datového souboru použitého jako zdroj nebo cíl zprávy.

Vstup RemoteDsNr specifikuje číslo vzdáleného datového souboru použitého jako cíl nebo zdroj zprávy.

Výstup Sent msg count je kruhové počítadlo úspěšně odeslaných zpráv.

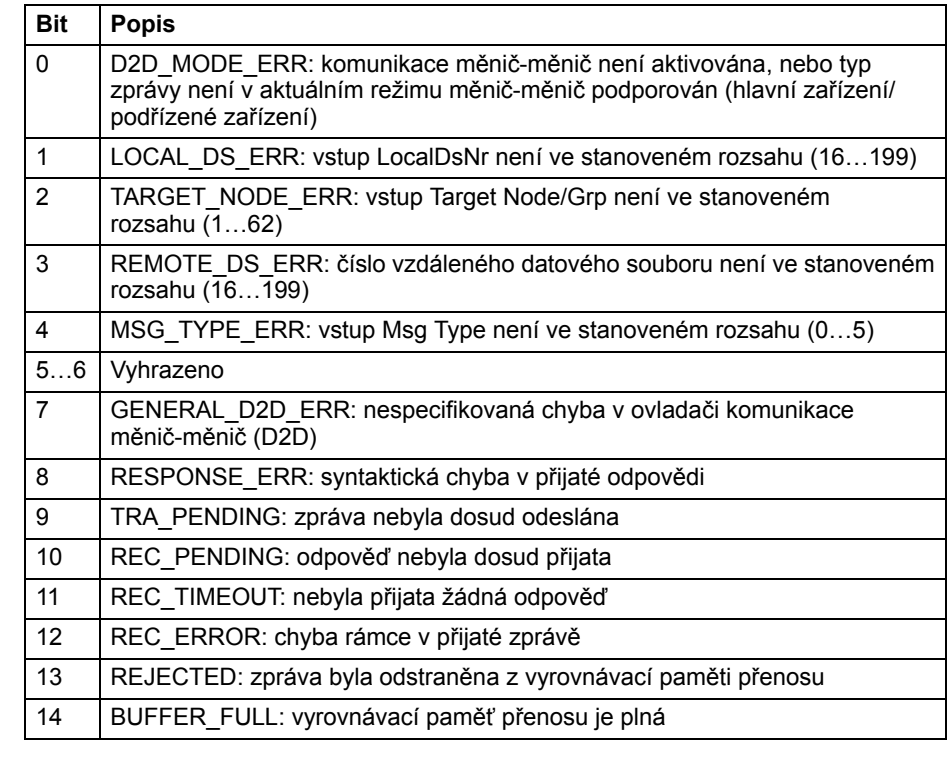

Chybové kódy indikované chybovým výstupem (Error) jsou následující:

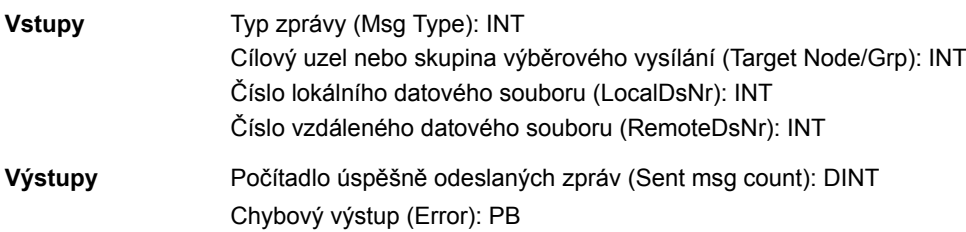

### **DS\_ReadLocal**

### **(10094)**

**Ilustrace** DS\_ReadLocal TLA1 1 msec (1) LocalDsNr Data1 16B Data1 16B(73) Data2 32B Data2 32B(73) Error(73)

#### **Doba provedení** -

**Operace** Načítá datové sady definované vstupem LocalDsNr z lokální tabulky datových sad. Jeden datový soubor obsahuje jedno 16-bitové a jedno 32-bitové slovo, která jsou směřována do příslušných výstupů Data1 16B a Data2 32B. Vstup LocalDsNr definuje číslo datového souboru, který má být načten. Chybové kódy indikované chybovým výstupem (Error) jsou následující:

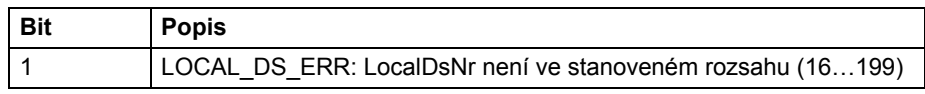

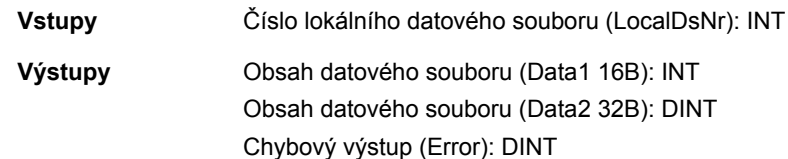

# **DS\_WriteLocal**

# **(10093)**

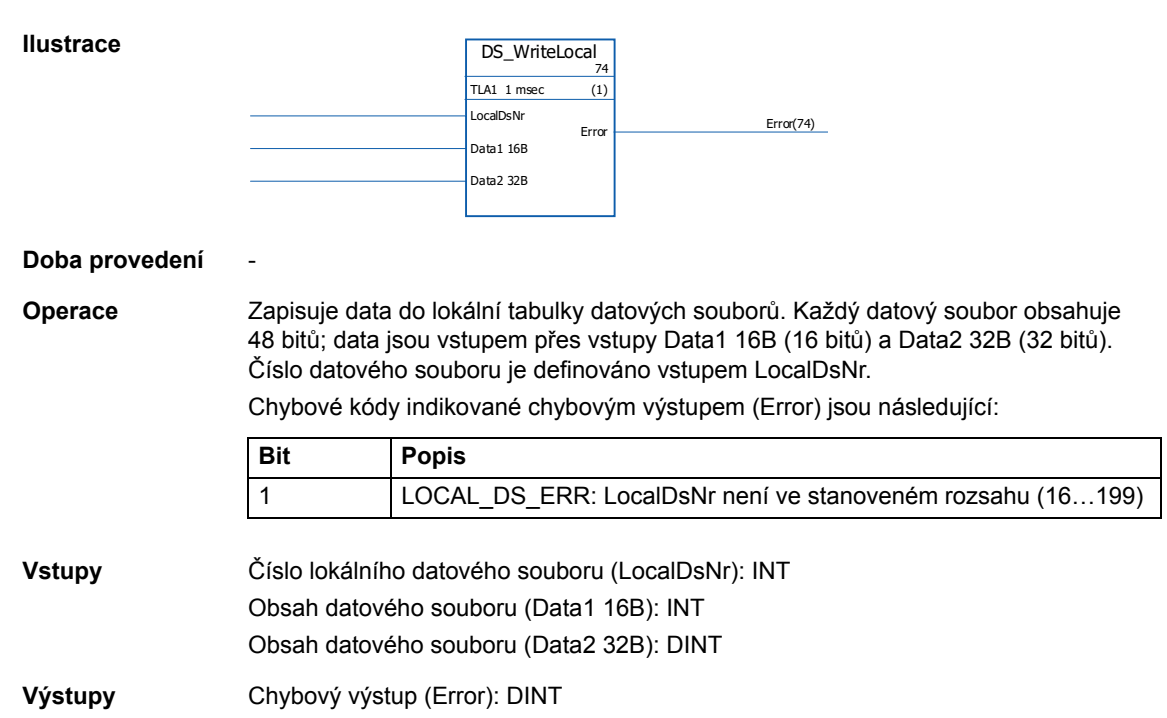

# **Srovnávání**

# **EQ**

# **(10040)**

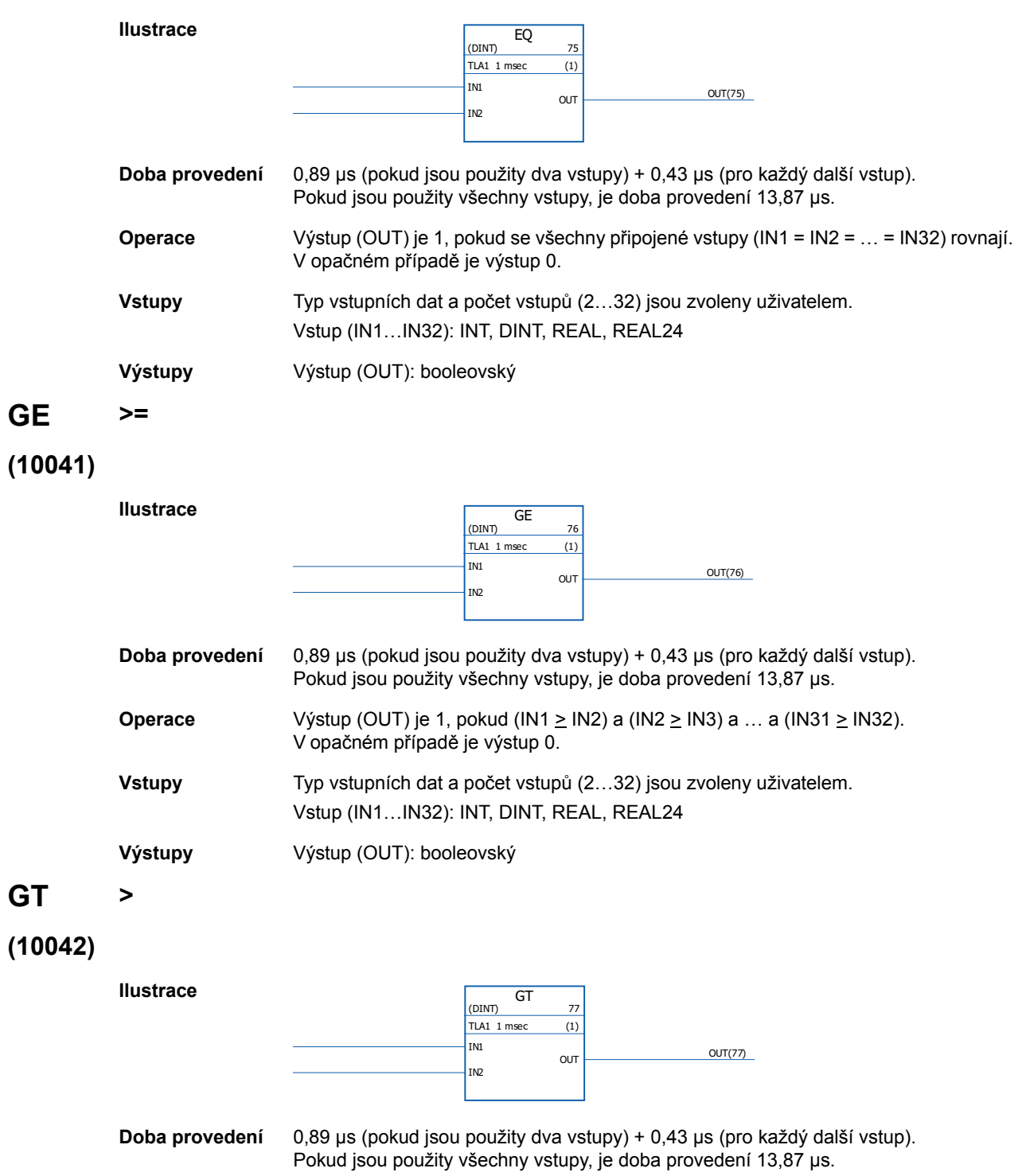

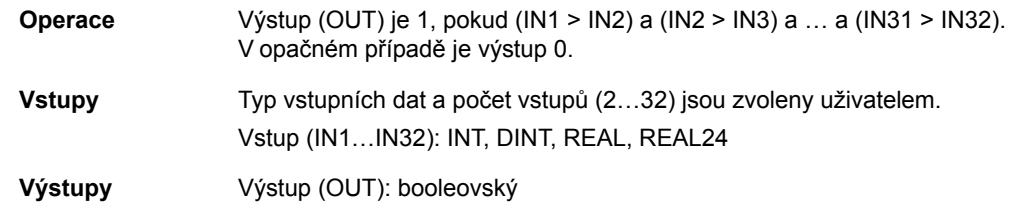

# **LE <=**

# **(10043)**

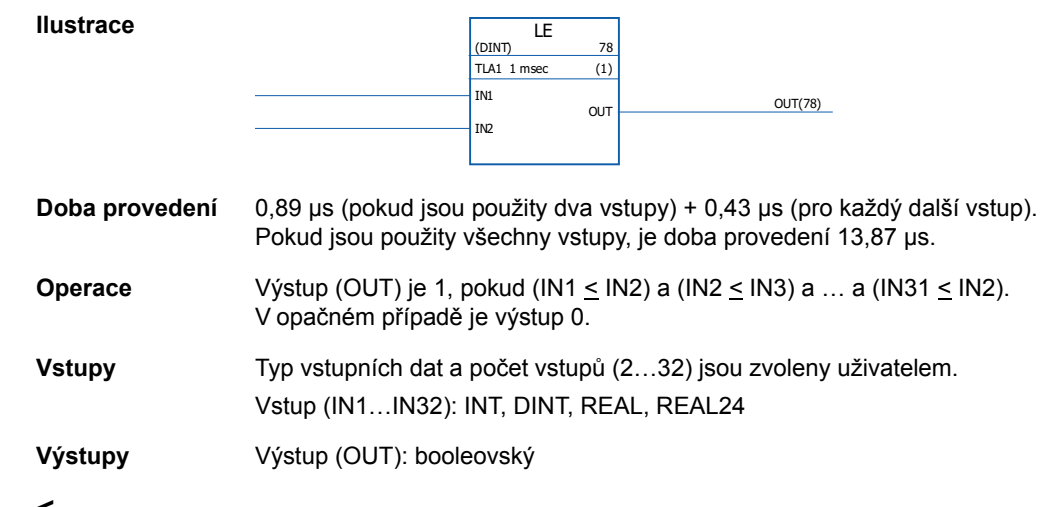

# **LT <**

# **(10044)**

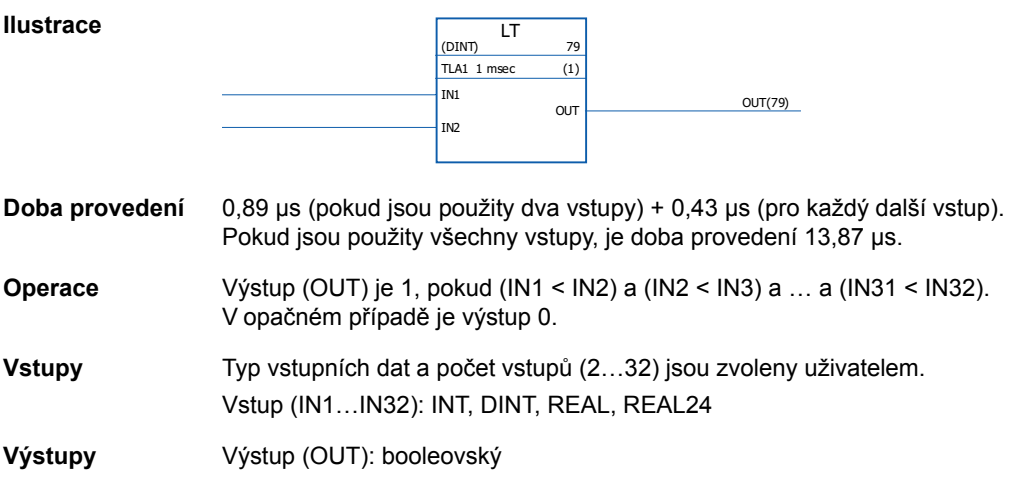

### **NE <>**

### **(10045)**

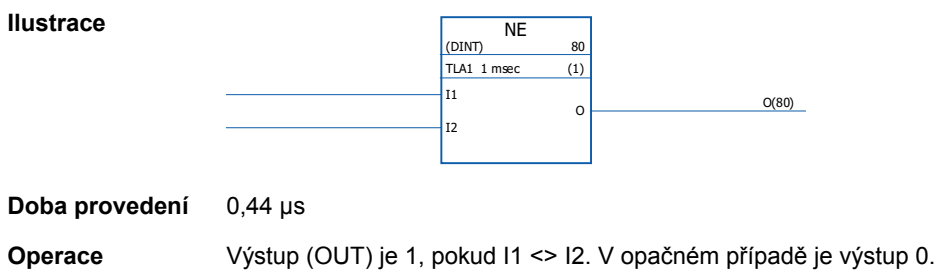

**Vstupy** Typ vstupních dat je zvolen uživatelem. Vstup (I1, I2): INT, DINT, REAL, REAL24

**Výstupy** Výstup (O): booleovský

### **Převod**

# **BOOL\_TO\_DINT**

### **(10018)**

**Ilustrace**

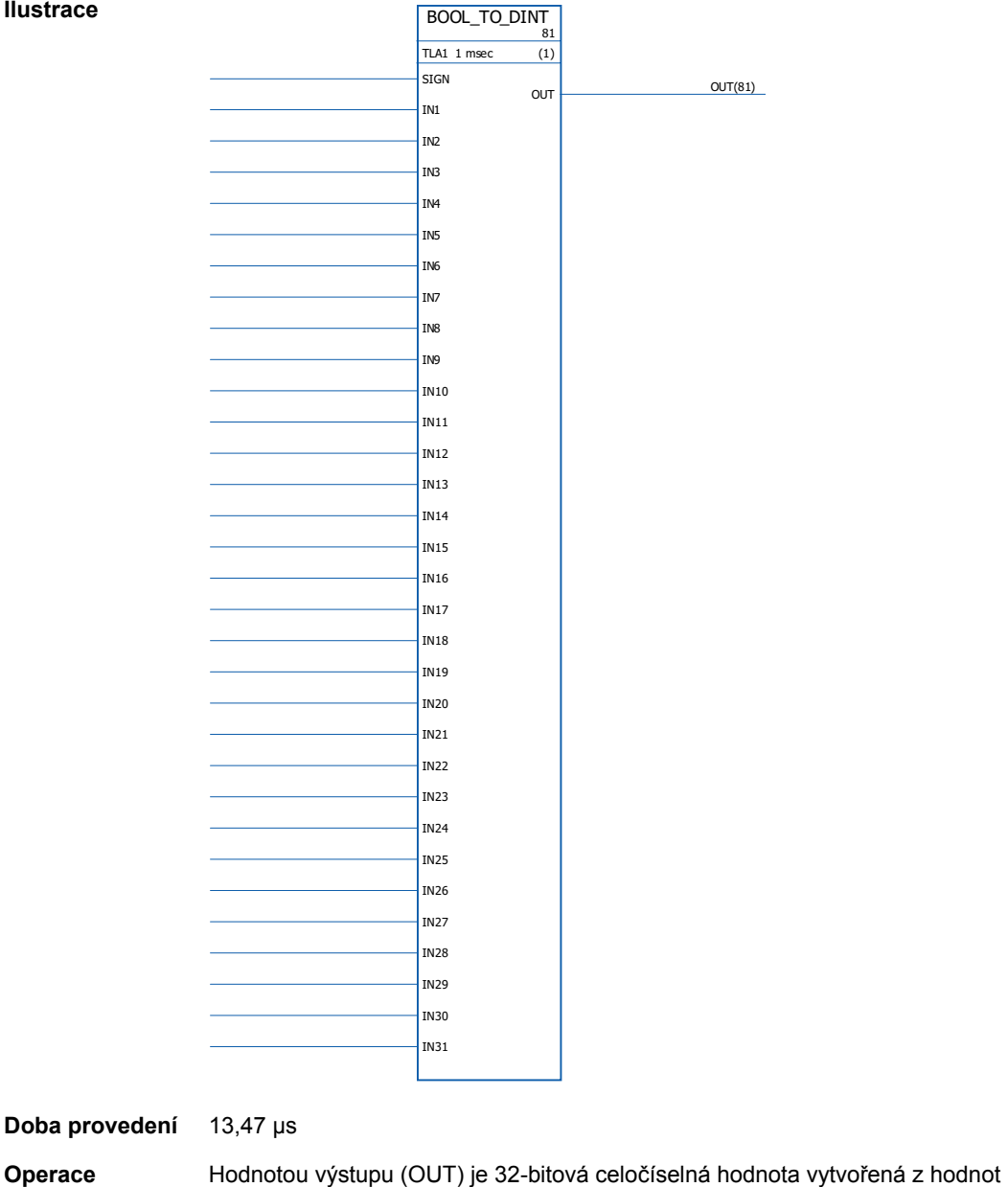

booleovských celočíselných vstupů (IN1…IN31 a SIGN). IN1 = bit 0 a IN31 = bit 30. Příklad:

IN1 = 1, IN2 = 0, IN3…IN31 = 1, SIGN = 1

OUT = 1111 1111 1111 1111 1111 1111 1111 1101

SIGN IN31...IN1

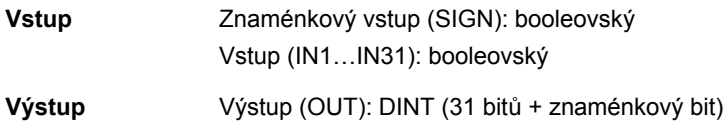

# **BOOL\_TO\_INT**

**Ilustrace**

# **(10019)**

BOOL\_TO\_INT<sub>82</sub> TLA1 1 msec (1) IN1 IN2 IN3 IN4 IN5 IN6 IN7 IN8 IN9 IN10 IN11 IN12 IN13  $\sqrt{IN14}$  $\sqrt{1N15}$ SIGN OUT OUT(82)

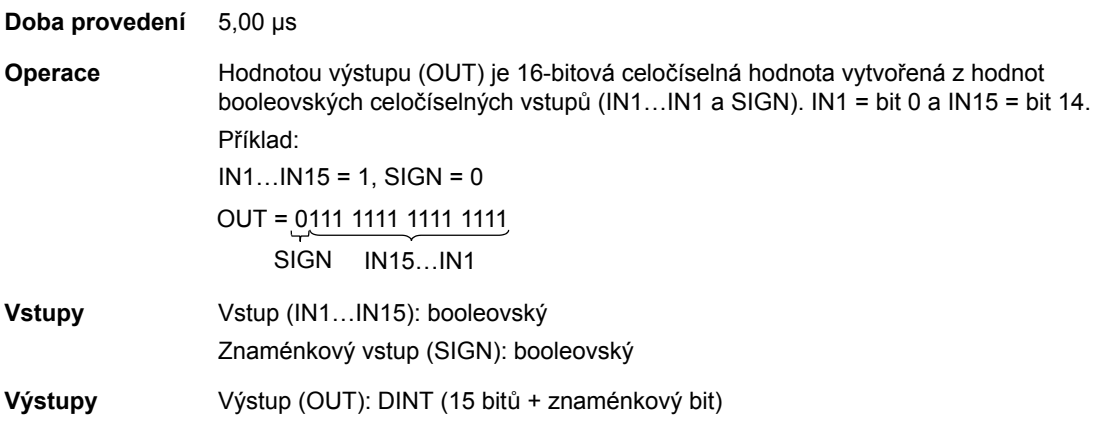

306

# **DINT\_TO\_BOOL**

# **(10020)**

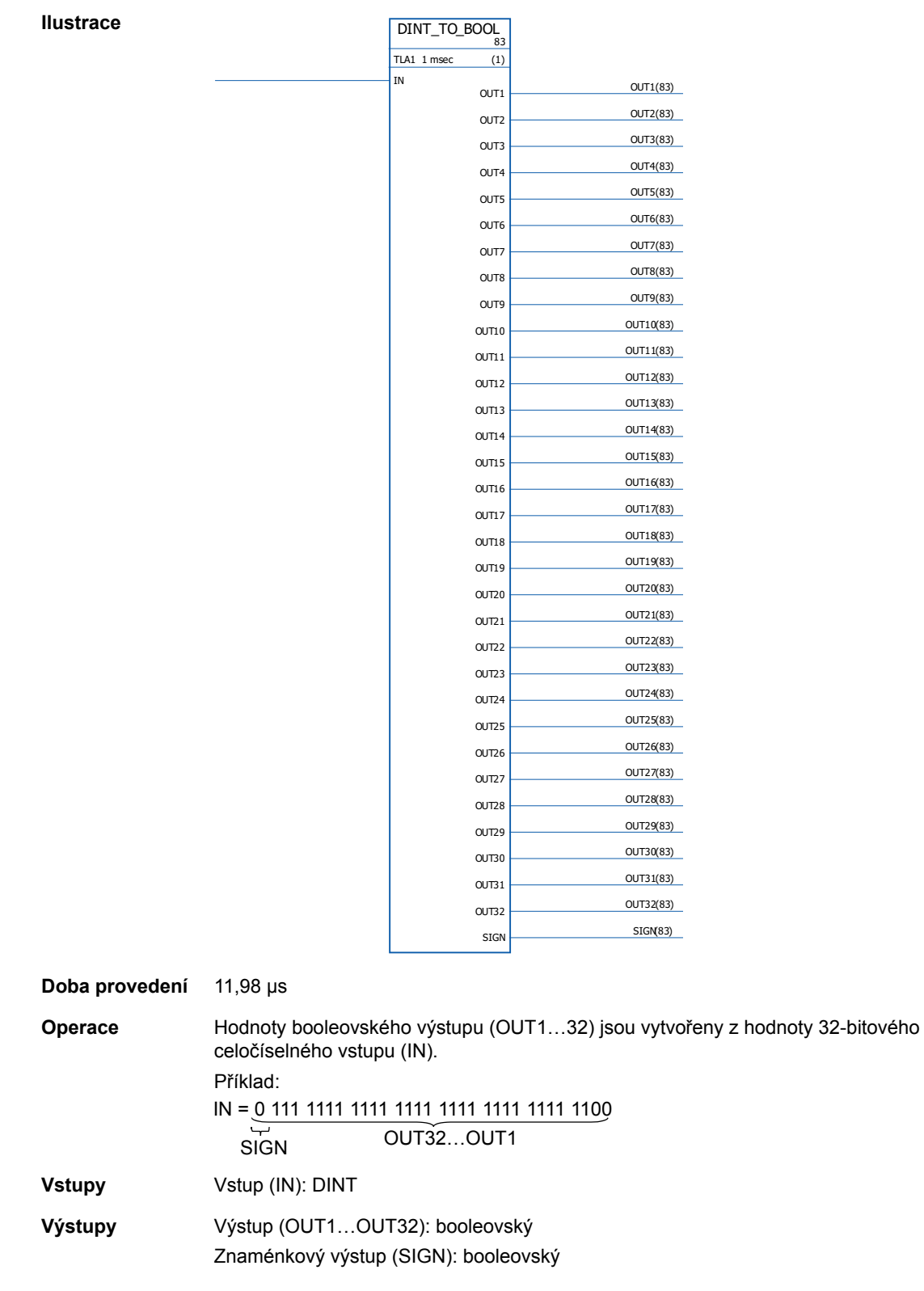

# **DINT\_TO\_INT**

# **(10021)**

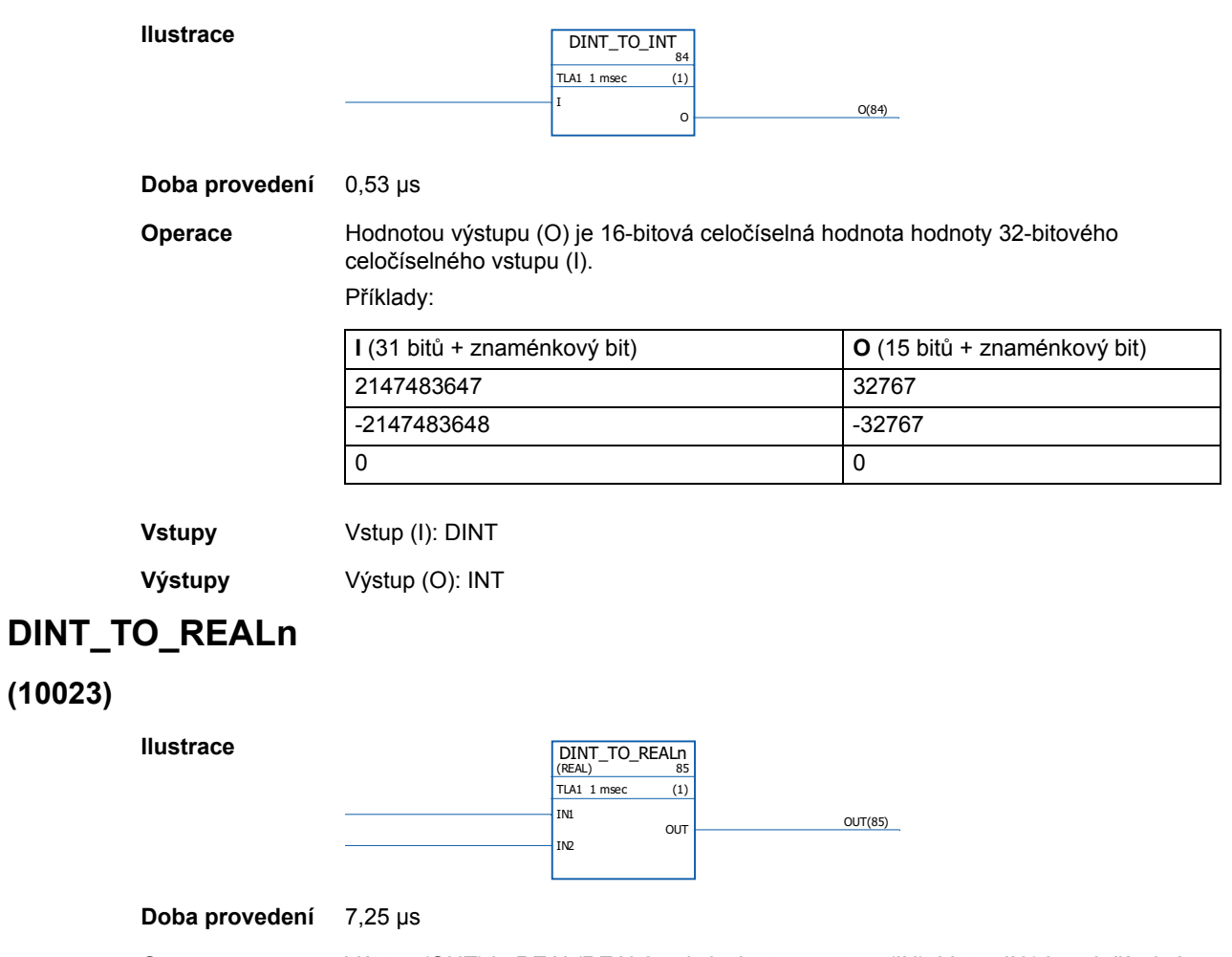

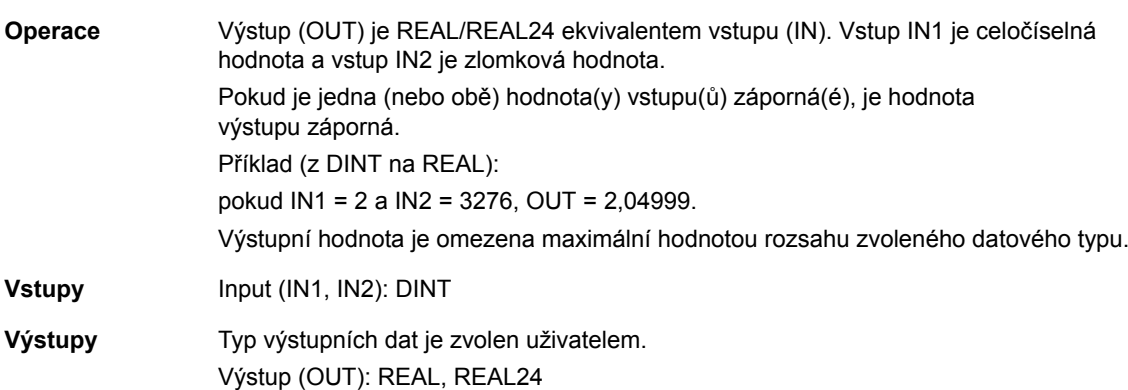

# **DINT\_TO\_REALn\_SIMP**

### **(10022)**

**Ilustrace**

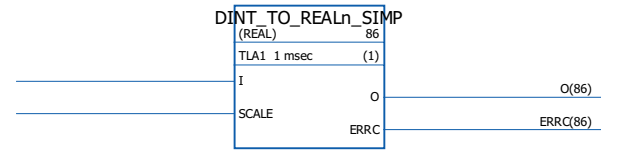

**Doba provedení** 6,53 µs

**Operace** Výstup (O) je REAL/REAL24 ekvivalentem vstupu (I) děleného škálovacím vstupem (SCALE).

Chybové kódy indikované chybovým výstupem (ERRC) jsou následující:

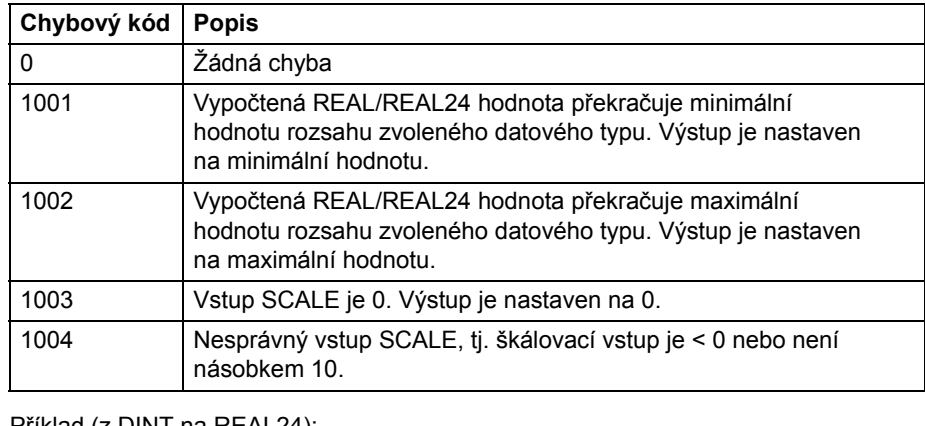

Příklad (z DINT na REAL24): pokud I = 205 a SCALE = 100, I/SCALE = 205/100 = 2,05 a O = 2,04999.

**Vstupy** Vstup (I): DINT Škálovací vstup (SCALE): DINT

**Výstupy** Typ výstupních dat je zvolen uživatelem. Výstup (O): REAL, REAL24 Chybový výstup (ERRC): DINT

# **INT\_TO\_BOOL**

### **(10024)**

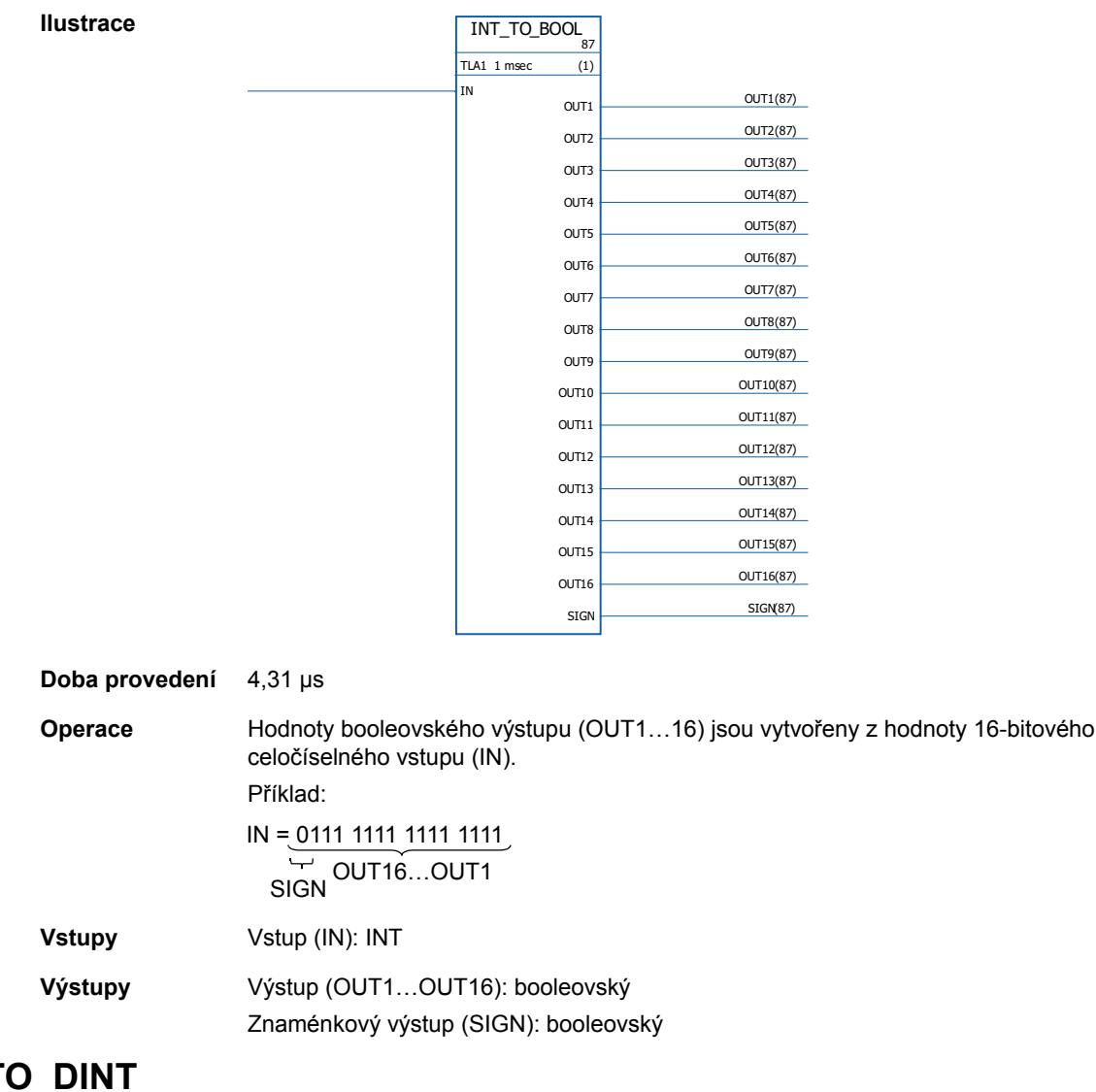

# **INT\_TO\_DINT**

#### **(10025)**

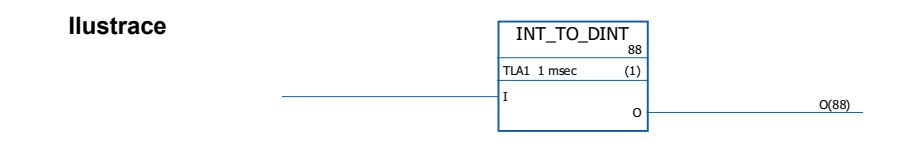

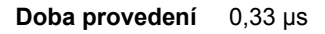

#### **Operace** Hodnotou výstupu (O) je 32-bitová celočíselná hodnota hodnoty 16-bitového celočíselného vstupu (I).

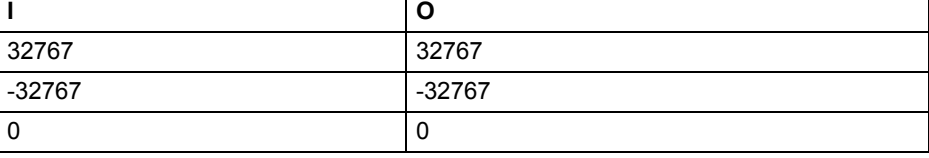

**Vstupy** Vstup (I): INT

**Výstupy** Výstup (O): DINT

## **REAL\_TO\_REAL24**

### **(10026)**

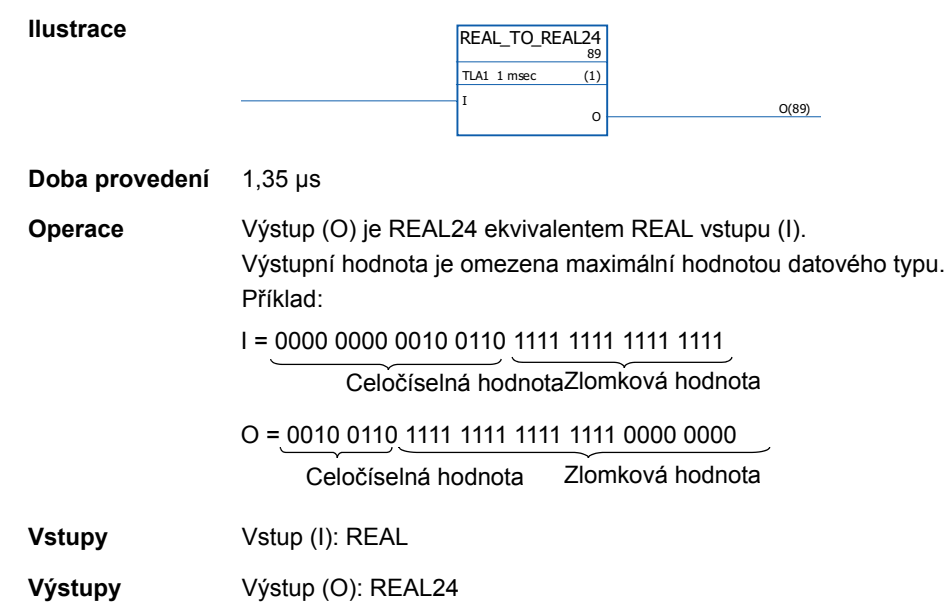

# **REAL24\_TO\_REAL**

### **(10027)**

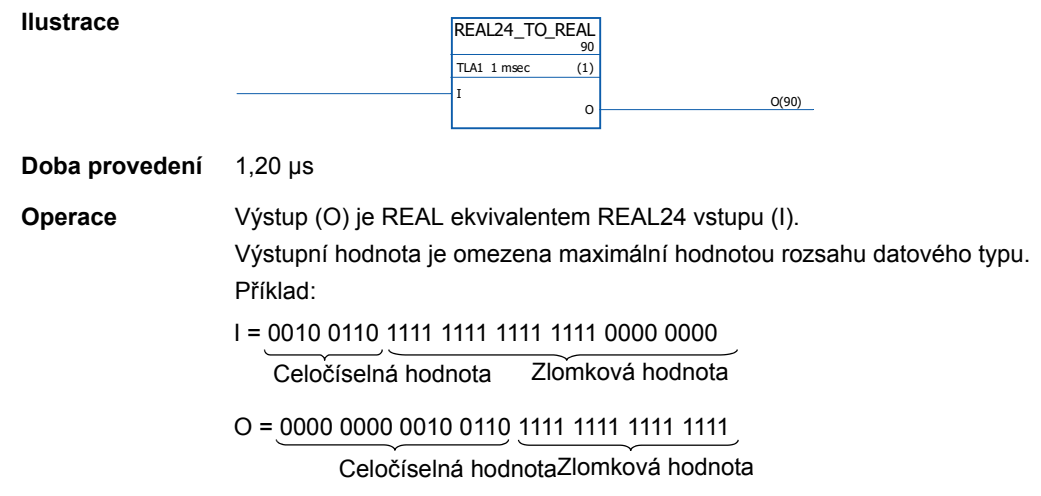

**Vstupy Vstup (I): REAL24** 

**Výstupy** Výstup (O): REAL

# **REALn\_TO\_DINT**

### **(10029)**

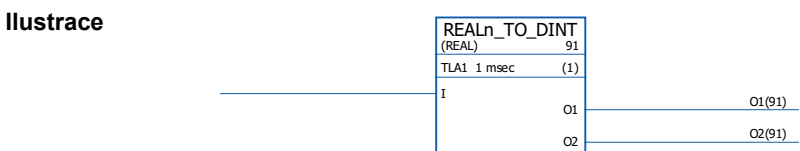

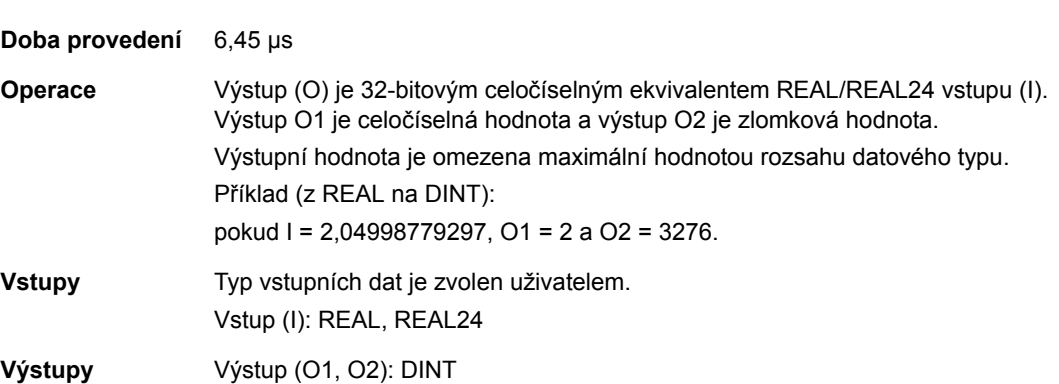

# **REALn\_TO\_DINT\_SIMP**

**Ilustrace**

### **(10028)**

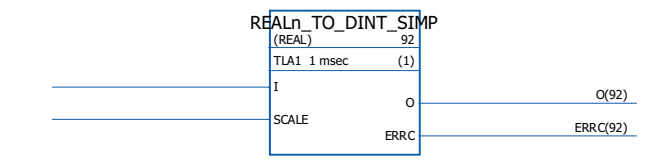

#### **Doba provedení** 5,54 µs

**Operace** Výstup (O) je 32-bitovým celočíselným ekvivalentem REAL/REAL24 vstupu (I) násobeného škálovacím vstupem (SCALE).

Chybové kódy jsou indikovány chybovým výstupem (ERRC) následujícím způsobem:

| Chybový kód | <b>Popis</b>                                                                                            |
|-------------|----------------------------------------------------------------------------------------------------|
| 0           | Žádná chyba                                                                                             |
| 1001        | Vypočtená celočíselná hodnota překračuje minimální hodnotu.<br>Výstup je nastaven na minimální hodnotu. |
| 1002        | Vypočtená celočíselná hodnota překračuje maximální hodnotu.<br>Výstup je nastaven na maximální hodnotu. |
| 1003        | Škálovací vstup je 0. Výstup je nastaven na 0.                                                          |
| 1004        | Nesprávný škálovací vstup, tj. škálovací vstup je < 0 nebo není<br>násobkem 10.                         |

Příklad (z REAL na DINT):

pokud I = 2,04998779297 a SCALE = 100, O = 204.

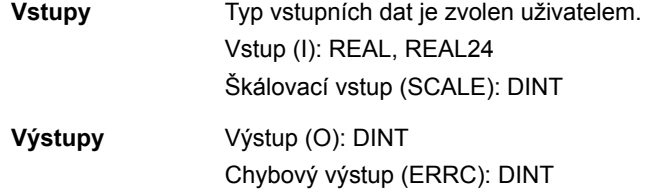

### **Počítadla**

### **CTD**

### **(10047)**

**Ilustrace**

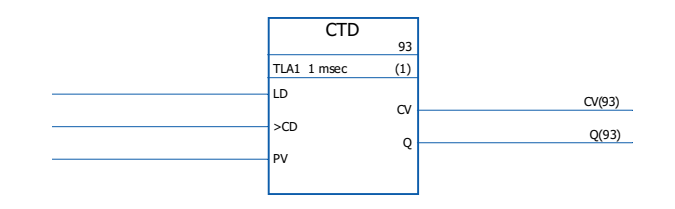

#### **Doba provedení** 0,92 µs

**Operace** Hodnota výstupu počítadla (CV) je snížena o 1, pokud se hodnota vstupu počítadla (CD) změní z 0 -> 1 a hodnota zátěžového vstupu (LD) je 0. Pokud je hodnota zátěžového vstupu 1, je hodnota přednastaveného vstupu (PV) uložena jako hodnota výstupu počítadla (CV). Pokud hodnota výstupu počítadla dosáhne své minimální hodnoty -32768, zůstane výstup počítadla nezměněn.

> Stavový výstup  $(Q)$  je 1, pokud hodnota výstupu počítadla  $(CV) \leq 0$ . Příklad:

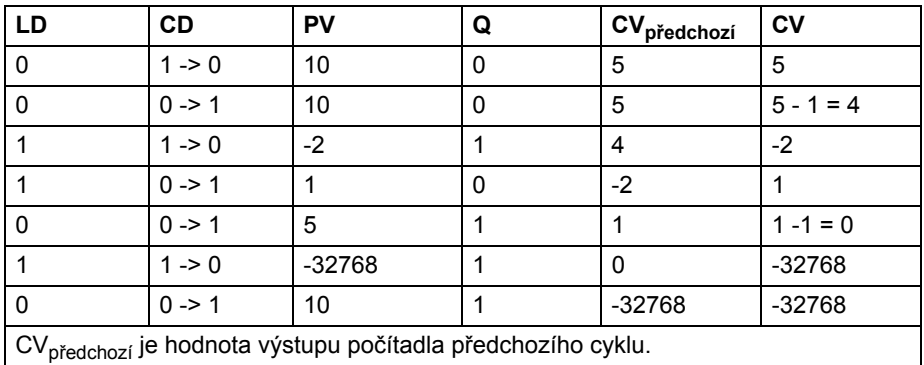

**Vstupy** Vstup počítadla (CD): booleovský Zátěžový vstup (LD): booleovský Přednastavený vstup (PV): INT

**Výstupy** Stavový výstup (Q): booleovský Výstup počítadla (CV): INT

## **CTD\_DINT**

### **(10046)**

**Ilustrace**

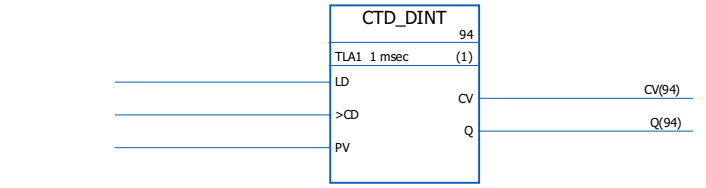

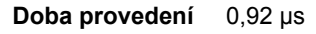

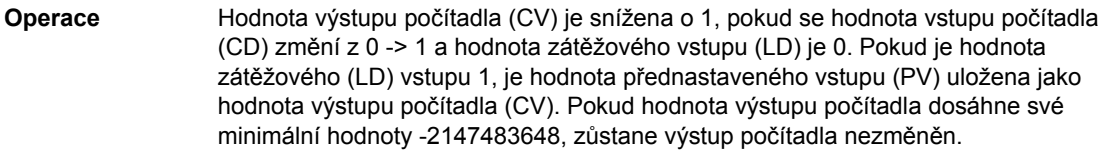

Stavový výstup (Q) je 1, pokud hodnota výstupu počítadla (CV)  $\leq$  0. Příklad:

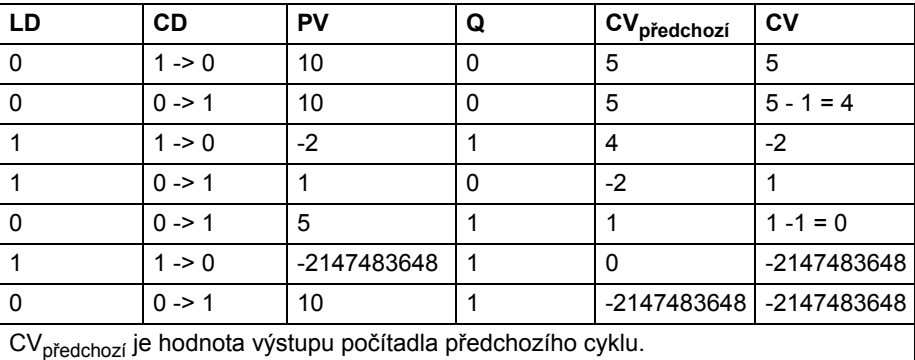

**Vstupy** Vstup počítadla (CD): booleovský Zátěžový vstup (LD): booleovský Přednastavený vstup (PV): DINT

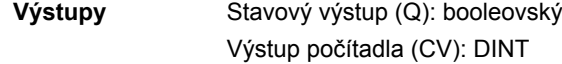

# **CTU**

**(10049)**

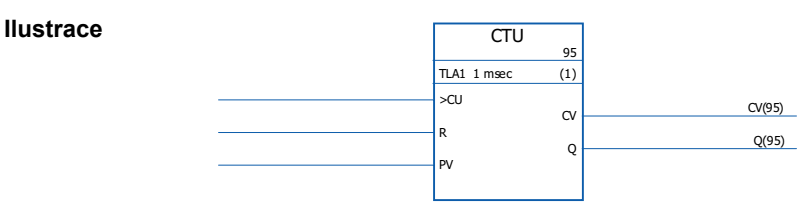

**Doba provedení** 0,92 µs

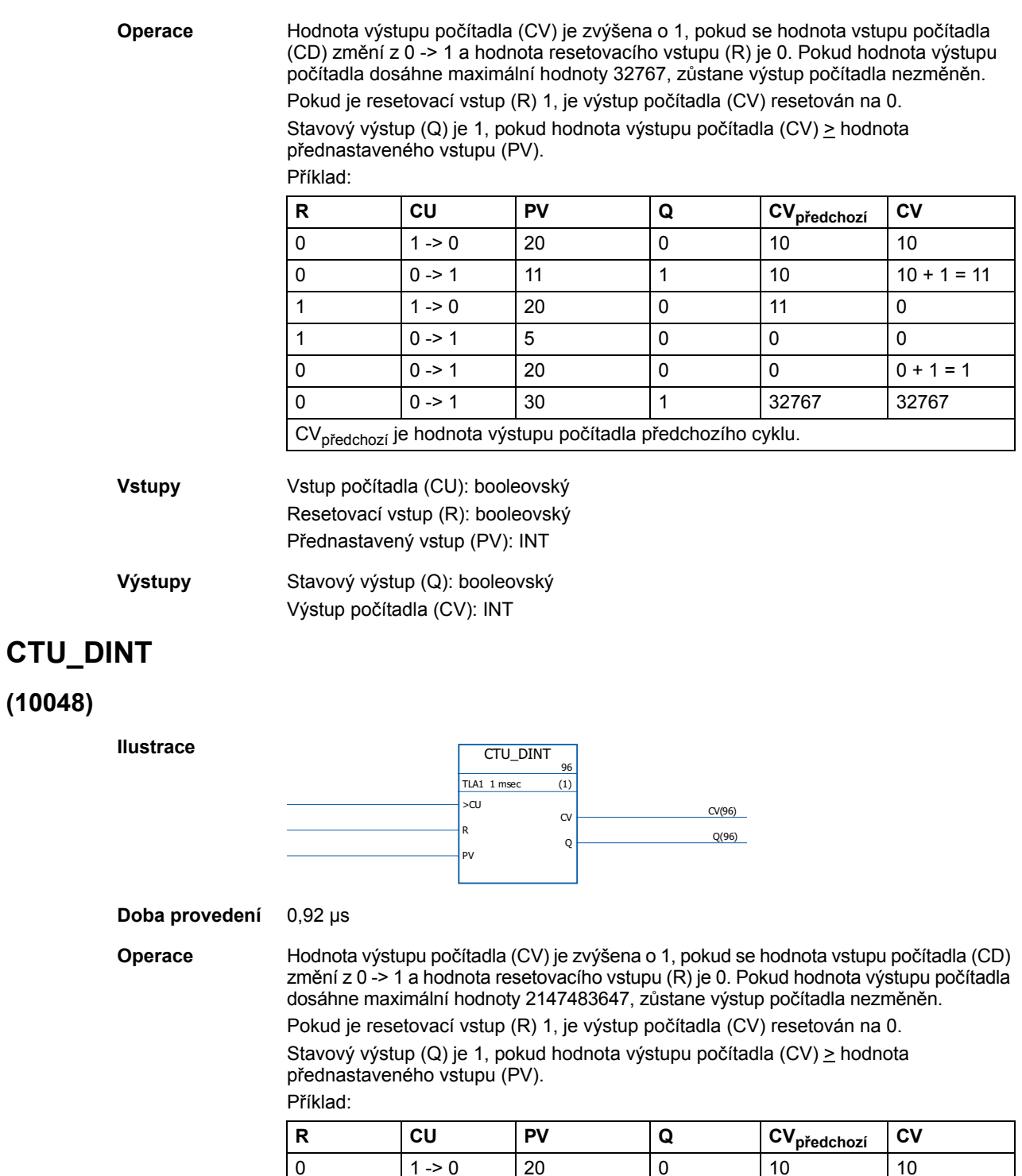

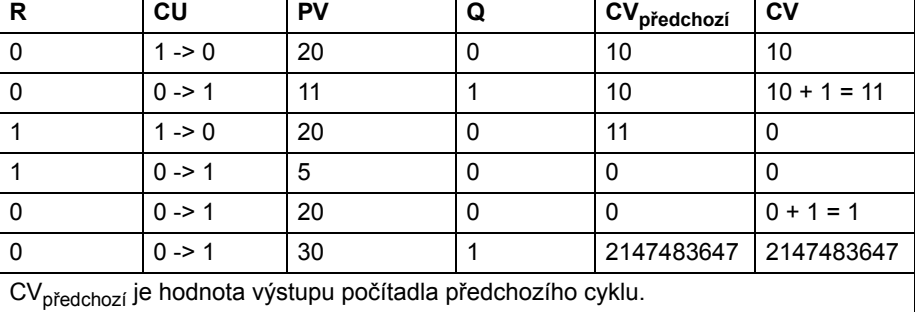

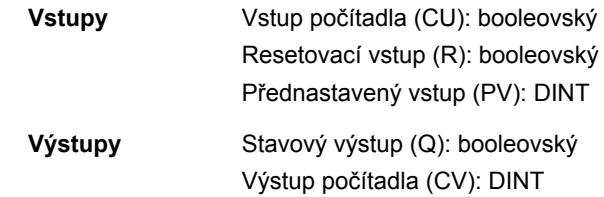

# **CTUD**

# **(10051)**

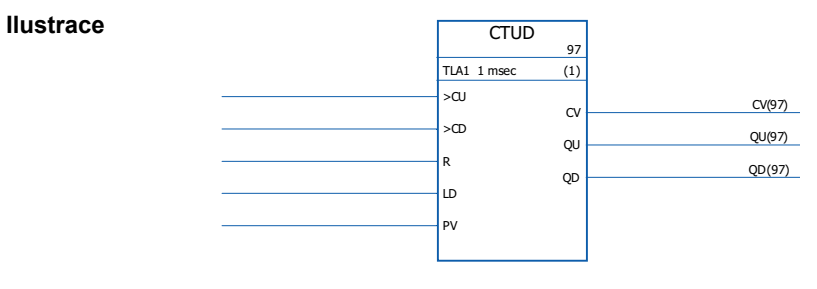

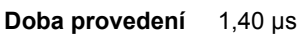

**Operace** Hodnota výstupu počítadla (CV) je zvýšena o 1, pokud se hodnota vstupu počítadla (CD) změní z 0 -> 1 a hodnota resetovacího vstupu (R) je 0.

> Hodnota výstupu počítadla (CV) je snížena o 1, pokud se hodnota vstupu počítadla (CD) změní z 0 -> 1 a hodnota zátěžového vstupu (LD) je 0.

Pokud je hodnota zátěžového vstupu (LD) 1, je hodnota přednastaveného vstupu (PV) uložena jako hodnota výstupu počítadla (CV).

Pokud je resetovací vstup (R) 1, je výstup počítadla (CV) resetován na 0.

Pokud hodnota výstupu počítadla dosáhne své minimální nebo maximální hodnoty, - 32768 nebo +32767, zůstane výstup počítadla nezměněn, dokud nebude resetován (R) nebo dokud nebude zátěžový vstup (LD) nastaven na 1.

Stavový výstup vzestupného počítadla (QU) je 1, pokud hodnota výstupu počítadla (CV) > hodnota přednastaveného vstupu (PV).

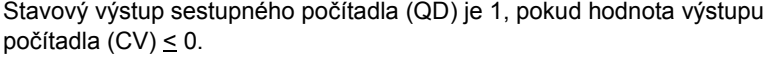

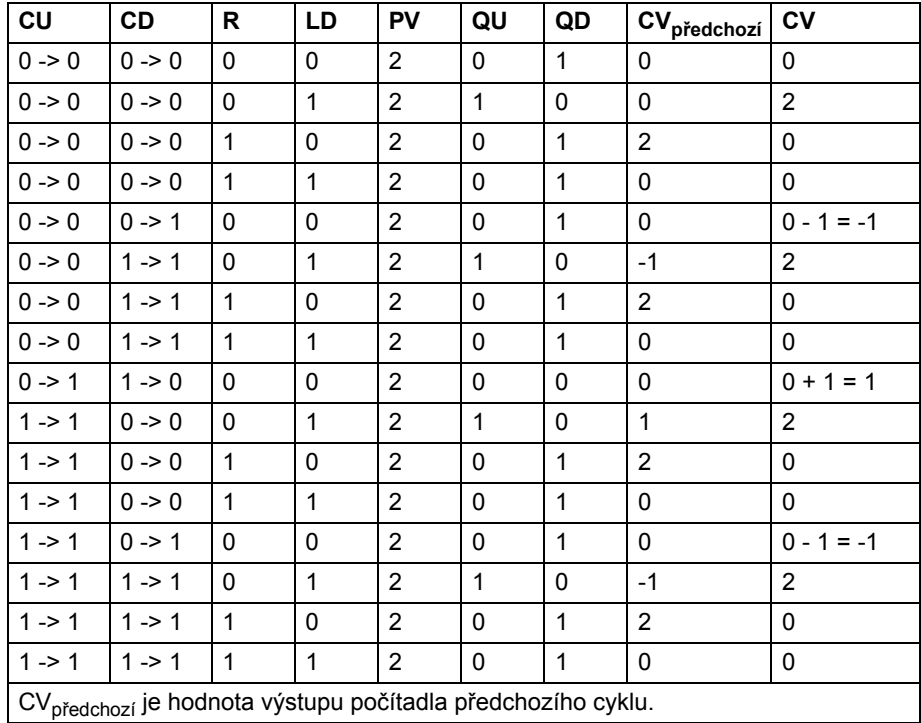

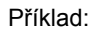

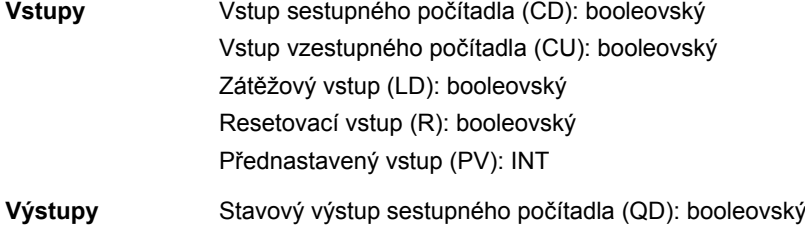

Stavový výstup vzestupného počítadla (QU): booleovský Výstup počítadla (CV): INT

### **CTUD\_DINT**

#### **(10050)**

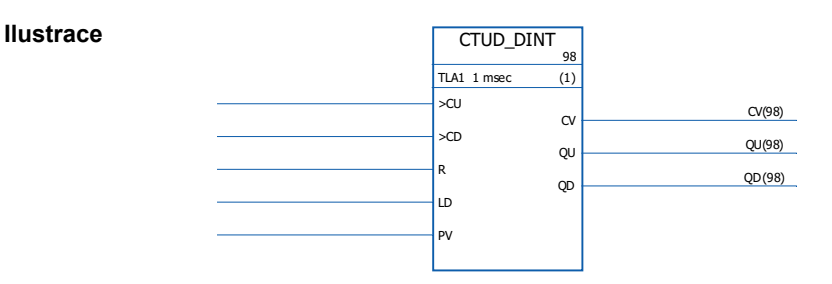

#### **Doba provedení** 1,40 µs

**Operace** Hodnota výstupu počítadla (CV) je zvýšena o 1, pokud se hodnota vstupu počítadla (CD) změní z 0 -> 1 a hodnota resetovacího vstupu (R) je 0.

Hodnota výstupu počítadla (CV) je snížena o 1, pokud se hodnota vstupu počítadla (CD) změní z 0 -> 1 a hodnota zátěžového vstupu (LD) je 0.

Pokud hodnota výstupu počítadla dosáhne své minimální nebo maximální hodnoty, - 2147483648 nebo +2147483647, zůstane výstup počítadla nezměněn, dokud nebude resetován (R) nebo dokud nebude nastaven zátěžový vstup (LD).

Pokud je hodnota zátěžového vstupu (LD) 1, je hodnota přednastaveného vstupu (PV) uložena jako hodnota výstupu počítadla (CV).

Pokud je resetovací vstup (R) 1, je výstup počítadla (CV) resetován na 0. Stavový výstup vzestupného počítadla (QU) je 1, pokud hodnota výstupu počítadla (CV) > hodnota přednastaveného vstupu (PV).

Stavový výstup sestupného počítadla (QD) je 1, pokud hodnota výstupu počítadla  $(CV) \leq 0$ .

Příklad:

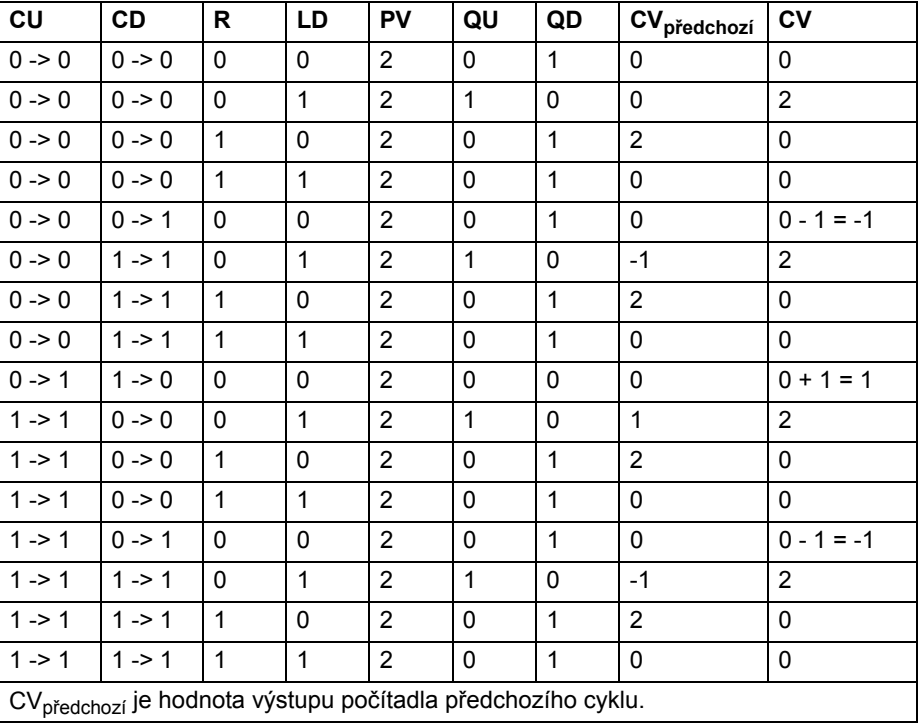

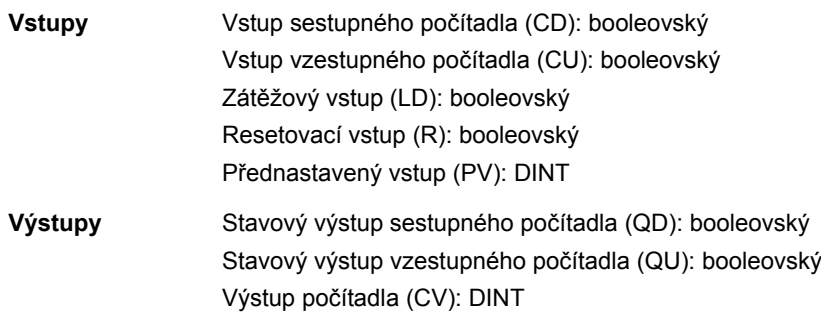

# **Hranové a bistabilní**

## **FTRIG**

# **(10030)**

**RS**

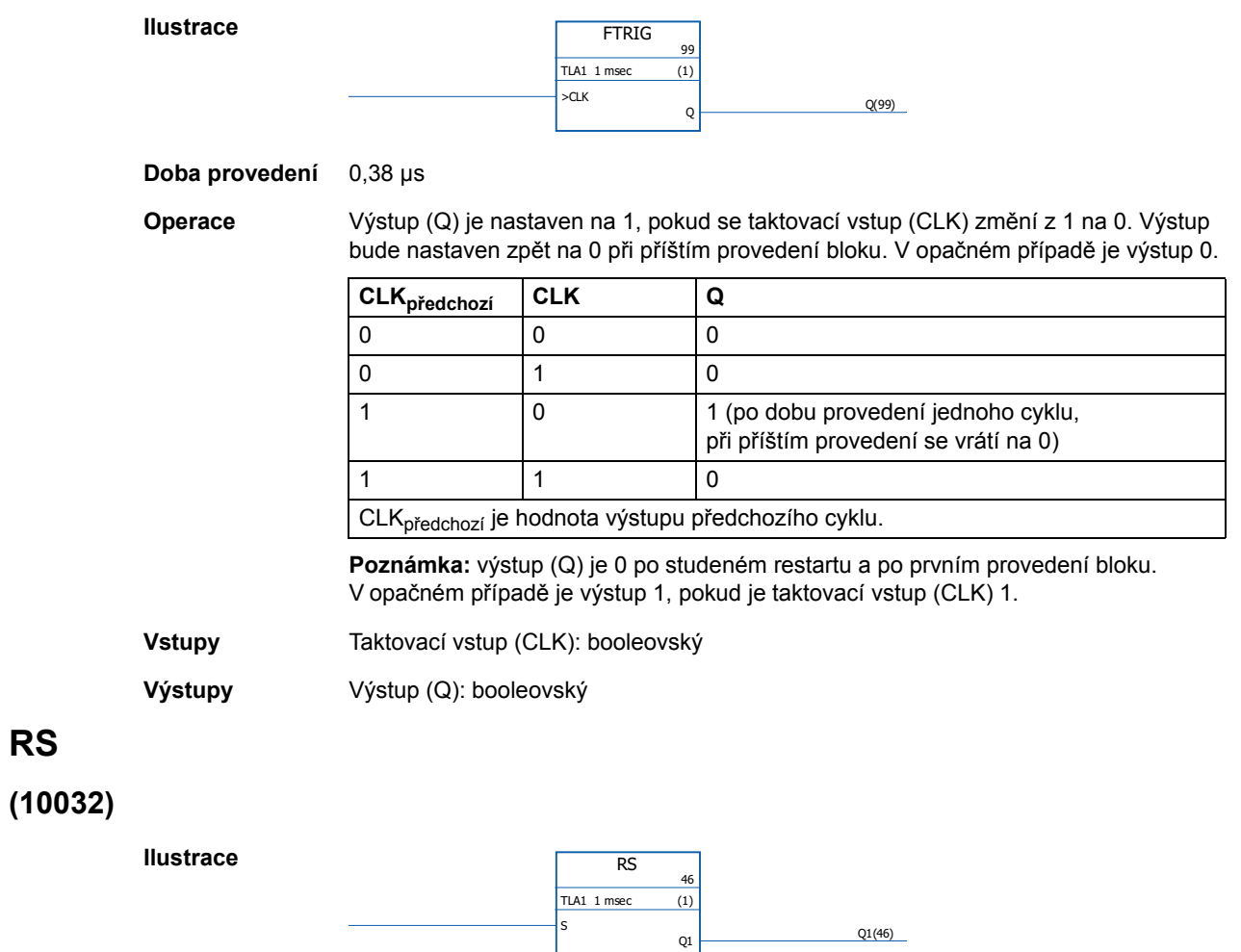

 $\vert_{\mathsf{R1}}$ 

**Doba provedení** 0,38 µs

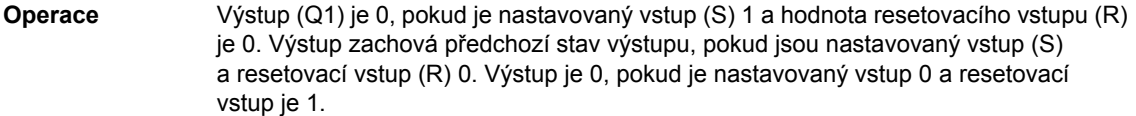

Pravdivostní tabulka:

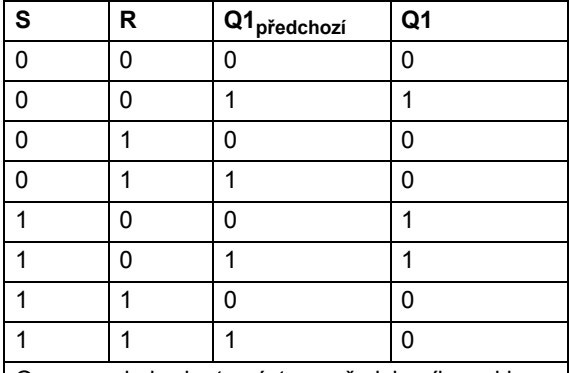

 $|Q_{p\text{ředchozí}}|$ je hodnota výstupu předchozího cyklu.

**Vstupy** Nastavovaný vstup (S): booleovský Resetovací vstup (R): booleovský

**Výstupy** Výstup (Q1): booleovský

### **RTRIG**

**(10031)**

**Ilustrace**

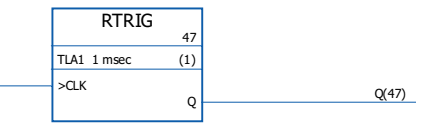

#### **Doba provedení** 0,38 µs

**Operace** Výstup (Q) je nastaven na 1, pokud se taktovací vstup (CLK) změní z 0 na 1. Výstup bude nastaven zpět na 0 při příštím provedení bloku. V opačném případě je výstup 0.

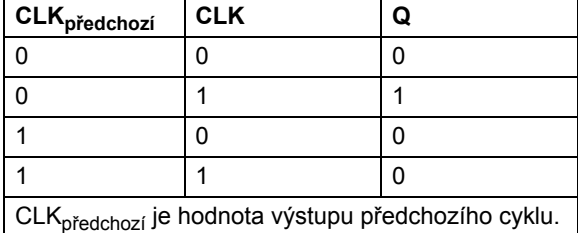

**Poznámka:** výstup je 0 po studeném restartu a po prvním provedení bloku RTRIG. V opačném případě je výstup 1, pokud je taktovací vstup 1.

**Vstupy** Taktovací vstup (CLK): booleovský

**Výstupy** Výstup (Q): booleovský

# **SR**

**(10033)**

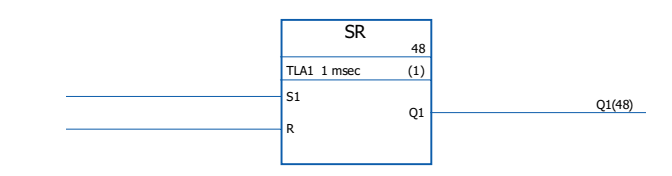

**Doba provedení** 0,38 µs

**Ilustrace**

**Operace** Výstup (Q1) je 1, pokud je nastavovaný vstup (S1) 1. Výstup zachová předchozí stav výstupu, pokud jsou nastavovaný vstup (S1) a resetovací vstup (R) 0. Výstup je 0, pokud je nastavovaný vstup 0 a resetovací vstup je 1. Pravdivostní tabulka:

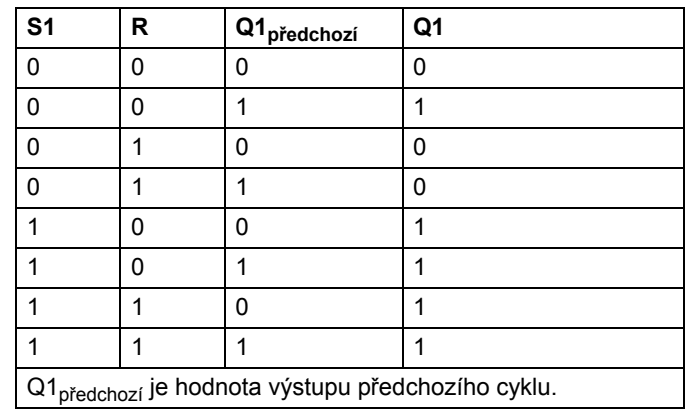

**Vstupy** Nastavovaný vstup (S1): booleovský Resetovací vstup (R): booleovský

**Výstupy** Výstup (Q1): booleovský

## **Rozšíření**

# **FIO\_01\_slot1**

**Ilustrace**

# **(10084)**

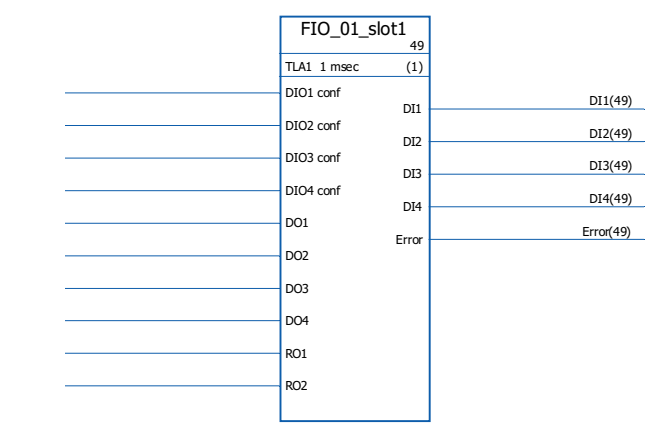

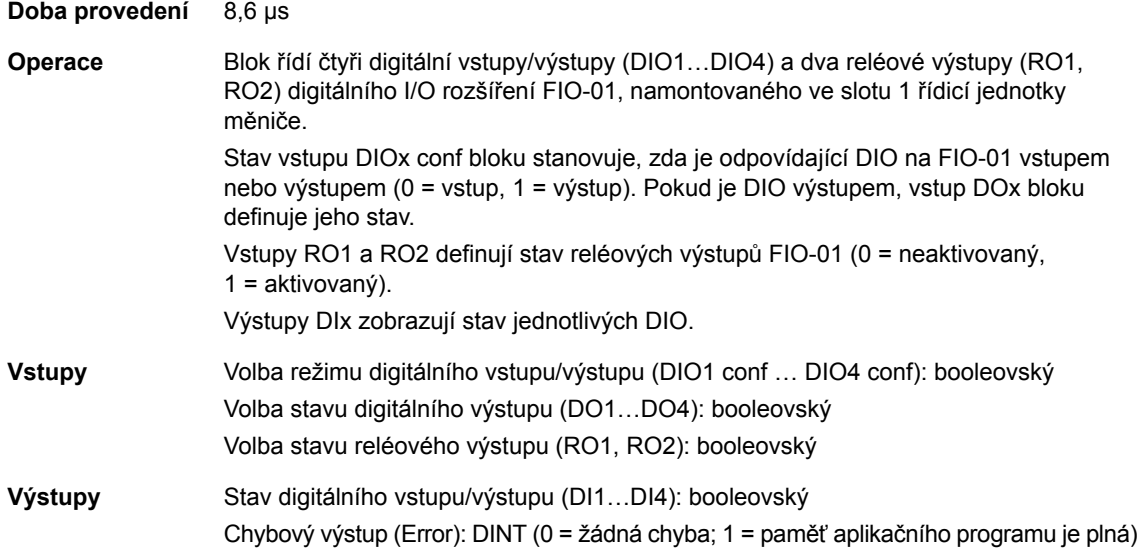
## **FIO\_01\_slot2**

## **(10085)**

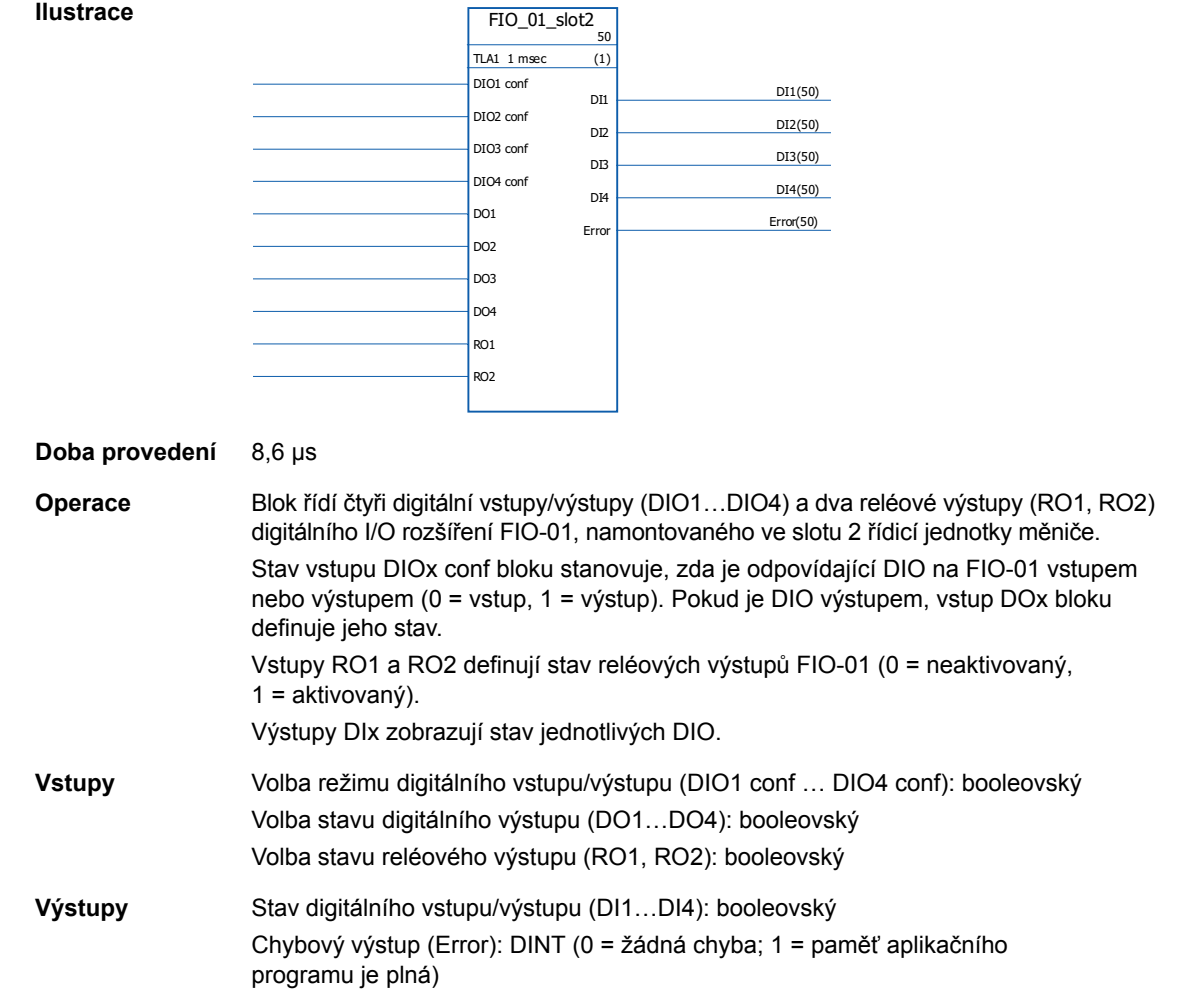

# **FIO\_11\_AI\_slot1**

#### **(10088)**

#### **Ilustrace**

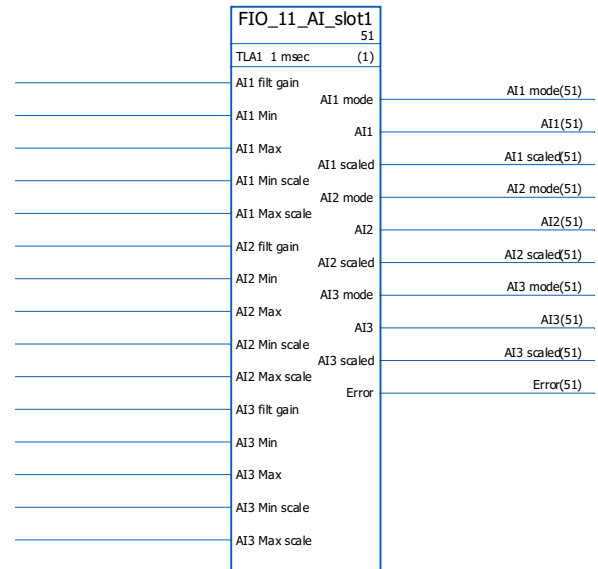

#### **Doba provedení** 11,1 µs

**Operace** Blok řídí tři analogové vstupy (AI1…AI3) analogového I/O rozšíření FIO-11, namontovaného ve slotu 1 řídicí jednotky měniče.

> Výstupy bloku jsou jak neškálované (AIx), tak škálované (AIx scaled) skutečné hodnoty každého analogového vstupu. Škálování je založeno na vztahu mezi rozsahy AIx min … AIx max a AIx min scale … AIx max scale.

AIx Min musí být menší než AIx Max; AIx Max Scale může být větší nebo menší než AIx Min Scale.

AIx Min Scale < AIx Max Scale

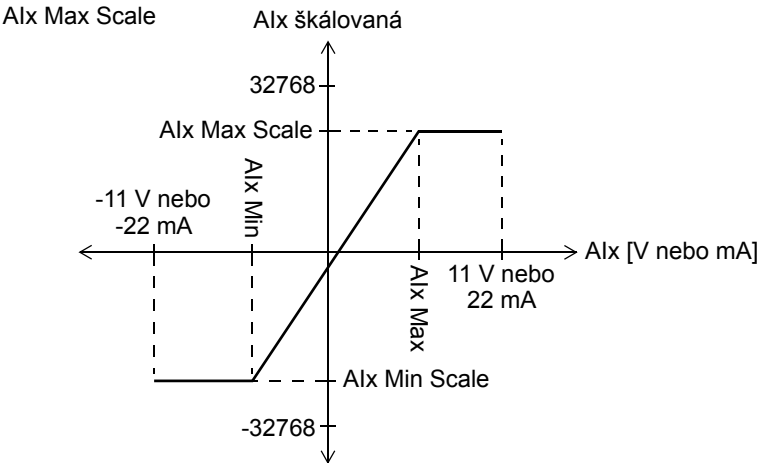

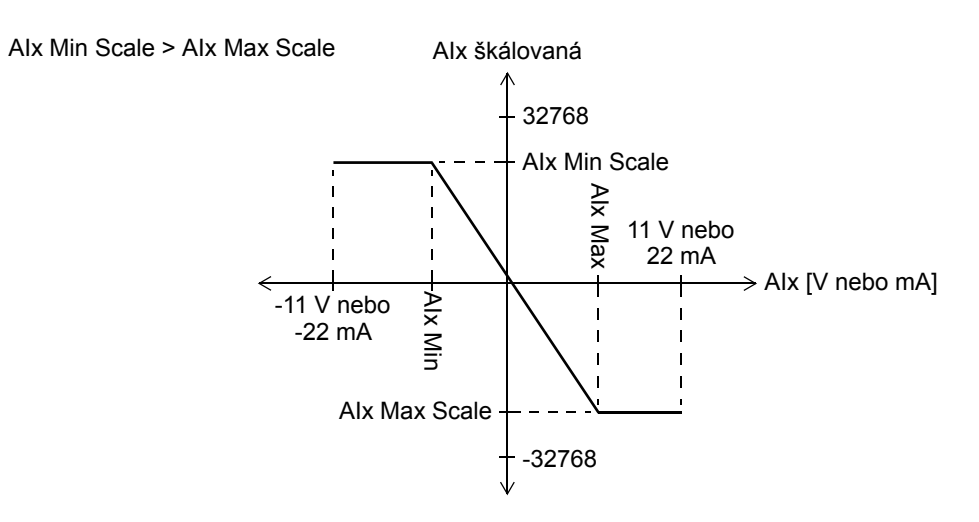

Vstupy AIx filt gain stanovují časovou konstantu filtrování pro každý vstup následujícím způsobem:

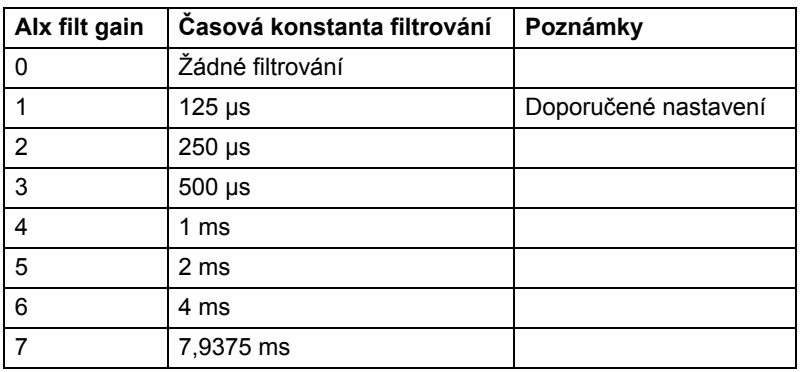

Výstupy AIx mode zobrazují, zda je odpovídající vstup napěťový (0) nebo proudový (1). Volba napětí/proudu je prováděna pomocí hardwarových přepínačů na FIO-11.

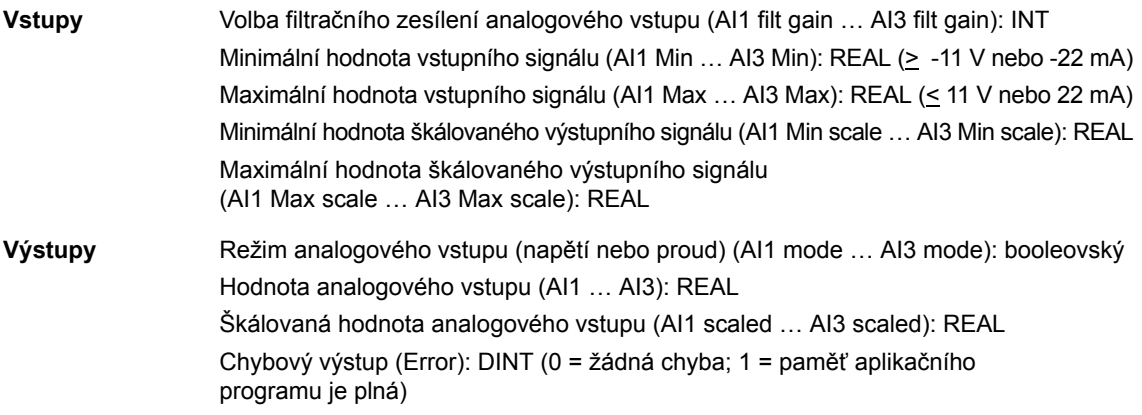

## **FIO\_11\_AI\_slot2**

#### **(10089)**

#### **Ilustrace**

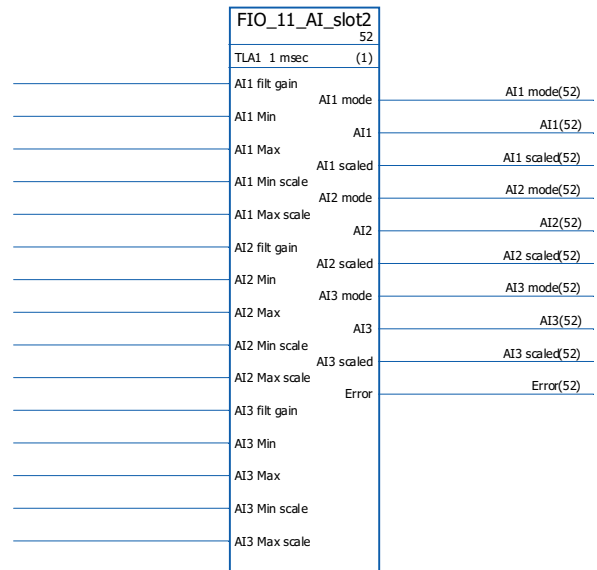

#### **Doba provedení** 11,1 µs

**Operace** Blok řídí tři analogové vstupy (AI1…AI3) analogového I/O rozšíření FIO-11, namontovaného ve slotu 2 řídicí jednotky měniče.

> Výstupy bloku jsou jak neškálované (AIx), tak škálované (AIx scaled) skutečné hodnoty každého analogového vstupu. Škálování je založeno na vztahu mezi rozsahy AIx min … AIx max a AIx min scale … AIx max scale.

AIx Min musí být menší než AIx Max; AIx Max Scale může být větší nebo menší než AIx Min Scale.

AIx Min Scale < AIx Max Scale

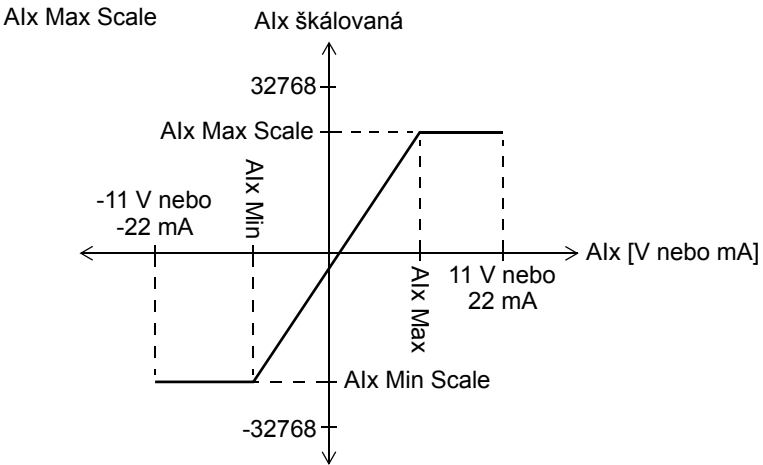

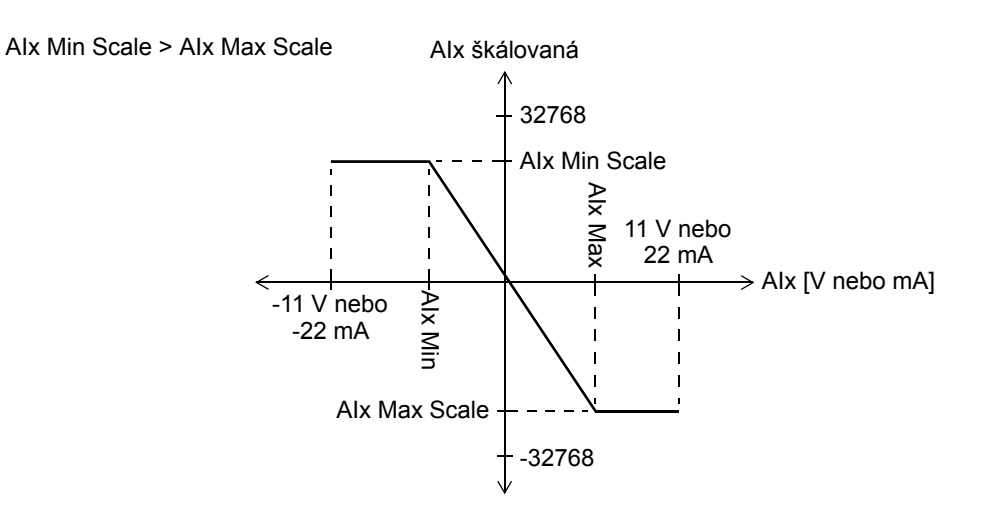

Vstupy AIx filt gain stanovují časovou konstantu filtrování pro každý vstup následujícím způsobem:

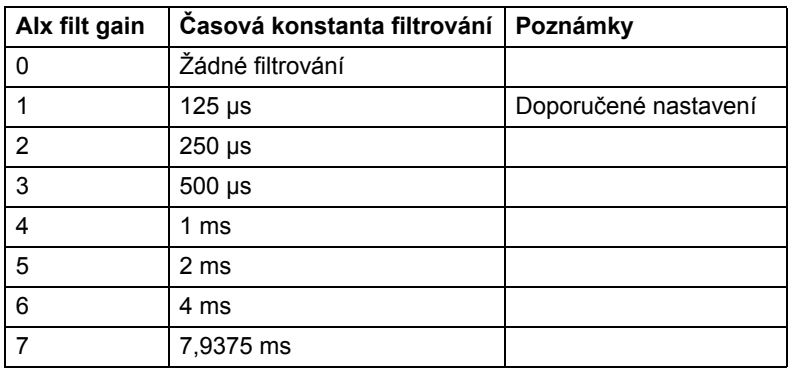

Výstupy AIx mode zobrazují, zda je odpovídající vstup napěťový (0) nebo proudový (1). Volba napětí/proudu je prováděna pomocí hardwarových přepínačů na FIO-11.

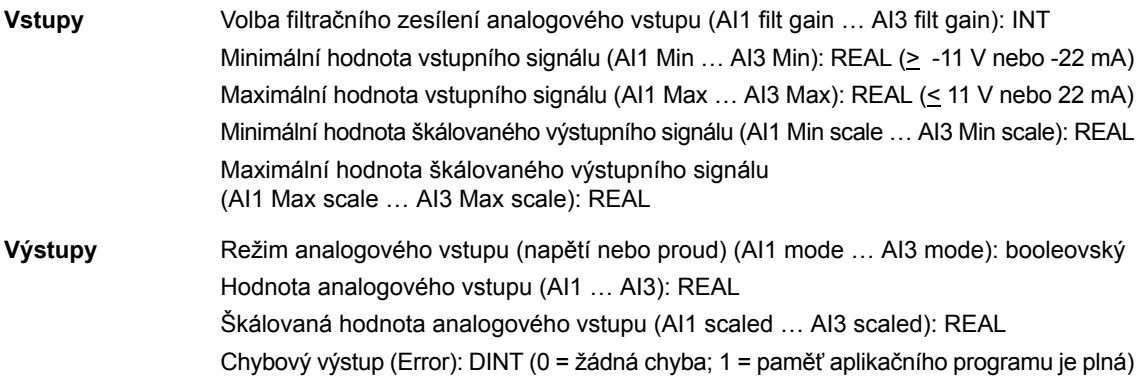

# **FIO\_11\_AO\_slot1**

#### **(10090)**

#### **Ilustrace**

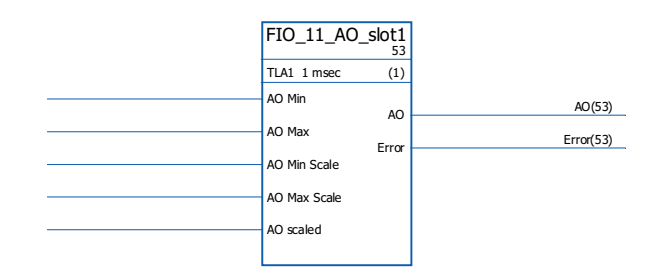

#### **Doba provedení** 4,9 µs

**Operace** Blok řídí analogové výstup (AO1) analogového I/O rozšíření FIO-11, namontovaného ve slotu 1 řídicí jednotky měniče.

> Blok převádí vstupní signál (AO scaled) na signál 0…20 mA (AO), který řídí analogový výstup; rozsah vstupu AO Min Scale … AO Max Scale odpovídá rozsahu proudového signálu AO Min … AO Max.

> AO Min Scale musí být menší než AO Max Scale; AO Max může být větší nebo menší než AO Min.

AO Min < AO Max

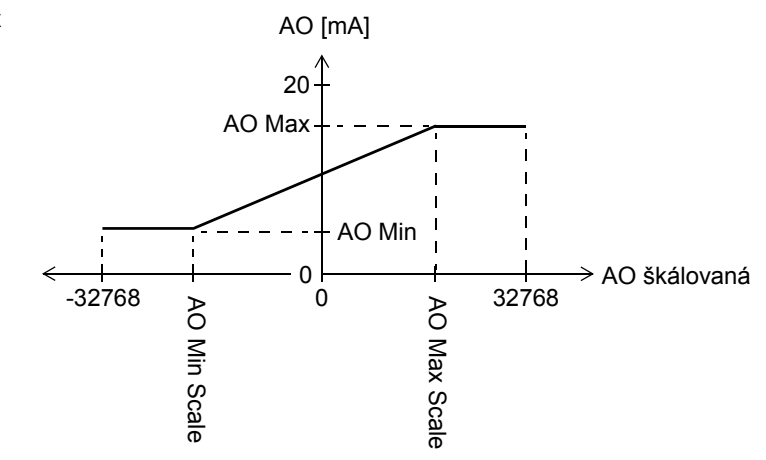

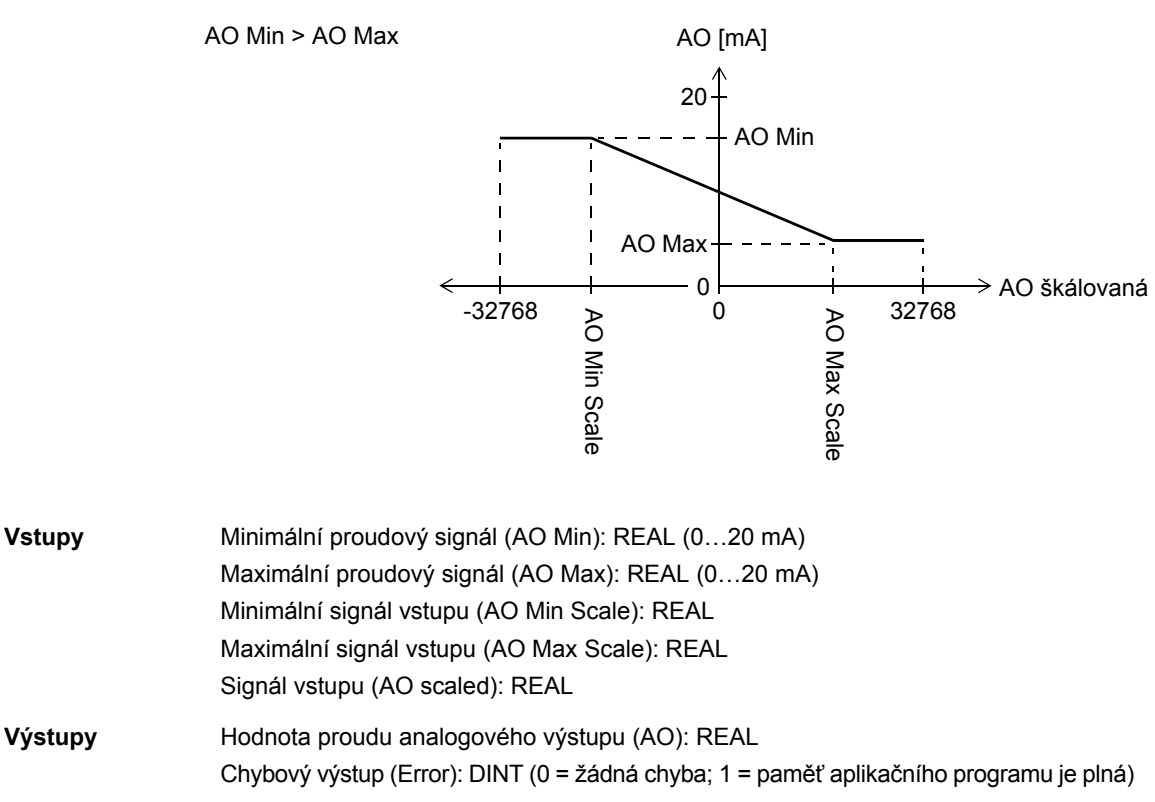

### **FIO\_11\_AO\_slot2**

#### **(10091)**

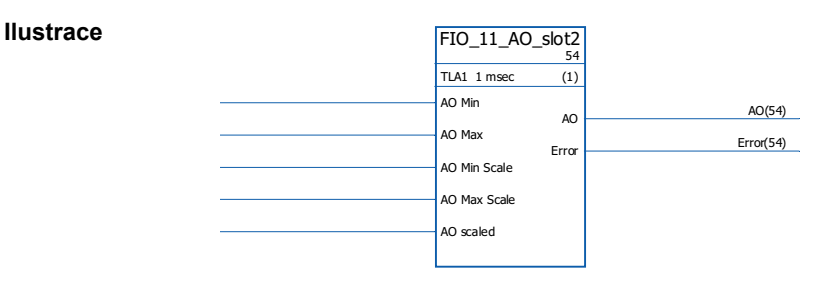

**Doba provedení** 4,9 µs

**Operace** Blok řídí analogové výstup (AO1) analogového I/O rozšíření FIO-11, namontovaného ve slotu 2 řídicí jednotky měniče.

> Blok převádí vstupní signál (AO scaled) na signál 0…20 mA (AO), který řídí analogový výstup; rozsah vstupu AO Min Scale … AO Max Scale odpovídá rozsahu proudového signálu AO Min … AO Max.

> AO Min Scale musí být menší než AO Max Scale; AO Max může být větší nebo menší než AO Min.

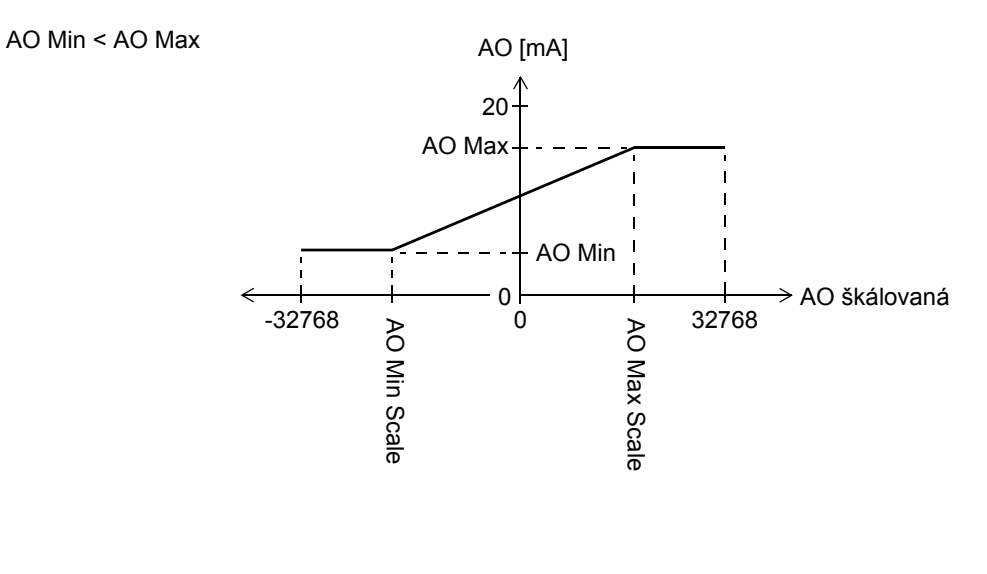

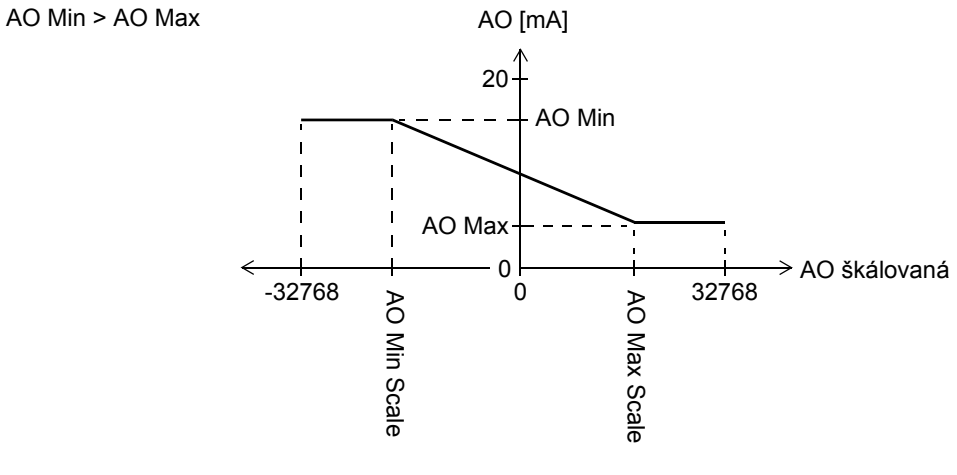

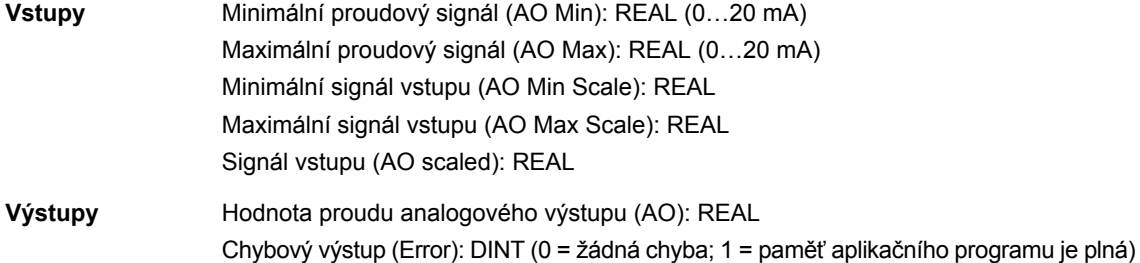

# **FIO\_11\_DIO\_slot1**

### **(10086)**

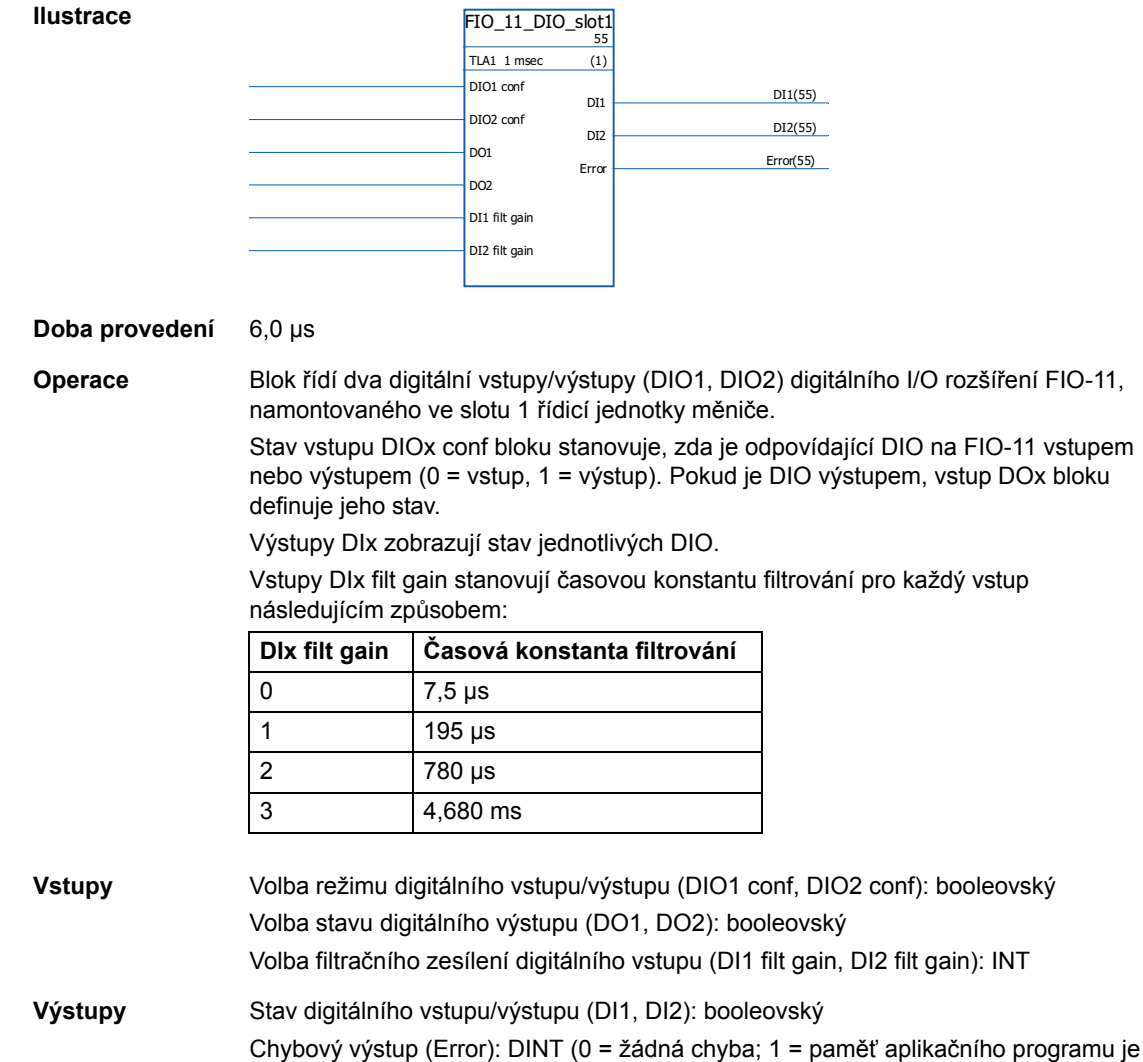

# **FIO\_11\_DIO\_slot2**

### **(10087)**

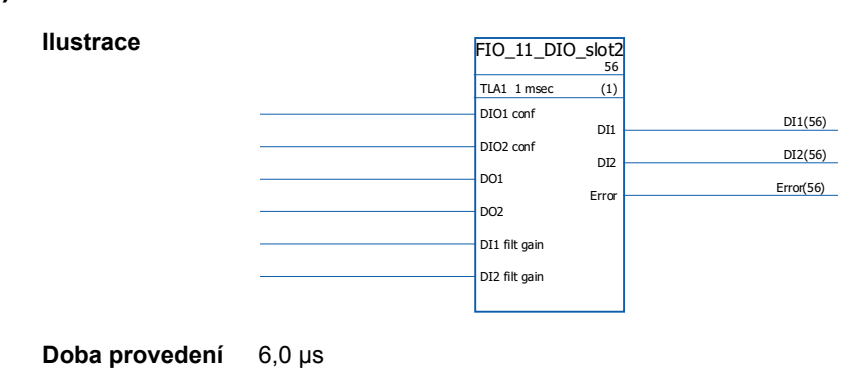

plná)

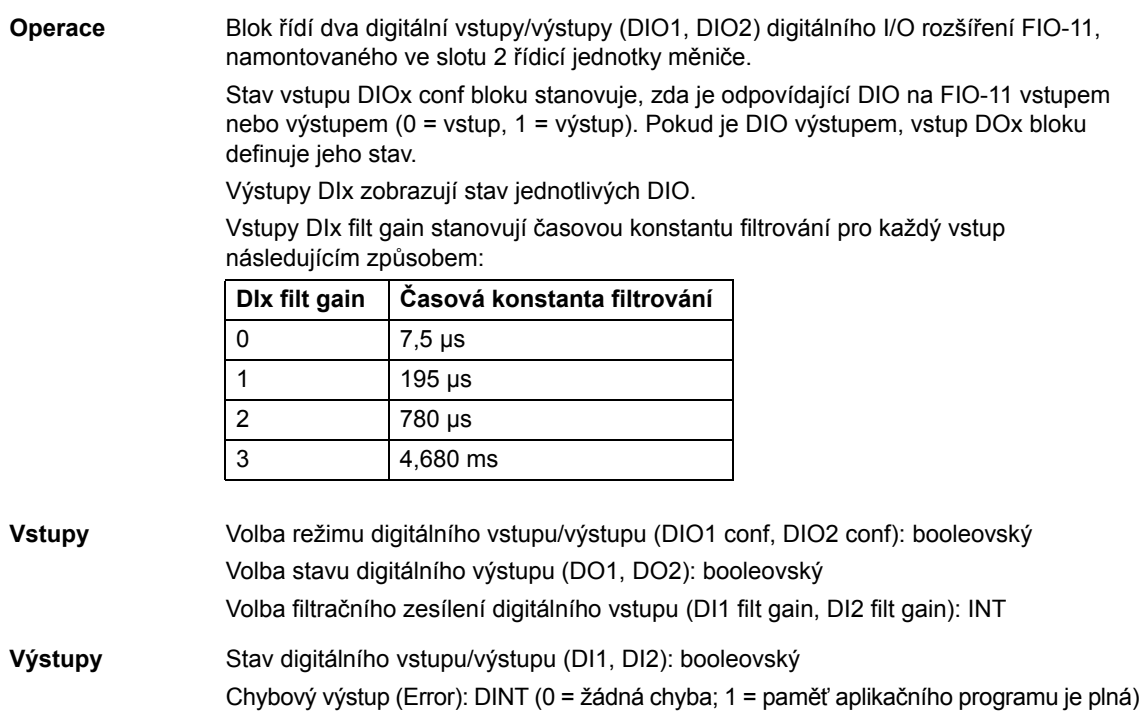

### **Zpětná vazba a algoritmy**

**Ilustrace**

#### **CRITSPEED**

#### **(10068)**

**CRITSPEED** 57  $TLA1$  1 msec  $(1)$ CRITSPEEDSEL CRITSPEED1LO CRITSPEED1HI OUTSTATE OUTSTATE (57) CRITSPEED2LO CRITSPEED2HI CRITSPEED3LO CRITSPEED3HI MAX .<br>MTN REFINPUT REFOUTPUT (57) IHI<br>OUTACTIVE <u>| OUTACTIVE(57)</u>

**Doba provedení** 4,50 µs

**Operace** Funkční bok kritických rychlostí je k dispozici pro aplikace, v nichž je nezbytné zabránit určitým rychlostem nebo rychlostním pásmům motoru z důvodu např. problémů s mechanickou rezonancí. Uživatel může definovat tři kritické rychlosti nebo rychlostní pásma.

> Příklad: aplikace má vibrace v rozsahu 540 až 690 OTM a 1380 až 1560 OTM. Aby měnič přeskočil přes tyto rozsahy vibračních rychlostí:

- aktivujte funkci kritických rychlostí (CRITSPEEDSEL = 1);

- nastavte rozsahy kritické rychlosti jako na obrázku níže.

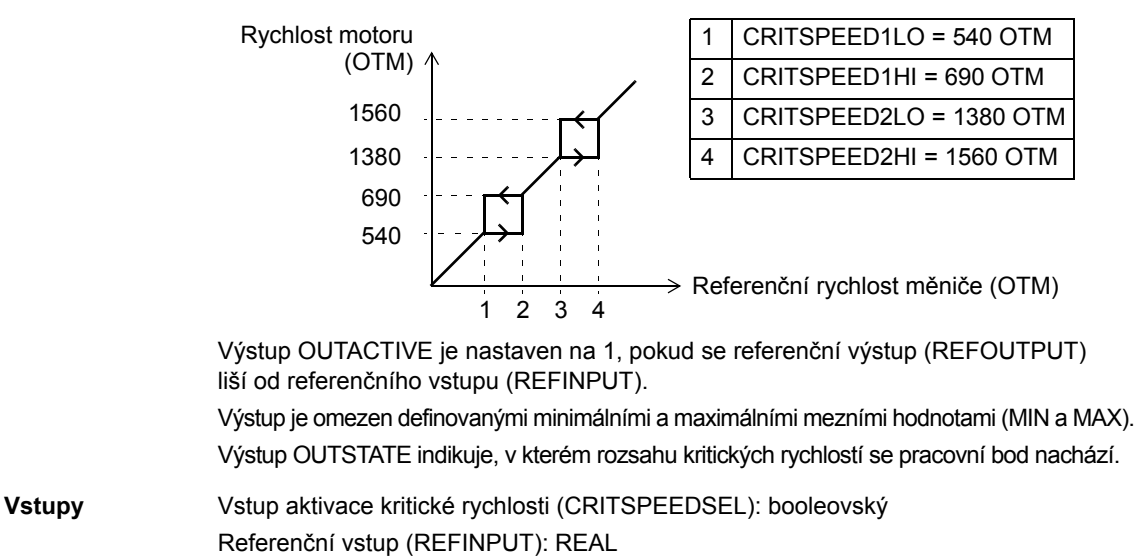

Vstup rozsahu minimální/maximální kritické rychlosti (CRITSPEEDNLO/ CRITSPEEDNHI): REAL

Minimální/maximální vstup (MIN/MAX): REAL

**Výstupy** Referenční výstup (REFOUTPUT): REAL Stav výstupu (OUTSTATE): REAL Aktivní výstup (OUTACTIVE): booleovský

### **CYCLET**

#### **(10074)**

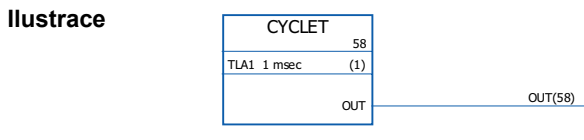

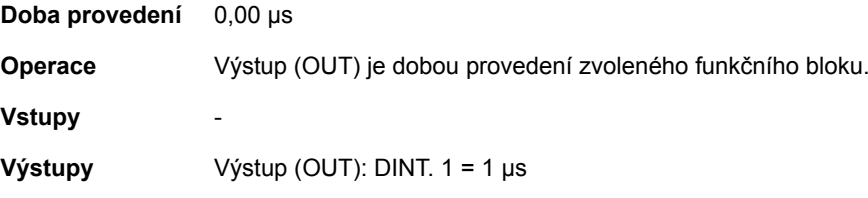

### **DATA CONTAINER**

**Ilustrace**

#### **(10073)**

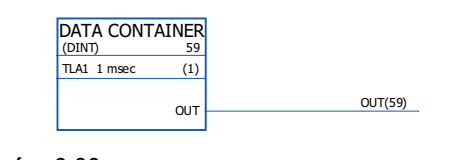

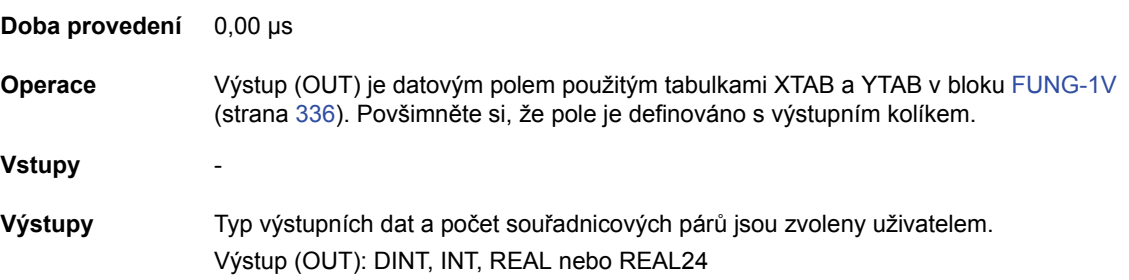

### **FUNG-1V**

#### **(10072)**

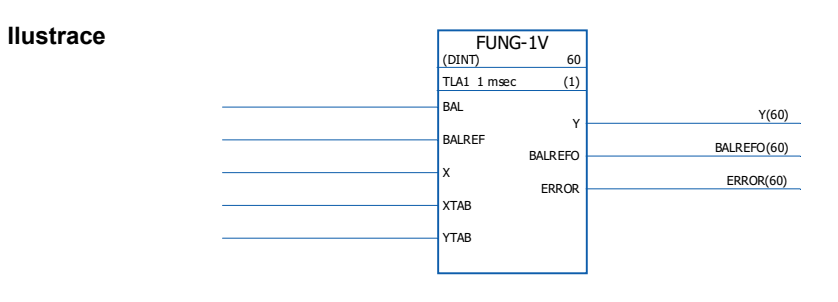

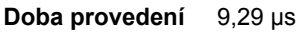

**Operace** Výstup (Y) při hodnotě vstupu (X) je vypočten pomocí lineární interpolace z lineární funkce po částech.

 $Y = Y_{k} + (X - X_{k})(Y_{k+1} - Y_{k})/(X_{k+1} - X_{k})$ 

Lineární funkce po částech je definována tabulkami vektorů X a Y (XTAB a YTAB). Pro každou hodnotu X v tabulce XTAB existuje odpovídající hodnota Y v tabulce YTAB. Hodnoty v XTAB a YTAB musí být v vzestupném pořadí (tj. od nižší k vyšší). Hodnoty XTAB a YTAB jsou definovány pomocí nástroje DriveSPC.

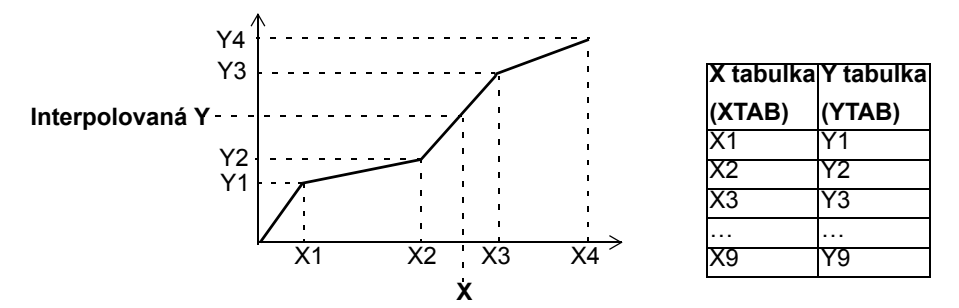

Vyvažovací funkce (BAL) umožňuje výstupnímu signálu sledovat externí referenční hodnotu a zajišťovat plynulý návrat k normálnímu provozu. Pokud je funkce BAL nastavena na 1, výstup je nastaven na hodnotu referenčního vstupu vyvážení (BALREF). Hodnota X, která odpovídá této hodnotě Y, je vypočtena pomocí lineární interpolace a je indikována referenčním výstupem vyvážení (BALREFO).

Pokud je vstup X mimo rozsah definovaný tabulkou XTAB, je výstup Y nastaven na nejvyšší nebo nejnižší hodnotu v tabulce YTAB a výstup ERROR jer nastaven na 1.

Pokud je BALREF mimo rozsah definovaný tabulkou XTAB při aktivovaném vyvažování (BAL: 0 -> 1), je výstup Y nastaven na hodnotu vstupu BALREF a výstup BALREFO je nastaven na nejvyšší nebo nejnižší hodnotu v tabulce XTAB. (Výstup ERROR je 0.)

Výstup ERROR je nastaven na 1, pokud se liší počet vstupů XTAB a YTAB. Pokud je ERROR 1, blok FUNG-1V nebude fungovat. Tabulka XTAB a YTAB jsou definovány v bloku DATA CONTAINER (na straně 336).

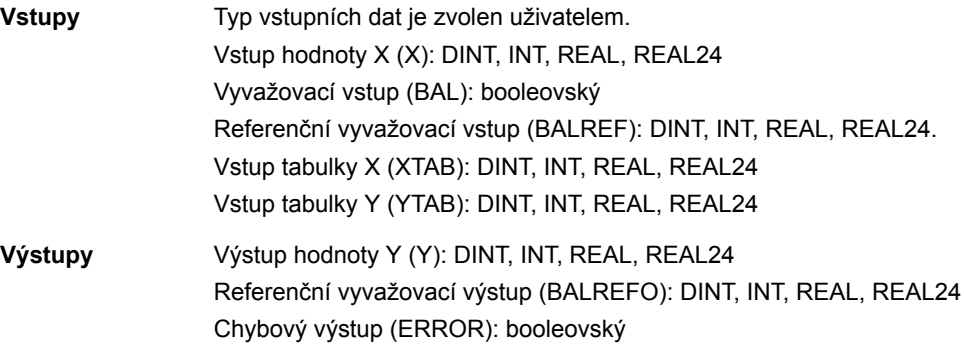

### **INT**

## **(10065)**

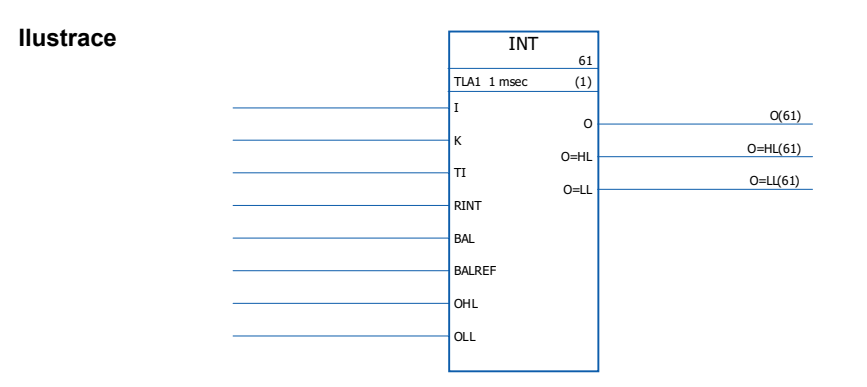

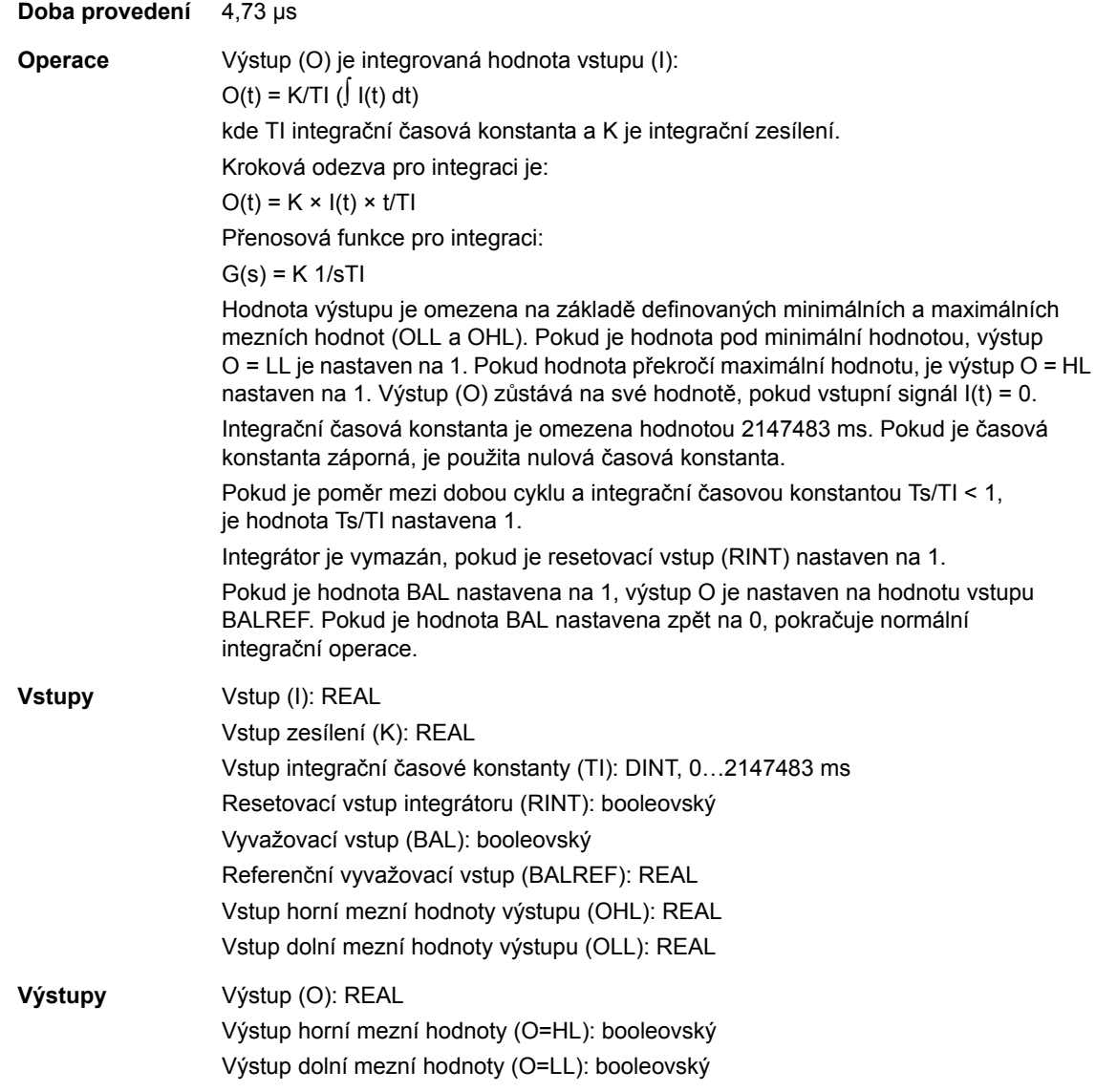

### **MOTPOT**

### **(10067)**

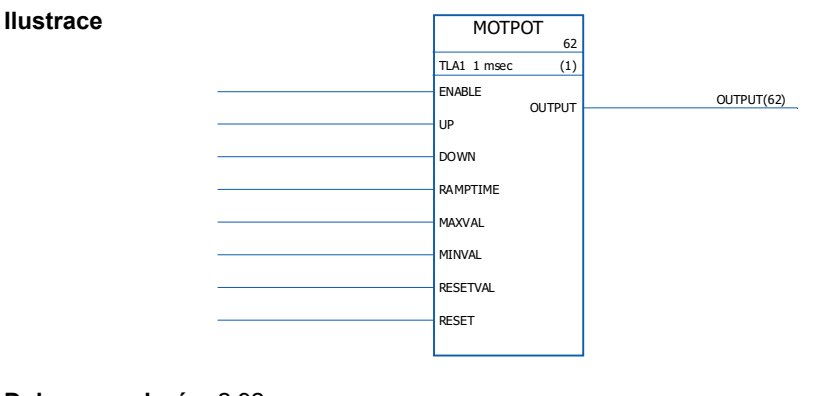

#### **Doba provedení** 2,92 µs

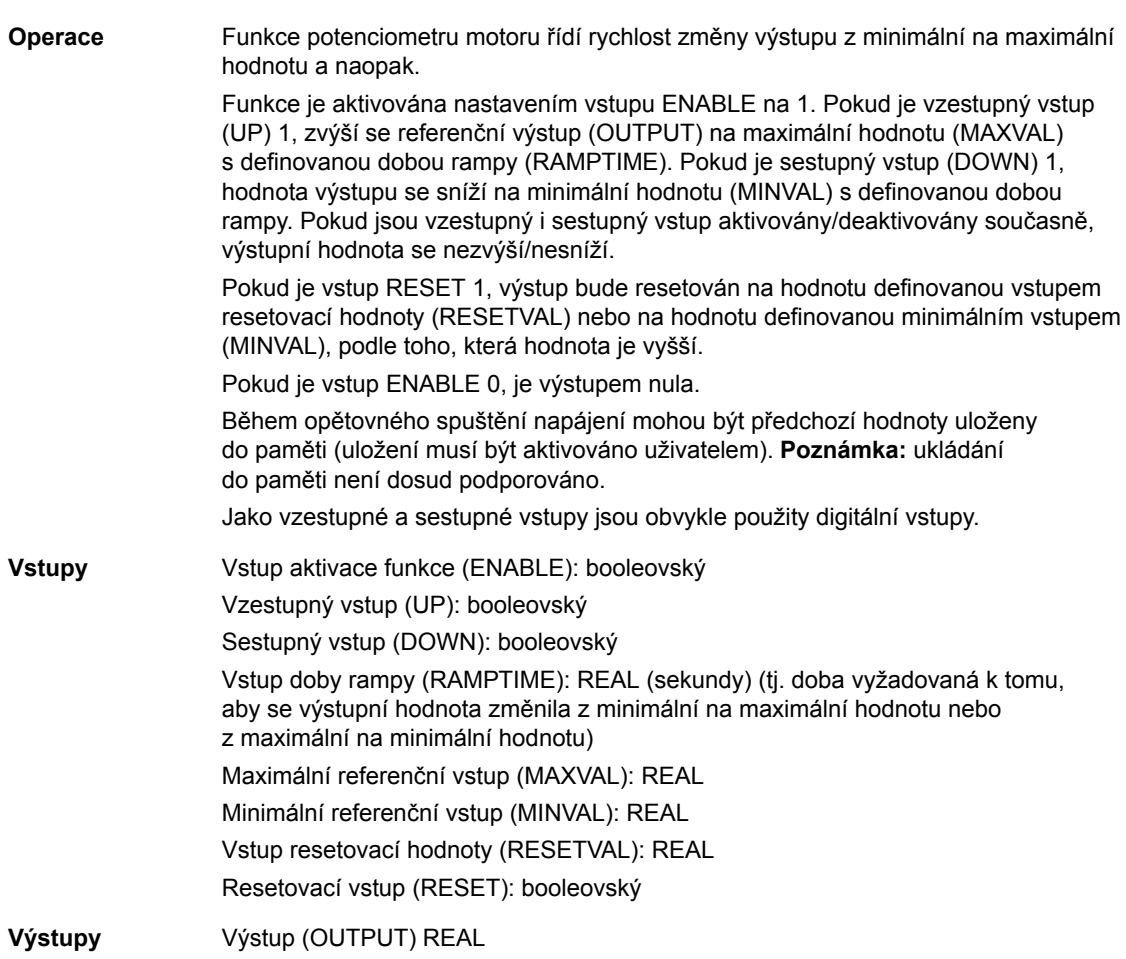

### **PID**

## **(10075)**

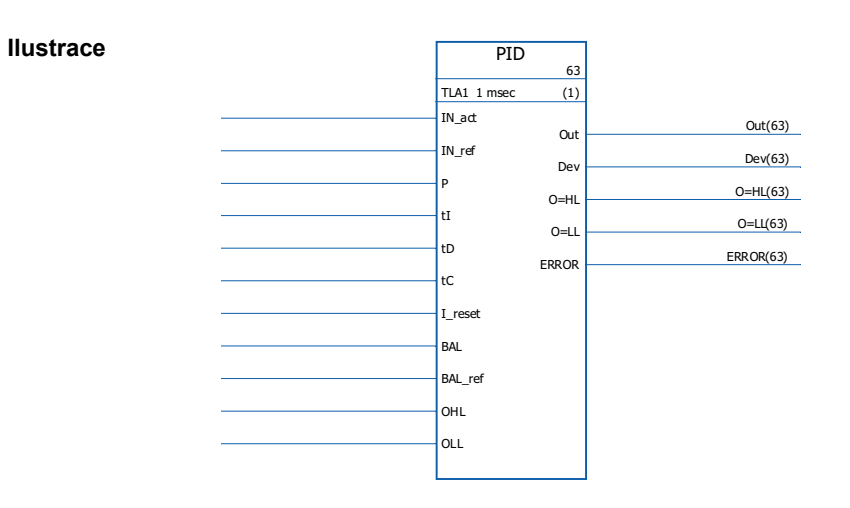

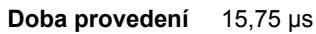

**Operace** PID regulátor může být použit pro systémy řízení v uzavřené smyčce. Regulátor obsahuje korekci proti zkrutu a omezení výstupu.

> Výstup (Out) PID regulátoru před omezením je součtem proporcionálních (U<sub>P</sub>), integrálních (U<sub>I</sub>) a derivačních (U<sub>D</sub>) výrazů:

Out<sub>neomezený</sub> (t) =  $U_P(t) + U_I(t) + U_D(t)$  $U_P(t) = P \times Dev(t)$ 

U<sub>I</sub>(t) = P/tI × [J Dev(t)dt + tC × (Out(t) - Out<sub>neomezený</sub>(t))]

 $U_D(t) = P \times tD \times d(Dev(t))/dt$ 

Integrátor:

Integrační výraz může být vymazán nastavením I\_reset na 1. Uvědomte si, že současně bude deaktivována korekce proti zkrutu. Pokud je I\_reset 1, regulátor funguje jako PD regulátor.

Pokud je integrační časová konstanta tI 0, nebude integrační výraz aktualizován. Po chybách nebo prudkých změnách vstupní hodnoty je zaručen plynulý návrat k normálnímu provozu. Toho je dosaženo nastavením integračního výrazu tak, aby si v těchto situacích výstup uchoval svou předchozí hodnotu.

Omezení:

Výstup je omezen definovanými minimálními a maximálními hodnotami, OLL a OHL:

Pokud skutečná hodnota výstupu dosáhne specifikované minimální mezní hodnoty, výstup O=LL je nastaven na 1.

Pokud skutečná hodnota výstupu dosáhne specifikované maximální mezní hodnoty, výstup O=HL je nastaven na 1.

Plynulý návrat k normálnímu provozu po omezení je vyžadován tehdy, a pouze tehdy, není-li použita korekce proti- zkrutu, tj. pokud tI = 0 nebo tC = 0.

Chybové kódy:

Chybové kódy jsou indikovány chybovým výstupem (ERROR) následujícím způsobem

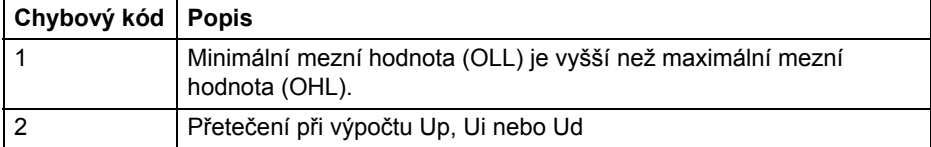

Vyvažování:

Vyvažovací funkce (BAL) umožňuje výstupnímu signálu sledovat externí referenční hodnotu a zajišťovat plynulý návrat k normálnímu provozu. Pokud je funkce BAL nastavena na 1, výstup (Out) je nastaven na hodnotu referenčního vstupu vyvážení (BAL\_ref). Referenční hodnota vyvážení je omezena definovanými minimálními a maximálními mezními hodnotami (OLL a OHL).

Ochrana proti zkrutu:

Časová konstanta korekce proti zkrutu je definována vstupem tC. Pokud tC = 0 nebo tI = 0, je korekce proti- zkrutu deaktivována.

#### **RAMPA**

```
(10066)
```
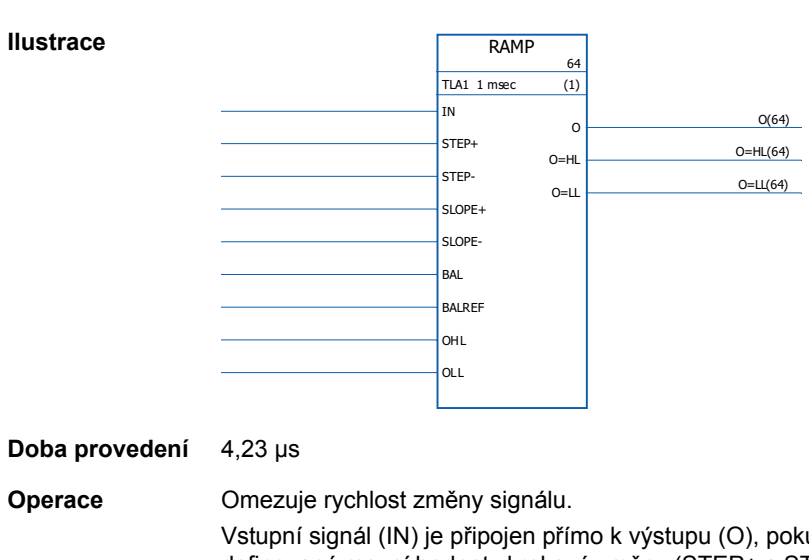

**Vstupy** Vstup proporcionálního zesílení (P): REAL

**Výstupy** Výstup (Out): REAL

IN\_act - IN\_ref)

Vstup integrační časové konstanty (tI): REAL. 1 = 1 ms Vstup derivační časové konstanty (tD): REAL. 1 = 1 ms

Vstup horní mezní hodnoty výstupu (OHL): REAL Vstup dolní mezní hodnoty výstupu (OLL): REAL

Resetovací vstup integrátoru (I\_reset): booleovský

Referenční vyvažovací vstup (BAL\_ref): REAL

Výstup horní mezní hodnoty (O=HL): booleovský Výstup dolní mezní hodnoty (O=LL): booleovský

Výstup chybového kódu (ERROR): INT32

Vstup skutečné hodnoty (IN\_act): REAL Vstup referenční hodnoty (IN\_ref): REAL

Vyvažovací vstup (BAL): booleovský

Vstup časové konstanty korekce proti zkrutu (tC): IQ6. 1 = 1 ms

Derivační výstup (Dev): REAL (= skutečná hodnota - referenční hodnota =

ud vstupní signál nepřekračuje definované mezní hodnoty krokové změny (STEP+ a STEP-). Pokud změna vstupního signálu překročí tyto mezní hodnoty, bude změna výstupního signálu omezena maximální krokovou změnou (STEP+/STEP- v závislosti na směru otáčení). Poté bude výstupní signál zrychlován/zpomalován na základě definovaných dob rampy (SLOPE+/SLOPE-), dokud se hodnoty vstupního a výstupního signálu nevyrovnají.

Výstup je omezen definovanými minimálními a maximálními hodnotami (OLL a OHL): Pokud skutečná hodnota výstupu překročí specifikovanou minimální mezní hodnotu (OLL), výstup O=LL je nastaven na 1.

Pokud skutečná hodnota výstupu překročí specifikovanou maximální mezní hodnotu (OHL), výstup O=HL je nastaven na 1.

Pokud je vyvažovací vstup (BAL) nastaven na 1, výstup (O) je nastaven na hodnotu referenčního vstupu vyvážení (BAL\_ref). Vyvažovací referenční hodnota je rovněž omezena definovanými minimálními a maximálními hodnotami (OLL a OHL).

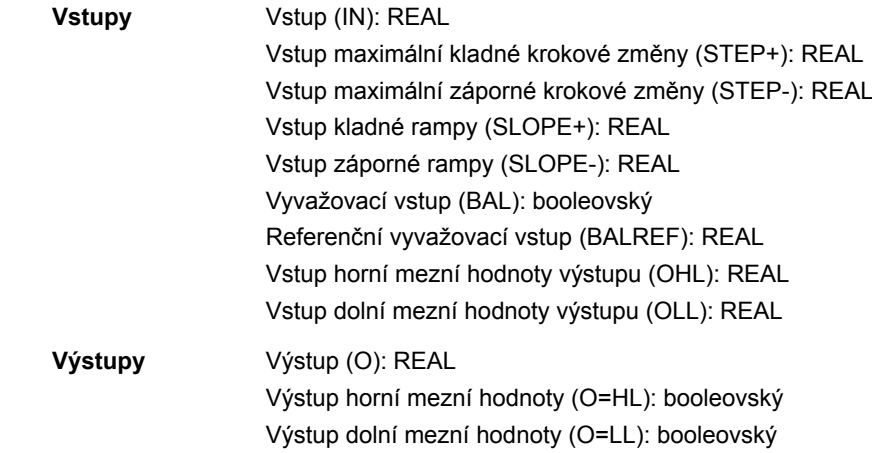

### **REG-G**

**(10102)**

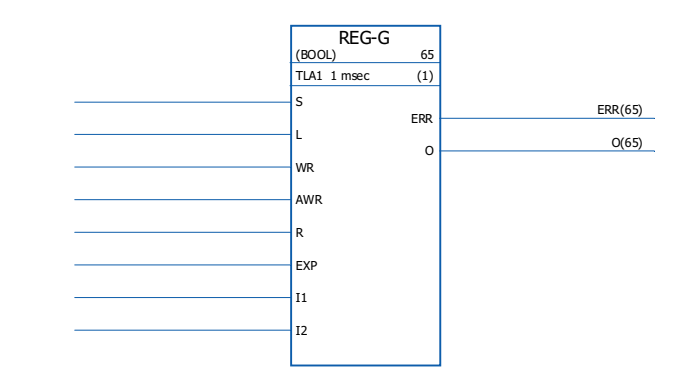

nemá L žádný účinek.

#### **Doba provedení**

**Ilustrace**

**Operace** Shromažďuje jednotlivé proměnné do jediné proměnné typu datového pole. Datový typ může být INT, DINT, REAL16, REAL24 nebo booleovský.

> Pokud je nastaven vstup S, jsou data nepřetržitě shromažďována ve skupinové proměnné výstupu. Skupinová proměnná výstupu se skládá ze skupiny dat ze vstupu EXP a hodnot vstupů I1…1n (v tomto pořadí). Prvek funguje jako blokovací signál, pokud je vstup S resetován; jako výstup pak zůstávají poslední shromážděná data. Pokud je vstup S resetován a L změní stav z 0 na 1, je během tohoto programového cyklu provedeno shromáždění dat do výstupu O. Pokud je nastaven vstup S nebo R,

Data je možné měnit na volitelném místě specifikováním adresy (celočíselná hodnota 1…C2) přes AWR vstup. Nová datová hodnota bude zadána přes vstup do specifikované adresy, pokud se WR změní z 0 na 1. Pokud je AWR 0 a WR se změní na 1, jsou data pole načtena ze vstupu EXP do jejich příslušných míst. Místa odpovídají řádným vstupům nejsou ovlivněna.

Pokud je nastaven vstup R, data na všech místech registru pole jsou vymazána a je zabráněno všem dalším zadáním. Vstup R potlačuje jak vstup S, tak vstup L.

Pokud je nastaven vstup WR, je zkontrolována adresa v AWR a pokud je její hodnota větší než počet vstupů, nebo pokud je záporná, je chybový výstup ERR nastaven na 1. Pokud je délka výsledného výstupního pole (kombinovaný vstup EXP a vstupy) větší než podporovaná, je ERR nastaven na 2. V opačném případě je ERR 0.

Kdykoliv je detekována chyba, je ERR nastaven v rámci jednoho cyklu. Pokud dojde k chybě, nebude žádné místo v registru ovlivněno.

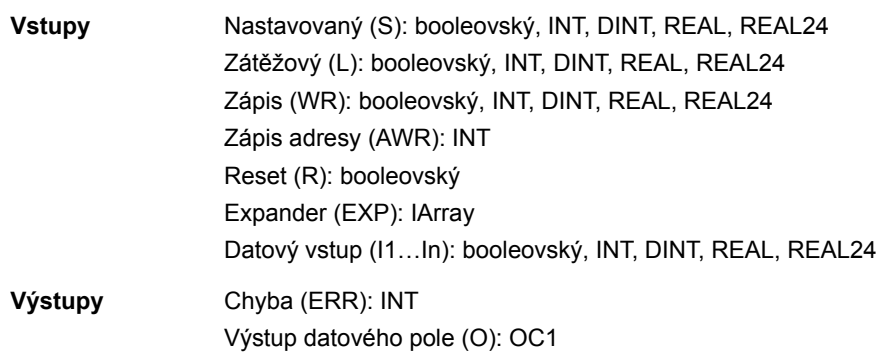

# **SOLUTION\_FAULT**

# **(10097)**

**Ilustrace**

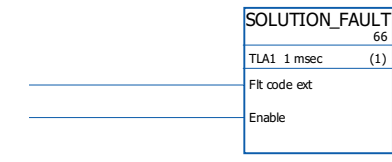

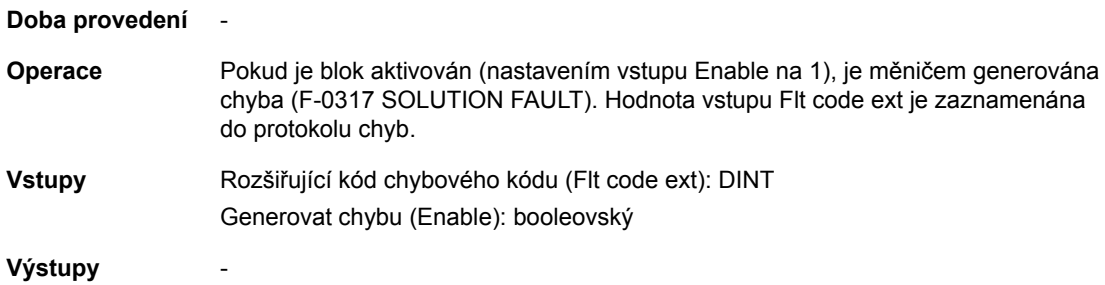

### **Filtry**

### **FILT1**

### **(10069)**

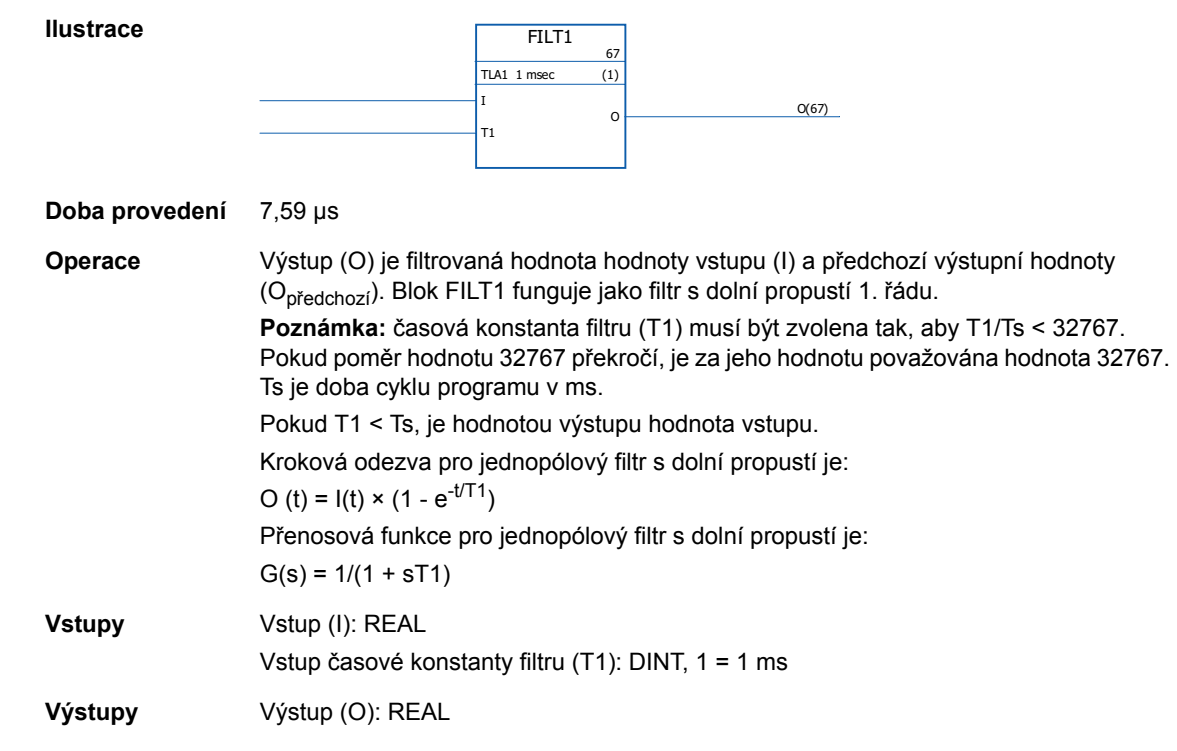

### **FILT2**

### **(10070)**

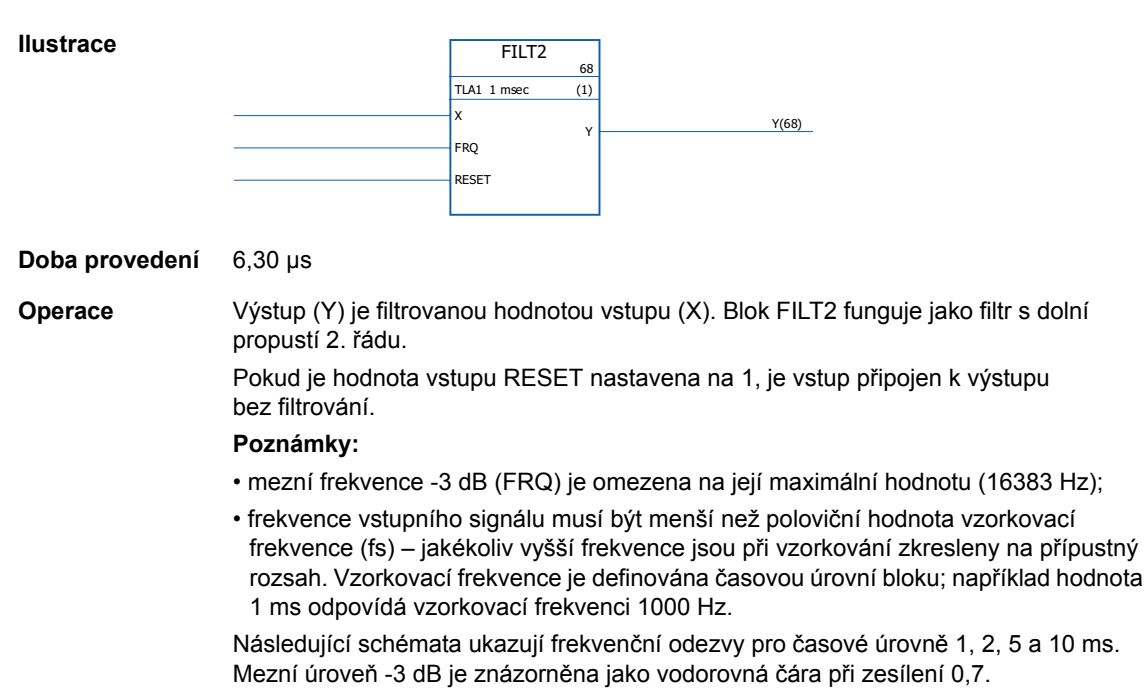

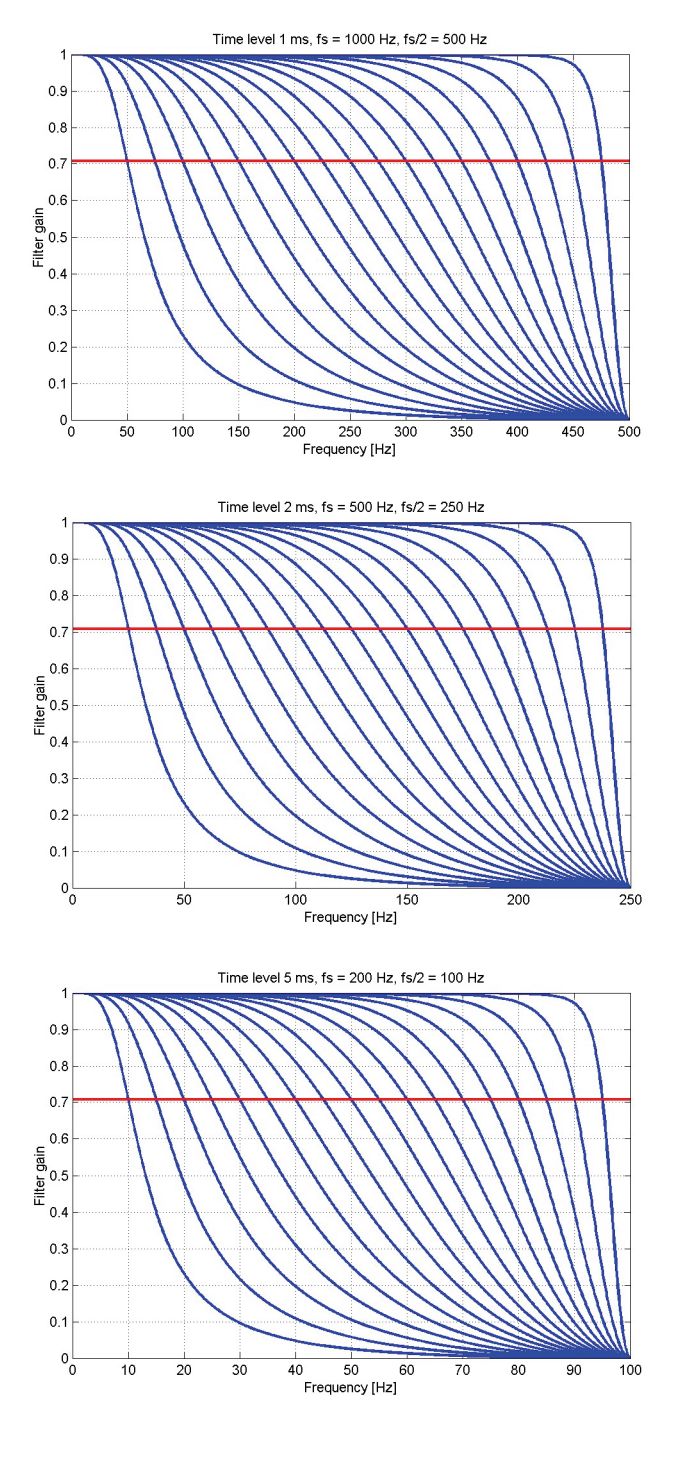

346

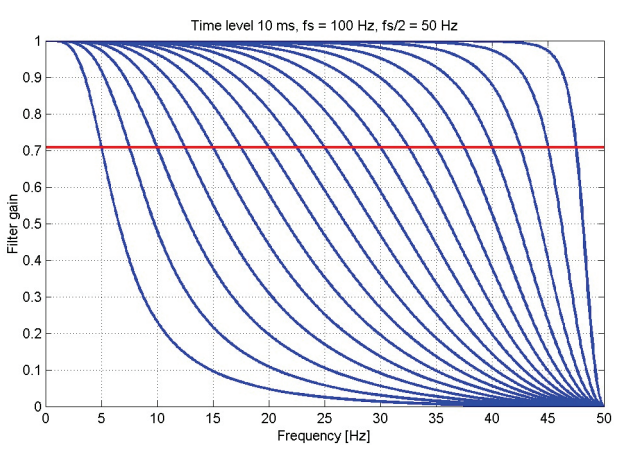

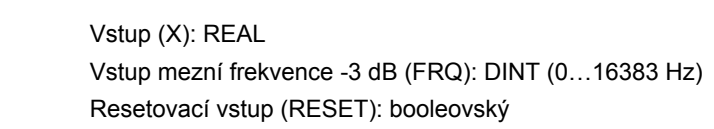

**Vstupy** 

#### **Výstupy** Výstup (Y): REAL

### **LEAD/LAG**

## **(10071)**

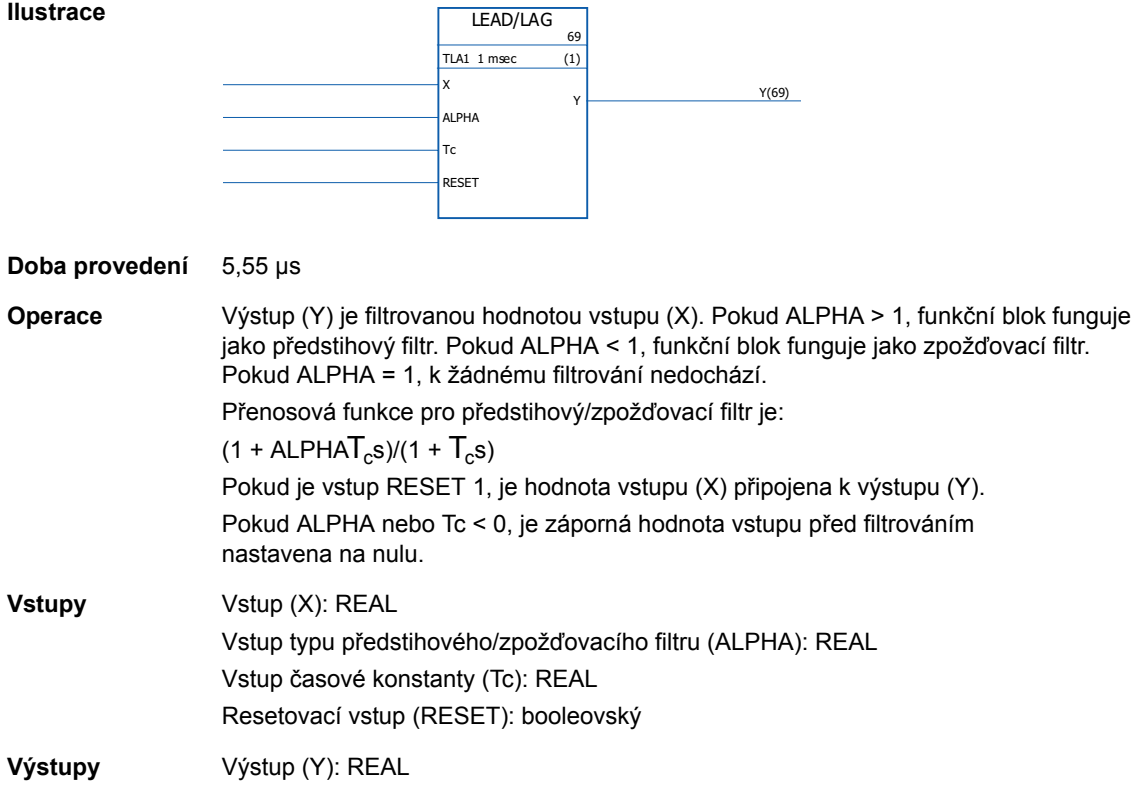

347

### **Parametry**

### **GetBitPtr**

### **(10099)**

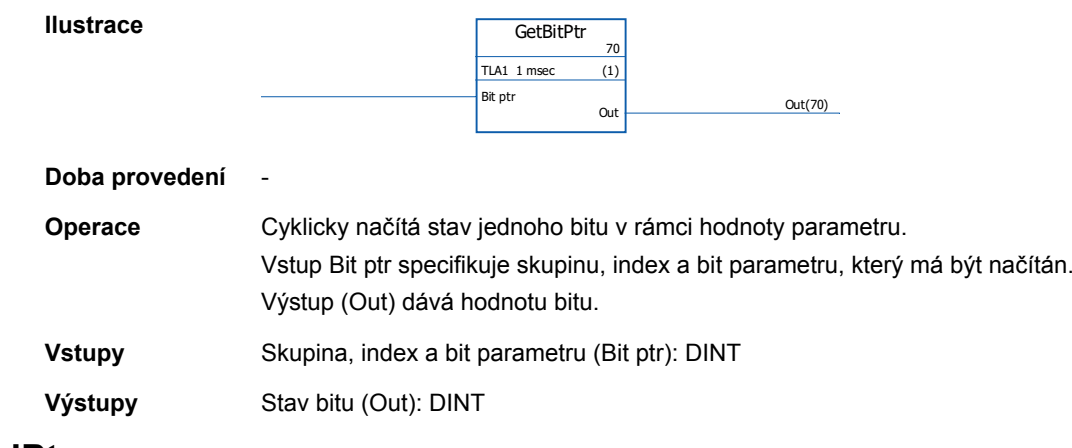

### **GetValPtr**

### **(10098)**

**Ilustrace**

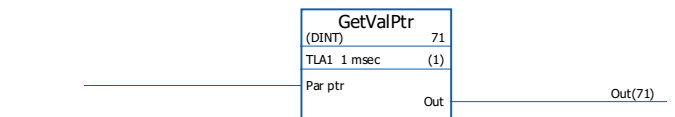

#### **Doba provedení** -

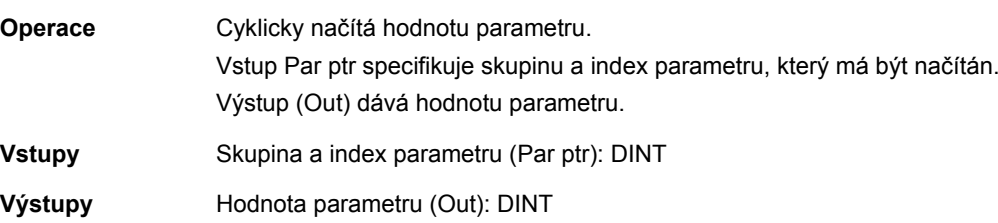

### **PARRD**

### **(10082)**

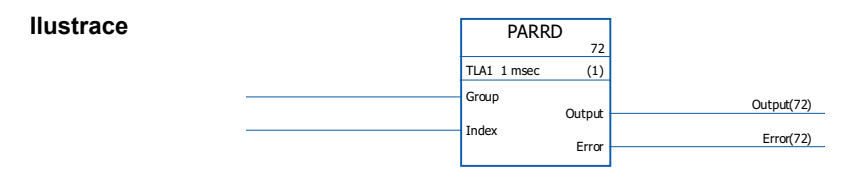

**Doba provedení** 6,00 µs

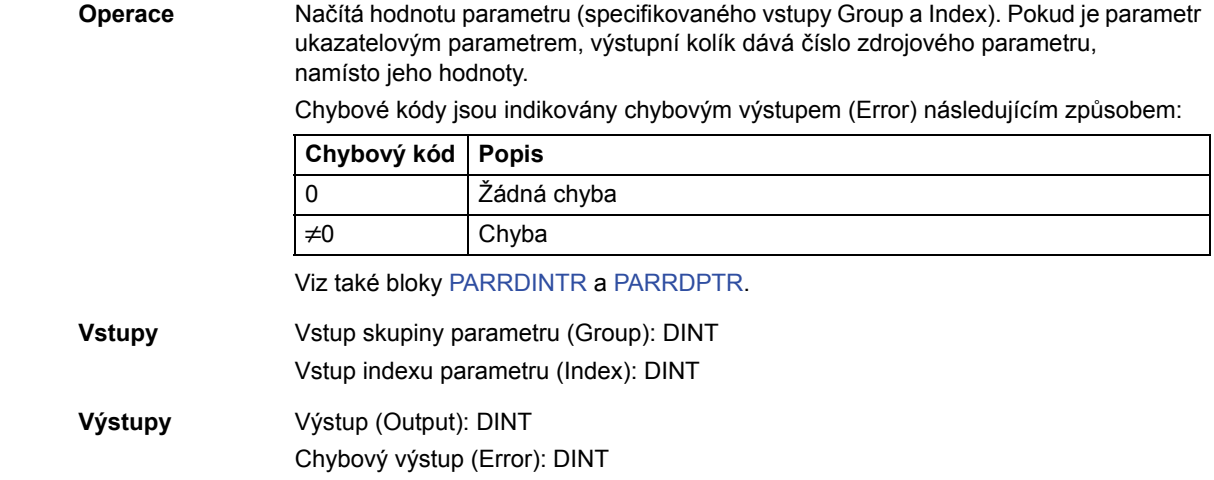

### **PARRDINTR**

## **(10101)**

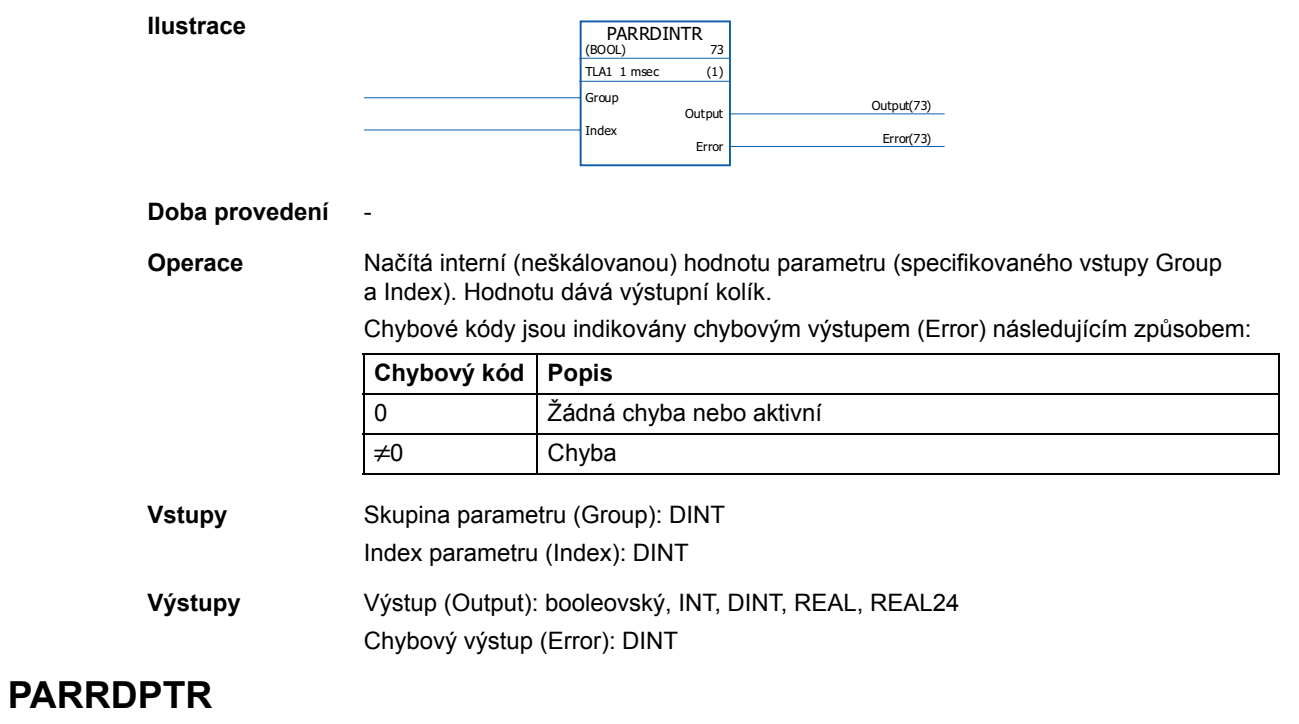

### **(10100)**

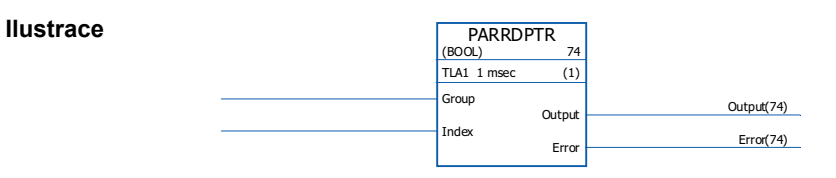

**Doba provedení** -

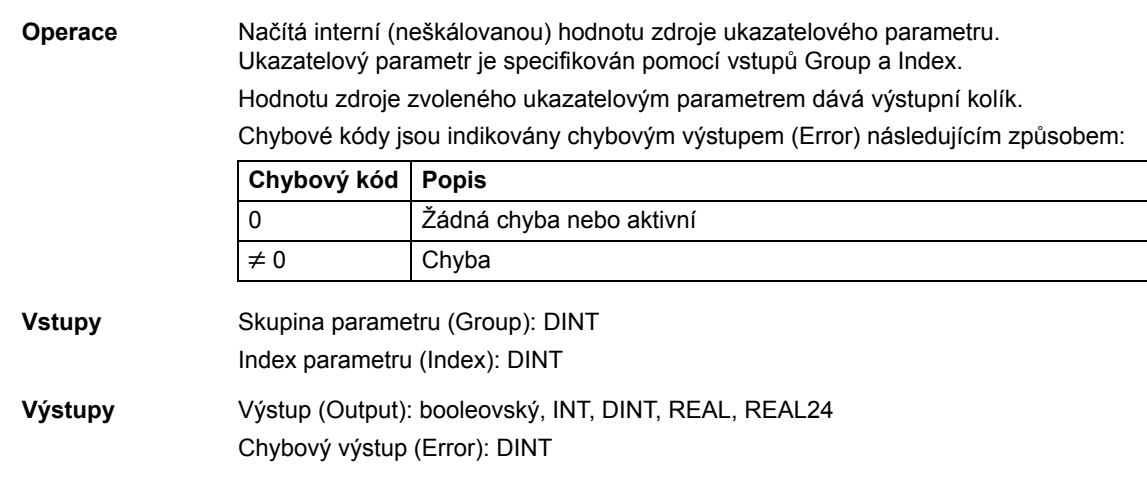

# **PARWR**

#### **(10080)**

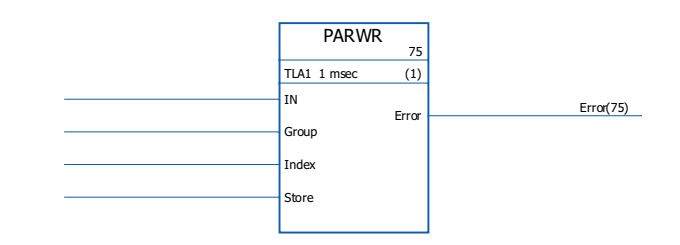

#### **Doba provedení** 14,50 µs

**Ilustrace**

**Operace** Vstupní hodnota (IN) je zapsána do definovaného parametru (Group a Index). Nová hodnota parametru je uloženo do flash paměti, pokud je ukládací vstup (Store) 1. **Poznámka:** cyklické ukládání hodnoty do paměti může poškodit paměťovou jednotku. Hodnoty parametru by měly být ukládány pouze v nezbytných případech. Chybové kódy jsou indikovány chybovým výstupem (Error) následujícím způsobem:

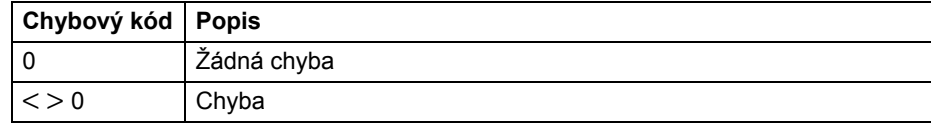

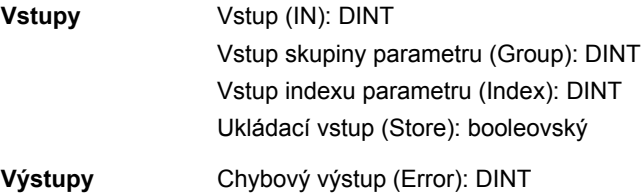

### **Volitelná možnost**

#### **LIMIT**

#### **(10052)**

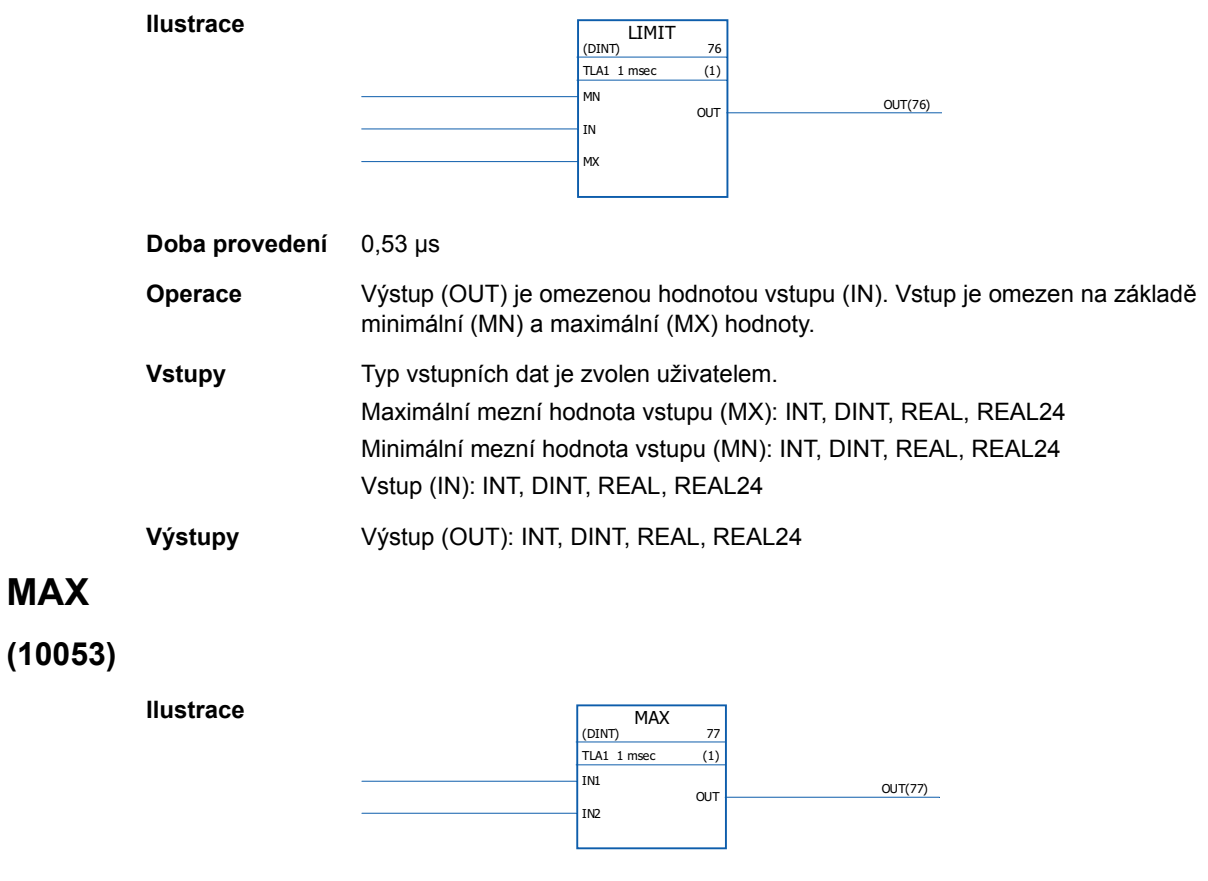

**Doba provedení** 0,81 µs (pokud jsou použity dva vstupy) + 0,53 µs (pro každý další vstup). Pokud jsou použity všechny vstupy, je doba provedení 16,73 µs.

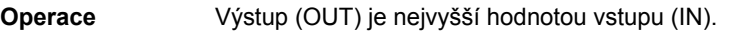

**Vstupy** Typ vstupních dat a počet vstupů (2…32) jsou zvoleny uživatelem. Vstup (IN1…IN32): INT, DINT, REAL, REAL24

**Výstupy** Výstup (OUT): INT, DINT, REAL, REAL24

#### **MIN**

**MAX**

#### **(10054)**

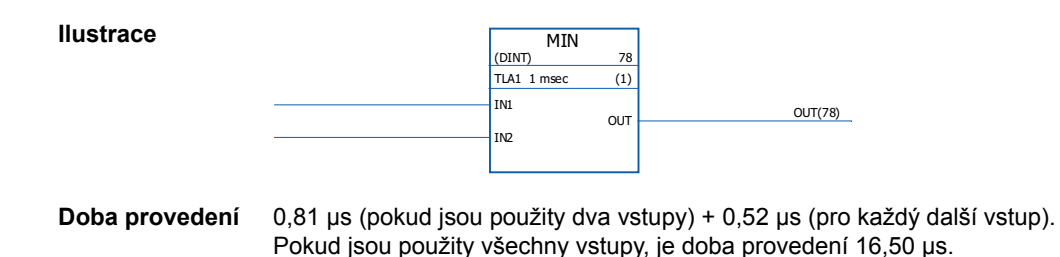

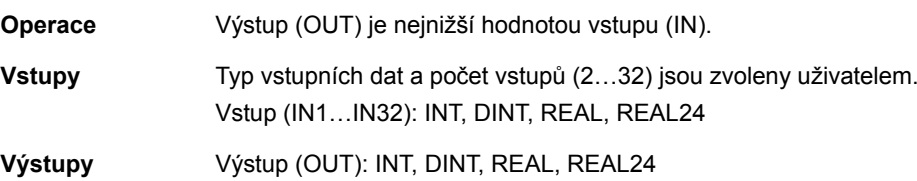

### **MUX**

### **(10055)**

**Ilustrace**

**Ilustrace**

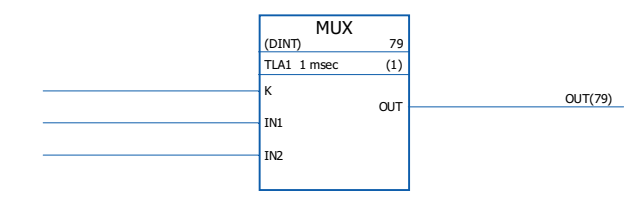

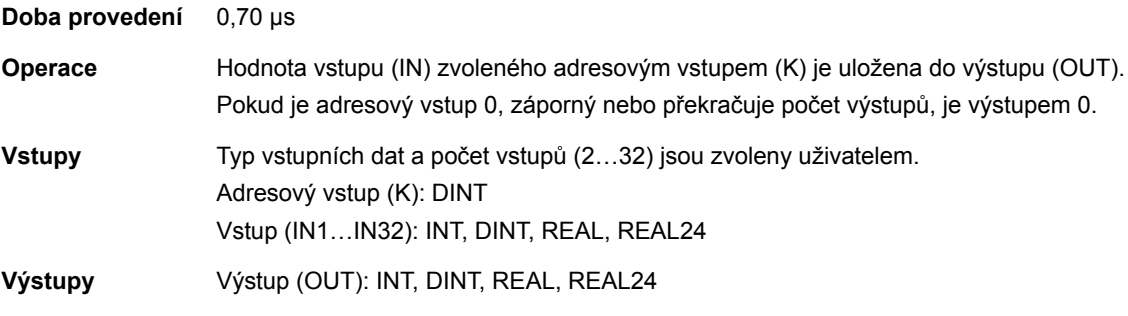

## **SEL**

### **(10056)**

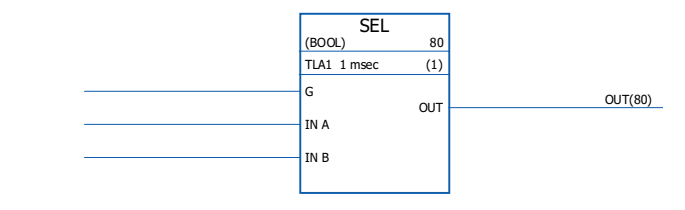

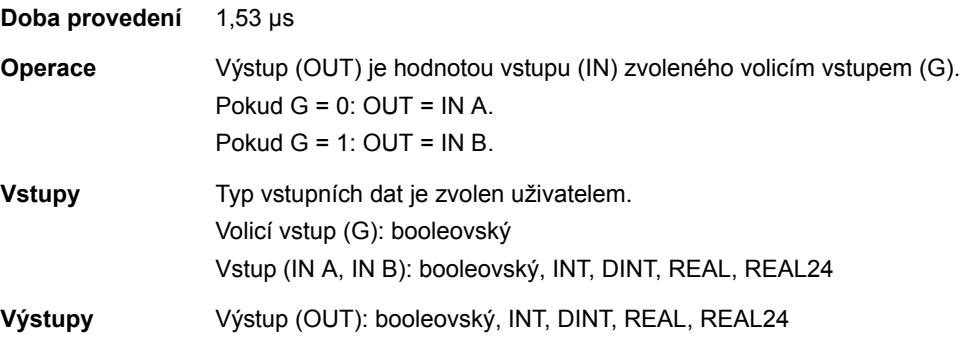

352

### **Přepínače a demux**

### **DEMUX-I**

#### **(10061)**

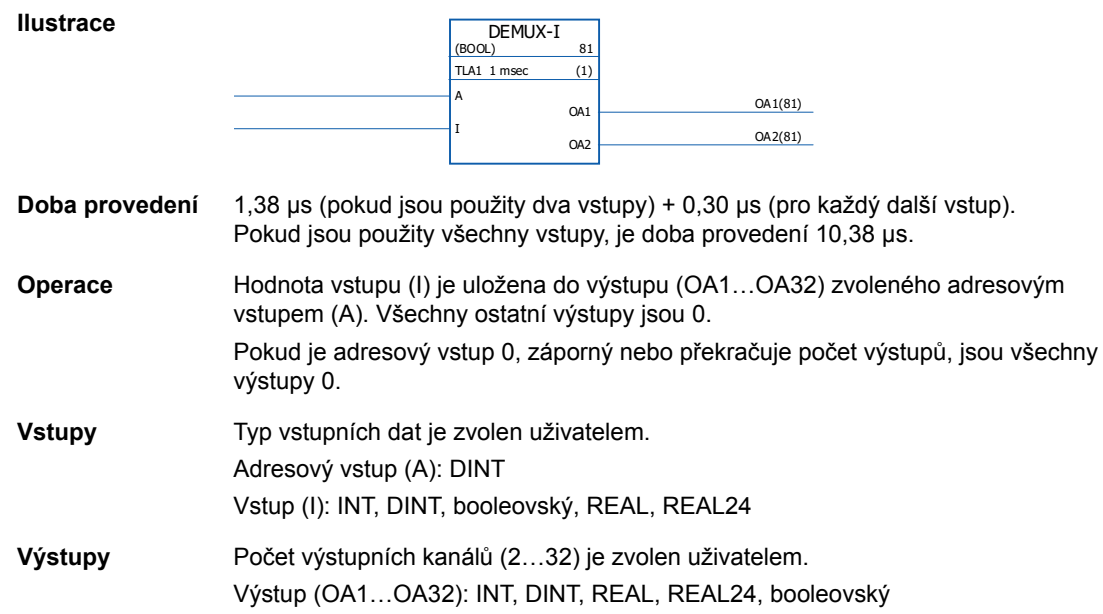

#### **DEMUX-MI**

#### **(10062)**

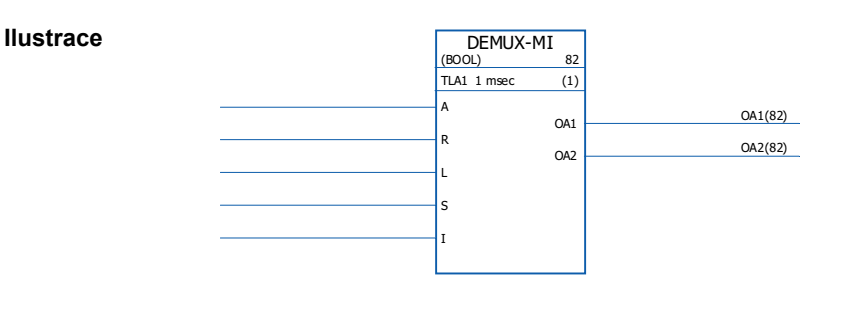

**Doba provedení** 0,99 µs (pokud jsou použity dva vstupy) + 0,25 µs (pro každý další vstup). Pokud jsou použity všechny vstupy, je doba provedení 8,4 µs.

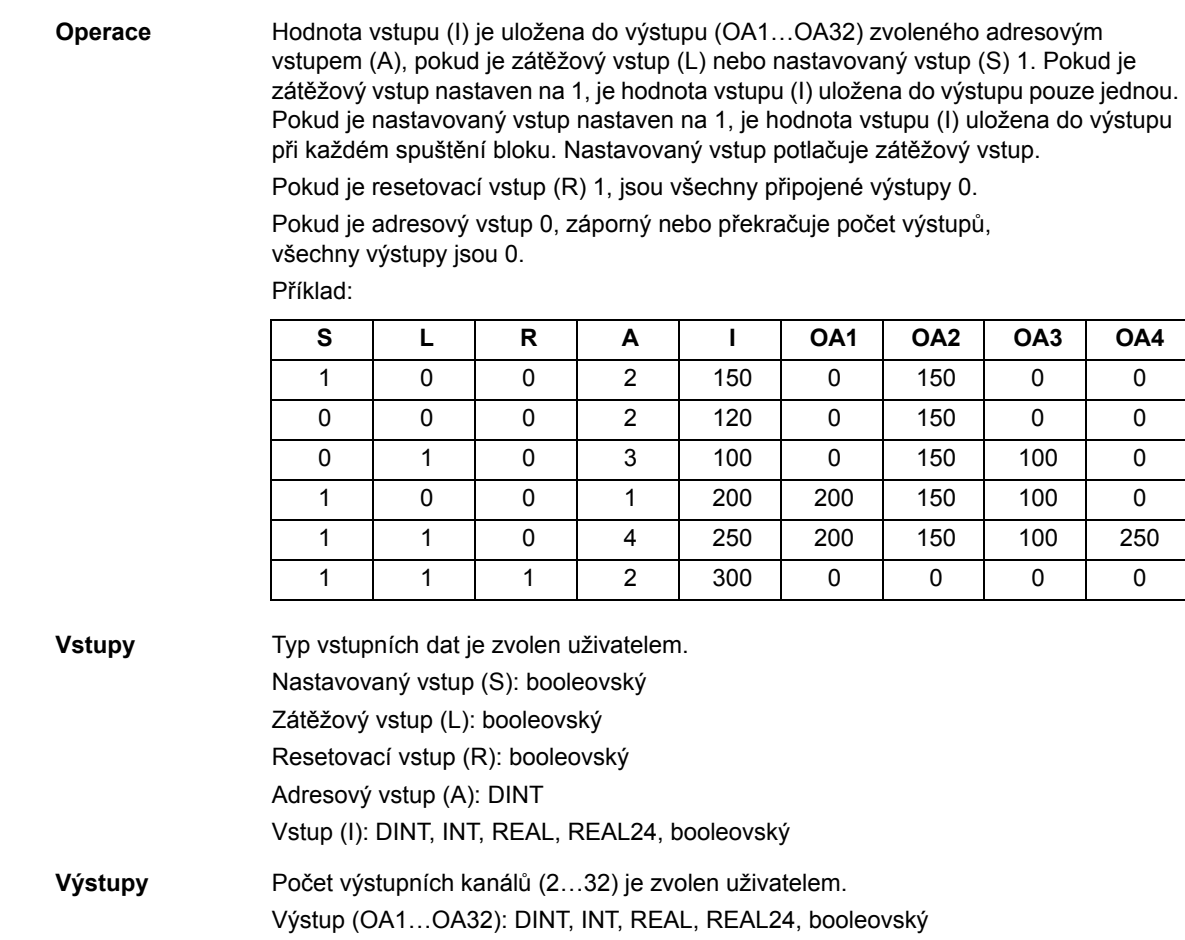

# **SWITCH**

## **(10063)**

**Ilustrace**

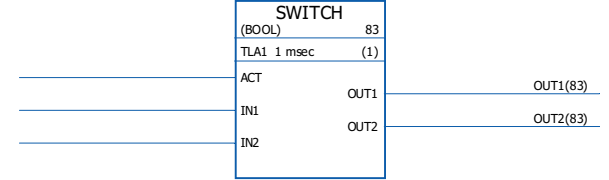

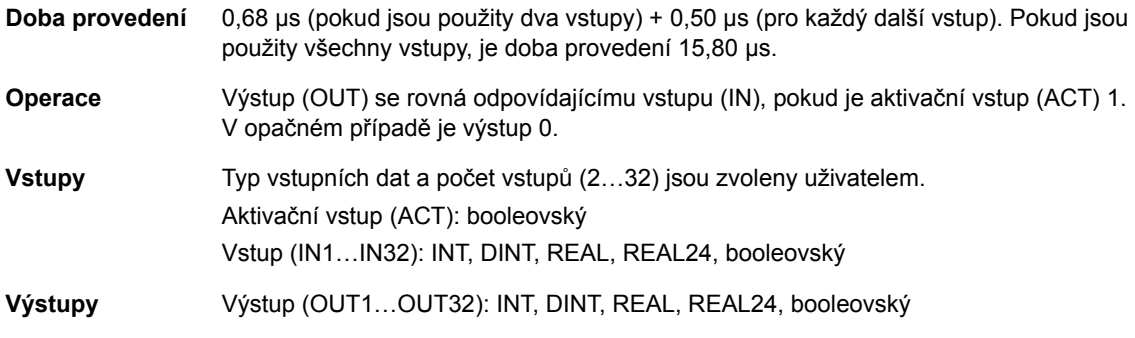

### **SWITCHC**

### **(10064)**

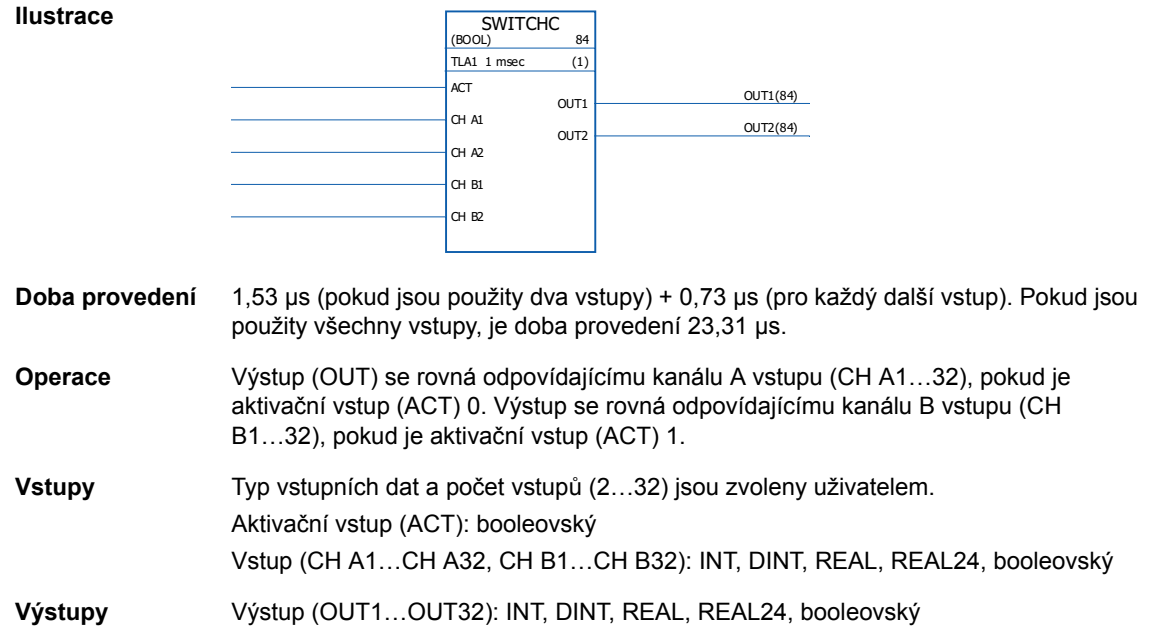

## **Časovače**

### **MONO**

#### **(10057)**

**Ilustrace**

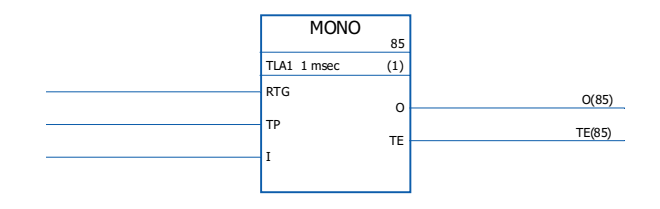

#### **Doba provedení** 1,46 µs

**Operace** Výstup (O) je nastaven na 1 a časovač je spuštěn, pokud je vstup (I) nastaven na 1. Výstup je resetován na 0 po uplynutí doby definované vstupem časového impulzu (TP). Počítání uplynulé doby (TE) začíná, jakmile je výstup nastaven na 1 a končí, jakmile je výstup nastaven na 0.

> Pokud je RTG 0, nemá nový vstupní impulz během doby definované TP na funkci žádný vliv. Funkce může být restartována pouze po uplynutí doby definované TP.

Pokud je RTG 1, nový vstupní impulz během doby definované TP časovač restartuje a nastaví uplynulou dobu (TE) na 0.

Příklad 1: funkce MONO není opětovně spustitelná, tj. RTG = 0.

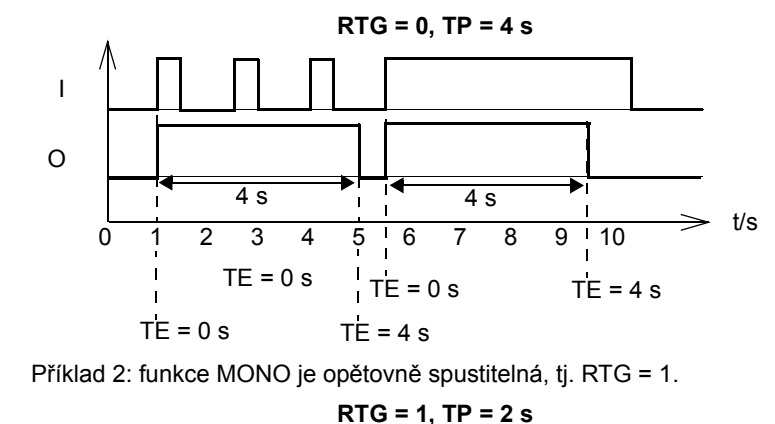

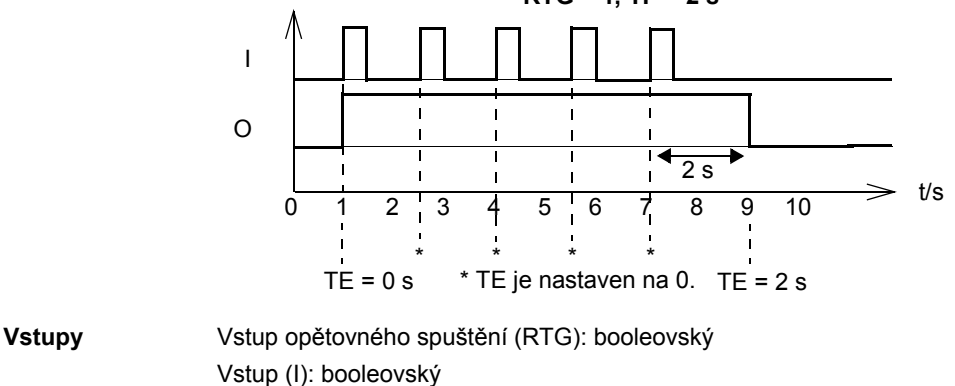

Vstup časového impulzu (TP): DINT (1 = µs)

**Výstupy** Výstup (O): booleovský Výstup uplynulé doby (TE): DINT (1 = 1 µs)

356

#### **TOF**

**(10058)**

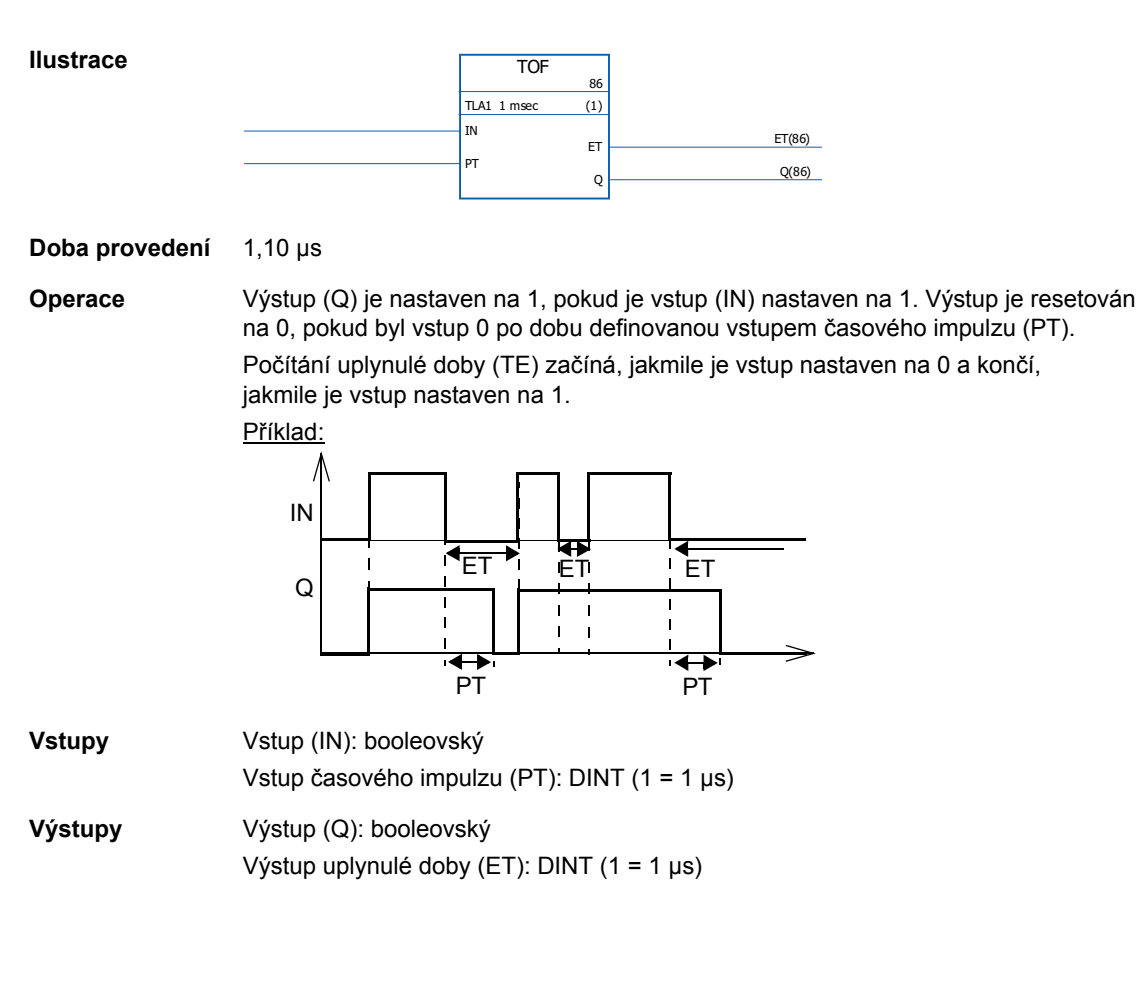

### **TON**

**(10059)**

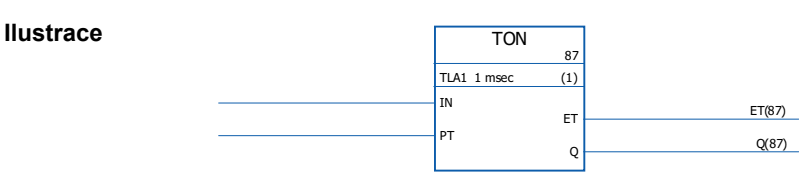

**Doba provedení** 1,22 µs

**Operace** Výstup (Q) je nastaven na 1, pokud byl vstup (IN) 1 po dobu definovanou vstupem časového impulzu (PT). Výstup je nastaven na 0, pokud je vstup nastaven na 0. Počítání uplynulé doby (TE) začíná, jakmile je vstup nastaven na 1 a končí, jakmile je vstup nastaven na 0.

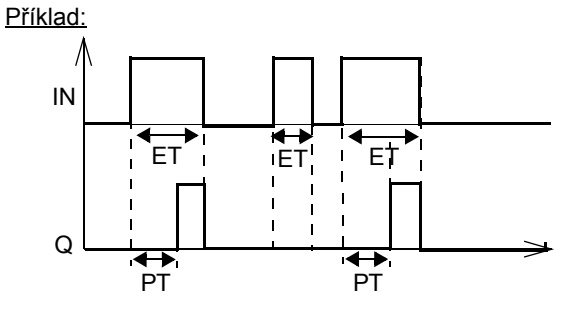

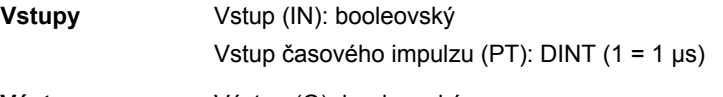

**Výstupy** Výstup (Q): booleovský Výstup uplynulé doby (ET): DINT (1 = 1 µs)

**TP**

#### **(10060)**

**Ilustrace**

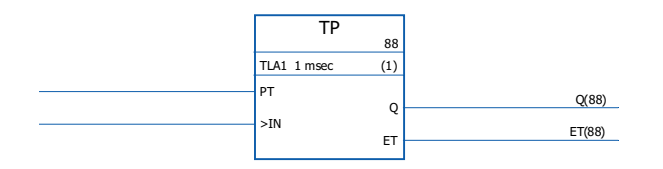

**Doba provedení** 1,46 µs

**Operace** Výstup (Q) je nastaven na 1, pokud je vstup (IN) nastaven na 1. Výstup je nastaven na 0, pokud byl 1 po dobu definovanou vstupem časového impulzu (PT).

> Počítání uplynulé doby (TE) začíná, jakmile je vstup nastaven na 1 a končí, jakmile je vstup nastaven na 0.

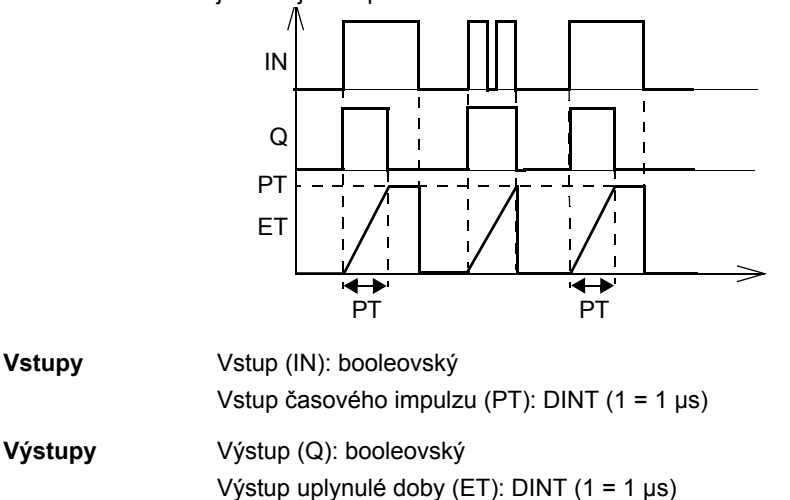

# **Šablona aplikačního programu**

### **Obsah této kapitoly**

Tato kapitola obsahuje šablonu aplikačního programu, jak ji zobrazuje nástroj DriveSPC.

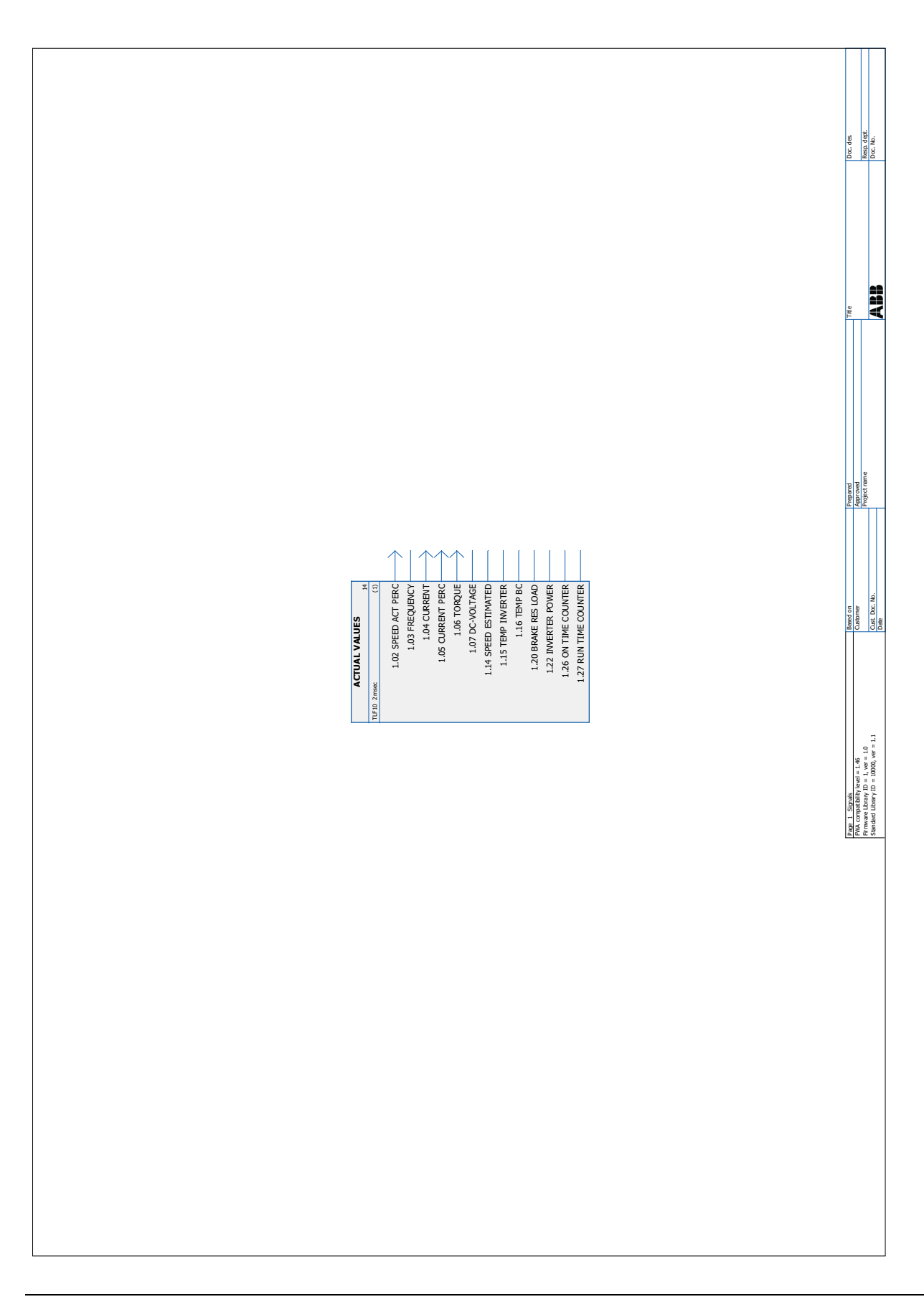
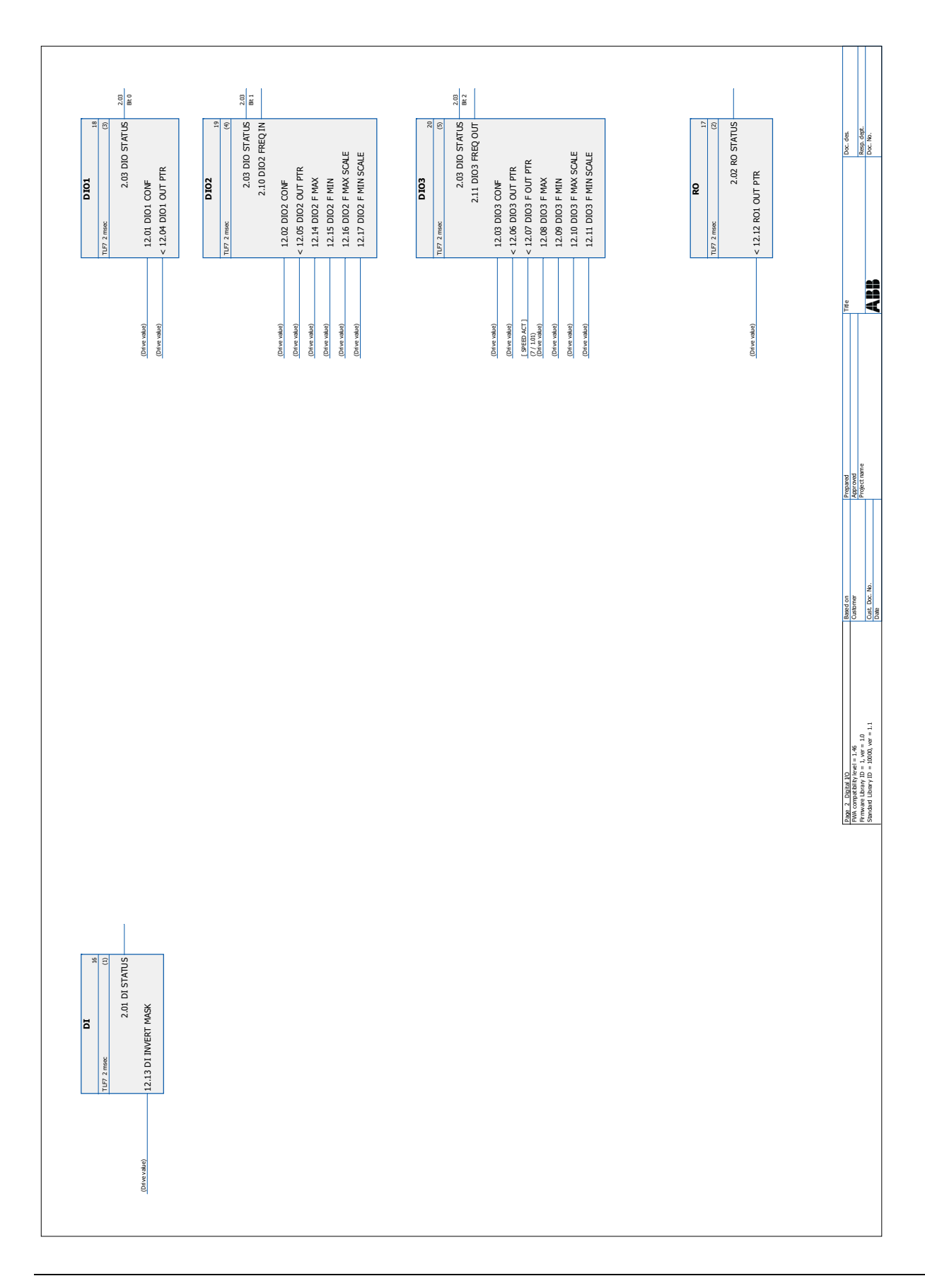

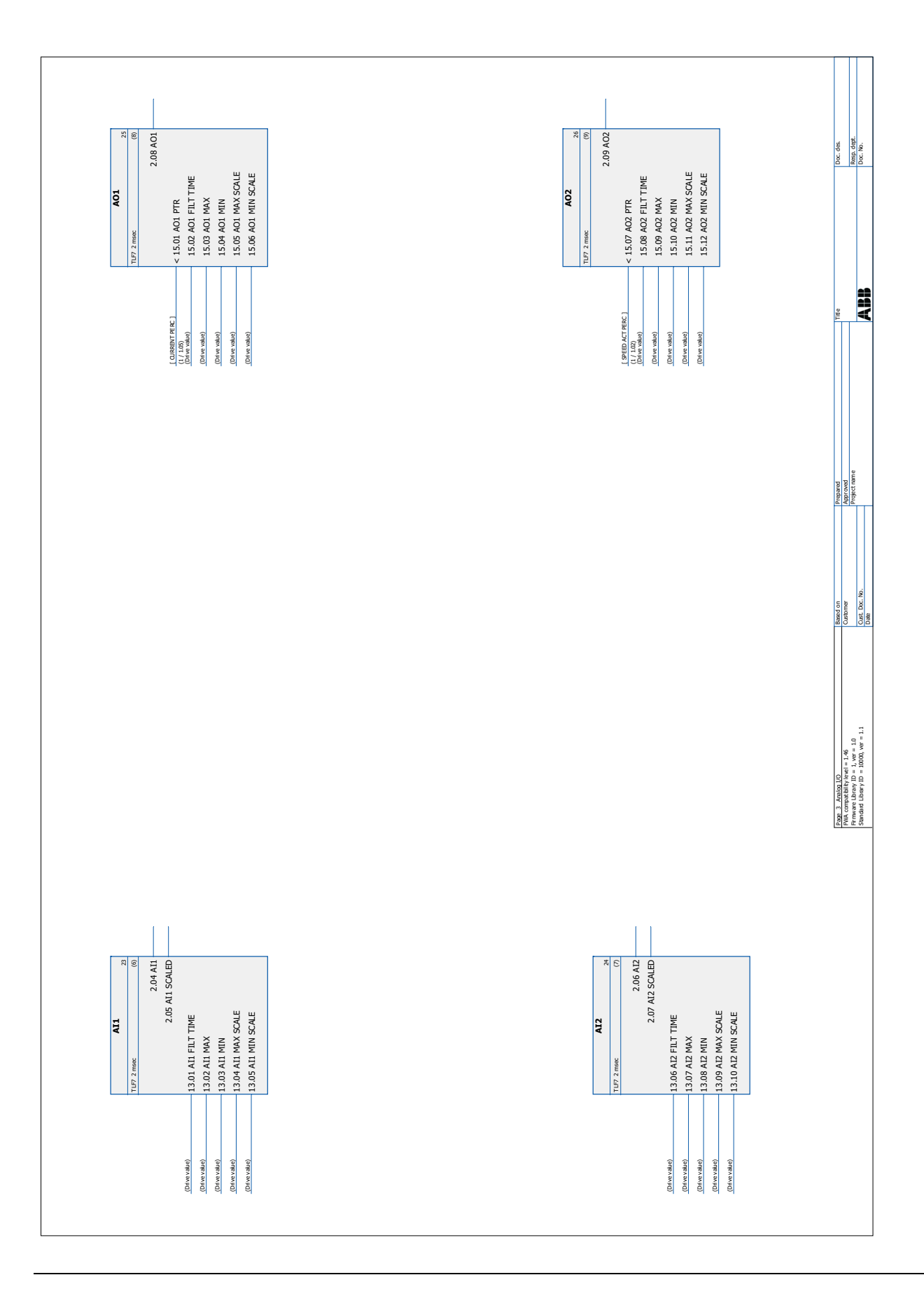

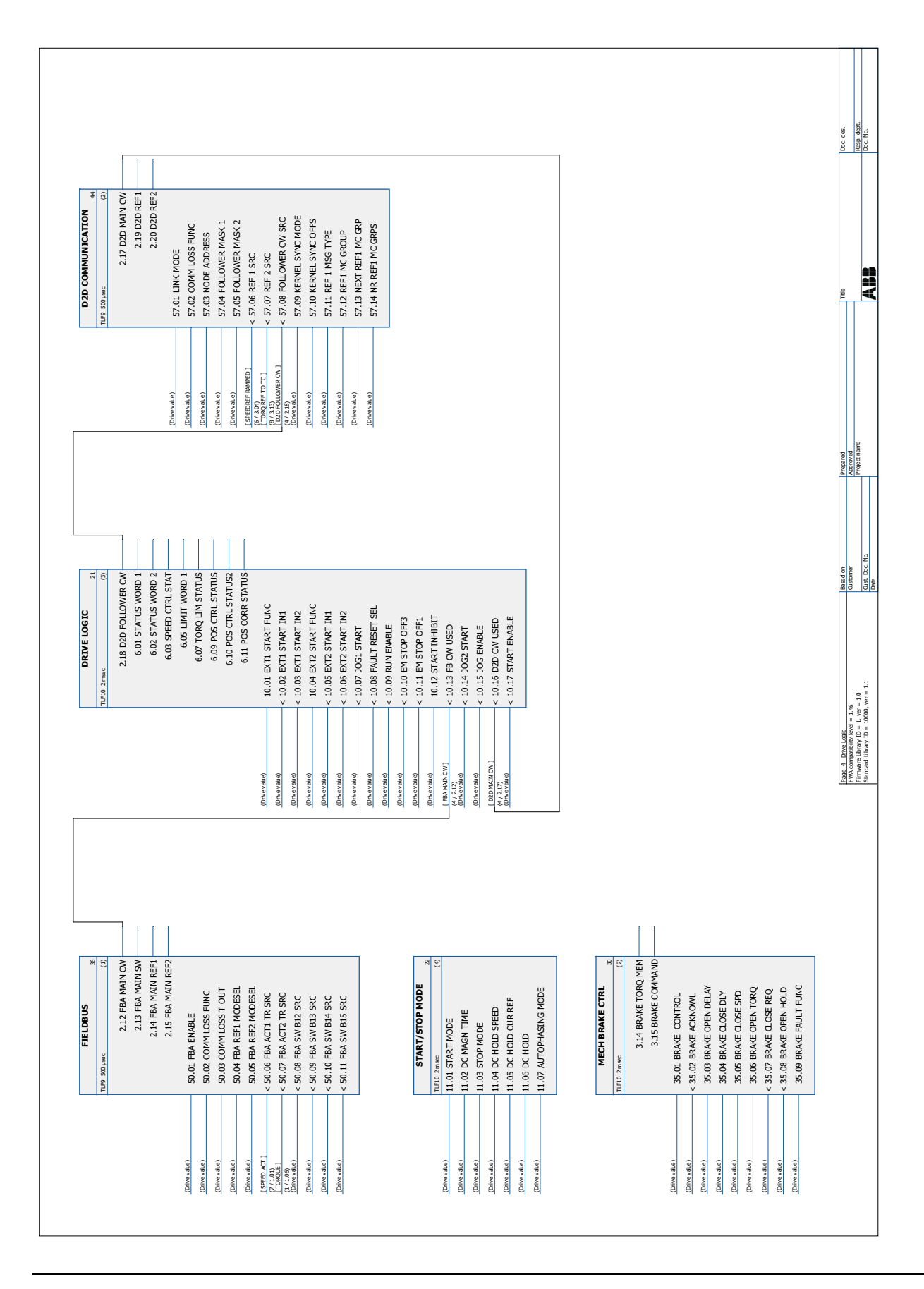

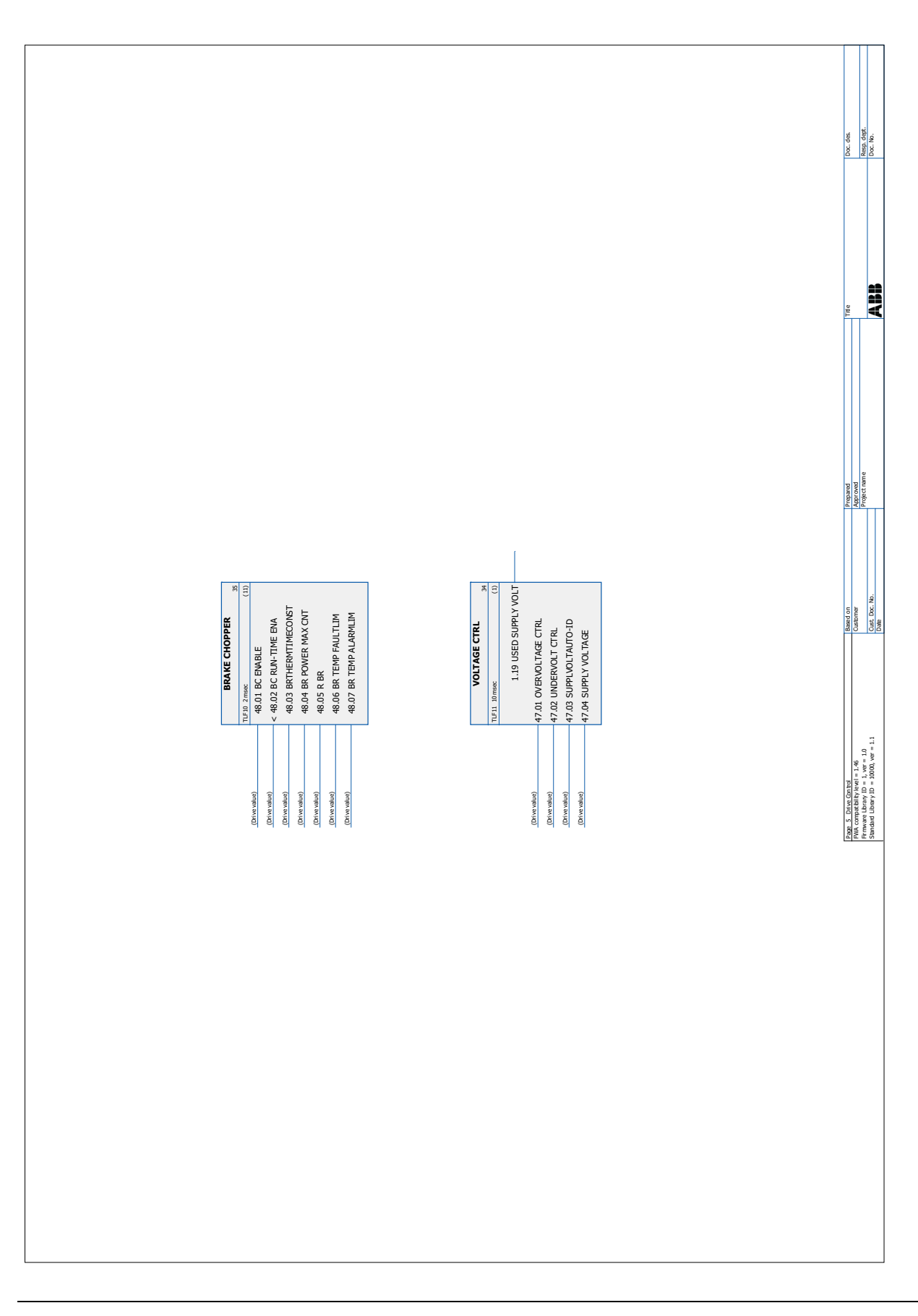

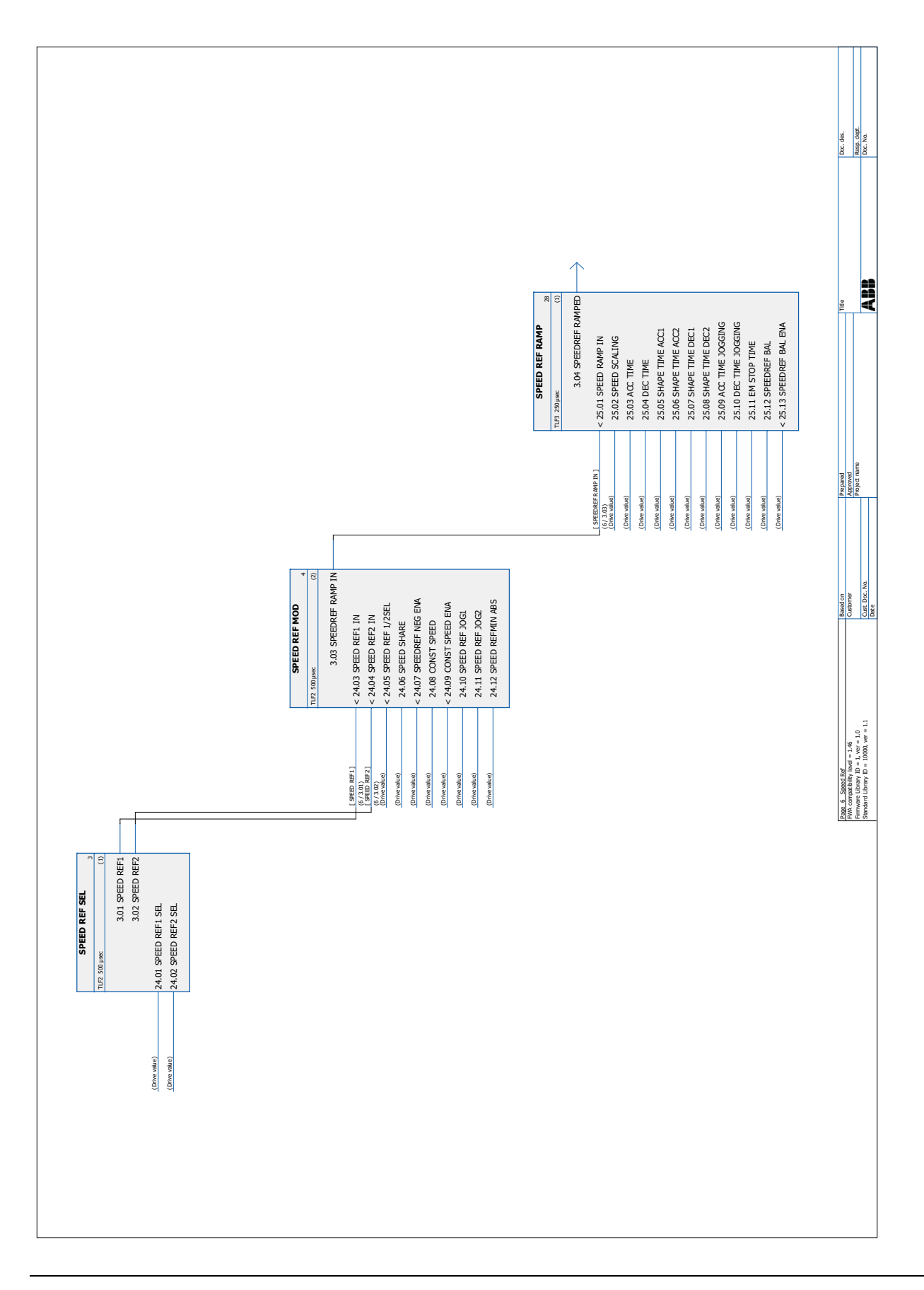

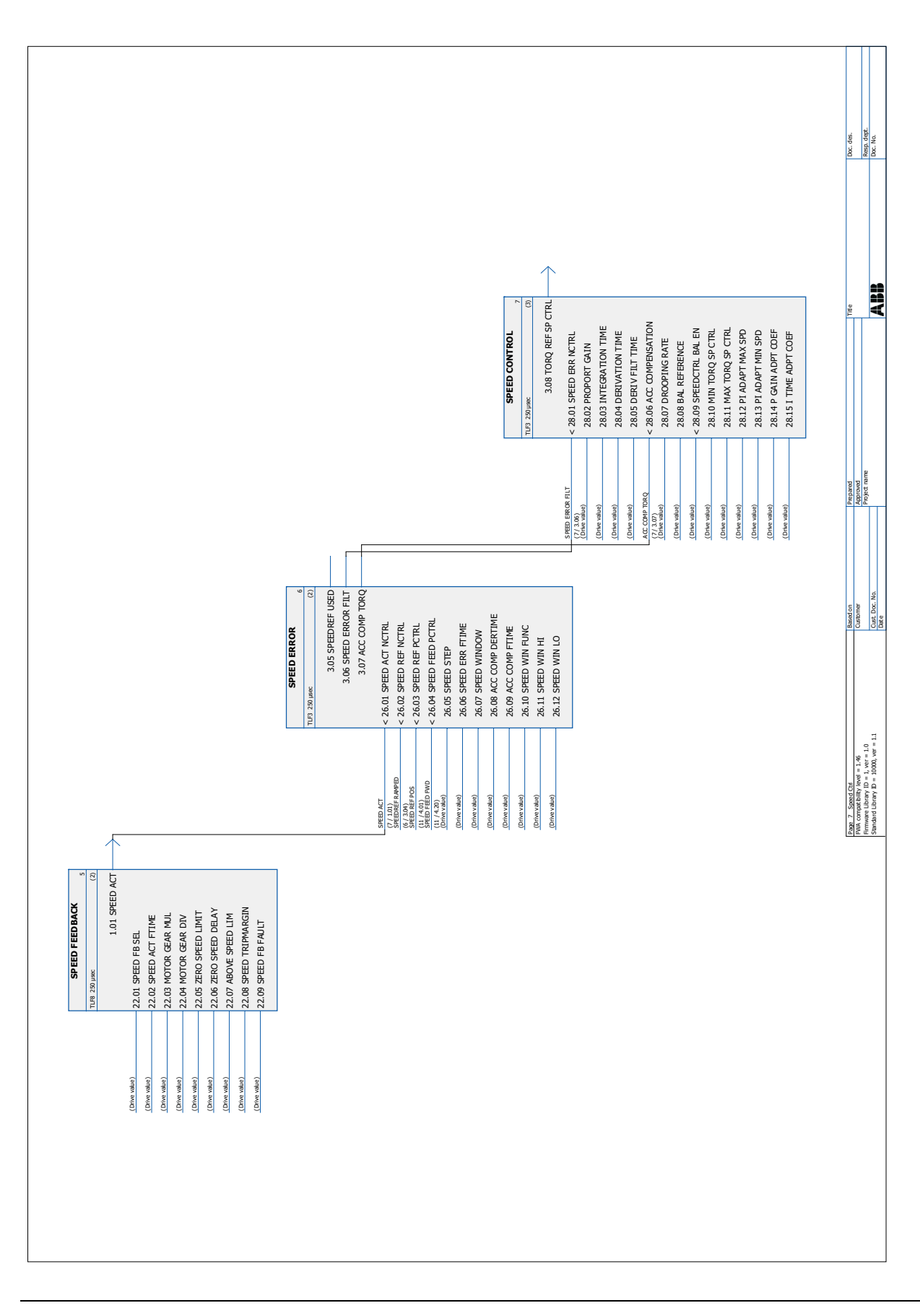

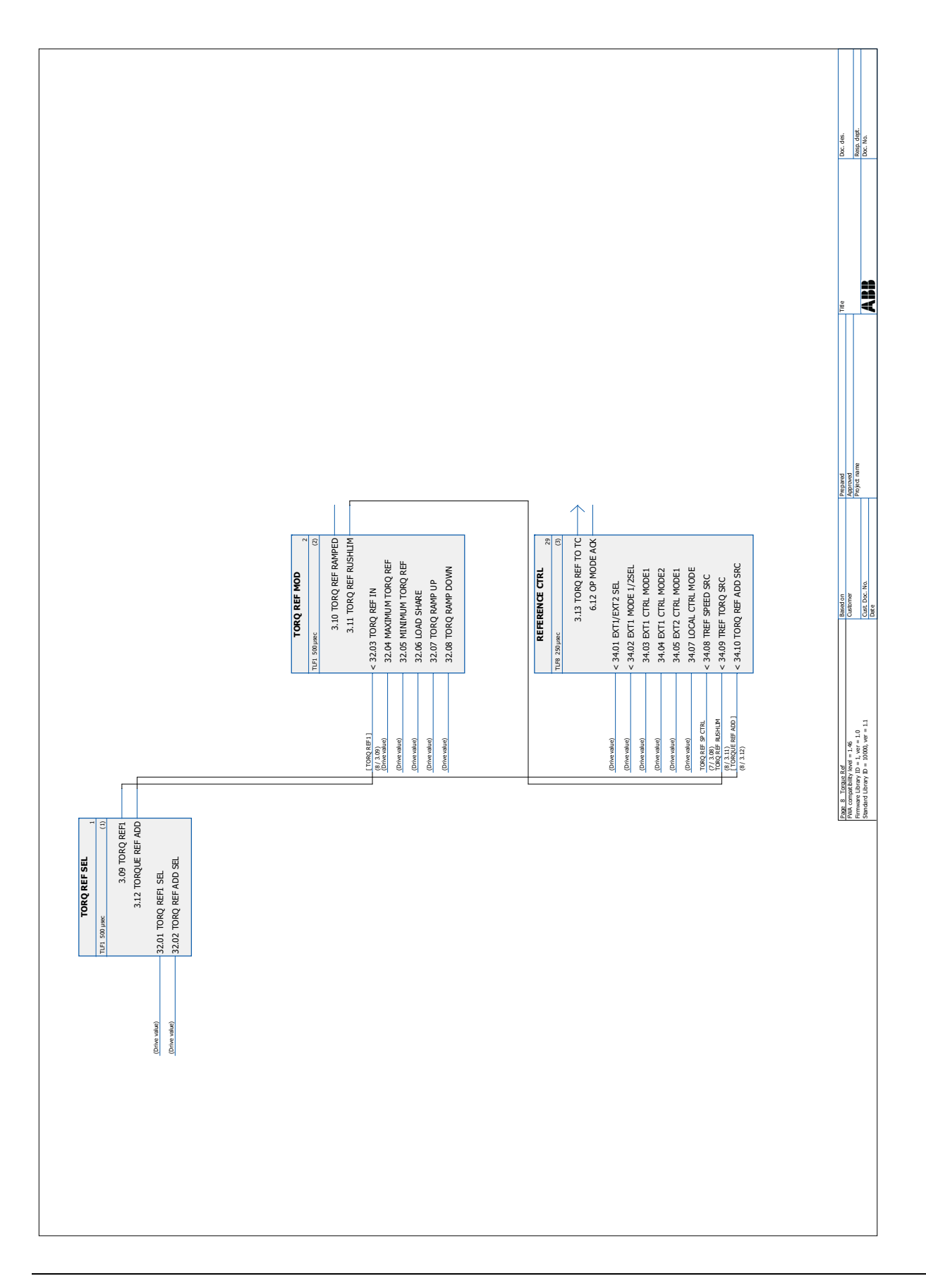

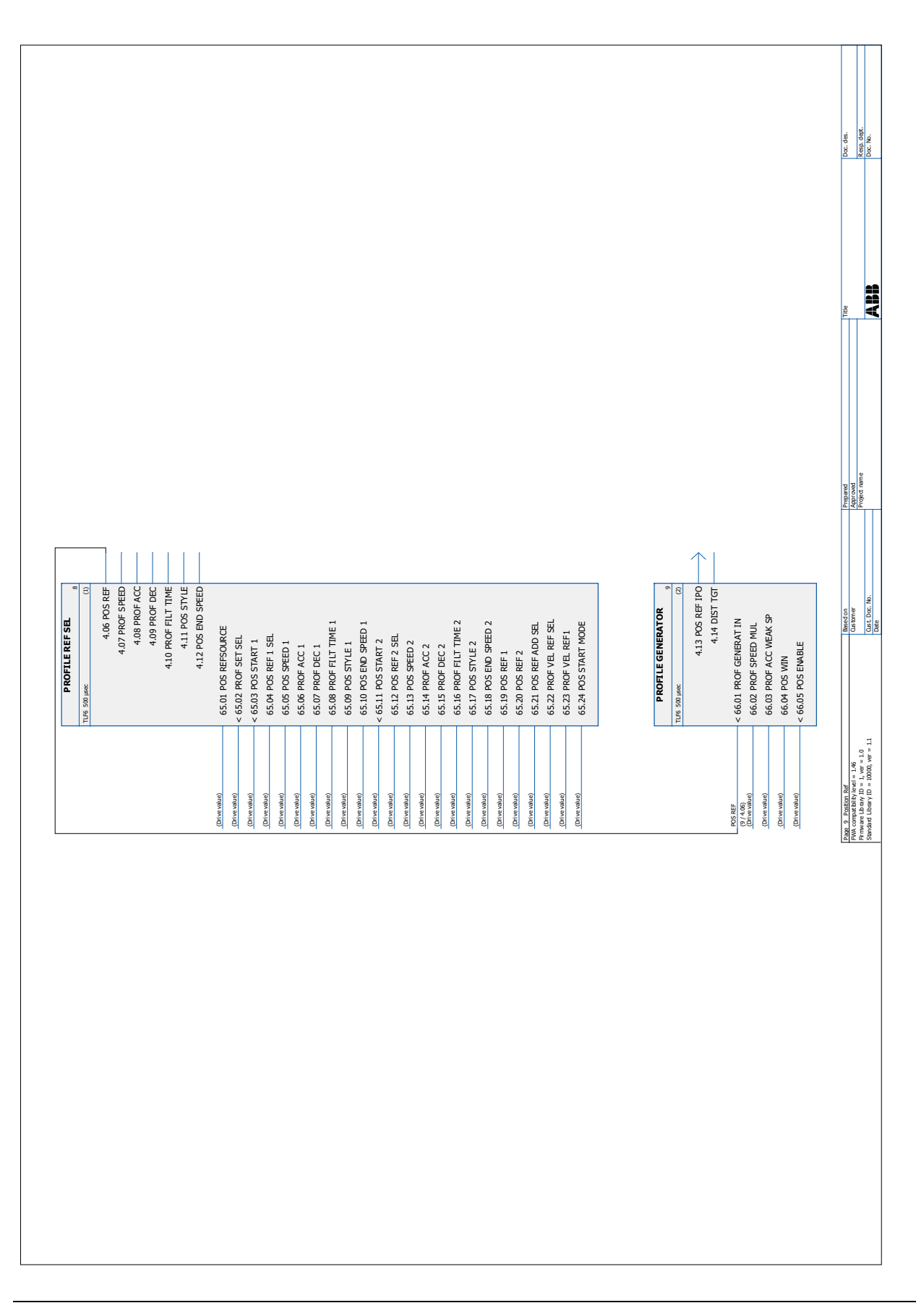

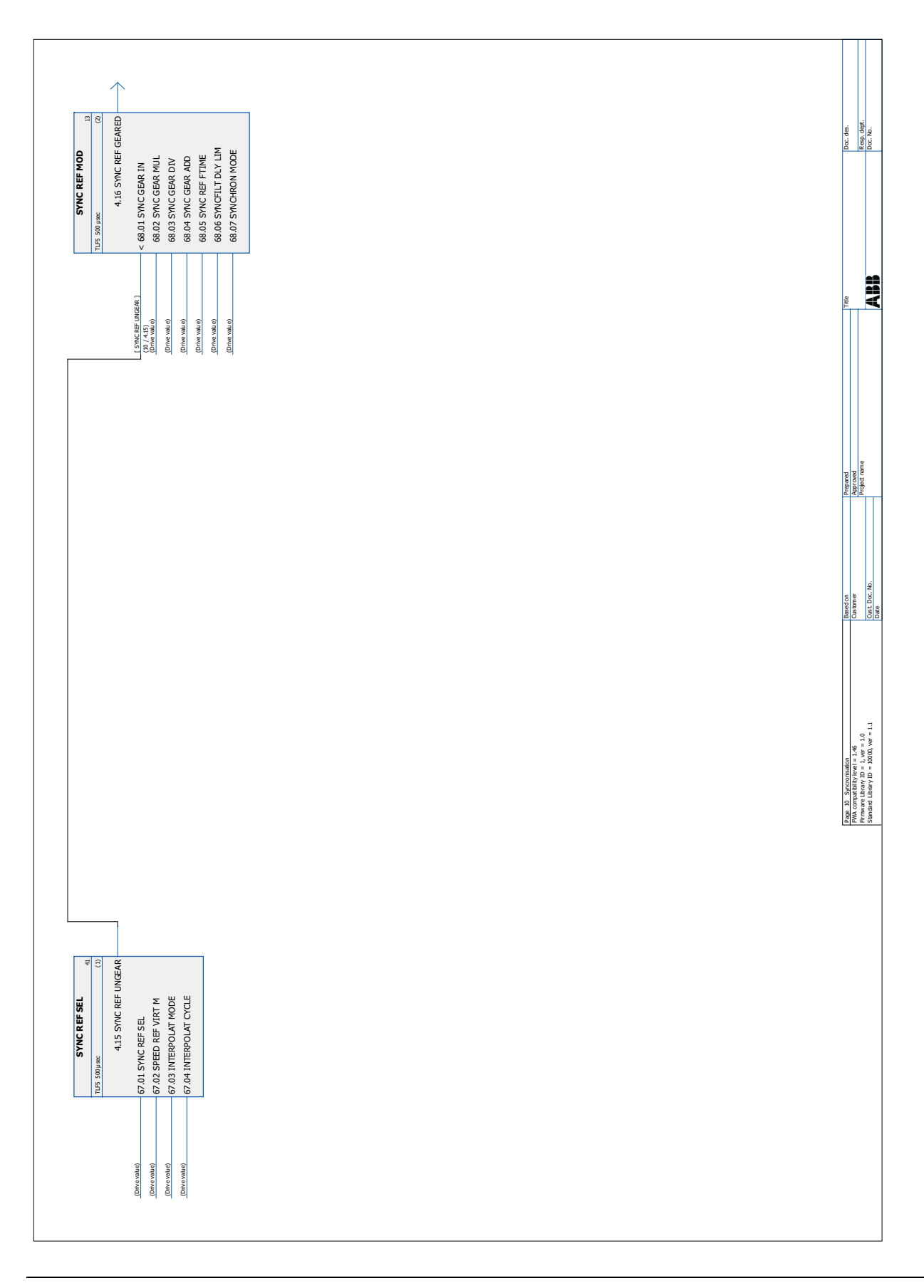

*369*

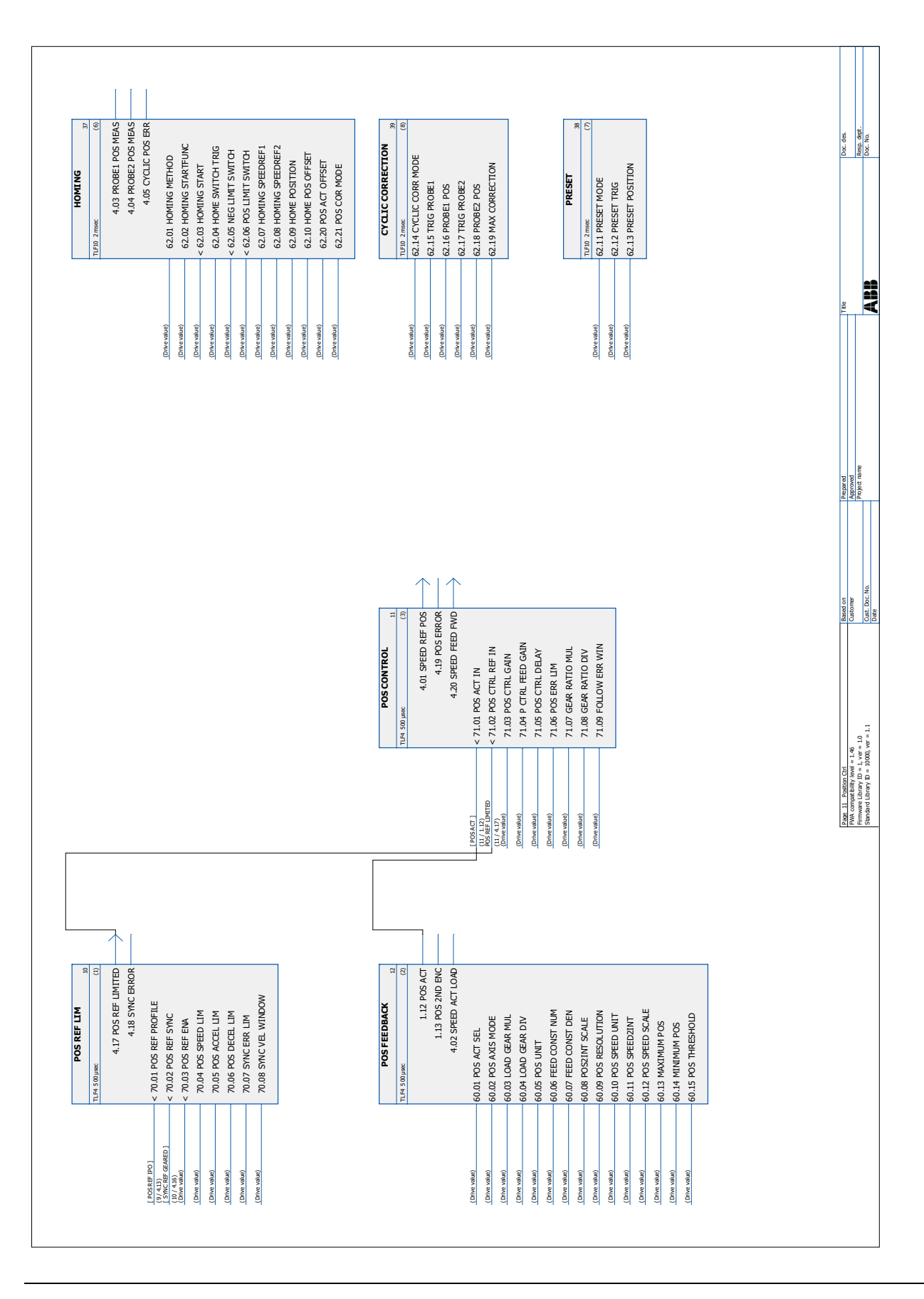

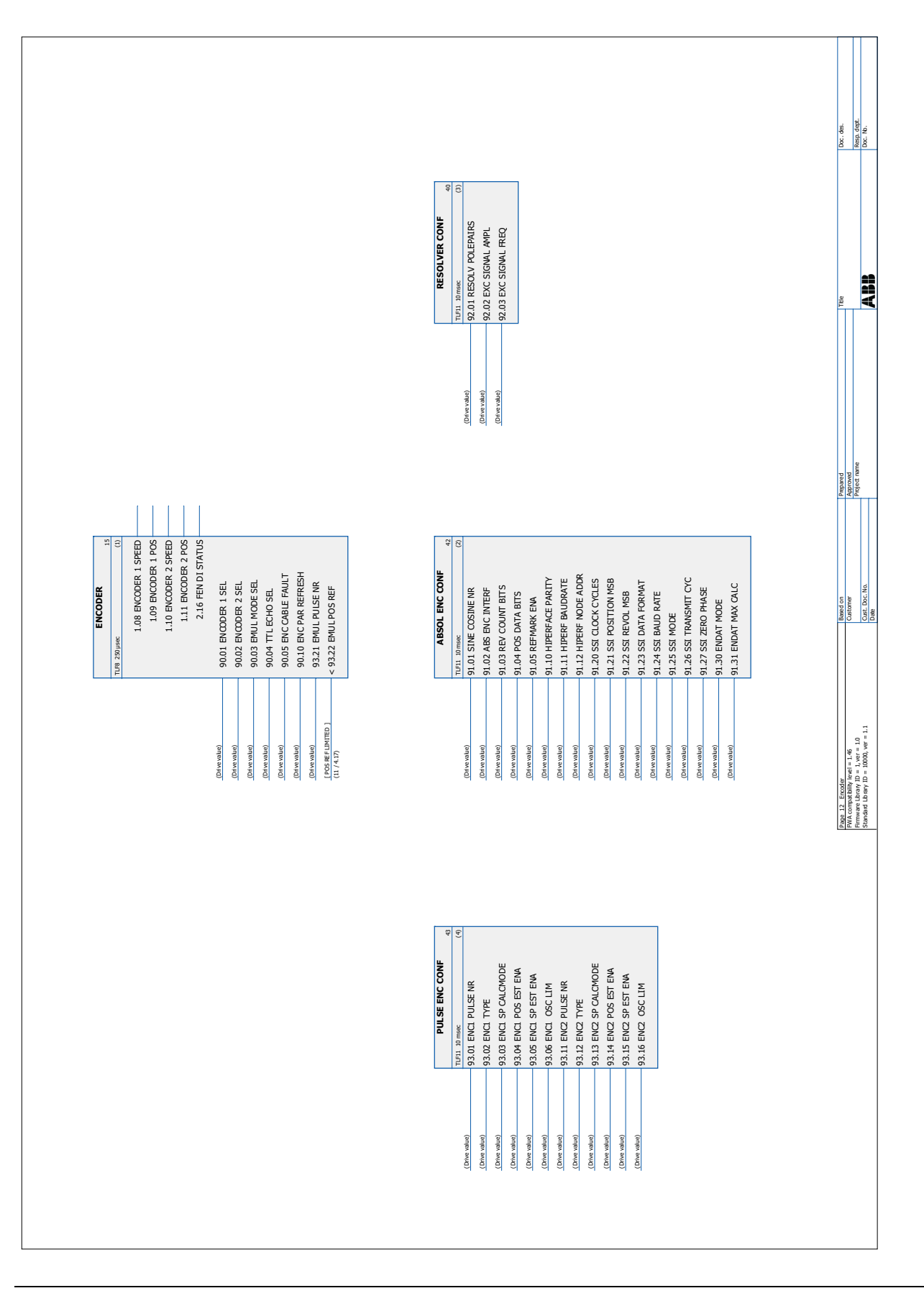

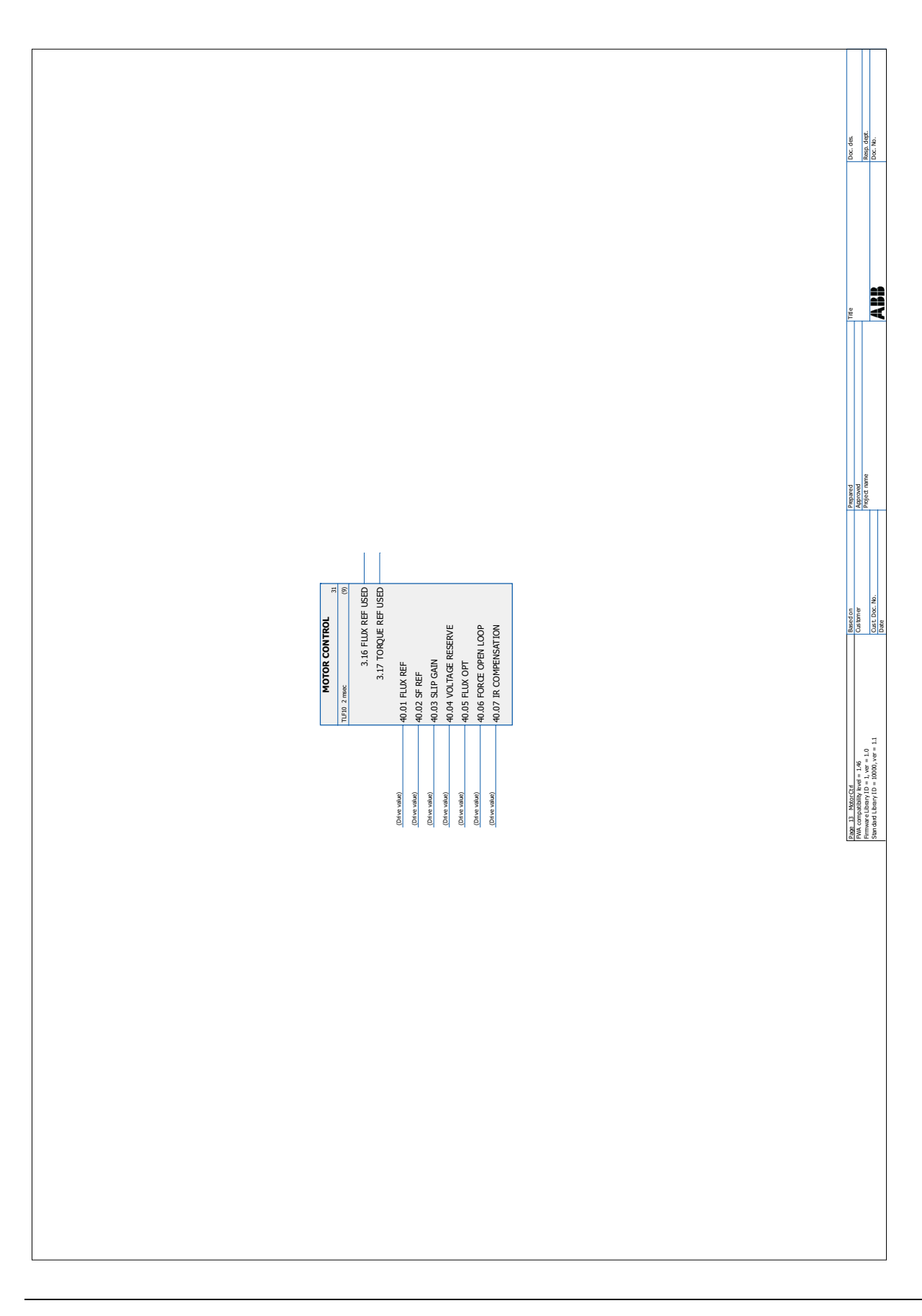

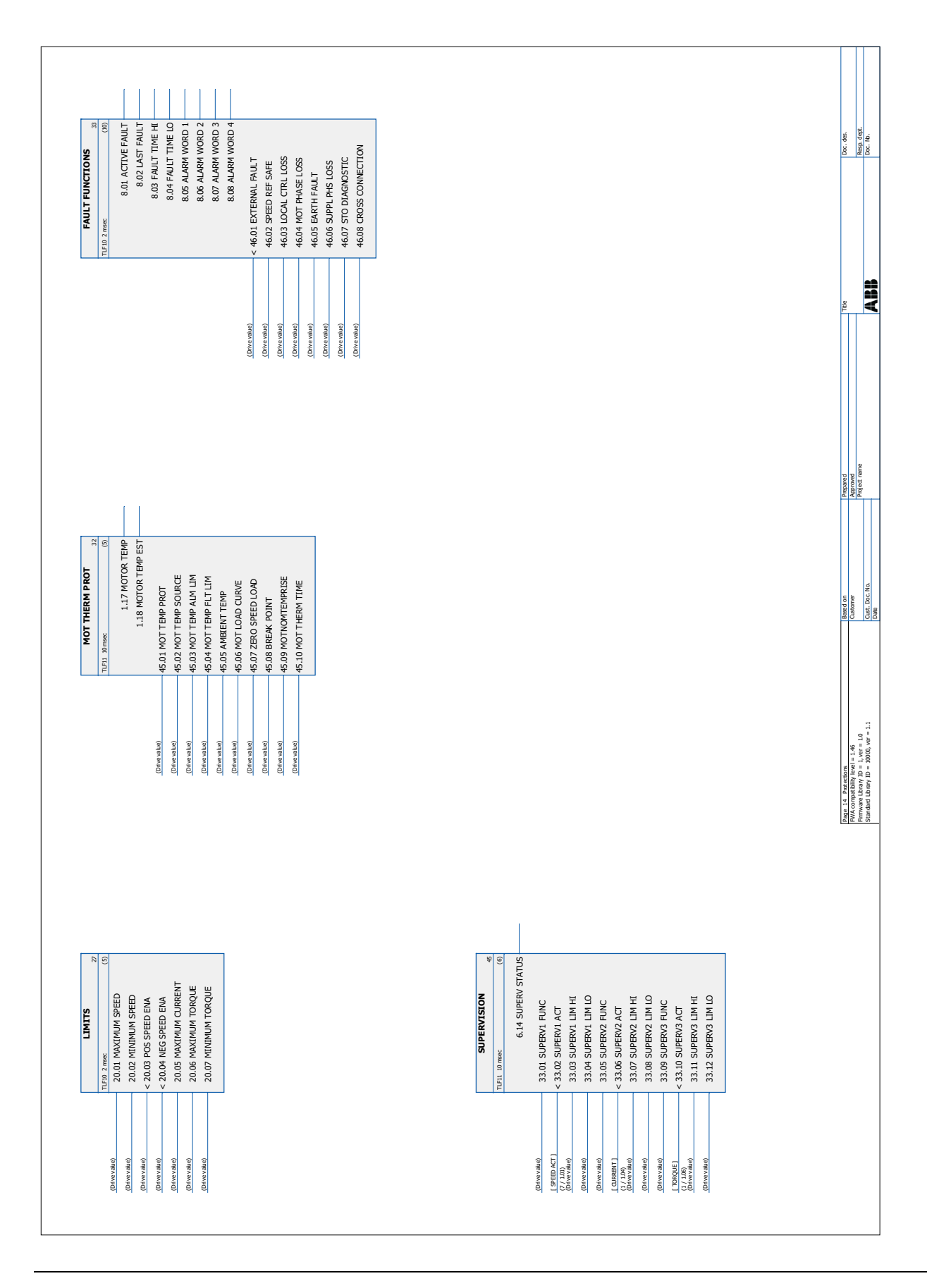

*374*

# **Bloková schémata řídicího řetězce**

# **Obsah této kapitoly**

V této kapitole jsou uvedeny řídicí řetězce měniče v různých řídicích režimech.

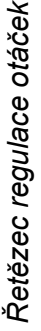

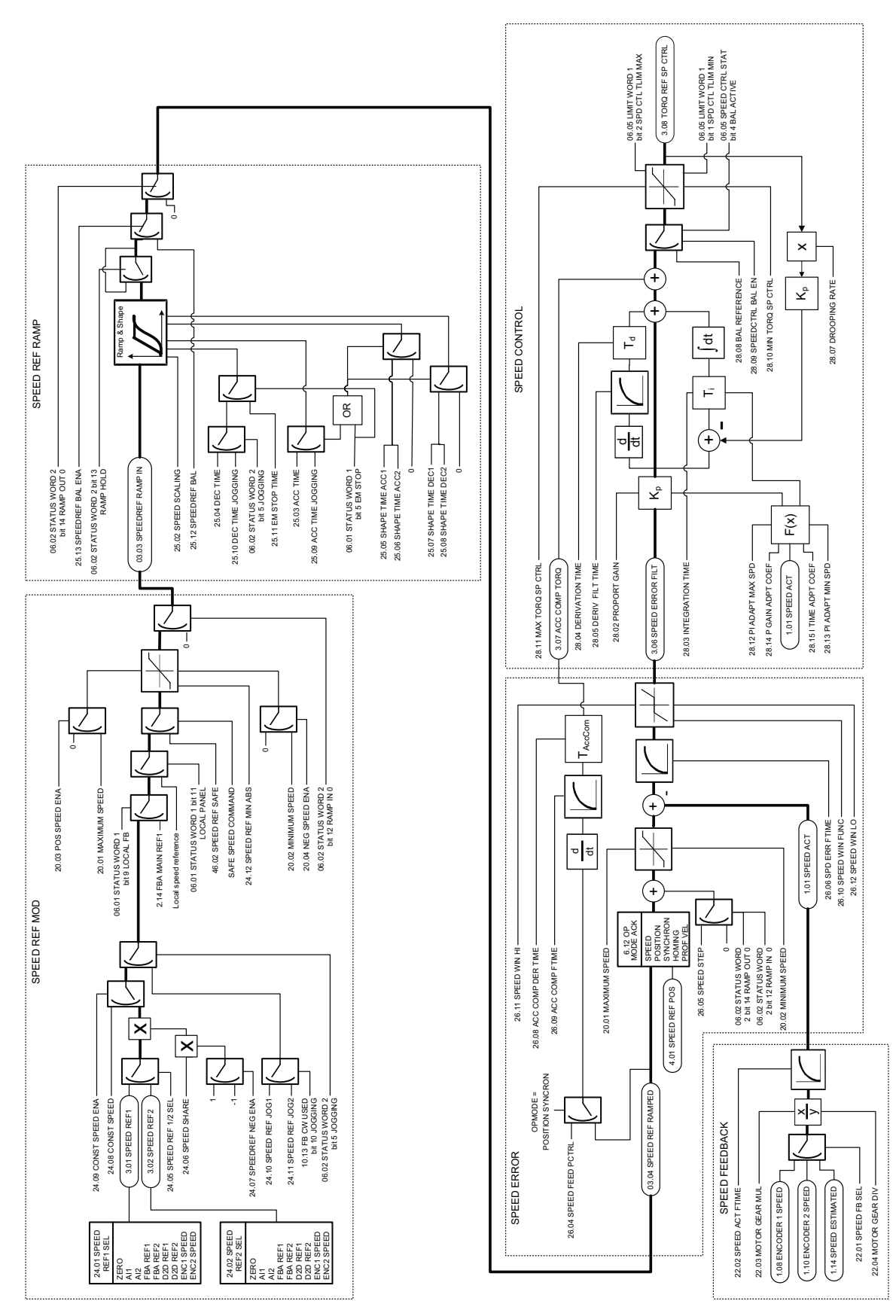

*Bloková schémata řídicího řetězce*

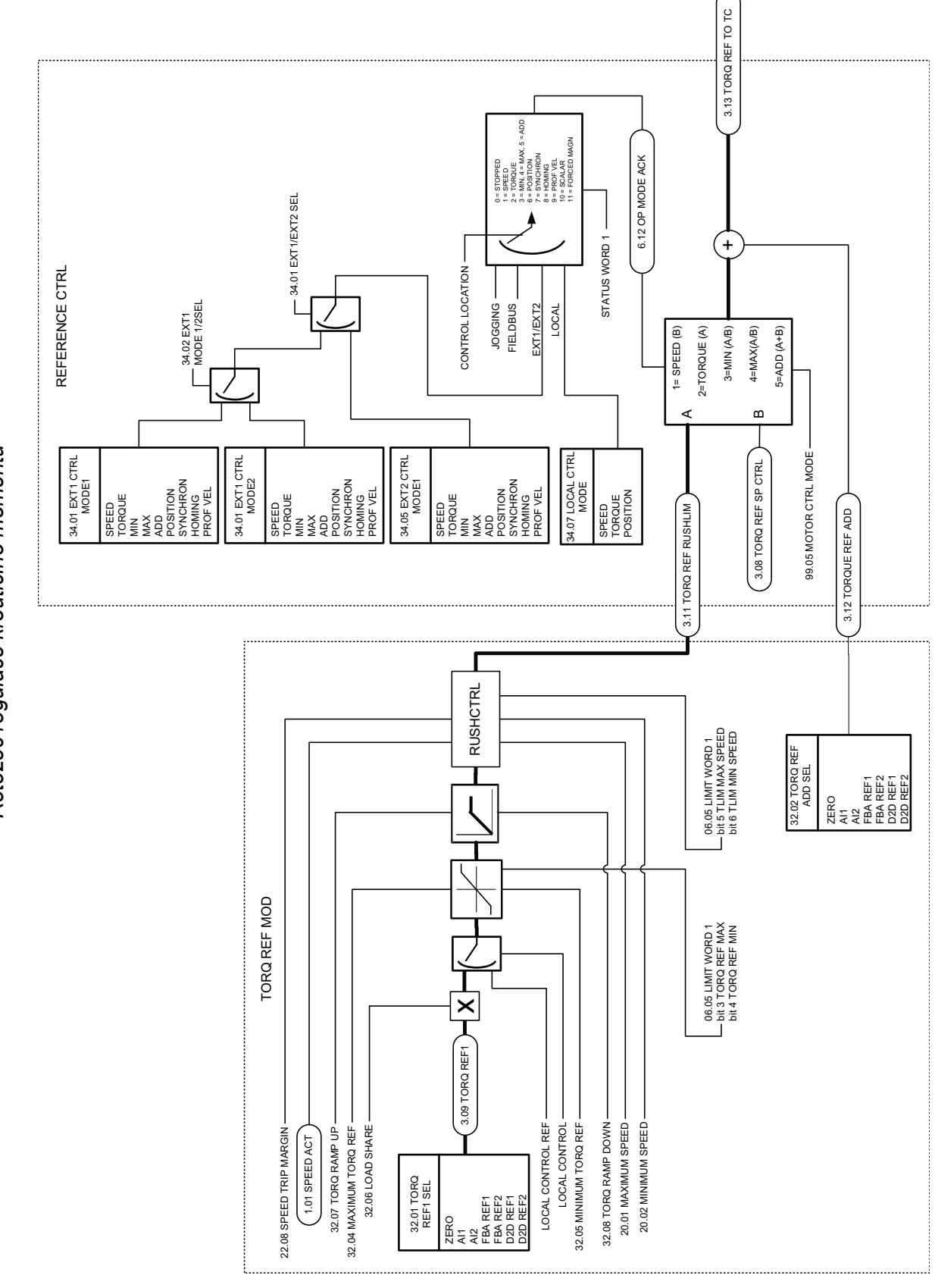

Řetězec regulace krouticího momentu *Řetězec regulace krouticího momentu*

*Bloková schémata řídicího řet ězce*

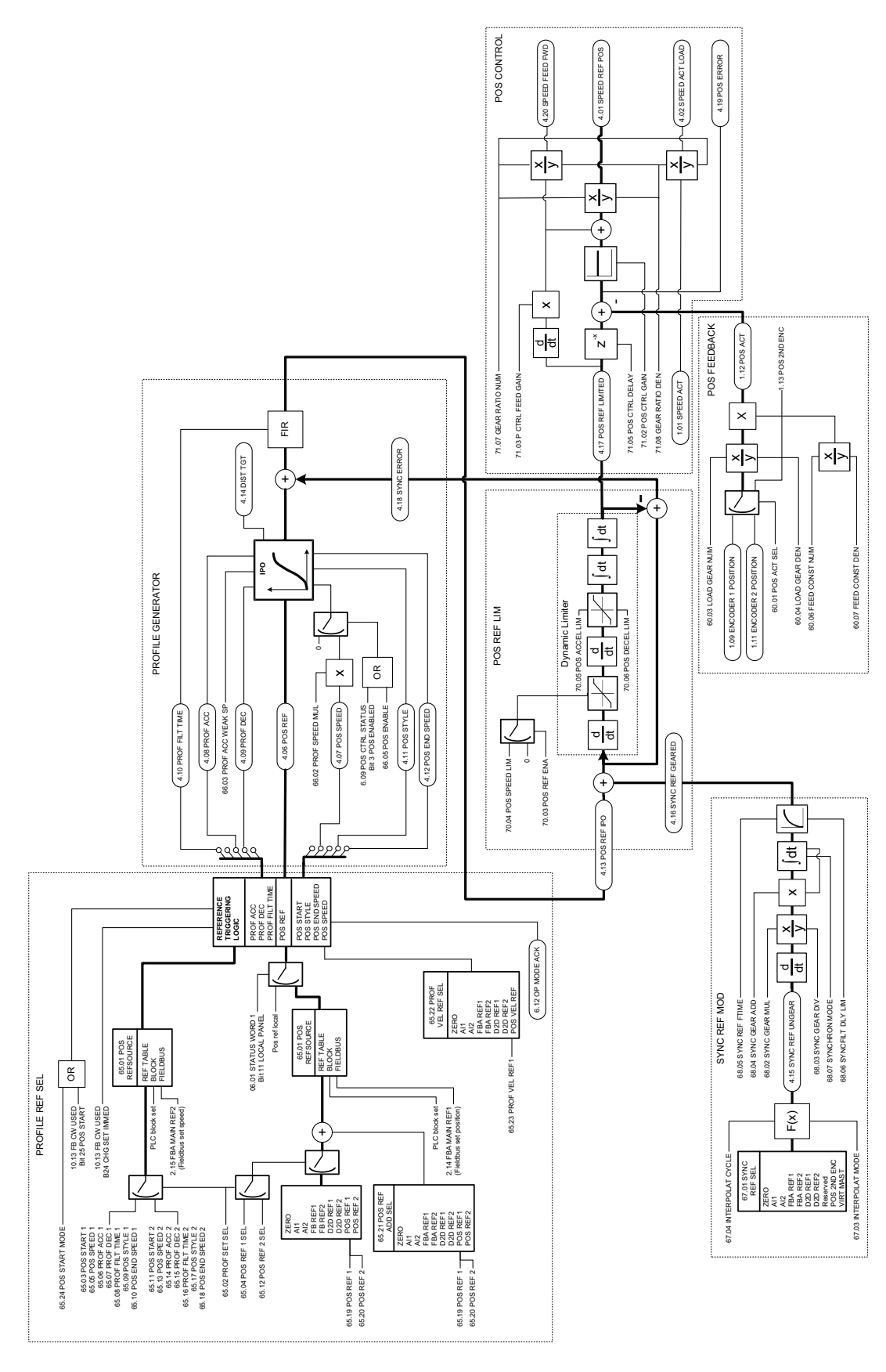

*Řet ězec polohového řízení*

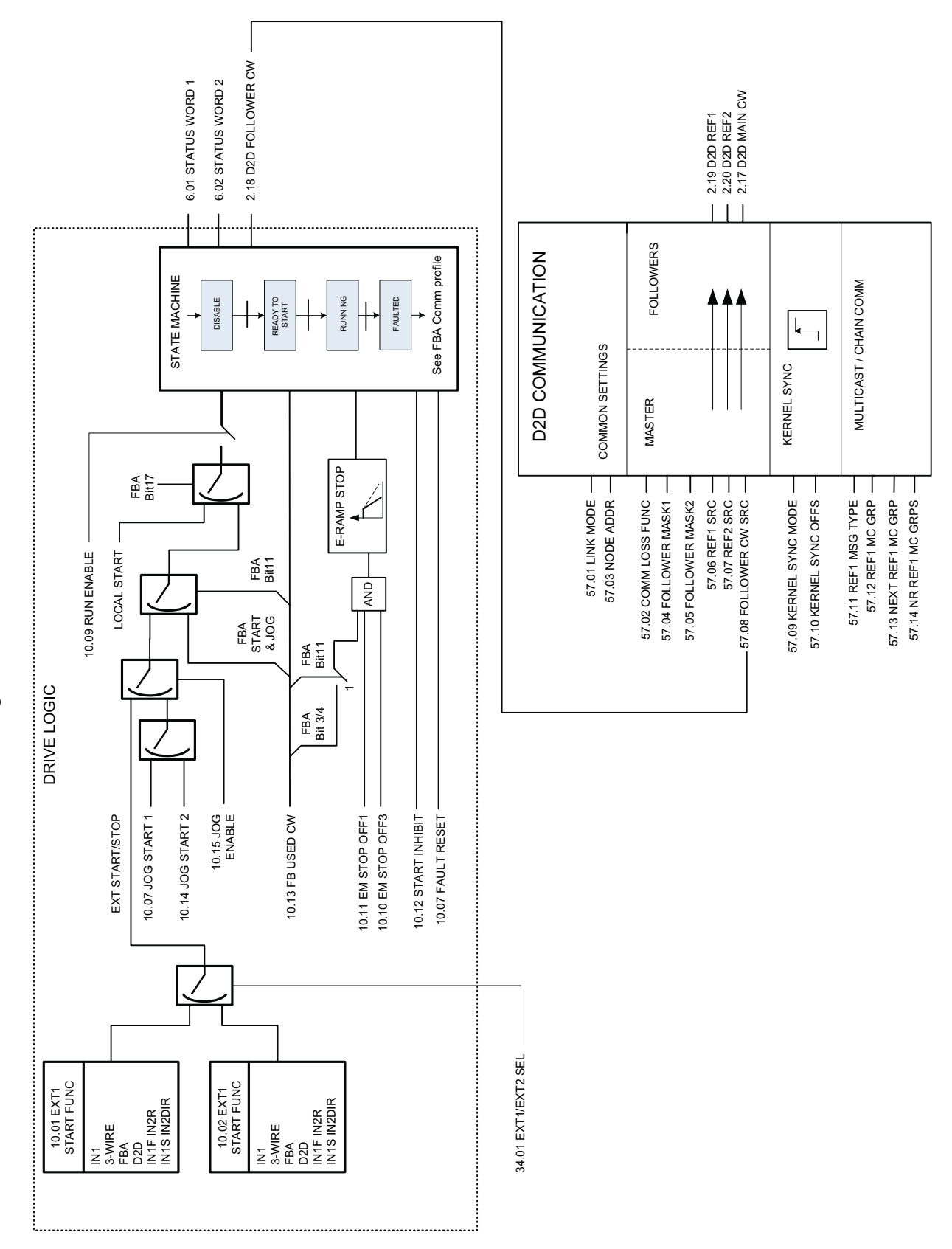

*Logické řízení m ěni č e*

*379*

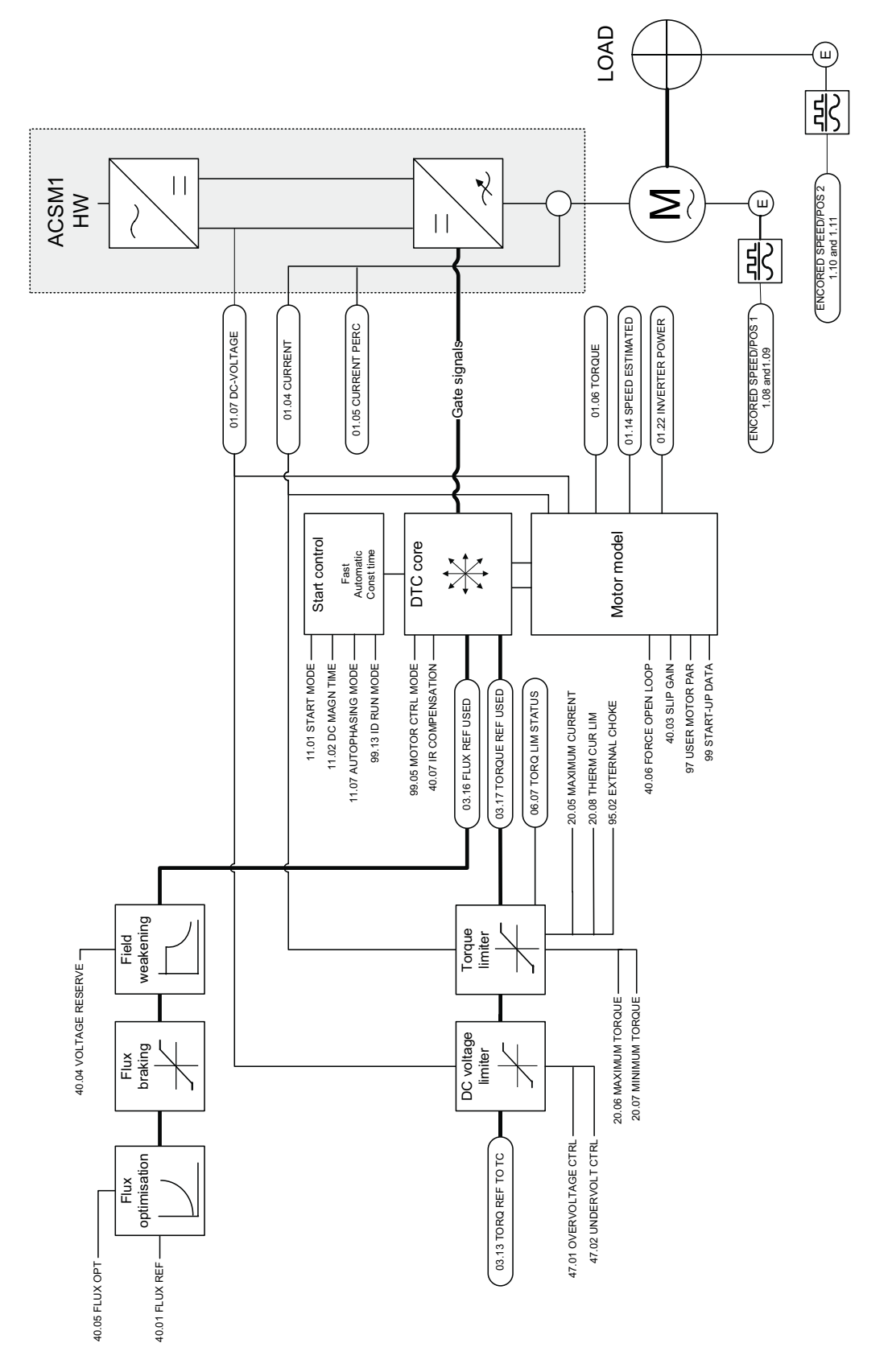

**DTC** řízení motoru *řízení motoru*

*Bloková schémata řídicího řetězce*

# **Příloha A – Řízení přes provozní sběrnici**

## **Obsah této kapitoly**

V této kapitole je popsáno, jak je možné měnič řídit externími zařízeními přes komunikační síť.

## **Přehled systému**

Měnič je možné připojit k řídicí jednotce provozní sběrnice pomocí modulu adaptéru provozní sběrnice. Modul adaptéru je připojen ve slotu 3 měniče.

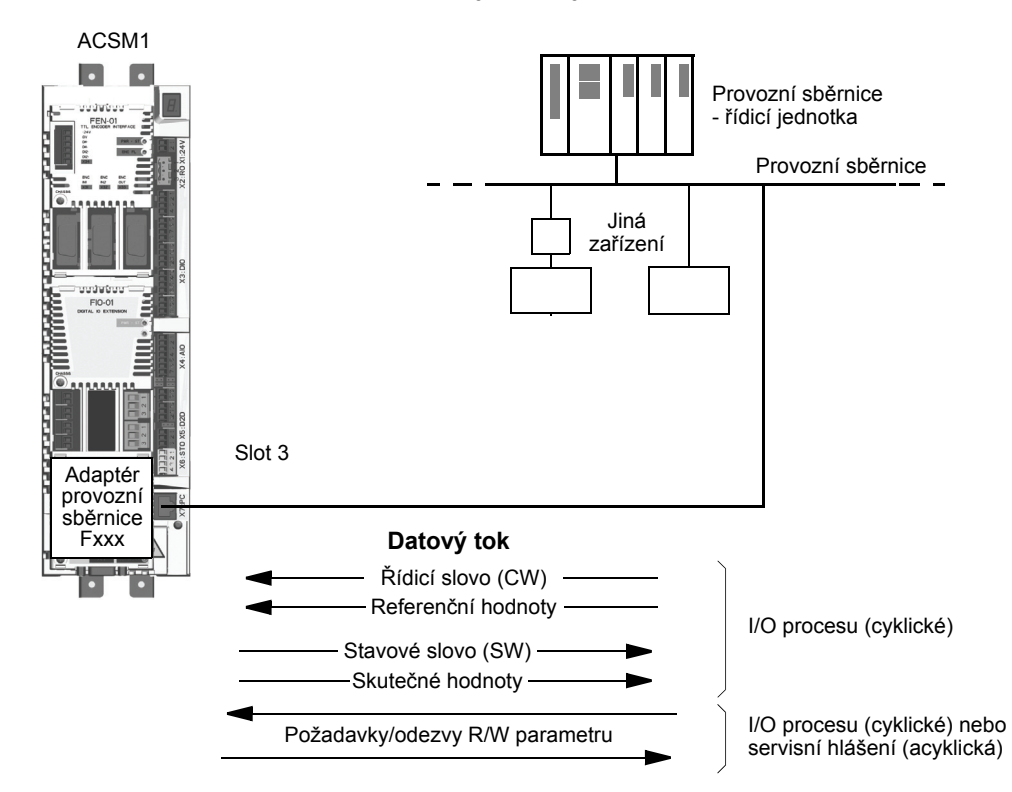

Měnič je možné nastavit na přijímání všech svých řídicích informací přes rozhraní provozní sběrnice, nebo může být řízení rozděleno mezi rozhraní provozní sběrnice a další dostupné zdroje, například digitální a analogové vstupy.

Měnič může komunikovat s řídicí jednotkou provozní sběrnice přes adaptér provozní sběrnice pomocí jednoho z následujících protokolů sériové komunikace:

- PROFIBUS-DP® (adaptér FPBA-01);
- CANopen® (adaptér FCAN-01);
- DeviceNet® (adaptér FDNA-01).

## **Nastavení komunikace přes modul adaptéru provozní sběrnice**

Před konfigurováním měniče pro řízení přes provozní sběrnici musí být mechanicky i elektricky nainstalován modul adaptéru, v souladu s pokyny uvedenými v Uživatelské příručce příslušného modulu adaptéru provozní sběrnice.

Komunikace mezi měničem a modulem adaptéru provozní sběrnice se aktivuje nastavením parametru 50.01 FBA ENABLE na (1) ENABLE. Musí být také nastaveny parametry specifické k příslušnému adaptéru. Viz tabulka níže.

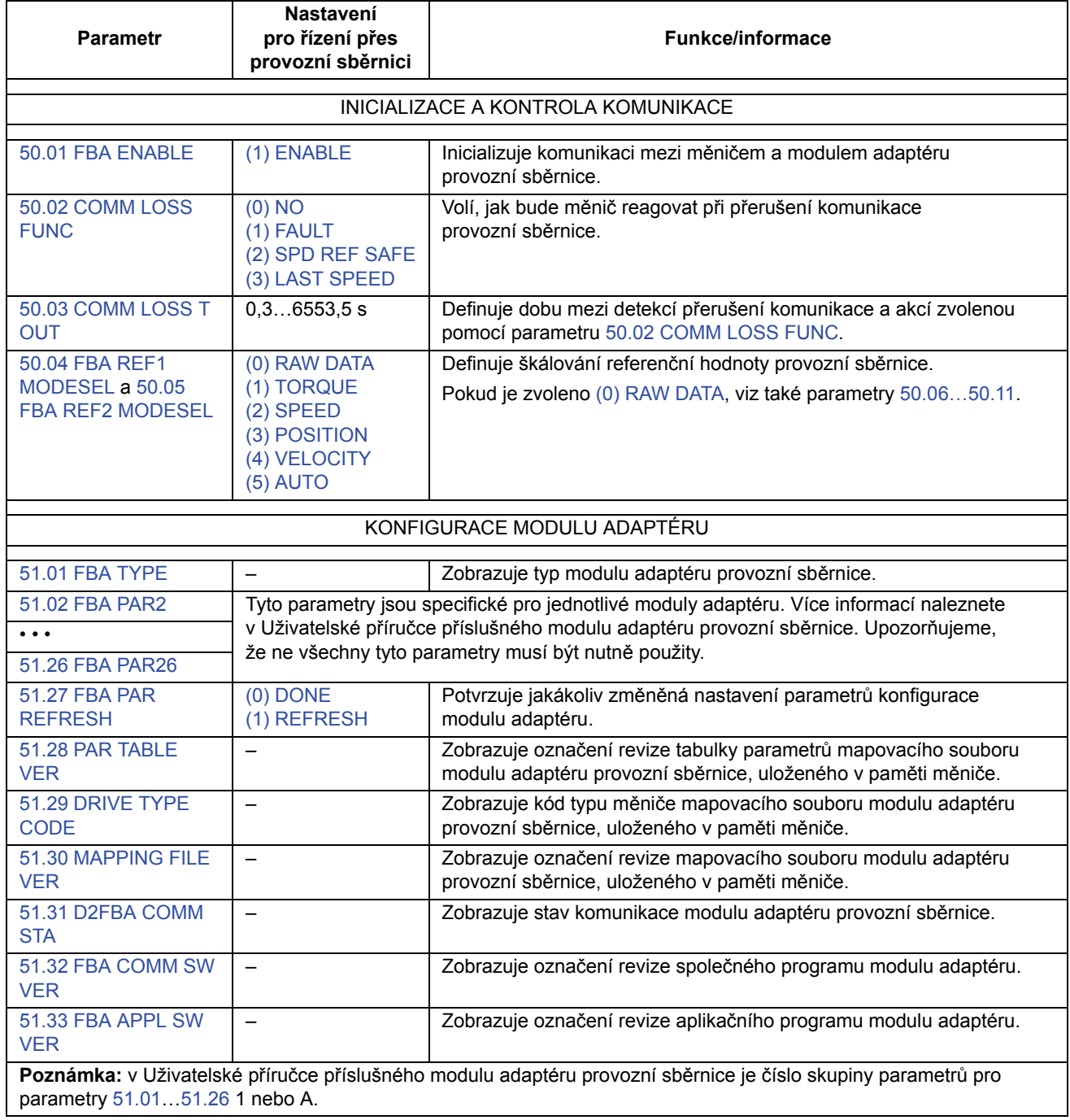

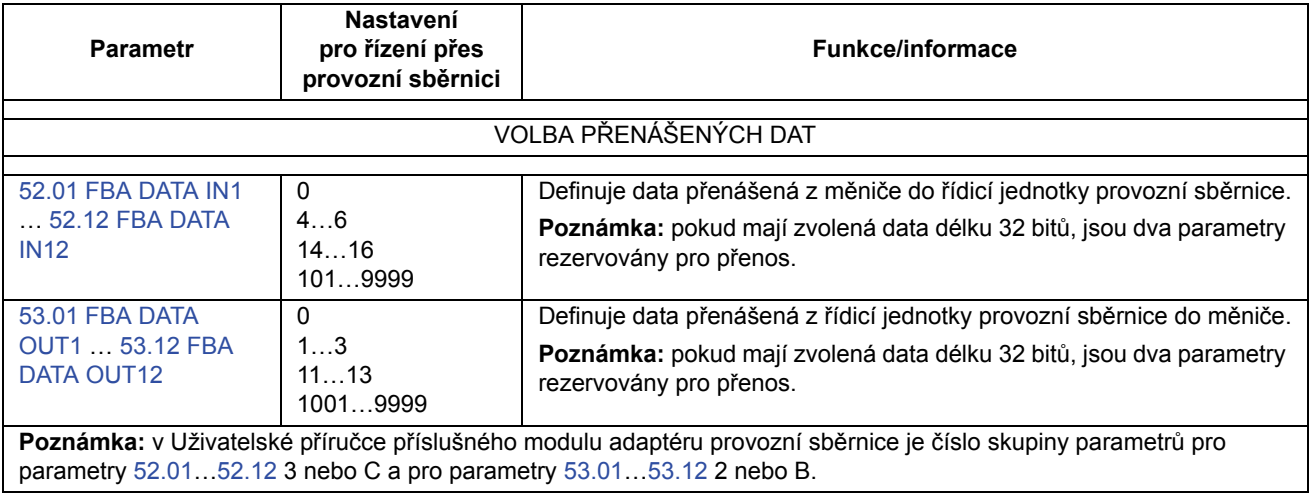

Po nastavení parametrů konfigurace modulu je nutné zkontrolovat a v případě potřeby nastavit řídicí parametry měniče (viz oddíl Řídicí parametry měniče).

Nová nastavení nabudou platnosti při příštím zapnutí napájení měniče (před vypnutím napájení měniče vyčkejte alespoň 1 minutu), nebo když je aktivován parametr 51.27 FBA PAR REFRESH.

# **Řídicí parametry měniče**

Ve sloupci "Nastavení pro řízení přes provozní sběrnici" je uvedena hodnota, kterou je nutné použít, pokud je rozhraní provozní sběrnice žádaným zdrojem nebo cílem pro příslušný signál. Ve sloupci "Funkce/informace" je uveden popis parametru.

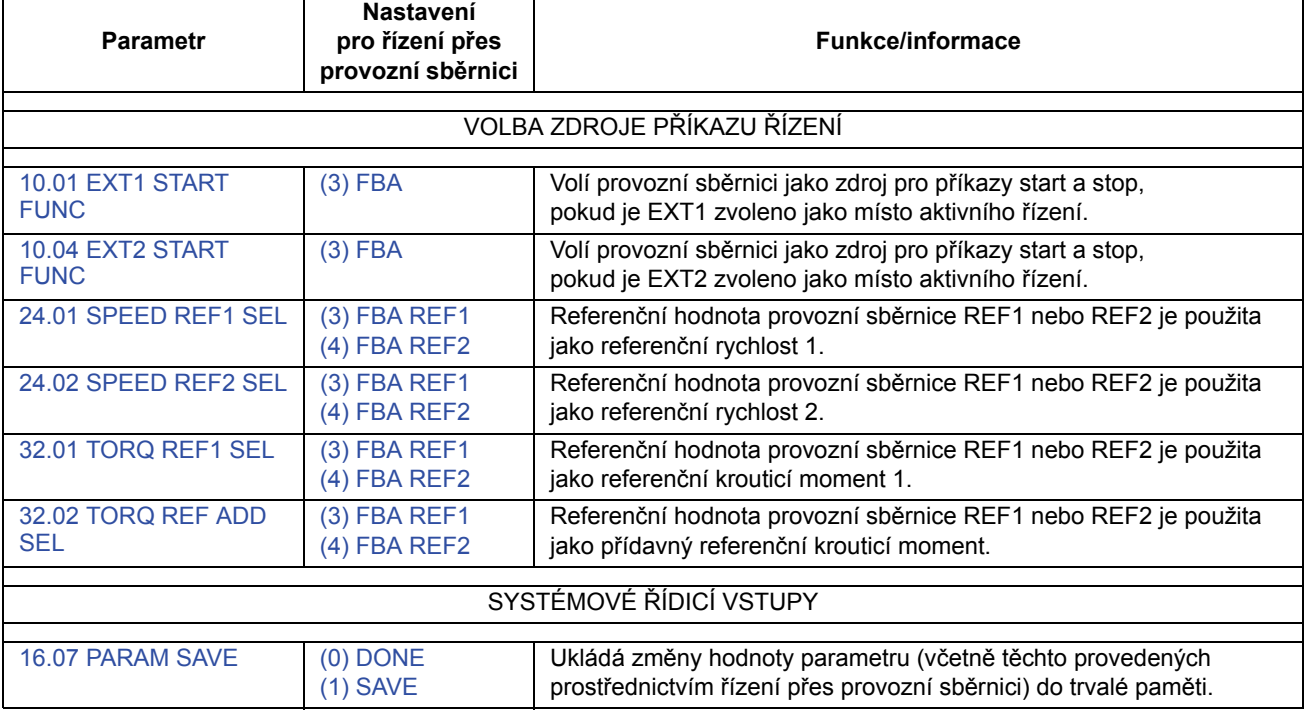

## **Řídicí rozhraní provozní sběrnice**

Cyklická komunikace mezi systémem provozní sběrnice a měničem se skládá z 16/32-bitových vstupních a výstupních datových slov. Měnič podporuje použití maximálně 12 datových slov (16-bitových) v každém směru.

Data přenášená z měniče do řídicí jednotky provozní sběrnice jsou definována parametry 52.01…52.12 (FBA DATA IN) a data přenášená z řídicí jednotky provozní sběrnice do měniče jsou definována parametry 53.01…53.12 (FBA DATA OUT).

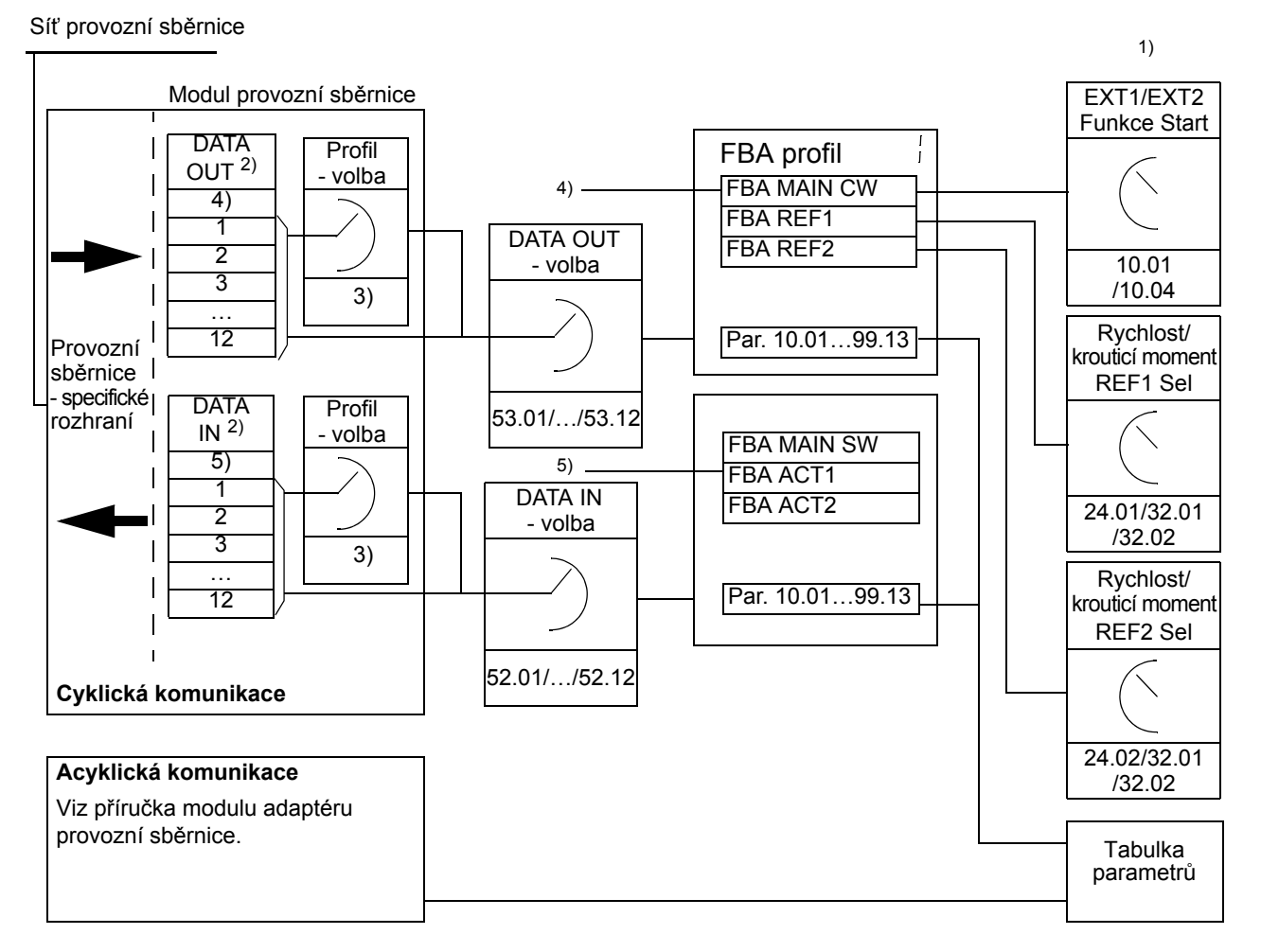

- 1) Viz také další parametry, které mohou být řízeny provozní sběrnicí.
- 2) Maximální počet použitých datových slov závisí na použitém protokolu.
- 3) Parametry volby profilu/případu. Parametry specifické pro jednotlivé moduly provozní sběrnice. Více informací naleznete v Uživatelské příručce příslušného modulu adaptéru provozní sběrnice.
- 4) V případě DeviceNet je řídicí část přenášena přímo.
- 5) V případě DeviceNet je část skutečné hodnoty přenášena přímo.

#### **Řídicí slovo a stavové slovo**

Řídicí slovo (CW) je základní prostředek pro řízení měniče ze systému provozní sběrnice. Řídicí slovo je odesíláno z řídicí jednotky provozní sběrnice do měniče. Měnič přepíná mezi svými stavy na základě bitově kódovaných instrukcí řídicího slova. Stavové slovo (SW) je slovo obsahující stavovou informaci, které je odesíláno měničem do řídicí jednotky provozní sběrnice.

#### **Skutečné hodnoty**

Skutečné hodnoty (ACT) jsou 16/32-bitová slova obsahující informaci o zvolených operacích měniče.

## **FBA komunikační profil**

FBA komunikační profil je model stavu stroje, který popisuje obecné stavy a stavové přechody měniče. Stavové schéma na straně 386 zobrazuje nejdůležitější stavy (včetně názvů stavu FBA profilu). FBA řídicí slovo (2.12 FBA MAIN CW, strana 81) řídí přechody mezi těmito stavy a FBA stavové slovo (2.13 FBA MAIN SW, strana 84) indikuje stav měniče.

Profil modulu adaptéru provozní sběrnice (zvolený parametrem modulu adaptéru) definuje způsob, jakým budou řídicí slovo a stavové slovo přenášeny v systému, který se skládá z řídicí jednotky provozní sběrnice, modulu adaptéru provozní sběrnice a měniče. V případě transparentních režimů jsou řídicí slovo a stavové slovo přenášeny bez jakéhokoliv převodu mezi řídicí jednotkou provozní sběrnice a měničem. V případě ostatních profilů (např. PROFIdrive pro FPBA-01, AC/DC drive pro FDNA-01, DS-402 pro FCAN-01 a profil ABB Drives pro všechny moduly adaptéru provozní sběrnice) modul adaptéru provozní sběrnice převádí řídicí slovo specifické pro provozní sběrnici na komunikační profil FBA a stavové slovo z komunikačního profilu FBA na řídicí slovo specifické pro provozní sběrnici.

Popis těchto profilů naleznete v *Uživatelské příručce* příslušného modulu adaptéru provozní sběrnice.

#### **Referenční hodnoty provozní sběrnice**

Referenční hodnoty (FBA REF) jsou 16/32-bitové celočíselné hodnoty se znaménkovým bitem. Záporná referenční hodnota (indikující zpětný směr otáčení) je vytvořena výpočtem dvojkového doplňku z odpovídající kladné referenční hodnoty. Obsah každého referenčního slova je možné použít jako referenční krouticí moment nebo referenční rychlost.

Pokud je zvoleno škálování referenčního krouticího momentu nebo referenční rychlosti (parametrem 50.04 FBA REF1 MODESEL/50.05 FBA REF2 MODESEL), jsou referenční hodnoty provozní sběrnice 32-bitové celočíselné hodnoty. Hodnota se skládá z 16-bitové celočíselné hodnota a 16-bitové zlomkové hodnoty. Škálování referenční rychlosti/krouticího momentu je následující:

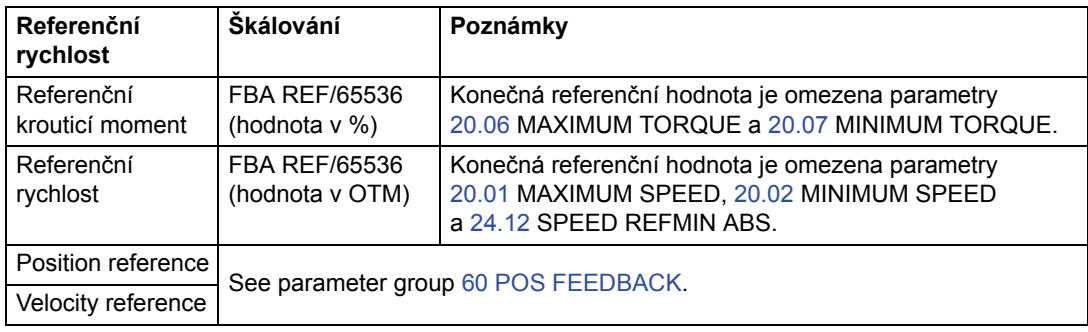

#### **Stavové schéma**

Níže je zobrazeno stavové schéma pro FBA komunikační profil. Schémata pro ostatní profily naleznete v *Uživatelské příručce* příslušného modulu adaptéru provozní sběrnice.

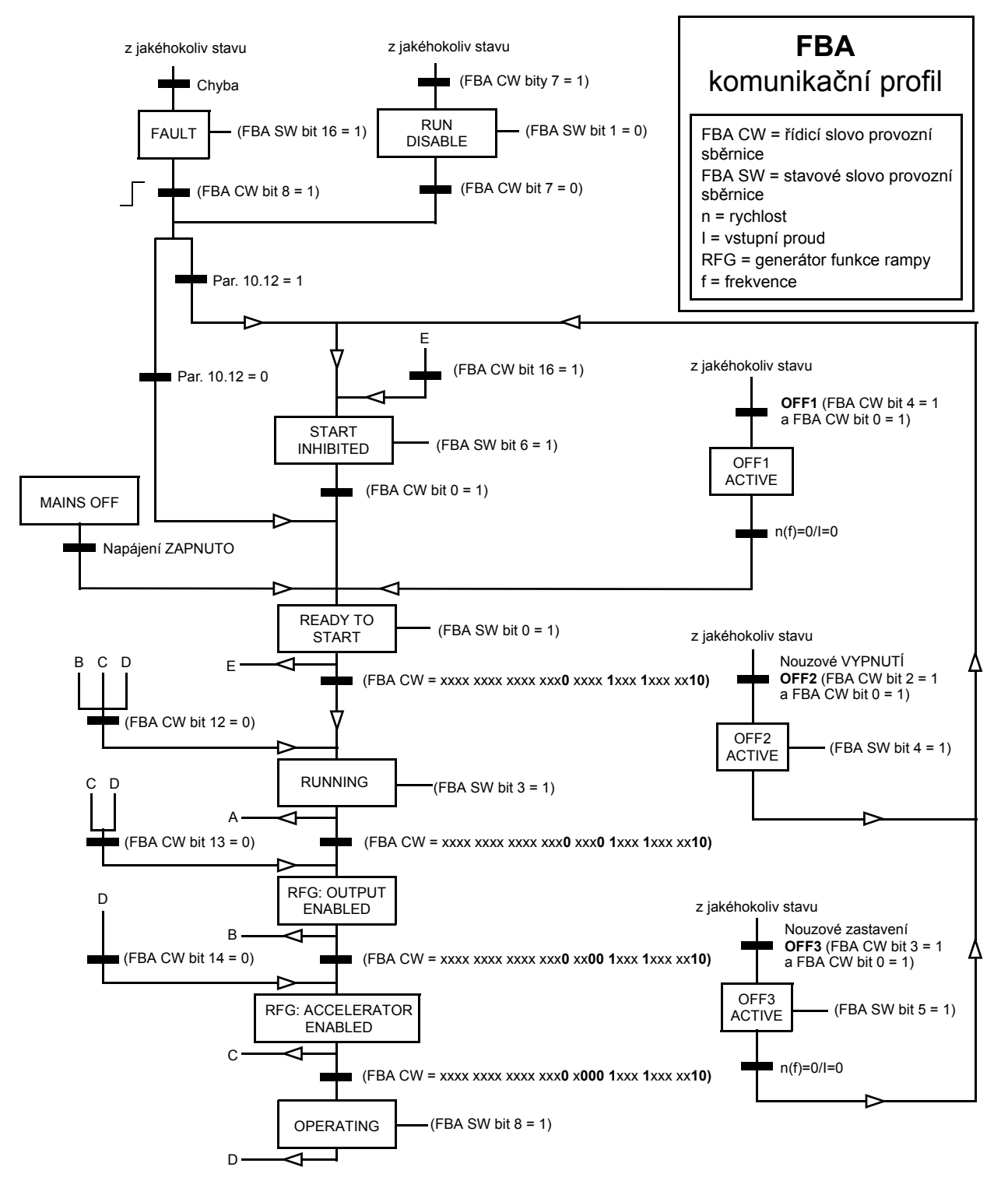

## **Obsah této kapitoly**

V této kapitole je popsáno zapojení spojení měnič-měnič a komunikační metody, které jsou na tomto spojení k dispozici. Jsou rovněž uvedeny, počínaje stranou 395, příklady použití standardních firmwarových bloků v komunikaci.

## **Obecně**

Spojení měnič-měnič je RS-485 přenosové spojení se sériovým zapojením, vytvořené propojením svorkovnic X5 řídicích jednotek JCU několika měničů. Je rovněž možné použít modul rozšíření FMBA Modbus, nainstalovaný do volitelného slotu jednotky JCU. Firmware podporuje až 63 uzlů na jednom spojení.

Spojení má jeden hlavní měnič; zbytek měničů jsou podřízenými zařízeními. Implicitně hlavní zařízení vysílá řídicí příkazy, stejně jako referenční hodnoty rychlosti a krouticího momentu pro všechna podřízená zařízení. Hlavní zařízení může být rovněž konfigurováno k odesílání referenční polohy, buď jako cílové polohy nebo synchronizační referenční polohy. Hlavní zařízení může odesílat 8 zpráv za milisekundu v intervalech 100/150 mikrosekund. Odeslání jedné zprávy trvá přibližně 15 mikrosekund, výsledkem čehož je teoretická přenosová kapacita spojení přibližně 6 zpráv za 100 mikrosekund.

Výběrové vysílání řídicích dat a referenční hodnoty 1 do předem definované skupiny měničů je možné, stejně jako předávání zpráv řetězeným výběrovým vysíláním. Referenční hodnota 2 je vždy hlavním zařízením vysílána všem podřízeným zařízením. Viz parametry 57.11…57.14.

#### **Zapojení**

K zapojení musí být použit stíněný kabel s kroucenou dvojlinkou (~100, např. PROFIBUS kompatibilní kabel). Maximální délka spojení je 50 m (164 ft).

Řídicí jednotka JCU má v blízkosti svorkovnice X5 propojku (J3, "T") pro zakončení sběrnice. Zakončení musí být ZAPNUTO (ON) na měničích na koncích spojení měnič-měnič; na měničích umístěných mezi koncovými měniči musí být zakončení VYPNUTO (OFF).

Namísto konektoru X5 je možné použít modul rozšíření FMBA Modbus.

Za účelem zajištění lepší odolnosti doporučujeme použít vysoce kvalitní kabel. Kabel musí být co možná nejkratší. Je nutné se vyvarovat vzniku jakýchkoliv zbytečných smyček a vedení kabelu v blízkosti silových kabelů (například motorových kabelů).

**Poznámka:** stínění kabelu musí být uzemněna k desce s příchytkou ovládacího kabelu na měniči. Dodržujte pokyny uvedené v *Hardwarové příručce* měniče.

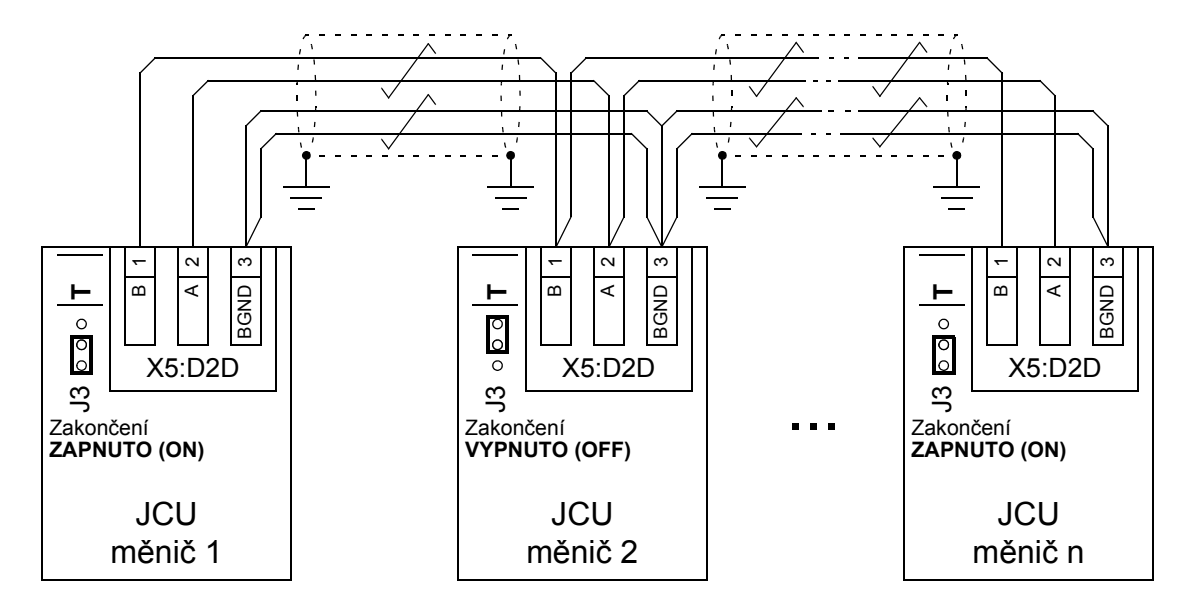

Následující schéma zobrazuje zapojení spojení měnič-měnič.

## **Datové soubory**

Komunikace měnič-měnič používá k přenosu dat zprávy a tabulky datových souborů DDCS (Distributed Drives Communication System). Každý měnič má tabulku datových souborů s 256 datovými soubory, číslovanými 0…255. Každý datový soubor obsahuje 48 datových bitů.

Implicitně jsou datové soubory 0…15 a 200…255 rezervovány pro firmware měniče; datové soubory 16…199 jsou k dispozici pro uživatelský aplikační program.

Obsahy standardních komunikačních datových souborů (16-bitové řídicí slovo a dvě 32-bitové referenční hodnoty) je možné libovolně konfigurovat pomocí ukazatelových parametrů a/nebo aplikačního programování pomocí nástroje DriveSPC. V závislosti na režimu řízení měniče mohou být podřízená zařízení konfigurována k používání příkazů a referenčních hodnot spojení měnič-měnič s následujícími parametry:

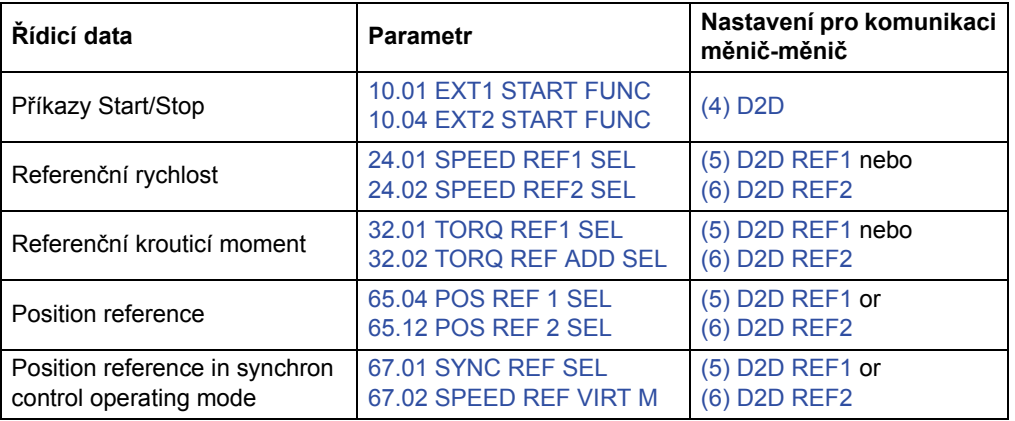

Stav komunikace podřízených zařízení je možné kontrolovat pomocí pravidelných kontrolních zpráv z hlavního zařízení do jednotlivých podřízených zařízení (viz parametry 57.04 FOLLOWER MASK 1 a 57.05 FOLLOWER MASK 2).

Funkční bloky komunikace měnič-měnič je možné v nástroji DriveSPC použít k aktivaci dalších komunikačních metod (například předávání zpráv podřízené zařízení-podřízené zařízení) a ke změně použití datových souborů mezi měniči. Viz funkční bloky v oddílu *Komunikace* (strana 297).

## **Typy předávání zpráv**

Každý měnič na spojení má jedinečnou adresu uzlu umožňující dvoubodovou komunikaci mezi dvěma měniči. Adresa uzlu 0 je automaticky přidělena hlavnímu měniči; na ostatních měničích je adresa uzlu definována parametrem 57.03 NODE ADDRESS.

Je podporováno adresování výběrového vysílání, umožňující vytváření skupin měničů. Data odeslaná na adresu výběrového vysílání budou přijata všemi měniči, které mají tuto adresu. Skupina výběrového vysílání může obsahovat 1…62 měničů.

Při předávání zpráv všeobecným vysíláním je možné data odesílat všem měničům (ve skutečnosti všem podřízeným měničům) na spojení.

Je podporována jak komunikace hlavní zařízení-podřízené(á) zařízení, tak komunikace podřízené zařízení-podřízené(á) zařízení. Podřízené zařízení může odeslat jednu zprávu jinému podřízenému zařízení (nebo skupině podřízených zařízení) po přijetí tokenové zprávy z hlavního zařízení.

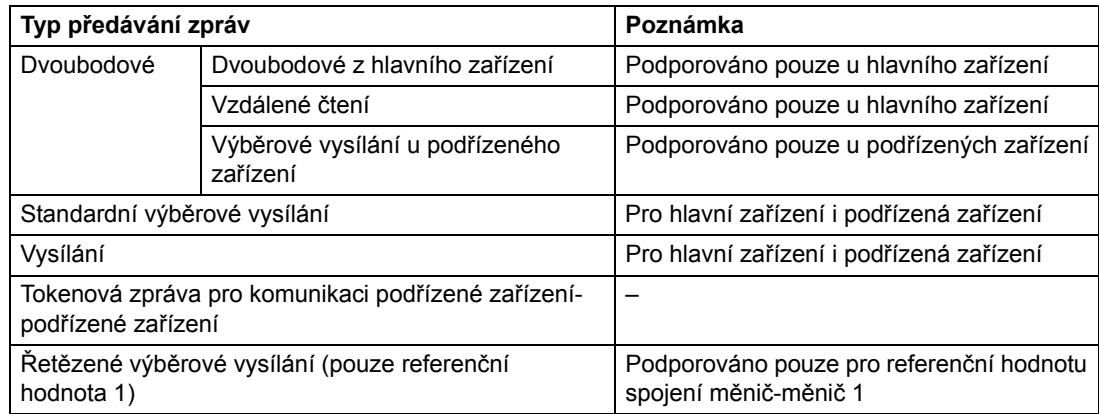

#### **Dvoubodové předávání zpráv z hlavního zařízení**

Při tomto typu předávání zpráv odesílá hlavní zařízení jeden datový soubor (LocalDsNr) z vlastní tabulky datových souborů do tabulky datových souborů podřízeného zařízení. TargetNode znamená adresu uzlu podřízeného zařízení; RemoteDsNr specifikuje číslo cílového datového souboru.

Podřízené zařízení odpovídá vrácením obsahu dalšího datového souboru. Odpověď je uložena do datového souboru LocalDsNr+1 v hlavním zařízení.

**Poznámka:** dvoubodové předávání zpráv z hlavního zařízení je podporováno pouze u hlavního zařízení, protože odpověď je vždy odesílána na adresu uzlu 0 (hlavní zařízení).

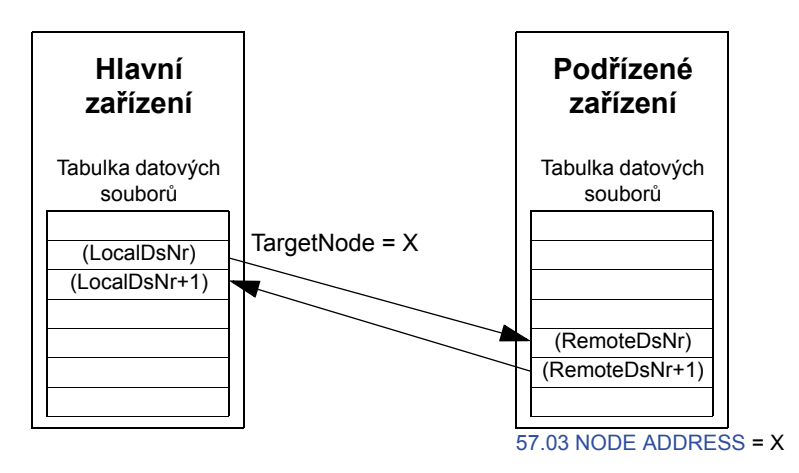

#### **Předávání zpráv se vzdáleným čtením**

Hlavní zařízení může načítat datový soubor (RemoteDsNr) z podřízeného zařízení specifikovaného pomocí TargetNode. Podřízené zařízení vrátí obsah požadovaného datového souboru do hlavního zařízení. Odpověď je uložena do datového souboru LocalDsNr v hlavním zařízení.

**Poznámka:** předávání zpráv se vzdáleným čtením je podporováno pouze u hlavního zařízení, protože odpověď je vždy odesílána na adresu uzlu 0 (hlavní zařízení).

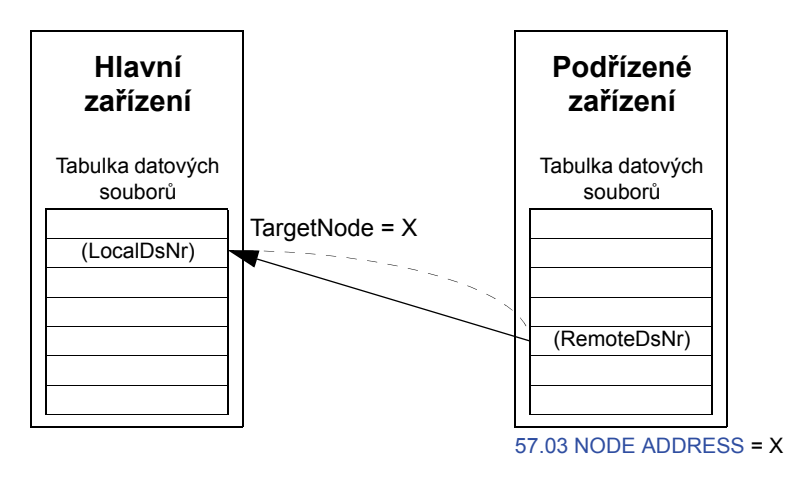

#### **Předávání zpráv výběrovým vysíláním u podřízeného zařízení (pouze zápis)**

Tento typ předávání zpráv je určen pro dvoubodovou komunikaci mezi podřízenými zařízeními. Po přijetí tokenu z hlavního zařízení může podřízené zařízení odeslat jeden datový soubor jinému podřízenému zařízení se zprávou výběrového vysílání z podřízeného zařízení. Cílový měnič je specifikován pomocí adresy uzlu.

**Poznámka:** data nejsou odesílána na hlavní zařízení.

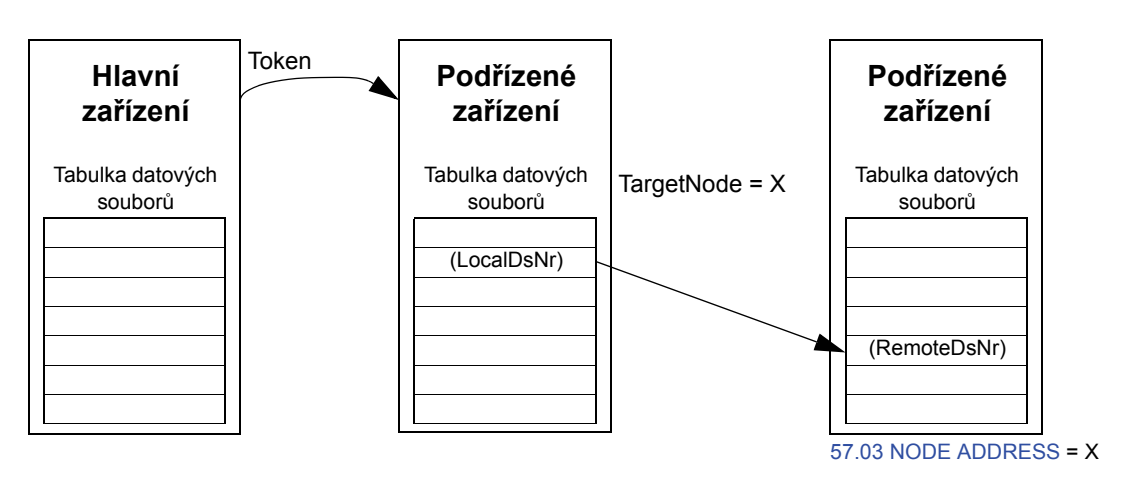

#### **Předávání zpráv standardním výběrovým vysíláním (pouze zápis)**

Při předávání zpráv standardním výběrovým vysíláním je možné odeslat jeden datový soubor skupině měničů, které mají stejnou adresu skupiny standardního výběrového vysílání. Cílová skupina je definována standardním funkčním blokem D2D\_Conf (viz strana 297).

Měnič odesílající zprávu může být buď hlavním zařízením, nebo podřízeným zařízením. Podřízené zařízení musí před odesláním zprávy přijmout token z hlavního zařízení.

**Poznámka:** hlavní zařízení nepřijímá odeslaná data, a to ani v případě, že je členem skupiny výběrového vysílání.

**Podřízené zařízení** Tabulka datových souborů (RemoteDsNr) Target Grp  $=  $X$$ 57.12 REF1 MC GROUP = X 57.12 REF1 MC GROUP = X**Podřízené zařízení** Tabulka datových souborů (RemoteDsNr) **Hlavní zařízení** Tabulka datových souborů (LocalDsNr)

*Výběrové vysílání hlavní zařízení-podřízené(á) zařízení*

*Výběrové vysílání podřízené zařízení-podřízené(á) zařízení*

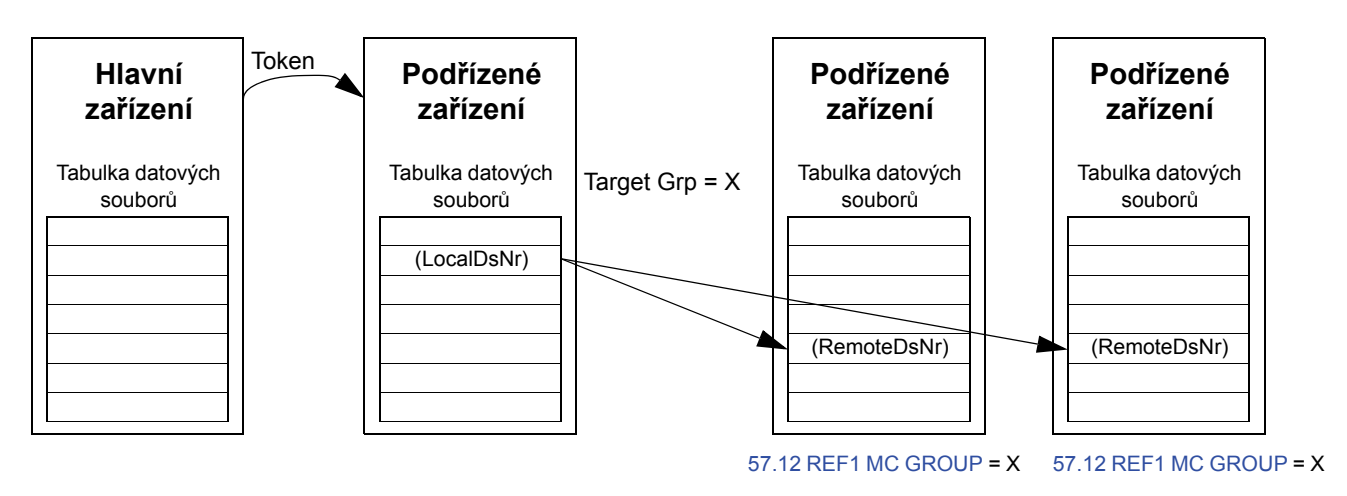

## **Předávání zpráv všeobecným vysíláním (pouze zápis)**

Při všeobecném vysílání hlavní zařízení odesílá jeden datový soubor všem podřízeným zařízením, nebo podřízené zařízení odesílá jeden datový soubor všem ostatním podřízeným zařízením.

Cíl (Target Grp) je automaticky nastaven na 255, což udává všechna podřízená zařízení.

**Poznámka:** hlavní zařízení nepřijímá žádná data vysílaná podřízenými zařízeními.

*Všeobecné vysílání hlavní zařízení-podřízené(á) zařízení*

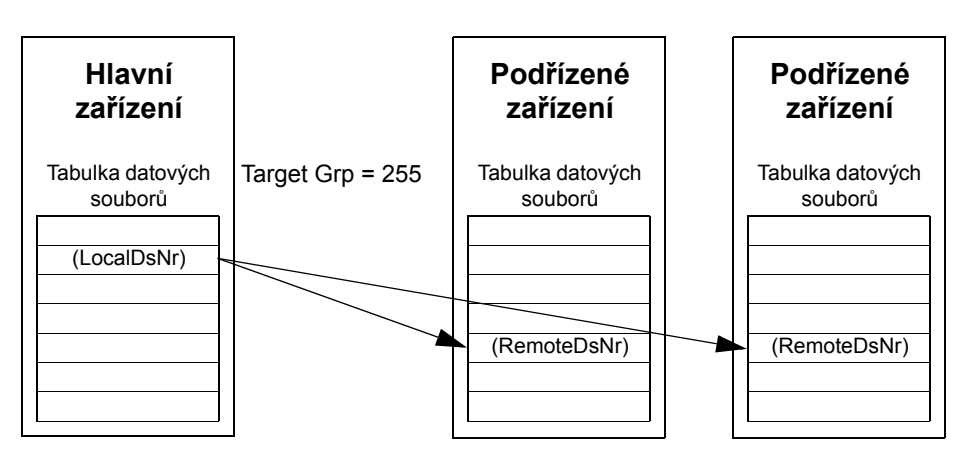

*Všeobecné vysílání podřízené zařízení-podřízené(á) zařízení*

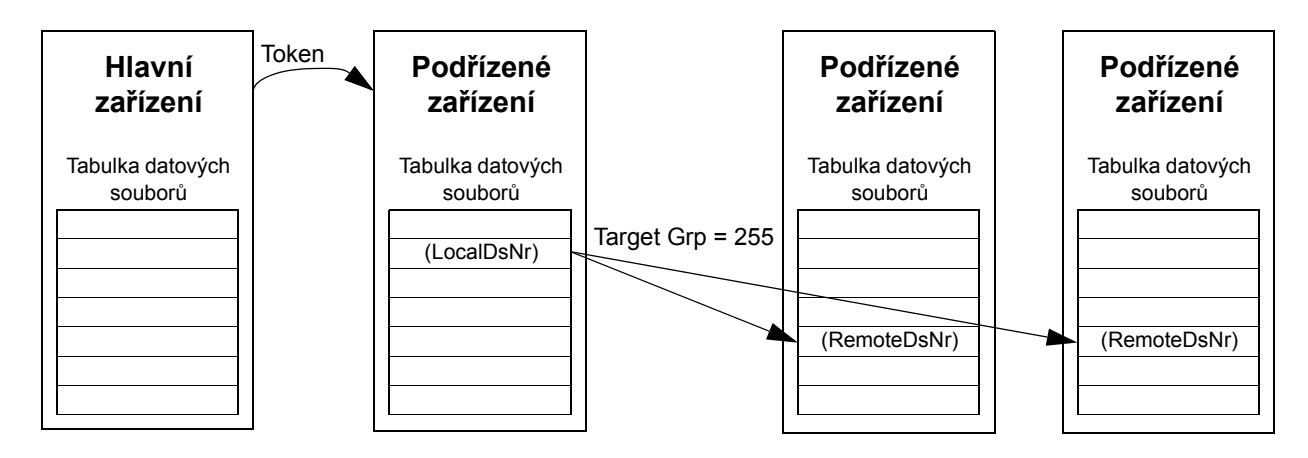

#### **Předávání zpráv řetězeným výběrovým vysíláním**

Řetězené výběrové vysílání je firmwarem podporováno pouze pro referenční hodnotu spojení měnič-měnič 1.

Řetěz zpráv vždy začíná hlavní zařízení. Cílová skupina je definována parametrem 57.13 NEXT REF1 MC GRP. Zpráva je přijata všemi podřízenými zařízeními, která mají parametr 57.12 REF1 MC GROUP nastaven na stejnou hodnotu jako parametr 57.13 NEXT REF1 MC GRP v hlavním zařízení.

Pokud má podřízené zařízení parametry 57.03 NODE ADDRESS a 57.12 REF1 MC GROUP nastavené na stejnou hodnotu, stává se podružným hlavním zařízením. Okamžitě po přijetí zprávy výběrového vysílání podružné hlavní zařízení odešle svou vlastní zprávu další skupině výběrového vysílání, definované parametrem 57.13 NEXT REF1 MC GRP.

Doba trvání celého řetězce zpráv je přibližně doba 15 mikrosekund vynásobená počtem spojení v řetězci (definovaným parametrem 57.14 NR REF1 MC GRPS v hlavní zařízení).

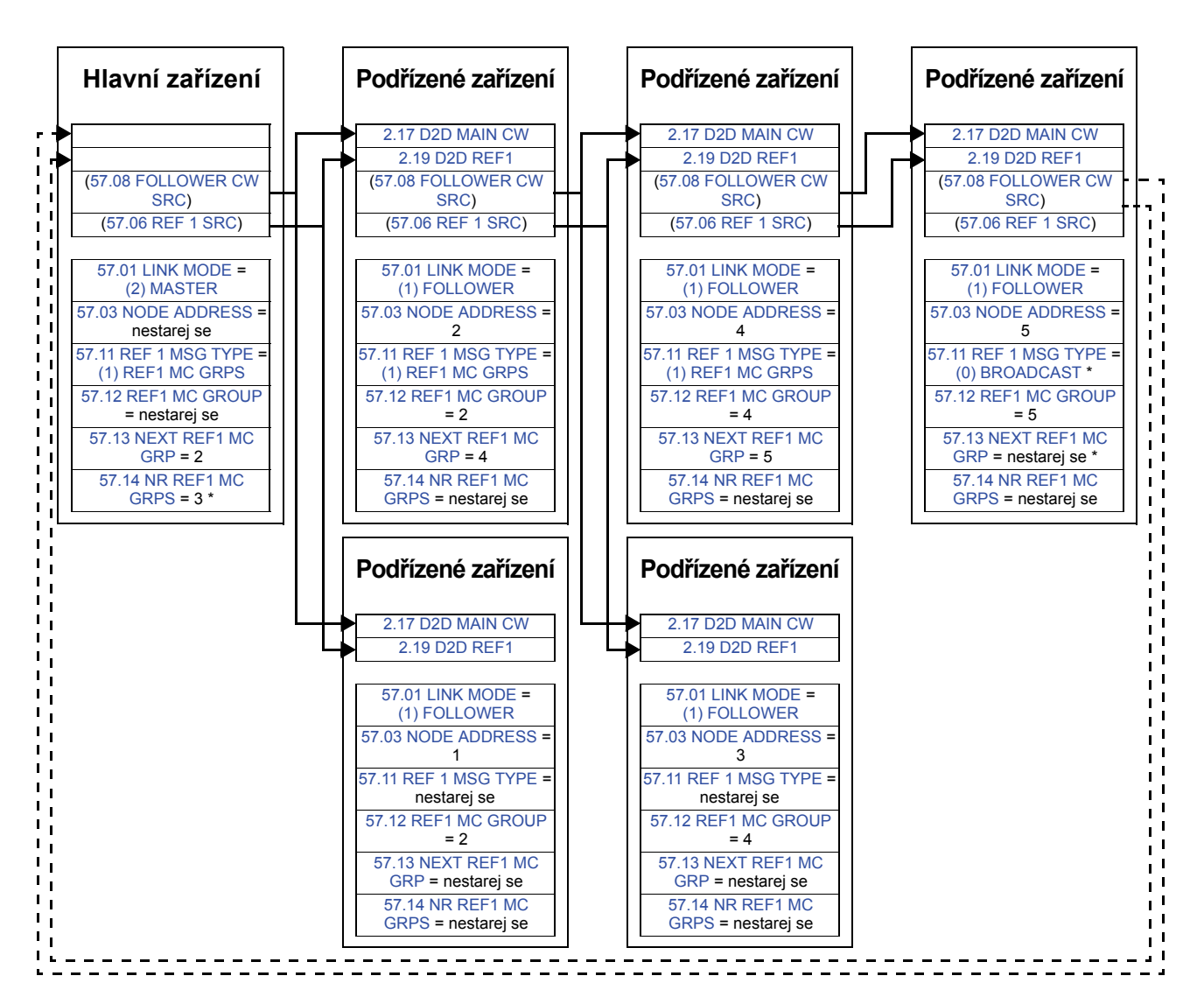

\* Pokud musí poslední podřízené zařízení odeslat potvrzení hlavnímu zařízení, měly by být vyžadovány následující změny: v hlavním měniči musí být par. 57.14 NR REF1 MC GRPS nastaven na 4; v posledním podřízeném zařízení musí být par. 57.11 REF 1 MSG TYPE nastaven na (1) REF1 MC GRPS a par. 57.13 NEXT REF1 MC GRP na 0. Upozorňujeme, že v době tisku příručky není potvrzení použito žádným způsobem.

V příkladu je odesílání potvrzení zabráněno nastavením par. 57.11 REF 1 MSG TYPE na (0) BROADCAST v posledním podřízeném zařízení. Případně mohou být parametry 57.03 NODE ADDRESS a 57.12 REF1 MC GROUP nastaveny na navzájem odlišné hodnoty.

# **Příklady použití standardních funkčních bloků v komunikaci měnič-měnič**

Viz také popisy funkčních bloků komunikace měnič-měnič od strany 297.

#### **Příklad dvoubodového předávání zpráv z hlavního zařízení**

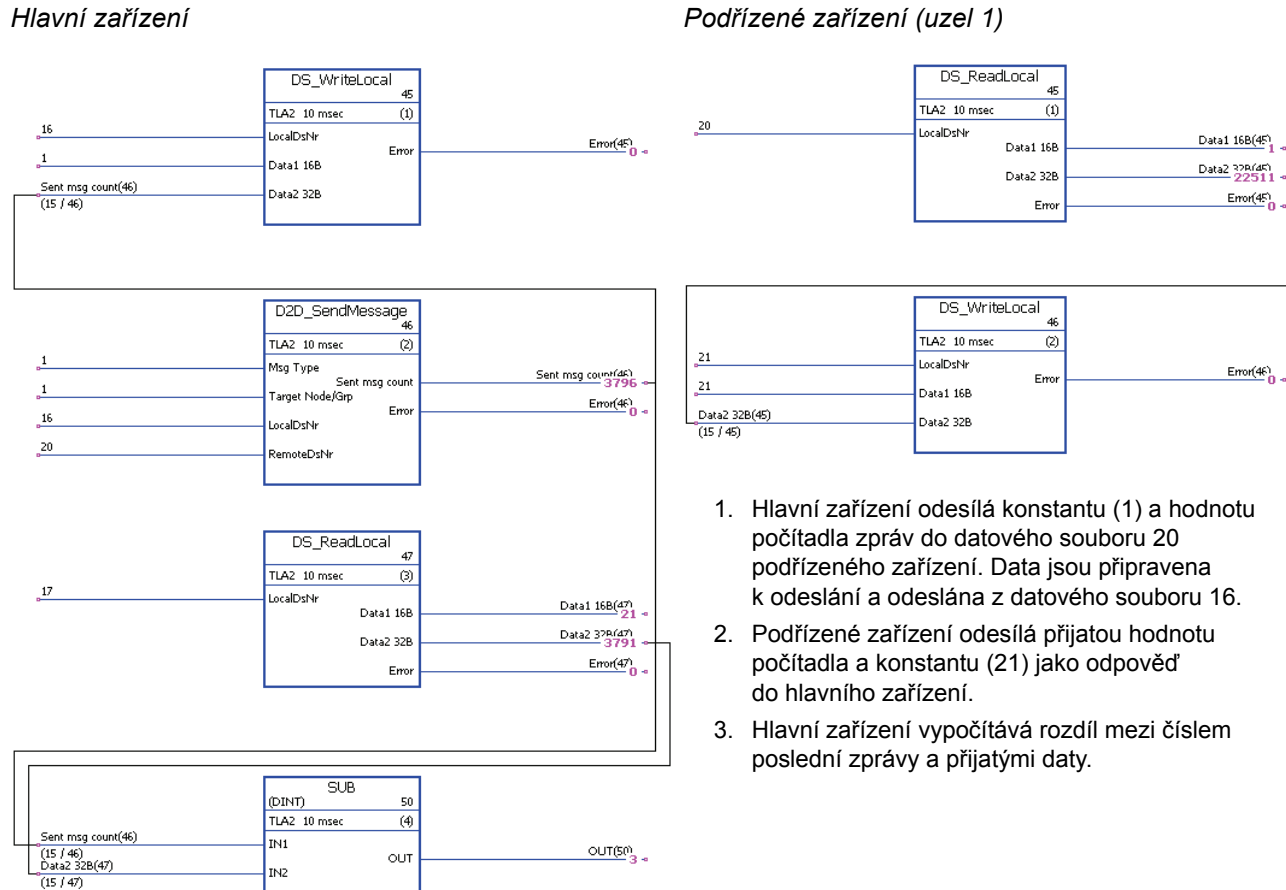

#### **Příklad předávání zpráv se vzdáleným čtením**

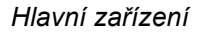

D2D\_SendMessage<br>51 TLA1 1 msec  $\overline{u}$  $\mathbf{z}$ .<br>Msg Type þ ے۔<br>Target Node/Grp  $F_{\text{P2D}}$  $\frac{18}{10}$ LocalDsNi  $\frac{22}{2}$ RemoteDsNr

Emo

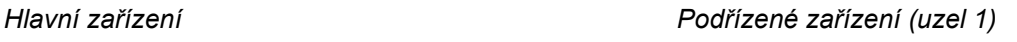

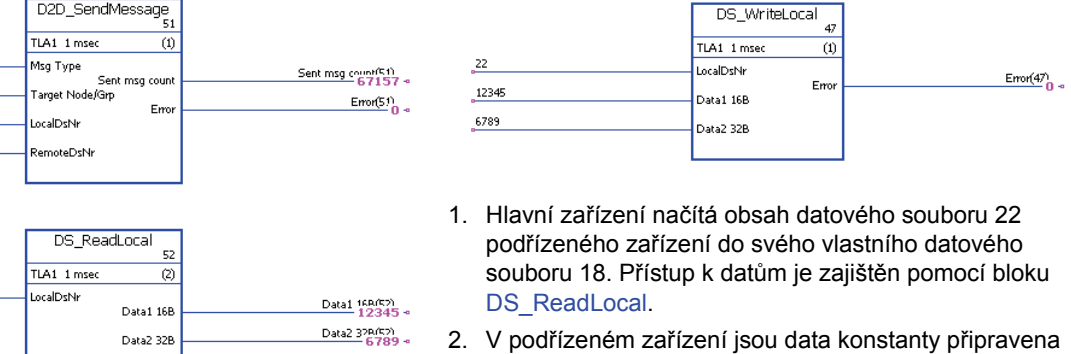

do datového souboru 22.

#### **Uvolňování tokenů pro komunikaci podřízené zařízení-podřízené zařízení**

 $Eron(52)$ 

#### *Hlavní zařízení*

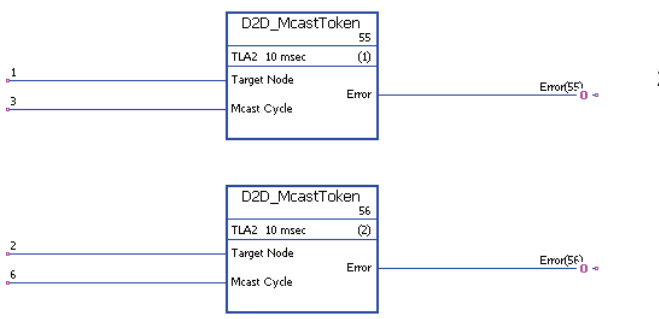

- 1. Toto spojení měnič-měnič se skládá ze tří měničů (hlavní zařízení a dvě podřízená zařízení).
- 2. Hlavní zařízení funguje jako "předseda". Podřízenému zařízení 1 (uzel 1) je povoleno odesílat jednu zprávu každé 3 milisekundy. Podřízenému zařízení 2 (uzel 2) je povoleno odesílat jednu zprávu každých 6 milisekund.

 $18$
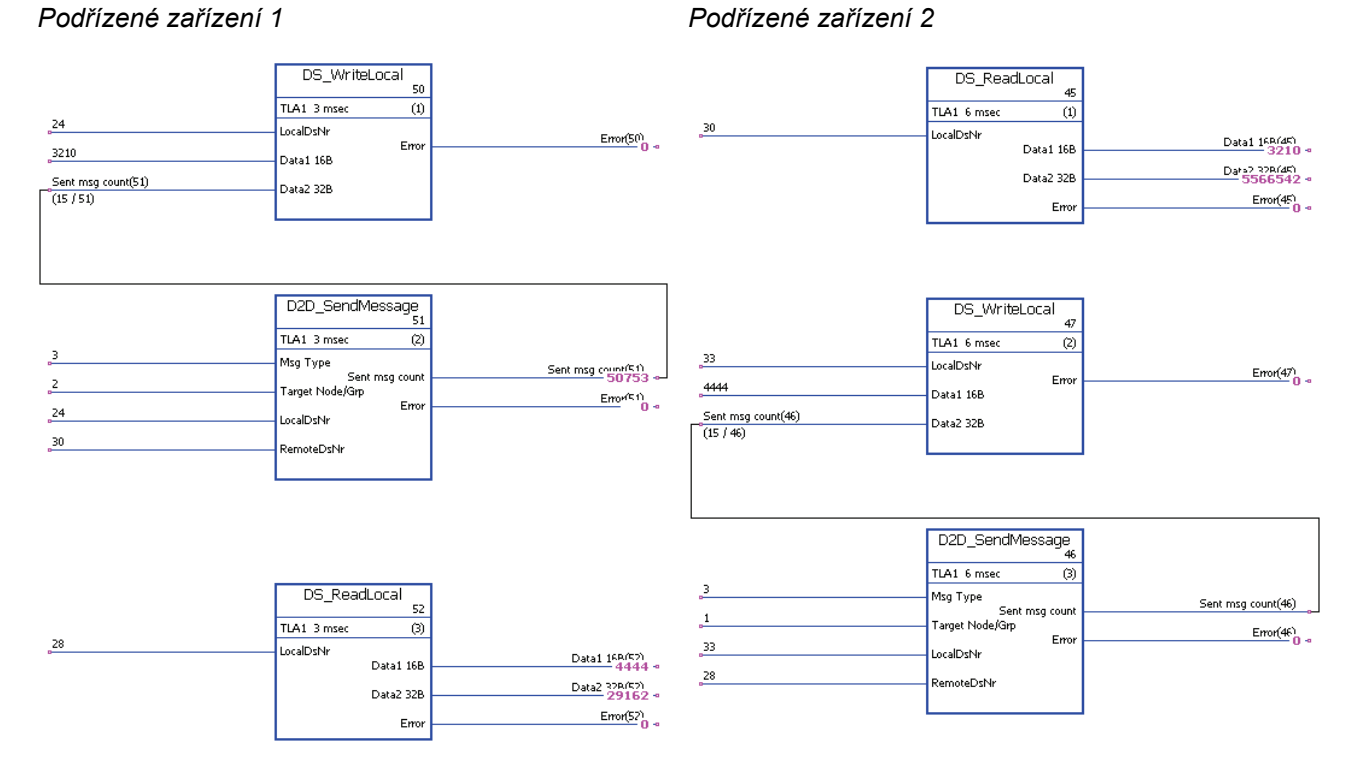

### **Příklad výběrového vysílání podřízené zařízení-podřízené zařízení**

- 1. Podřízené zařízení 1 zapisuje lokální datový soubor 24 do datového souboru 30 podřízeného zařízení 2 (interval 3 ms).
- 2. Podřízené zařízení 2 zapisuje lokální datový soubor 33 do datového souboru 28 podřízeného zařízení 1 (interval 6 ms).
- 3. Kromě toho obě podřízená zařízení načítají přijatá data z lokálních datových souborů.

#### **Příklad předávání zpráv hlavní zařízení-podřízené(á) zařízení standardním výběrovým vysíláním**

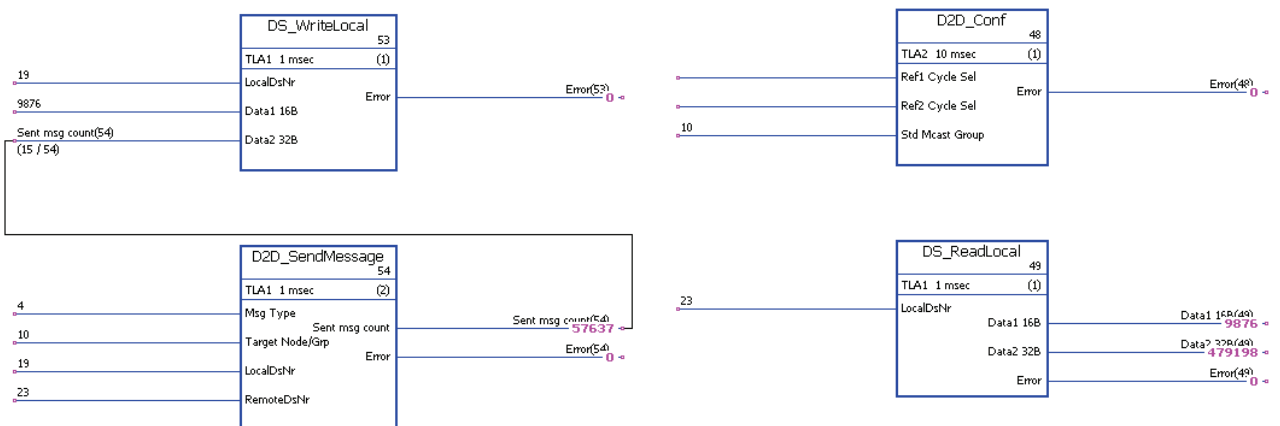

#### *Hlavní zařízení Podřízené(á) zařízení ve skupině Std Mcast Group 10*

- 1. Hlavní zařízení odesílá konstantu (9876) a hodnotu počítadla zpráv do všech podřízených zařízení ve skupině
- standardního výběrového vysílání 10. Data jsou připravena k odeslání a odeslána z datového souboru 19 hlavního zařízení do datového souboru 23 podřízeného zařízení.
- 2. Přijatá data jsou načtena z datového souboru 23 přijímajících podřízených zařízení.

**Poznámka:** příklad aplikace uvedený výše pro hlavní zařízení platí také pro odesílající podřízené zařízení při standardním výběrovém vysílání podřízené zařízení-podřízené zařízení.

#### **Příklad předávání zpráv všeobecným vysíláním**

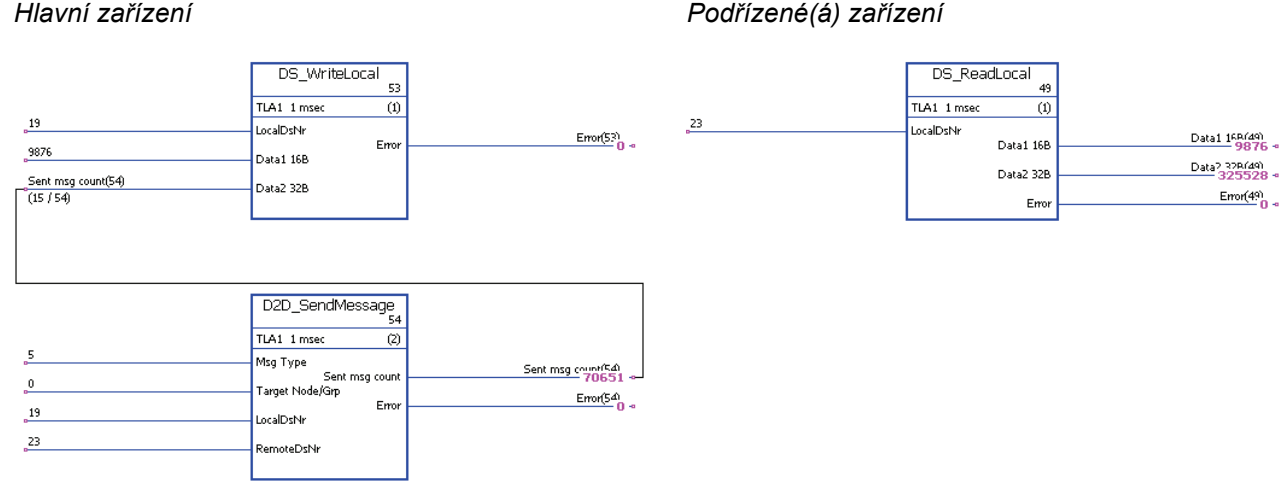

1. Hlavní zařízení odesílá konstantu (9876) a hodnotu počítadla zpráv všem podřízeným zařízením. Data jsou připravena k odeslání a odeslána z datového souboru 19 hlavního zařízení do datového souboru 23 podřízeného zařízení.

 $\frac{\text{Error}(49)}{n}$ 

2. Přijatá data jsou načtena z datového souboru 23 podřízených zařízení.

**Poznámka:** příklad aplikace uvedený výše pro hlavní zařízení platí také pro odesílající podřízené zařízení při všeobecném vysílání podřízené zařízení-podřízené zařízení.

*398*

# **Příloha C – Režimy návratu do výchozí polohy**

## **Obsah této kapitoly**

Tato kapitola popisuje režimy návratu do výchozí polohy 1…35. Záporný směr znamená pohyb doleva a kladný směr znamená pohyb doprava. Následující obrázek ukazuje příklad aplikace návratu do výchozí polohy:

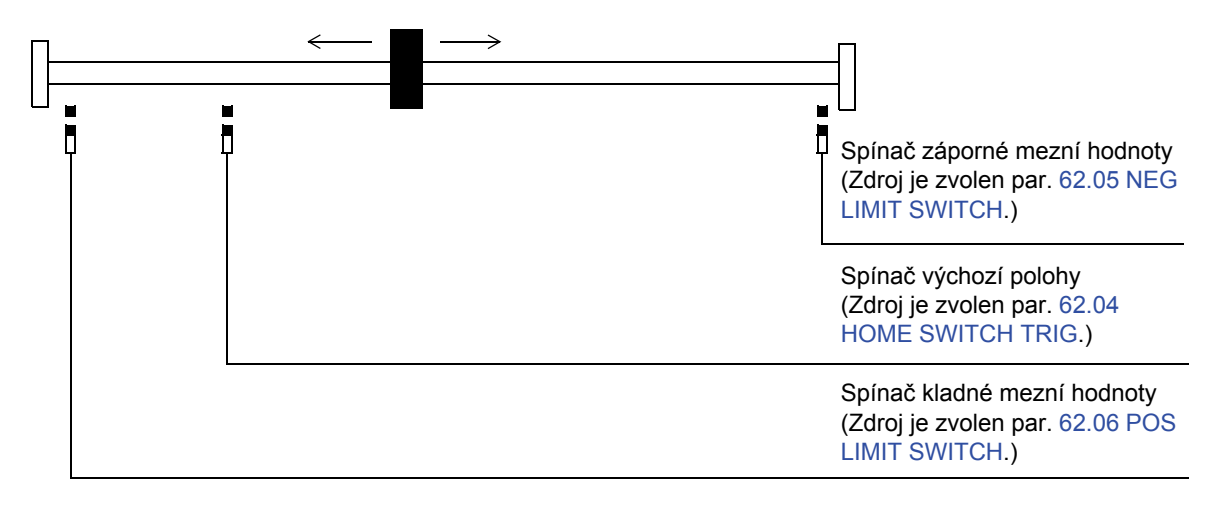

Stav spínače výchozí polohy při startu není důležitý.

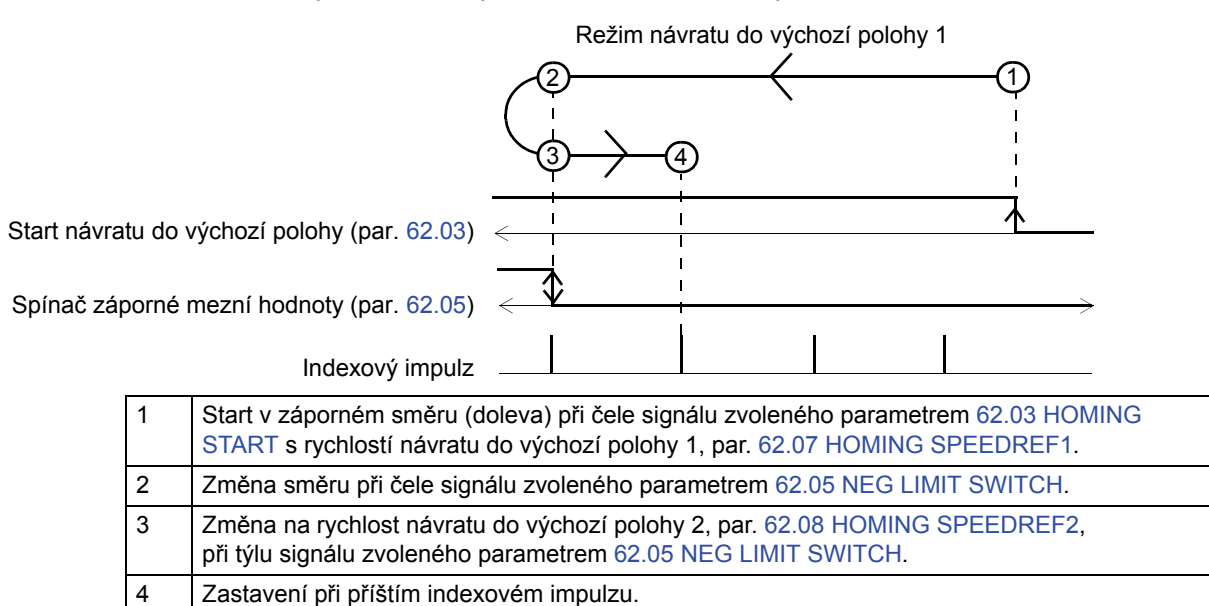

#### *Režim návratu do výchozí polohy 2*

Stav spínače výchozí polohy při startu není důležitý.

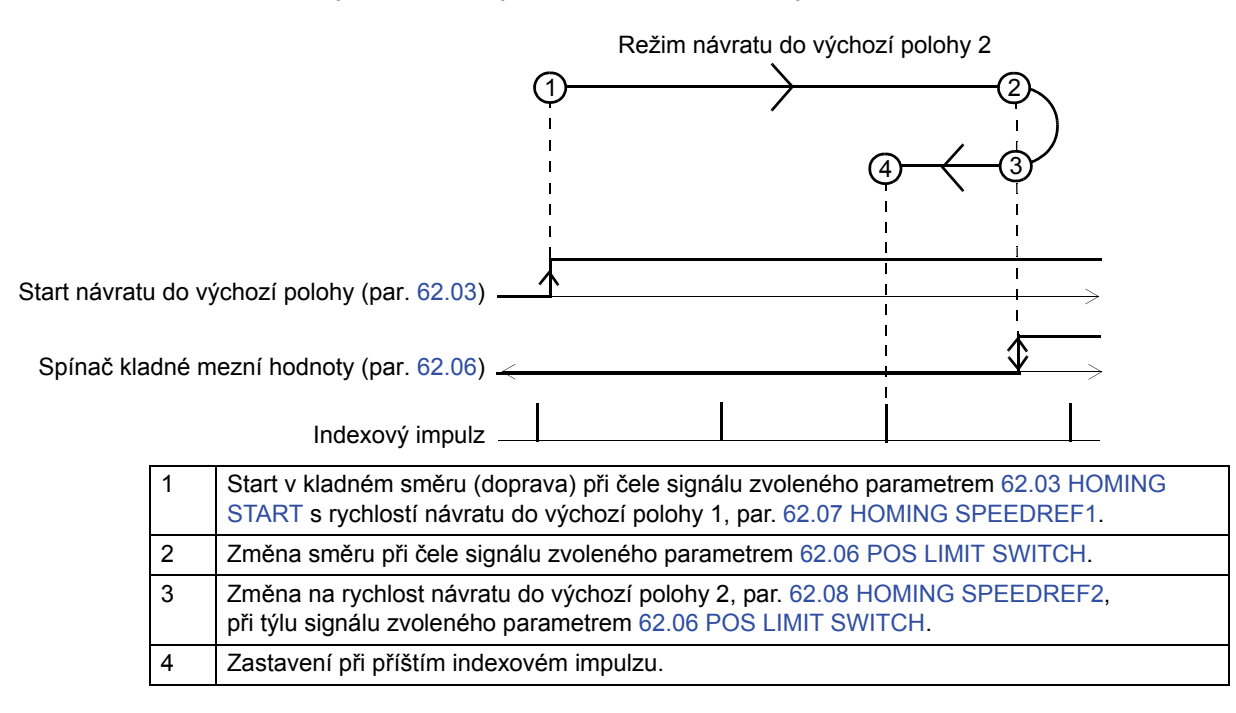

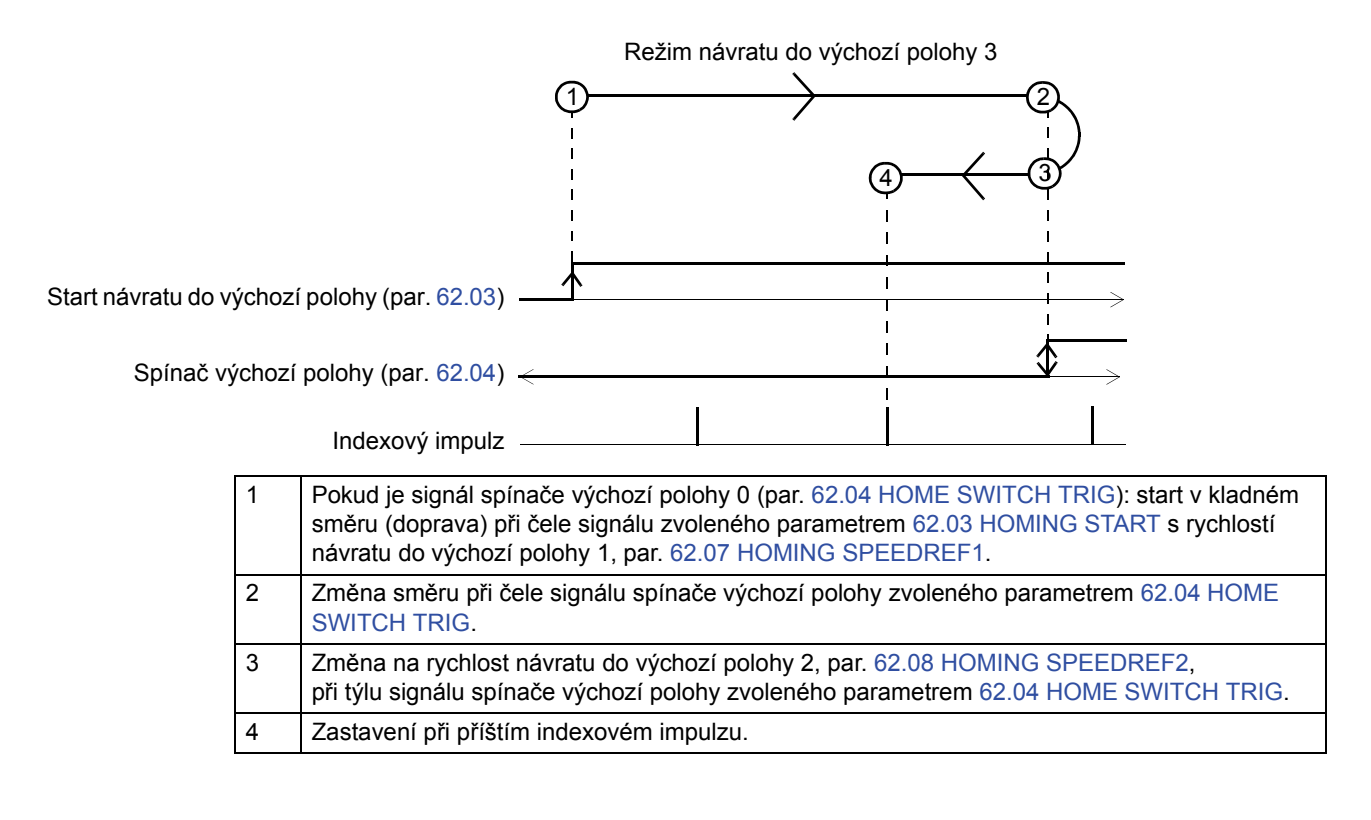

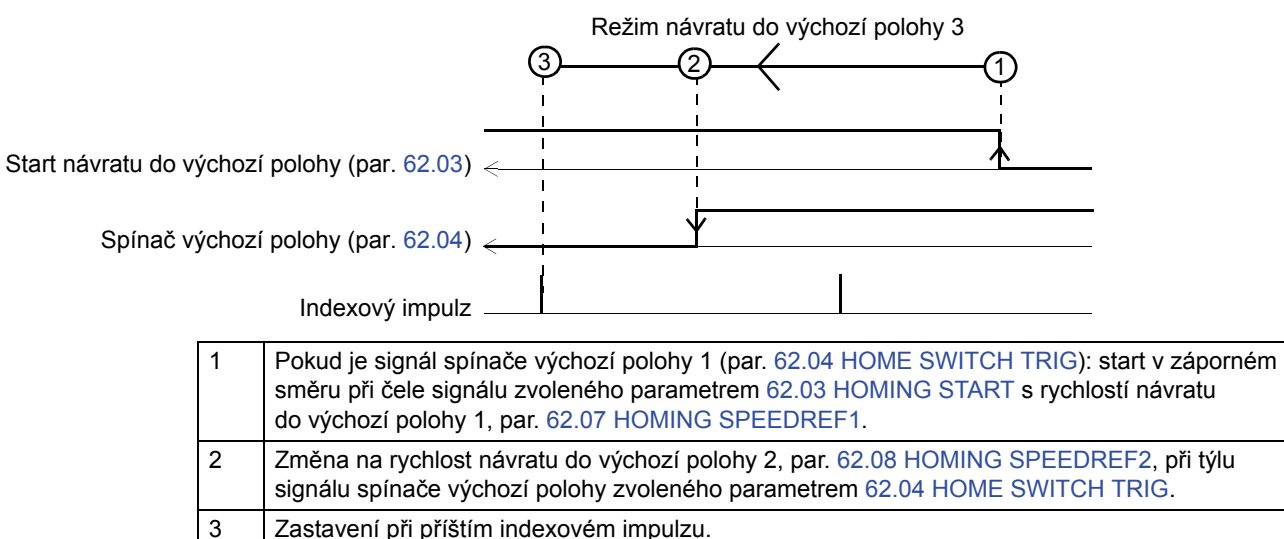

*401*

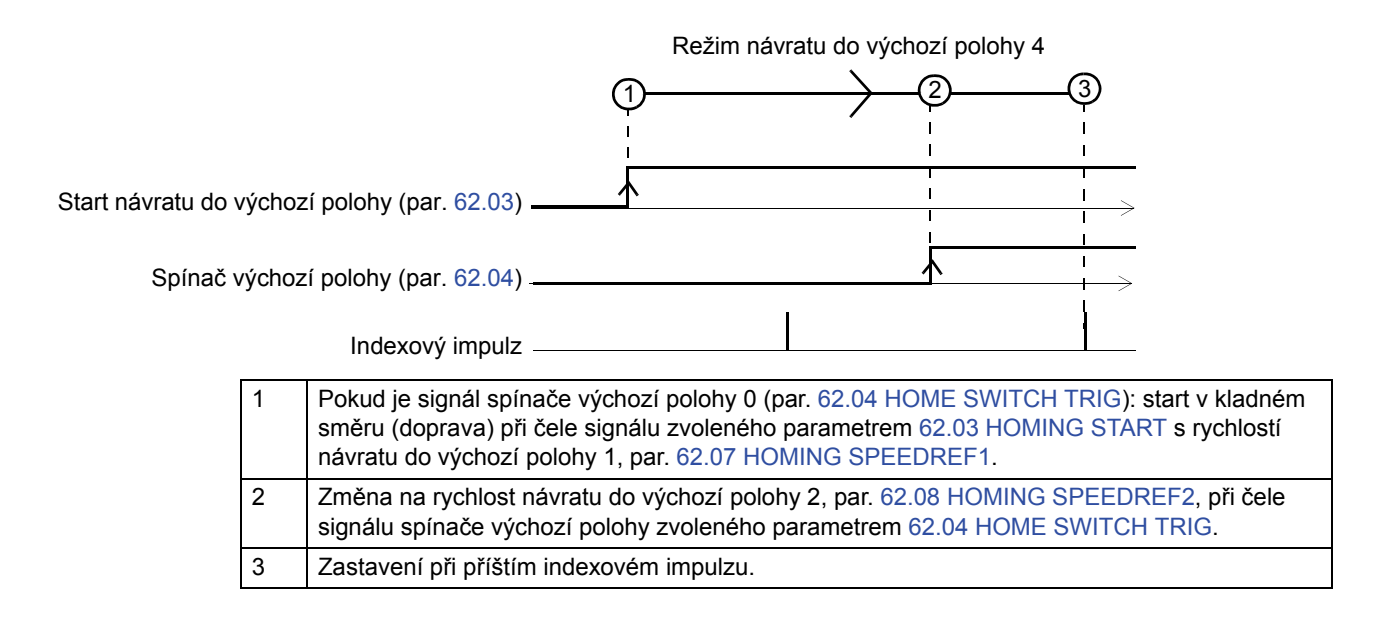

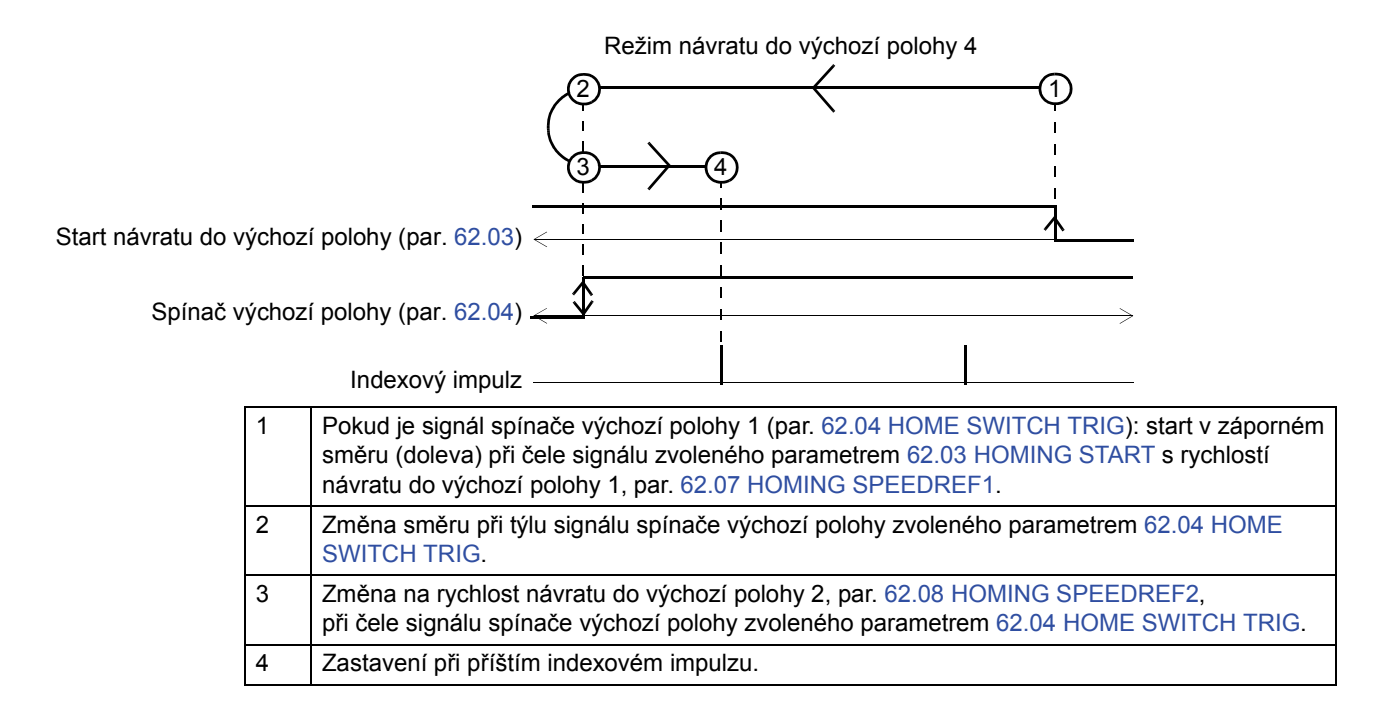

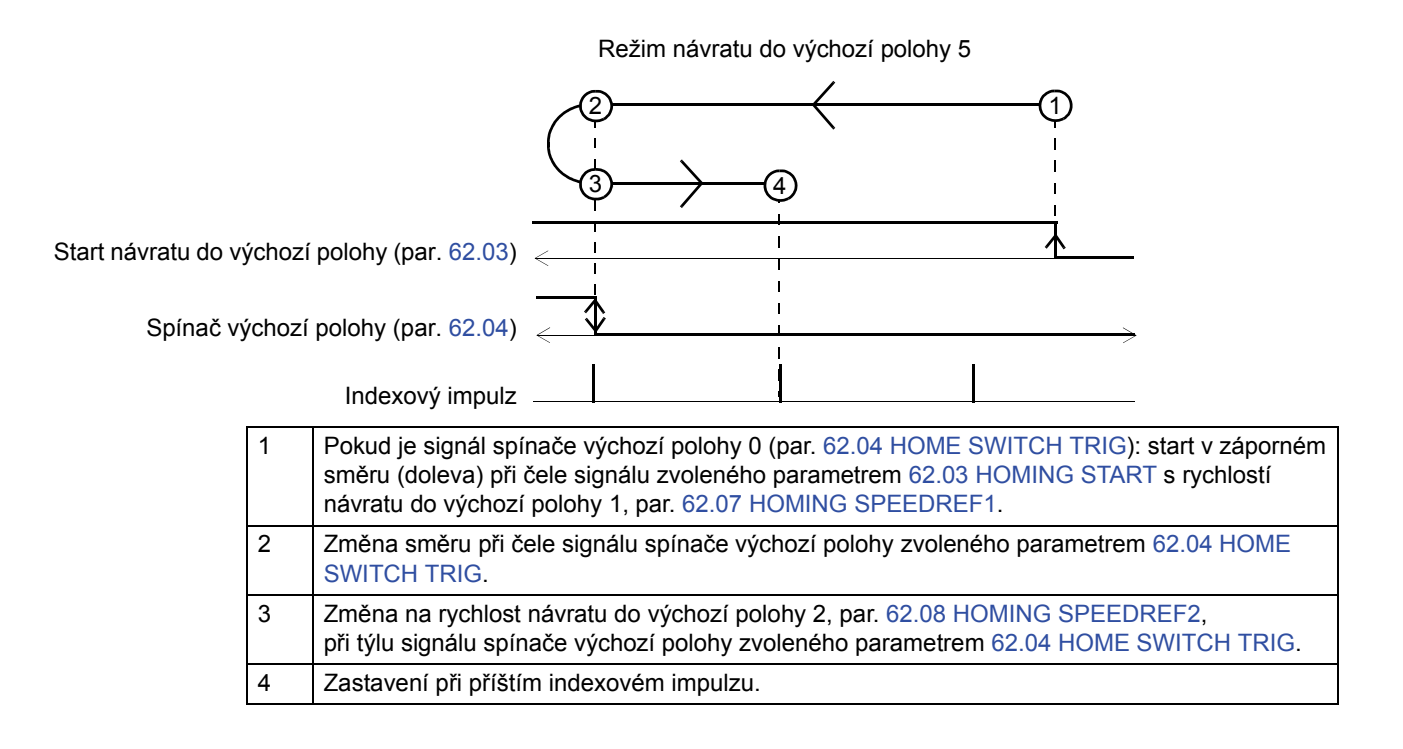

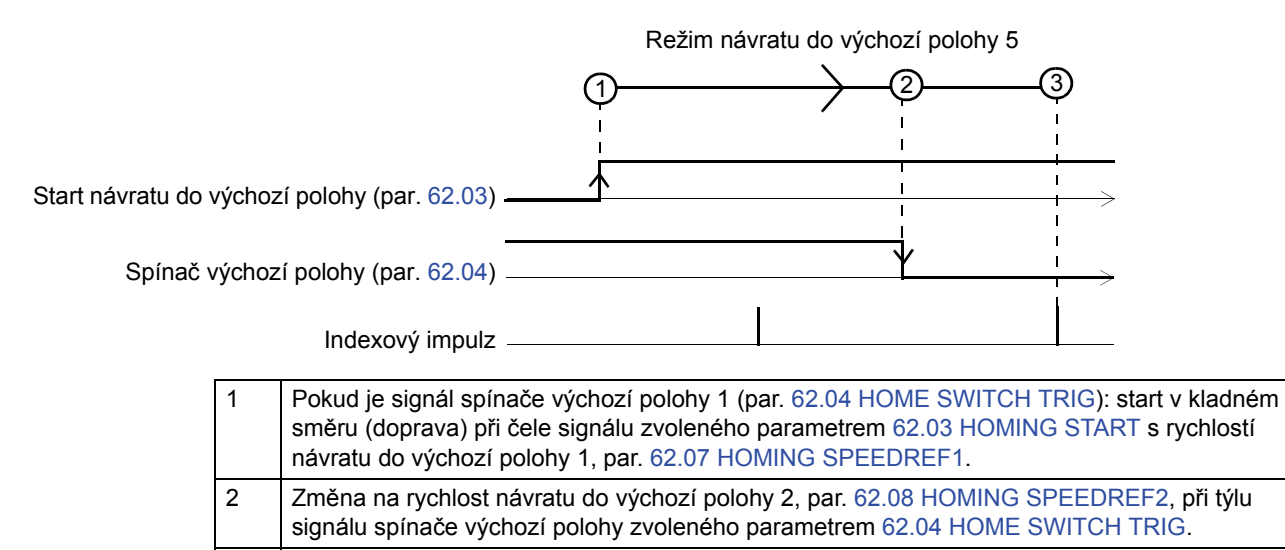

3 Zastavení při příštím indexovém impulzu.

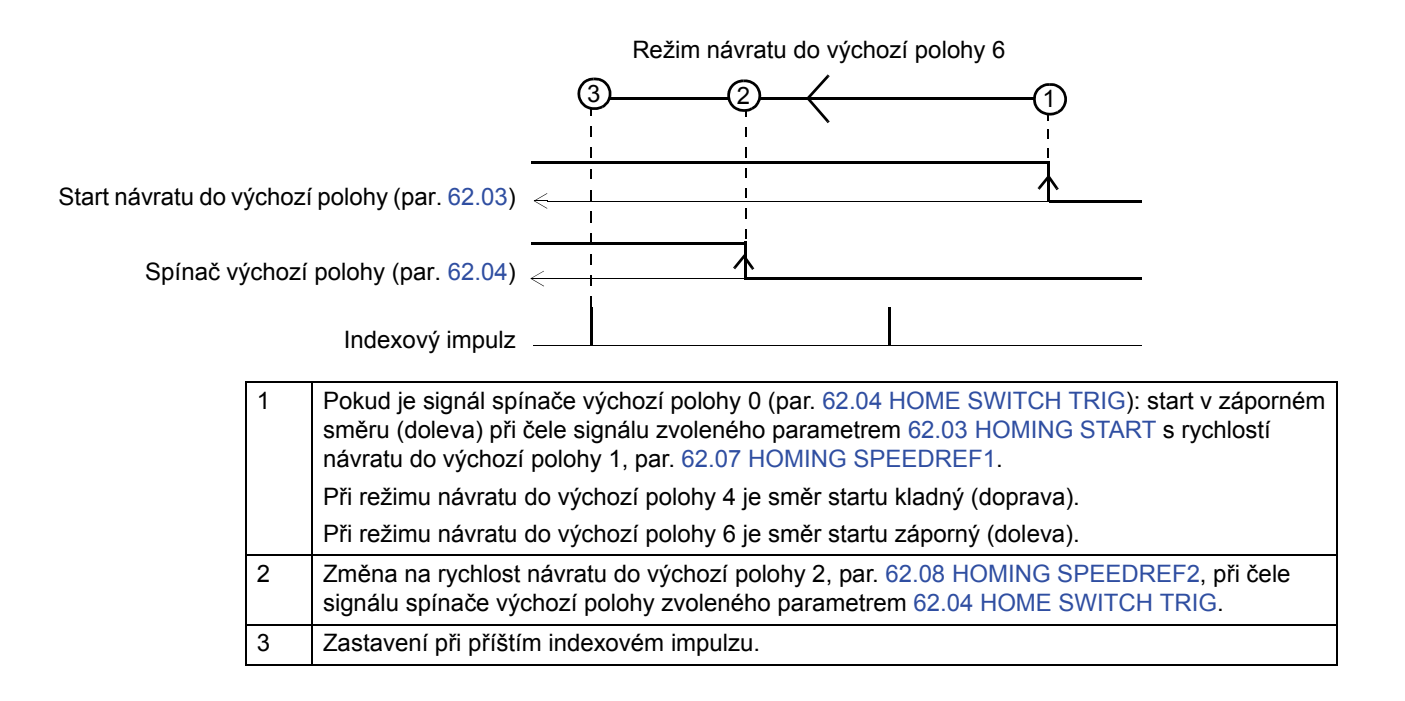

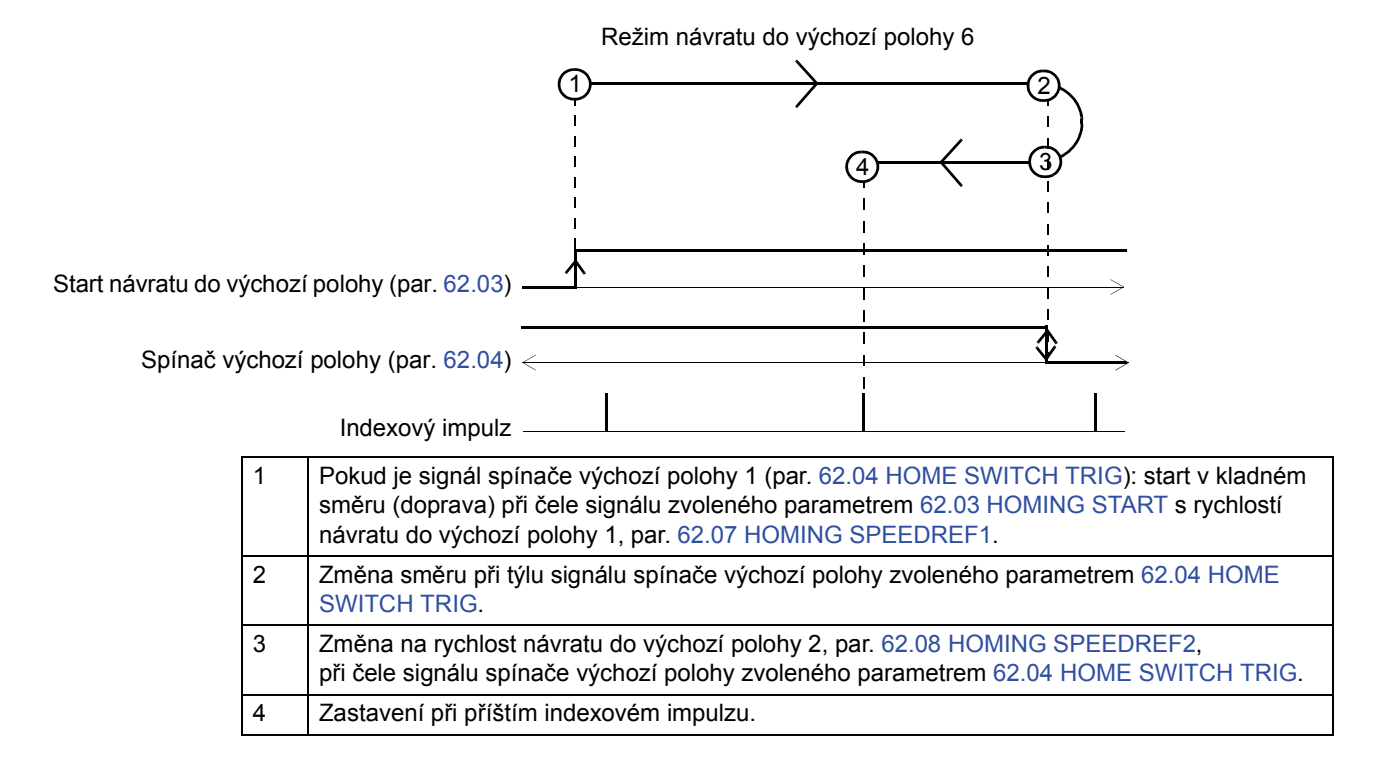

*404*

*Příloha C – Režimy návratu do výchozí polohy*

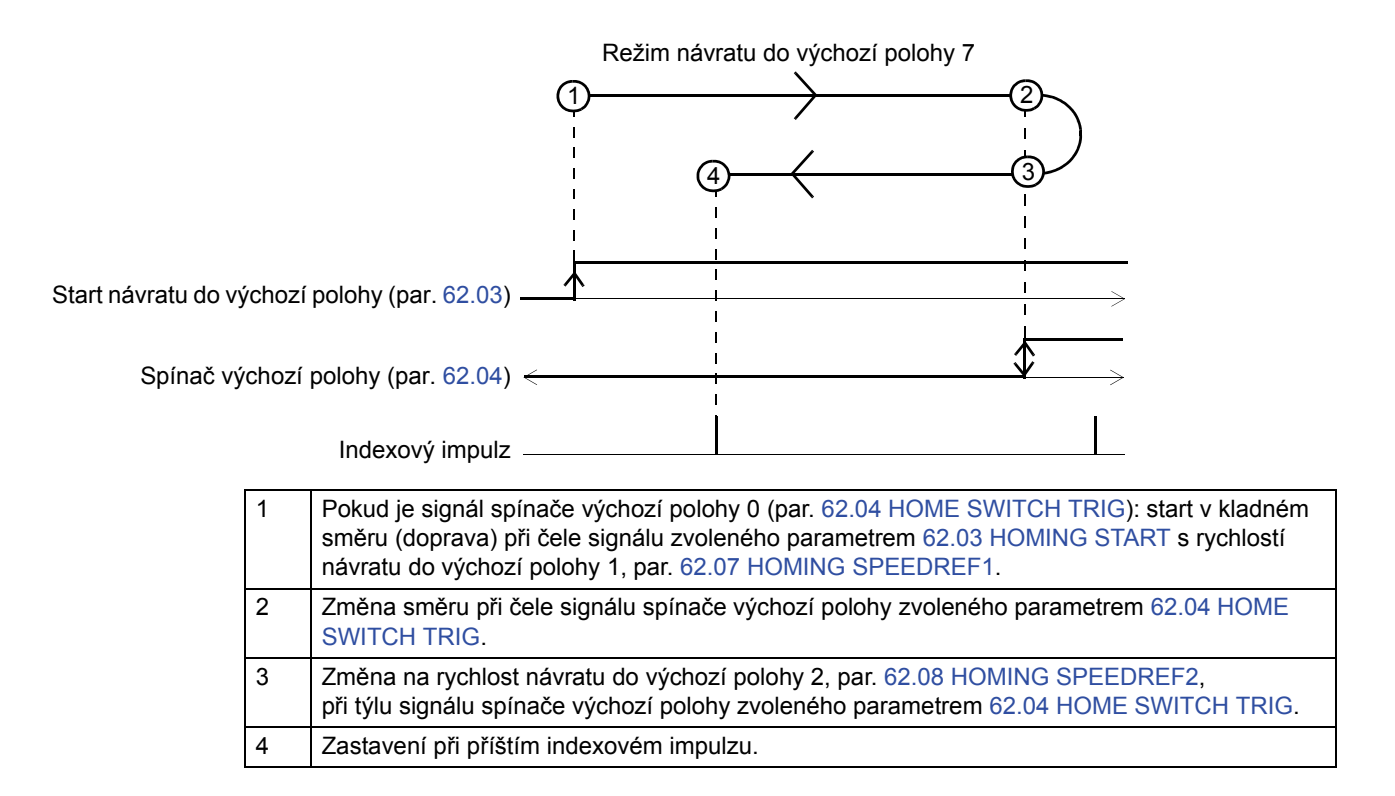

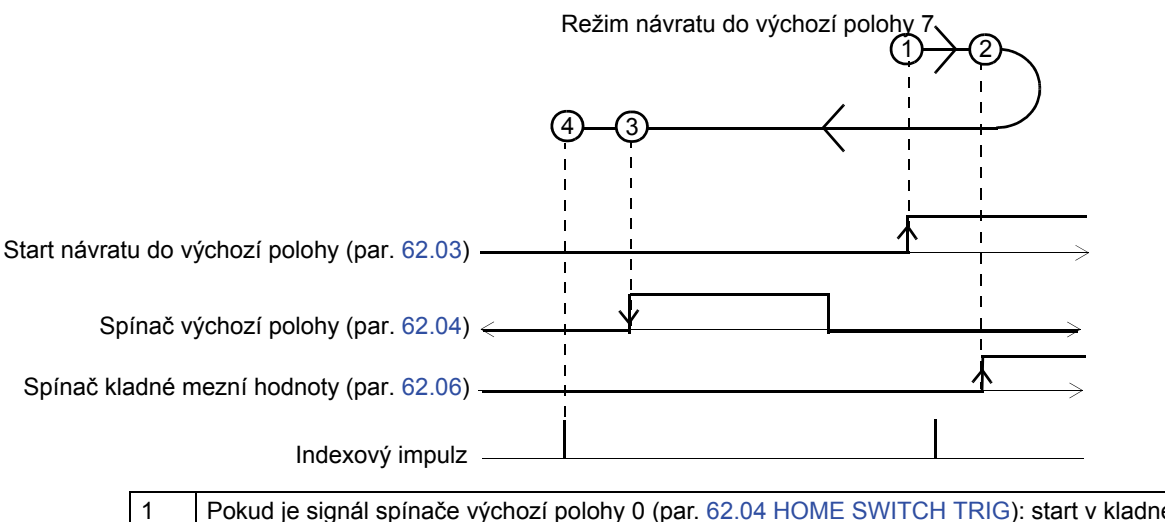

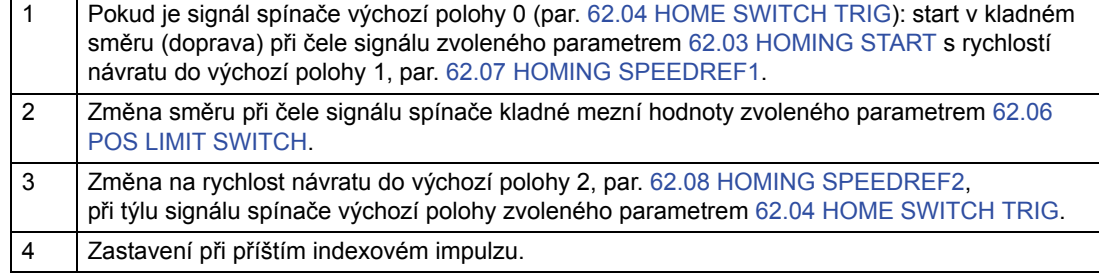

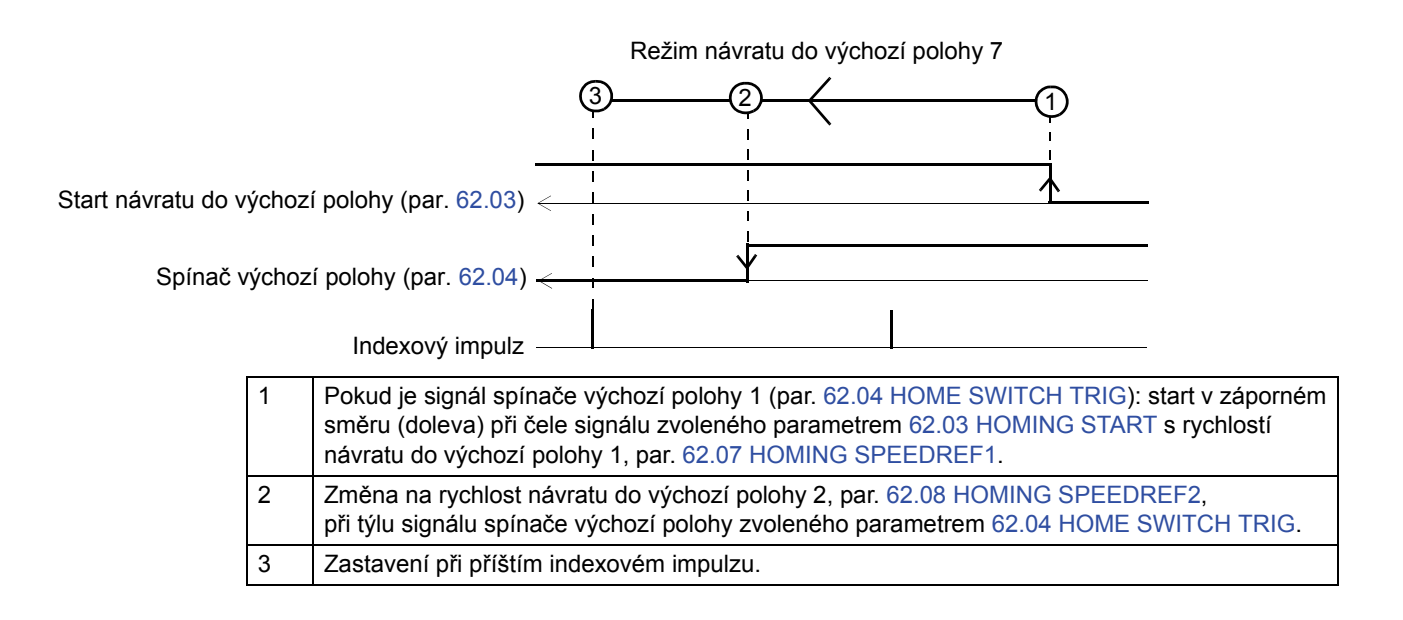

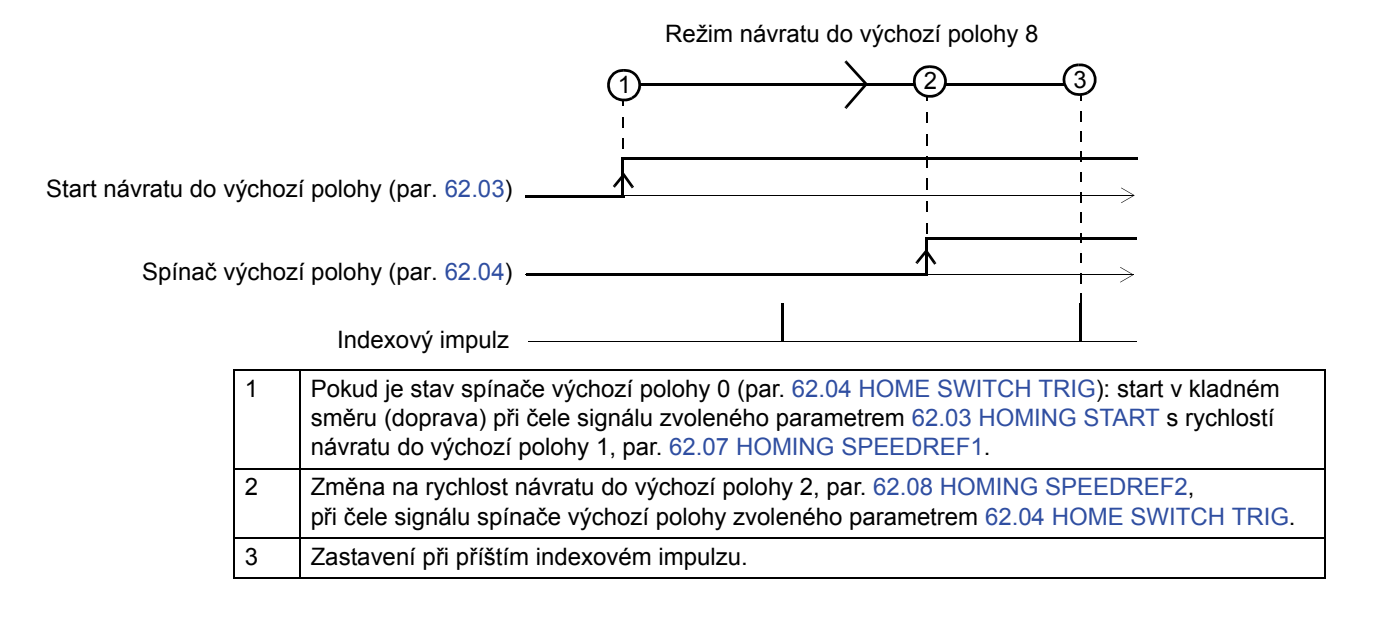

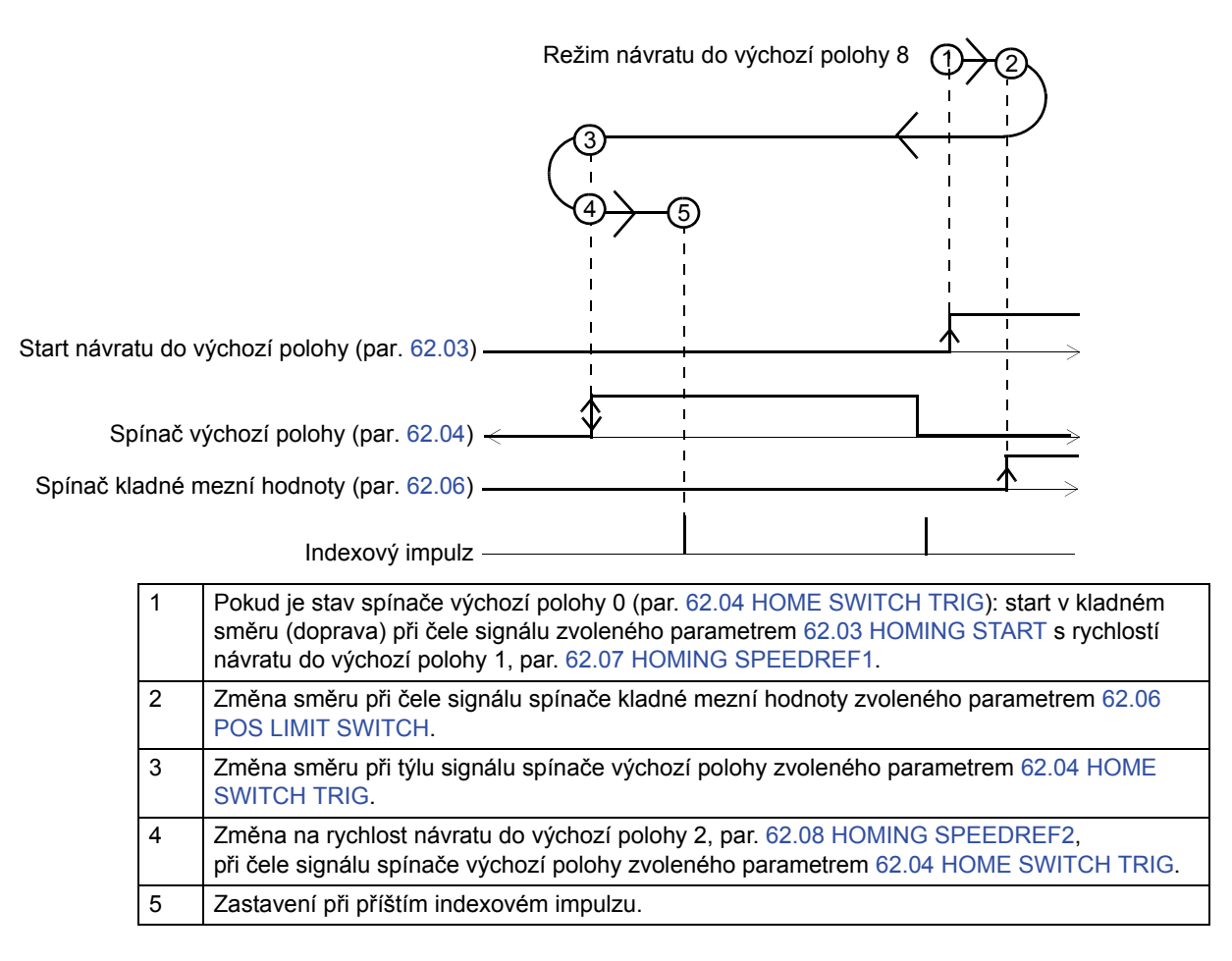

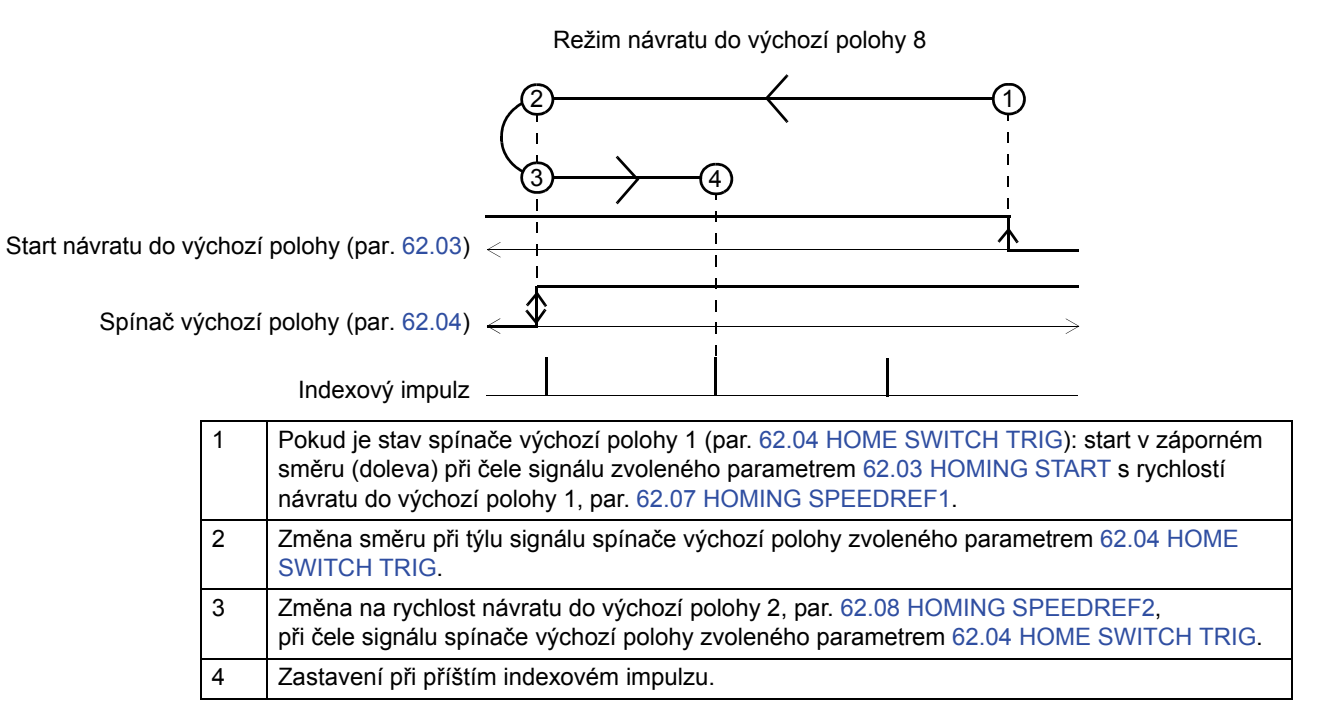

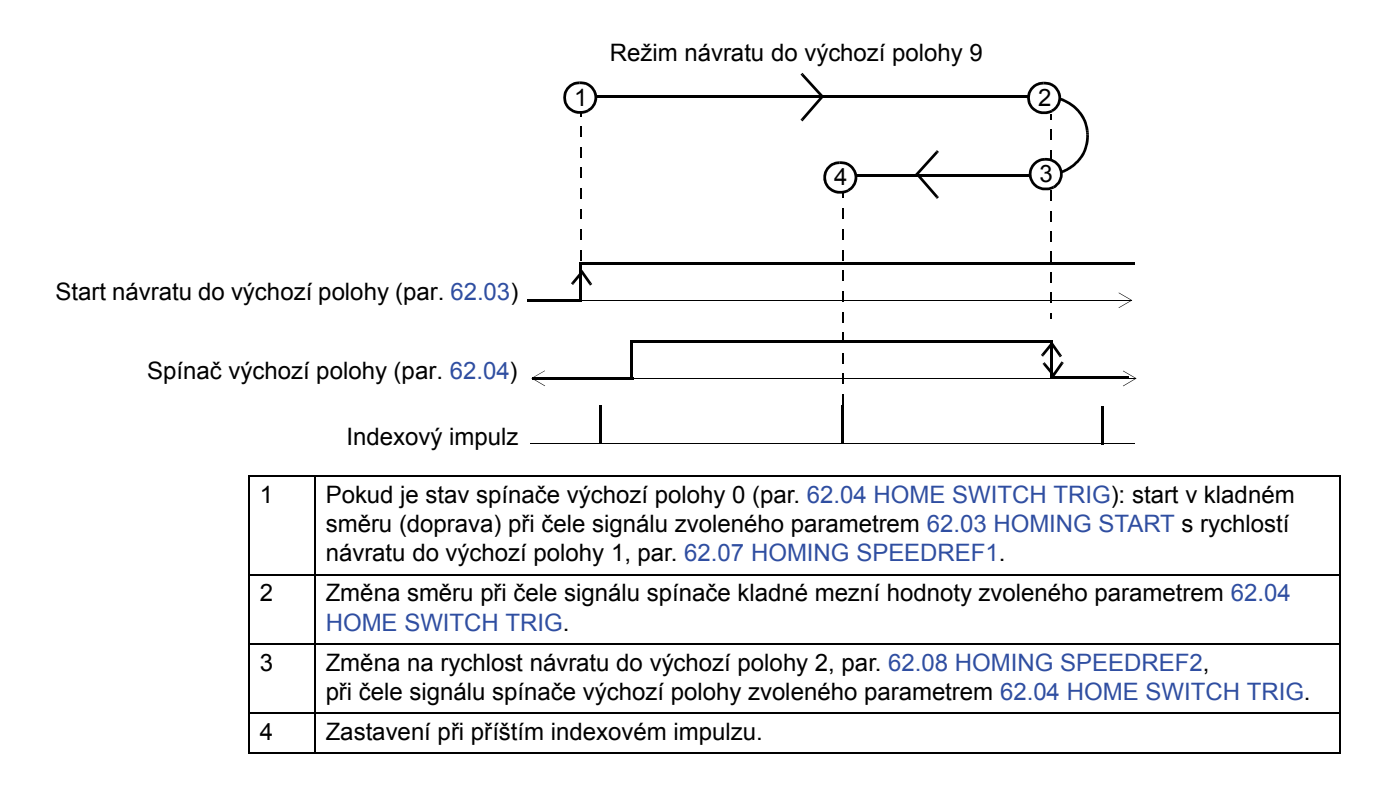

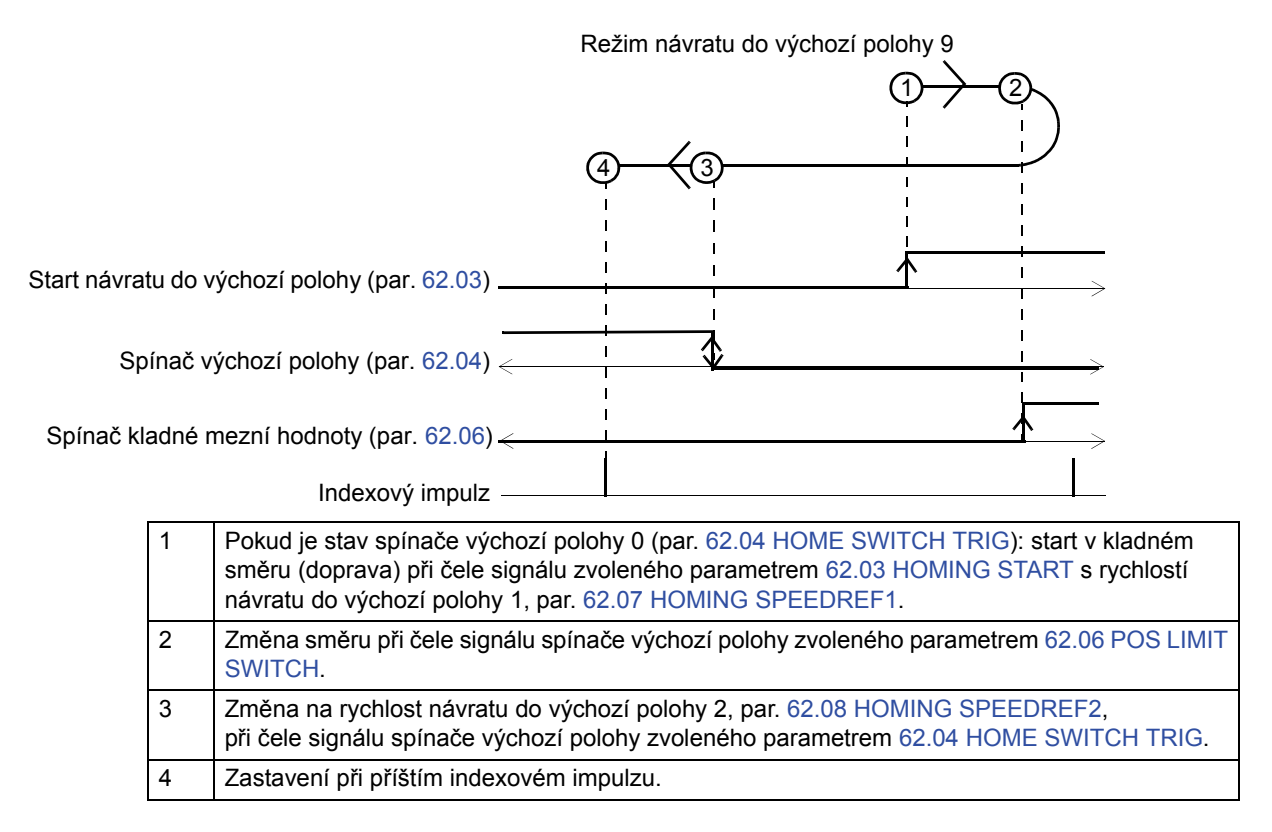

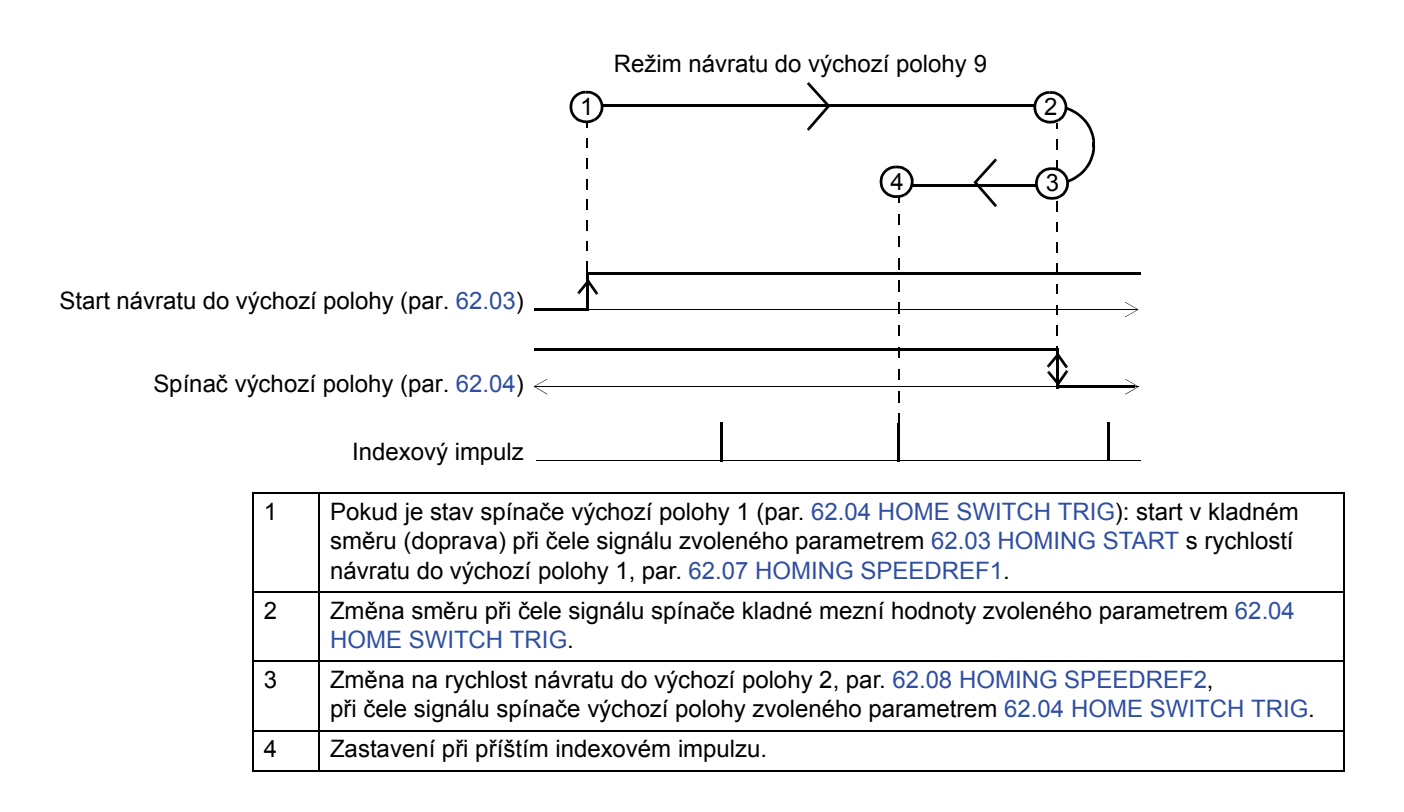

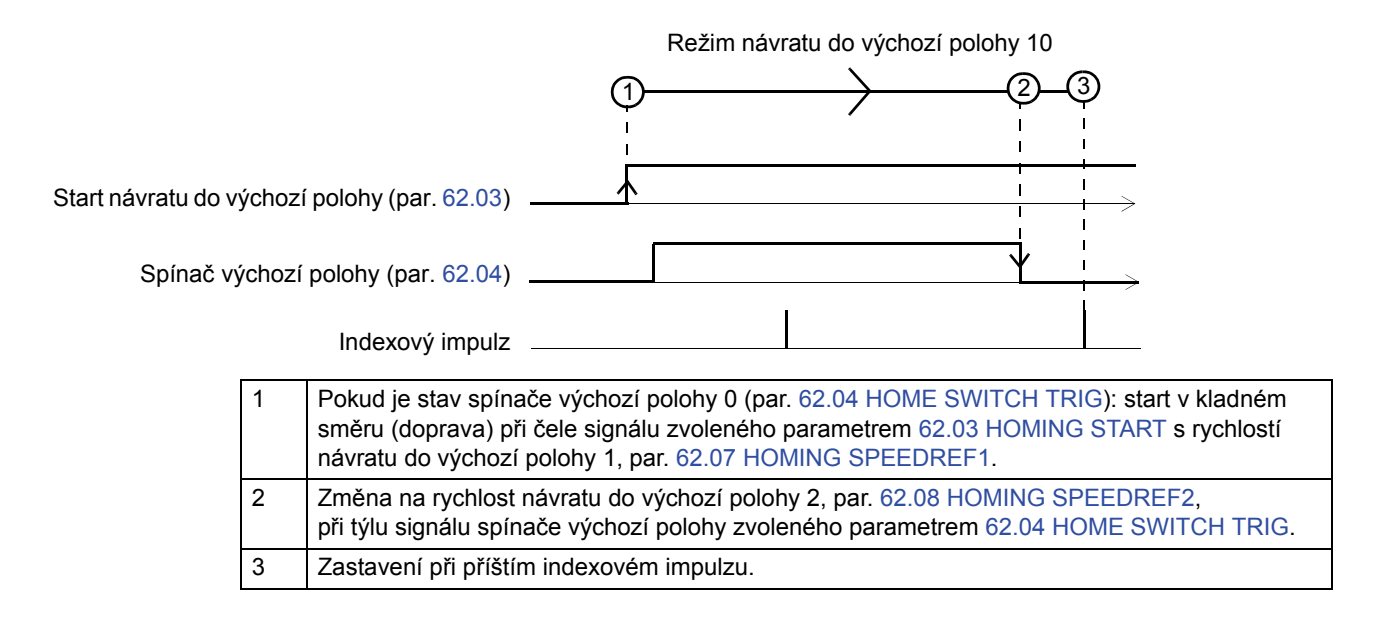

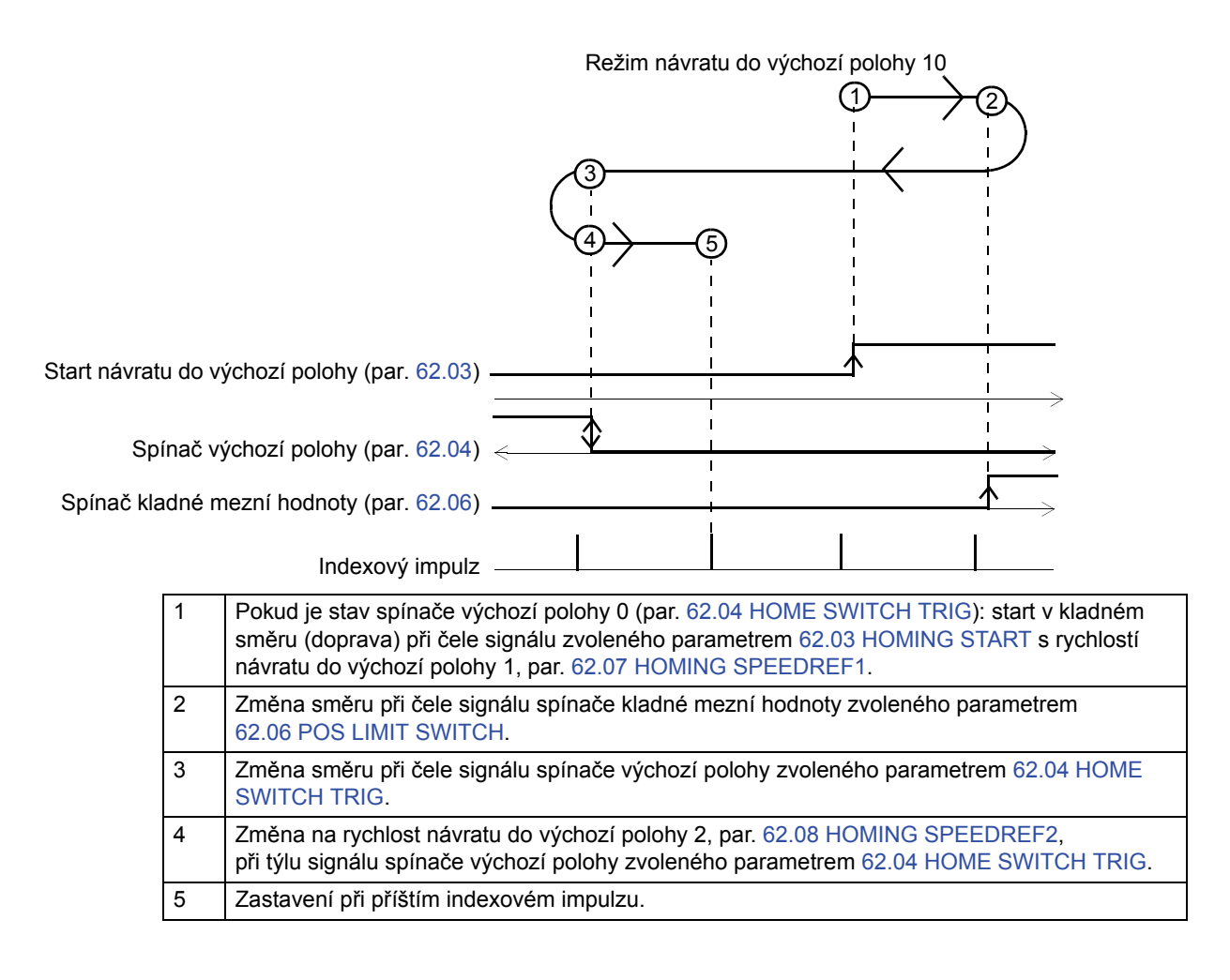

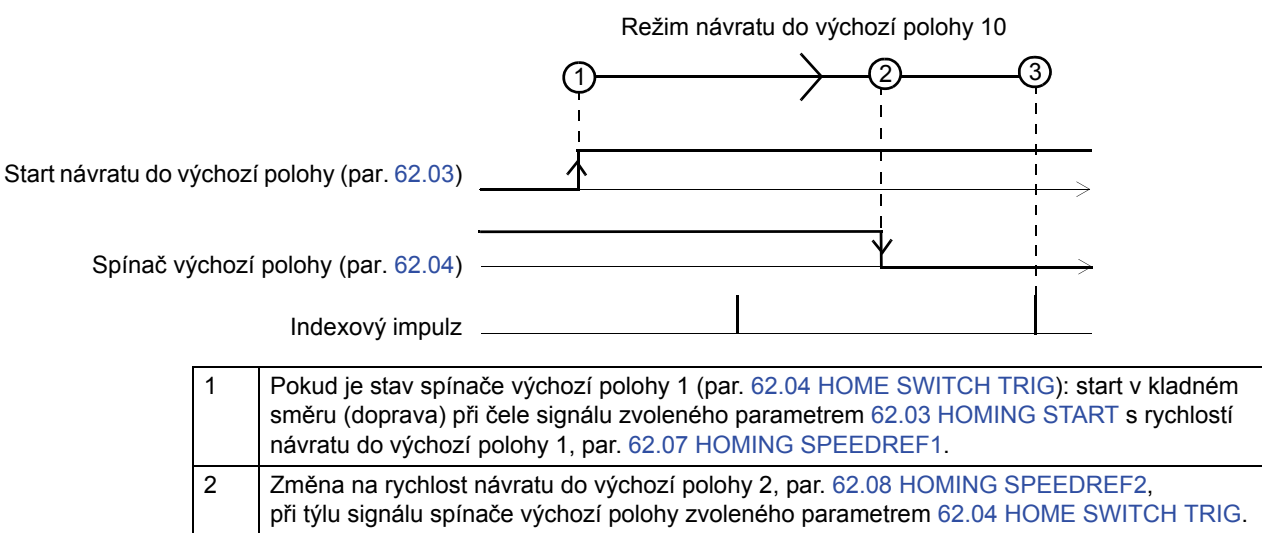

3 Zastavení při příštím indexovém impulzu.

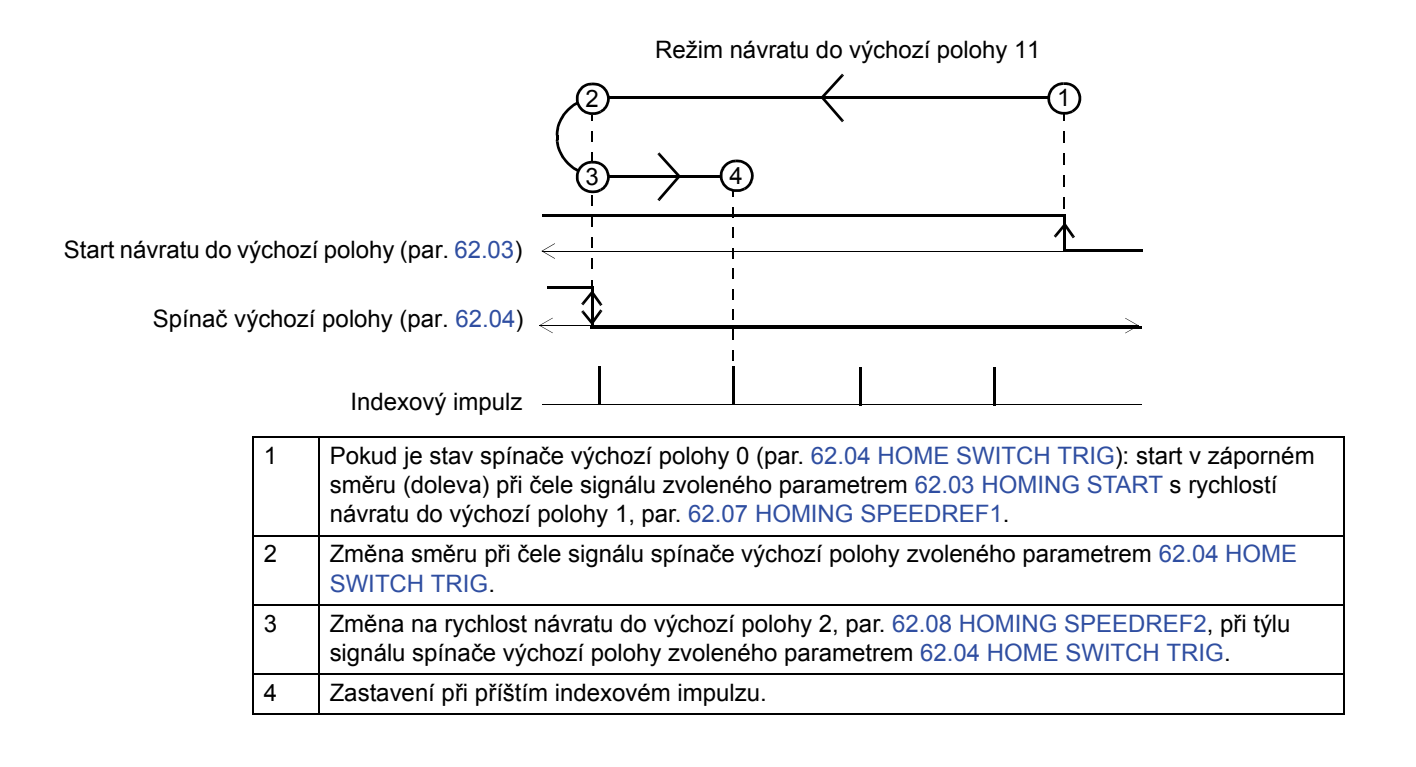

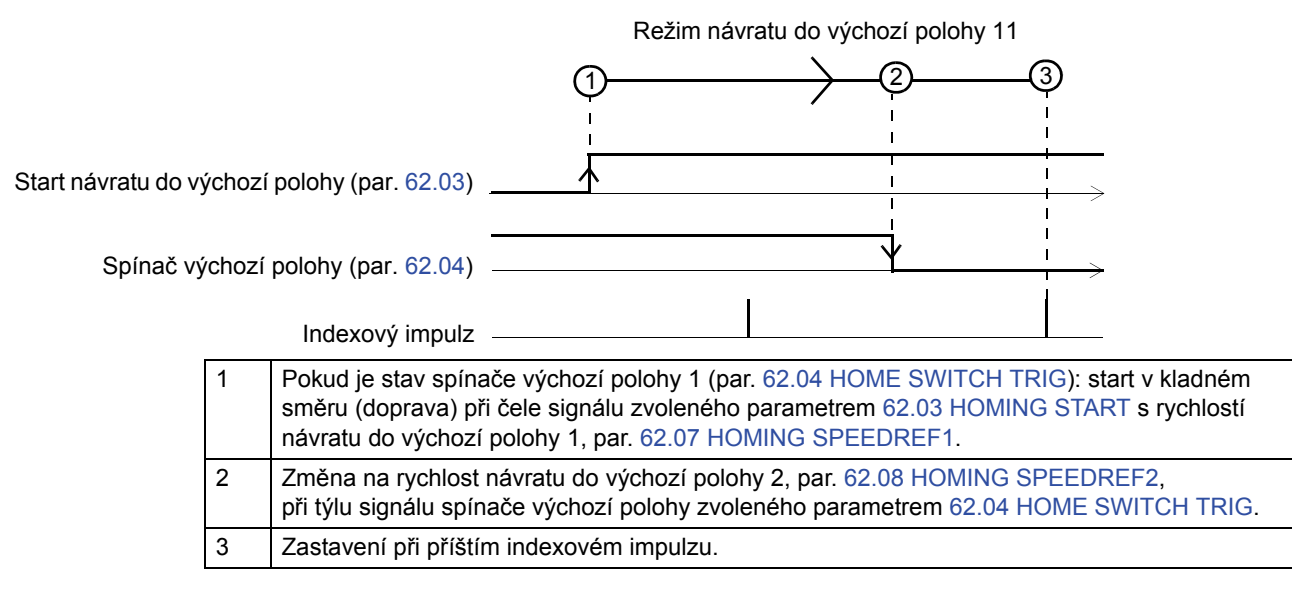

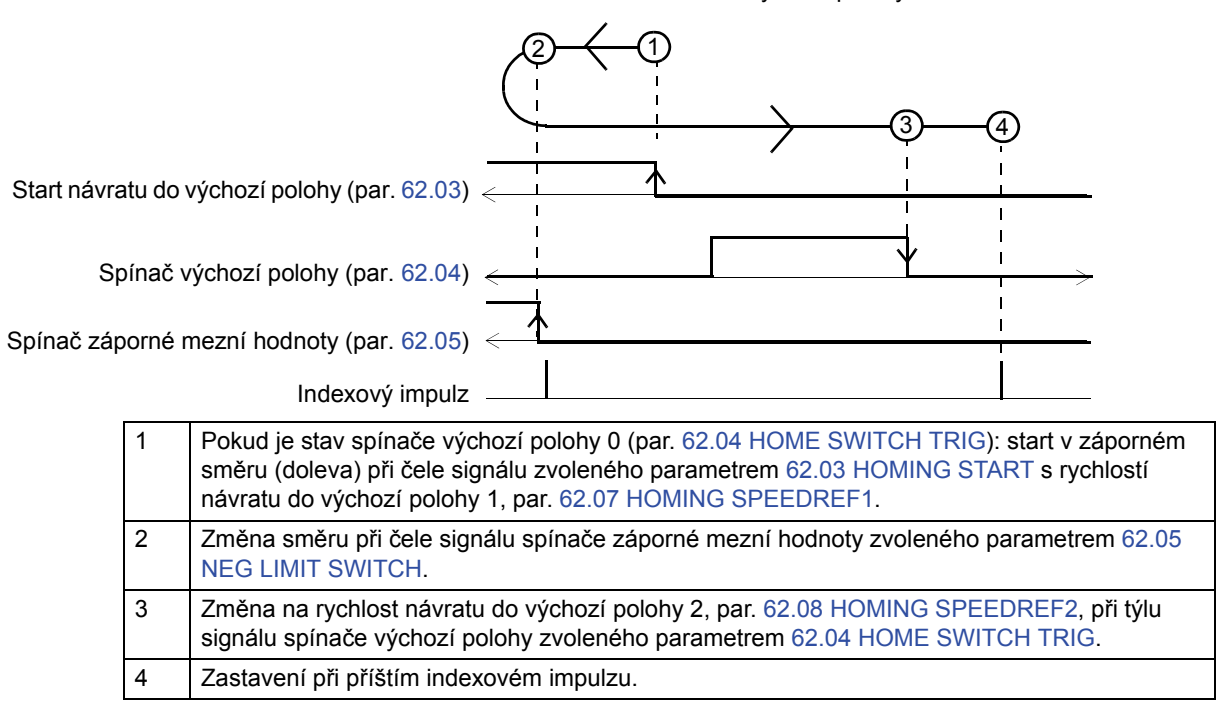

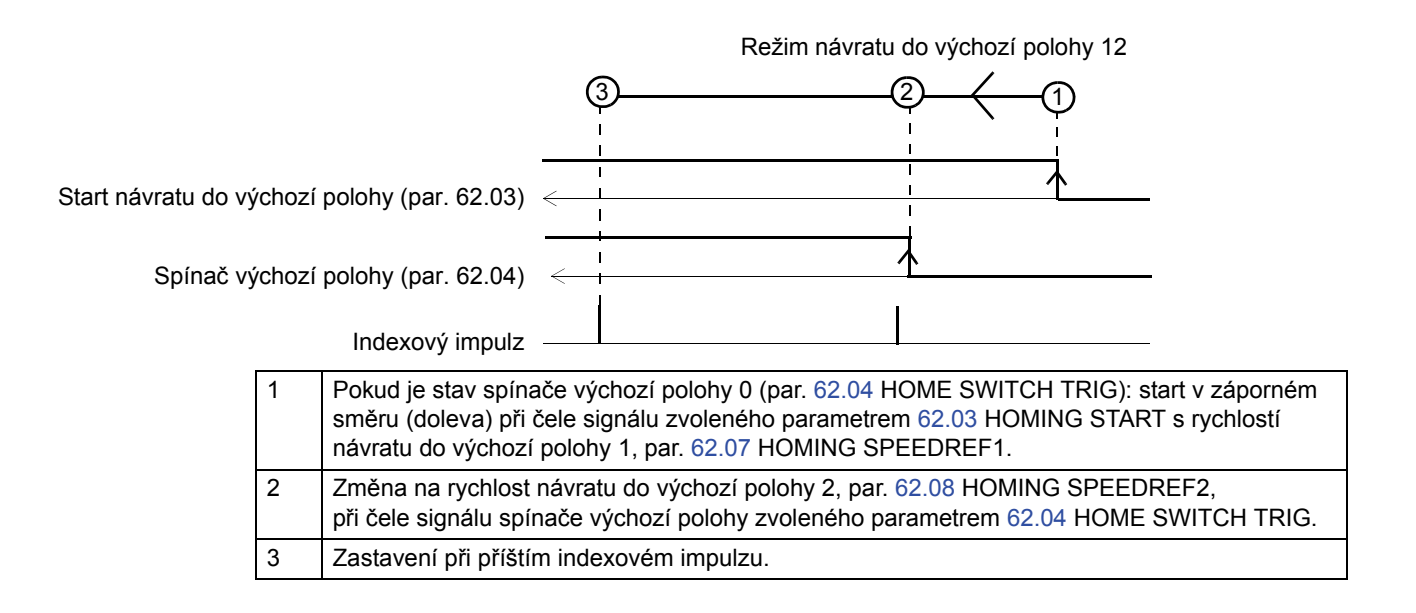

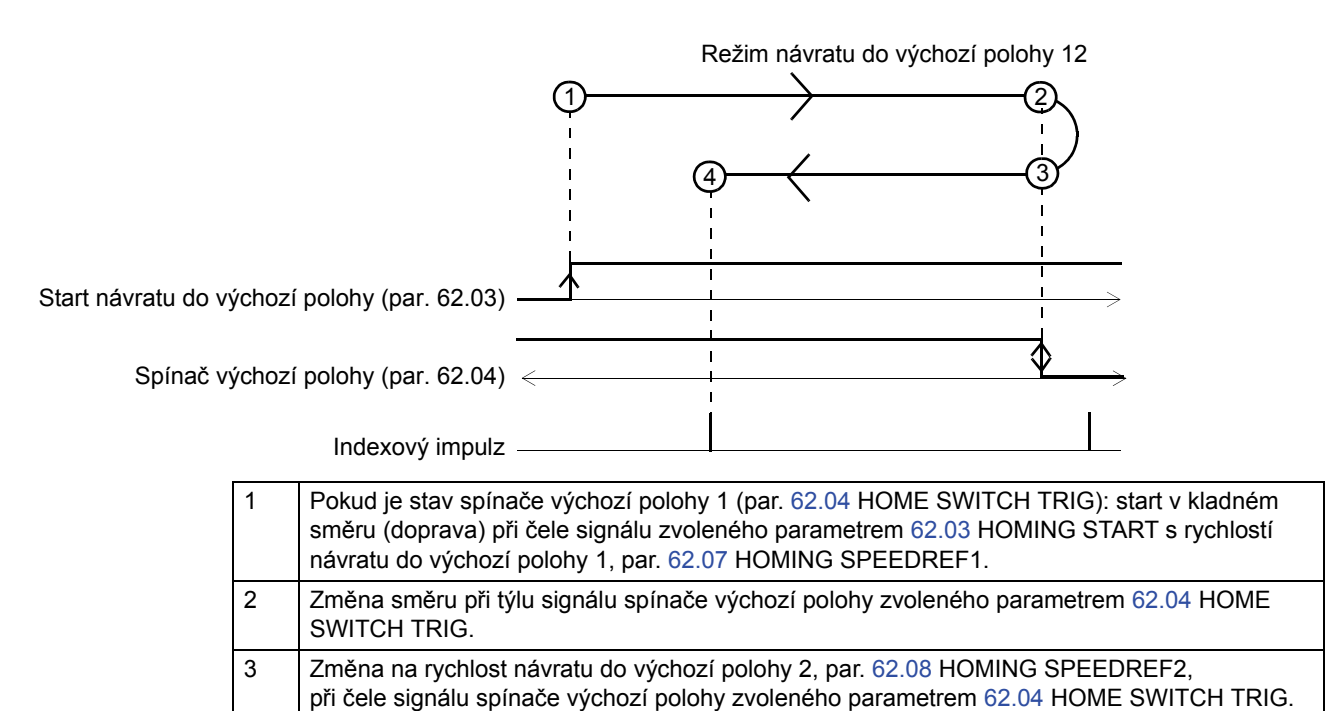

4 Zastavení při příštím indexovém impulzu.

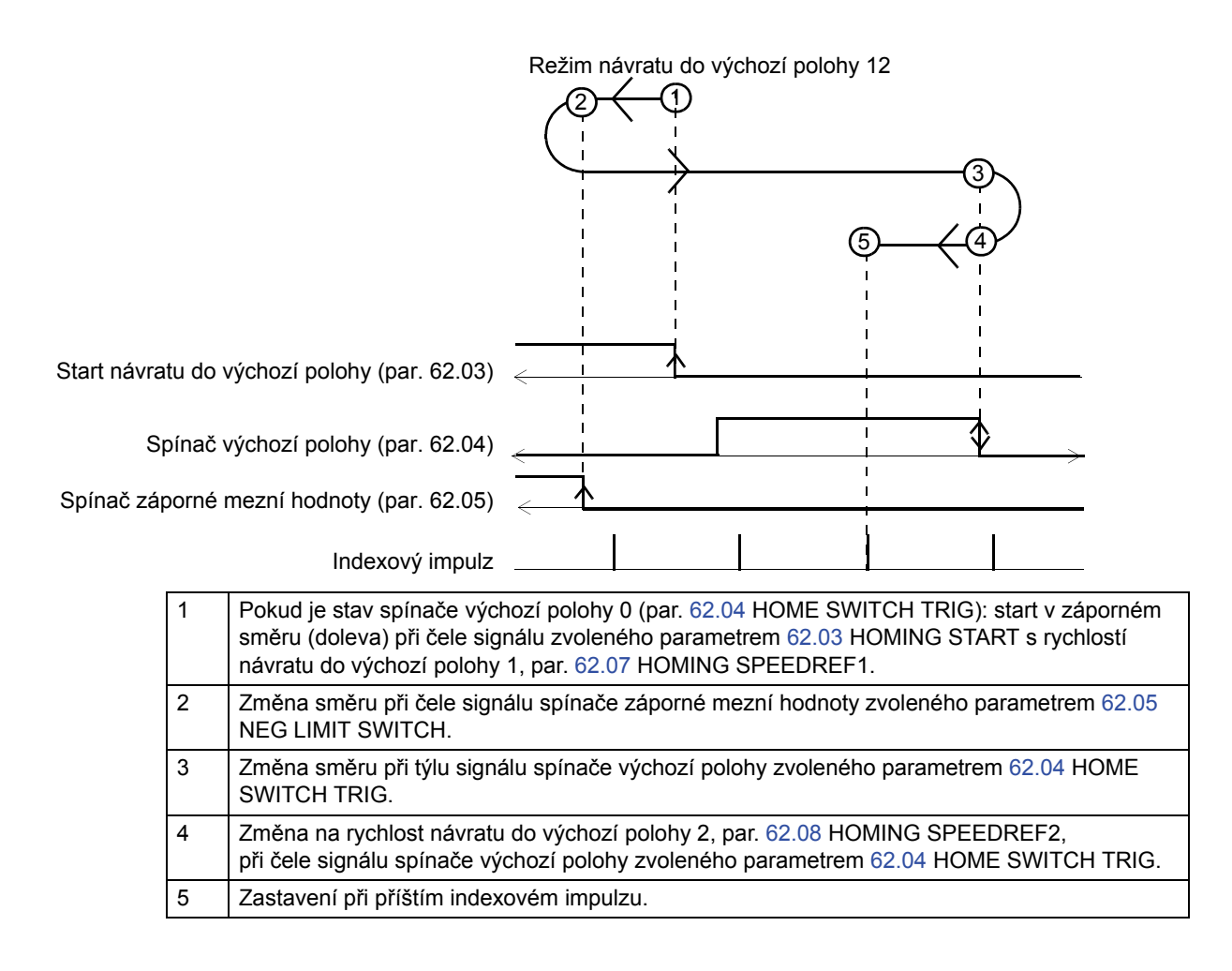

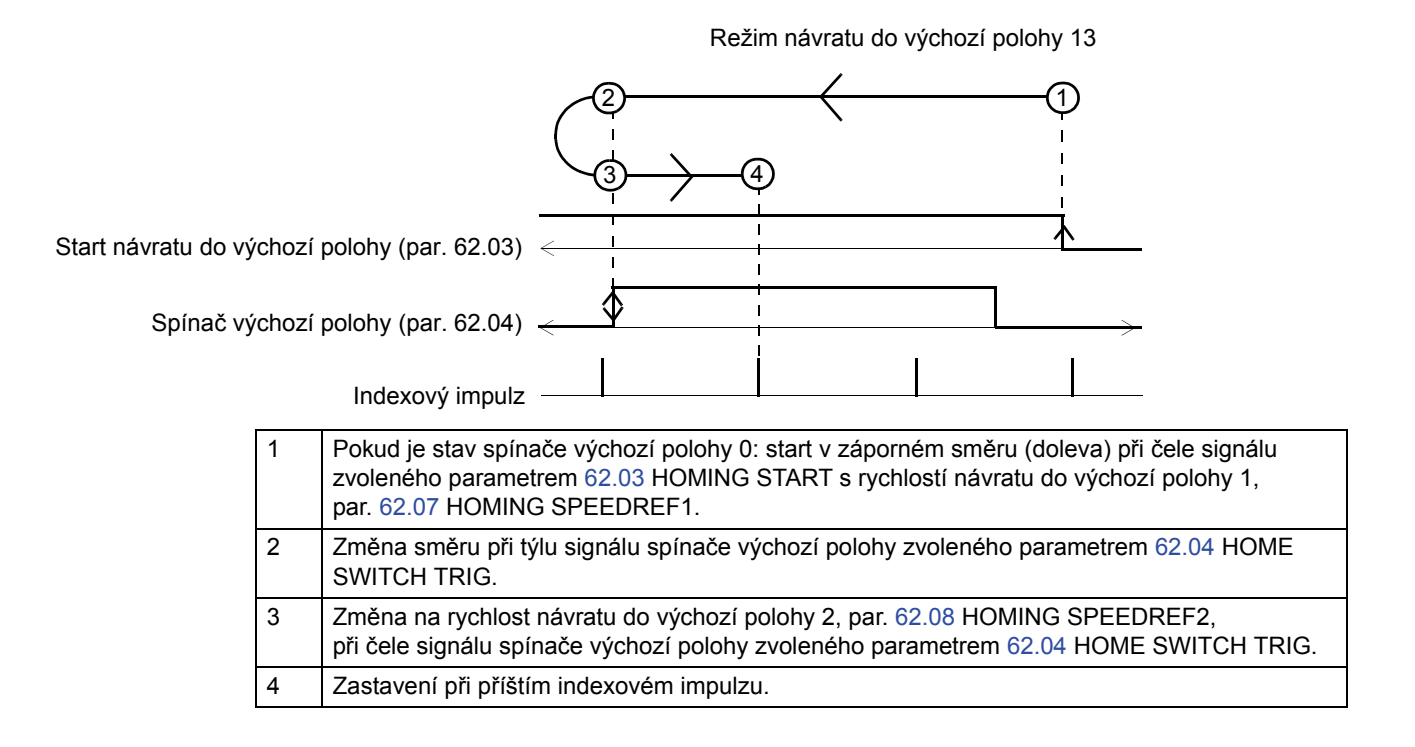

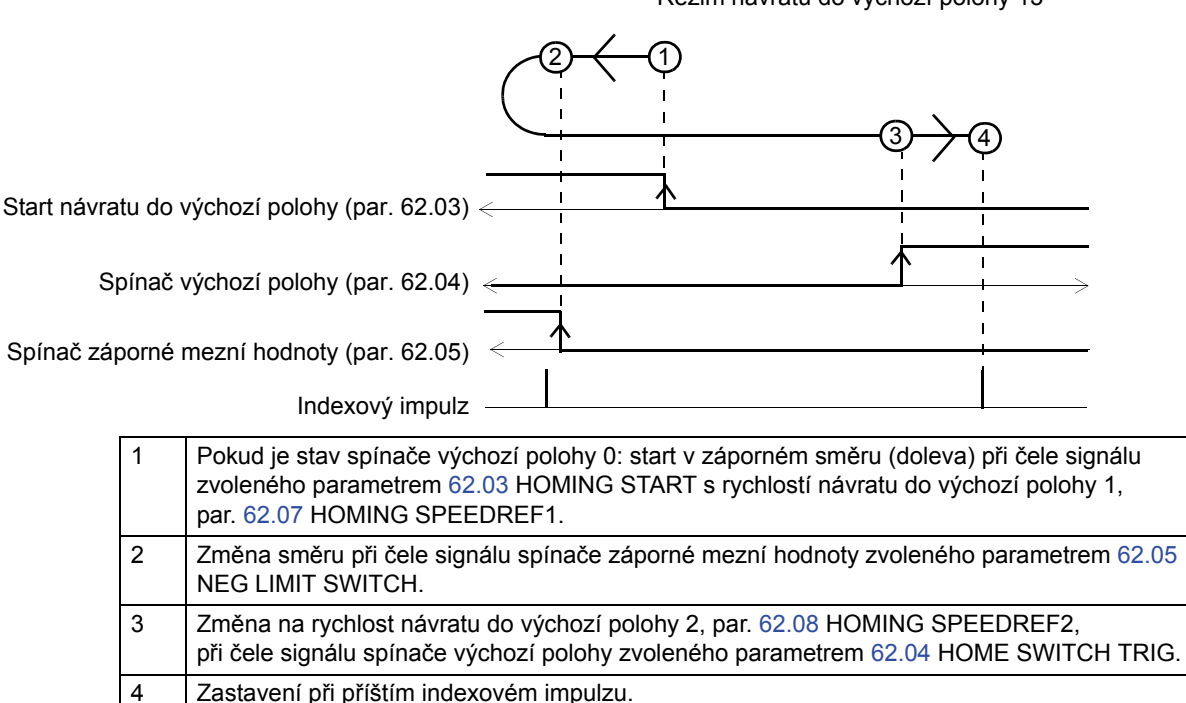

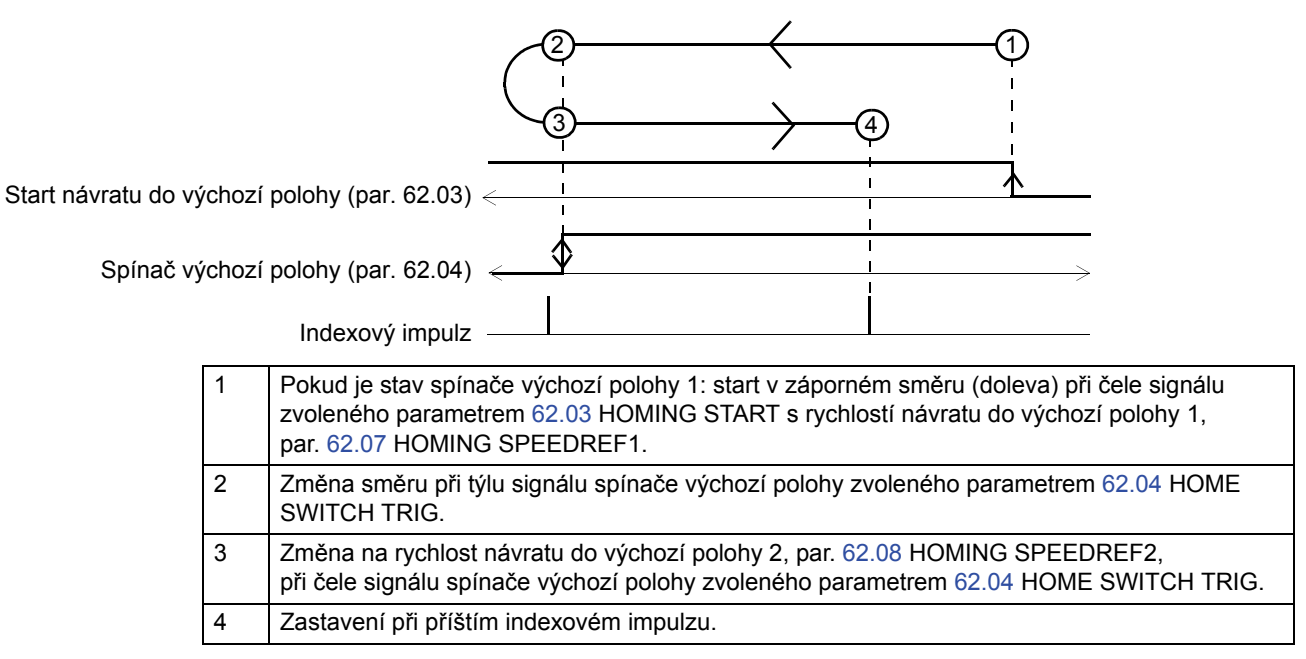

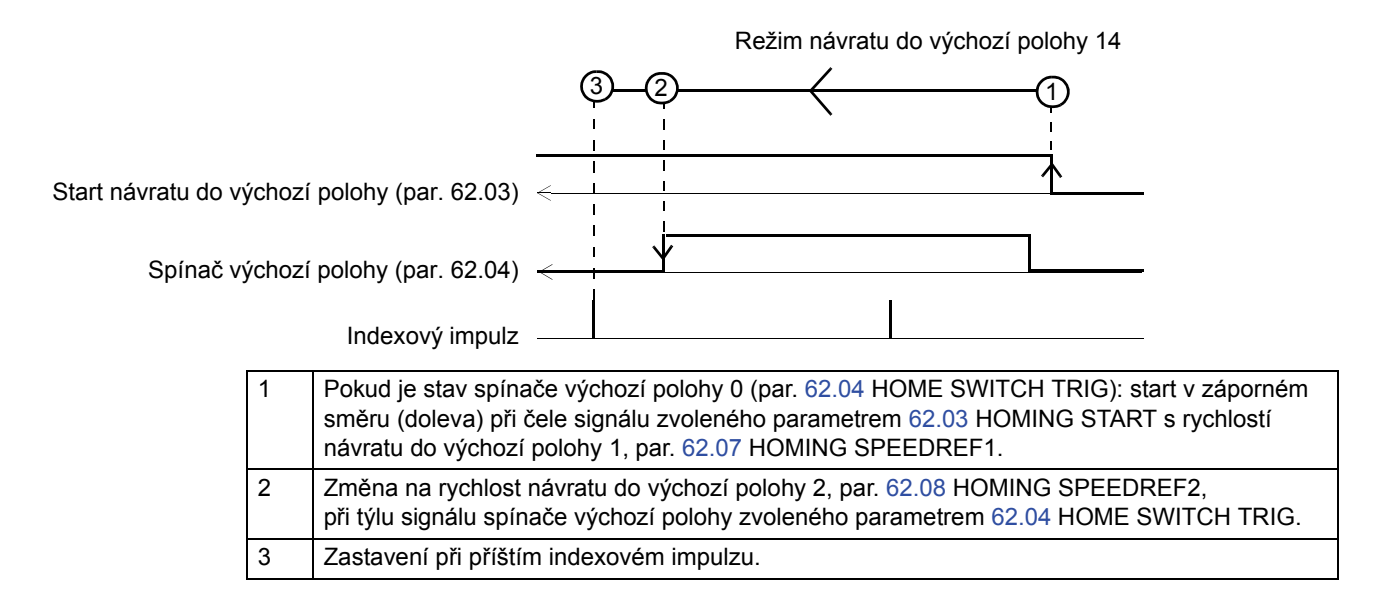

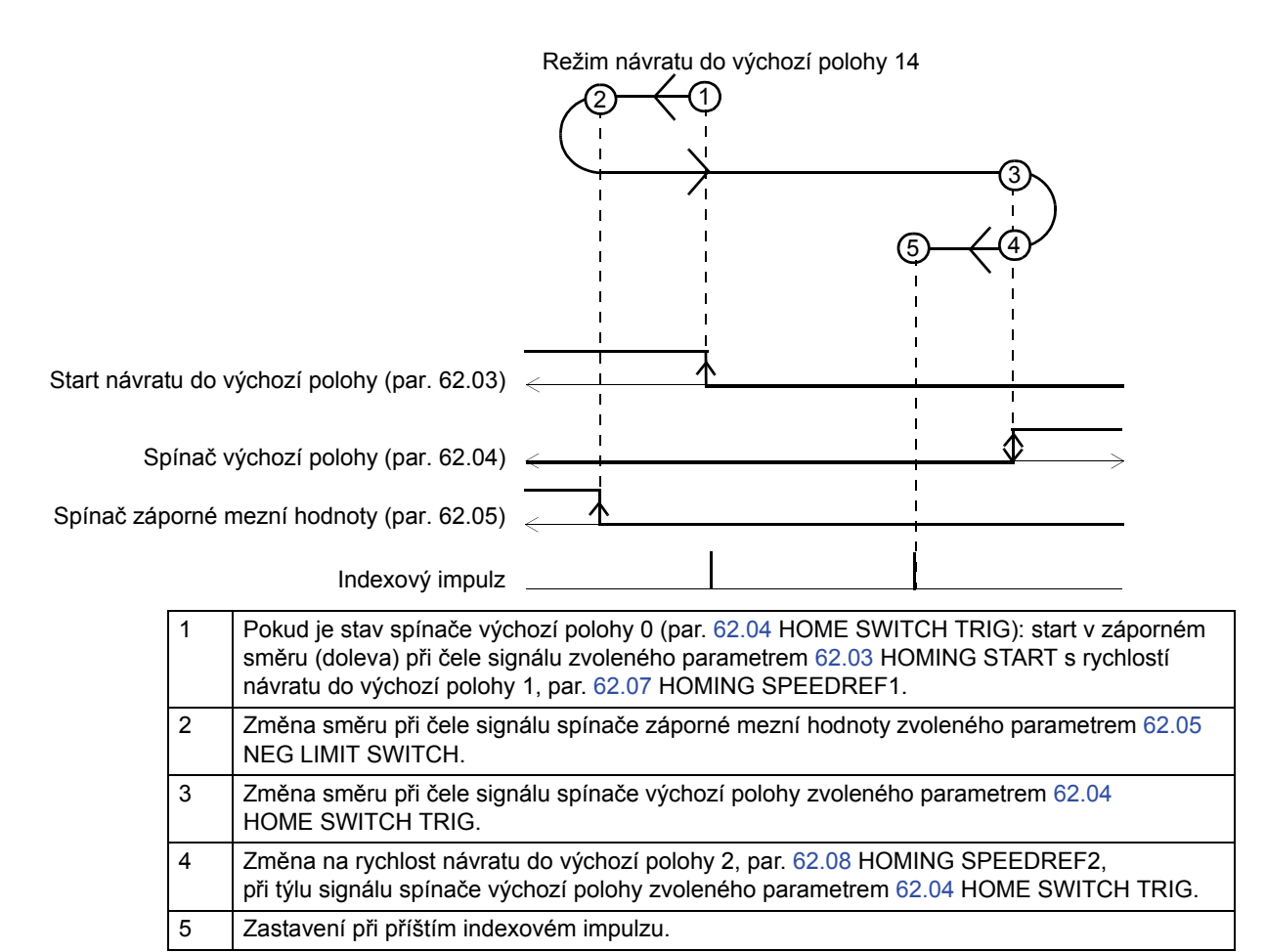

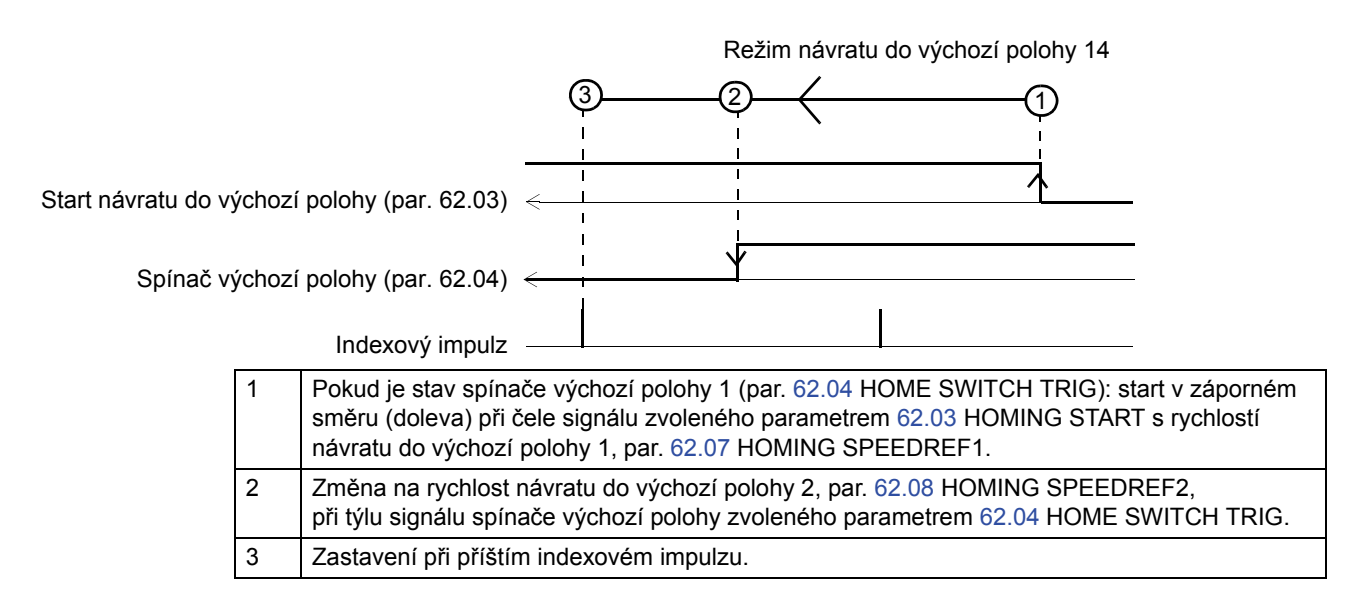

Vyhrazeno

Stav spínače výchozí polohy při startu není důležitý.

Režim návratu do výchozí polohy 17

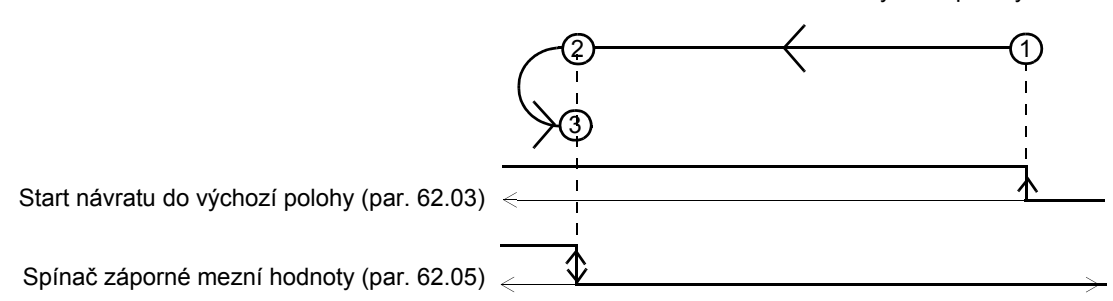

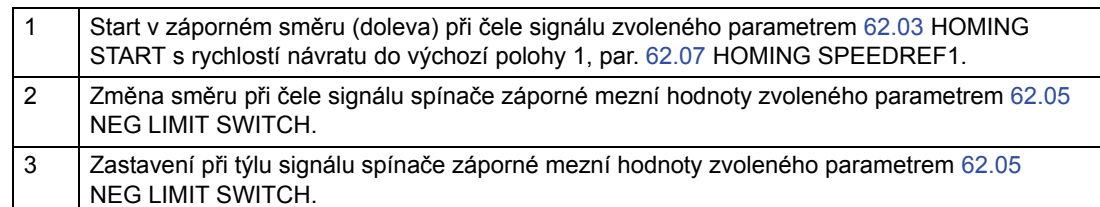

*Režim návratu do výchozí polohy 18*

Stav spínače výchozí polohy při startu není důležitý.

Režim návratu do výchozí polohy 18

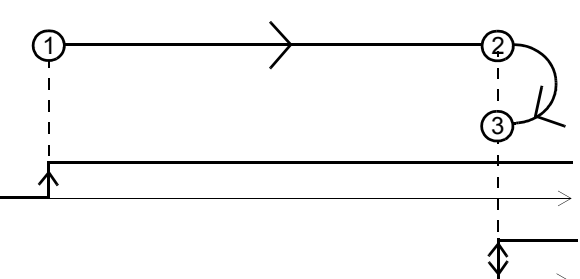

Start návratu do výchozí polohy (par. 62.03)

Spínač kladné mezní hodnoty (par. 62.06)

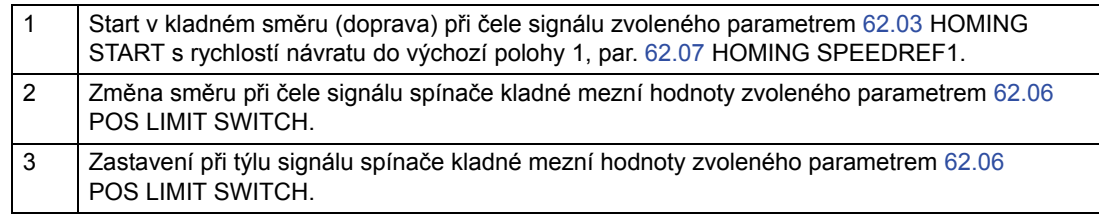

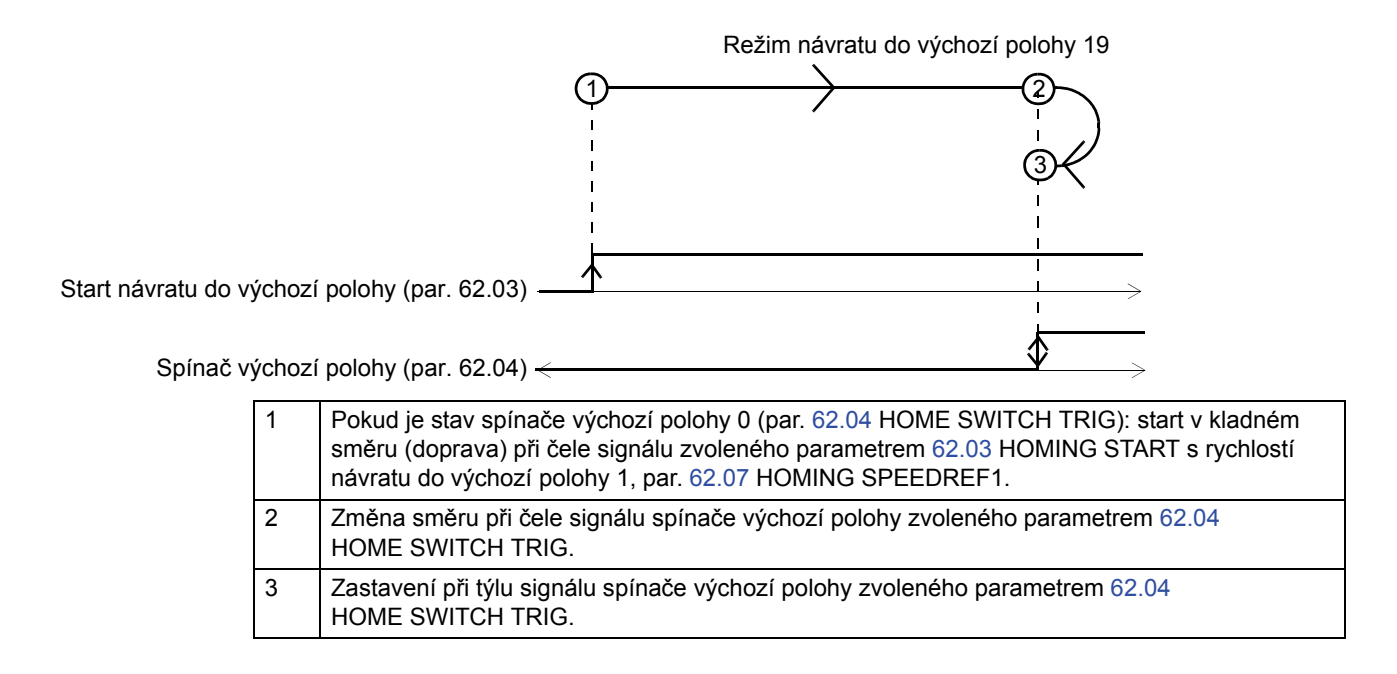

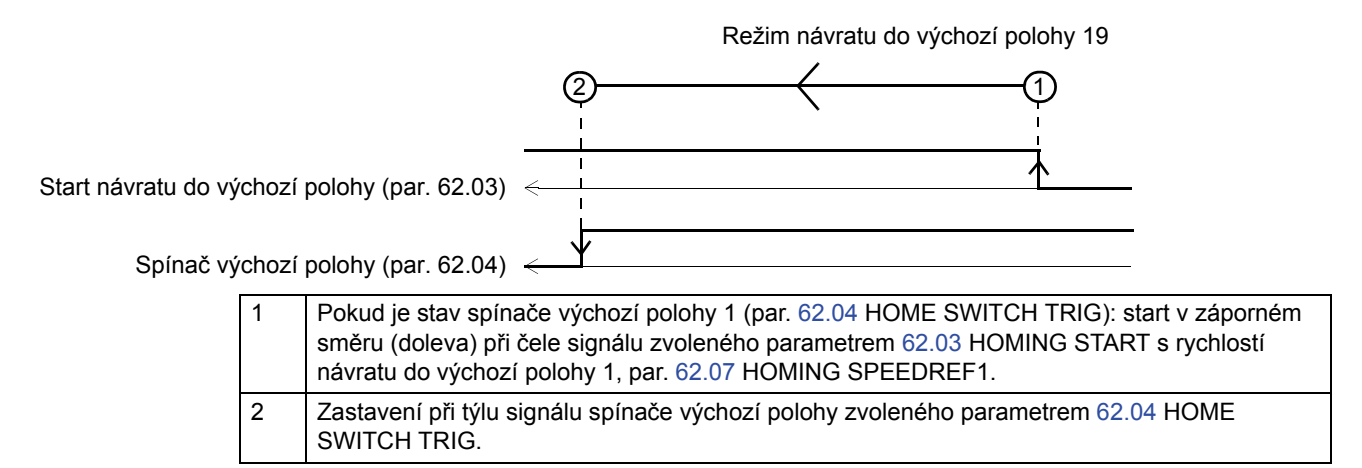

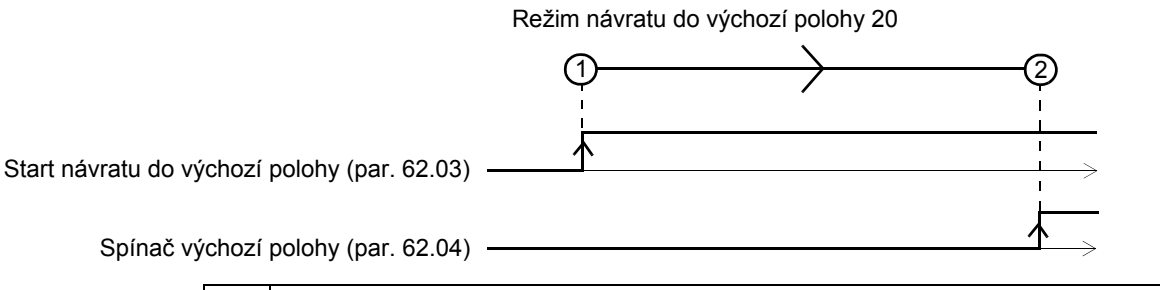

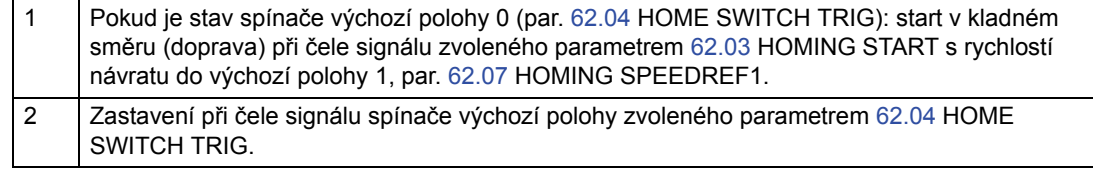

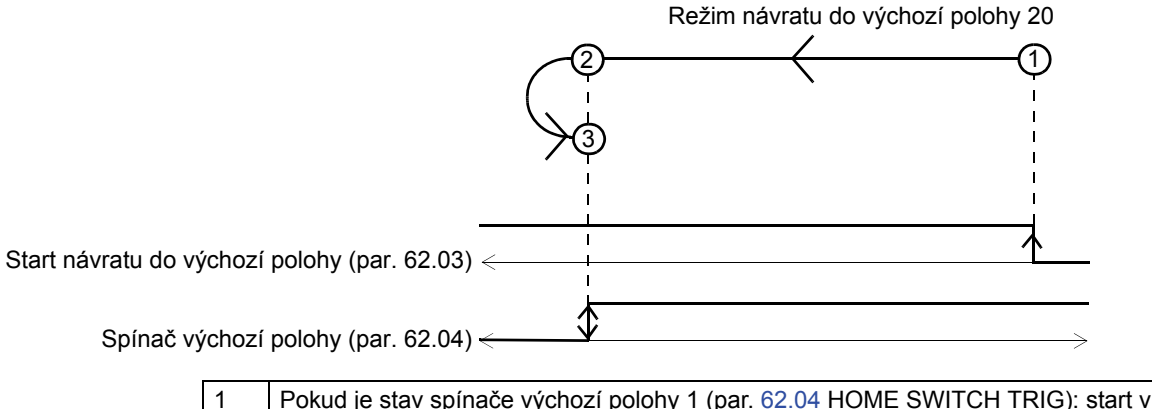

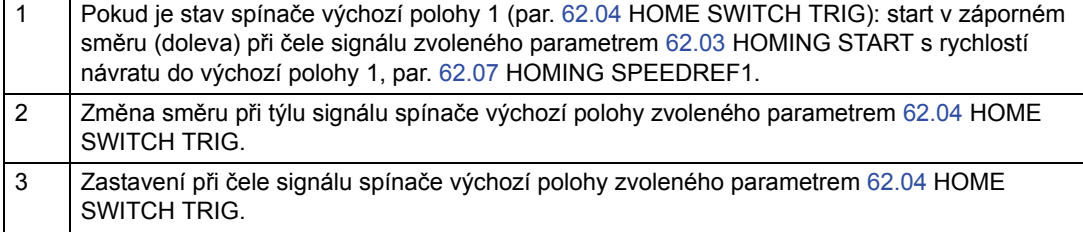

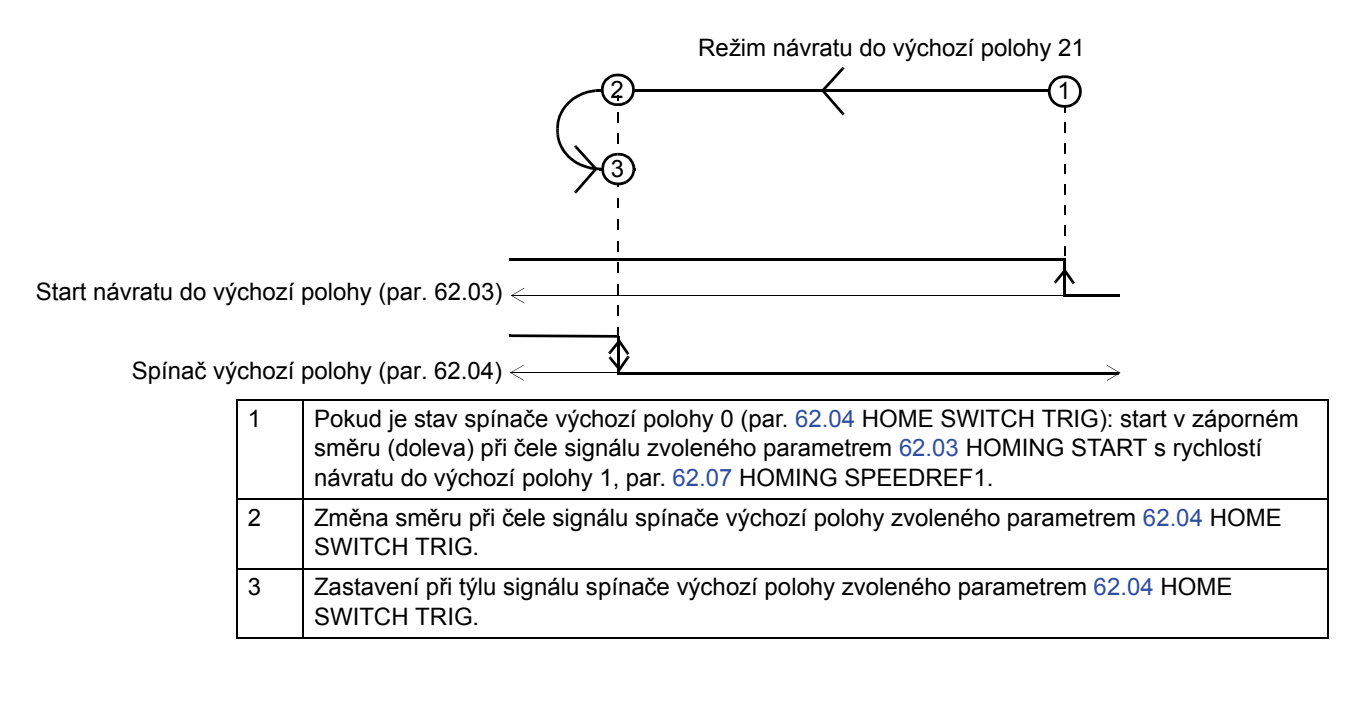

Režim návratu do výchozí polohy 21

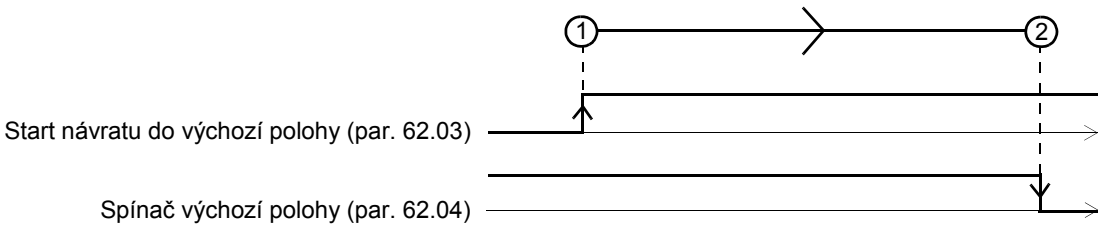

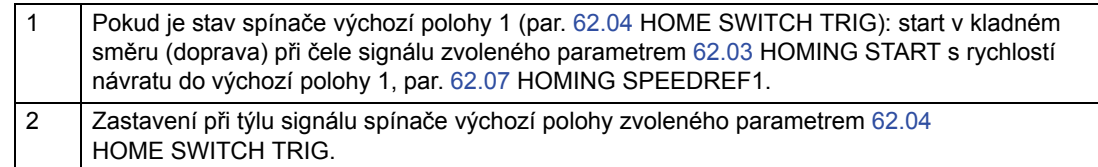

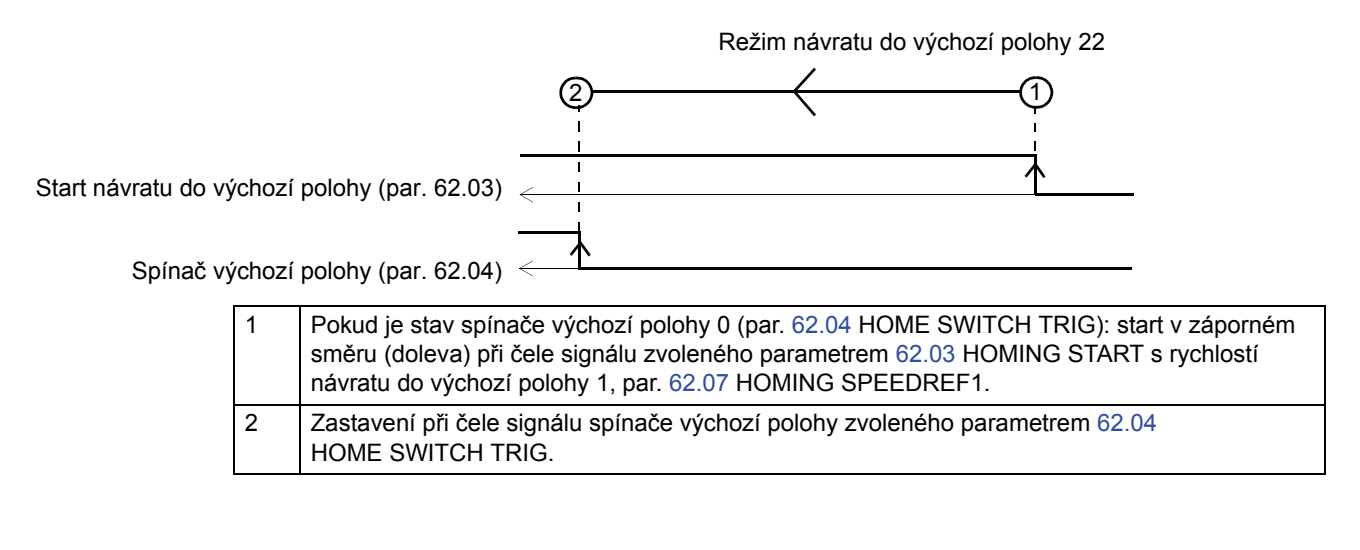

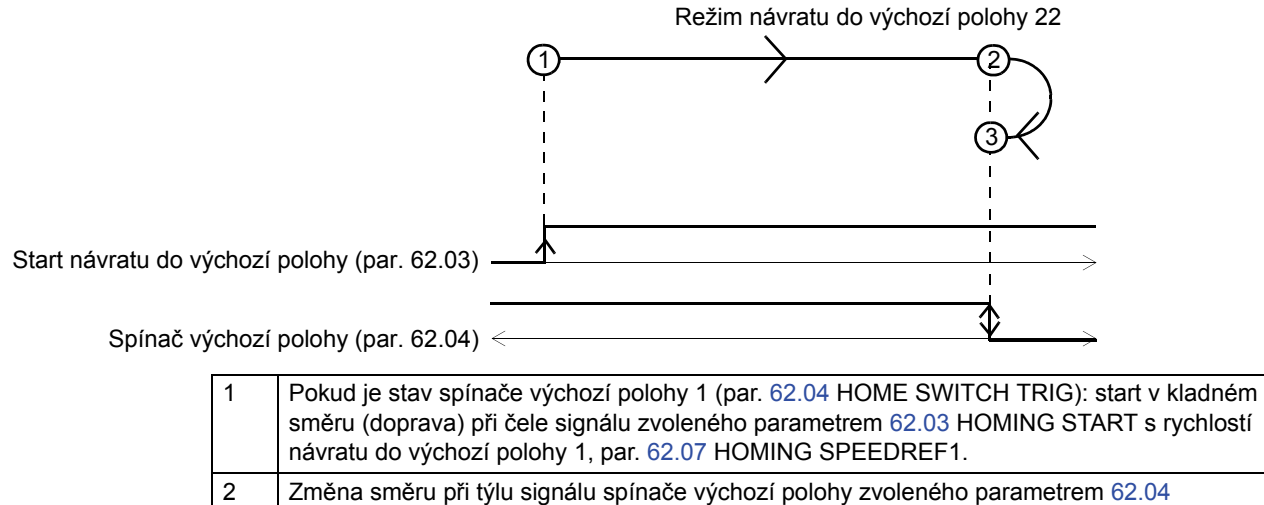

3 Zastavení při čele signálu spínače výchozí polohy zvoleného parametrem 62.04

HOME SWITCH TRIG.

HOME SWITCH TRIG.

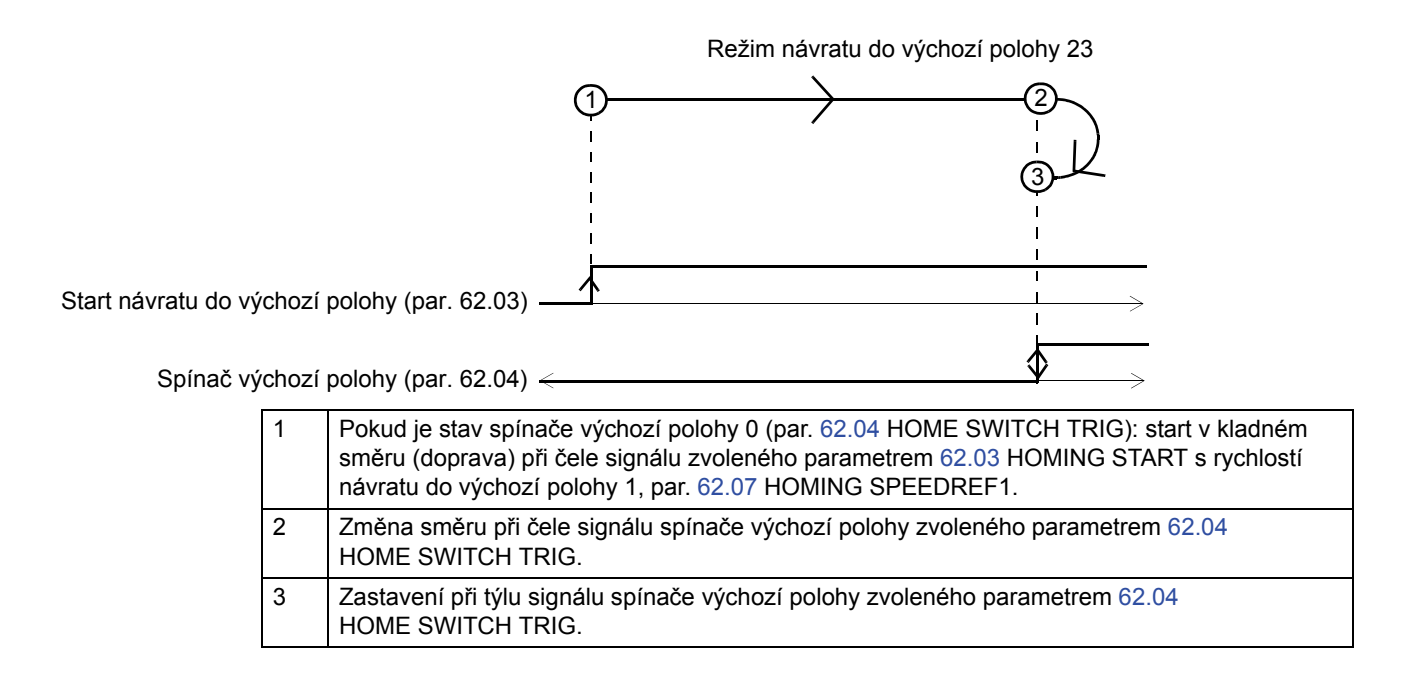

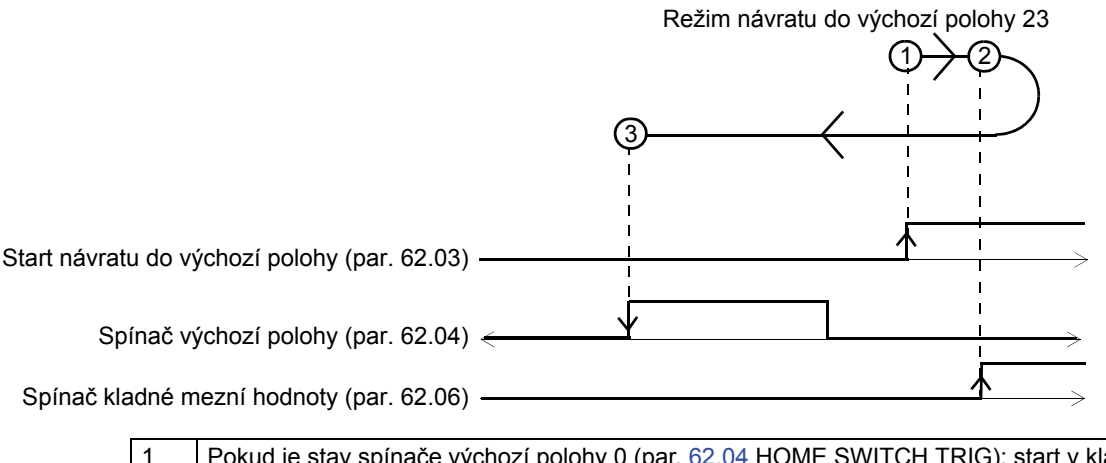

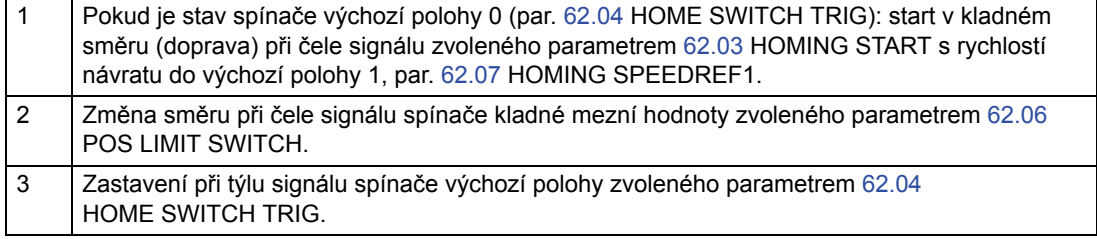

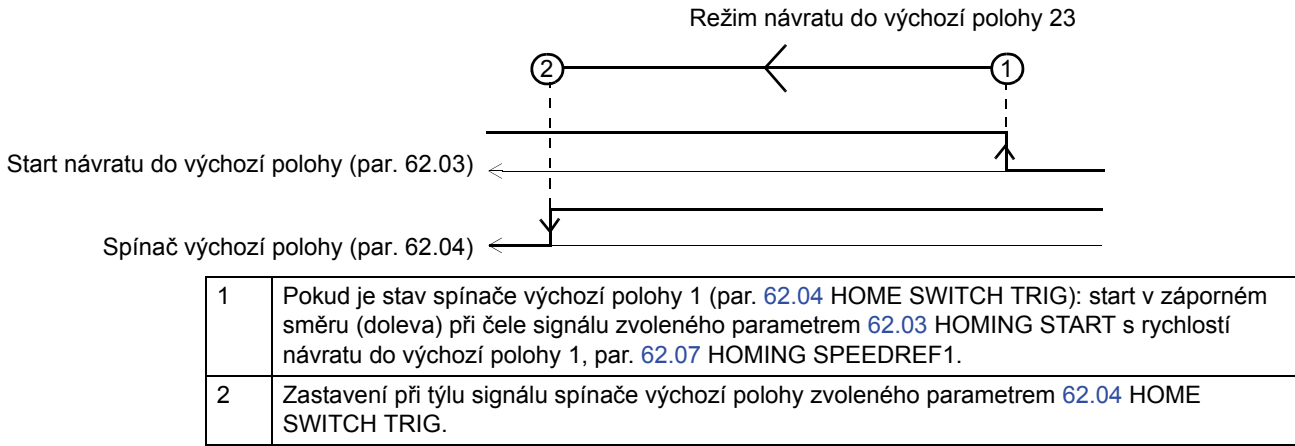

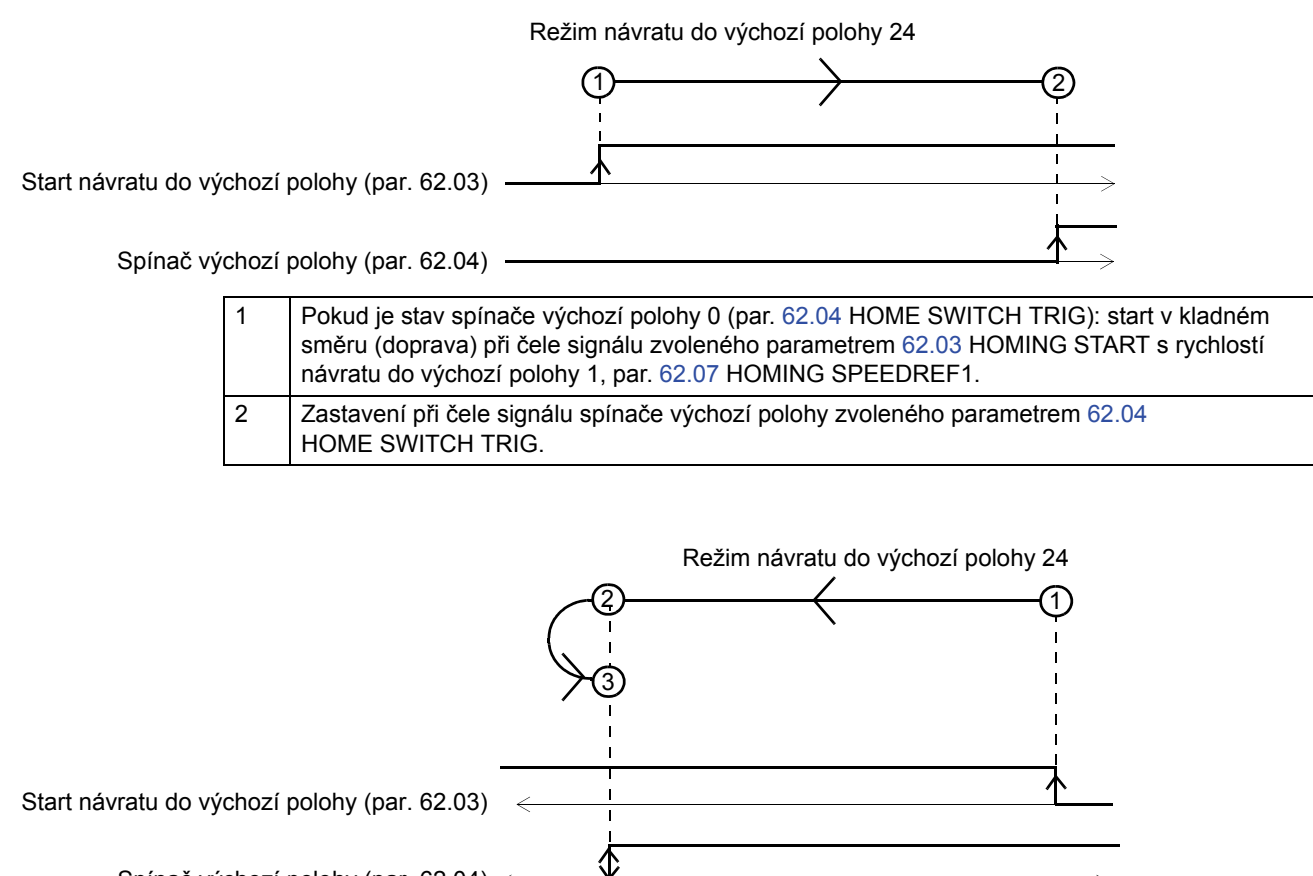

Spínač výchozí polohy (par. 62.04) <

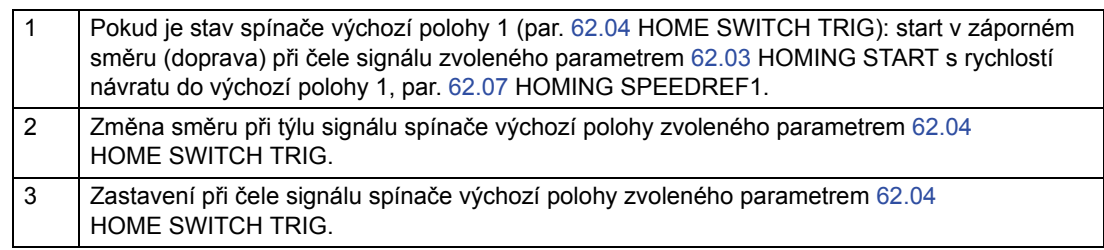

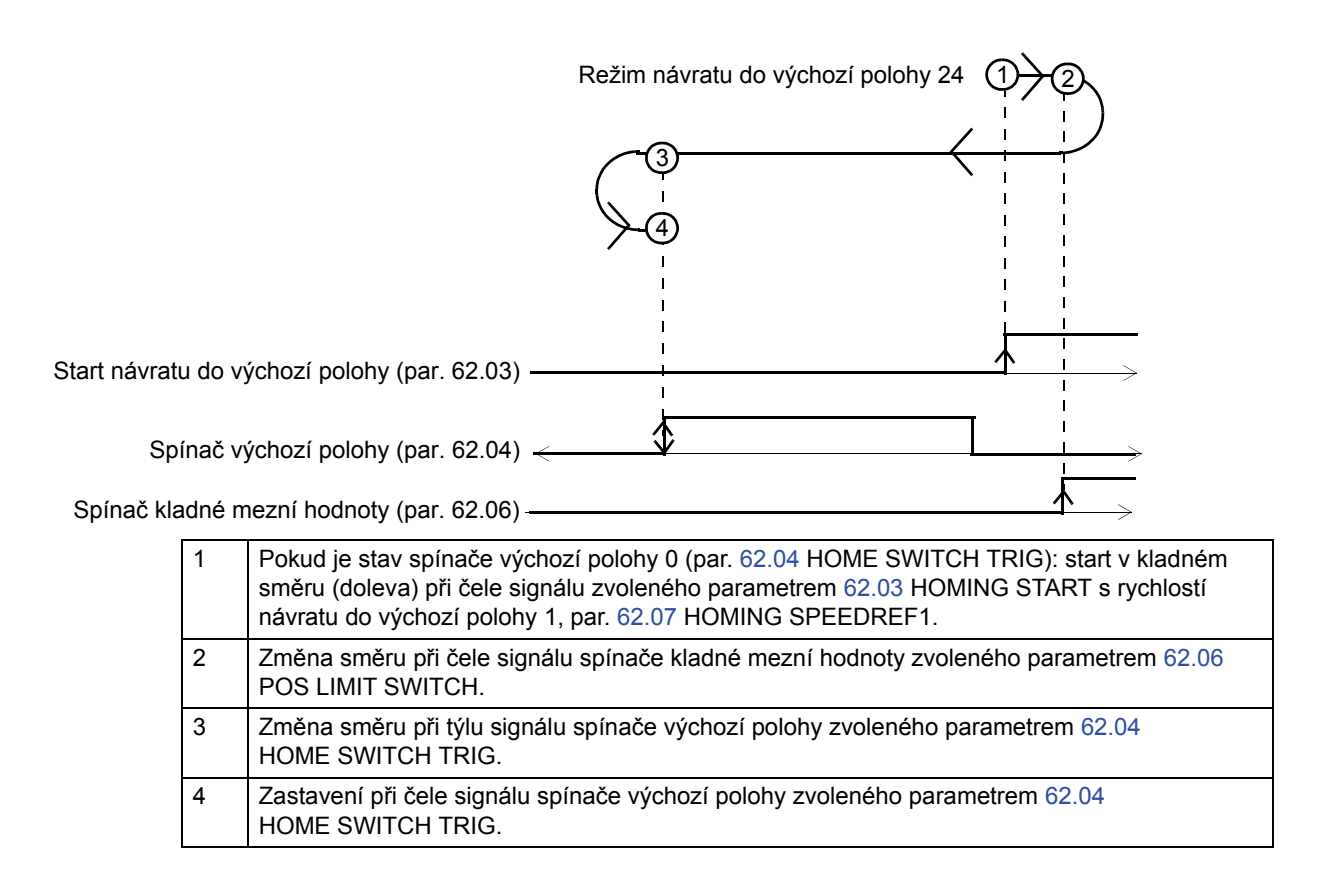

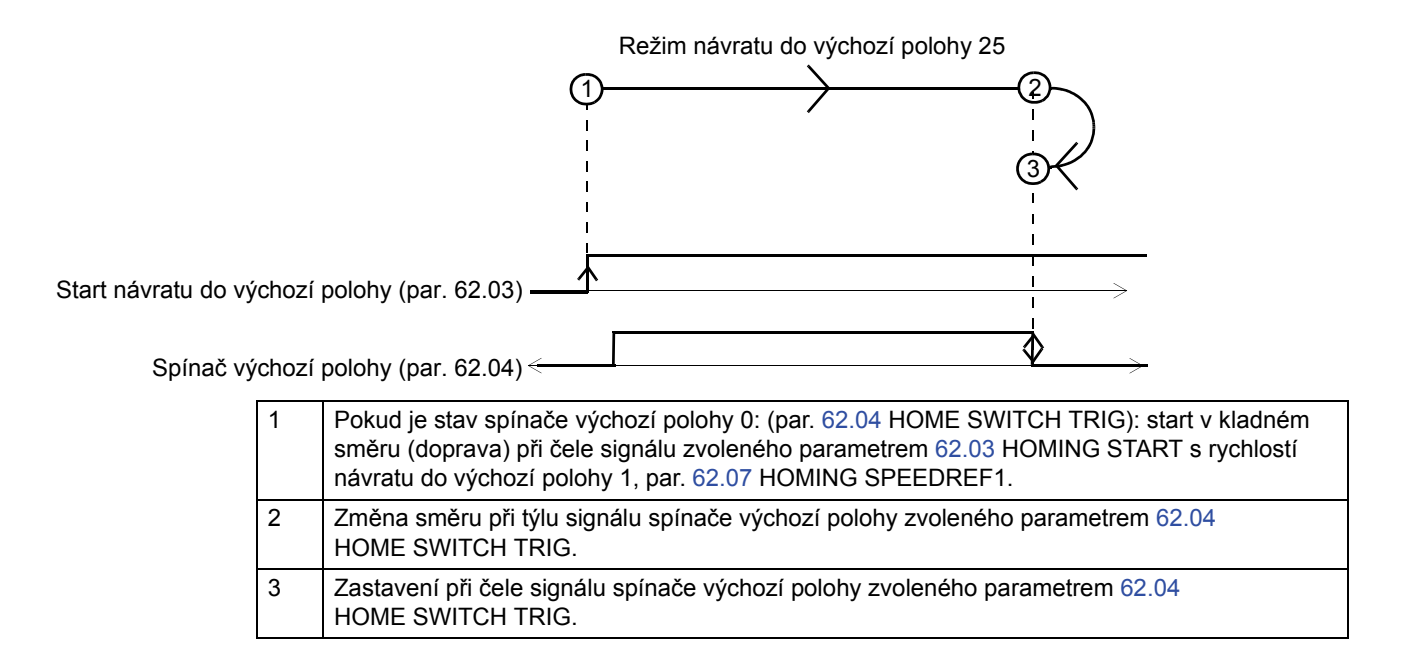

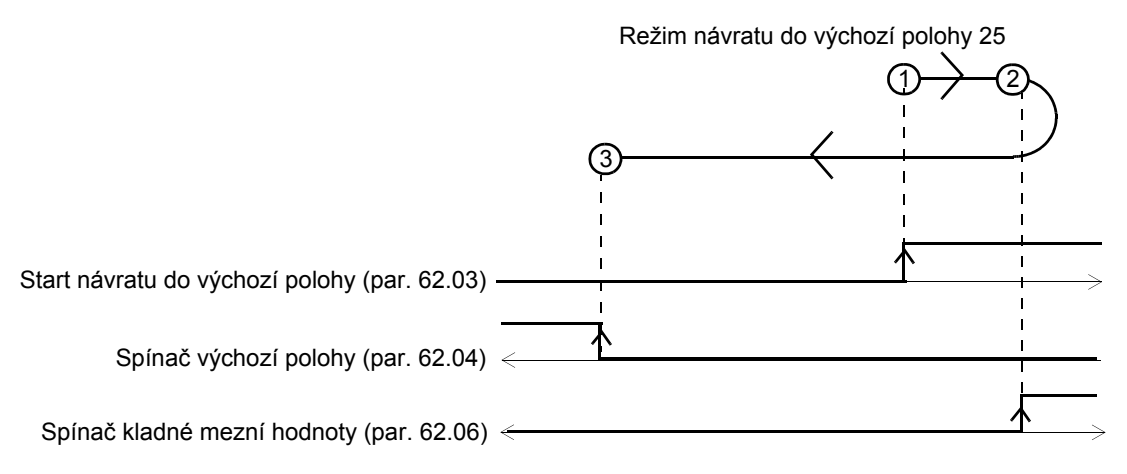

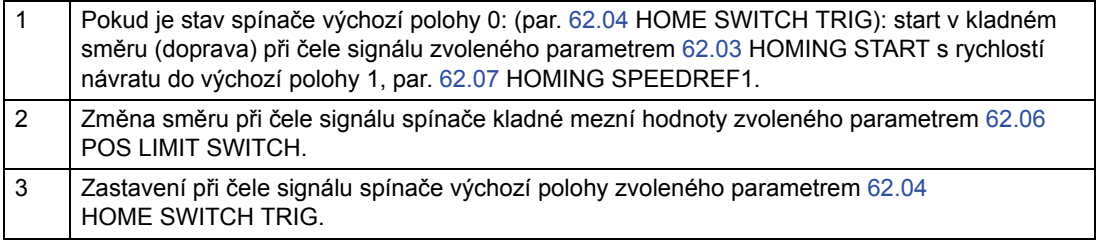

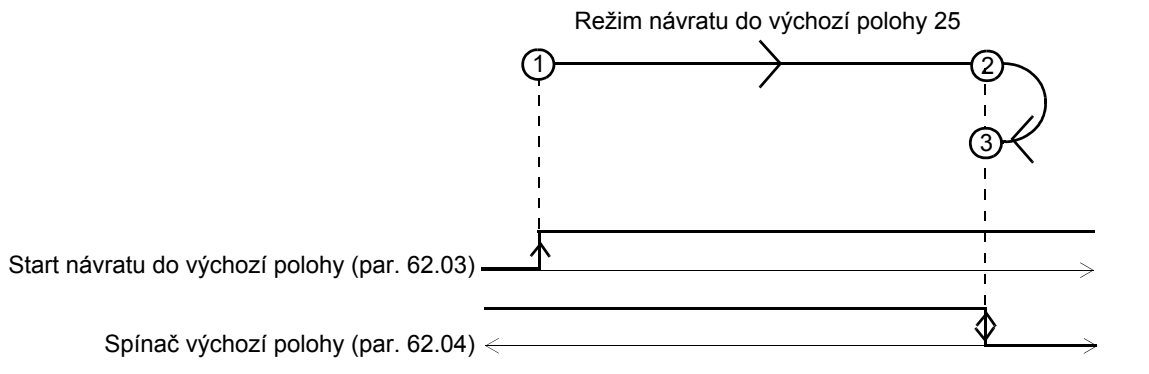

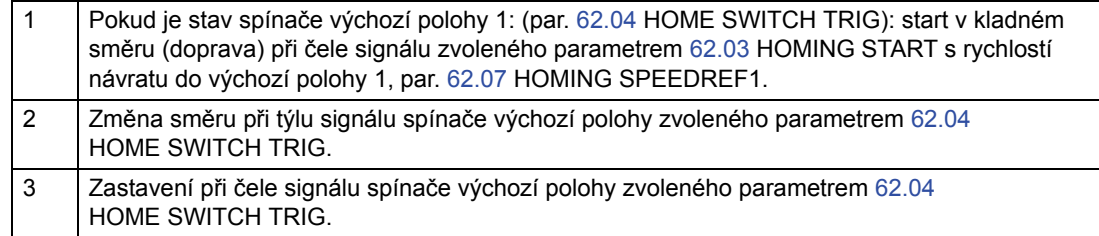

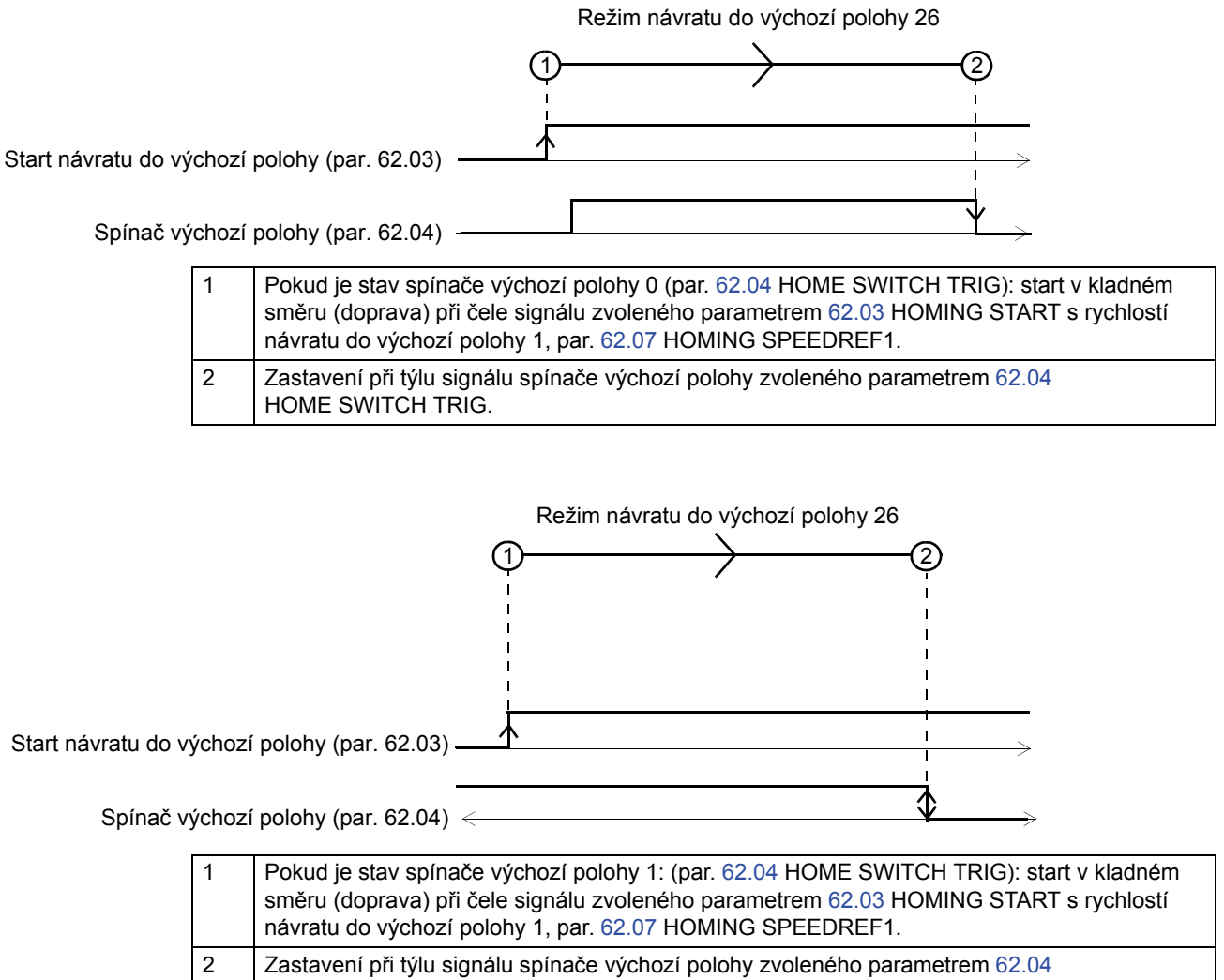

HOME SWITCH TRIG.

*432*
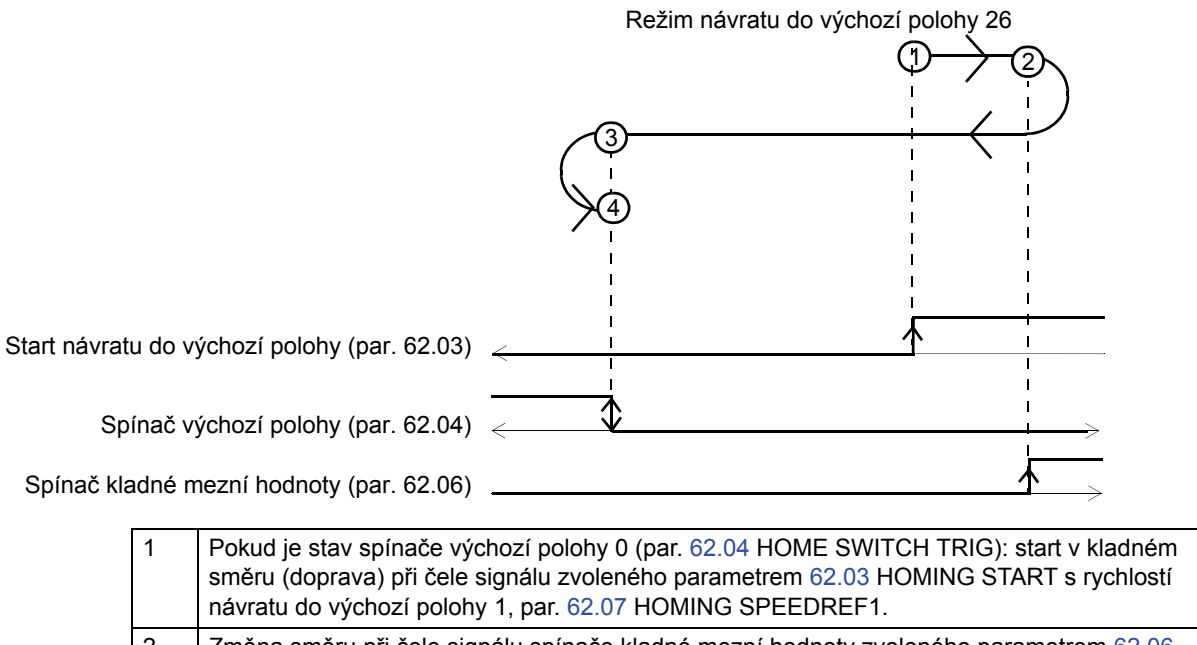

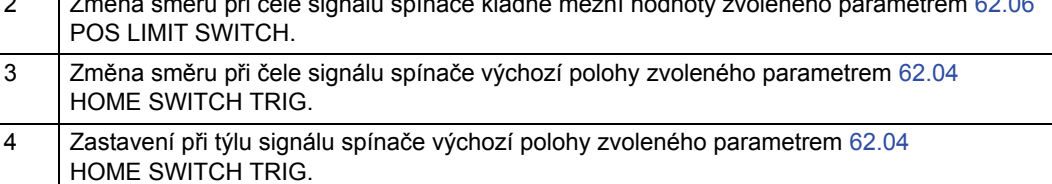

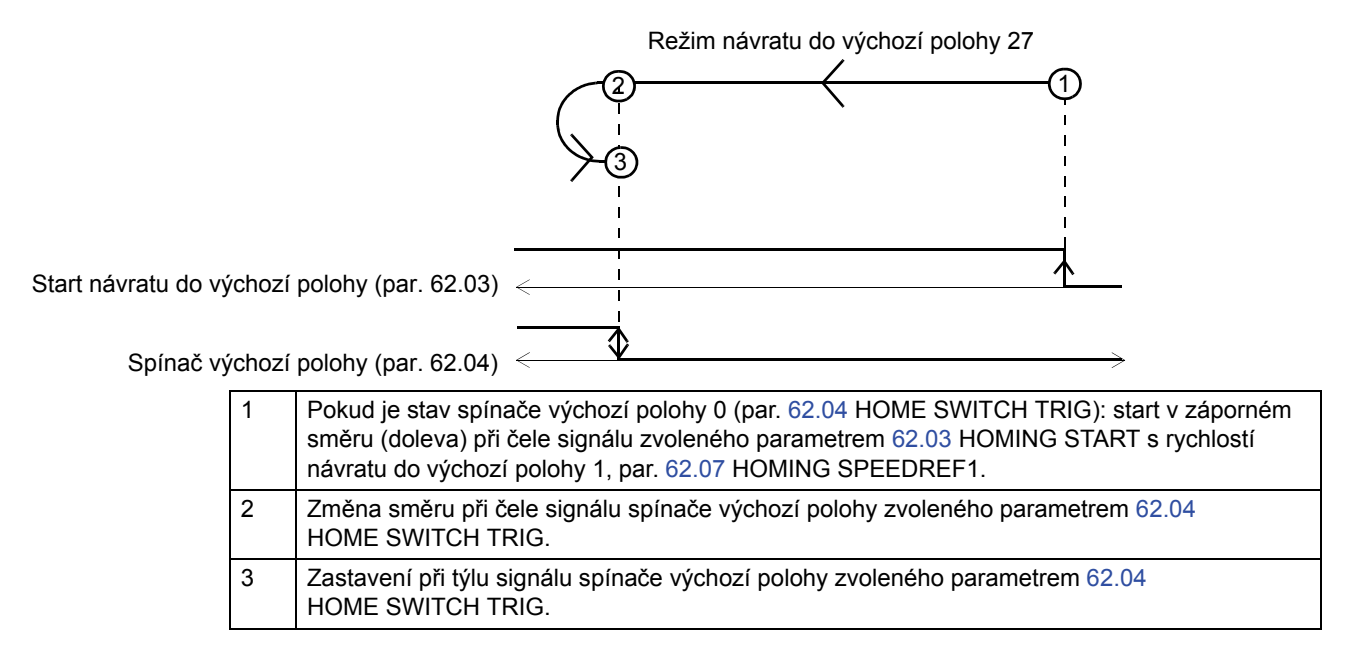

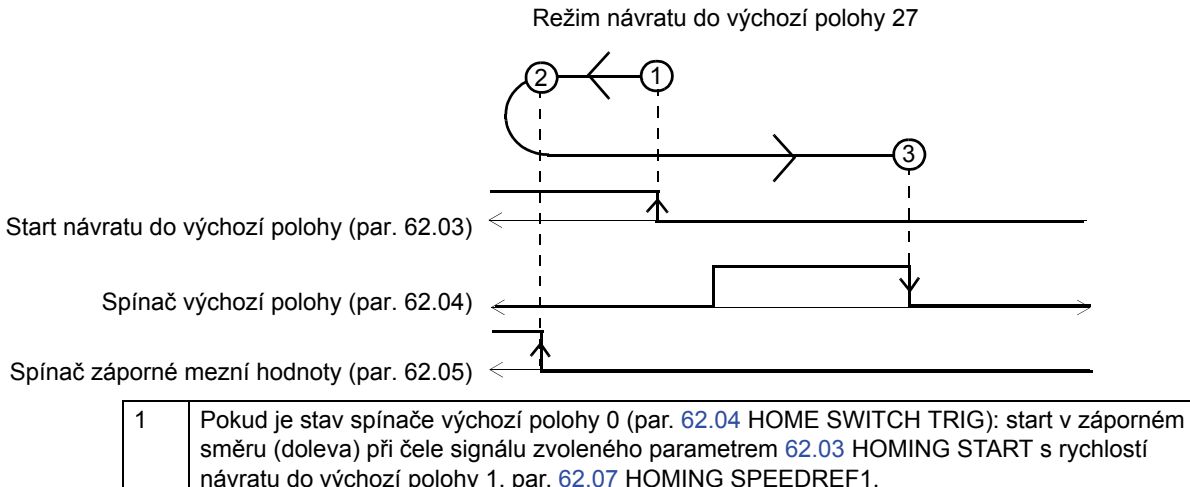

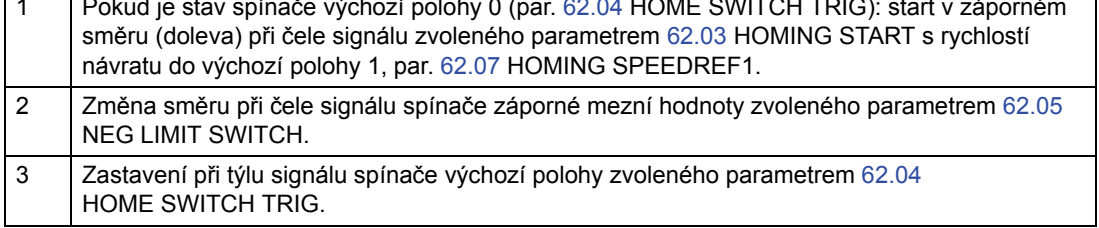

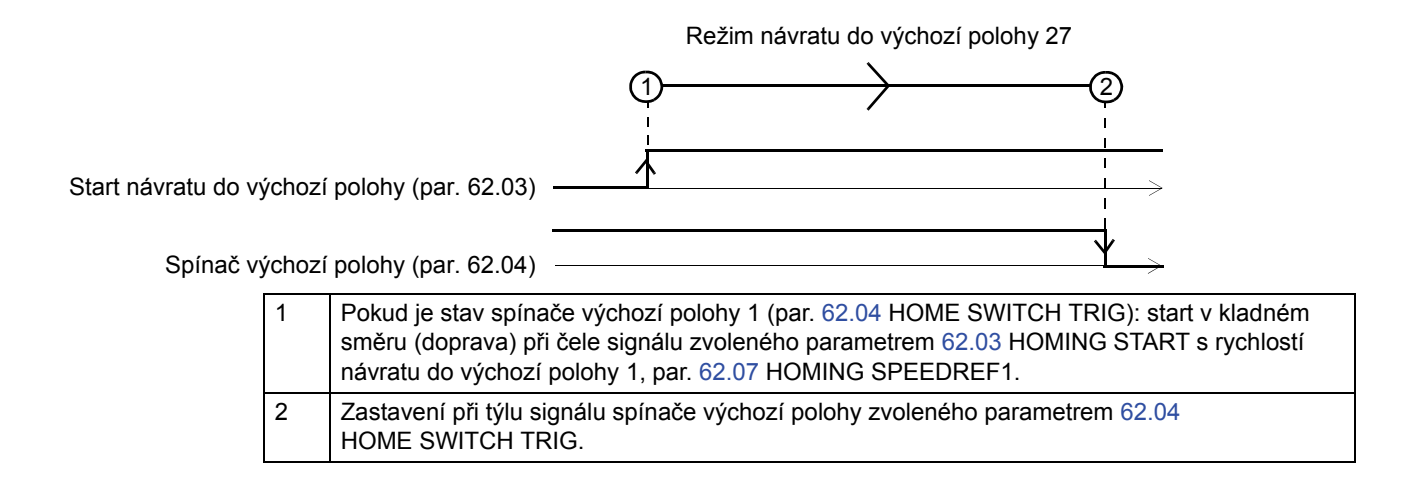

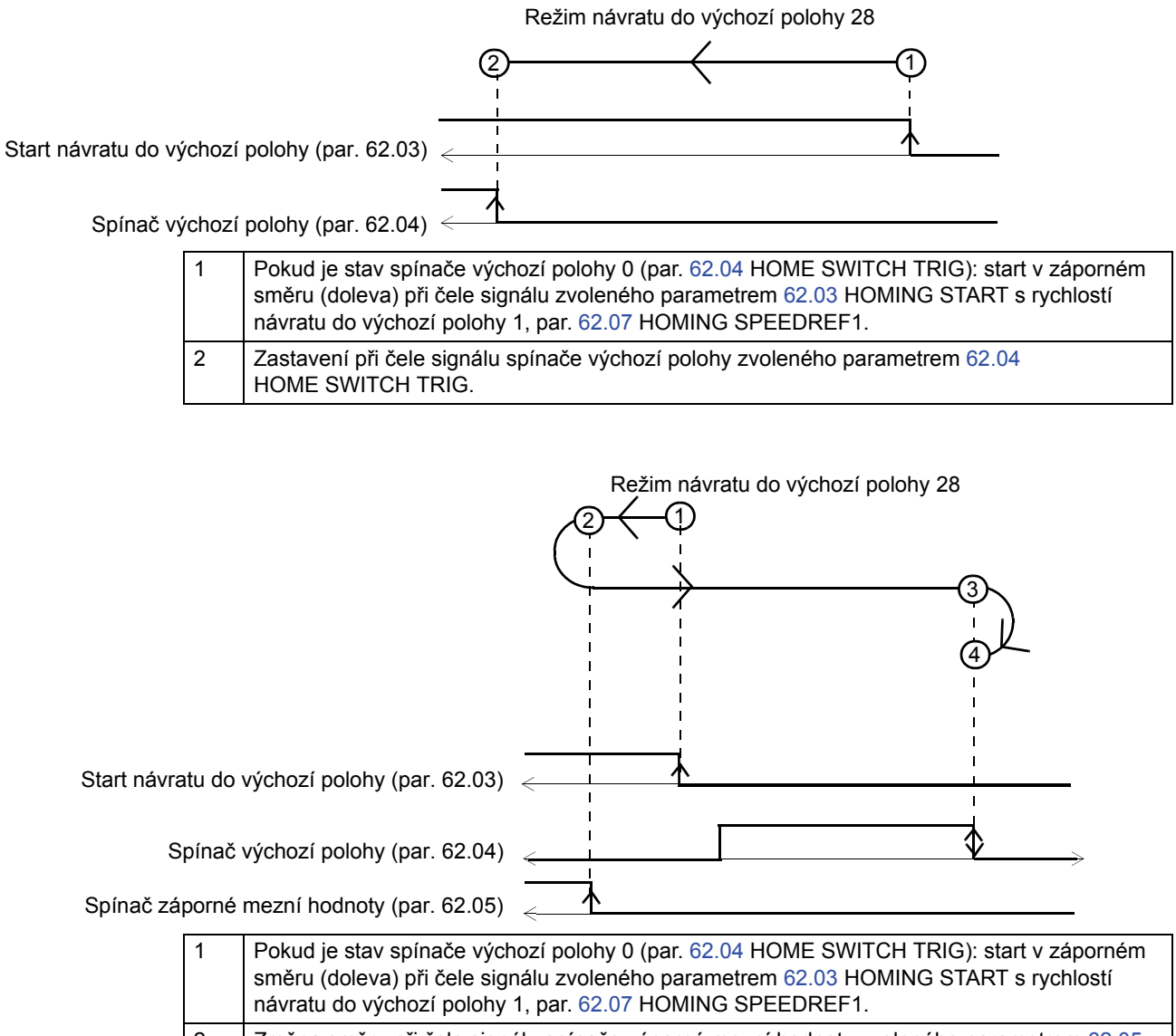

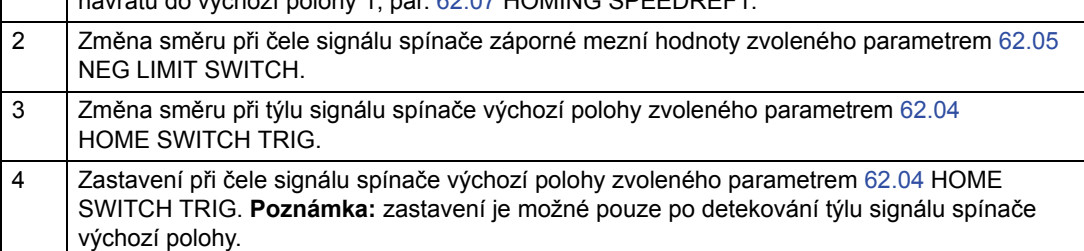

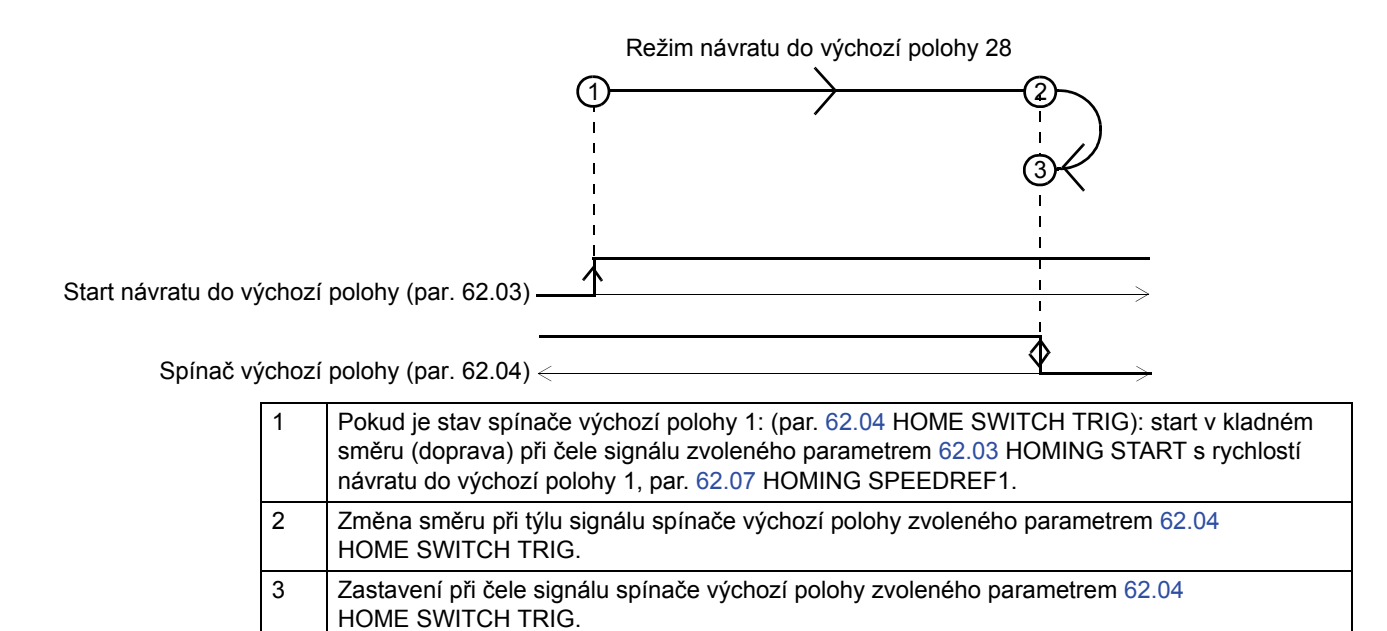

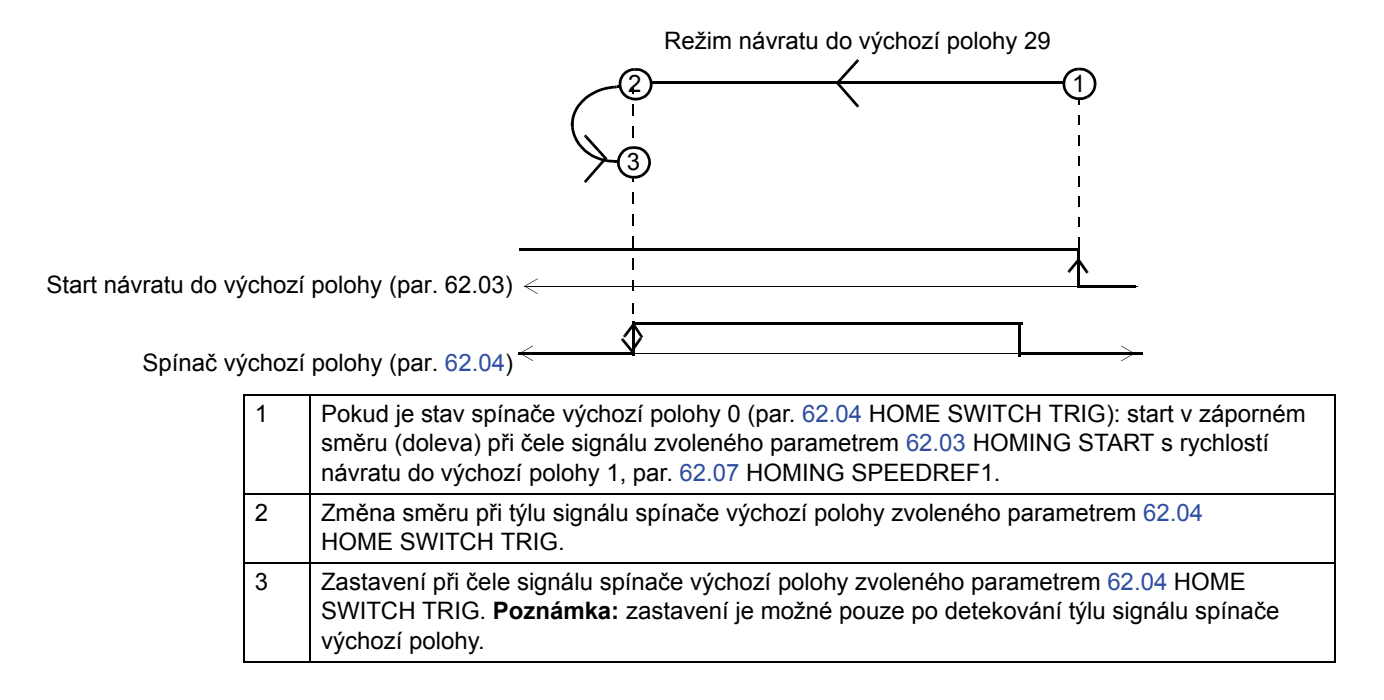

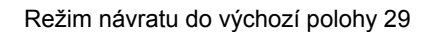

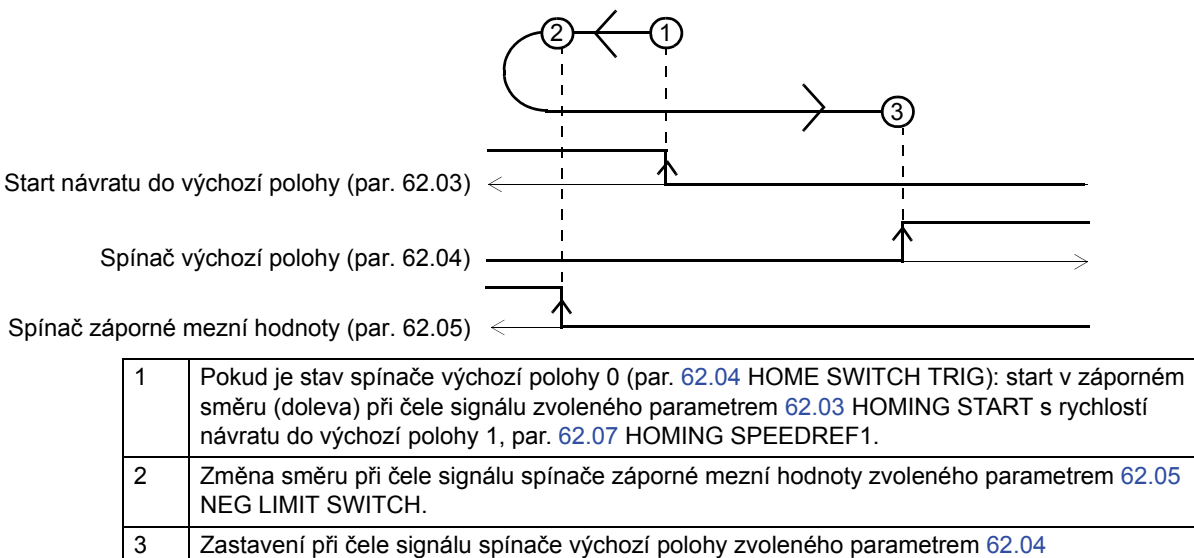

HOME SWITCH TRIG.

*438*

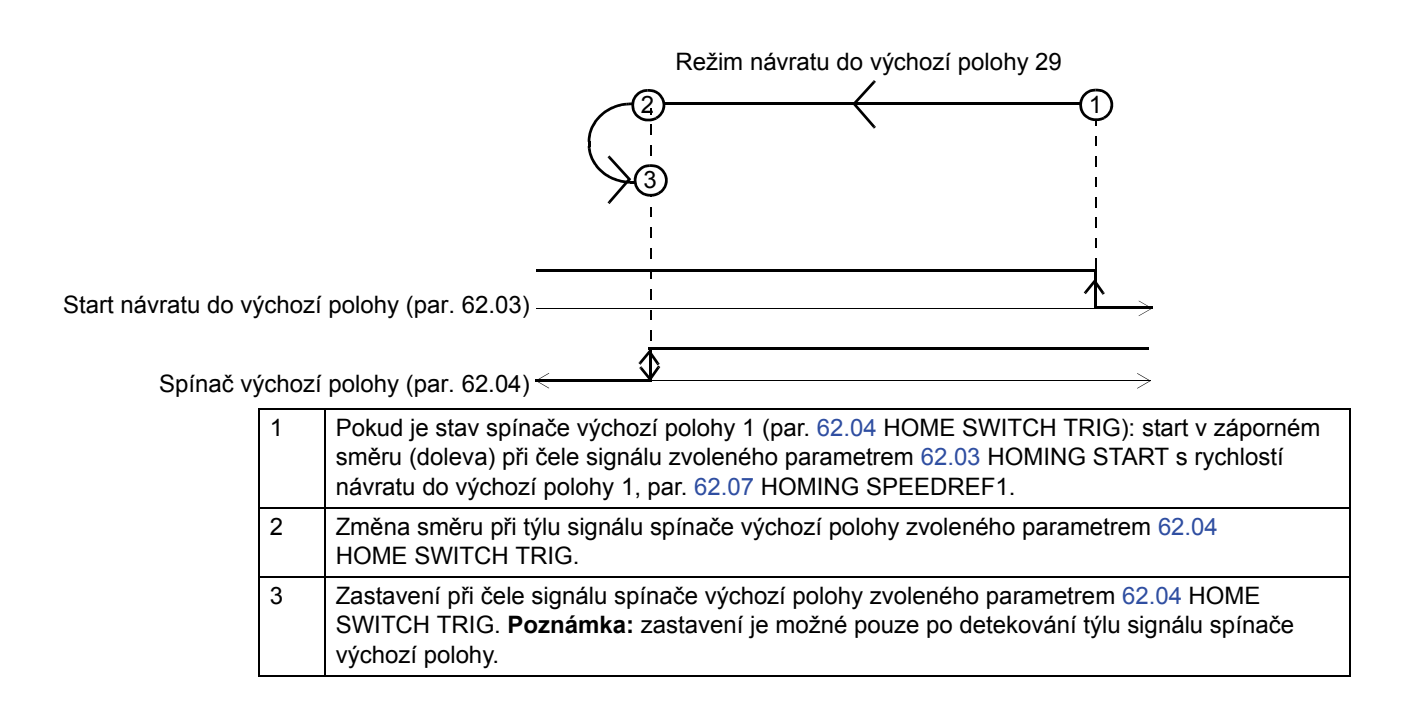

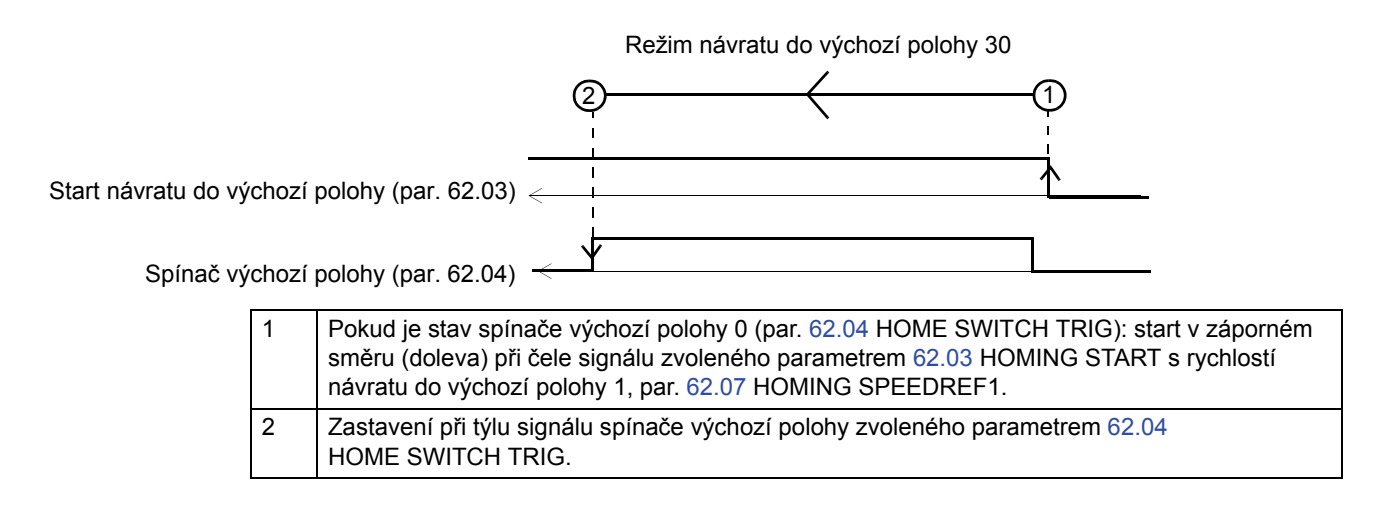

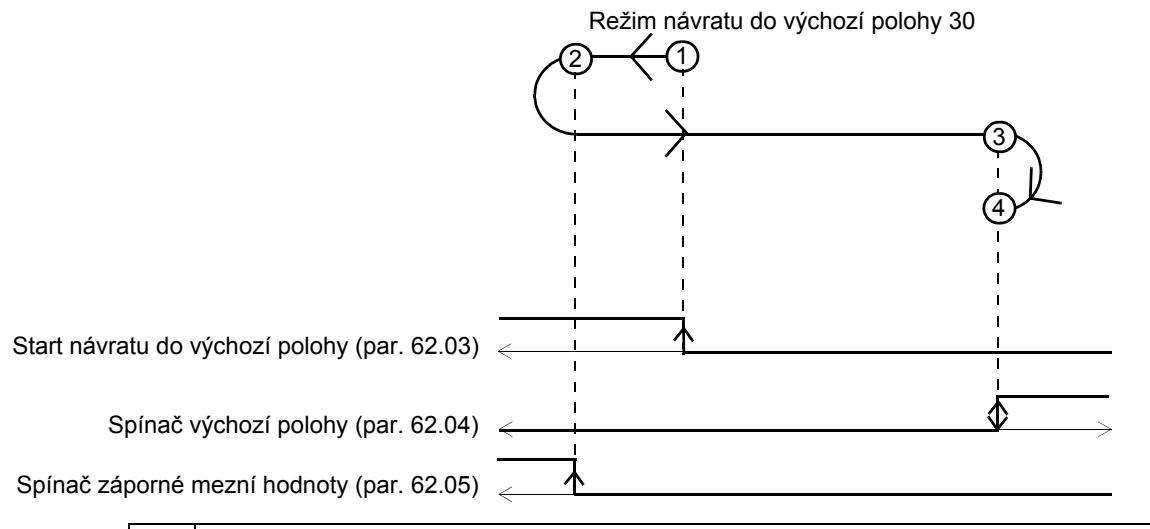

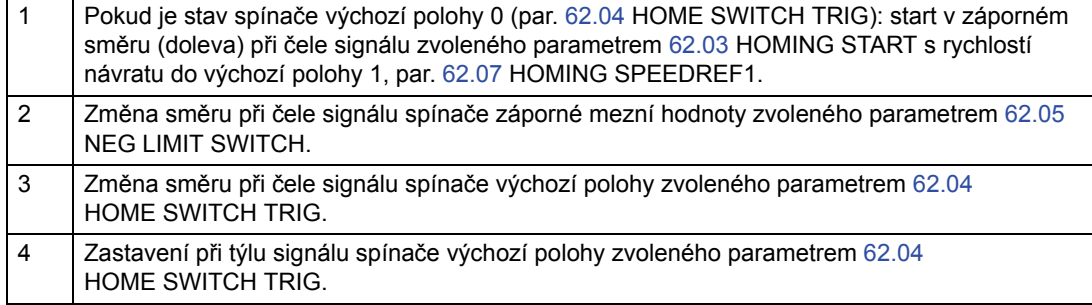

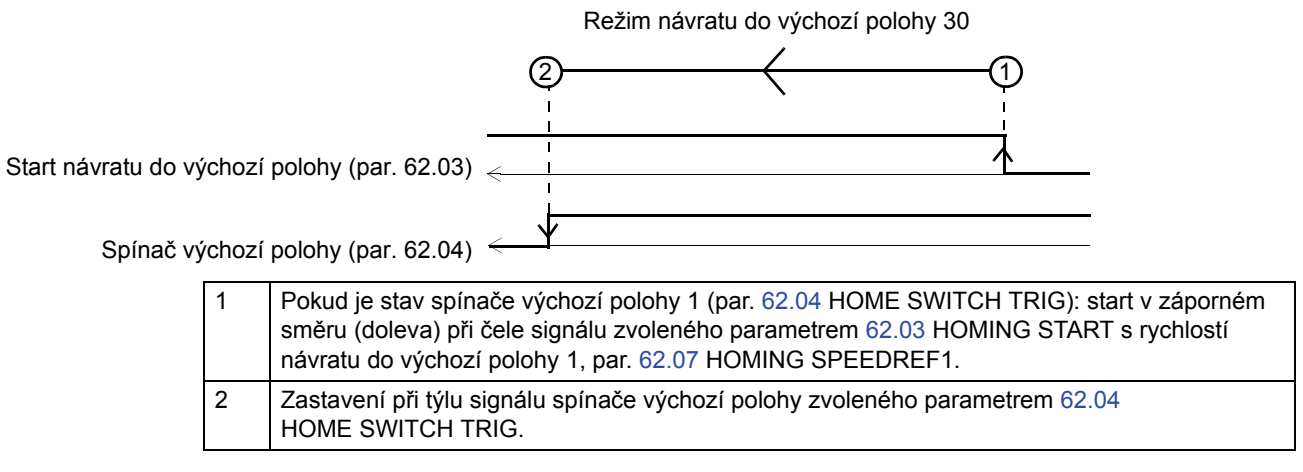

Vyhrazeno

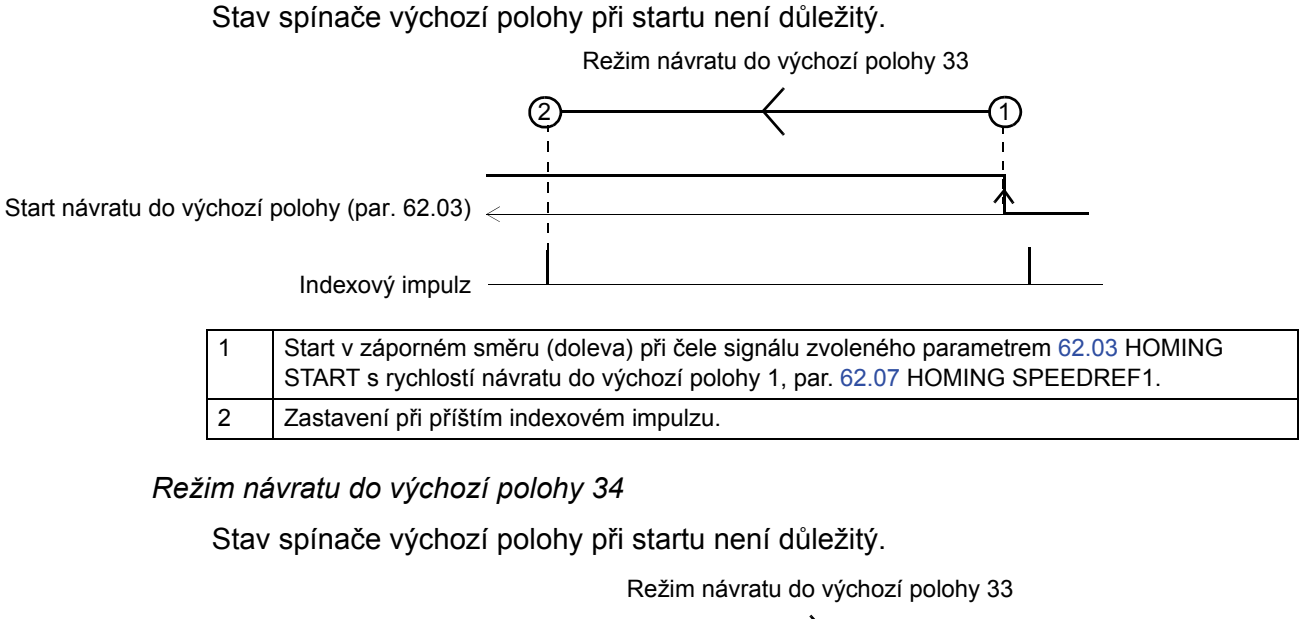

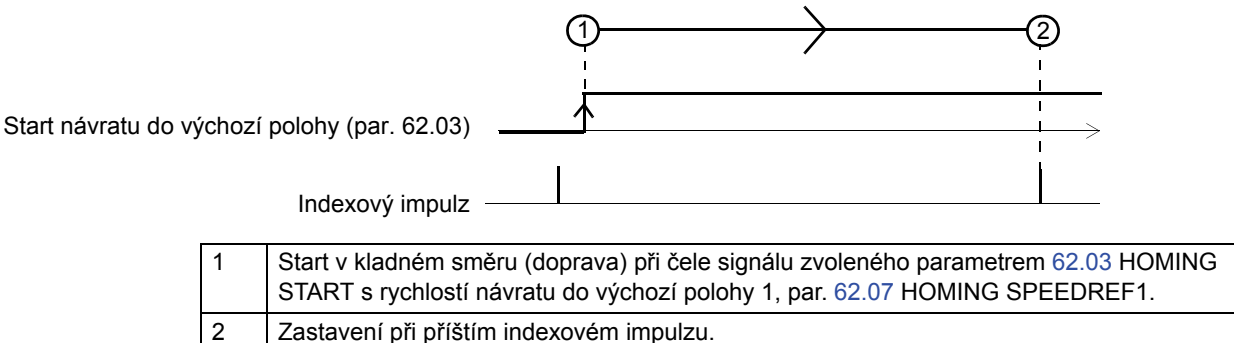

*Režim návratu do výchozí polohy 35*

V režimu 35 je jako výchozí poloha použita skutečná poloha.

*442*

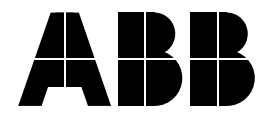

### **ABB Oy**

AC Drives P.O. Box 184 FI-00381 HELSINKI FINSKO<br>Telefon Telefon +358 10 22 11<br>Fax +358 10 22 22 +358 10 22 22681 Internet http://www.abb.com

### **ABB Inc.**

Automation Technologies Drives & Motors 16250 West Glendale Drive New Berlin, WI 53151 USA<br>Telefon 262 785-3200 800-HELP-365 Fax 262 780 -5135

#### **ABB Beijing Drive Systems Co. Ltd.**

No. 1, Block D, A-10 Jiuxianqiao Beilu Chaoyang District Beijing, Čínská lidová republika, 100015 Telefon +86 10 5821 7788<br>Fax +86 10 5821 7618 Fax +86 10 5821 7618<br>Internet http://www.abb.cor http://www.abb.com